## **BBC MICRO·MASTER·ELECTRON·ATOM**

*APRIL 1987*

*BEST-SELLING AND BIGGEST BBC/ACORN MAGAZINE*

ON THE SIDE: Print extra-wide spreadsheets

**CLEAR AS MUD:** Adventures over the phone

RAM TESTER: Check out your sideways board

IN BUSINESS: Our readers and their micros

**COMPACT SPRITES:** Built-in software moves graphics

ELECTRON BOOSTER **Slogger board** adds BBC power

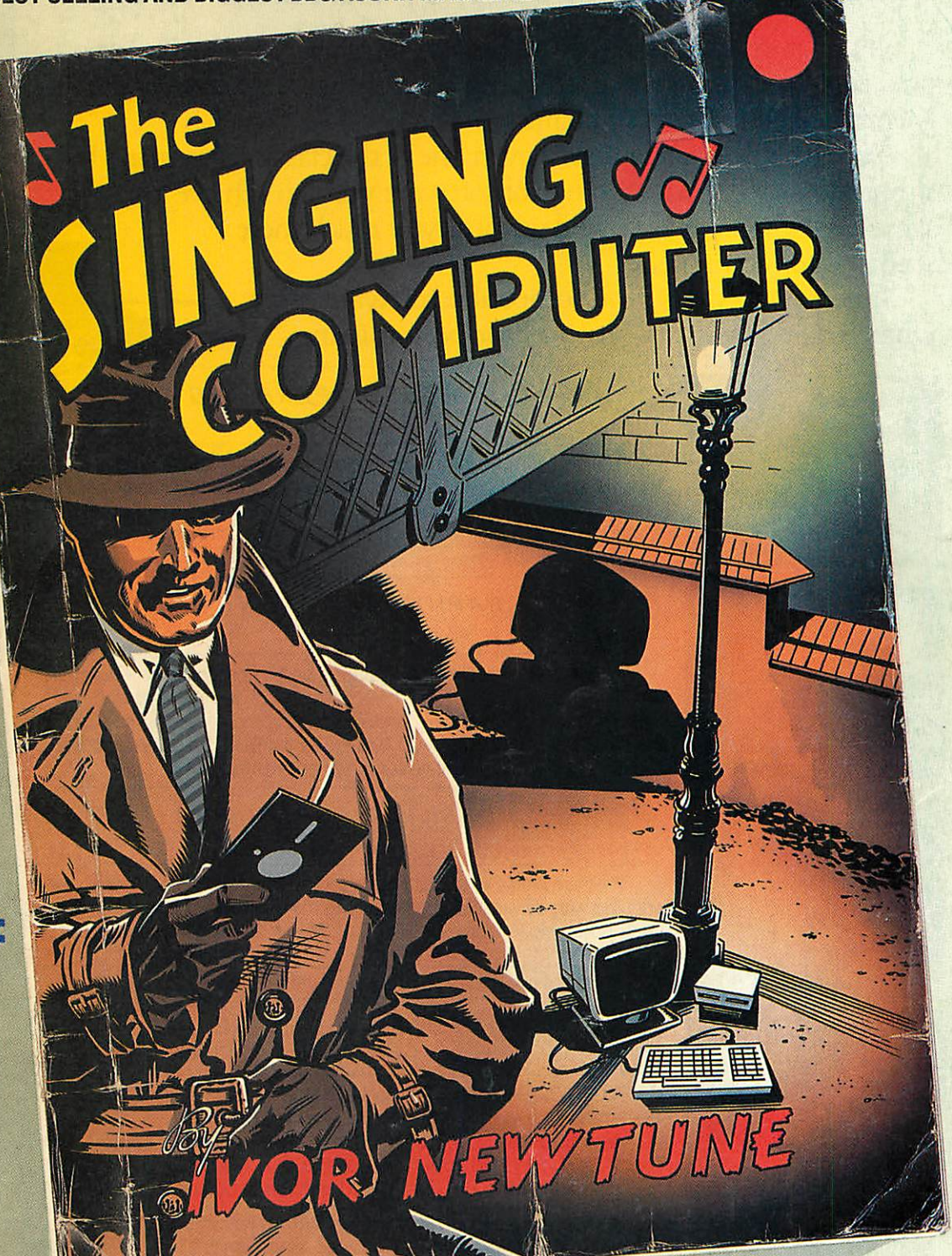

*£1\*30*

### *MUSIC SPECIAL* **Play away with our great triple feature**

### With the AMX range of Software, you can now forget about the Mac; the St.; the Amiga, Windows and Gem.

It's no surprise that nearly all new 16 bit 'state of the art' micros now come with a Mouse and Wimp environment (Windows, Icons, Menus and Pointers) as standard.

With the BBC you already own one of the classic micros and by simply adding the AMX range of software you can achieve the same ease of use; freedom and versatility of much more sophisticated computers.

The AMX Mouse and compatible software  $-$  it's what you and your BBC micro have been missing.

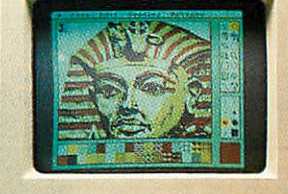

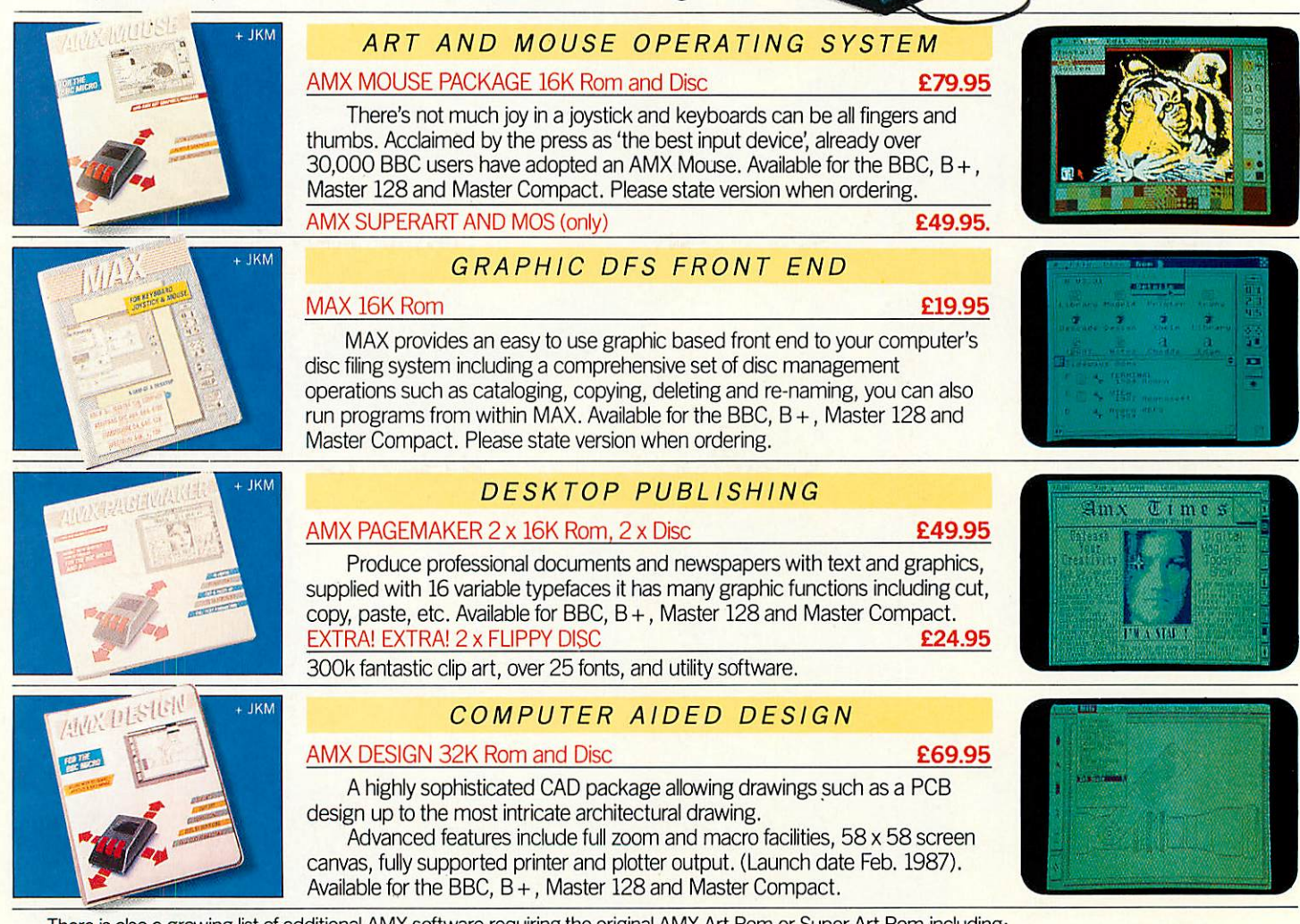

There is also a growing list of additional AMX software requiring the original AMX Art Rom or Super Art Rom including: AMX 3D Zicon *£24.95,* AMX Database *£24.95,* AMX XAM *£24.95* AMX Mind Games *£14.95,* \*AMX Utilities *£14.95,* \*AMX paint Pot *£14.95.* \*These programsare onlysuitablefor use withthe original AMX Art/Rom which can be purchased witha mouse for*£69.95* AMouse (only) can be purchased for *£34.95* directfrom AMS, using theorderform enclosed in eachofthefour majorsoftware packages(seescreenshots).

These superb products are available from all good computer dealers or direct by cheque, access or visa. All prices include VAT and post and packaging.

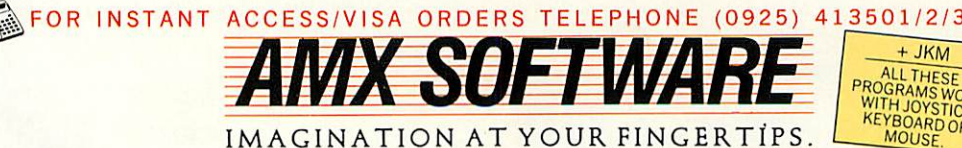

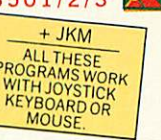

ADVANCED MEMORY SYSTEMS LTD. 166/170 WILDERSPOOL CAUSEWAY, WARRINGTON, WA4 6QA. TELEX 628672 AMSG. FAX 0925 58039.

TUBELINK ON PRESTEL PAGE 2582182 SUPPORTS THE AMX MOUSE AND ALL AMS SOFTWARE. Macintosh is a licenced trademark of Apple Inc. Atari St. is a trademark of Atari Inc. Amiga is a trade mark of Commodore Business Machines Inc. Windows is a trade mark of Microsoft Inc. Gem is a trade mark of Digital Rese

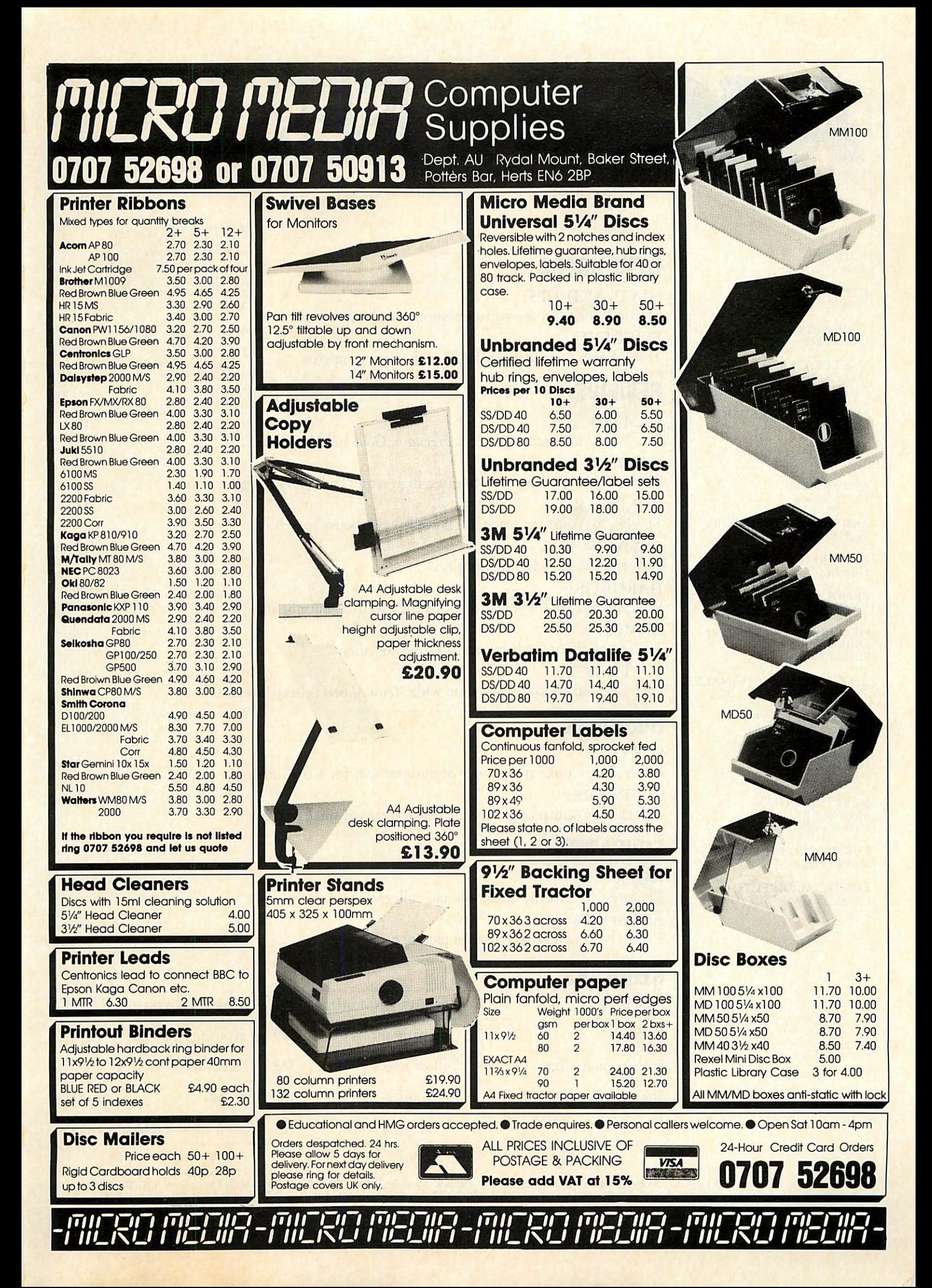

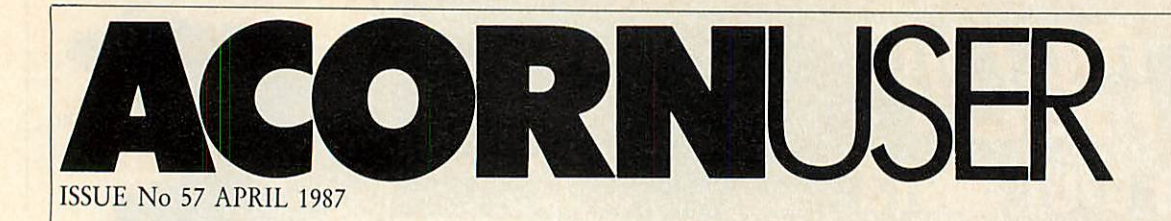

*EDITOR* Tony Quinn

*DEPUTY EDITOR* Steve Mansfield

*TECHNICAL EDITOR* Graham Bell

*SUB-EDITORS* Shona Mclsaac Paul Horrcll

*EDITORIAL SECRETARY* **Colette Curley** 

*ART DIRECTOR* Mike Lackersteen

*ART EDITOR Liz Thompson*

*ASSISTANT ART EDITOR* Paul Holmes

*EDITORIAL MANAGER* Ellen Brush

*PRODUCTION ASSISTANT* Teri North

*GROUP ADVERTISEMENT DIRECTOR* Stcfanie Blower

*ADVERTISEMENT MANAGER* Simon Goode

*SALES EXECUTIVE* Thomas Rashid

*ADVERTISEMENT PRODUCTION* Jonathan Marsh

*MERCHANDISING MANAGER* Sarah Bullard

*PUBLISHING DIRECTOR* Michael Potter

*EDITORIAL DIRECTOR* Christopher Ward

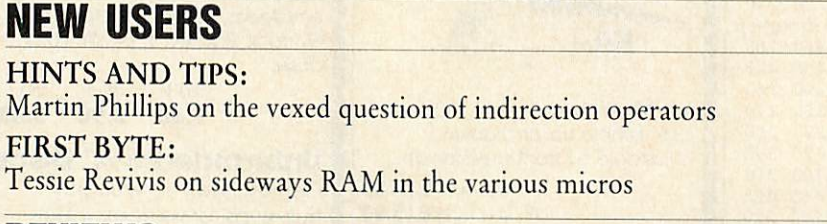

#### *REVIEWS*

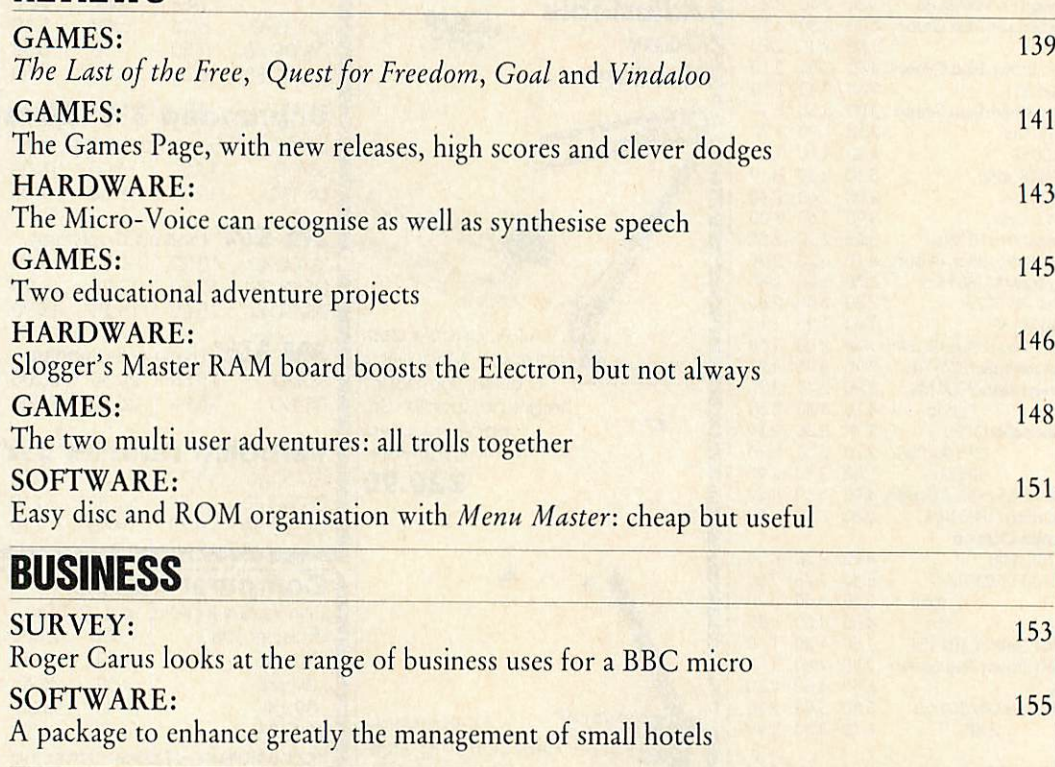

#### *EDUCATION*

*NEWS:* The latest for Acorns in schools and colleges *ART SOFTWARE:*

Chris Drage and Nick Evans on picture processing

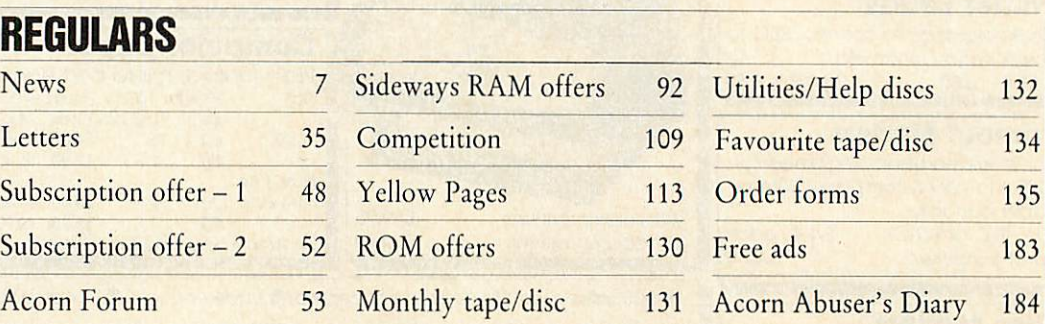

Subscriptions: Contact Gail Fairhall, Redwood Publishing Ltd, Lambourn Woodlands, Newbury, Berks. Tel: (0672) 40888. UK £17.50; Europe £25; [ABC<br>Middle East £30; Americas, Africa £35; rest of the world £40; (prices include Lane, London WC2B 5TF. Tel: 01-836 2441. Printed by Watmoughs Ltd, Bradford. Typesetting by Tabloid Fotoset, London. Colour reproduction by<br>Screencharm London. Print production by Aquarius Print and Design, London. Distrib MEMBER OF THE AUDIT

*41*

*49*

163

165

#### **FEATURES**

DIGITAL DUET/Page 81

Guest editor David Acton on Autumn, a new standard for transferring music between BBC micros

TUNES TWO/Page 86

Tunemaker was one of our most popular programs ever. David Lawrence has designed an improved version

**AMPLY ALONG/Page 90** 

Another first: Bob Cornford-Wood presents his own composition in the Ample language of Music 500 and 5000

AS LONG AS YOU LIKE/Page 96

If your spreadsheets are too wide for your printer, try John Knight's novel means of printing them sideways

SPRIGHTLY SPRITELY/Page 104

The series on the Compact by David Atherton continues with sprite design using the pointer software

C Redwood Publishing Ltd 1987. All rights reserved. No part of this publication may be reproduced without prior written permission of the publisher. The publisher cannot accept any responsibility for claims or errors in ar

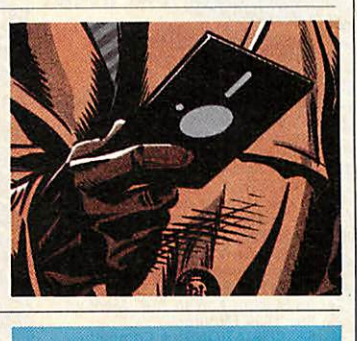

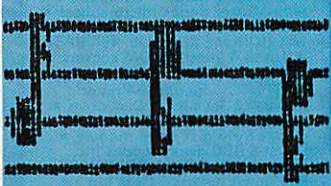

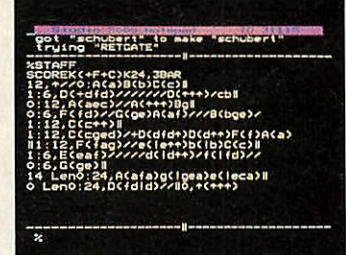

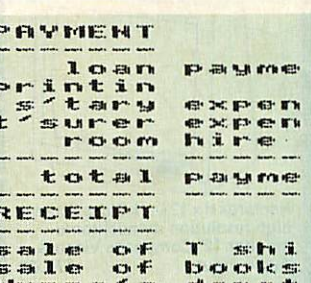

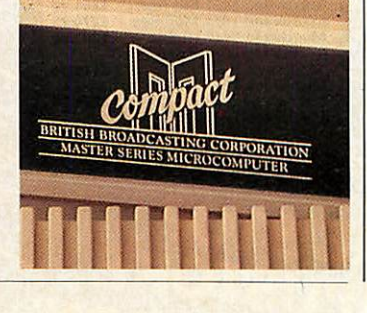

#### **COVER**

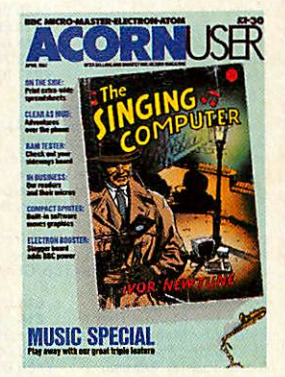

**Illustration** by Mark Thomas with apologies to The Singing Detective

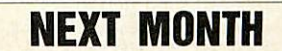

Education special issue: robots, Lego, history, software list and networks. Plus calligraphy, compatibility and more Mandelbrots

**TALOGUE** and

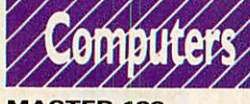

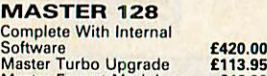

11

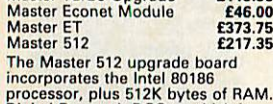

processor, plus 512K bytes of RAM<br>Digital Research DOS+, which is<br>copatible with both MS/DOS version<br>2, and CP/M 86, allows you to run a<br>large proportion of the most useful<br>programs available. A dual 80 track<br>disc drive is

with 512 upgrade board are three<br>GEM packages, GEM Desk Top, GEM<br>Write, GEM Paint.<br>Eprom Cartridge **£14.95**<br>Reference Manual Part I **£14.95** 

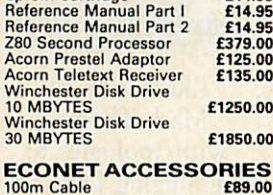

#### £89.00 £29.00 £99.00 £199.00 £99.00 £235.00 £49.00 100m Cable Station Lead Set Econet Starter Kit Econet Bridge Level I Fileserver 40 Track Level 2 Filesaver 80 Track Print Server Eprom

64K Upgrade Kit<br>17/70 Upgrade Kit<br>ADFS ROM £39.95 £49.94 £29.95

#### **EXACUTE CONTROLLER CONSUMERED**<br> **3 ADEX BOOST CONTROLLER CONSUMERED**<br> **3 CONSUMERED**<br> **3 CONSUMERED**<br> **3 CONSUMERED**<br> **3 CONSUMERED**<br> **3 CONSUMERED**<br> **3 CONSUMERED**<br> **3 CONSUMERED**<br> **3 CONSUMERED**<br> **3** Disc Upgrade Kit<br>Econet Upgrade Kit<br>Speech Upgrade Kit<br>DNFS ROM £65.00 £49.00 £49.00 **E29.95<br>
E20.00**<br>
E49.00<br>
E20.00<br> **IO**<br> **IO**<br> **IO**<br> **IO**<br> **IO**

#### *PACKAGE <sup>1</sup>*

Based on Master 128. The Twillstar<br>All in One Word Processing Package<br>contains a Master 128, View 3.0,<br>Viewsheet, High Res Green Monitor,<br>800K Dual Drives with PSU,<br>Quendata Daisy Wheel Printer<br>together with a box of Discs

**PACKAGE 2**<br>Based on Master Compact 128. The<br>Twillstar package includes Compact<br>128, latest version of the View Word<br>processor, single 640K disk drive,<br>monochrome monitor,<br>correspondence quality printer. All<br>connecting cab

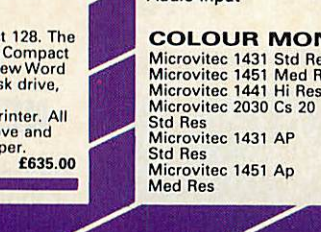

YOUR ONE STOP<br>MEGA-COMPUSTORE **FOR HOME, EDUCATION**<br>& BUSINESS NEEDS!

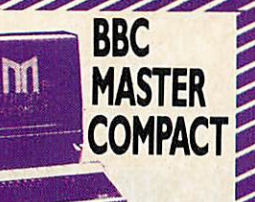

Twillstar continues to offer the MASTER COMPACT for your Home Education and Business needs I Complete with bundled software and an integral 3.5" Disk Drive in the following Systems:-

*!* SYSTEM 1<br>
inc. Vari (inc. Vari 10:00)<br>
TARA + Single 640K Drive\* + UHF<br>
Modulator\* + Bundled Software\*<br>
As System 1. With + 12" High Res.<br>
Monochrome Monitor\*<br>
Monochrome Monitor\*<br>
As System 1. With +14" Medium<br>
Res. RGB Usual 8 BBC disply modes inc.<br>
Mode 7 \*BUNDLED SOFTWARE:<br>
Mul down menus \* Desk top inc.<br>
Pull down menus \* Desk top inc.<br>
CARD INDEX \* Full LOGO \* BBC<br>
BASIC 4.0 \* ADFS + Utils \* Welcome<br>
suite \* Tutorials \* (1770 DFS und

#### MONOCHROME MONITORS

Phillips BM 7502 Green Screen Phillips BM 7522 Amber Screen Kaga KX 1202G Hi Res Green Kaga KX 1203G Ultra Hi Res Amber £79.00 £95.00 £120.00 £120.00

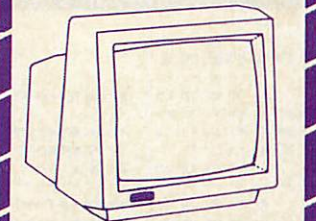

Hantarex H x 12 Dark Gloss Screen high resolution monochrome monitor 12" Composite Video & Audio input *£75.00*

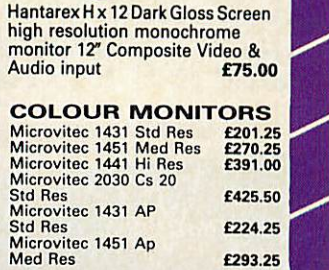

Phillips CM 8533 Med Res monitor with dark glass etched screen composite video input RGB and Audio Input. £289.00

#### Taxan Super Vision 620

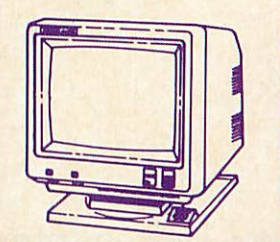

High Resolution colour monitor<br>with several unique features, at<br>superal unique features, at<br> $SUPERVISON$  620<br>12" RGB High resolution colour<br>monitor. Fully compatable with IBM,<br>Apple, BBC and most other Personal<br>Computers. 635 x

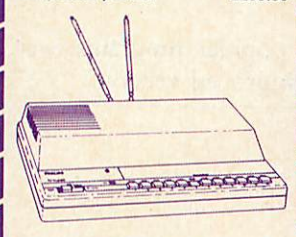

#### *PHILIPS MONITOR TO TV CONVERTER £69.00*

HOW TO TURN A DEDICATED MONITOR INTO A FIRSTCLASS V SET? SIMPLYSLIDETHE SWITCH ON

THE TV TUNER.<br>The Philips AV 7300 TV tuner The Philips AV <sup>7300</sup> TV tuner turns any colour monitor (with CVBS and audio inputs) into a first class TV set, giving you<br>extra versatility and value from<br>your monitor. A convenient<br>TV/computer switch allows the tuner to stay permanently connected to the computer and at the same time to a TV antenna.

**OUTSTANDING PERFORMANCE<br>
OUTSTANDING VALUE<br>
Just released by Hantarex 14"<br>
Colour Monitor Standard Resolution** 

RGB PAL Audio Input (Inc. VAT) £175.00

**SPECIAL OFFER**<br>
Mitsubushi 1404 Medium<br>
Resolution Monitor with 640 X 200<br>
Pixels RGB available with IBM or<br>
BBC Leads. **£229.00** 

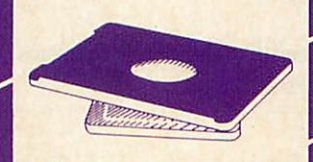

*SWIVEL BASE* Tilt and swivel base for 12" or 14" monitororTV. "Looksveryelegant" £17.25

**PRESENTS** 

*MITSUBISHI DISC* DRIVES User Friendly Disk Drives 100% BBC<br>compatible silmine disc drives. All<br>drives are supplied complete with<br>formatting diskette, comprehensive<br>users manual and all necessary<br>cables. All drives are 40/80 Track<br>switchable at th years warranty. 5%" Drives without P.S.U.<br>MD 400A Single 400K

Double Sided £118.00 MD 802C Dual 400K Double Sided<br> **5V4'' Drives with P.S.U.**<br>
MD 400B Single 400K Double Sided £135.00 MD 802E Dual 400K Double Sided £249.00

SPECIAL<br>MD 802D Dual 400K Drives<br>horizontally mounted in a monitor<br>stand to fit both the BBC B and the<br>Master series.<br>**£269.00** 

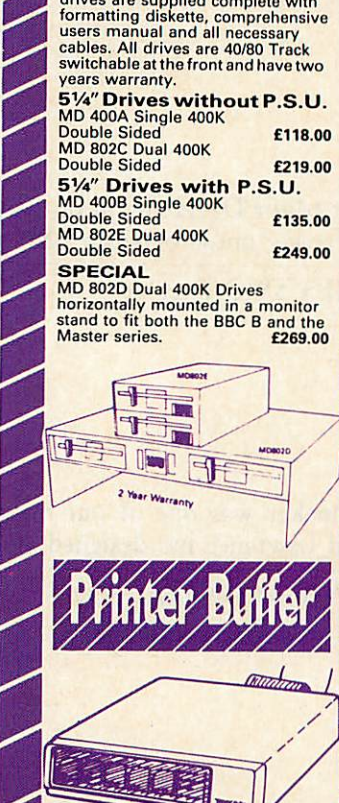

Now available Taxan Multipurpose Type Printer Buffer KIF-4308 compatible with any Centronics interface printer £149.00

#### *GENERAL COMPUTER ACCESSORIES*

MODEMS EPROMS Components and spare parts Joysticks Disk storage boxes Dust covers and lots more

The latest range of Software<br>Business **Education Education** Games All in stock, Call for details

#### *FAST REPAIR SERVICE*

In house service department Repairs for computer printers and disk drives. Call 01-574 5271 and ask for our engineering depatment.

*visit our NEW SHOWROOM Open 9am-6pm Mon-Sat OPEN SUNDAYS 10-2*

#### **KX-P 1080 DOT** MATRIX PRINTER

• NEAR-LETTER QUALITY PRINTING IN ALL PITCHES • OPERATOR ACCESSIBLE PRINT MODE SELECTOR (Std./Pgm.,NLQ,

Comp.)<br><mark>\* FRICTION FEED AND</mark><br>ADJUSTABLE TRACTOR ARE

STANDARD<br>\* WORD PROCESSING FUNCTIONS<br>(Justification, Centering, L&R

alignment)<br>• PROPORTIONAL SPACE PRINTING<br>• HIGH RESOLUTION, DOT-<br>ADDRESSABLE GRAPHICS<br>• UP TO 40 DOWNLOADABLE

CHARACTERS<br><mark>\* COMMAND CODE COMPATIBLE</mark><br>WITH POPULAR PRINTER

SOFTWARE • PRINT SPEED, DRAFT: 100 NLQ: 20 COMPRESSED: 86

9 PIN PRINT HEAD

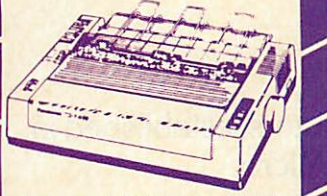

The Panasonic KX-P 1080 impact dot<br>matrix printer is ideal for applica-<br>tions that require economical high<br>quality printing. It offers a variety of<br>print modes, all producing crisp<br>clearly formed characters. Wide<br>choice of Operator accessible print mode selector adds convenience. For <sup>a</sup> reliable printer at an affordable<br>price, the KX-P 1080 is always a<br>smart choice. **fill fill fill** 

**Juki 5510**<br> **Cives you 180 CPS &<br>
CLOSE TRIME 150 CPS &<br>
NLO Standards

E269.00<br>
has full graphics mode, two position<br>
tips witch (providing instant<br>
compatibility with both the Epson and<br>
the IBM Graphic Pinterl, Standar** you need colourtoo, the optional Juki 5510Colour Kitgives you seven colours. *£112.00*

#### *EPSON PRINTERS*

Epson FX 800 and FX 1000 range offers<br>superior printing and technical factures.<br>200 cps in draft and 40 cps in NLQ.<br>Complete with tractor and friction feed<br>as standard. Offering IBM compatibility,<br>full graphics. Also inclu FX 1000 **£499.00** 

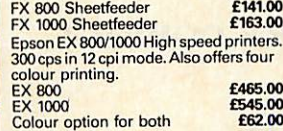

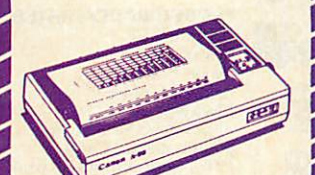

**CANON 55A** Wide version. Fully IBM<br>compatible. £399.00

#### **CANON PW1080A**

EXAMPLE TO COMMON THE THE WAY TO COMMON PRINCIPLE AND COMMON SAFE AND WAS WELD TO WHAT THE WAS SAFE TO CONSUMER THE THAT THE THAT THE THAT THE THAT THE THAT THE THAT THE THAT THE THAT THE THAT THE THAT THE THAT THE THAT TH

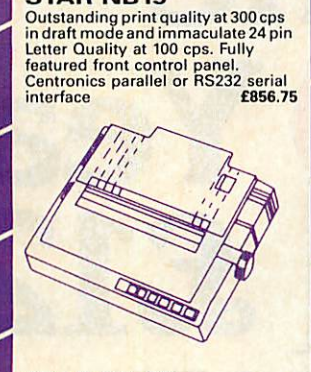

**STAR NB15** 

#### **STAR NL-10**<br>Fine Near-Letter-Quality, 100%<br>compatibility and total

reliability all in one easy to use<br>printer.For quality, ease of operation<br>and dependability, nothing beats the<br>Star NL-10. You get outstanding print quality at 120 cps in draft mode and 30<br>cps in near letter quality. Plus, the sleek<br>NL-10 offers full compatibility with most<br>popular computers through plug in interface cartridges, Just inster the appropriate plug in interface cartridge<br>for your IBM-PC, Commodore, Apple lic<br>or other parallel computer and your Star<br>NL-10 is ready to print. Touch a button<br>on the control panel to s

**MP200**<br>200 cps in draft, 40 cps in NLO mode.<br>7K buffer as standard (128 down-<br>loadable characters in NLO) optional<br>8K memory. IC font cards, Auto in-<br>sart-Loads paper automatically to<br>top of form. User friendly control<br>bo

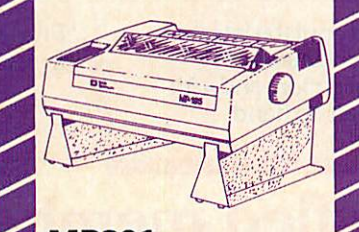

*MP201* Same as MP200 with 136 columns £318.55

**MICRO P MP165**<br>
80 Columns. 165 cps in draft mode.<br>
35 cps in NLQ mode. Ultra high resol-<br>ution graphics. Friction and traction<br>feed. Compatible with all major micros. Quiet and easy to use. 2 Year warranty. Epson or IBM compatible control codes. £199.00

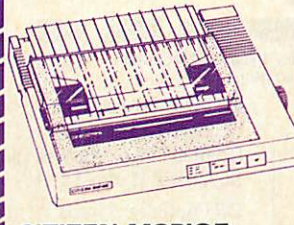

**CITIZEN MSPIOE** 

#### **CITIZEN MSP-15E**

17" Wide carriage . 136 column,<br>operating at 160 cps and at the push<br>of a switch will print near letter<br>quality at 40 cps. Fully Epson and<br>IBM compatible. 8k of standard buffer built in. Standard Centronics<br>are optional RS232 **£379.00** 

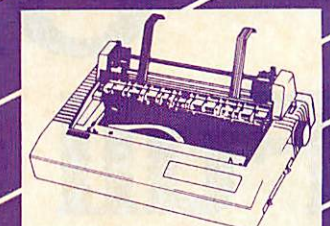

**CITIZEN 120D**<br>
Dot Matrix Printer. The 120D<br>
precision printer bringsto the small<br>
business, educational and home<br>
user good quality and attention to<br>
detail. Its compact size, host of standard features and built in quality<br>and reliability that supports Citizen's<br>unique full TWO-YEAR warranty<br>make it a must for all computer<br>users. Fast draft output: 120 cps.<br>Built-in NLO: 25 cps. IBM and Epson<br>compatible

**SOUKC£** *The Complete Solution* 

*INTRODUCESTHE NEW TECO VP1814*

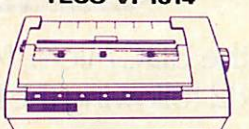

Dot matrix printer. VP1814 is fast<br>highly reliable and easy to operate.<br> $\frac{1}{N}$  Standard 80 column<br> $\frac{1}{N}$ The high-speed, low energy<br>consumption 9 wire dot head gives<br>printing speed of 189 cps and NLQ<br>speed 36 cps<br>-xBi

mode<br>
\*The use of fan-fold, roll or cut-sheet<br>
sproket pin feed and friction feed<br>
\*Offers emphasized, double print,<br>
\*Offers emphasized, double print,<br>
super script, sub script

•ftjustified print mode are also available including left, centre, right

and full justification<br>  $\star$ 9 graphic modes are available<br>  $\star$ 9 graphic modes and inprint buffer<br>  $\star$ Roth download and inprint buffer<br>  $\star$ 7K input buffer standard can be<br>  $\star$ 7K input buffer standard can be<br>  $\star$ 7K inpu

#### *DAISYWH EEL*

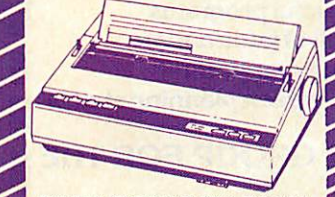

#### **PANASONIC KX-P3131**

**PANASONIC KX-P3131**<br>AFUN SCONIC KX-P3131<br>Daisywheel printer with print speed<br>of 17cps. Diablo compatible print<br>wheels. Print pictoses available are:<br>10, 12, 15 and proportional spacing.<br>Standard friction feed and optional

#### QUENDATA DWP 1120<br>with optional tractor/sheet feeder and<br>13" paper width facility. This Daisywheel<br>printwheel compatible with the QUME.<br>Standard centronics interface.<br>2000 Centronics interface. (optional RS232 C) £169.00 Juki <sup>6100</sup> £285.00 Juki 2200 £275.00 Standard centronics interace.<br>
(optional RS232 C)<br>
Juki 6100<br>
Juki 2200<br>
Juki 6300<br>
C299.00<br>
C99.00

*BROTHER HR 20*

**STAR POWER TYPE** 

 $f229.00$ 

The new Brother Daisywheel HR 20<br>8K standard buffer upgradable to<br>16k.Comes standard with serial and<br>parallel port **£369.00** 

*DAISYWHEEL PRINTERS*

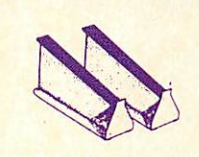

#### *PRINTER STAND*

Fits nearly any width of printer.<br>Allows paper storage and gives ideal<br>viewing position. Can also be used<br>for computers and monitors. Steel<br>construction prevents bending<br>buckling<br>f18.00

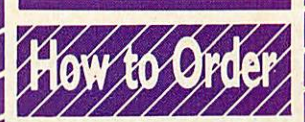

You can purchase any of the<br>items listed. All you have to do is<br>write your requirements on a<br>sheet of paper, and we will despatch your goods within 24<br>Itours, subject to availability.<br>Please add the following<br>amounts for Postage and Packing Items below £10.00 add **£1.50**<br>Items below £50.00 add **£2.50**<br>Items below £100.00 add **£3.50**<br>Items over £100.00 add **£8.00**<br>(UK Mainland only)

All prices include VATat 15% Prices correct at time of going to press but subject to change<br>without notice Please make cheques payable to:

*TWILLSTAR COMPUTERS LTD.*

*Access/Visa Card Holders: Welcome. Call now on:- 01-571 5938 or 574 5271 TELEX: 25247 Telex G attn TIL FAX: 01-574 4326 ASK FOR YOUR FREE*

*CATALOGUE AND PRICE LIST Visit our*

*NEW SHOWROOM Open 9am-6pm Mon-Sat OPEN SUNDAYS 10-2*

#### **CREDIT FACILITIES**

Full credit facilities now available nationwide **LOW DEPOSITS** 

- **FAST FRIENDLY SERVICE**
- 

**PRIME THE STATE OF STATE OF A STATE OF A STATE OF A STATE OF A STATE OF A STATE OF A STATE OF A STATE OF A STATE OF A STATE OF A STATE OF A STATE OF A STATE OF A STATE OF A STATE OF A STATE OF A STATE OF A STATE OF A STAT** Call

### amman WILL JUSTIAR COMPUTERS LID

**POLICE** 

TWILLSTAN

#### **APEX HOUSE,** BLANDFORD ROAD, NORWOOD GREEN, **SOUTHALL** MIDDX UB2 4HD Tel: 01-574 5271 01-571 5938 Telex: 25247 Telex G. attn TIL

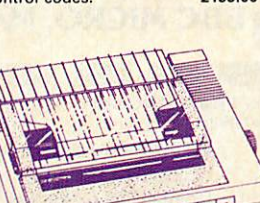

The new MSPIO with 160 CPS Draft<br>and 40 CPS NLO. With TWO years<br>Warranty £269.00

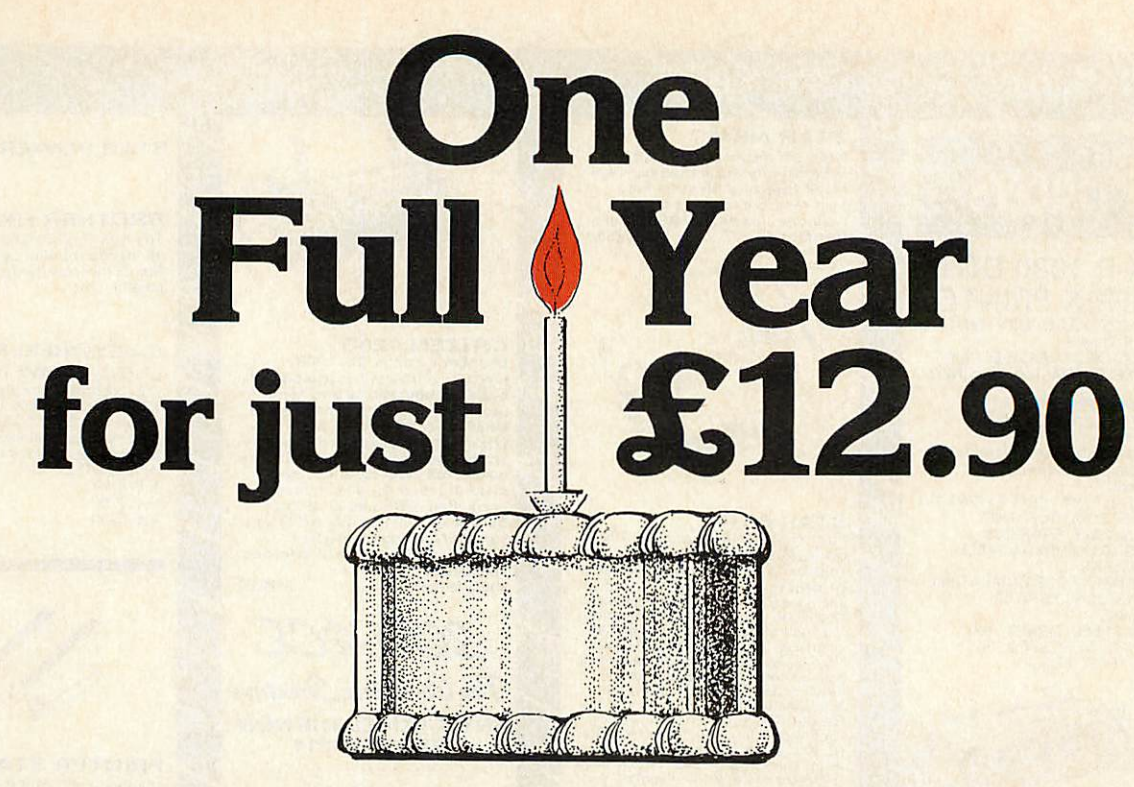

We are specialists on the BBC Micro, Master and Compact computers, established in April 1982 following the launch of the original BBC Micro.

#### For £12.90 we will provide you with:

Free access to our technical support team (by phone or letter), to give impartial advice and help on any computer, hardware or software problems that you may have.

64 page magazine mailed directly to you ten time a year. This will keep you up to date with news, reviews, hints and programs for your computer.

Quality, free programs for you to type in (also available on tape/disc) covering everything from printer buffers to windows & icons.

A swift mail order service for all your hardware & software needs at competitive prices, with a further 5% discount to you as a member.

A showroom to try out the latest peripherals and software with absolutely no obligation, and with

Free personal adverts in the magazine to sell your unwanted kit.

### **Join 20,000 satisfied members!.**

knowledgable staff on hand.

For A Limited Period All New Members Will Receive A Special Welcome Pack Including:

- **O** Disc containing 14 really useful programs
- S6 page booklet packed full of information
- Quick reference card to your computer

ハ

Handy function key strip & screen planning sheets

#### **NATIONAL USER GROUP FOR THE**

- **O** Plus a booklist, software catalogue, local user group list, magazine indexes etc.
- And of course your personal membership

 $\mathcal{O}$ 

card & the latest magazine \* UK membership only.

#### **BBC MICRO, MASTER & COMPACT**

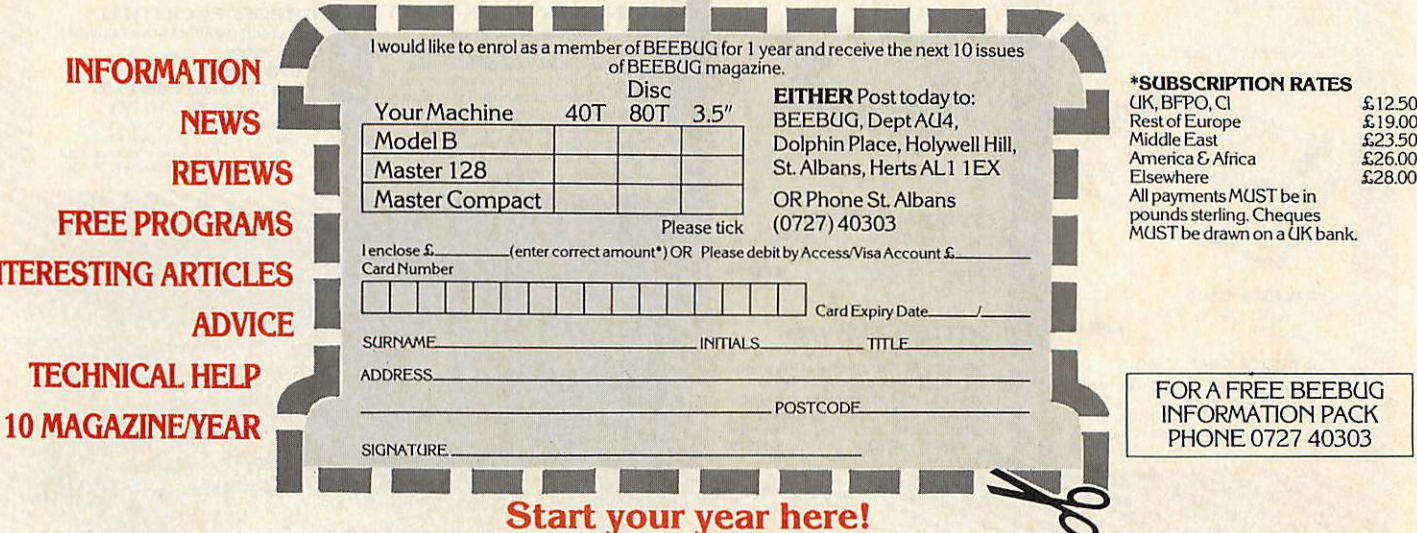

## NEWS

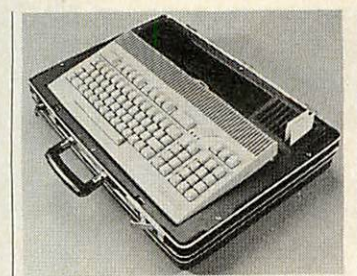

*RAM cards and phone link*

#### *Briefcase Acorn*

Acorn's 16-bit Communicator micro will soon appear in phar maceutical reps' briefcases.

Advanced Medical Com munications, which supplies the pharmaceutical and health markets with communications equipment, has ordered the machine packaged for use on the road. The Spectar II has a bar code reader for data entry and uses credit-card size mem ory packs, each with up to 4Mb of, say, promotional software.

The Spectar II comes with **View** and **ViewSheet,** a built-in modem and communications software. One version has a flat screen in the briefcase.

## *MPs row over micro 'gimmick'*

#### **By Bill Penfold**

A party political row threatens micro-education as fears grow that Britain is in danger of losing its world lead in class room computers. Opposing party spokesmen have labelled Conservative support as 'a gim mick' and 'complacent'.

Education Secretary Kenneth Baker has hailed as a 'trail blazer' the Government's achievements in supporting school microelectronics.

Focusing on the £3 million a year Microelectronics Educa tion Support Unit (MESU), the Minister claimed countries around the world were following the 'British model'. And the MESU was just part of a

'stream of positive initiatives' planned to consolidate the progress already made, he said.

There was also a £500,000 scheme examining possible interactive video uses in schools, plus a £750,000 alloca tion for developing a database of curriculum materials.

But Labour's Shadow Educa tion Secretary Giles Radice dis missed the announcements as 'typical Baker gimmicks which are not followed through. Far more resources are still needed to provide equipment plus soft ware and ensure teachers are properly trained.'

Similar criticisms came from the Alliance's Education and Science Spokesman, Paddy Ashdown. Complacency, he feared, was the main danger of<br>the Government's present the Government's approach to micro-education, combined with a lack of real commitment.

The Education Secretary reported a recent survey in his department showed an average of 14 micros in every secondary  $school - an average of one for$ every 60 pupils.

However, Ashdown argued that the success of a microeducation scheme could not be judged merely by the number of computers. Equally impor tant, he felt, was software development and use of these micros. Radice added: 'It all boils down to money.'

#### *View mastered*

A book has been launched for Master owners baffled by the lack of **View** documentation with their machines.

Labouring under the title of **Mastering View, ViewSheet and ViewStore,** Give William son's book should be of value to anyone new to these popular software packages. But it is Master owners who will benefit most as **View** and **ViewSheet** come with the machine but without manuals.

The book covers everything from the basic features through to advanced uses. It is particu larly useful when it comes to linking the programs  $-$  something which tends to be very confusing in the manuals

The book is published by Sigma at £12.95.

#### ACORN USER APRIL 1987

### *Keyboard extends Music 5000 system*

Hybrid Technology has launched a music keyboard to go with its Music 5000 system.

Called the Music 4000, the keyboard attaches directly to the BBC micro through the user port. It comes with a sustain pedal and extensions to the Music 5000's Ample software at a mail order price of £161.

Hybrid originally looked at providing a keyboard for Acorn's Music 500, but decided against it because of poor sales.

With the keyboard, the micro can be used as a straightforward synthesizer, playing music directly using the sounds generated by the Music 5000. But its main use will probably be with the music editing facili ties, using the keyboard to en ter notes directly onto the staff or into text form, and the re cording of music for conversion to music notation.

The keyboard allows up to eight notes to be played simul taneously, and has built-in spe cial effects, including echo, stereo and transposition.<br>The keyboard so

keyboard software extends the facilities available on the original Ample program. The additions include extra control panels, the keyboard special effects and extra instru ment sounds.

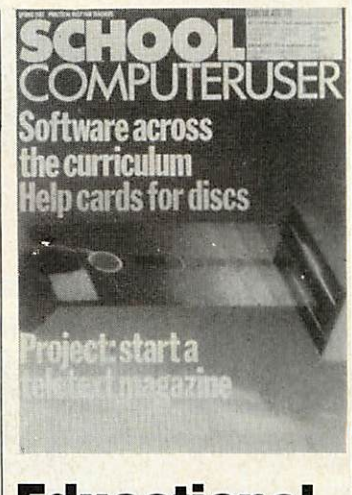

### *Educational*

The Spring issue of **School Computer** User is out. It is free to schools, but if you don't qualify it is available for £3.50 for three issues from Redwood Publishing, 141-143 Drury Lane, London WC2B 5TF.

## Masterpieces..

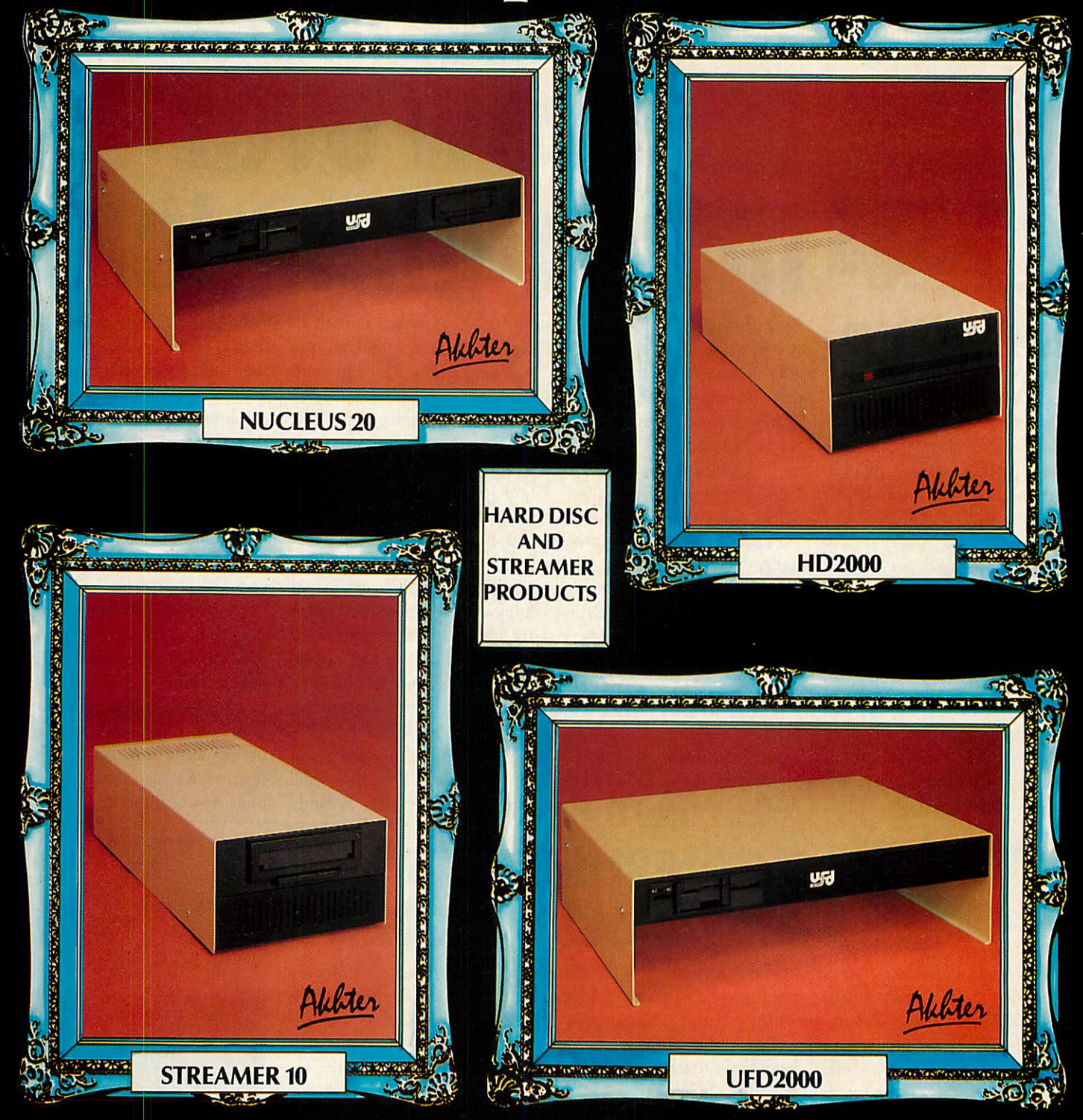

At Akhter we believe in freedom of<br>choice which is why we have many<br>combinations of disk and streamer pro-<br>ducts available for you. All these pro-<br>ducts are designed and manufactured<br>in the U.K. and conform to the highest<br> ranging from stand alone 20 Mbyte<br>Hard disk drives through to complete subsystems comprising of 20 Mbyte<br>hard disk with 10 Mbyte Streamer and<br>1 Mbyte floppy disk we feel we can meet even the most stringent of applications.

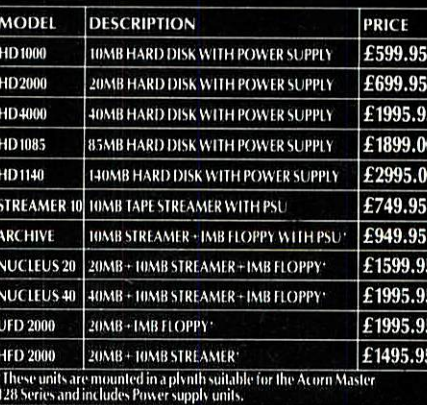

ENDL **USER FR** AKHUER **GROUP PLC. AHHTER** AKHTER HOUSE, PERRY ROAD,<br>STAPLE TYE, HARLOW, ESSEX,<br>CM18 7PN. UK

All prices include V.A.T

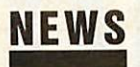

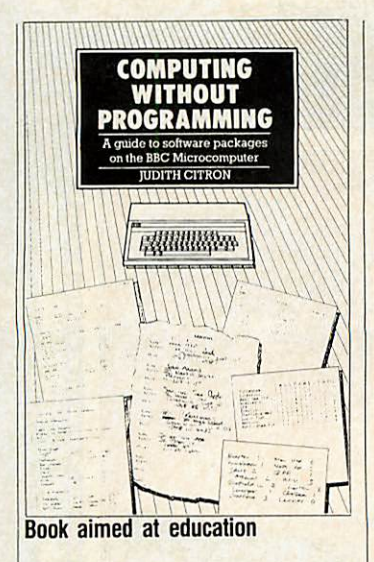

#### *Don'tprogram, read the book*

**Computing Without Program ming** is a book for people who prefer to use ready-made software rather than their own.

A simple introduction to the various types of software for the BBC micro, such as data bases and spreadsheets, it takes a close look at a couple of examples of each, with project ideas for using them.

Author Judith Citron runs an Education Computing Advisory Service, which indi cates the book's main target teachers choosing software and those running information technology courses.

Published in paperback by Chapman and Hall, it is priced at £9.50.

### *Thebig show*

The next **Acorn User** show will be bigger and better than ever.

As usual it will be held at the Barbican in London - in the Red Hall this year - from 23 to 26 July.

One of the notable features about this year's event will be the emphasis on business and educational computing.

There will be a special Business and Educational Day, and a series of associated lectures and seminars, plus the usual discounts, will run throughout the four days of the show.

### *ACPtakes overPlus 1*

Advanced Computer Products (ACP) has been licensed by Acorn to build, sell and service the Plus 1 add-on interface for the Electron.

The Plus 1 will now be produced under ACP's name, although it will be identical to the Acorn version. 'There's a lot we could change,' explained ACP's John Huddlestone, 'but we don't want to delay launching it.'

Huddlestone hopes to keep

the price of the Plus 1 pegged to below £50.

ACP has taken the original moulds and tooling, and will also be obtaining many of the components from Acorn, all in order to help keep costs down.

Acorn stopped making the Plus 1 around 18 months ago, when it had large stockpiles, although it has continued to support the product.

But ACP says that it is get ting up to 50 calls a day from customers who need the Plus 1 to run ACP's own products, including the Advanced Plus 4 disc interface, the Plus 5 Tube interface, 1 MHz bus and user port adapter, and ROM and sideways RAM adapters.

Huddlestone attributed the demand for the Plus 1 to the Electron's current low price, 'It's one of the best value micros around', he said. 'But most people want to upgrade it once they've got it.'

### *Musiciansjoin up*

**Reuters edit on BBC boards** 

The DCT Database, a viewdata format bulletin board run by Dudley College of Technology, is expanding its popular Ample section for Music 500/5000.

It includes downloadable music files as well as articles, and will be updated every two weeks. Sysop Alistair Johnston from Lancashire hopes to add an 'Ample surgery' to help those with problems.

DCT is free and runs 24 hours a day on (0384) 239944. Meanwhile, the Musictel net-

Acorn is making the Master's motherboard available for spe cial applications. Meanwhile Reuters, the news agency, has taken delivery of the final batch of its order of boards based on

The Master can be bought as a simple board, or in conjuction with any of the other parts of the machine like the keyboard. Most orders are ex pected from companies to re

Reuters is using the BBC micro boards, known as application processor modules (APMs), to provide editing ter minals for its desk staff. The boards are networked using

the BBC micro.

package the system.

work **(AU** December page 15) is expanding. There are now five individual boards with a common structure.

The Musictel 2 board, for example, includes pop and spe cial charts, tips and topical TV listings. There is also downloadable music software.

This ison (0482) 653755. The other boards are: Musictel on 01-455 0843; Musictel 4 on (0695) 421493; Musictel+ on (0843) 590000; and Musictel 500 on 01-458 9704.

*Master motherboard*

from 500 to 2000.

Econet and extra interface cir cuits. The order has grown

Reuters programmed its own software using BCPL, although BBC software is also used.

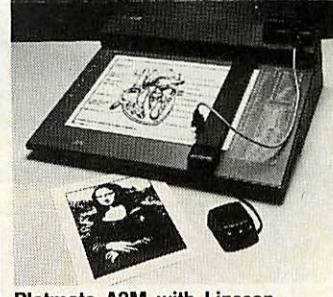

*Plotmate A3M with Linscan*

### *The plot thickens*

Linear Graphics is extending its Plotmate range with more plot ters and software.

The A4S and A4SM are up grades of previous A4 plotters. Both have integral keypads for operating settings and protec tive coatings for the drawing surface. Prices are £370 for the A4S and £450 for the A4SM.

Software includes a £25 disc for Bitstik owners to dump pictures straight to the plotters.

The company also has a soft ware chip, **Termplot,** for the BBC micro to act as a Tektro nix graphics terminal to a main frame. Pictures can be down loaded to the micro's screen or to the plotter.

Linear Graphics is also extending to the end of 1987 its educational support scheme, allowing educational establishments special discounts of up to 30 per cent.

#### ACORN USER APRIL 1987

## for the BBC &

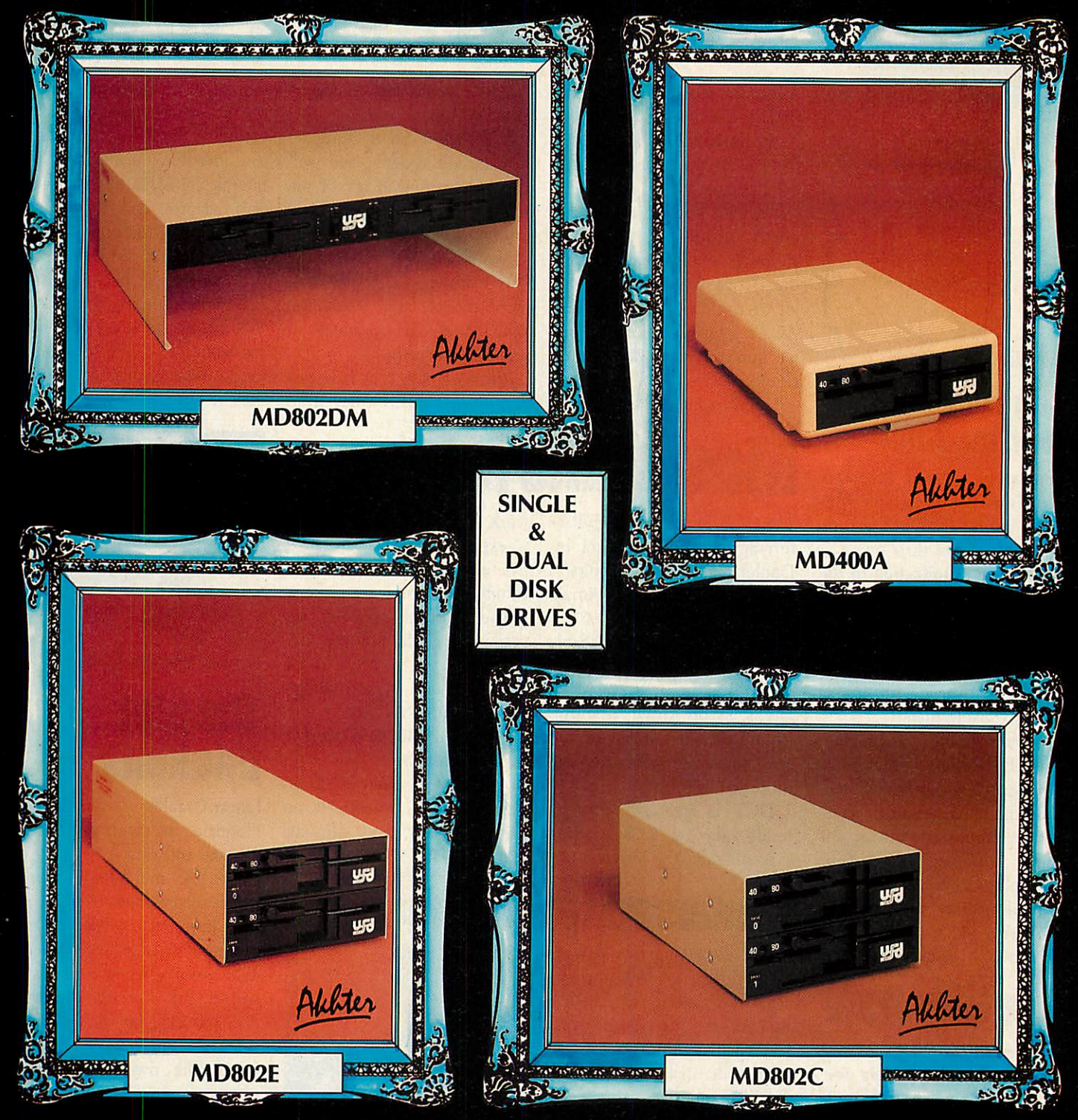

At Akhter we believe in reliability which explains why we choose a floppy disk drive mechanism with the highest pedi gree to use in our boxed drives using the Mitsubishi, floppy disk drive, which includes characteristics such as glass welded head/white heads, all helps to make the unit robust and durable and gives us the confidence to offer a 2 year warranty on this selection of our floppy disk drive units.

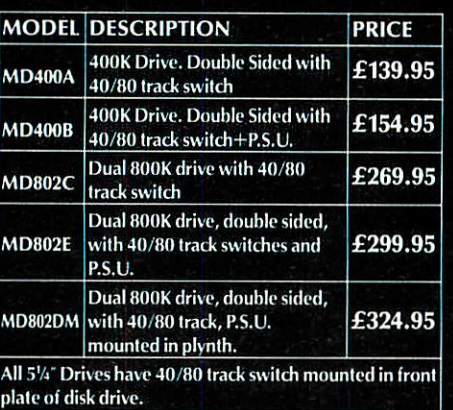

All prices include V.A.T.

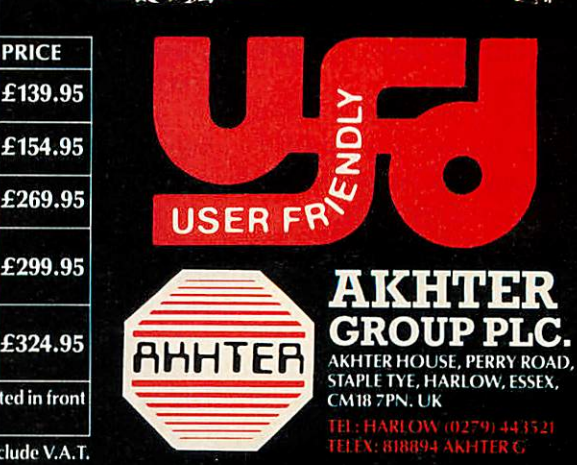

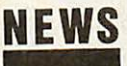

#### *The Comms Column*

'Let your fingers do the walking . . . ' on to computer keyboards. The Yellow Pages are going electronic. Electronic Yellow Pages (EYP) can be di alled direct on:

300/300 baud (0734) 586255 (scrolling text format) 1200/1200 baud (0734) 597231 (scrolling text format) 1200/75 baud (0734) 585151 (viewdata format)

Alternatively, through a gateway port, all Prestel users can enter the system at local call rates with their standard viewdata software. The EYP database starts on Prestel page \*381#. The gateway is entered from page \*381381#. Keyword searches are used extensively.

EYP has an office-hours helpline on Reading (0734) 506259, and there's a leaflet. Currently, EYP covers Wat ford, Reading, Guildford, and London. There is no charge other than phone costs.

**Pace's Linnet modem now** has BT approval, and is available in the UK. At £139 plus VAT, it offers Hayes compati bility and a wide range of features. Details on (0274) 488211. The official Prestel magazine has been taken over by Marathon Videotex. The new management wants more edito rial, and for the magazine to be available through newsagents, increasing public awareness of the medium.

I There are 120 more local call lines for accessing Microlink, the low-cost subscription to Telecom Gold, due to a nation wide datalink set up in conjunction with Debenhams Stores. These will cut down on long-distance telephone charges, but the usual PSS costs apply. Details are available on Microlink. Type 'EXTRA' fol lowed by Return at the 's' chevron prompt. Prestel did not comment on when it would introduce its own entry system into BT Gold. **Buzz**

### *Schoolsto trial more* **Jomesday discs**

The Council for Educational Technology (CET) is to start trials on a range of interactive video disc packages for schools.

The Interactive Video in Schools (IVIS) project has been developing eight packages to cover a wide area of the curri culum in primary and secondary schools. It has also built up a library of images for use in future packages.

The packages include one which simulates a visit to a French town. Others cover

design, environmental studies, weather, urban development and mathematics.

Initially, 32 schools will be used for the trials, many of which have already been involved in helping to produce the material. When trials are complete, 30 more schools will be added and will receive all eight packages.

The packages will run on the Domesday Project hardware, which includes a modified Mas ter computer. But other sys-

tems are also being looked at. ©The National Centre for In formation Technology has launched an interactive video package based on the BBC mic rocomputer and a standard VHS recorder. The interface for the micro costs £275, and includes both control software and database routines to set up the video tape.

The Interactive '87 exhibition and conference will be held at the Brighton Metropole on 1-3 December 1987.

### *Board gives4096 colours*

A colour graphics board has arrived from a new company called Saturn Computers.

The Saturn Palette Extension (SPX) board gives a choice of 4096 colours, any 16 of which can be used at once in mode 2. Colours can be redefined in all modes from Basic and machine code, or using an operating system command.

For BBC B and B+ machines, it costs £50. A planned Master version will allow

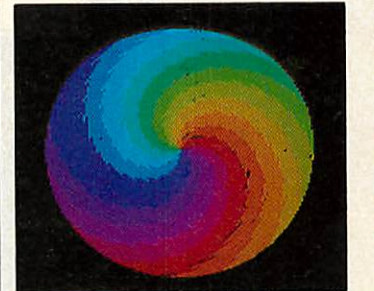

*Extended range ofshadesfrom primary to pastel*

rapid switching of palettes and give more colours on screen for example, up to four in 80

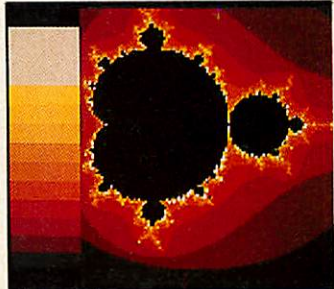

column modes, instead of the usual two. The Master version will cost £60.

### *Micro on a Eurocard*

Another miniature version of the BBC micro is available for plugging into other terminals.

Cambridge Microprocessor Systems (CMS) has followed up its tiny Microbeeb card with a new version mounted on a 3U Eurocard - a standard electronic component card - for use with existing systems.

The Euro-Microbeeb can be attached to any type of compu ter for programming. The unit can then be run as a standalone micro. A wide range of

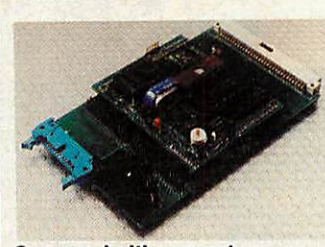

*Crammed with connectors*

inputs and outputs arc present, with a real-time clock and battery-backed RAM. BBC Basic, Forth, Pascal, 6502 machine code and assembler are all supported.

### *NewAUstaff*

It's all change at **Acorn User.** Bruce Smith has been lured away to the bright lights of desktop publishing, and two new people have joined.

Steve Mansfield has come in as Deputy Editor, putting together the news and reviews.

Graham Bell is **AU's** new Technical Editor, and will handle the listings, as well as look after Redwood's Econet.

Fortunately, Bruce hasn't se vered all ties with the maga zine. He will still bewriting for **Acorn User.**

## Master Series...

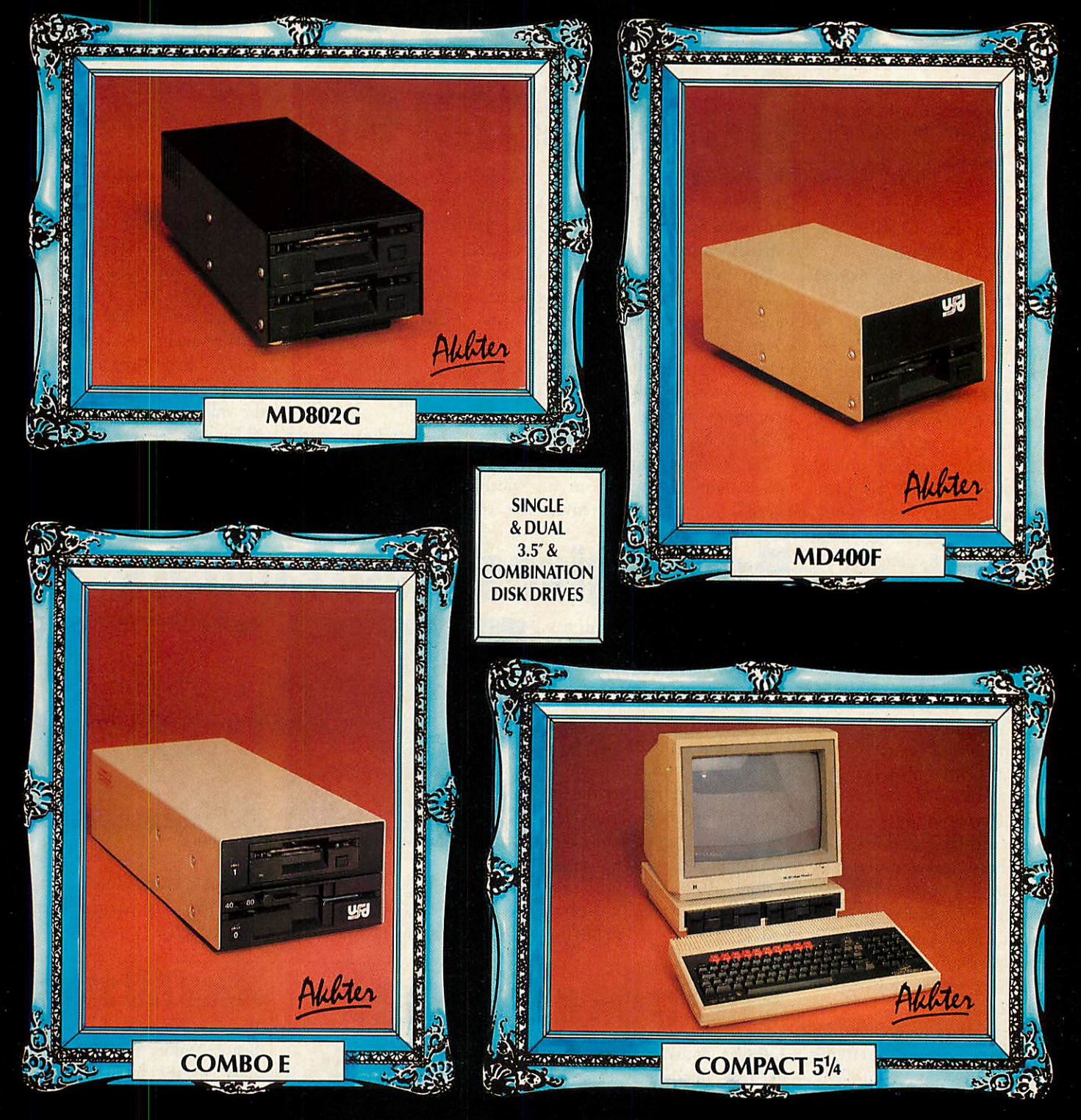

At Akhter we listen to our customers and observe market changes. Such and observe market changes. Such<br>observations have led us to design and<br>manufacture both  $3\frac{1}{2}$ " and  $3\frac{1}{2}$ " +  $5\frac{1}{4}$ "<br>customised configurations with our<br>proven ability in quality assurance we<br>are able to offe **Acorn computers.** 

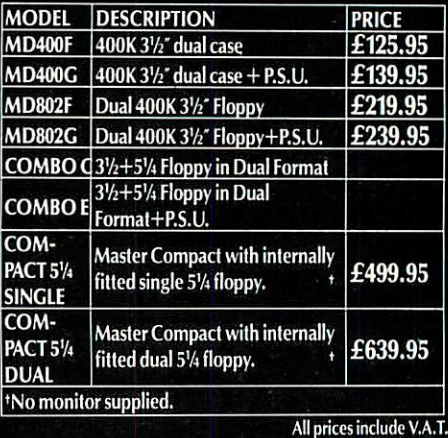

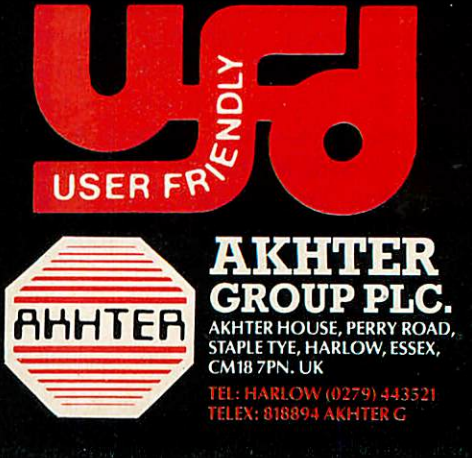

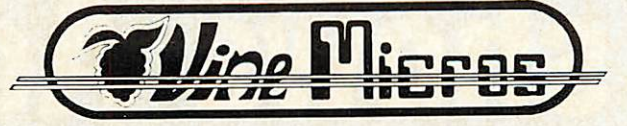

**The best news this month for Acorn Master users...**

*MASTER*

**is now available**

#### \*\*\* *TAPE TO DISC TRANSFER \*\*\* \*\*\* BBC 'B' TAPES CAN BE USED ON THE MASTER* \*\*\* (with kit fitted) \*\*\* *SAVES FROM 32K RIGHT UP TO 128K \*\*\* \*\*\* FANTASTIC PERFORMANCE IN ALL ROUTINES* \*\*\*

This superb Tape-to-Disc utility which BBC 'B' owners have used and applauded for nearly two years is now offered for the Acorn Master computer. All the features of the BBC 'B' REPLAY have been enhanced and additional routines included to make this the best transfer utility possible, and the one against which other systems will be judged.

Features include:

- \* Easy to use fully menu-driven utilities.
- \* Can 'retrieve' a screen display from a program and save this to a separate file ready for printing.
- \* Built-in formatting and verification of discs.
- \* Program modifications (cheats) possible.
- \* Sound on/off and screen positioning features.
- \* Automatic file creation for saving to a REPLAY disc at any required time.
- \* Saving of as much memory as required, from the basic 32K right up to the full 128K.
- \* Double density 18 sector operation, with up to 22 files per disc.
- \* Completely invisible to the computer when not in use, and thus impossible for it to interfere with other software.
- \* Operation throughout is by the built-in switch and single key presses on the computer keyboard.
- \* Contains software to run the 'Master to B' conversion kit which will permit most BBC 'B' tapes requiring the O.S.1.20 ROM to be used on the Master.
- \* Easy, no-soldering installation.
- \* Creates 'coded' discs, complete with original protection, to allow personal back-up without piracy.

MASTER REPLAY is sold in two versions: both require the IMbit ROM to be socketed

MASTER REPLAY (Self-contained) - £41.95 MASTER REPLAY (For use with ROMBOARD '3') - £36.95 MASTER to B conversion kit - £9.95 incl. O.S.1.20 ROM (Only works with REPLAY present).

ROMBOARD '3' is an internal board taking three ROMs which can 'overlay' any of the Operating Systems' built-in ROM software. The computer must have a socketed IMbit ROM. **Price £19.95**

**Allprices include VA Tand post. For other products please see last month's edition.**

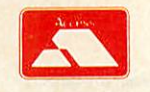

VINE MICROS, MARSHBOROUGH, NR' SANDWICH, KENT, CT13 OPG. Tel: 0304 812276

**VISA** 

## **IWO shows Acorn** users shouldn't

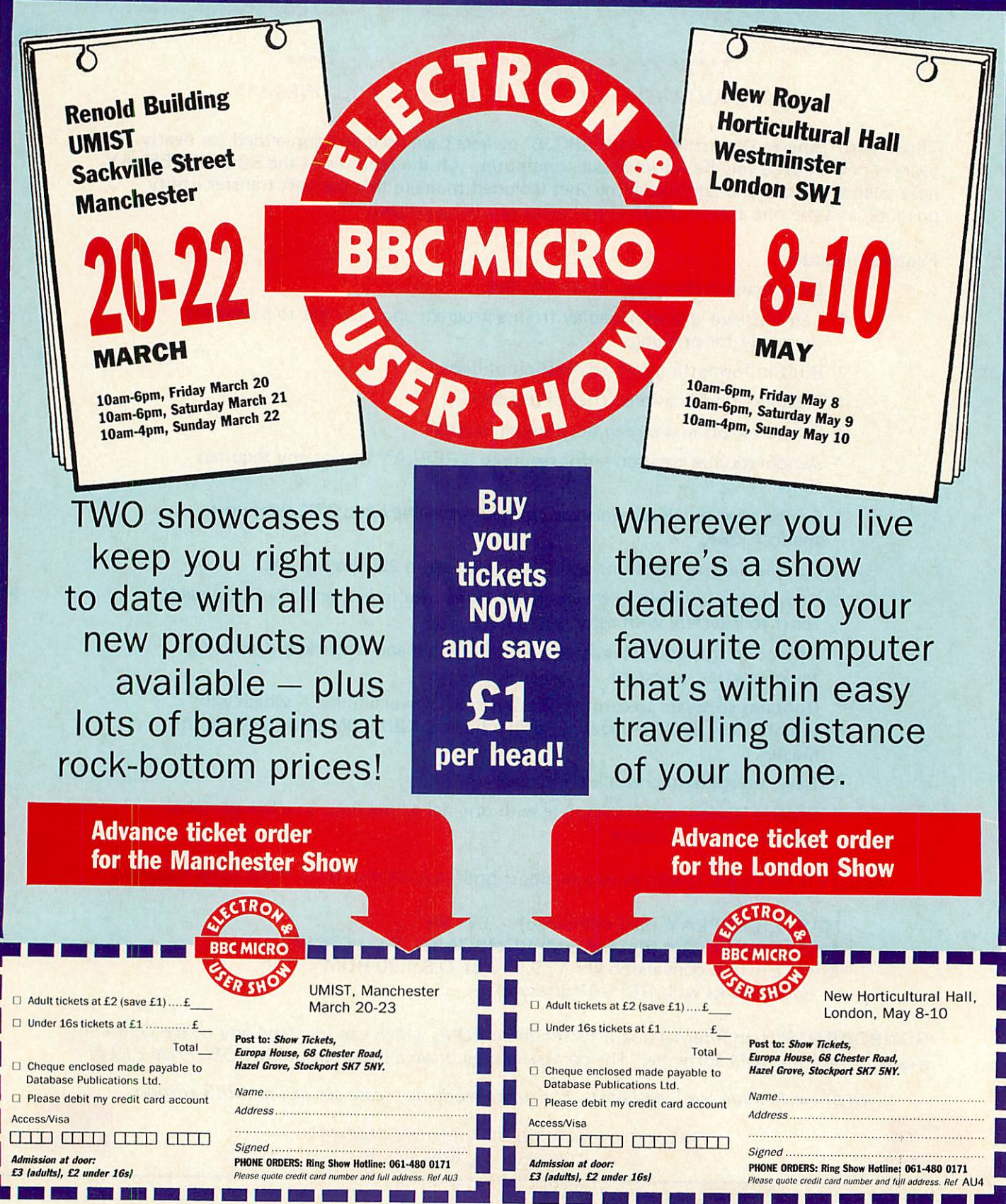

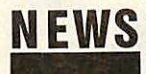

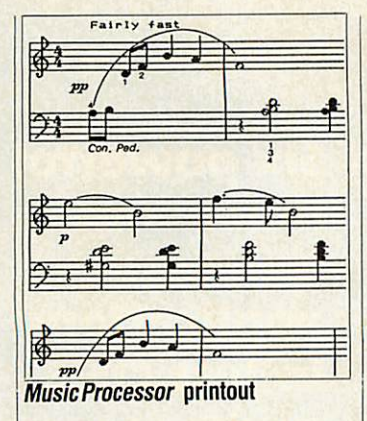

### *Better print from music*

Mid Sussex Software, which spe cialises in music products for education, has updated its trans cription software for putting music on to paper.

The **Music Processor** package, launched last June, is a set of linked programs for entering, editing and printing music scores. It has already been used extensively in education.

Version Two has new features including automatic layout, a copy facility for repeated bars and sections, extract files and single part playback. It should be available in March. Another up date is planned for September using memory overlay techniques with playback for up to three parts.

The price of the package is £49.95, but existing **Music Pro cessor** owners can upgrade to Version Two for £6.

### *Newsin brief*

**Creative Sparks is moving into** full-price software. Already known for its Sparklers and Su per Sparklers budget labels, the company has now added the Status Software name. The new label will concentrate on the quality games market.

**Budget software firm Master**tronic has bought Melbourne House, known for **The Hobbit** and **Way of the Exploding Fist.** Melbourne House will continue and will, the new owner says, release around 14 titles in 1987.

#### ACORN USER APRIL 1987

### *100,000 Masterssold*

Acorn claims to have sold over 100,000 Masters, a large propor tion abroad.

In Hong Kong, 700 Master 128s are to be distributed between 55 schools and five teacher training colleges. Acorn's general manager in Hong Kong, Martin Riley, claimed that the colony's government went for the BBC micro because of the large amount of available educational software. Other factors were said to be price and Acorn's technical support and servicing.

Four schools' contracts have now been awarded by the Hong Kong government, with Acorn winning the last two. Atari, Ap-

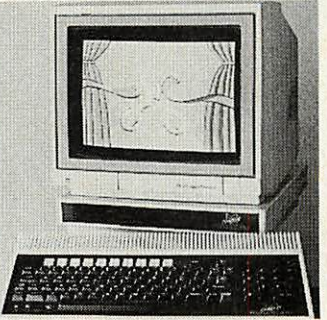

*Rebadged asOlivetti Prodest*

pie and IBM also competed.

Another major deal has been signed by the West Glamorgan local education authority, which has ordered 500 Compacts from Swansea-based dealer Bucon. The machines are to be fitted

with Mertec Compact Companion interface boards.

The deal is worth about £300,000 and follows a £250,000 order from the authority last year for Econet systems.

At the Compact launch last September, sales of the Master 128 were put at 30,000 by Acorn, so the new figure marks a dramatic increase, although UK sales of the Compact were thought to be disappointing.

Acorn would not release a breakdown but it's widely be lieved that Compacts account for around half. The majority of Compact sales have been over seas - mainly to Olivetti in Italy.

### *Viewdata rival for Prestel*

Prestel is about to get a run for its money with the launch of a new online service.

The system, Epnitex, is being run by the people who produced the Timefame section on Prestel: the two parted company following a dispute over the type of<br>information Timefame was Timefame was allowed to provide.

Like Prestel, Epnitex is de

In spite of the **Aviator** simula tor being featured in Acorn's original list of software 'to be released soon' for the Compact on 3.5-inch disc, Acornsoft said that it is now very unlikely that it would appear in that format. Reasons given include possi ble technical problems, but au thor Geoffrey Crammond in sisted that the program is 'legal'

Acorn also claimed it was 'out of contact' with Crammond. Perhaps this is because he is now doing work for Firebird.

So the most likely cause is Acorn's third reason: that it simply wouldn't sell a worth-

and should run.

*CompactAviator dropped*

signed to be a carrier service, with independent information providers (IPs) putting up the pages. It's aimed mainly at business, although there are bulletin board pages and chat facilities for private users.

Although accessible using standard viewdata software, Epnitex claims a number of im provements over Prestel, in particular improved graphics facili ties, and dynamic and special effects frames being available free to IPs. Pages can also be updated in real time. Companies will be able to set up closed user groups - for their customers or dealers, for example.

The electronic mail is claimed to better Prestel's, with wordprocessing, advanced graphics such as mixing text and graphics, and graphic character editing.

The system is still on test. Its founder, Roy Norman, said he wants it 'to be perfect before we start', but says he has already had interest from several possible major IPs. It is hoped the system will be online by the summer, with nationwide local call rates.

### *AUonshow*

**Acorn User** will be at the Electron and BBC Micro User Show in the Renold Building, UMIST, Sackville Street, Manchester on March 20-22. We'll be upstairs, on stand 20, with reduced pricediscs, binders and software, plus special subscription offers. Why notdropin?

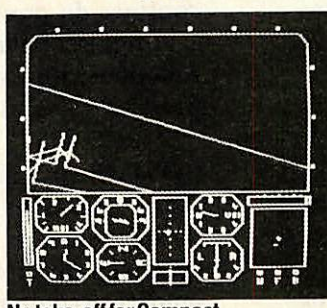

*Notake-off forCompact*

while number of copies.

Another product that never made it is the **Beginning BCPL with the BBC Micro** book, men tioned in an Acorn catalogue and the BCPL User Guide. Apparently the book's author 'went missing'.

allall

أأسأس

JFMAMJJASON<br>JFMAMJJASOND<br>PRODUCTION COSTS

BBC Micro

 $68$ 

58 46

 $\sim$  $28$  $\overline{10}$ 

DATABASE SOFTWARD

*Six powerful home and business ipplications n just ONE lackage - and it a price that simply can't be nn tched!*

#### *WORD PROCESSOR*

Voted<br>Business Program<br>Business Program iness Program susiness Pread<br>of the Year 1986<br>- 1985 AND Week of the ND 1988<br>- 1985 AND Weekly<br>Popular Computing Weekly

**Pular Comparison is** incredible value'<br>
incredible value'<br>
incredible Home **is Prible Van<br>redible Home**<br>Daily Mail Home<br>Computing ily Mail Horn<br>Computing

mpuun<br>Guide

*Compose a letter, set the print out options using embedded commands or menus, use the mail merge facility to produce personalised circulars - and more!*

#### *SPREADSHEET*

*Prepare budgets or tables, total columns or rows with ease, copy formulae absolutely or relatively, view in either 40 or 80 column modes, recalculate automatically - and more!*

#### *GRAPHICS*

*Enter data directly or load data from the spreadsheet, produce pie charts, display bar charts side by side or stacked, overlay line graphs - and more!*

DATABASE SOFTWARE

#### *DATABASE*

Mini Office II

**START LESS** ... Surser, Sey al Tual

*Build up a versatile card index, use the* flexible *print-out routine, do powerful multi-field sorting, perform all arithmetic functions, link with the word processor - and more!*

#### *COMMS MODULE*

*Using a modem you can access services such as MicroLink and book rail or theatre tickets, send electronic mail, telex and telemessages in a flash - and more!*

#### *LABEL PRINTER*

*Design the layout of a label with the easy-to-use editor, select label size and sheet format, read in database files, print out in any quantity - and more!*

*36 St Petersgate, Stockport SKI 1HL. Tel: 061-480 0171*

#### *ORDER FORM*

*•? l£\$*

*T»*

Please send me Mini Office II for the  $BBC$  and  $B+$ 

 $\Box$  £14.95 cassette

*I*

*I*

*I*

*I*

*I*

*I*

- □ £16.95 5¼" disc 40 track
- $\Box$  £16.95 5¼" disc 80 track Please send me Instant Mini Office
- on rom for the BBC, B+ and Master  $\square$  £59.95

I enclose cheque made payable to Database Software, or debit my Access/Visa card:

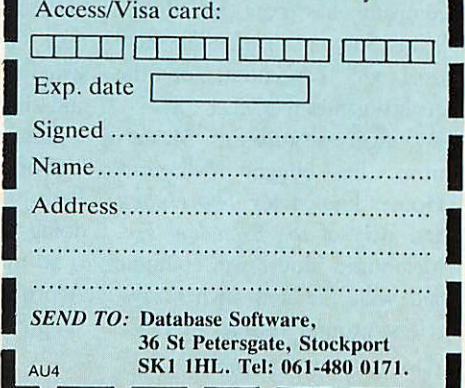

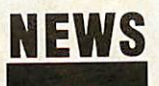

### *News in Brief* **%**The Institute of Opthalmol-

ogy has been studying diabetes by examining the size of cells and blood vessels in the eye with a BBC micro and Grafpad. The specially-developed **Digit** software costs £70. Con tact Dr B P Hayes, Institute of Opthalmology, Judd Street, London WClH 9QS.

For code breakers with micros, the American Cryptogram Association has started pub lishing a computer supplement to its magazine. The Treasurer of the ACA is at 12317 Dalewood Drive, Wheaton, Mary land 20902, USA.

A speed of 115 lines per minute (480 cps) is claimed for Brother's 4018 heavy duty 18 pin printer. It can also run at 150 cps in NLQ mode. Also new is the HR-40 40cps daisywheel machine with a noise level of only 55dB.

The newly-formed Association for Computing in Art and Design Education, ACADE, has sections for primary, secondary and further education and groups for particular subject areas. Individual membership is £10 including newsletter and local meetings.

Contact Nigel Johnson, Gray's School of Art, Garthdee Road, Aberdeen A89 2QD.

Several new communications software packages have appeared, including two for people who want to run their own bulletin boards.

**NBBS Plus** is an update of the successful bulletin board host software. The main addi tion is that it now handles viewdata protocols as well as the previous scrolling format. For those of you with modems, a demonstration is available on (0992) 552188. Price is £50.

If dial-up access isn't needed, the Electronic Tourist Board has released an educational ver sion of its viewdata database software. The **KIDS** package has most of the features of an online system, like Prestel, but is designed to use in a closed

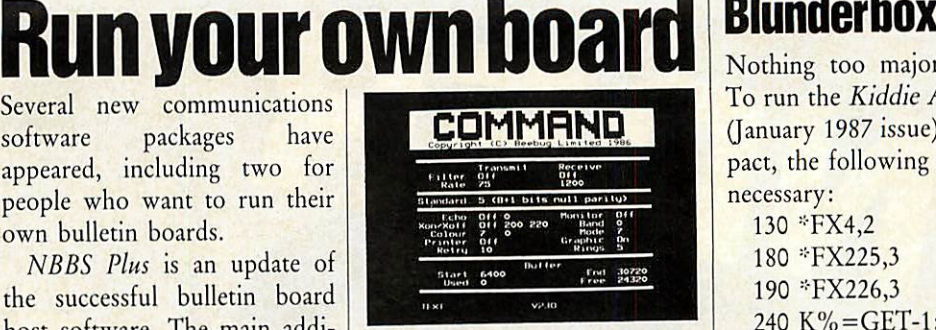

system - in a school, for exam ple. The ROM based software starts at £30.

Finally, Beebug has released a general purpose communica tions ROM called **Command** which provides 50 commands allowing you to build a customised communications system. The ROM supports auto-dial and auto-answer modes, va rious types of file transfer and works in both viewdata and text modes. It costs £39.

### *Valiant turtle boost*

Valiant is to release a series of 20 worksheets for teachers on the use of Logo with the com pany's infra-red turtle.

Three are already available covering geometry and arith metic, and the 17 underway tackle a variety of topics in art, craft, geography, science and technology.

Gill Manvell of Valiant said the worksheets could be used

through primary and into secondary classrooms. Another development is the control of a turtle directly from a Concept Keyboard. Nursery school software is also planned.

In an effort to keep costs down the company charges £5 (cheque with order) for the first, and £l-£2 for each subse quent title. Valiant is at 370 York Road, London SW18.

Nothing too major this time. To run the **Kiddie Art** program (January 1987 issue) on a Com pact, the following changes are necessary:

130 \*FX4,2 180 \*FX225,3 190 \*FX226,3 240 K%=GET-1 :Z%=TIME 280 IF K% = 82 PROCsv 290 IF K%=75 PROCld

This disables the cursor keys they can't be used to move the shapes around, but the function keys f2 to f5 can still be used for this purpose.

There was a minor problem in the March Hints and Tips Section. On page 47, in the Quick Fire corner, a vertical bar character was missed out. It should read: 'eg, IN for Ctrl-N and so on'.

#### *Contacts*

The news desk at Acorn User can now be<br>contacted via Telecom Gold. Send your in-<br>*Acorn* Computers: Cambridge Technopark, 645<br>*Newmarket Road*, Cambridge CB5 8PD. Tel: (0223) 214411.<br>
Advanced Computer Products: 6 Ava House,<br>
High Street, Chobham, Surrey GU24 8LZ. Tel:<br>
(0276) 76545.<br>
Beebug: Dolphin Place, Holywell Hill, St<br>
Albans, Herts A.L.1 IEX. Tel: (0727) 40303.<br>
Business Centre,

**POST A PROBLEM** 

**Acorn User** has a guaranteed fast reply service for enquiries. Your answer will be returned within 10 working days for just £3 (includes VAT), or your money back.

The idea is simple. Just write out your problem, till in the coupon (right), and send both off to **Acorn User** with a stamped addressed envelope and cheque or postal order for £3. (If you want recorded delivery, add the cost of this on. The same goes for overseas readers.) Include as much detail as possible and a disc or cassette if a program is involved - with enough space to record any corrected listing.

We will then answer the problem and return all material received – within a guaranteed 10 working days from receipt. If we fail to match this promise your cheque or postal order will be returned with the answered question.

**Please note:** debugging readers' programs or those from other magazines is a complex task. Unless the problem can be spotted quickly, the service will only be able to make general comments or suggest a strategy for the reader.

#### ACORN USER READER SERVICE 141-143 Drury Lane, London WC2B 5TF

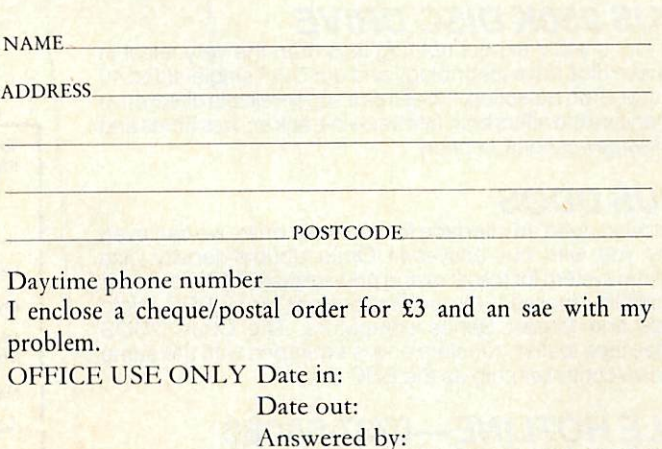

# *A Disc Drive For*

*Don't* waste *your*time *and moneytrying toflnd abetterdisc drivebargain - atastunning £69.95 this sensationalsale offer fromOpus isthe best buy in Britain.*

Opus.

Our incredible sale price even includes VAT and our no-quibble 2-yearwarranty. What's more we'll deliverthis quality disc drive toyour doorstep anywhere in mainland Britain absolutely free of charge. But you'd better be quick off the mark, we're expecting quite a stampede!

#### *OPUS 250K DISC DRIVE*

From Opus you'd expect nothing less than the very latest in Japanese disc drive technology and our 51/4" single-sided 40 track drive is no exception. It features a super-reliable direct drive mechanism and offers both fast track-to-track accesstimes and ultra-low power consumption.

#### *OPUSDDOS*

Should you need an interface for your new drive, we can even supply you with our easy-to-fit Opus double-density disc operating system for the amazing price of just £40.00. Its super compatibility makes it the perfect partner for all BBC micro models and Master Series computers. The Opus DDOS handles tape to disc transfers and is equipped with the same 1770 disc controller chip as the BBC B+.

#### *SALE HOTLINE—0737-65080*

/

To guarantee your sale bargain post the coupon today or ring the Opus Sale Hotline on 0737-65080. Generous education and dealer discounts available on request.

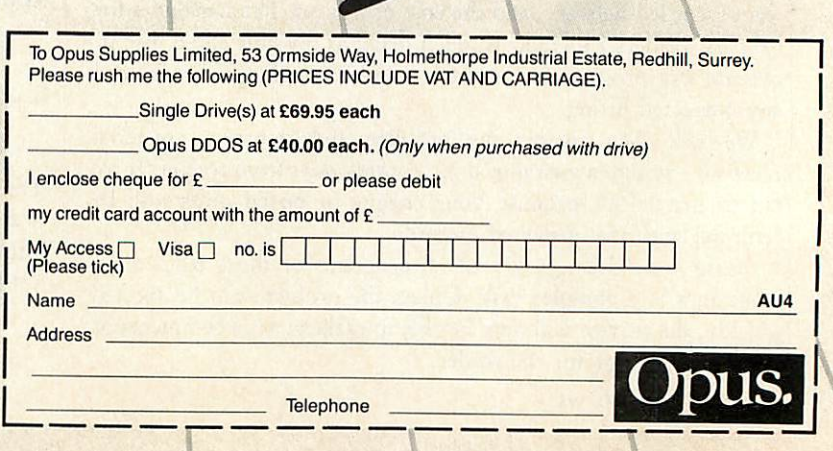

Another

Price

Breakthrough

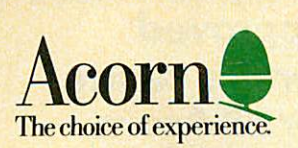

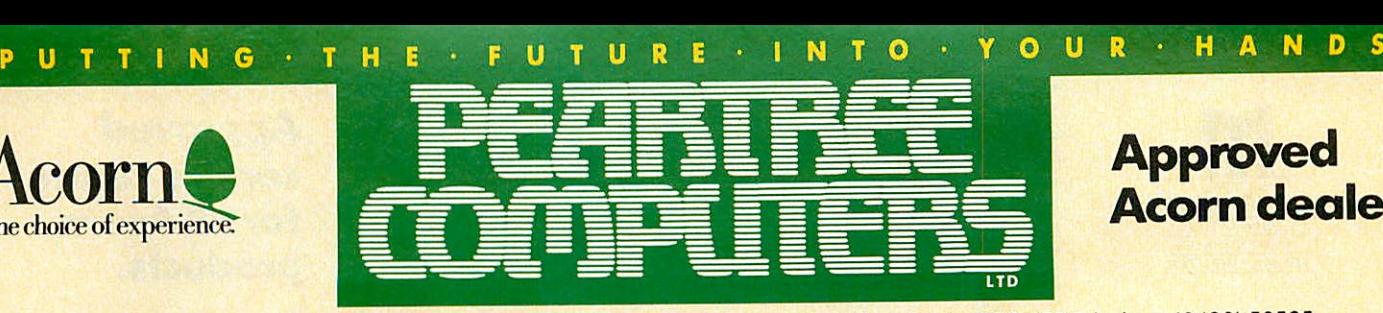

Peartree House, No 1 Blackstone Road, Stukeley Meadows Industrial Estate, Huntingdon, Cambs PE18 6EF. Telephone (0480) 50595

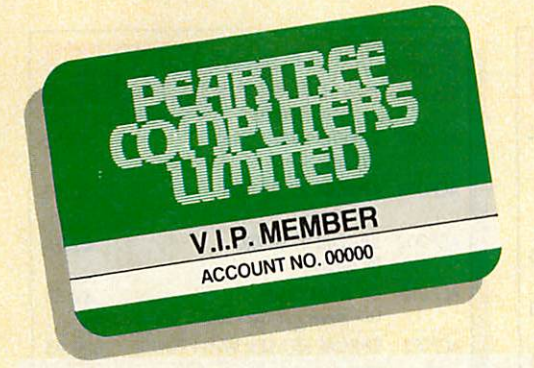

- **First, you will receive a 5%** *discount* on all our advertised goods, and up to *25% discount* on all repairs.
- You will be sent *immediate details* of all new products.
- **F** Your order will be given **priority**.
- You will have access to our *Technical Hotline,* to help with any problems you may have.
- At the end of each year we will send you a **Gift Voucher** to the value of 1% of the goods you have purchased during the year.

### *Join ourVIP Club and save ££££££*

#### Dear Customer

As part of our *First Birthday* celebration, we are offering a new *PEARTREE* **PRIVILEGE CARD.** It's our way of saying 'thank you' for your support and patronage over the last year. You represent our *future* and we hope that we can play an increasingly useful partin*yours!*

Your *Privilege Card* will cost you just £5—less than 1Op a week—and for this you will receive *service*and *prices* which will be second to none:

All the benefits of this **Privilege Card** can be yours for just £5.00 per year; and as an added bonus, we will give you a Gift Voucher worth £6.00 when you introduce us to two of your friends who join the membership.

So please hurry and fill in the form on our last page, and mail it FREEPOST to our address.

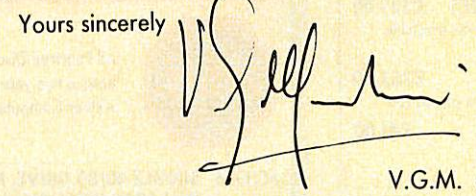

V.G.M. **Marketing Director**

*Approved*

*Acorn dealer*

P.S.: The gift vouchers are only valid for purchase from Peartree. This Privilege Card offer is for private or company computer users, not for Educational and Governmental departments.

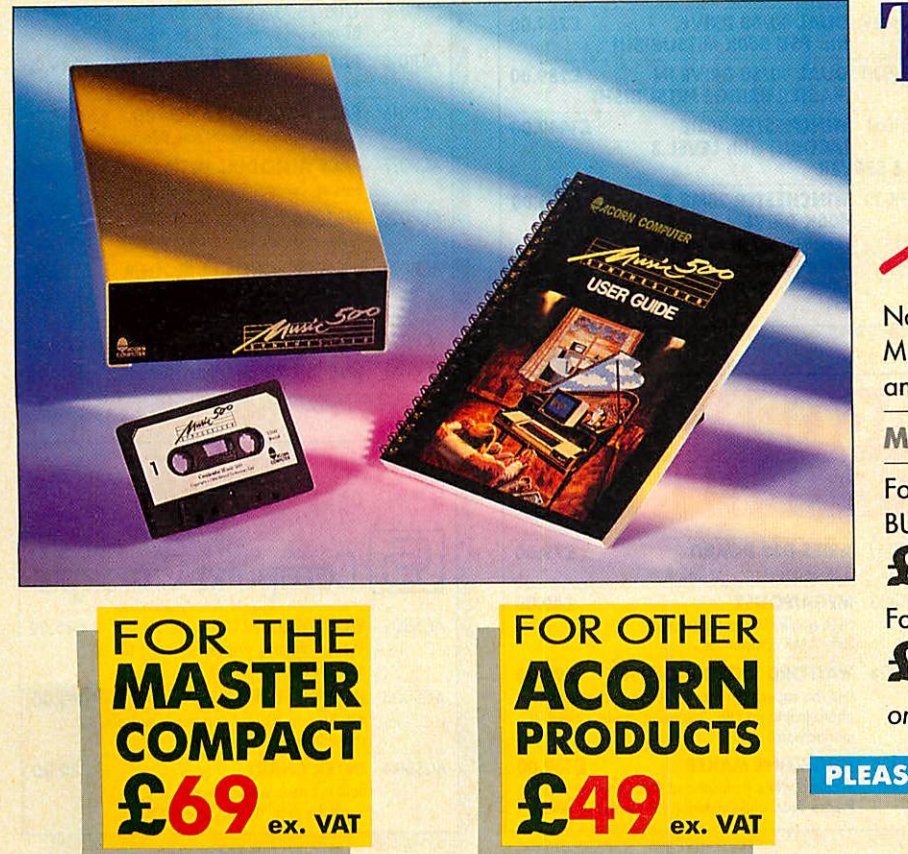

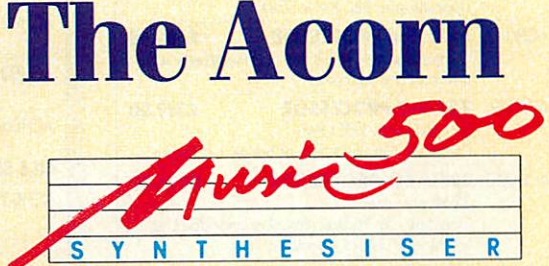

Now available from *Peartree* the Acorn Music 500 for the BBC, BBCB+, Master 128 and a new revolution on the

*MASTER COMPACT*

For the Master Compact comes with the 1MHZ BUS cartridge at:

£69.00 excluding VAT. For the other Acorn products at:

£49.00 excluding VAT.

**only from PEARTREE** *•ACH034*

*PLEASE USE OUR CODES WHEN ORDERING*

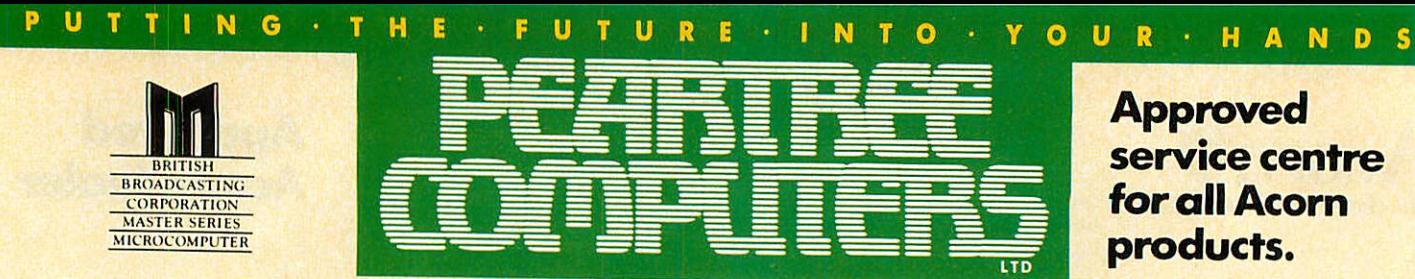

Peartree House, No 1Blackstone Road, Stukeley Meadows Industrial Estate, Huntingdon, Cambs PE18 6EF. Telephone (0480) <sup>50595</sup>

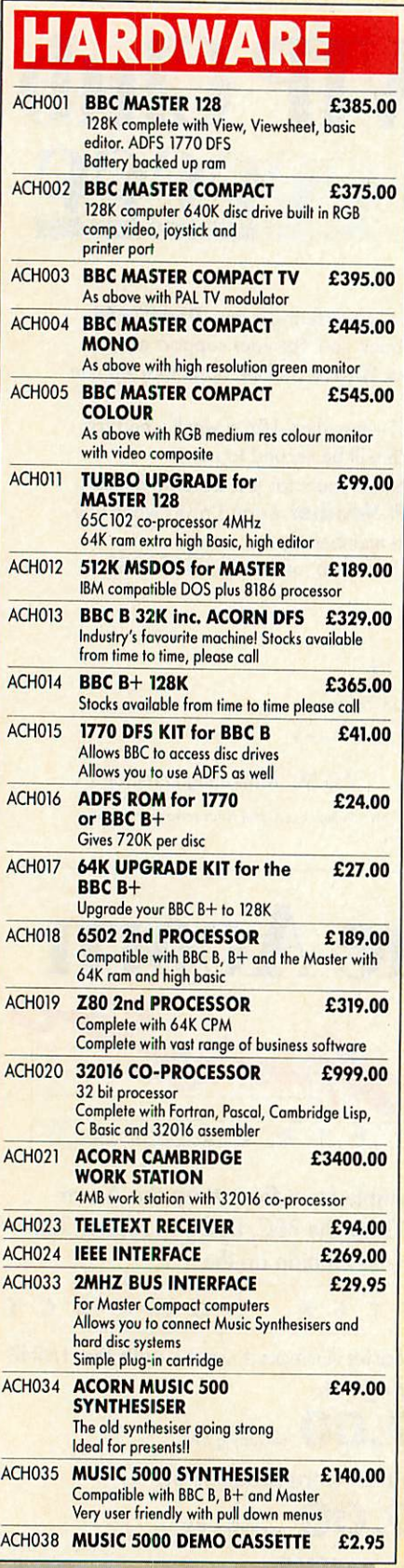

**All prices are exclusive of VAT.**

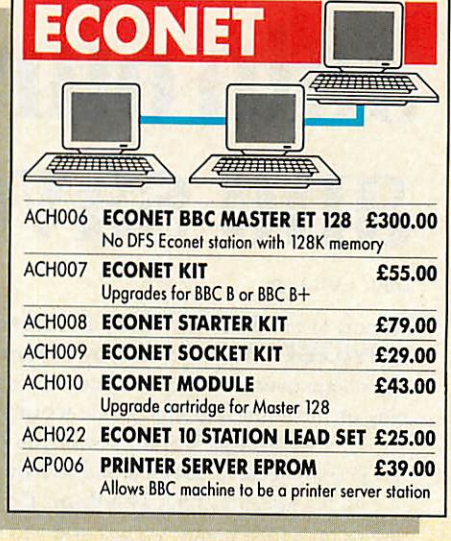

### $DISC$  DRIVES

**HHTEF** 

All Peartree Disc Drives have a two year warranty by Akhter Computers ACH026 *SINGLE 40/80 DRIVE, NO £119.00*

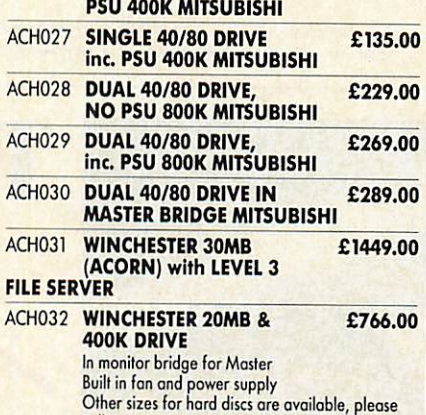

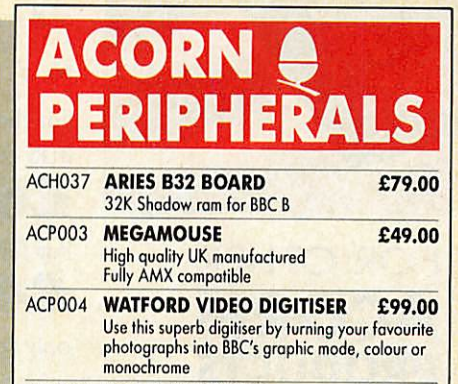

ACP005 *MAGAZINE MAKER £139.00* Watford video digitiser and AMX page maker.<br>Please state when ordering for Master or BBC B

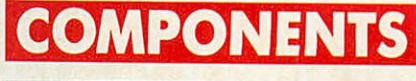

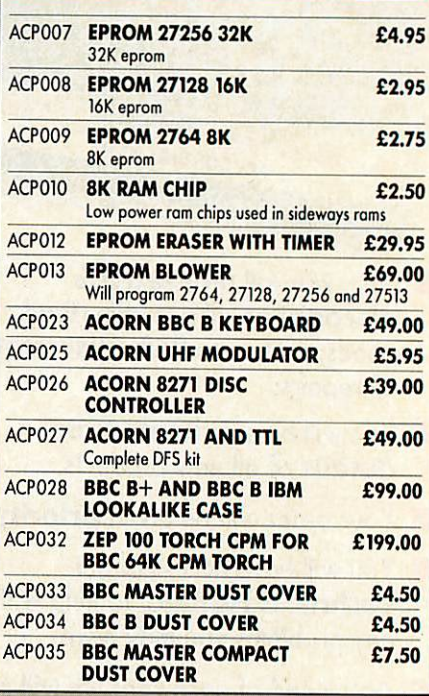

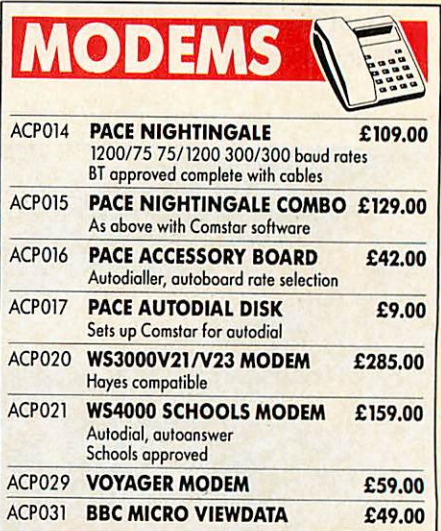

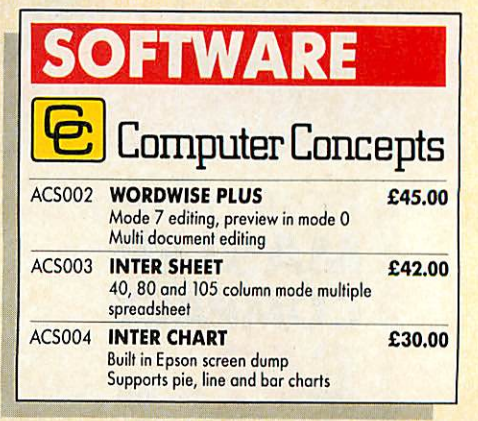

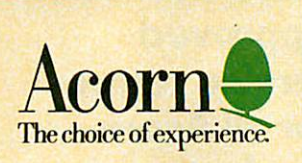

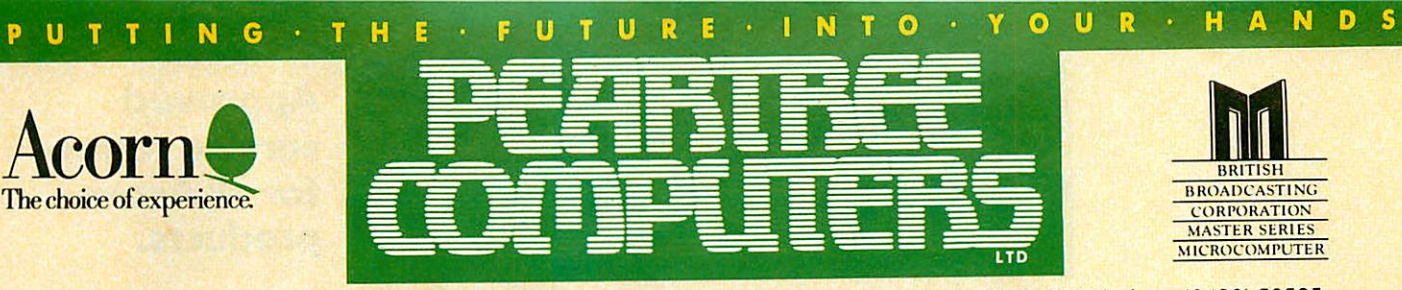

*£39.00*

Peartree House, No 1Blackstone Road, Stukeley Meadows Industrial Estate, Huntingdon, Cambs PE18 6EF. Telephone (0480) 50595

ACS058 *MASTER LOGO C-ROM £52.00*

ACS059 *6502 DEVELOPMENT*

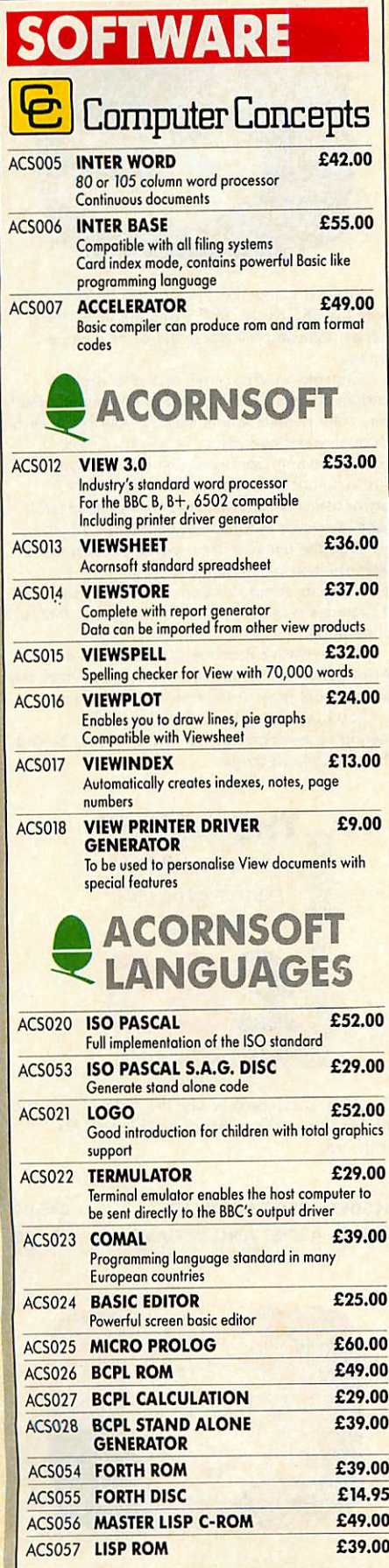

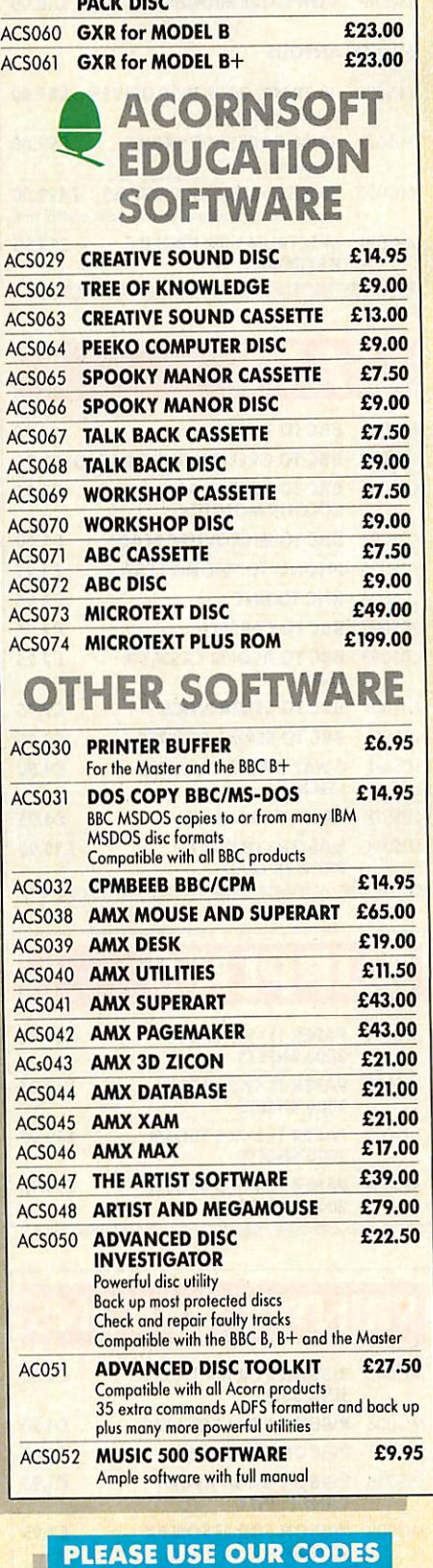

*WHEN ORDERING* **All prices are exclusive of VAT.**

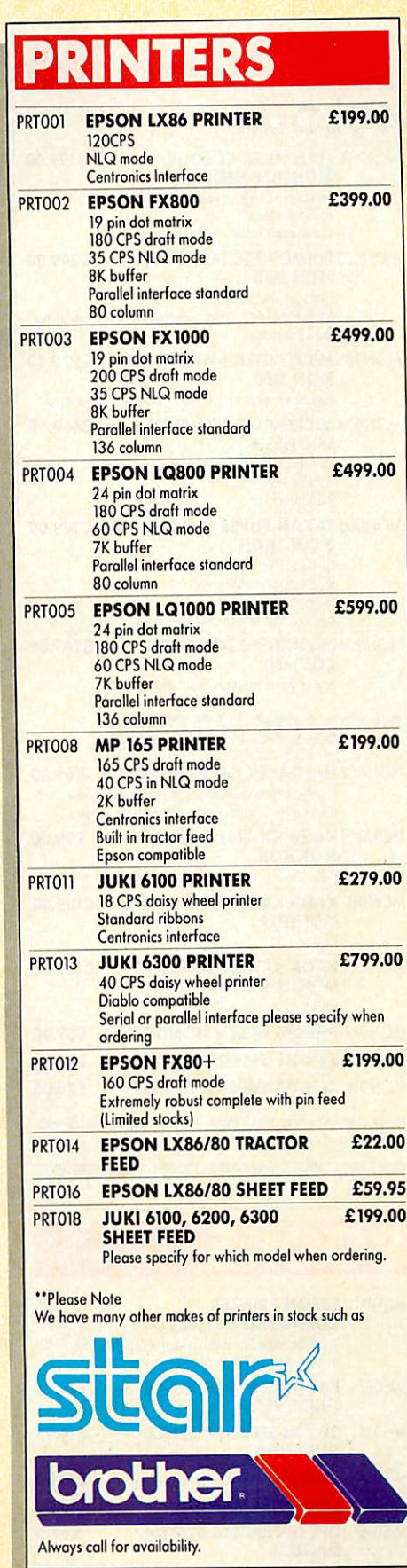

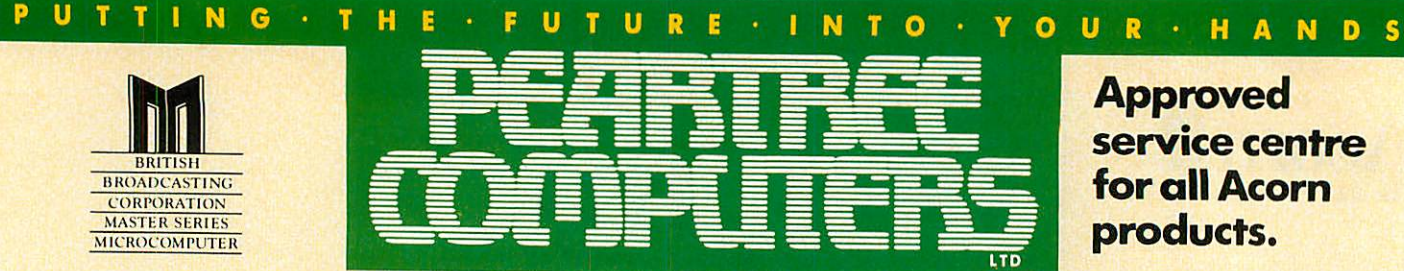

Peartree House, No 1 Blackstone Road, Stukeley Meadows Industrial Estate, Huntingdon, Cambs PE18 6EF. Telephone (0480) 50595

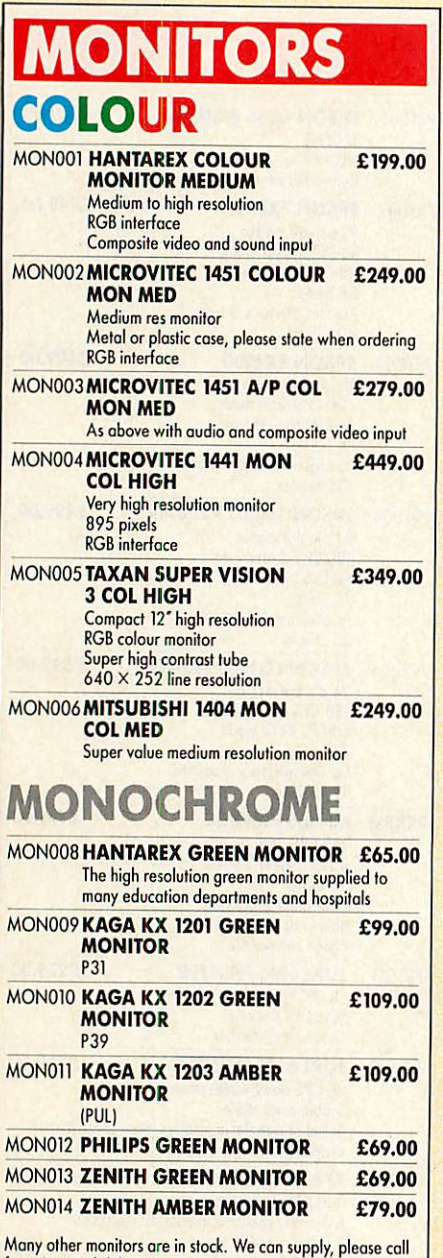

for prices and deliveries.

### BOOKS

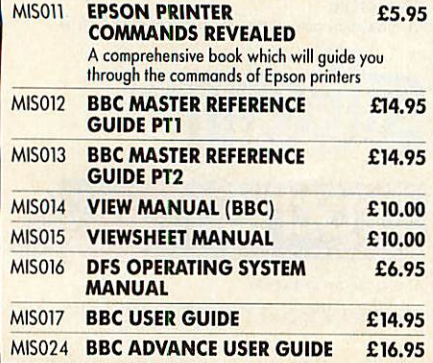

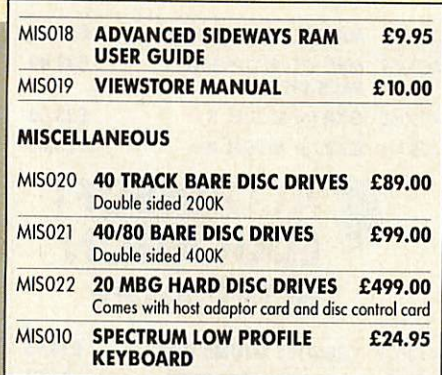

#### **IHADS** LDS001 *BBC TO TV LEAD £1.25* ; LDS002 *BBC TO GREEN MONITOR LEAD £2.95* LDS003 *BBC TO SONY/KAGA £5.95 COLOUR MONITOR* 1 LDS004 *BBC TO MICROVITEC LEAD £2.20* LDS005 *PHONO TO PHONO LEAD £1.25* LDS006 *BNC TO BNC £2.95* LDS007 *BBC TO CASSETTE £2.25* LDS008 *BBC TO ACORN CASSETTE LEAD £2.25* LDS009 LDS010 LDS011 *BBC TO CENTRONICS £9.95 BBC TO SERIAL PRINTER £9.95 4 WAY MAINS TRAILING SOCKET £9.50* \* LDS012 *CABLE FOR MODEM £4.95* LDS014 *MASTER COMPACT £15.95 PRINTER LEAD*

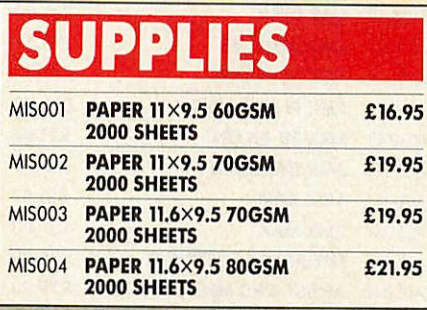

#### **PRINTER RIBBONS**

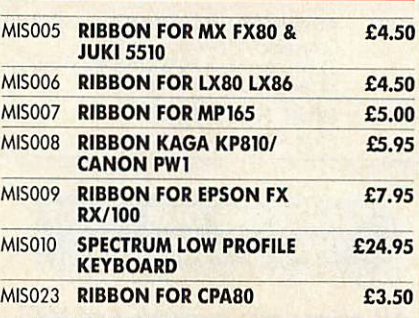

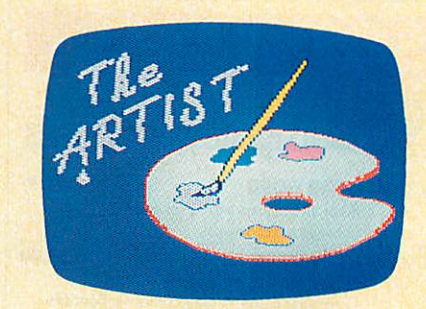

Artist is a new 16k language ROM compatible with the BBC Micro, BBC+ and the new Master Series, allowing full manipulation of a mode-2 screen.

Copying specific screen areas to exclude certain colours. Drawing and painting underneath any colour combination. Making your brush cycle through a defined colour sequence. Colour pattern editing. Sprites of any size. Animation. Just a hint of how Artist is the most highly advanced software package yet designed, with features never before seen on the BBC Micro.

With the ultimate in art packages comes the ultimate mouse—Megamouse. Built to professional standards and comfortably shaped, it provides sensitive, accurate movement, that is unbeatable.

This exclusive Peartree offer includes the Artist ROM, the systems disc, a user's manual and an excellent grey shade Epson printer dump.

You have the option of buying the megamouse separately, or saving £10 by buying the complete package.

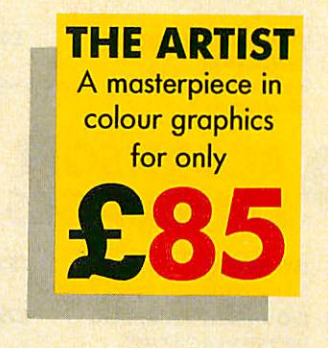

The Artist is compatible with the AMX Mouse and the Megamouse is compatible with the AMX Software.

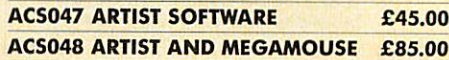

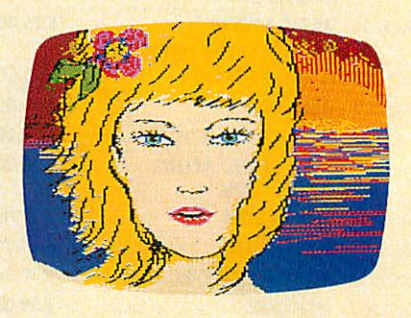

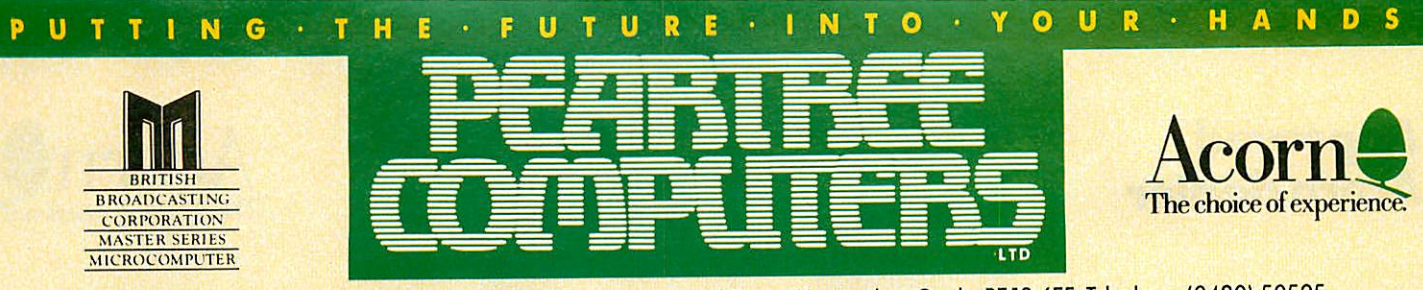

Peartree House, No 1 Blackstone Road, Stukeley Meadows Industrial Estate, Huntingdon, Cambs PE18 6EF. Telephone (0480) 50595

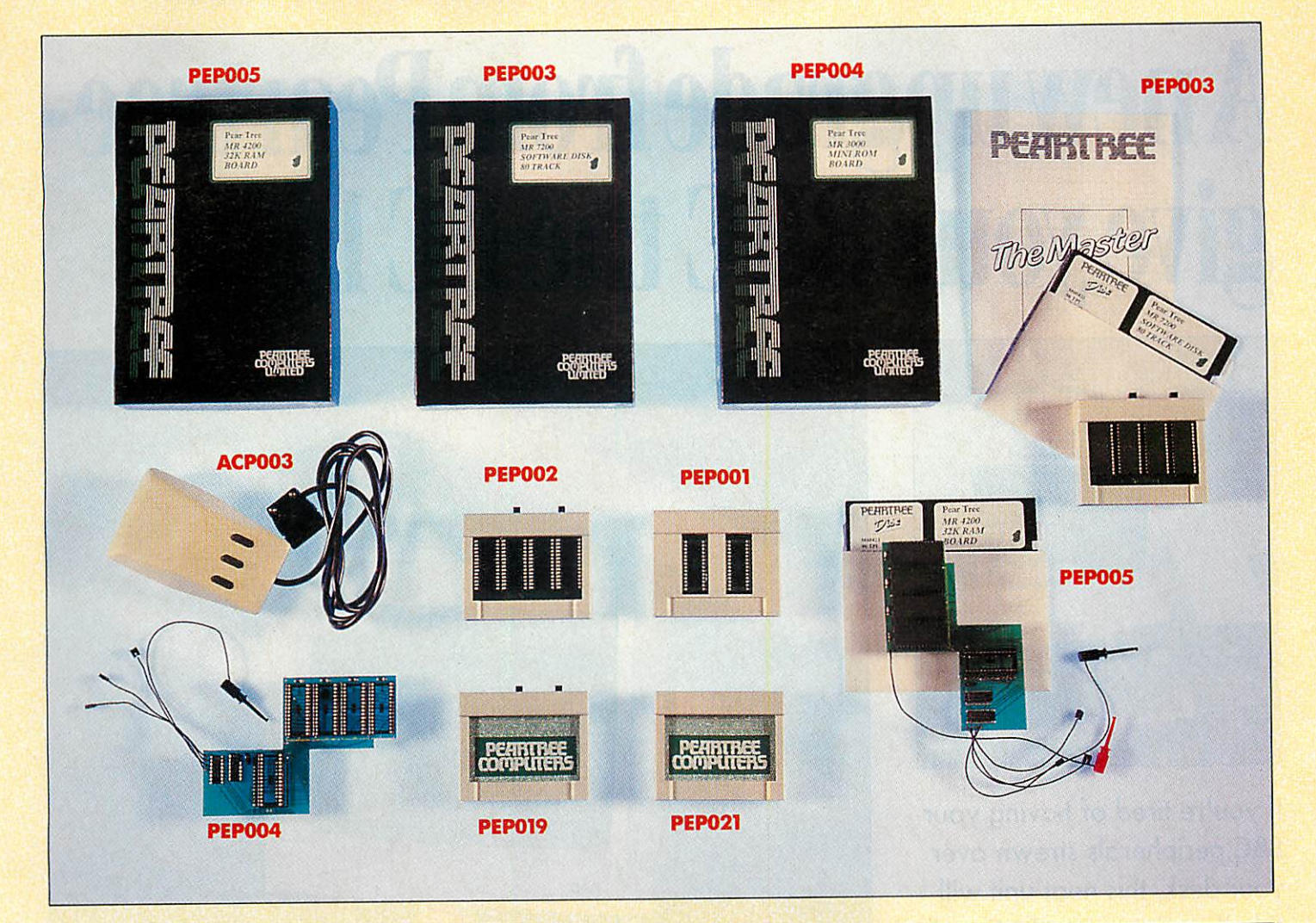

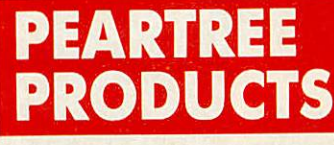

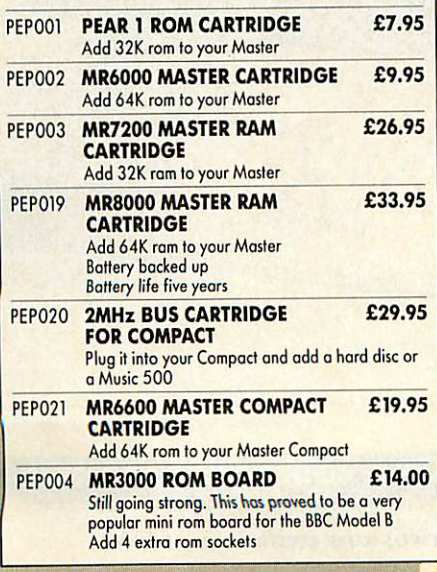

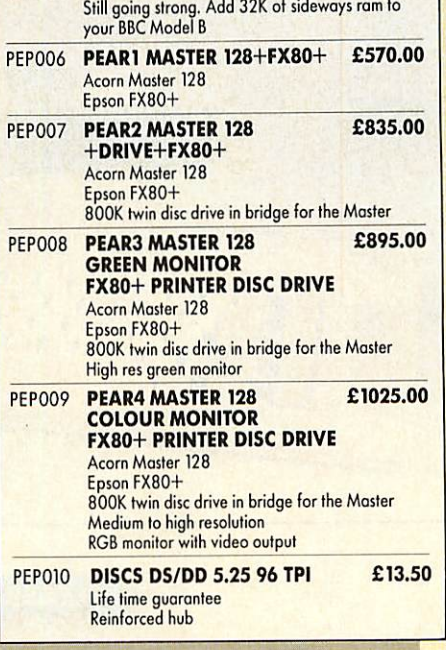

PEP005 MR4200 RAM BOARD

£26.95

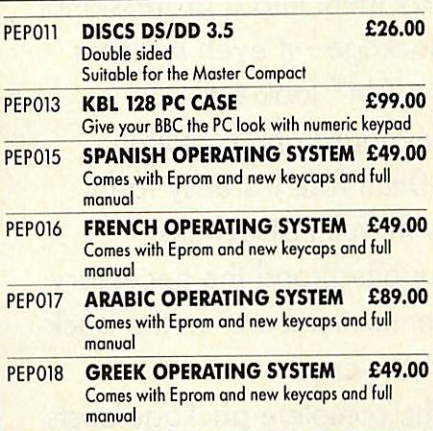

Call for other combinations for prices and deliveries

#### PLEASE USE OUR CODES **WHEN ORDERING**

All prices are exclusive of VAT.

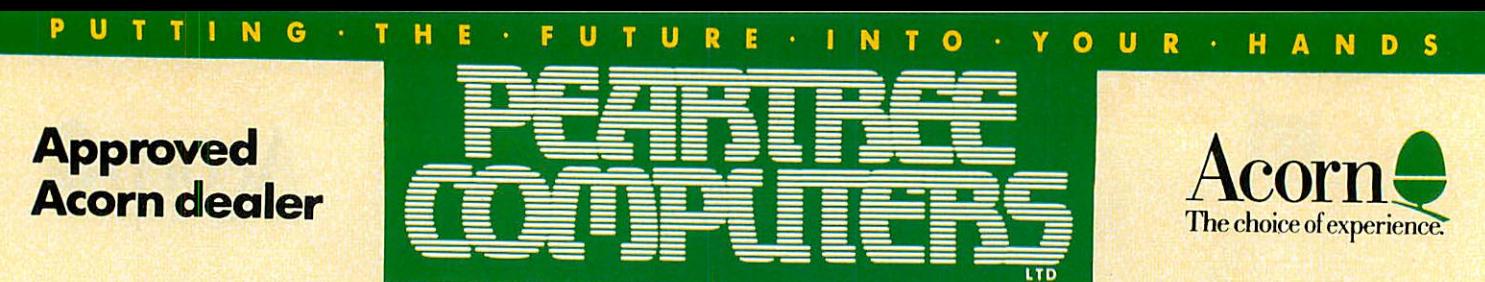

Peartree House, No 1Blackstone Road, Stukeley Meadows Industrial Estate, Huntingdon, Combs PE18 6EF. Telephone (0480) <sup>50595</sup>

## *AnewupgradelromPeartreegive your BBC the PC look.*

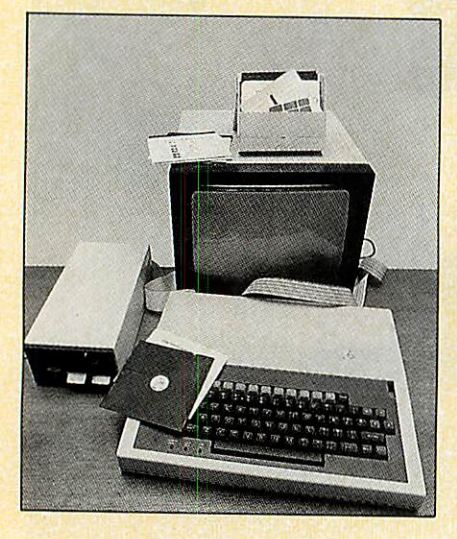

If you're tired of having your BBC peripherals strewn over your desk, this neat unit will tidy them into a professional package—it even includes an IBM® look-a-like keyboard and a built-in 80mm fan. It's easy to fit (with full instructions supplied) and the necessary connections are on the back of the case.

The complete package costs

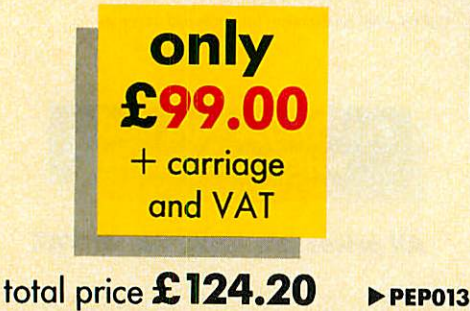

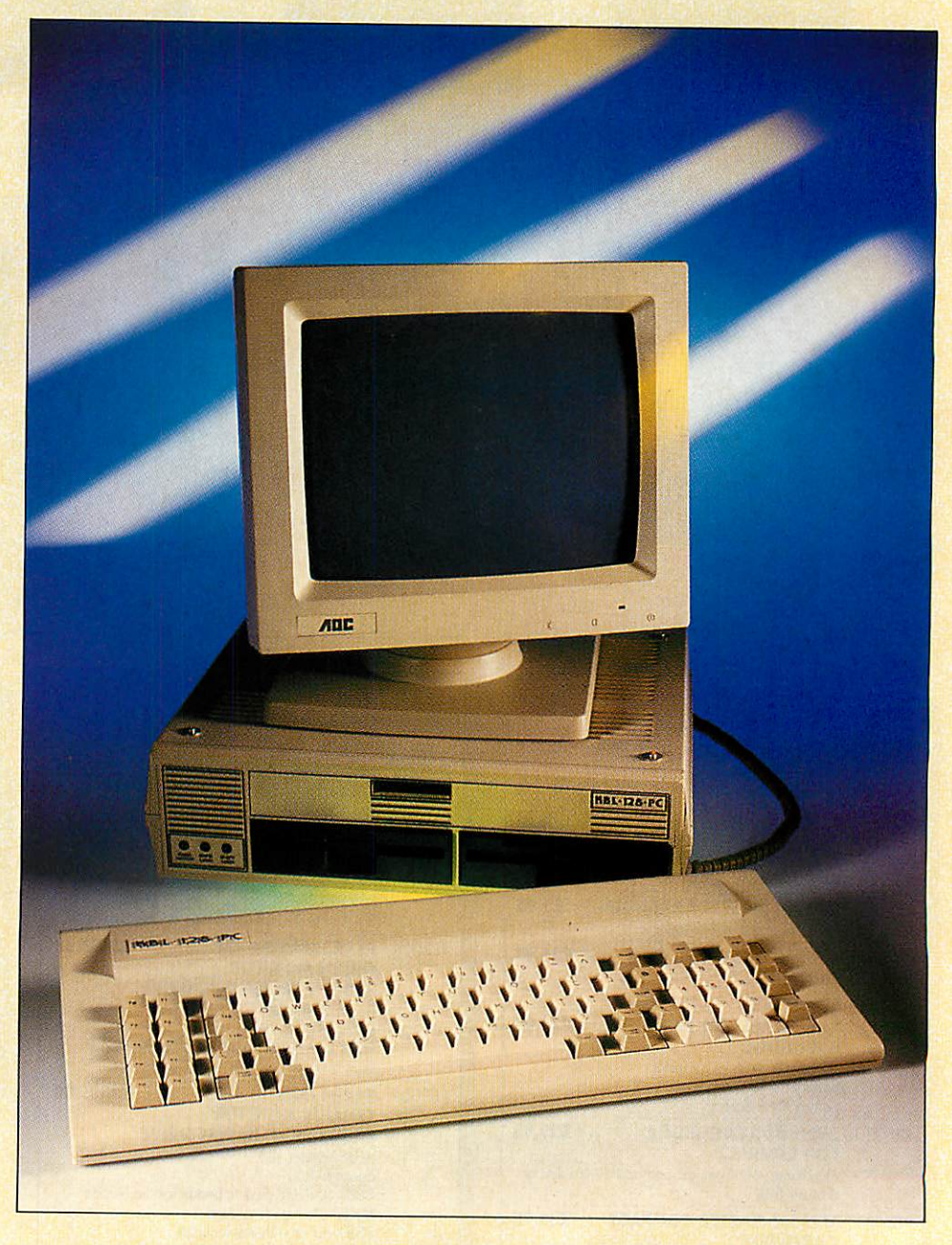

*PLEASE USE OUR CODES WHEN ORDERING*

**All prices are exclusive of** *VAT.*

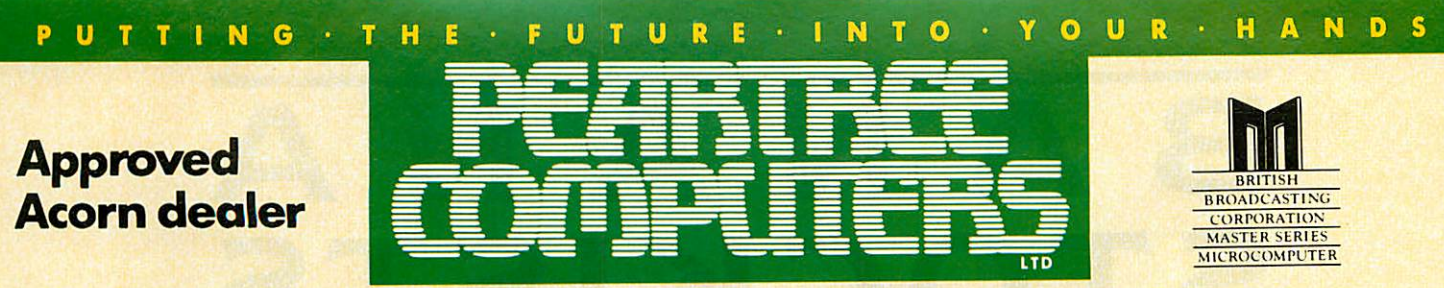

Peartree House, No 1 Blackstone Road, Stukeley Meadows Industrial Estate, Huntingdon, Cambs PE18 6EF. Telephone (0480) 50595

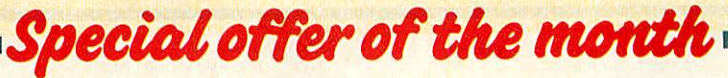

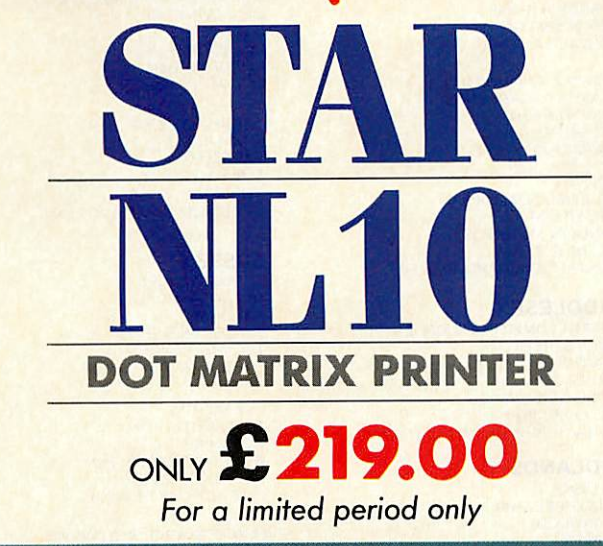

#### DOT MATRIX PRINTER

- Fast draft printing at 120CPS
- Excellent Near Letter Quality font at 30CPS
- Font selection from front panel
- NLQ Italics
- Cartridge interfaces available
- Friction and tractor feeds included
- Cut sheet feed available
- Dip switches easily accessible on rear panel
- Modern streamlined appearance

**PRT019** 

### **OW TO O**

Simply fill in the order form below, and send it to us with your requirements. Remember all prices exclude*VAT* and P&P. Postage will be charged as follows:

Items below £10.00 add £1.50, items below £50.00 add £2.50, items below £100.00 add £3.50, items over £100.00 add £9.00. Note: **Independent courier foritems over£100.00**

Government and educational orders are welcome. Orders will whenever possible be despatched on the same day, stock permitting. For telephone orders call (0480) 50595.

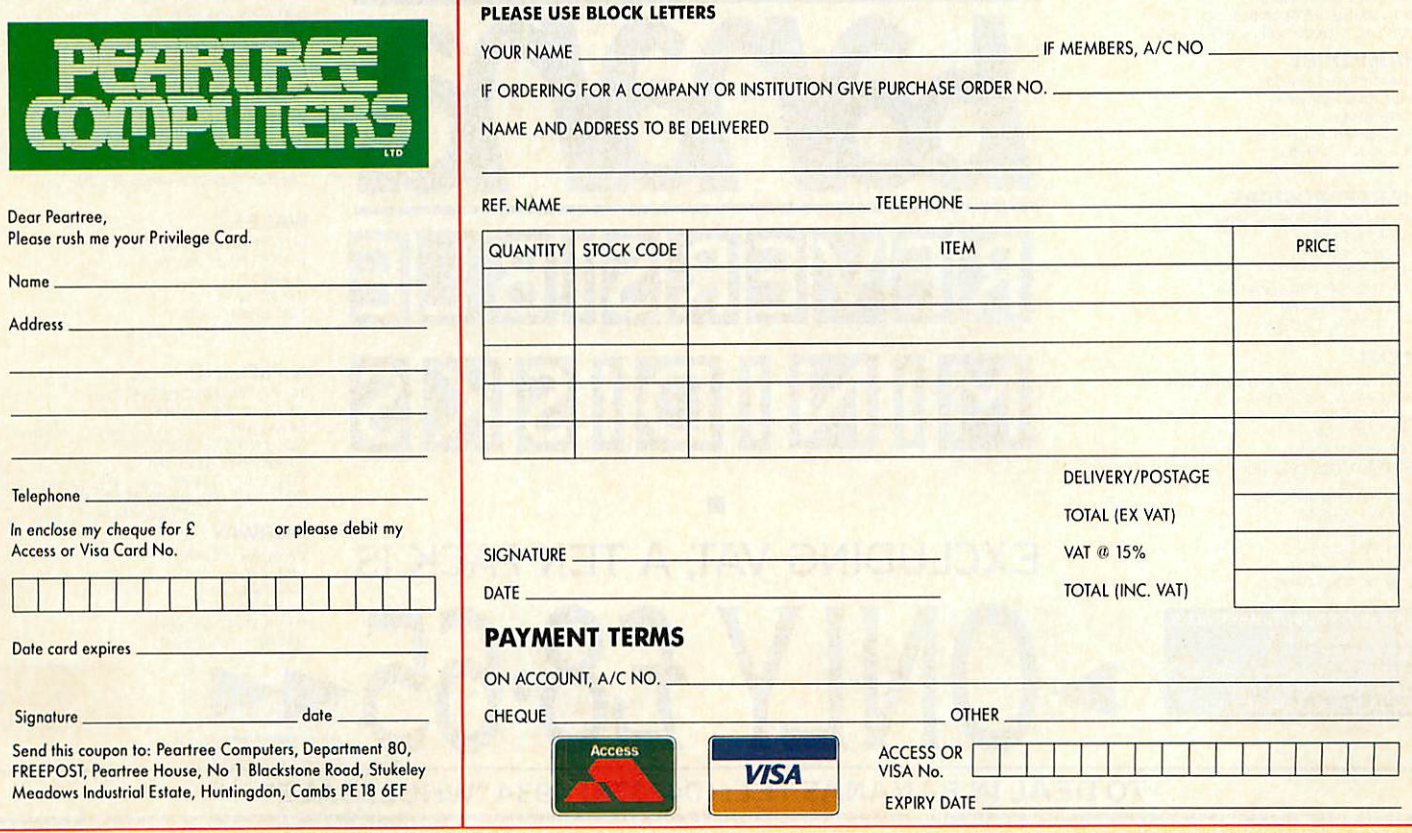

### *BANANA STOCKISTS*

#### *BUCKINGHAMSHIRE*

WORDMONGERS LTD UNIT 2l. EDISON ROAD RABANS LANE<br>AYLESBURY, BUCKS<br>TEL: (0296) 437878 CONTACT: HENRY WEBSTER

#### *CAMBRIDGESHIRE*

WISBECH COMPUTER SERVICES LTD II HILL STREET **WISBECH** CAMBRIDGESHIRE PE13 1BA<br>TEL: (0945) 64146 CONTACT: JAN DUFFY

#### *CORNWALL*

HELSTON COMPUTER CENTRE COINAGEHALLSTREET **HELSTON** CORNWALL TR13 8XF TEL: (0326) 563765<br>CONTACT: MR C. HARMER

#### *CUMBRIA*

CUMBRIASOFTWARE SYSTEMS LID **KNORRENSYKE** WALTON<br>BRAMPTON CUMBRIA CA8 2DS TEL (06977)3779 CONTACT: DAVE ELDRIDGE

#### *DEVON*

T. A. COMPUTER SERVICES 7A HIGH STREET EXMOUTH<br>DEVON EX8 1NN<br>TEL: (0395) 266814<br>CONTACT: TONY AYLING

*DORSET*

TIGER SOFTWARE 66 ST. MICHAELS LANE **BRIDPORT** DORSETDT6 3RB TEL (0308)27691 CONTACT: TERRY GILBERT

#### *DURHAM*

**DESKTOP** <sup>11</sup> WEST ST **HETT** CO. DURHAM DH6 5LS TEL: (0388) 767244/813033 CONTACT: DUNCAN A ROUTLEY

#### *HAMPSHIRE*

TIMATIC SYSTEMS LTD<br>FAREHAM MARKET<br>FAREHAM<br>HAMPSHIRE PO16 1LB TEL: (0329) 239953 CONTACT: MR YOUNG

#### *HERTFORDSHIRE*

MELMARK MICROSYSTEMS WARREN PLACE RAILWAY STREET HERTFORD<br><mark>HERTFORDSHIRE SG14 1BA</mark> TEL: (0992) 554469 CONTACT: N. J. TOBIN

#### *KENT*

CANTERBURY COMPUTER CENTRE 56-57 PALACE STREET CANTERBURY<br>KENT CT 1 2DY<br>TEL: (0227) 462101 CONTACT: DAVID JONES

COMPUTERS PLUS 65 HIGH STREET SITTINGBOURNE KENT ME 10 4AW TEL: (0795) 25677<br>CONTACT: A. FRANCIS

### MARLBRO" COMPUTER SERVICES *VIA ITS NATIONWIDE ENTHUSINET AGENTS THROUGHOUT THE UK TEL: (04536) 4310* CONTACT: J. S. CHURCHILL

GRAVESEND COMPUTER CENTRE<br>39 THE TERRACE 39 THE TERRACE GRAVESEND KENTDAI2 2BA TEL: (0474) 323871 CONTACT: LYNNE BAXTER

JUST DISKS 18 CRESCENT WAY GREEN ST."GREEN ORPINGTON<br>KENT BR6 9LS<br>TEL: (0689) 62103<br><mark>CONTACT: JOHN TAYLOR/ANGELA DAVIES</mark>

KENT MICRO COMPUTERS LTD<br>55-57 UNION STREET<br>MAIDSTONE KENT ME14 1ED<br>TEL: (0622) 52784<br>CONTACT: FRANK SMITH

THE VILLAGE HOUSE OF COMPUTERS 87 BECKENHAM LANE SHORTLANDS **BROMLEY KENT** TEL. 01-460 7122 CONTACT. MR C V. GEE

*LANCASHIRE* CASTLE COMPUTERS LTD 5FFRANCESPASSAGE LANCASTER<br>LANCASHIRE LA1 1UG TEL: (0524)61133 CONTACT: DAVE SMITH/GAIL

COMPUTER GAMES SHOP 3 ROYAL OAK BUILDINGS WATERLOO ROAD BLACKPOOL LANCS FY4 2AO TEL: (0253)48738 CONTACT: JIM McEVOY

#### *LONDON* ELECTROSOUND 123PERRYNROAD ACTON<br>LONDON W3 7LT<br>TEL: 01-740 8666<br>CONT. .:T: PHIL WALSH

MICRO ANVIKA 220A TOTTENHAM COURT ROAD LONDON W1P9AF TEL: 01-636 2547 CONTACT A. GOHIL

WIDA SOFTWARE LTD 2 NICHOLAS GARDENS LONDON W5 5HY TEL: 01-567 6941 CONTACT TONY WILLIAMS

RENSOFT<br>215 RIBBLESDALE ROAD<br>STREATHAM<br>LONDON SW16 6QS<br>TEL: 01-677 0569<br>CONTACT: RICHARD BUTLER

#### *MIDDLESEX*

INSTANT COMPUTER SUPPLIES LTD<br>8 HIGH STREET CRANFORD HOUNSLOW MIDDLESEX TW5 9RG TEL: 01-897 1534<br>CONTACT: JOHN OR DARREN SIMS

#### *MIDLANDS*

MR DISK 11-12 THREE SHIRES OAK ROAD BEARWOOD WARLEY WEST MIDLANDS B67 5BA TEL: 021 420 1360 CONTACT: J. GUEST

#### *NORFOLK*

COMPUTER PLUS (KING'S LYNN)<br>40 NEW CONDUIT STREET<br>KING'S LYNN<br>NORFOLK PE30 1DL TEL (0553) 774550 CONTACT: D. J FARROW

#### *OXFORD*

OXFORD COMPUTER SUPPLIES P.O.BOX 133 OXFORD 0X4 3NB TEL: (0865) 716137<br><mark>CONTACT: TERRY J. CUMMINGS</mark>

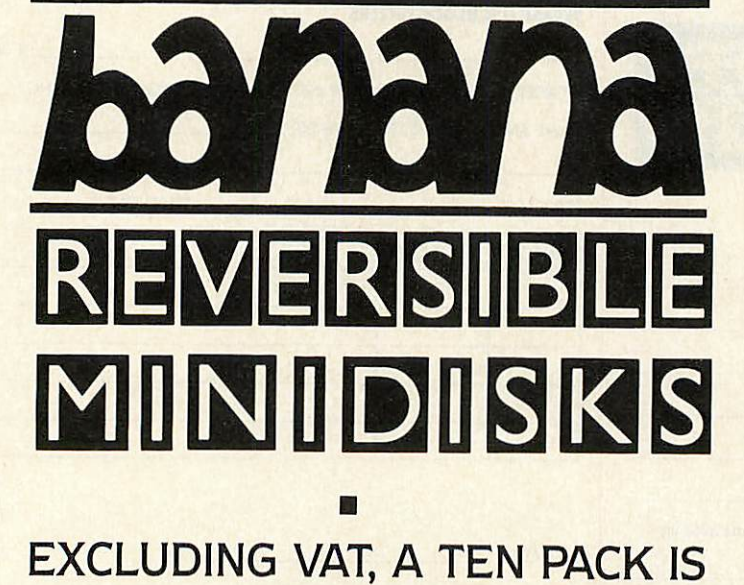

#### *SURREY*

STATACOM COMPUTERS LTD 20 GROVE ROAD SUTTON SURREY SMI IBG TEL: 01-661 2266 CONTACT: R.SURI

FARNHAM COMPUTERS 1 SOUTH STREET<br>FARNHAM<br>SURREY GU9 7QU<br>TEL: (0252) 723107<br>CONTACT: DAVID WOLLEN

#### *SUSSEX*

THE DATA STORE 19 STATION ROAD HAILSHAM<br>SUSSEX BN27 2BH<br>TEL: (0323) 846777<br><mark>CONTACT: MIKE CLAPHAM</mark>

C J E MICRO'S<br>78 BRIGHTON ROAD<br>WORTHING WEST SUSSEX BN11 2EN<br>TEL: (0903) 213361<br>CONTACT: CHRIS EVANS

INDEPENDENT SOFTWARE PEPABERA FINDON RD FINDON WEST SUSSEX TEL: (0273) 453S68 CONTACT: PETER WORLEY

#### *YORKSHIRE*

ASHDOWN COMPUTERS<br>THE STUDIO<br>BYRAM ARCADE WESTGATE<br>HUDDERSFIELD HD1 1ND<br>TEL (0484) 510776 CONTACT: STEPHEN FISHER/IAN DONKIN

WISE OWL SOFTWARE LTD UNIT 37 BRAMPTON CENTRE BRAMPTON ROAD WATH-UPON-DEARNE, S'YORKS S63 6BB TEL: (0709) 872703 CONTACT: BOB LEES

#### *SCOTLAND*

*vies* 31/33 SOUTH STREET PERTH PH<sub>2</sub> 8PD TEL: (0738) 36704<br>CONTACT: DAVID/BRIAN VICARY

*WALES* POSI-TRON COMPUTING<br>15 CENTRAL PRECINCT<br>LLANELLI DYFED SA<sub>15</sub> 1 YF TEL: (0554) 759624<br>CONTACT: DEREK JONES

#### *N. IRELAND*

TC COMPUTING SERVICES 28 KENVARRA PARK<br>COLERAINE<br>CO LONDONDERRY N IRELAND BT52 IRT TEL: (0265) 53155 CONTACT: MR |OHN A TROTT

#### *NORWAY*

CAYMAN POWER<br>VETRLIDS ALM 11<br>5000 BERGEN **NORWAY** TEL: (01047) 5317849 HAIVARDSKULSTAD

*•ONLY £8-65* TO DEAL IN BANANAS TEL: (042873) 4934 "WHOLESALE' **BANANAS SUIT VIRTUALLY ALL COMPUTERS WITH 51/4" DRIVES. SINGLE OR DOUBLE** SIDED, 40 OR 80 TRACK. **SINGLE SIDED DRIVES HAVE TWICE THE STORAGE AS BANANAS CAN BE FLIPPED** OVER. **BANANAS** HAVE:-**HUB RINGS-2 NOTCHES-**2 INDEX **HOLES-TABS &** LABELS. **ALL CERTIFIED WITH A LIFETIME WARRANTY.** 

## -SOMETHING - $\bigcap$

120202

REVERSIBLE

### ERSI B INIDISKS M

EXCLUDING VAT, A TEN PACK IS ONLY £8.65

**EXCLUSIVELY BY GROWN DISKING INTERNATIONAL HINDHEAD, SURREY GU26 6TD** 

TEL: (042873) 4834

Official Government orders are welcome. FREE 'Bananas' Pen Tel: (042873) 4834 plus P & P at £1.09 3-5 boxes, 69p/box B/ NANA LIBRARY BOXES at 95p excluding VAT. (Post Surrey GU26 6BR. is 86p/box 04 per box inc POST to: DISKING, FREEPOST, Please rush me<br>per box. Total £11

debit please  $\frac{1}{\sigma}$ DISKING,  $\mathfrak{g}$ payable enclose cheque ree with discs) per box. Total<br>for 6-9 boxes. Also send me card No

MU.

Tel No.

Address

Name

M

my ACESSMSA

**All** orders despatched with every ten-pack. in 4 hours.

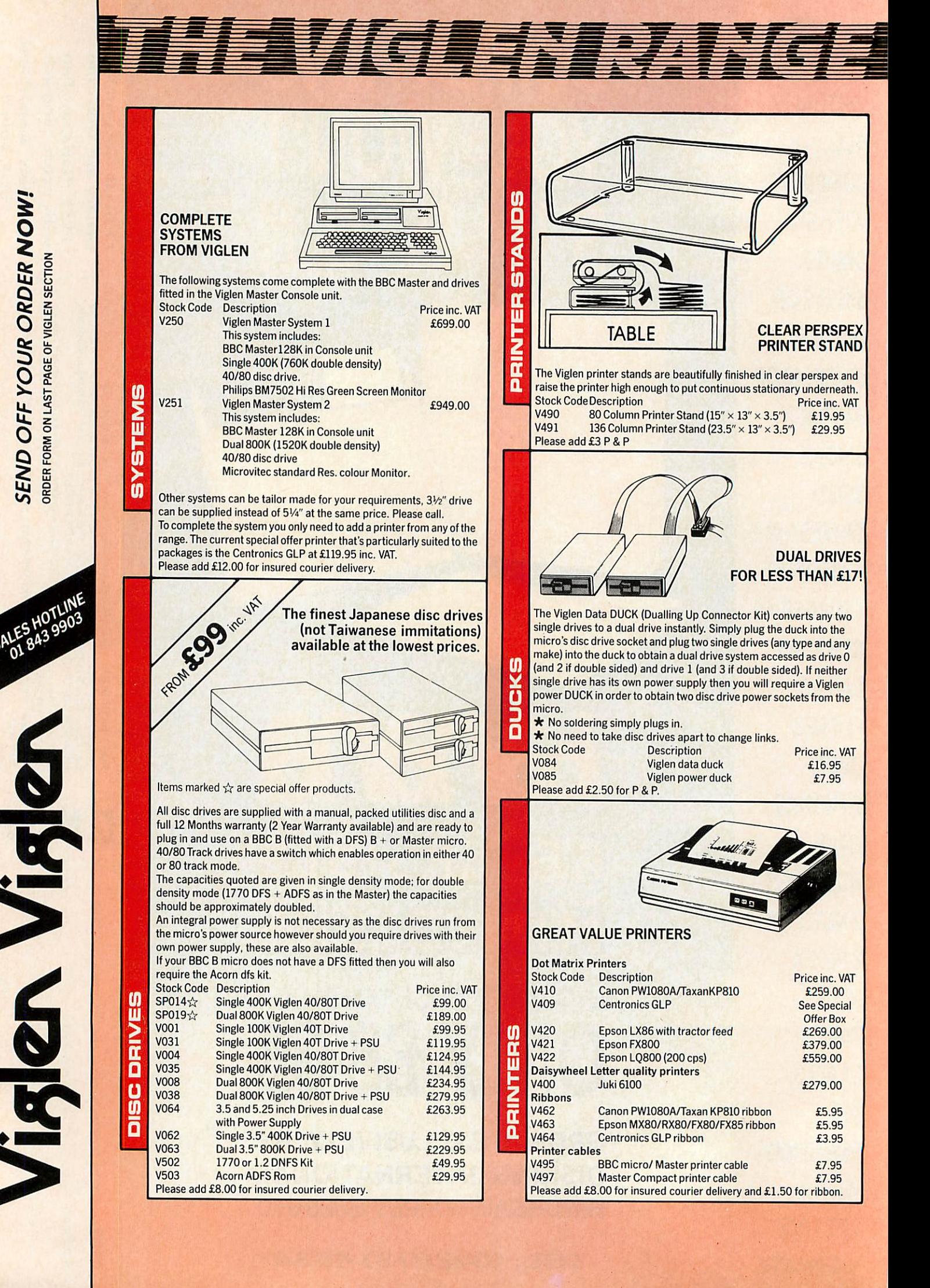

*or <sup>o</sup>*

*u. <sup>&</sup>lt; u.* <sup>2</sup> *0* <sup>O</sup>

o

O *Or <sup>&</sup>gt;*

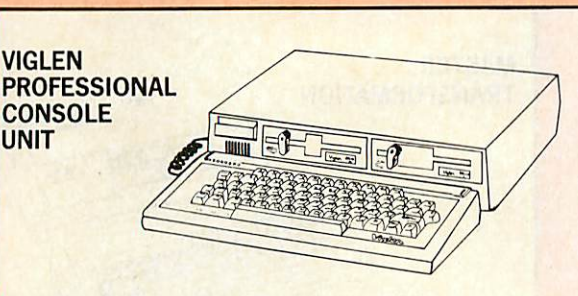

Your BBC micro can be given the professional PC-look by replacing your existing lid with this smartly styled package which can house two disc drives, the Viglen Rom cartridge system, most internal boards and can support monitors including 14" television sets.

PCU Package includes: Keyboard case, Metal screened main unit, casing including internal fittings, 2 meter coiled cable to connect main unit to keyboard, blanking plates to blank out disc drive apertures, Keyboard label.

Other accessories are also available including units fitted with single or dual drives.

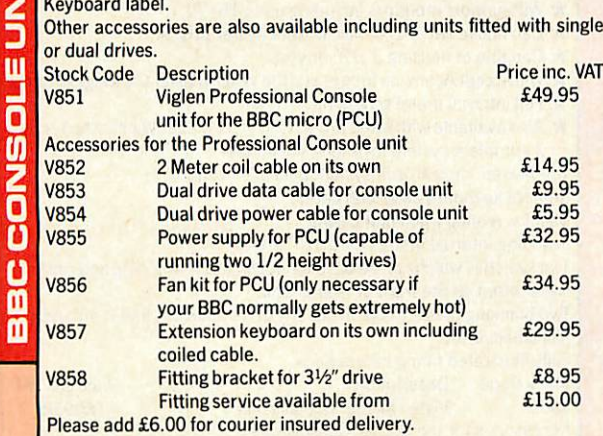

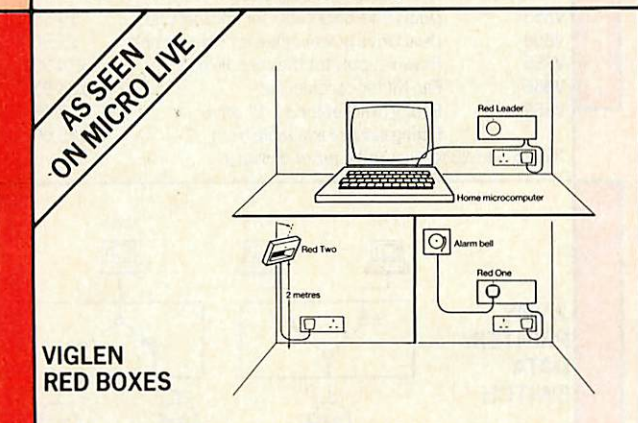

The Red Box system offers all home computer/pc owners the opportunity to run their own home control system. The Red Box starter system provides the first step to an almost endless string of possibilities, from time switching to security. Easy add-on options will give you the high-tec home of the future.

All Red Boxes are protected against interference, either malicious or accidental. Each device is assigned a unique, secret code, known only to the owner. All messages between devices are encoded with a secret key, making them even more secure.

All Red Box systems use powerful micro-processors; they are very easy to use and do not require any programming. Your computer controls the system bysimple commands givento Red Leader through the keyboard.

The **Red Box starter** system comprises:

Ō <u>ពួ</u> П

Please add £6.00 for insured courier delivery.

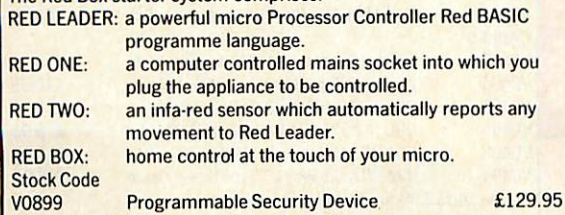

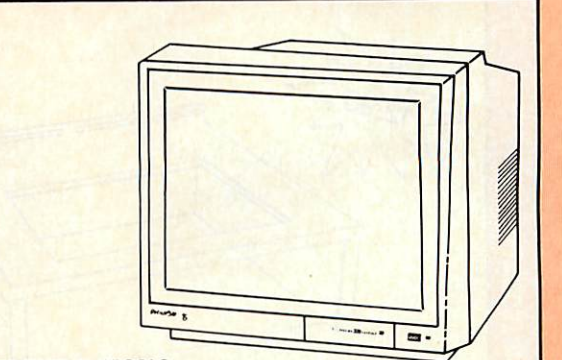

#### *COLOUR & MONO*

**MONITORS** 

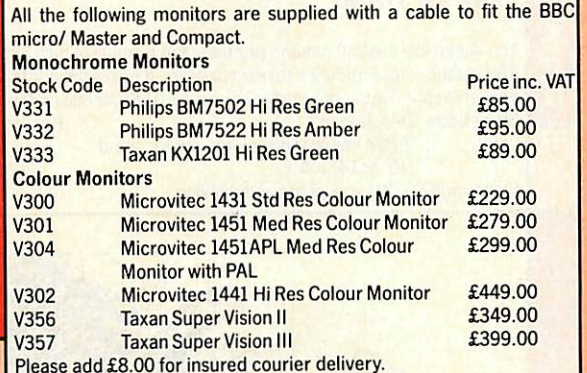

NEW LOW PRICES *MEGA BYTES FOR MINI BUCKS*  $\mathbb{F}$ ESSESSES ≡. E OF HEELEER  $M_{\rm{max}}$ 

Plug in 20 to 112 Megabytes of extra storage with the Viglen Winchester system.

The Viglen Winchester is ready to plug in and use on a BBC Master micro; for a BBC B or B plus you will merely need to fit the Acorn ADFS Rom. The Winchesters are 100% compatible with the Acorn Winchester and Acorn ADFS and will also work with the Acorn Master 512 board with DOS plus.

Drive 1 Winchesters are also available for backup or just more storage and simply plug into the back of the Drive 0 unit.

The Winchester package consists of: Winchester unit (cased with controller boards, power supply and fan), Master reference Manual part 1, Winchester user guide and Winchester utilities on disc (such

as formatter, verifier, ADFS menu and sophisticated backup program U) allowing you to make fast backups on DFS discs, ADFS discs or Drive 1 m Winchester.)

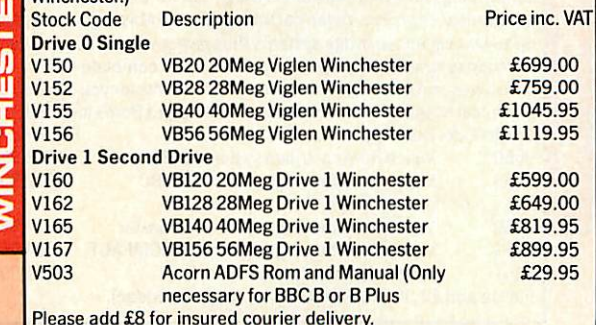

*o*  $\overline{\phantom{a}}$ *Uj \3 Q <sup>81</sup>* **O YOU** ORDER FORM ON LAST PAGE OF VIGLEN SECTION **O ADC** SE<sub>GRI</sub>

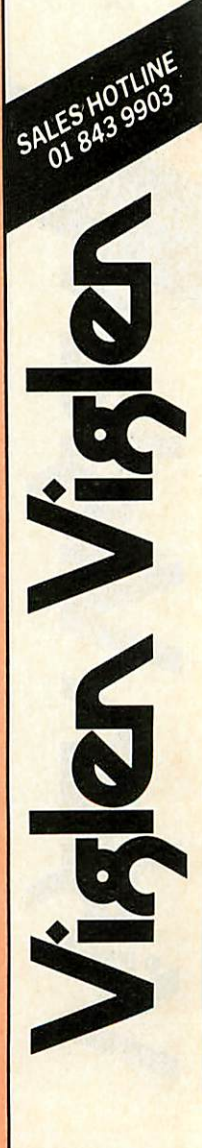

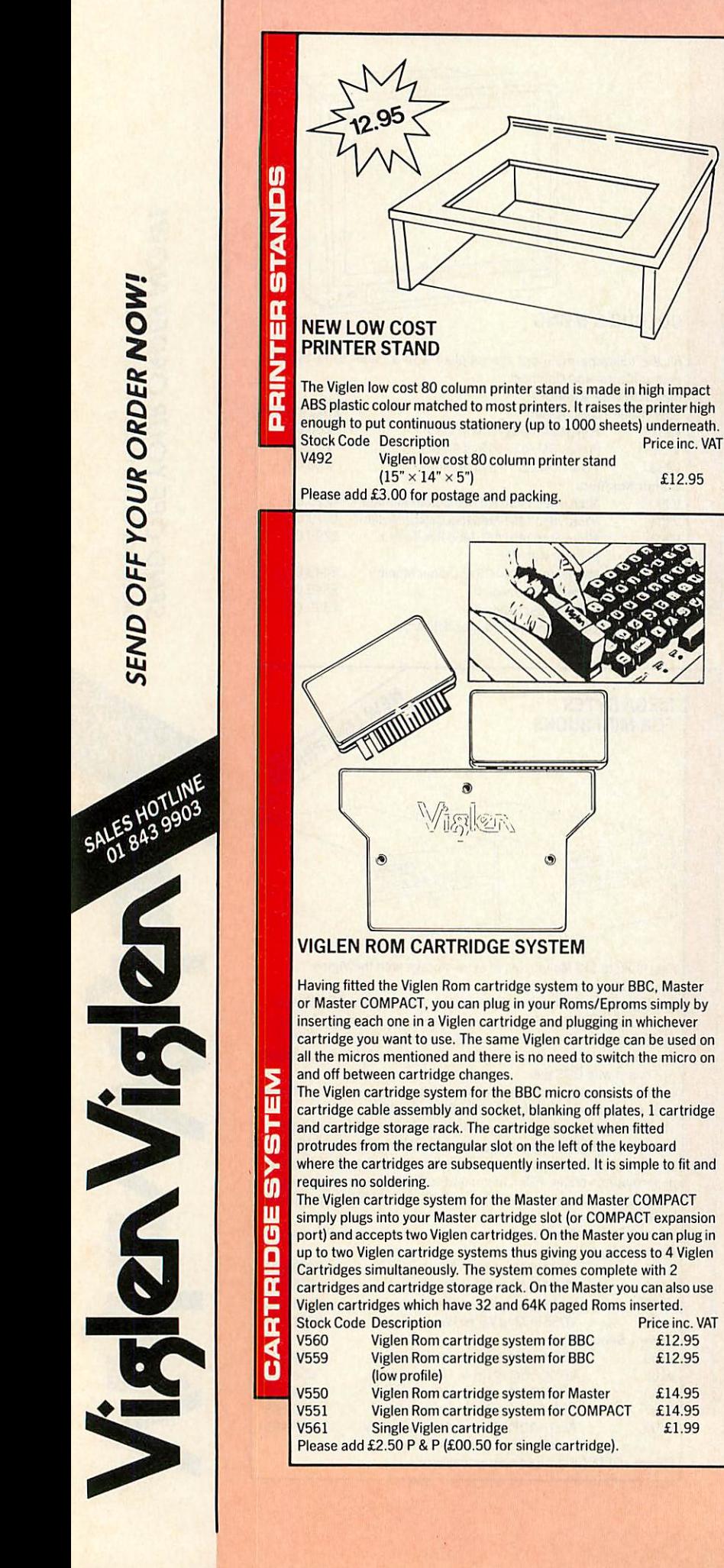

 $\ddot{\mathbf{G}}$ 

*MASTER TRANSFORMATION* Give your BBC Master micro the professional PC look by replacing your existing lid with this smartly styled package. The system is strong and constructed in high impact ABS colour matched to the BBC Master and it gives your Master a very neat and impressive look. \* Will support monitors including up to 16" TV. ★ Can house two 5 1/4" disc or Winchester drives. **•k** Capable of housing 3 1/2" drives. \* Will accept Acorn cartridges and the Viglen Master Cartridge system.  $\star$  Full internal metal screening. \* Also available with fitted drives (5 1/4", 3 1/2" or Winchester) or as a complete system including the Master. **M** The Master console unit system package includes: Remote keyboard case with cable. -<br>5 Metal screened main unit casing including internal fittings for 5 1/4" drives. Two switches which can be used for 40/80 track switching and can be **NS3TC** either fitted on the front or rear of unit. Two blanking plates to blank out any drive aperture that is not used. Full labelling kit. Fully illustrated fitting instructions.<br>Stock Code Description Stock Code Description<br>
V861 Viglen Master Console unit 459.95 Viglen Master Console unit  $\underline{\mathsf{u}}$ Accessories for the Master Console unit **r**<br>co V853 Dual Drive data cable for console unit £9.95<br>V854 Dual Drive power cable for console unit £7.95 V854 Dual Drive power cable for console unit £7.95<br>V855 Power supply for the console unit £34.95 V855 Power supply for the console unit £34.95<br>V866 Fan Kit for console unit £34.95 V866 Fan Kit for console unit **E34.95**<br>V858 Fitting bracket for 3 1/2" drive **E8.95** Fitting bracket for 3 1/2" drive **1988 18895**<br>Fitting service available from **1888** Fitting service available from Please add £8 for insured courier delivery. Micro Micro Micro ום m *2 WAY*  $A$ *PRINTER/ DATA SWITCH*  $\frac{1}{n}$ **Printer Sharing Connect 2 printers to 1 Micro** The Viglen 2 Way Printer/Data Switch allows you to connect two printers to one computer or two computers to one printer, and to switch between them. All lines are switched (unlike other models) and hence the switch can be used with a combination of any type of computer and printer (or modem, or terminal, or any other data product). All sockets on the parallel switch are centronics 36 way, female type. Serial versions are also available with 25 way "D" type, female sockets. 山<br>1<br>0<br>0 \* Compact size 73/ie"  $\times$  5"  $\times$  2". \* Push Button Operation.<br>Stock Code Description Price in Stock Code Description<br>
Parallel 2 Way Printer/Data Switch £49.95 V2000 PAB2 Parallel 2 Way Printer/Data Switch<br>V2001 SAB2 Serial 2 Way Printer/Data Switch SAB2 Serial 2 Way Printer/Data Switch £59.95 CABLES V0493 36 Way Centronics to Centronics cable £ 9.95 V0494 25 Way D Type Serial to Serial cable £10.95 m V0495 BBC to Centronics Cable £ 8.00 V0496 BBC to 25 Way D Type Serial Cable £ 8.95 V0498 IBM PC to Centronics Cable £14.95 V0499 IBM PC to 25 Ways D Type Serial Cable £10.95 Please add £2.50 for postage and packing.

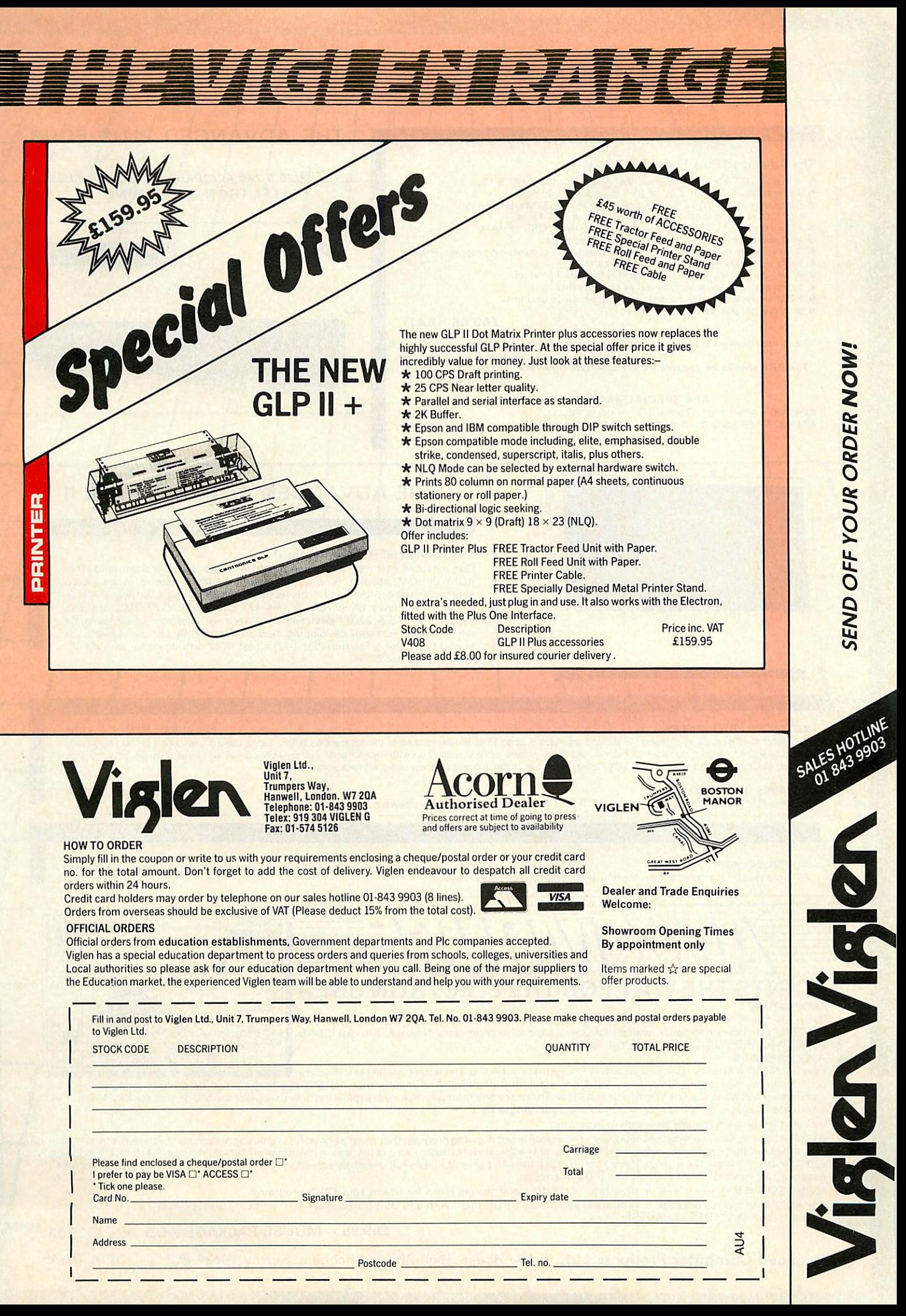

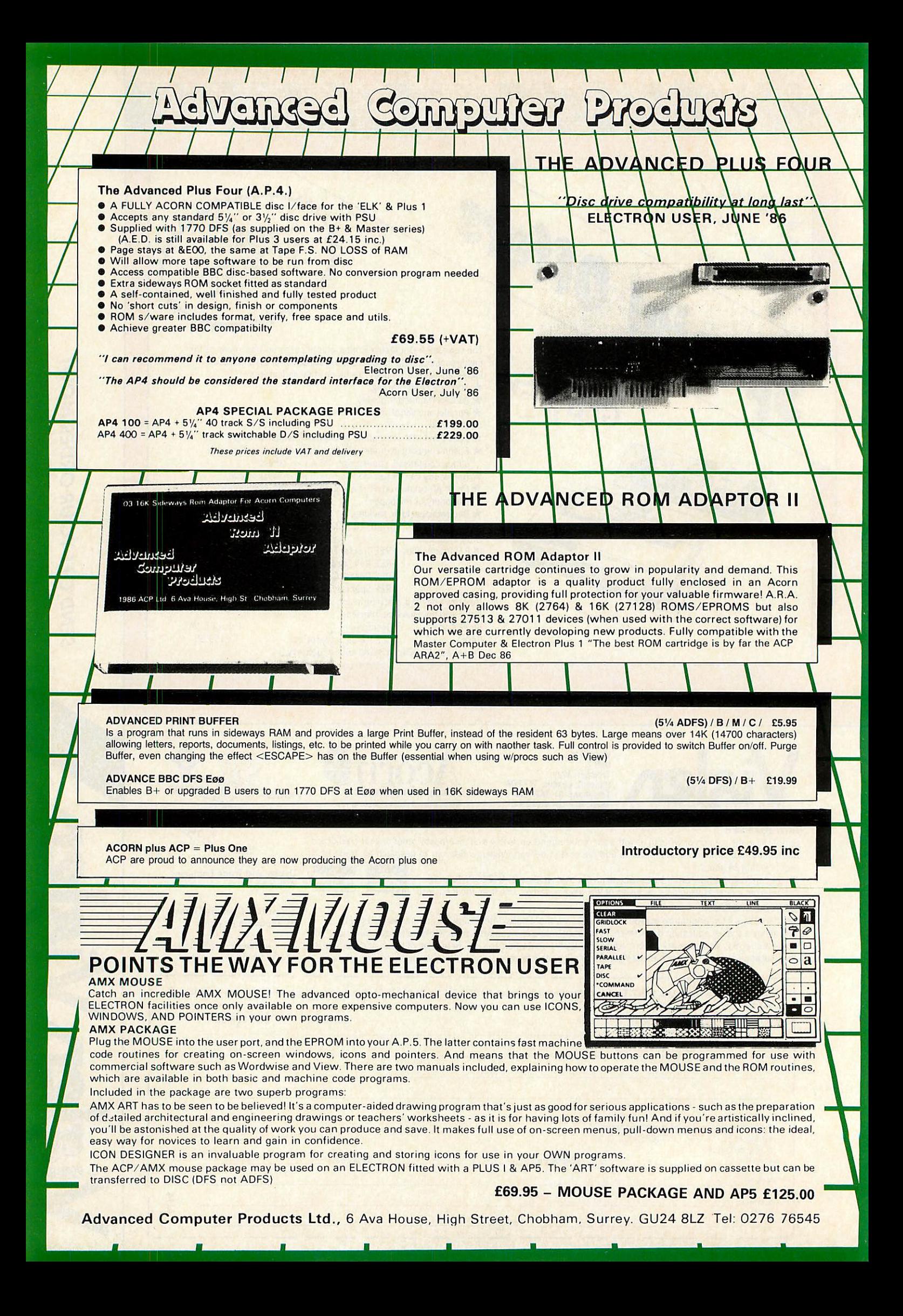

NEW PRODUCTS<br>and provides a large printer buffer,<br>in sideways RAM and provides a large printer buffer,<br>instead of the resident 63 bytes. Large means over<br>14K (14 700 characters) allowing letters, reports,<br>documents, listi

ADVANCED ELITE FS allows Master users to run<br>their BBC Elite program disk on the Master or Master<br>Compact (5<sup>1</sup>/4 ADFS) /MC £5.95<br>ADVANCED BBC DFS E00 enables B+ or<br>upgraded B users to run 1770 DFS at (ii) E00 when<br>used in

#### *ADVANCED DISC TOOLKIT (OD/M/B/E/C £34.60*

Any Acorn user including Master, BBC B+, Electron, DFS, 1770 DFS, ADFS, 2nd. & co processors A.C.P.'s BEST SELLING product containing over 30 commands inc.:- powerful memory & disc editor, search memory/disc/ basic, catalogue/unplug ROMS, load/run programs below page, automatic menu, file transfer (inc. locked cassette files), ADFS utils etc. etc. ("it's superb" ... Database Pubs. "A top-class toolkit - I have no hesitation in<br>recommending it ... Acorn User Nov. 86) (16K EPROM 8. FULL MANUAL)

#### */ I I I I I ADVANCED ELECTRON DFS* (05) /E/ *£24.15*<br>Electron & Plus 3 users ... gain BBC

Electron & Plus 3 users compatibility by adding the Advanced Electron DFS (1770 DFS) this is the same disc filing system supplied with the BBC B+. Now you can produce and access (compatible) BBC disc based software. A.C.P. also supplies 5% disc drives to add to your Plus 3 (inc. 2nd. drive adaptor). "ACP has produced another superb ROM for the Electron".. Electron User Feb '86

(supplied on 16K EPROM + DFS MANUAL)

#### *i—t—1—f-ADVANCED PLUS 4*

*(08)/E*+ *1/ £79.98* "DISC DRIVE COMPATIBILITY AT LONG LAST"...<br>(Electron User June '866) this sums up AP4 & ACP's<br>approach to producing products. AP4 is a fully<br>ACORN compatible disc l/face & will accept any<br>standard drive inc. PSU, runs 177

face for the Electron (AU July '86)<br>AP4 100 £199.00 (inc VAT & Securicor delivery)<br>AP4 400 £299.00 (inc VAT & Sucuricor delivery)

#### *1 1 J ADVANCED ELECTRON DFS E00 {14J/E+ASR/ £19.99*

An alternative to our AED(05) for Plus 3 and ASR users. This optional alternative DFS is designed for use in Sideways RAM(ASR)and allows the user to operate a disc filing system &E00 when using the Plus 3 (in ADFS page would normally be &1Døø). The DFS is simply loaded using the software supplied with the

ASR from disc, (optional upgrade for existing AED users £9.50 on return of original<br>EPROM) (3<sup>1</sup>/<sub>2</sub>" ADFS disc + manual)

#### M  $\mathbf{A}$  $\bullet$

 $\bullet$ 

#### *ADVANCED ROM ADAPTOR 2* (03) /M/E+1/

An Acorn approved cartridge containing a card with special 'zero' profile sockets that allow you to fit compatible 8K or 16K EPROMS/ROMS. The cartridge is fully enclosed providing complete protection for your ROMS. Simple to use -no switchingcomplies fully to the Acorn (sideways) Rom Filing System. A.R.A.2 contains 2 sockets...

A single adaptor is also available... A.R.A.1 (02)/E/ £10.35 "The best ROM car tridge is by far the ACP ARA 2" .. . A+B Dec 86

#### *ADVANCED DISC INVESTIGATOR* (06) /M/B/E/C

A very powerful Disc utility for standard & non-standard discs. Backup most protected discs, edit any type of non-standard disc, check & repair faulty tracks, create new disc formats, copy 40track discs to 80track discs, verify two non-standard discs.<br>("ADI features an extremely comprehensive<br>sector editor, and one of the finest I've seen"<br>...Tubelinkon Prestel)

(supplied on 16K EPROM + manual)

#### *—i—I—I— ADVANCED PLUS <sup>5</sup>*

#### $(09)/E + 1/$

A triple interface cartridge providing. 1)a TUBEi/face allowing a second processor to be connected, increasing BOTH speed & memory (PAGE &8øø HIMEM &8øøø in all modes)

2) a 1 MHz BUS for control applications & prommers

3) the USER PORT for mouse and graphic devices.

Also contains 2/3 ROM sockets and on board operating software for 2nd processor.

#### A highly versatile but simple to use s/w RAM cartridge that is automatically write protected on loading. Contains 16K RAM but can be

*(04)/E+1/ £29.90*

**ADVANCED** SIDEWAYS RAM

The following ACP products: Advanced DiscToolkit Advanced Disc Investigator Advanced ROM Manager Advanced 1770 DFS are all compact compatible

**CORN PLUS ARESSED** 

switched (externally) to 2 X 8K RAM. Supplied with instructions & full software support (on cassette) to save ROM images to disc/tape, load RAM from file. Advanced Print Buffer 8. MakeRom a utility to merge several files from disc to be run from the ROM FS.

 $(S/Ware on disc : please add ...$ <br> $£1 5\frac{1}{4} DFS..E2 3\frac{1}{2} ADS)$ 

#### *I I \ \ \ \ \ ADVANCED ROM MANAGER (07)/M/B/E/C \*£14.95\**

A friendly utility for ROM & sideways RAM. Examine ROM/RAMs. load files into RAM. move memory to/from SWays ROM/RAM, catalogue/kill ROMS, offer commands to specific ROMS, save ROMs to disc/tape, AUTOROM a file (inc. BASIC) to run from SWays ROM/RAM. execute specific machine code subroutine in a ROM, generate a ROM's checksum & CRC. "Represents amazing value for money. Go out and buy this real bargain".. . Dec 86 Database Pub

#### lications. (supplied on EPROM + manual)<br> **ADVANCED 1770 DFS** *ADVANCED 1770 DFS* 3 versions ADM/C(11) - ADB(12) ADE(13) £34.50

ACP have totally re-written the Acorn 1770 DFS, enhancing existing features & adding new ones. The result is probably the fastest & most powerful disc filing system your computer could have. With the ability to operate in double density occupying both sides of a disc (640K). Automatic file relocation, improved file handling, 62 file catalogue and Sways RAMcan be used as a fast RAM DISC.

(16K EPROM + comprehensive manual)

#### *i—1—r —\—\—r* 'OTHER PRODUCTS & SPECIAL OFFERS\*

VIEW cartridge Vsheet VIEW & SHEET LISP cartridge E/Adv User Guide LOGO cartridge PASCAL cartridge VIEW pack BBC AP4 100 AP4 400

(101) /E+1/ £ 12.95 (102)/E + 1/ (119) /E+1/ 12.95 19.00  $(103)$  /E + 1/ £ 9.99  $(104)/E/$ 3.95 £ (106)/E/ 39.95 (107) /E/ 39.95 (118)/B/ £ 49.00 (140) /E + 1/ (141)/E + 1/ £199.00 £229.00

 $3\frac{1}{2}$  discs in  $1/b$ ox **5Va"** discs ds/dd" **SVa**discs ss/sd 3V2" disc drives 51/4" disc drives 2nd Drive Adaptor 3V2" library box 10 16KEPROMS **VIEWSTORE** VIEWPLOT

(120) /M/B/E/ £24.00 (121)/M/B/E/ £12.99 (122) /M/B/E/ (please call for price) (please call for price)  $(130)$  /E+3/ (124) (131) (117)/M/B/(e) (142)/M/B £ 7.95 £ 2.95 £ 3.75 £57.95 £26.95

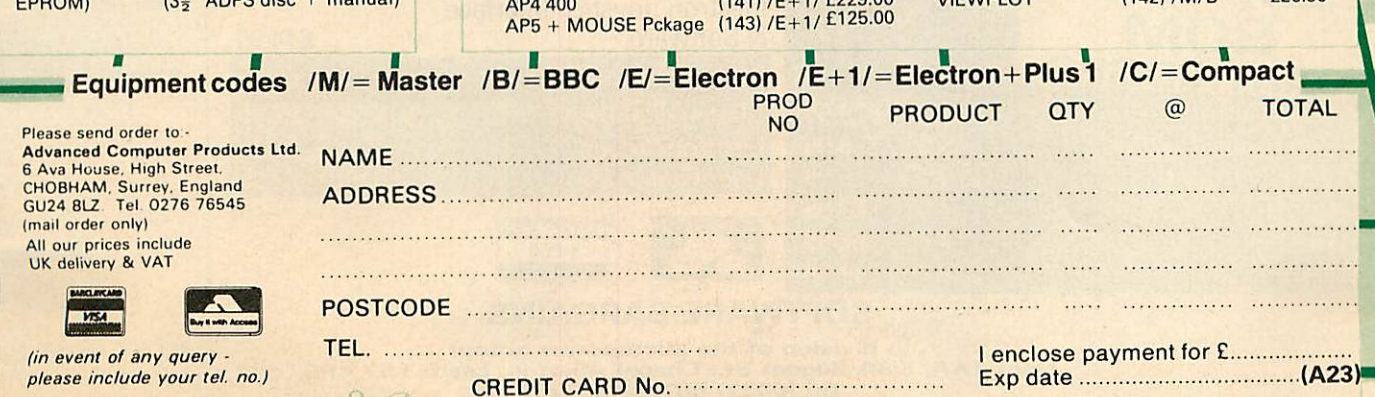

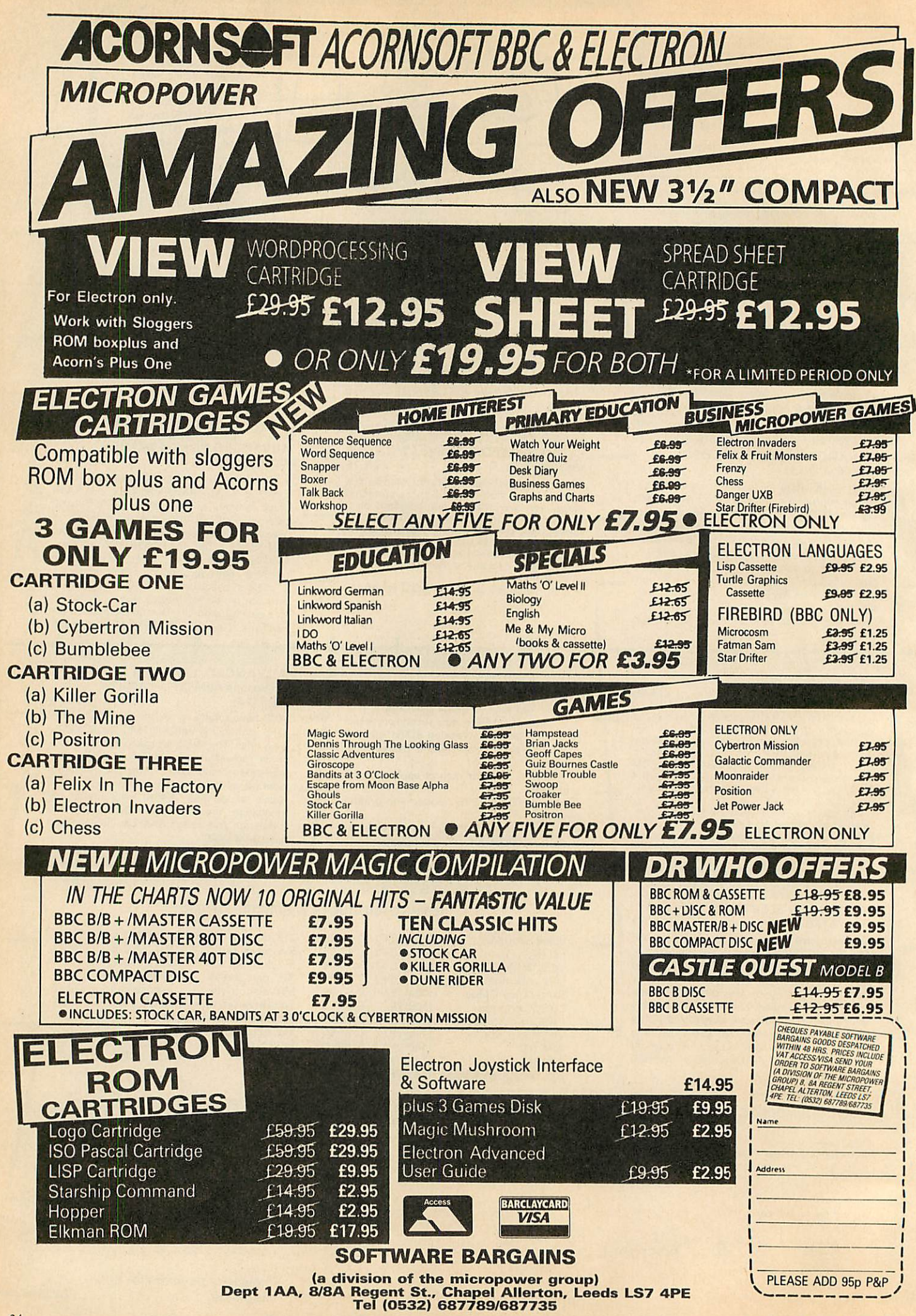
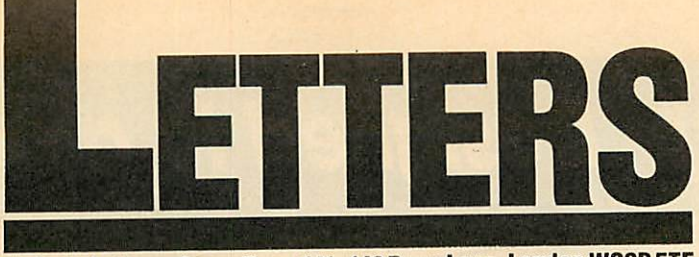

Write to Letters, Acorn User, 141 - 143 Drury Lane, London WC2B 5TF

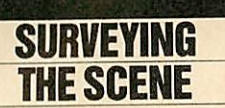

Sir, I read the letter referring to software for surveyors with interest. If the company concerned would care to contact me, I may well be able to help out. Please write to:

13 Carnoustie,

Home Farm, Bracknell, Berks.

If they could provide me with the calculations they have to make, I would be prepared to attempt to write the required software in either Basic or 6502 machine code.

On another note, Mike Rawlings' listing for Filing Sideways (Sept '86) was found to be very useful for a piece of scientific equipment colleagues and I are developing. The equipment will use a stand alone 6502 micro-processor and the problem was to allow software to auto-boot on switch-on.

I have written the main controller in Basic with some machine code sections for speed. Ideally, the whole lot should be written in machine code, set up as a language in ROM which could then be selected by default. However, since there is no problem (yet!) with 'no room' and speed is not essential in the Basic parts, it was decided not to re-write it.

Mike Rawlins' listing allows all the files to be loaded into sideways RAM. Auto-booting can be accomplished by adding the lines above.

Once the software is proved auto-boot by pressing to **ACORN USER APRIL 1987** 

CTRL-Break, it may be assumed to function in ROM from so it may be 'blown' into an EPROM. On switch-on, all

2541 LDY #0<br>2542 .again TYA:PHA:LDA<br>auto+p%,Y:BEQ return<br>2543 TAY:LDA #&BA:LDX #<br>0:JSR &FFF4:PLA:TAY:INY: JMP again+p% 2544 .auto 2546 PROCequs ("\*ROM"):<br>PROCequb (13):PROCequs (<br>"CH.""BOOT"""):PROCequb  $(13)$ 2547 PROCequb (0) 2548 COPT pass<br>2549 .return PLA

the ROMs are initialised and the inserted code is placed into the input buffer. Once Basic is selected, usually by default, the command \*ROM activates the **ROM** filing system and CH."BOOT" chains the file **BOOT** which should have been placed in the EPROM along with any other files.

I have to say that the idea came from David Acton's Quadline program (Acorn User Jan '85) listing 3.

> J R Leighton Berkshire

## **BEAM CALCULATIONS**

Sir. I have written a beam calculation program which needed the extra memory of the 6502 second processor. What a coincidence, therefore, to read two letters in your December issue, the first entitled 'Second Thoughts' and the second, 'Software for Surveyors'.

The program which I was developing reached the point of producing shear force and

bending moment diagrams from sets of calculations; these agreed well with manually performed calculations but the frustration of not being able to dump them to a printer resulted in an uncompleted program. I still have not been able to discover the means to produce the dump.

On the subject of software for surveyors, I have a very impressive printout, which runs to 12 sheets, on the analysis of a roof truss. I do not know if it runs on the BBC micro, indeed, if it is in Basic but for what it is worth, its name is CADS3analyse (c) CADS 1983. After inputting the relevant details, a mass of tables are produced, including forces and moments, reactions, and so on. And, finally, a diagram of the truss over which is superimposed the truss after loading, showing the deflections.

Bending moments of various members are also shown diagramatically on other sheets. Altogether, it gives a superbly clear picture of the complete framework under loading.

If I could have produced a program which only approached the quality of this, I should have been more than satisfied. Perhaps the secret of the dump from the screen across the 6502 will eventually come to light; my program will then no doubt be resurrected and completed.

> R J Lindsell **Essex**

Beamscan is a piece of software for calculating the deflections of steel and timber

beams. It costs £50 or £60 (with graphics) from Beamscan, 20 Vaughan Ave, Hendon, London NW4 4HU. Please state BBC or Master and disc format (40 or 80track, Acorn DFS).

Also, Acorn has a catalogue of technical software. It costs £2.50 from Vector Services, Unit 21, Ideal Complex, Victoria Rd, Wellingborough, Northants.

The answer to your prayer for dumping screens is Acorn User's User Dump which comes in a ROM chip and costs £19.95 inclusive. It will work with any Epson-compatible printer (except the MX80).

If you are interested turn to page 130 for details.

# **HELP PLEASE**

Sir, Would it be possible to use the pages of Acorn User to make an appeal?

We have a totally blind student who started his GCSE courses this September, and most of our software and hardware is unsuitable for him.

What we would like is if you could appeal for anyone who would be willing to write programs to help us. This would vary from the simple and short to the long and complex. In other words something for everyone. Could you ask people to contact me at: Kingsdale Comprehensive School, Alleyn Park, London SE21 8SQ.

Many thanks.

**Graham Luckhurst** London SE21 *Jfytinet- Designed to aphilosophy*

Linnet

 $\overline{M}$ 

Others

V<sub>21/V23</sub> operation (1200/75, 75/1200, 300/300)<br>1200/75 Speed buffering<br>Micro-processor contact 1200/75 Speed buffering<br>Micro-processor control<br>Hayes compatible Autorate sensing Auto-dial Baud rate scanning Call progress monitoring<br>Internal audio monitoring<br><sup>Autore</sup> Autorepeat dial<br>Auto-answer **Tri-level** configuration Help menus Front panel LED indicators<br>25-way RS232 socket<br>Rear panel telephone socket Anti-tinkle suppression<br>All included in one low price

Linnet is

a truly remarkable modem, specifically designed to meet the needs of both the home, education and business useralike, atan affordable cost.

Linnet will auto dial or auto answer, it is Hayes compatible and uses an extended 'AT' command set. It will monitor the progress of the call both audibly via the built in speaker, indicating to the user that a connection is being made and on the screen with simple messages such as line busy etc. For those computers not able to handle split baud rates, Linnet will speed bufferfrom a terminalspeed of 1200 baud to 1200/75, and will automatically detect the baud rate of the system being accessed.

Linnet features battery back-up and has a 32 number store facility. It comes with 'AT' commands and 'S' registers pre set but these can be reconfigured to suit the needs of the user, and retained in memory.

Three built-in help menus make Linnet simple to use and itsrange offeatures make itone ofthe most advanced modems available.

**COMMCLUDES** 

**TERMINAL SOFTWAR** 

**APPROXED** for use

with telec#inamedia systems<br>
run by Bri<del>tish Simon mu</del>nications<br>
in accordan@<br>
the instrance for use.

v **J**

*£139.00*

 $+$  V.A.T.

On some modems around today, many of the above features are charged for in 'addition' to the basic price. Linnet provides these in an inclusive package which includes a detailed userguide. In short Linnet provides a simple cost effective solution to your communications needs.

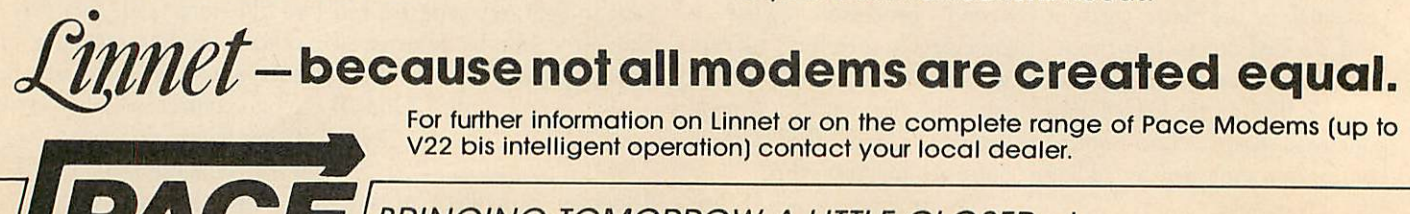

# **BRINGING TOMORROW A LITTLE CLOSER....!**

#### PACE Micro Technology

Allerton Road, Bradford, West Yorkshire BD15 7AG. Tel. 0274 488211 Telex No. 51338 PACE G Prestel Mailbox No. 274 729306 Telecom Gold Mailbox No. 79:PCE001 Int. Tel. No. +44274488211

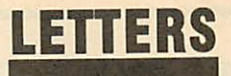

# *MORE SURVEYING INFO*

Sir, I write in replay to Peter Thatcher's letter **(AU,** Decem ber 1986) enquiring after soft ware and surveyors. Although I am a 'converted' reader from dare I say it - **Micro User,** I noticed an article in the September 1986 edition of **MU** that might be of assistance to Mr Thatcher. The article in question is entitled 'Surveying the scene with the BBC micro', and I have no doubt that this particular subject will make in teresting reading for him.

May I take this opportunity of congratulating your editorial staff on the excellent content of **AU -** keep it up!

> Steve Chadderton Lancashire

## *ADVENTUROUS UPGRADE*

Sir, I've had my model B micro for two years now, and I have tried many times writing an adventure game, but can't manage it. Now I wonder if *Acorn* **User** might produce a series about writing adventures on the BBC micro.

I'm now going to upgrade to DFS but there are so many to choose between! Which one do you think is best for me? I'm 14 years old and I'm working with many small programs, so I need a DFS that can take more than 31 files. Can you give me some help?

> RobertSchmidf Norway

Writing adventures is a diffi cult subject to cover in a magazine, but Joe Telford wrote an **Acorn User Adven ture** in the July 1985 issue. There are several books on the subject, some of which have been reviewed in past issues.

As for the DFS, if more than 31 files per disc is your main need, then Watford Electronics' DFS will do the job, and is very similar in use to Acorn's (make sure you get the latest version for max imum software compatibility). The July 1985 and 1986

back issues carried special sec tions on upgrading to disc. Copies of **Acorn User** are available using the order form on page 136.

# *VIEW LINE COUNTS*

Sir, **View** must be one of the most widely used wordprocessors - an efficient and easy to use WYSIWYG. However, printing is restricted to standard format. So one of the minor mysteries is why Acorn did not provide a suitable and

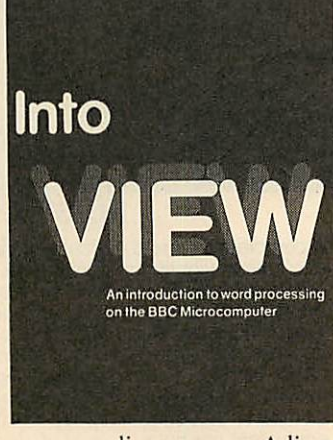

necessary line counter. Adjust ing text to conveniently fit the page is a recurring pain in the neck. Without this information one can end up with too many or too few lines for a satisfac tory page presentation. The only way seems to be a visual count, including the headers and footers etc. The line length can then easily be adjusted to fit the page. The number of words is almost irrelevant.

It must be admitted, though, that the use of **Fontwise** type faces and micro-spacing can upset calculations of both line

length and line count.

One can live with the multi tude of essential codes etc, but does someone know how to quickly and effectively arrive at the number of lines - a facility so thoughtfully provided by some of the competition? Perhaps I am a unique operator as I have seen no comment relating to this deficiency.

Maurice Gordon-Edgley Portugal

## *Z80ANDTHE MASTER*

Sir, In the pre-launch publicity material on the Master, one section outlined the expansion potential. This, of course, speaks for itself. However I was interested in the point regarding the connection of a Z80 second processor. To date, I haven't seen anything written on this matter and would be interested in your comments/ advice on the following points:

1. How should the Z80 sys tem be set up in the Master, where should the DFS/NFS ROM be installed?

2. Are there any advantages in using the Z80 second processor instead of the Turbo board (65C102 co-processor)?

3. Can the second processor and co-processor be used together?

Looking forward to your response in the magazine.

> Joseph McLaughlin Ayr

A Z80 second processor can be used with the Master 128 simply plug it into the Tube and switch on.

The Z80 and Turbo board are two totally different items of hardware. Why do you want a second processor? If it is purely for extra memory and speed to run your programs/languages on then the choice is the Turbo board.

The Z80 is now somewhat outdated - there are only two reasons someone should con sider purchasing it; first you wish to learn how to program in Z80 machine code - an expensive way to learn (a Spectrum is much cheaper!). Second, you wish to run the software which comes bun dled with it ie, Memoplan, Cobol or other widely-used CP/M software **(DBase II, Wordstar** etc.)

A second and co-processor can be used together.

# *UNDERSTATED SLICK!*

Sir, Having just read Simon Williams review of our **Slick!** utility disc in your January issue, I should like to point out two inaccuracies in an other wise excellent article.

Simon states that **Slick!** in cludes a complete sequential fil ing system. The whole point of the system is that it is an **inde xed** sequential system, allowing both direct and sequential ac cess to records by key, a fea ture not otherwise, so far as we are aware, available on the BBC micro without addition of a ROM to all the machines using the files.

Second, Simon seems to have missed the point of \*DCOPY (and \*STXFR) in that it not only allows you to preselect the files for copying, but actually buffers them so that they can (with editing of the filenames if required) be transferred to any side of any disc, thus solving a lot of the problems inherent in single disc operation. I know from my own experience how frustrating the limitations can be, and wrote the program in the first place in order to pre serve my own sanity!

Barry E James BJ Computing Sheffield

# **PAEAN SYSTEMS**

For the BBC B, B+ & Master 128 Microcomputers

#### **ELDESIGN IIe**

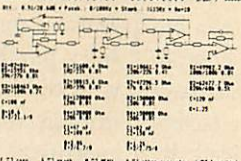

Anyone seriously engaged in electronics design needs specific<br>filters sooner or later. ELDESIGN II designs analog active filters in<br>the range Order 0 to 8.<br>No calculus \*No tables

- 
- **Extensive graphic information provided**
- \*Sensitivity performance easily evaluated<br>\*Highly self-explanatory

The software comprises Lowpass, Highpass, Bandpass and<br>Bandreject filters. For each filter the five 'classical' approximations<br>are displayed viz. Bessel-curve, Butterworth-curve, Chebychevcurve, Inverse Chebychev-curve and Cauer-curve.

For the filter stages the user may, in most cases, choose from<br>Multiple Feedback, Sallen-Key and Anthoniou circuits. The software Formulate Teebuack, Salien-Ney and Anthoniou circuits. The software<br>Logarithmic Gain and Phase graphs, Separate Stage graphs and<br>freely selectable coordinates, Leaflet available on request. Demo disc<br>the solution of the St

Price £65.00 fully inclusive.

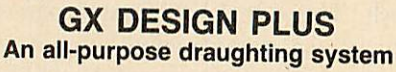

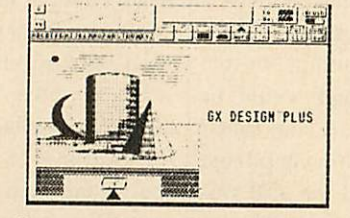

Driven by an analogue joystick, tracker ball or from the keyboard<br>GX Design PLUS offers a competitively priced entry to a high resolution design applications

- \*78 icons can be designed by the user on a 27x27 matrix and For tours can be designed by the user on a  $27x27$  matrix and<br>used as brushes or images and rotated through 90 degrees.<br>\*Any part of the screen can be enlarged, reduced, copied,<br>\*64 patterns for infill or background.<br>\*64
- 
- 
- 
- 
- 

bixels.<br>
\*2D images can be transformed to 3D using the isometric tunctions.<br>
\*Mode 0 text can be enlarged to any size.<br>
\*Accurate measurements available using the x & y coordinates

- 
- and a definable grid.<br>\*Display is black on white or the inverse allowing easy hidden
- line removal for solid or see-through colours.
- 
- \*7 selectable screen colours.
- \*Built in Epson screen dump allows any parts of or any number of screens to be successively prints of or any<br>breaks. Other dump routine may be used.<br>Suitable for a single sided disc drive.
	-
	-

Price only £24.95 fully inclusive.

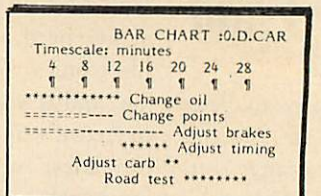

**MICRO PERT** 

This program uses the PERT principle to organise projects (such as personal, corporate, educational, training projects etc.) in which numerous separate tasks are to be performed with minimum labour requirements at the lowest cost in the shortest time. It gives rapid<br>estimates of costs and timescales, assessment of cashflow<br>requirements, efficient allocation of labour resources and a 'What if'<br>facility to gauge the ef units making it powerful enough to cover most applications. It units making it powertul enough to cover most applications. It<br>contains two demonstration examples: a simple motor car service<br>and a short printed circuit board development project. Each task is<br>given a description, durati and showing those where a degree of time float is available.<br>Daisywheel and matrix printer outputs in serial or parallel are<br>provided. Suitable for a single sided disc drive.

Price £24.95 full inclusive.

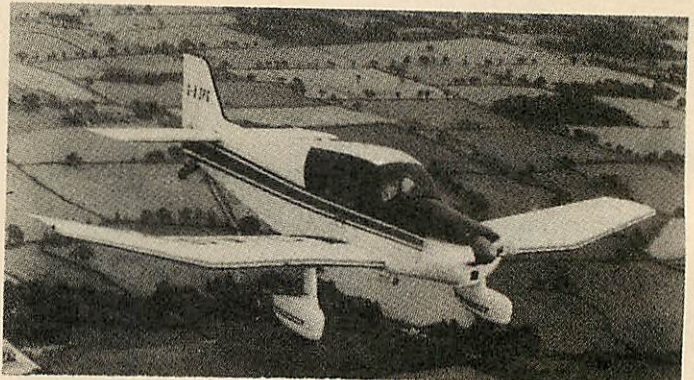

#### **FLIGHT PLAN II**

A complete light and executive aircraft flight planning system for<br>accurate navigation and Weight & Balance calculations. The printed<br>output for each leg consists of: Ident/Freq., Safe & Cruise Altitudes,<br>Wind Speed/Bearin equivalent per hour.

A Weight & Balance envelope can be configured for any individual<br>aircraft, and can be applied to any flight to produce take off & landing weights.

A data disc is supplied containing about 300 Waypoints and<br>Beacons in the UK and these can easily be modified or added to without limit. Please specify 40 or 80 track discs and whether single or twin drives

Price £35 fully inclusive.

TO ORDER Please send cheques/POs payable to PAEAN Systems and specify 40 or 80 track disc and the model of your BBC micro. Orders are normally despatched by return of post at 1st class rates.

AFTER SALES We provide an efficient help and advisory service to our customers.

**OTHER TITLES Please ask for our catalouge.** 

PROGRAMMERS We are always interested to publish original software for the BBC models B, B+, Master 128 and 512 on specialist subjects.

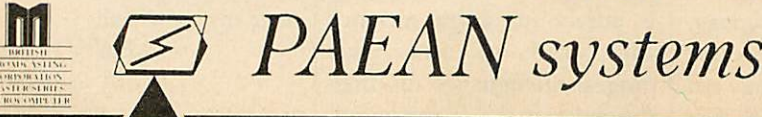

Little Bealings, Woodbridge, Suffolk IP13 6LT.<br>Telephone: (0473) 623757

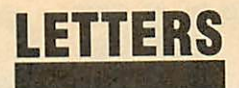

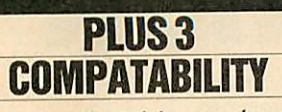

Sir, I thought I'd let you know that I've transfered George Hill's program (June '85) for the prin ter driver for use with the **View** wordprocessor onto my Plus 3 disc system and it works very well with my Electron and Brother Ml009 printer.

I used the codes given in fi gure 1(output from PROCshow driver) without alteration and they produce the effect stated. Thus the Brother printer must be similar to the Epson FX80. I am most grateful for your help.

Dr F W Wilburn Southport

## *SEEING STARS*

Sir, With reference to Heather Smith's enquiry about Astrological Software (Letters, Decem ber 1986) and F Deravi's reply (Letters, February 1987) I would like to add that as well as Astrocalc, who produce an expensive but comprehensive range of astrological programs for the BBC micro, I know of two other sources, which, though not in the same league, are worth considering.

The first is by a company called Signsolve:

5 Brambleside,

Stafford,

ST17 4QW.

Tel: (0785) 662875.

They need birth data and the planetary information from an Ephemeris to be entered. The program then performs all the tedious calculations and presents the information in tabular and chart form, with the option of a printout. Price approximately £7. The other is by:

M Magee, 18 Grafton Road, Harrow, HA1 4QT.

Supplied either on cassette or disc, this requires only birth data input. The information is pre sented in tabular form only, with the option of a printout. Price £11.50 for 40-track disc and £9.50 for cassette.

For anyone interested in writ ing their own programs then I can heartily recommend **The Manual Of Computer Program ming For Astrologers** by Michael Erlewine, obtainable from:

Matrix Software,

315 Marion Avenue, Big Rapids, Michigan, 49307, USA.

Tel: 0101 616 7962483.

I would be happy to hear from anyone interested in the subject (6 Mill Lane, Deepcar, Sheffield S30 5RN).

Incidentally, I am a regular reader of **AU** and I must say how much I enjoy reading it. Steve Bass

Sheffield

# *FRENCH ACCENTS*

Sir, Living in France and having a BBC B with the **View** wordprocessor, I was confronted with the problem of using **View** to write letters/articles in French using French characters. My first solution was to set my printer (Epson LX80) to French charac ters and then define them on the keyboard using VDU 23 and ::"FX 20,6 and using the respec tive keys for the various accents. The printer however has, in its character set, all the accents over the letters except circumflexes. It has a circumflex character with out a letter underneath it.

At first I tried to solve this problem by a routine which in tercepted the print vector and, if the character being printed was an a", to send a backspace to the printer before the next character. This worked until I wanted to use a printer driver which of course also intercepts the print

vector so my routine was useless. The solution I have now only works with printer driver generators which allows you to define the precise codes for each high light eg, George Hill's **View** printer driver generator **(AU** June '85).

Define one of the codes (I use 140) as a circumflex accent fol lowed by VDU 8 (CTRL-H) which does a backspace. When writing I use the stored command HT 2 140 and when I want to type a circumflex accent I type Shift-f5 - Highlight-2 followed by the letter to be<br>accented. For example accented. For (Highlight-2)e would print ê.

I hope this is of help to other readers.

Michael Brown Paris

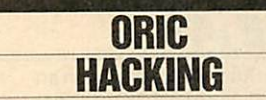

Sir, Your reply to R Wall **(AU** January 1987) contained a fun damental error concerning the Oric Atmos.

The Oric, like the Acorn range of microcomputers, is based on the 6502 microp rocessor and not the Z80 as stated. This inherent similarity beween the two machines men tioned opens up an interesting and potentially rewarding pas time, 'Oric Hacking'.

By carefully removing the operating system ROM from the socket on the Oric's circuit board, and installing it as a side ways ROM in a BBC micro, Master or Electron, you can read the ROM's contents.

I have found the superb ACP Advanced ROM Manager is ideal for this task, although Beebug's **Exmon** program will also work satisfactorily.

If the contents of the Oric ROM are compared with the Acorn operating system and Basic interpreter, you can learn how to (and not to) write assem-

bly language routines for opera tions such as addition, multi plication, keyboard scanning etc. If you become hooked on hack ing, you could edit the Oric code and produce your own amended version of the Oric ROM.

Three useful books are the **Beyond Basic** and **Advanced User Guide** for the BBC micro and the **Oric Advanced User Guide** by Leycester Whenwell (Adder Press).

Armed with these books, many weeks of educational enjoyment are ahead of you.

This is more constructive than condemning the Oric to a young child's games machine, an insult to both child and machine!

Happy hacking! Peter M Keen

Derby

# *ROMS TO EPR0MS*

Sir, Over the years I have purchased some ROMs and will short ly be making EPROMs with my new EPROM programmer.

As I have no ROM sockets in the BBC micro left, I shall need to purchase a sideways ROM board soon.

I have noticed that with someboards, you can only insert EPROMs into one socket and I would like to be able to use about eight or nine at a time. Could you please advise me on which board I should purchase?

Congratulations on your superb magazine, I enjoy it and find it very interesting.

> Graeme McLellan **Edinburgh**

There is no functional difference between a ROM chip and EPROM therefore any ROM expansion board will meet your needs.

I recommend that you con sult Chris Drage's ROM board roundup published in the May 1986 issue **of AU.**

# **MASTER THE COMPACT WITH THE COMPACT COMPANION**

The COMPACT COMPANION INTERFACE provides you with most of the expansion features of the BBC Master 128 but with the price and covenience advantages of the BBC Master Compact. The interface takes two minutes to fit and just

★ Full A to D port ★ User port ★ One/2 MHz Bus<br>★ The Acorn 1770 DFS in Rom

All ports are standard Master 128 fitting

Software selectable options allow you to ENABLE/DISABLE: ★ User port interrupts ★ Analogue/Joystick processing<br>★ Software/Hardware ★ 2 MHz Bus

Also usual power-up option for DFS/ADFS

Special discounts available for education.<br>PRICE £39.95 inc. VAT P&P 60p

# **INTEGRATED SOFTWARE** For serious applications on BBC Computers<br>DISC MACHINES ONLY

# SCRIBE £39.95

THE PROFESSIONAL WORD PROCESSOR designed for the serious user \* All operations fully prompted \* No special knowledge of the computer system necessary \* Document size NOT limited by computer memory \* Automatic disc buffering ensures text is moved between disc

and computer memory without user intervention \* Up to 255 pages in a single document \* 80 column display \* On screen underline and right justify \* See it as it will be printed. Integrates with Database.

# DATABASE: 49.95

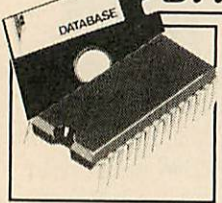

A superb record keeping system with an incredible operating speed. 96 fields per record ★ One record 2 Kb max ★ One field 900 characters max \* 4000 records per database \* 16 level conditional search \* Record match \* 8 automatic sub indexes \* Total flexibility of output via report writer with ability to write back to the database \* Maths

pack \* Semi programming language plus compiler. Integrates with Scribe to give conditional search with MAIL MERGE and high powered report formatting. Comes in ROM.

# DATASCRIBE : 69.95

Scribe & Database in a single chip! Contains all the features of both products

# **SCRIBECHEC £19.95**

#### **TYPING/SPELLING CHECKER.**

The fastest typing checker available. \* 7200 word base dictionary in ROM plus room for your own 15,000 (approx) word dictionary on disc \* Any number of dictionaries Any

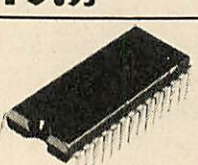

document length. Also available for wordwise & view.

#### **MERTEC COMPUTER**<br>PRODUCTS Mertecl

Please supply the following products/information

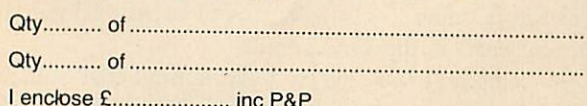

# **MINI ROM BOARD £14.95**

Provides four extra ROM sockets. Easy fitting and without any of the overheating and space problems associated with large expansion boards. FOR BBC MODEL B ONLY

\*SPECIAL COMBINED PACKAGE OFFER\*

Datastag & Database (in one chip) [1] £69.95

# DATASTAG:49.95

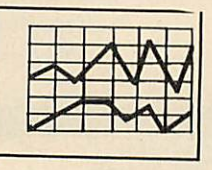

**STATISTICS AND GRAPHICS**<br>PACKAGE. (ROM BASED)

A highly professional system which integrates with Database. Allows you to store your data<br>in any format and, using Database, present all or selected items of data for graphing and statistical analysis \* Graphs include Pie, bar,

histograms, line plot, scatter plot \* Display between one and four graphs simultaneously \* Automatic scaling and direct digital readout of graph co-ordinates \* Statistics include all standard tests plus linear regression and correlation etc \* seven non-parametric tests \* Epson screen dump included with facility to add your own printer dump.

#### **NEW MERTEC TITAN CHIP FOR THE BBC MASTER 128**

**Six integrated packages with one chip! £95** 

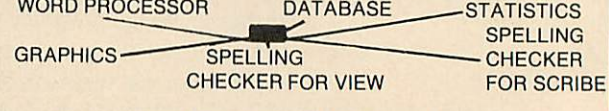

#### **BBC MASTER NETWORKING ENQUIRIES WELCOME**

#### ALL PRICES INCLUDE VAT ADD 60p P&P

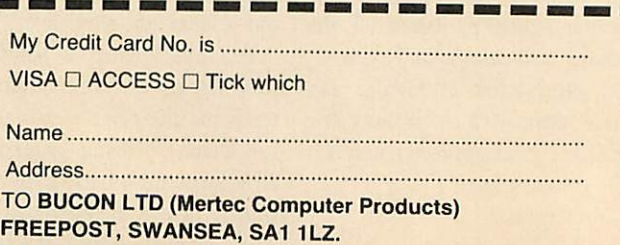

TEL. 0792 467980

**CO DIED DES 10** IMPORTANT NOTE: Please check with us if you decide to use any other disc interface than Acorn or Double-Dos with Scribe or Database.

 $\overline{A}$ 

E

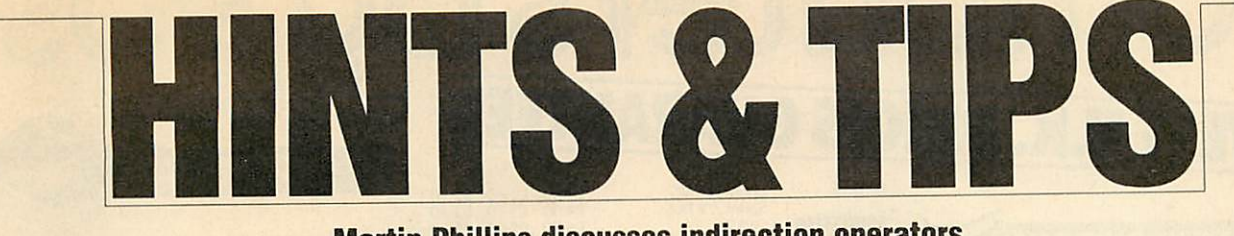

#### *Martin Phillips discusses indirection operators and shows howthey can be used safely*

# *INDIRECTION OPERATORS*

The indirection operators were unique to the BBC micro when it was first produced. They are an elegant method of looking at ('peeking') and directly writing to ('pok ing') the computer's memory, but have had little light shed on them. The reason is that they can result in poor programs that do not work in all circumstances.

As a simple rule, do not use them to look at where the computer stores its own working numbers, as these locations can differ between machines (and can usually be accessed using one of the operating system calls provided by Acorn). Some readers might say: 'What does it matter, I only use it on my machine,' but there may come a time when you want to use a program on a friend's BBC micro, Master or Electron and you find it will not work. The same may be true if you upgrade, with say, shadow RAM. Also many programs sent to **Acorn User** have to be rejected because they might only work on a few machines, or make 'illegal' use of the BBC micro's memory.

Enough of the warnings. Let us have a play with indirection operators to discover how they can be used safely. There are three indirection operators:

- ? query byte indirection operator
- ! *pling* word indirection operator
- **\$ dollar** string indirection operator

A byte is one 'working' memory location. A 'working' memory location is a pigeon hole that can store any number in the range zero to 255. This is not the same as a single memory location buried in a memory chip. Indeed it takes eight individual chip mem ory locations to obtain one 'working' memory location or byte. The '?' operator will read from, and write to one byte. The '!' operator will read and write to four successive bytes. The '\$' operator will write up to 256 successive locations.

To understand better how these oper ators work it is useful to be able to look at how the memory locations change. Listing 1 (see yellow pages) will do this. It will display a 'page' of memory (figure 1). A  $\frac{1}{2}$  page is 256 bytes of memory. Four pages

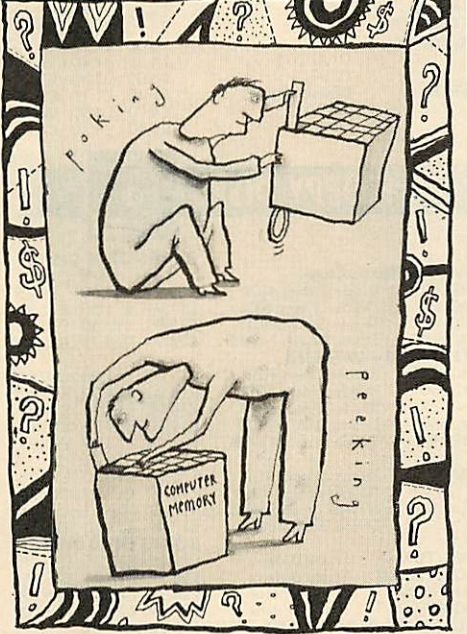

make up Ik of memory.

When entering the start point of memory this should be given in hexadecimal (hex for short). It is easier to work in hex in this application. There are three columns of characters displayed by this program. The column on the left gives the actual memory location of the left-hand cell on that line. The middle column gives the number stored in that memory cell. The number is printed in hex. The right-hand column translates that hex number into the appropriate ASCII character where possi-

```
Start at page 841900<br>
841900 D 0 A 1E F4 20 48 69 ..... Hi<br>
841900 D 0 A 1E F4 20 48 69 ..... Hi<br>
841900 6E 74 73 20 26 20 54 69 nts & Ti<br>
841910 70 73 20 20 42 29 73 ps – Lis<br>
841910 74 69 6E 67 20 31 D 0 ting 1...<br>
8419
```
*Figure 1. Output from listing 1*

ble. The control codes (codes in the range zero to 31) or codes greater than 126 are not translated, and are replaced by a full stop instead.

Listing 1 can be condensed down to fit into a function key (see figure 2 on page 43). Key 0 has been defined. Here the listing has had to be broken down into several lines. When typing it in you should not move onto a new line. By entering it as line 10 it is possible to edit it easily if it does not work the first time, and also it can then be saved as a tape or disc program, though do remember to run it first! Enter the starting point in hex, and away it will go. It will print out as well. Before pressing Return but after entering the start point, press CTRL-B, and when it has finished printing, press CTRL-C to stop.

This listing will be required if you want to try out the next few ideas, but it is not necessary to print out the whole page, so change the &FF to read &F, and it will print just two lines, that is 16 locations.

Switch the computer off and on again to reset the memory. Then load in the mem ory dump program and examine location 2000. You should get a display like this:

&2000 00000000

8 2008 000000000.......

Locations &2000 to &2015 will all contain zeros. Now type:

 $?8z2000=8$ 

and display the result again. Location &2000 should now read eight:

 $&2000800000000...$ 

```
&2008 00000000
```
We could replace the &2000 by the following variable:

 $M\% = 82000$ 

 $?M\% = 12$ 

This will put 12 (hex C) into location &2000:

```
&2000 C0000000
```
8:2008 000000000.......

Then the M% can give the starting point for the memory locations:

 $M\%$ ?1=5

& 2000 C 5 0 0 0 0 0 0 . . . . . . . .

8 2008 000000000.......

To read a memory location one asks the computer:

PRINT &M%

or alternatively:

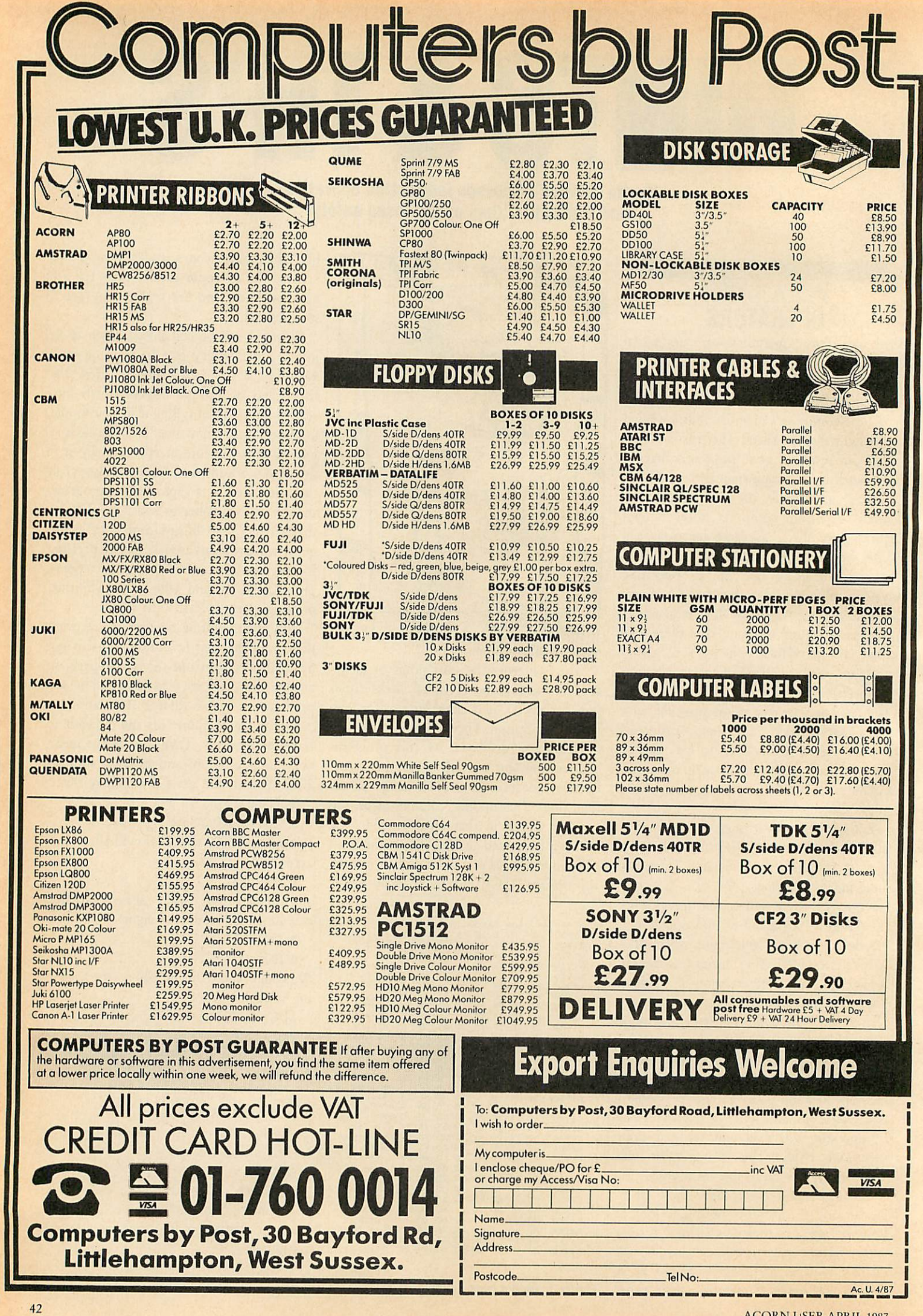

# *HINTS &TIPS*

PRINT M%?1

The pling operator works in the same way. !M%=&12345678 will produce:

 $&2000785634120000xV4...$ &2008 0 0 0 0 0 0 0 0 .......

The values put into memory, just happen to be 'x', 'V' and '4' in ASCII. Notice now

10 \*KEY0@7.=3:VDU14: IN ."&"s\*: p=EV. ("&"+s\*> :F-1 =p TO p+&FF S.8:P."&"^l; H ».SB\*=" ":F.L=0 TO 7:c  $=$ l?L:P. $C$ c;: IF c<320Rc>12 6TH.c=46:B\$=B\$+CHR\$c:N.: P.B\*:N. EL.B\*=B\*+CHR\*c:N .:P.B\*:N-!M

#### *Figure 2. Listing 1 condensed*

that the four bytes are placed backwards in memory. This appears complicated but seldom causes problems. This operator is useful for storing and reading integer vari ables (the variables followed by a % sign) which occupy four bytes. Real variables are stored in five bytes, so cannot be stored in this way. They can be converted to a string however and then stored.

The dollar operator works similarly, but puts a string into the nominated place in memory. To distinguish it from an ordin ary string, the \$ sign is placed first:

\$M%="Acorn User"

&200041636F726E205573 AcornUs

&2008 65 72 D 0 0 0 0 0 er...... Notice one difference with the dollar in direction operator. As this operator can take a string of any length from zero to 255 characters, it has to put a marker at the end of the string. This marker is the ASCII code for Return, &D. A neat way of manipulating strings can be achieved using the dollar indirection operator. Thus:

 $M\% = M\% + 6: PRINT SM\%$ will print 'User'. The dollar indirection operator can be used in much the same way as the LEFTS, MID\$, and RIGHTS Basic statements, but can be much more flexible in use. For example:

10 M%=&2000

- $20 \text{ SM}\% =$ "Acorn User"
- 30 FOR N%=M% + 10 TO M% STEP-1
- 40 PRINT CHRS (?N%);
- 50 NEXT N%

This small program above moves the pointer N% to the last character in the string, where the number is retrieved and printed out as an ASCII character. Thus by step ping backwards through the string, it can

in fact be printed out in reverse.

A final point is a consideration of which area of memory is used. With these in direction operators, we need to ensure that the memory area chosen does not affect anything else, or is likely to be overwrit ten. So far, all the examples have used areas of memory that I know to be safe for these examples. We could have let the computerchoose a safe memory area:

DIM M% 1000

which will reserve 1001 bytes (remember that the computer starts counting at zero), and consequently the starting position will be held in the variable M%.

Basically that is all there is to indirection operators. What can they be used for? One thing that they are very useful for is manipulating text. Text can be loaded into a spare part of memory and then manipu lated in many ways. Listing 2 (on the yellow pages) shows one example of this. This program is designed to alter text files from one wordprocessor so they can be read by other wordprocessors. This prog ram will enable files to be transferred easily between **View** and **Wordwise** amongst others. It should be noted that files for **View** will need to be loaded in using the READ command rather than the normal LOAD command.

The problem in transferring text files is not usually that the formats are incompati ble, but there are a lot of unwanted characters or spaces used to pad out the lines and returns which force new lines. These are often very tedious to edit out and transfer ring a **View** file to **Wordwise** can take quite some time..Therefore what this program does is to look through the text file, and change any control code characters to spaces. In particular it gets rid of all the return characters which force a new line (though **View** will put a few back in). Then the program goes through the file again and removes all the surplus spaces that it finds, so that there is not more than one space together.

It does this by looking for multiple spaces and then shuffling the rest of the text file down in memory to overwrite the surplus spaces. Then the file can be resaved, and loaded into another wordprocessor. As the text will now be com pletely unformatted it will be necessary to go through it and reformat it, but this is usually straightforward.

To use the program, first find the length of the file in hex. This can be found from a

disc file by using the \*INFO command. The file length is the third number that will be printed out. Then load the file into some area of memory, &3000 is a suitable place, eg, to load a file called 'JUNK' use the command:

#### \*LOAD 'JUNK' 3000

Then load and run the file conversion routine. It will ask for the start position of the text, in this example it will be &3000. Then it will ask for the file length. When this has been input, the program will unformat the text file, and when it has finished it will give the new file length. Then the file can be resaved. For example if the new file length is &5AB, use the following command:

-••SAVE JUNK 3000 4-5AB

For those that want to unformat **Wordwise** files, a procedure can be added to remove all the embedded commands. This looks through the text for the start code (ASCII code 2) and changes everything after it to spaces until it meets the end code (ASCII code 7). This latter code will be changed by line 120. The program will then strip out the surplus spaces. Add the lines in figure 3 (below) to listing 2.

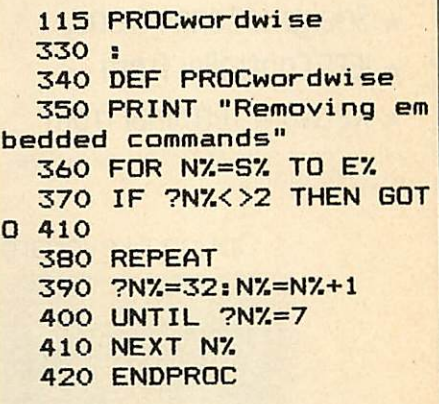

#### *Figure 3. Additional lines to listing 2*

Similar procedures could be im plemented to remove codes from other wordprocessors. To find these codes, use listing 1after loading a sample text file into memory. It is then quite easy to identify particular formatting codes.

A second example is a program that has long fascinated me, ever since I saw a version in the Acorn Atom handbook. This is a tree-type database program (listing 3 on the yellow pages) that learns as it goes along. By using the indirection operators, this type of database is actually quite easy to program.

The program could have been achieved

# **THE OAK PROFESSIONAL** *COMPUTER MASTER RANGE*

# *Unbeatable performance and pricesto match!*

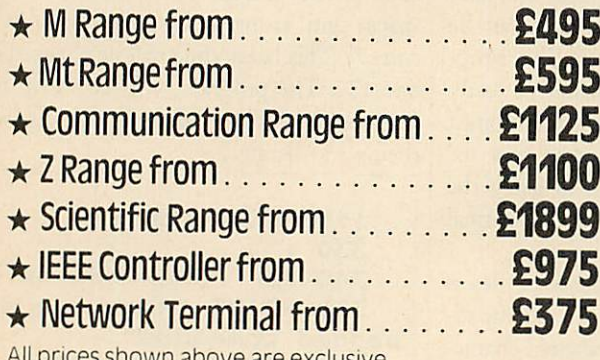

All prices shown above are exclusive of carriage and VAT

Optional keyboards

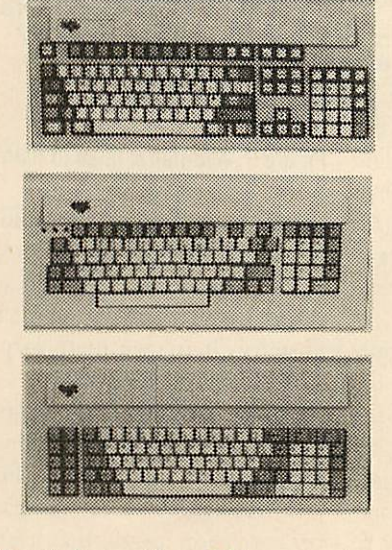

*i*

*i*

*i*

For further information of the complete range please complete and return the coupon.

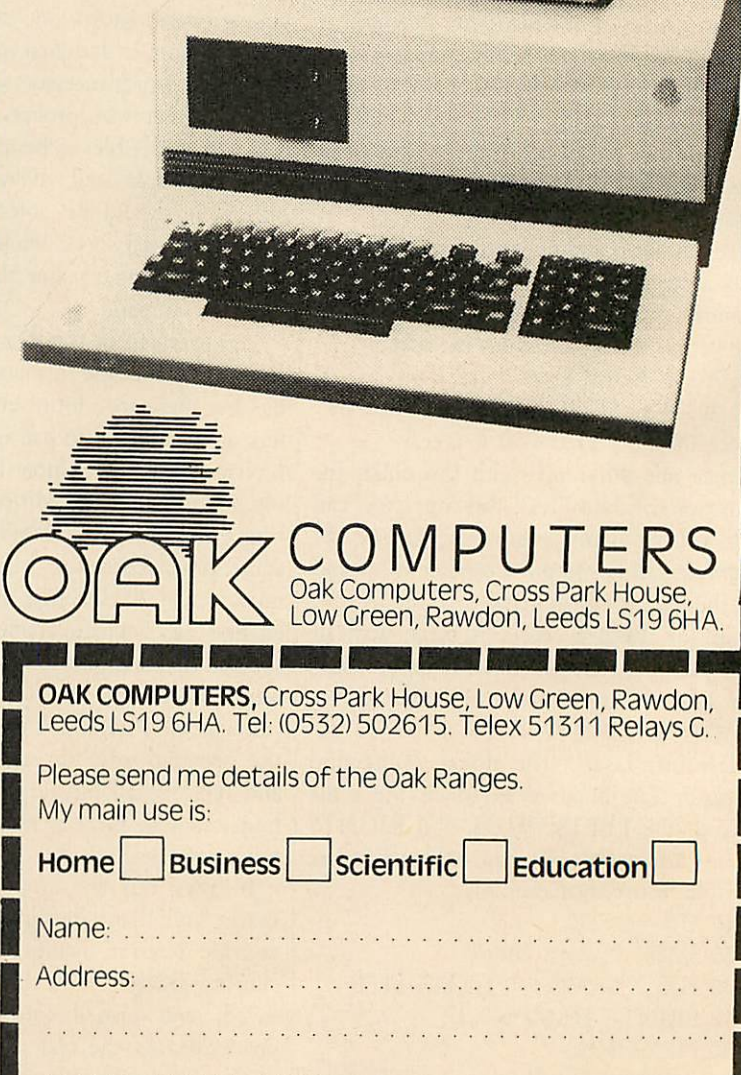

Postcode:

ACORN USER APRIL 1987

# *HINTS &TIPS*

in a number of ways; arrays for instance. A tree-structured database has a structure like figure 4. These programs can be made to learn as they go along. If the program reaches the end of the tree, and the correct animal is not found, it will ask what the animal was. A new question then has to be entered, and this is added into the struc ture, so that the tree grows.

Listing 3 shows a tree program for animals. It could easily be adapted for a variety of tasks. A sample text print out would be:

Are you thinking of an animal? **Yes**

Does it have four legs? **No**

Is it a sparrow?

**No**

What were you thinking of? **A duck**

Tell me a question that will distinguish between a sparrow and a duck?

**Can it swim?**

What would the answer be for a sparrow?

*No*

The last question is necessary because the program needs to know whether the ques tion that has been input refers to the duck or the sparrow. Then the program will start again. If you are not thinking of an animal, then the program will save the tree structure, which can then be loaded in the next time.

The program has a very simple storage structure. Basically each entry has three elements. The text, a 'yes pointer' and a 'no pointer' as shown in figure 5 below. The program is easily able to differentiate be tween an animal and a question because the animals do not have a yes or a no pointer to jump to. When a question has been asked, the program will jump to the loca tion given by the 'yes pointer' or by the 'no pointer'.

Programming this is really quite simple.

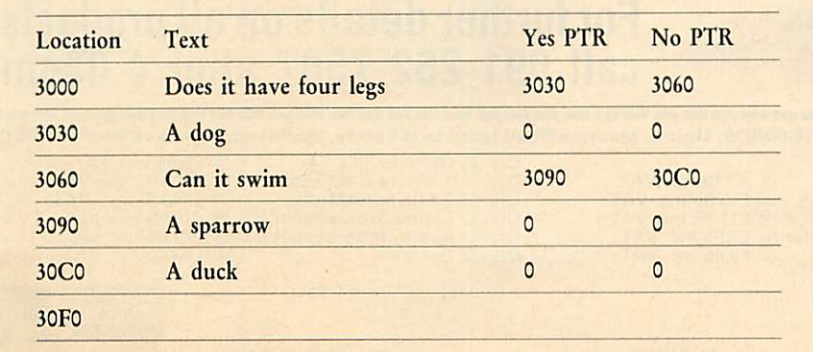

*IFigure 5. Program storage structure*

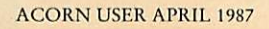

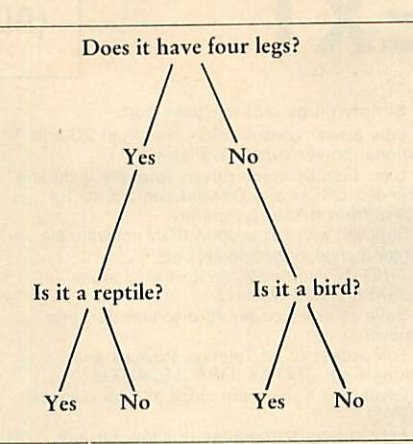

*Figure 4. A tree structured database*

The first 40 locations are reserved for the text string. The next four are for the 'yes pointer' and the next four are for the 'no pointer'. E% gives the current end of memory position. a% gives the offset to the 'yes pointer', b% gives the offset to the 'no pointer', and c% gives the offset to the new end of the file. Thus to add a new animal the following structure is used:  $FQ = (A, DOC)$ 

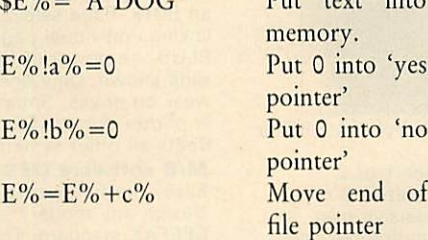

Finally listing 4 is the essential add-on to the tree program, a method of editing the text in the tree structure. This is a most useful extension.

#### *Description of listing 1*

Line 60 Set print format to three (each number will be allowed three spaces when printing out) and put page mode on.

Line 100 Get the start point for the mem ory dump. This must be entered in hex. The input is entered into a string, as the INPUT statement will not accept a hex input.

Line 110 Convert the string back to denary

using the EVAL statement.

Line 120-220 Loop to cycle through one page of memory eight locations at a time. This could be altered to look at more than one page, or less than one page by altering the &FF.

Line 130 Print memory location at start of each line. The will stop the print statement going to a new line after printing.

Line 140 Set B\$, the string that will contain the ASCII characters, to contain the space code only.

Line 150-200 Loop to print out the con tents of eight locations.

Line 160 Look at the memory location (location +line) and store in the variable called 'contents'.

Line 170 Print out value in hexadecimal. Line 180 If the ASCII value is less than 32 or more than 126, replace its value with the ASCII value for a dot instead. If a number less than 32 or greater than 126 is con verted to its ASCII code, all sorts of odd effects can and do happen. Try leaving this line out to see the effect!

Line 190 Add the ASCII character onto the end of B\$.

Line 210 Print out the ASCII codes for that line.

#### *Description of listing 2*

Lines 70-110 Input the file start position and the file length. These must be entered in hex, which is more convenient as the load and save addresses are given in hex. The input is entered into a string, as the INPUT statement will not accept a hex input. The strings are converted back to denary using the EVAL statement.

Lines 110-130 Go through the text changing characters less than 32 or more than 126 to spaces. These can be removed.

Lines 140-180 Go through the text again, this time looking for spaces. If two spaces are found together then go to PROCshuffle to remove the surplus spaces. A message is printed on the screen, mostly for reassurance that the program is actually doing anything!

Line 190 Print out that the program has finished.

Line 200 Print out the new file length to be saved. This should be less than the original file length. By saving the exact file length it avoids having extra garbage included at the end of the text. Note that this program could easily be extended to automatically load and save the file. See listing 3 for details of how to do this. Also it is possible to automatically find the old file length by

# *MORLEY ELECTRONICS TELETEXT NOW INCLUDING ATS (ADVANCED TELETEX SYSTEM) ROM*

The Morley Teletext adapter introduces you to the world of Teletext at a price that wont break the bank. Inside it you will find the latest in second generation Teletext chip technology, which unlike our rivals who are still using chips designed more than eight years ago, will be fully compatible with any future advances in the Teletext system.

With the Morley adapter you will get a unit that automatically tunes itself in to the required station (no more messing around with screwdrivers in the back of the case), a user friendly menu driven program, easy to follow instructions and a 12 month warranty. Add to this the free downloadable telesoftware and we are sure that you will agree that we are offering you one of the best bargains on the market today.

For technical details please ring Morley Electronics on Tyneside (091) 262 7507 after4.00pm *FEATURES*

• Advanced design uses the latest technology will handle ANY future enhancements to the Teletext system eg: full field: 8 bit data transfer: 2k pages etc.

- Simply plugs into the user port.<br>• Low power consumption, less the
- Low power consumption, less than 200ma.
- Optional power supply available.

• User friendly menu driven software including extended OSCLl and Osword commands for access from BASIC programs. • Supplied with 16k support ROMsoftware inc

- printer dumps, page spoolers etc.
- FREETelesoftware, no access charges, (at present updated weekly.)

**• Save selected pages to disc/tape for later** retrieval.

• Full access to all Teletext services and channels eg: CEEFAX, ORACLE, 4-TEL.

**•** Gives you a real-time clock at your disposal (•TIME).

**•** Free software upgrades to allow for any enhancements to the teletext service. Eg: extra channels, full field data on cable & satellite systems etc.

Easy to follow comprehensive user guide.

• No hardware limitations, it can for example

receive virtually unlimited numbers of channels.

**• Works with Solidisc SWR.** 

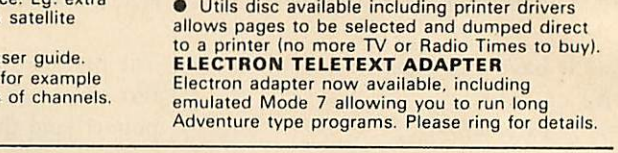

**TELETEXT ADAPTER** 

**TOTO OF THE REAL** 

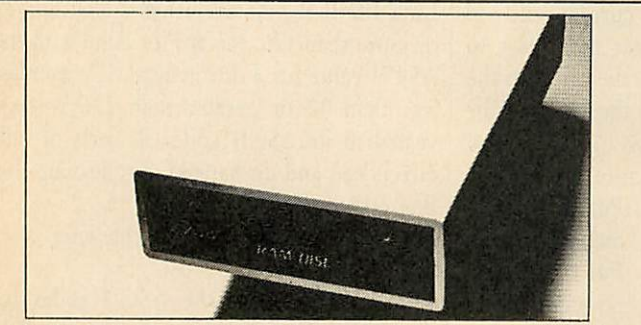

Now available the first true MEGA capacity RAMdisc for the BBC or MASTER computers.

This fully compatible unit, currently available in either 1 or 2 megabyte versions comes complete with operating software on ROM, power supply, battery backup and a comprehensive user guide, add to this our usual 12 months no quibble guarantee and we're sure you'll agree Morley have done it again.

#### *FEATURES*

1 Megabyte of RAM connected to the 1 MHz bus.

Used with the supplied ROM software programs and files may be saved and loaded from the RAMdisc in the same manner as from a floppy disc with a large increase in speed, for example, a 20K mode 0 screen takes about 3-4 seconds to load from disc and about 0.2-0.3 seconds to load from the RAMdisc.

The RAMdisc ROM operates as a utility ROM working with the current filing system rather than as a separate filing system. Therefore ensures compatibility with any Acom compatible DFS (not ADFS). The RAMdisc can be selected by a \* command to take the place of any drive number from 0 to 9. If the RAMdisc replaces a floppy drive as 0 for example, all commands addressed to drive 0 will be intercepted by the RAMdisc. The default drive no. is 4. Dangerous' • commands such as 'COMPACT, "COPY, "BACKUP etc are intercepted and the BBC's RAM from page 2 to &7FFF is saved to RAMdisc workspace, and may be recovered using a \* command. This prevents accidental corruption of any programs/data

in RAM you may have been using at the time. The save operation delays the \* command by just under 0.4 seconds. The BBC's RAM can also be saved by an interrupt-driven routine which can be enabled by a \* command.

The 'filing system wedge' ROM supplied supports load/save, byte file access, all relevant OSFSC commands, and contains a formatter, verifier and 'sector' editor for use with the RAMdisc. Catalogue structure allows up to 2,709 files.

*EPROM PROGRAMMER* now available programs 8, 16 and 32k EPROMS connects to the user port software available on rom or disc.

Version 1 economy uncased with standard DIL socket.

Version 2 deluxe cased with ZIF socket. *OESFAX 7* - Now you can run your own TELETEXT service! Incorporates the powerful editing facilities of DESIGN 7, again with Teletext adapter interfacing.

Stores up to <sup>100</sup> of your screen designs on a 40Tk disc or <sup>200</sup> on an 80Tk. Page selection by 3-digit number HOLD. REVEAL, page linking, individual page delays etc.

PLUS - a powerful CAROUSEL facility permits continuous slide-shows. Only one disc access for every 16 screens - reduces wear on drives. Smooth animation, variable speed text printing, built in printer dumps. Sample data disc and 22 page manual included. Beats all other systems for ease of use and versatility.

#### *M/B software DESIGN 7*

Easily the best value Mode 7 screen designer on the market today. Design any mode 7 screen, from simple MENU pages to full CEEFAX standard. This program is an invaluable aid. Designs can be saved to disc as automatically numbered files or the program will convert the screen into <sup>a</sup> Basic Proc.

INTERFACES DIRECTLY WITH ADAPTER allowing

CEEFAX-ORACLE pages to be selected and dropped into editor screen for alteration, saving, or conversion to BASIC. Allows channel change from within program.

#### *M/B software MASTER COPY*

... the selective copier *you* need for the BBC MASTER computer... Dramatically reducesthe time taken to copy unprotected discs, *DFS to ADFS, ADFS to DFS, DFS to DFS, ADFS to ADFS*

using one or two, single-ro double-sided drives

An 84K RAM buffer enables many files to be copied in one pass with the minimum of disc swapping, and directories are created automatically as required. Files of any length are handled.

Supplied on disc, MASTERcopy runs form sideways RAMand is invoked with a ' command. The program re-installs itself in sideways RAMwhen copying is done, ready for later use.

The ROM image supplied can be used to blow your own EPROM too, for use in the MASTER'S cartridge slots.

Typical time to copy all31 files DFS to ADFS is under 2 minutes! *£12.95 on disc* - *£14.95 for ROM version (including postage etc.)*

# *For further details on all products call 091 262 7507 after 4.00pm*

**COMPANY** To order please fill in and send order form to: MORLEY ELECTRONICS, Unit 3, Maurice Road Industrial Estate, Wallsend, Tyne and Wear NE28 6BY. Adaptor Software Qty.  $\Box$  Optional PSU  $\begin{array}{ll}\n\text{Qt9.95 inc. VAT} \\
\text{Oty.} \Box 1 \text{ Mbyte RAM disc} & \textcircled{E199.95 inc. VAT} \\
\text{Oty.} \Box 2 \text{ Mbyte RAM disc} & \textcircled{E199.95 inc. VAT} \\
\text{Oty.} \Box \text{ Eprom Programmer V.2} & \textcircled{E18.95 inc. VAT} \\
\text{Oty.} \Box \text{ Eprom Programmer V.2} & \textcircled{E27.95 inc. VAT} \\
\text{Oty.} \Box \text{ Desfax$ **Raptor Software**<br>
Please Send The Control Control Control Control Control Control Control Control Control Control Control Control Control Control Control Control Control Control Control Control Control Control Control Con ROM CITY, D Morley Teletext adaptors @ £119 inc. VAT<br>SWR DISC D City, D Master Copy ROM @ £13.95 inc. VAT<br>40 TRK D City, D Master Copy Disc @ £11.95 inc. VAT<br>80 TRK D City, D M/B DESIGN7 screen designer @ £7.95 inc. VAT Total £ **BARCLAYCH** NAME PHONE No. CHEQUE No. ADDRESS.

**POSTCODE** 

Please add £3.00 P+P on Adaptors and RAM Discs, £2.00 P+ P on PSU's and Programmers, £1.00 P+ P on Software. **Please allow 28 days for delivery**

# *HINTS &TIPS*

using disc filing system (DFS) calls.

Lines 230-320 The procedure to remove any extra spaces.

Line 250-27') These lines were included to speed up the program. Basically it will check to see if there is a long string of spaces together, all of which can be deleted in one go.

Lines 280-300 Step from the current point in memory to the end, relocating the text down the number of places determined by line 250.

Line 290 This line is the heart of the procedure. It says take the s%th character further on from N% and put it in the location at N%. If this is repeated for the rest of the text, then the text will be shuffled down in memory and will there fore overwrite the surplus spaces.

Line 310 Reduce the end point by the number of spaces removed.

#### *Description of listing 3*

Line 70 The initialisation procedure.

Line 80 The procedure to load a file.

Line 90 The main procedure.

Line 100 The procedure to save the tree. Lines 140-150 S% is the start of memory location. E% gives the end point in the memory. Initially this is set to four locations further on from the start point. This then allows space for this pointer value to be added at the start of the file when saving to tape or disc. a% allows space for a text file of 39 characters plus a return code. b% allows space for the text file and the first pointer. c% is the total length for a single entry.

Lines 160-210 Data to start the tree. The text in these lines can be changed to suit ones application.

Line 250 P% is the pointer to the memory location of the current record.

Line 260 Clear any text windows and clear the screen.

Lines 270-280 Print the title in double height. Electron owners should not enter line 280, and should omit the CHRS141.

Line 290 Set a text window on the screen so that the title is not scrolled.

Line 300 The question to start the tree off. Again the text here can be changed to suit one's application.

Line 310 A procedure which will only accept a 'Y' or a 'N' as an input.

Line 320 Answering 'N' here will end the program after saving the current tree file. Line 330 The 'yes pointer' will be zero if the text contains an object rather than a question. Therefore if an object is recog-

nised, the words 'is it' are printed out.

Line 340 Print the object or the question. Lines 360-370 If an object than either the computer wins or a new object can be added to the tree.

Lines 380-390 If a question then jump to the next branch in the tree.

Lines 430-460 Wait until the'Y' key or the 'N' key is pressed, then print either 'Yes' or 'No'.

Lines 500-570 Input a new object and a new question. Checks are made to ensure that the length of the text is within the allowed length. Line 560 is necessary to ensure that the question is related to the correct object.

Lines 580-630 Put the new question and object into the tree and set the 'yes pointer' and the 'no pointer'.

Lines 670-720 Ask if there is a tree to load. If yes, load the file 'TREE' into the mem ory area reserved for the tree. Save the memory area of the tree. It is always saved under the filename 'TREE'.

#### *Description of listing 4*

Lines 80-100 The load and save procedures are the same as listing 3 (except that there is no option but to load the file), and instead of the run procedure there is an edit procedure.

Line 140-150 Print the title in double height. Electron owners should not include line 160 and should omit the CHR\$141 in line 150.

Lines 190-240 Step through all the text, allowing a new input to be made as re quired. Simply pressing RETURN leaves the original text unchanged.

**See yellow yages 127-128 for full Hints & Tips listings.**

# *PRESERVING ARRAYS*

When DIM is used in a Basic program, it reserves a section of memory for the array. The size of the reserved section depends upon what type of array (whether byte, integer, real or string array).

When the program is run the memory space is used for the arrays and for any other variables that are created. If the program is stopped by any sort of error, then the variables are still accessible. Try this:

10DIMAS (2)

 $20 \text{ AS}(1) = "Fred"$ 

30 STOP

Run the program: it stops at line 30. Type in:

#### PRINT A\$(1)

It's still there! All the variables are still accessible, and the program can be listed in the normal way.

A problem arises if a program line is edited. Basic loses track of all the variables, and they cannot easily be found again. This is because extending a program line makes use of the memory above the program. The edited program may be longer than the original. It is this very memory that contained the arrays and variables, so they may be overwritten and lost.

In some types of program, it is imperative that the variables, particularly arrays, be retained if the program crashes.

One way to do this is to write an ON ERROR routine that saves the arrays be fore ending the program:

10 ON ERROR PROCerror 20DIM A\$(2)  $30 A\$(1) = "Fred"$ 40 REM rest of program

 $\ddot{\cdot}$ 

lOODEFPROCerror 110F% = OPENOUT"Safe"  $120$  FOR  $A\%$  = 0TO 2 130PRINT#F%,A\$(A%) 140 NEXT 150CLOSE#F% 160 REPORT 170PRINT "at line";ERL 180 STOP 190ENDPROC This should save the array A\$ () in a file called

"Safe". It can be loaded into a new program using aprocedure like this:

1000 DEF PROCreload  $1010 F\% = \text{OPENIN}$  "Safe"  $1020$  FOR  $A\% = 0$  TO 2 1030INPUT#F%,A\$(A%) 1040 NEXT 1050CLOSE#F% 1060ENDPROC

The new program should DIM the A\$ () array, then call PROCreload to read the saved array from the file.

10DIM AS(2)

20 PRINT "Reload old array";

30 IF GET\$="Y" then PROCreload

40 PRINT

50 REM rest of program

This idea can be extended to other sorts of arrays too, so byte arrays or arrays of real numbers could also be preserved.

This may be of use when writing database programs, the data is in fact safe even is the program crashes.

**Turn tothe yellowpage index on page 113for, details ofMartin Phillips'Hints &Tipslistings.**

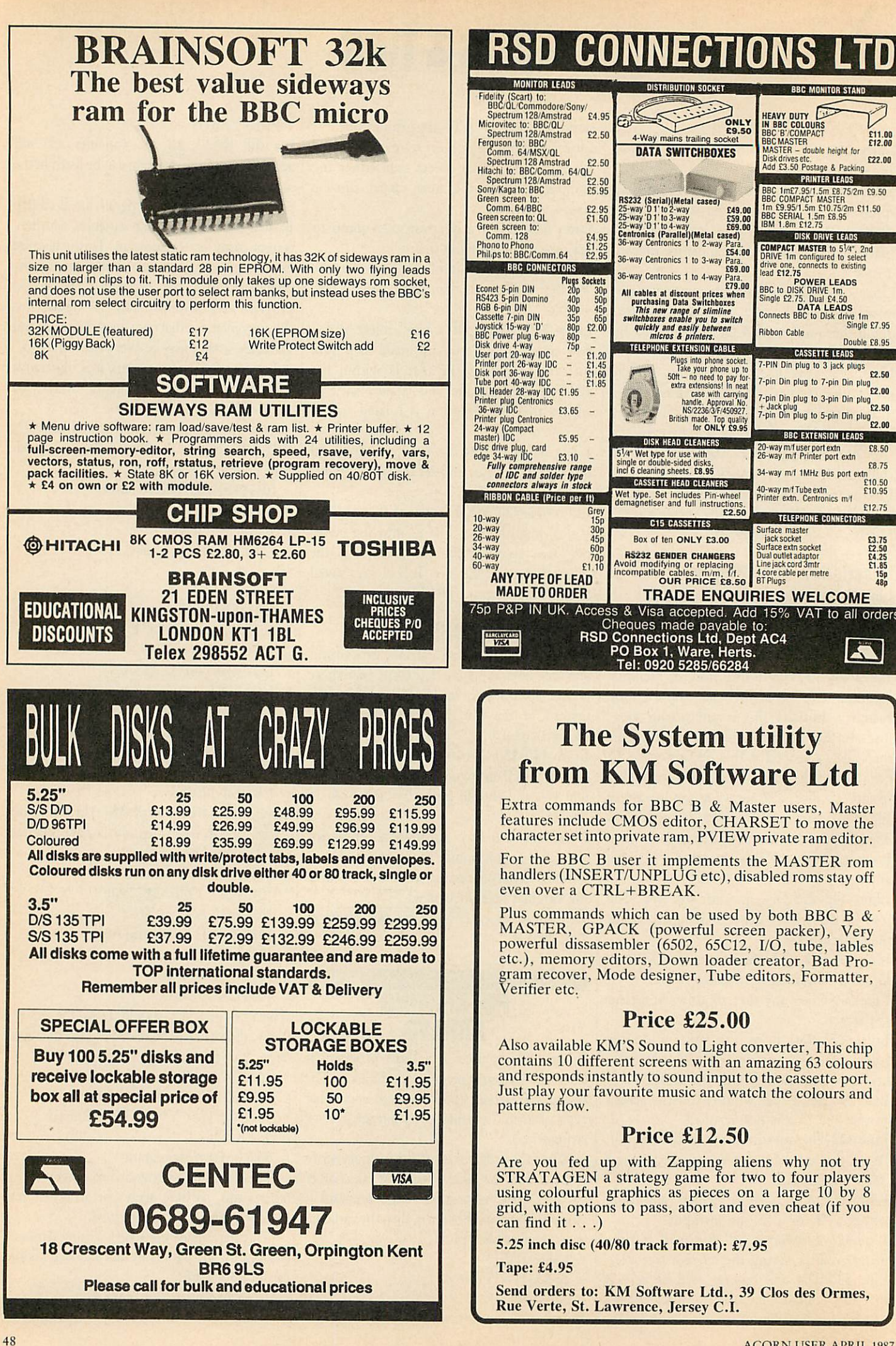

# *FIRST BYTE RAMMING IT HOME*

*Wetryto sortoutthe confusion between ROM and sidewaysRAM*

**Tessie Revivis** 

A letter came flooding into the **Acorn User** office from Keith Low of Pickering. Keith like many other readers is a little confused as to how ROM and RAM are arranged on the Master 128 and the Master Compact, so to try and remedy this, we'll take a breather from machine code this month in order to examine the memory arrange ments of these two micros.

The Master 128 and Compact are sup plied with 128k of memory. This does not appear as a single block of memory but is broken down into several sections. The 'first' 32k of this memory is random access memory, RAM for short. This is used to hold and run programs. Indeed the listings you enter from **Acorn User** are stored in this 32k.

RAM is volatile, which means that it will only hold programs while the power is switched on. Turn the computer off and the RAM contents fade away. This is why we must save our programs to tape or disc.

The next block of 32k is read only memory (ROM). This is non-volatile or permanent memory which is electronically programmed into special ROM chips. As such the contents remain unchanged even when power is switched off. This block of 32k is further divided into two blocks of 16k, the first of which is normally the Basic ROM while the second and the upper half forms part of the machine operating system (MOS) also sometimes known as the OS (operating system). Its sole task is to control the household opera tions, for example the screen display, get ting characters from the keyboard, etc.

The first 64k is the total amount of memory that the 6502 series micro processor can control: not much in these days of megabytes. To get round this limited memory Acorn designed into the original BBC micro sideways ROM and RAM. Figure 1 illustrates how the term 'sideways' originated with the ROM and

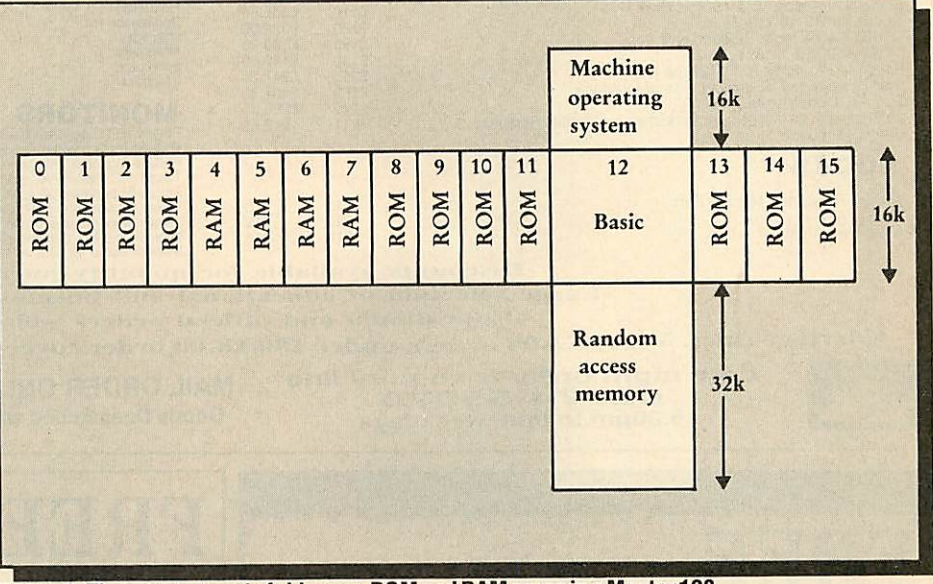

*Figure 1.The arrangement ofsideways ROM and RAM areasin aMaster 128*

RAM arrangements. The ROM and RAM slots, of which there are 16 in all, sit along side the Basic ROM.

As you can see from figure 1 only the Basic ROM sits in the main memory area, the 'memory map'. To gain access to the other ROMs it is necessary to lay them over the Basic ROM. This is normally termed 'paging a ROM in' and explains why the term paged ROM is sometimes used instead of sideways ROM.

The sideways ROM and RAM each measure 16k in length and each section of sideways ROM and RAM is called a 'bank'. There are four banks of sideways RAM in figure 1. These sideways RAM banks may be used in three ways. The first is for sideways ROM images. A ROM image is a ROM program that is saved on disc which can then be loaded into a sideways RAM bank to act as a ROM. Compact owners will know that they have **View** and Logotron Logo ROM images on the Welcome disc which can be loaded into a sideways RAM bank for use. Listing 1 (on the yellow pages) when run will create a small ROM image on disc which you can then load into sideways RAM and by typing a single star command provide you with the length of your program and the amount of memory free.

Alternatively you can use the four side ways RAM banks as a continuous 64k of memory for use with Basic 128. BAS128 as it is known can be found on the Welcome disc and can be run using:

\*LIB LIBRARY

::-BAS128

The final use of the sideways RAM banks is for data storage and the banks may be used individually or in combinations of your own choice. Listing 2 provides a program which shows the RAM banks being used in this way.

To distinguish each ROM or RAM bank from an associate, each bank is given a number from zero to 15. The number of a bank is important as it indicates the ROM or RAM priority. The rule is the higher the number the more important the bank is. Thus if you have ROMs fitted in positions four and seven which both have a

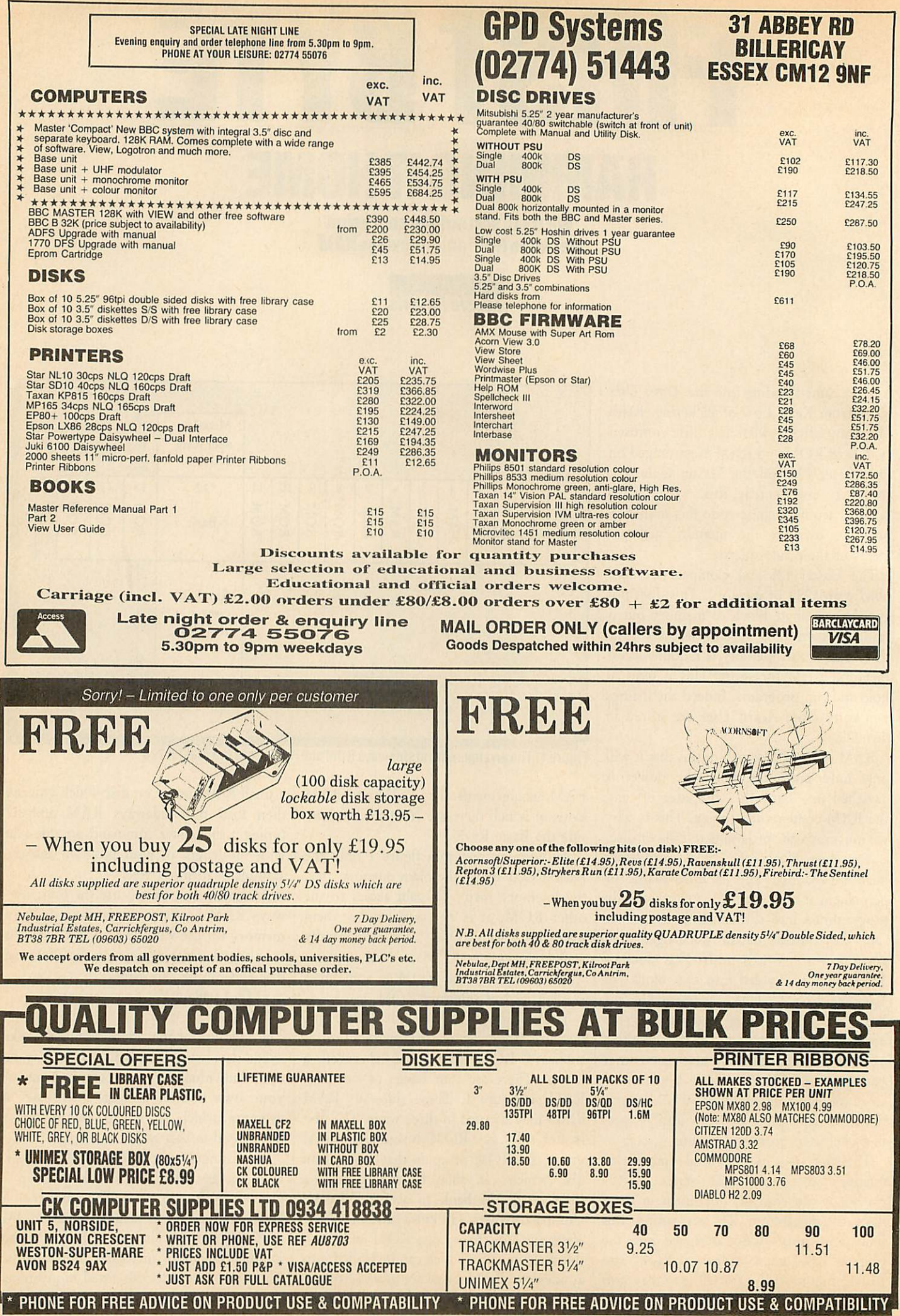

# *FIRST BYTE*

\*DOTHIS command then ROM 7 will get to execute the \*DOTHIS command.

The Master 128 is supplied with a MegaROM and this contains in it various ROMs which arc mapped into some of the 16 ROM bank positions as follows:

ROM 15 Terminal ROM 14 **View**

ROM 13 Advanced disc filing system ROM 12 Basic

ROM 11 EDIT

ROM 10 **ViewSheet** ROM 9 Acorn disc filing system

ROM 8 Empty

ROM 7 Sideways RAM

ROM 6 Sideways RAM

ROM 5 Sideways RAM

ROM 4 Sideways RAM

ROM 3 Empty

ROM 2 Empty

ROM 1 Empty

ROM 0 Empty

The MegaROM spreads across seven ROM banks from nine to 15 inclusive. The Terminal ROM is in fact quite small and takes up very little space. The majority of the ROM contains the other 'half' of the MOS which is 35k long and also spills over into the **View** ROM. Of course as far as we are concerned it does not appear in either of these sockets.

The sideways RAM banks are mapped into bank numbers four, five, six and seven leaving banks zero, one, two, three and eight free for ROMs. I would refer readers to the October 1986 Hints and Tips which contain an excellent overview of the ROM socket arrangements. The Master 128 also contains two cartridge slots which occupy ROM positions zero, one, two and three. These can be used as four 16k ROMs two on each cartridge. Internally there are three ROM sockets. The top most of these is used by ROM number eight, and this generally should be used to hold any other single ROM that you may wish to fit.

The other two ROM sockets are for 32k ROMs and these occupy positions four, five, six, and seven. But this is sideways RAM, I hear you say, and of course you are quite right. However, the Master 128 is designed in such a way as to allow us to use banks four to seven as either RAM or ROM. Normally they are set to act as RAM, however we can convert one or both of them into ROM by changing the settings of links 18 and 19. The important thing to remember here is that when you are using sideways RAM any ROMs plug-

ged into these two sockets will not be seen unless links 18 and/or 19 are changed. If this is the case then it is not possible to use the sideways RAM as sideways RAM.

On the Master Compact things are more straightforward. The MegaROM is in fact half the size, just 64k. ROMs are present in the top three positions only, thus:

ROM 15 Utils

ROM 14 Basic

ROM 13 Advanced disc filing system

Utils, like Terminal on the Master, con tains mainly the second half of the operat ing system. The Master ROM banks nine, 10, 11 and 12 are not used by the Master Compact. Sockets for banks zero, one, two and three appear inside the machine and banks four to seven are only ever used as sideways RAM.

The final 32k of the 128k is split into two. 20k of this supplies the shadow screen memory. In the original BBC micros, memory was always tight because the RAM needed to display the screen was taken from the RAM needed for programs. So with the BBC B+ and Master series micros a special screen memory was sup plied so that all the normal RAM is free for programs. Shadow RAM is selected by adding 128 to the normal screen mode. Mode 131 is the shadow RAM version of mode 3. The final 12k is arranged in a special manner that is not normally accessi ble by the programmer and is used by the ROMs in the micro as data storage space.

Listing 1 contains numerous lines of data. The data is machine code which will be read by the main program loop into memory and then transferred across into sideways RAM bank six using the "'SRWRITE command. When the prompt reappears, press the Control and Break keys together. Typing \*ROMS should show that the Memory ROM is present. Typing \*MEMORY at any time will provide the following: length of your program and the amount of memory free.

Listing 1 shows the conventional use of sideways RAM, however it can be used as a data storage area. To convert a RAM bank into a storage area we must use the ::'SRDATA command. To configure all banks as DATA stores we would use:

\*SRDATA W

•SRDATA X

::SRDATA Y

•••SRDATA Z

The letters W, X, Y and Z can be replaced by four, five, six and seven. However,

letters are used for compatibility with BBC B+ 128 owners. You do not have to use all four banks at a time, you can use any combination of the four, though it is best to use them in banks side by side so that the data storage area is continuous.

Listing 2 uses all four banks to store several screen pictures which are then dis played one after the other. In normal use sideways RAM begins at address &8000 but when in data storage mode (referred to as pseudo addressing) it is addressed from 8cO to &FFFF. Listing 2 saves some mode 4 screens to the sideways RAM using the •SRWRITE command. The first two addresses after the command are the start and end addresses of the mode 4 screen (5000 and 8000) in hexadecimal. As each screen is &3000 bytes in length each suc cessive \*SRWRITE command has the final address incremented by this amount. The final address then is not really an address but a displacement from the start of the sideways data banks.

There are a few commands built into the Master 128 and Compact micros which act directly on sideways RAM, these are de tailed below where dd represents the RAM bank number.

\*SRDATA <id> Sets sideways RAM bank  $id$  up to receive data. If several banks are used then the data may flow across from one bank to another. However, the banks defined by SRDATA must be adjacent.

\*SRLOAD <fsp> <addr> (<id>) (Q) Loads the named file <fsp> into the sideways RAM bank <a>
dd>
starting at address <a>
ddr>
which will normally be 8000. If Q is used then program memory will be corrupted.

\*SRREAD <addr> <addr> <addr> <addr> </add> </add>></add> </add> </add> </add> </add> </add> </add> </add> </add> </add> </add> </add> </add> </add> </add </add> </add </add </add </add </add </add </add </add </add </add < Reads the contents of sideways RAM bank <id> into main memory. The first parameter is the main memory start address, the second is the end address, and the third is the start address in sideways RAM (again normally 8000).

\*SRROM <id> Reverts the specified RAM bank back into its normal sideways RAM operating mode.

\*SRSAVE <fsp> <addr> <addr> <addr> <id> (Q) Saves the sideways RAM bank sid to disc/tape using the filename <fsp>. Address parameters are as for \*SRREAD.

\*SRWRITE <addr> <addr> <addr> <addr> </add>></addr> </add> Transfers data to sideways RAM from the main memory. The first parameter is the main memory start address, the second parameter is the end address and the third the start of sideways RAM.

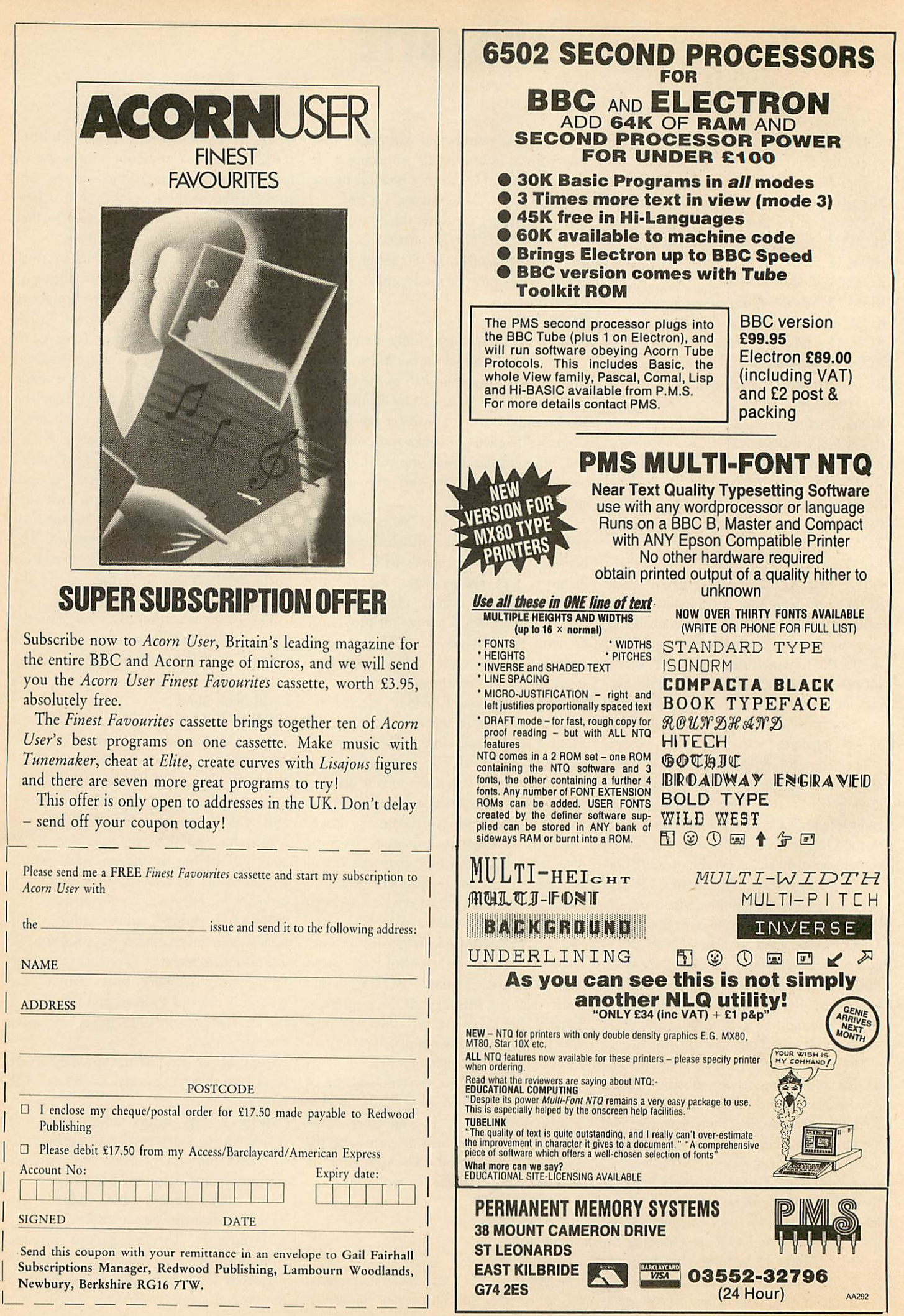

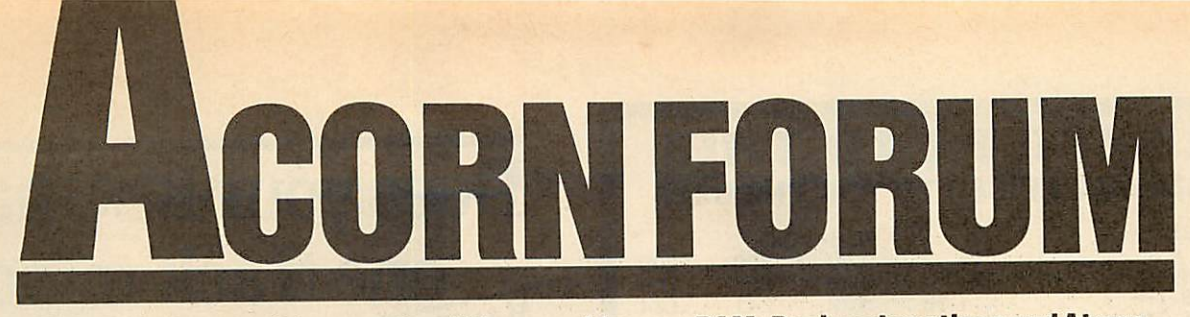

*Mike Barwise considersreaders' ideasonsidewaysRAM, Basic subroutinesandAtoms*

### £20 *SIDEWAYS MEMORY TESTING*

My notes in December '86 Forum about BBC micro RAM testing have elicited a very interesting submission from Dr Martin Sohnius, who is physicist at King's College, London. His BBC micro is a model B with Watford sideways board, and in the past he has had a lot of intermittent failures.

The routine was developed to pin these down by defining the faulty socket, and it prints out a nice little list of sideways sockets and their contents.

Apart from the neatness of the actual program, Martin has used some really nice techniques. Disliking the Basic assembler, he has used **View** to create the source code. This allows a very free entry layout and results in much clearer source listings. The inclusion of an Auto at the head of the file allows it to be EXECed to create runnable Basic assembler. The positioning of the comments before the assembler statements is a matter of choice: it produces a very neat listing at the expense of comment length. I personally like massive comment headers followed by code, and would recommend experimentation with different layouts.

How does the program work? To make it work at acceptable speed, it performs two 'illegal' calls. Naughty, naughty, but I feel, totally legitimate. If you find a compatibility feature which wrecks your system's useful ness, as long as you document your fiddle well, go ahead and cheat. After all, at the end of the day we are talking about doing jobs efficiently and well, and any serious user of a slightly different machine can find their own solution.

The illegals are both pokes to hardware latches: the &FE30 ROM paging register and the &FF30 to &FF35 Watford board write latches. The Watford latch pokes are unavoid able, and the &FF30 poke saves an enormous amount of time.

The program starts with the highest number socket (15) and ends at socket zero. For each socket, it first finds out whether the socket is empty, and if not what it contains. This is done by analysis of the header. Next, if the socket contains RAM, this is tested exhaustively by toggling each bit twice. There is no long delay between write and read at a given location as would be necessary for dynamic RAM testing, Listing 1. Prints list of RAMs 10 REM Sideways RAM t 570 ASL A<br>er 580 BEQ empty ester 580 BEQ empty<br>20 REM by Martin Sohn 590 BMI language 20 REM by Martin Sohn ius 600 BCS utility<br>30 REM for BBC B/B+/M 610 .empty 30 REM for BBC B/B+/M<br>/C/E 40 REM (c) Acorn User April 1987 640 JSR message 60 osbyte=&FFF4 ty ") 70 osnewl=&FFE7 660 BRK 80 oswrch=&FFEE 670 RTS 90 osrdrom=&FFB9<br>100 latch=&FE30 100 latch=S<FE30 690 JSR message 120 : guage ")<br>130 temp=&AB 710 BRK 130 temp=&AB 710 BRK<br>140 old\_socket=&AA 720 RTS 140 old\_socket=8<AA 720 RTS 150 socket=&AB ... 730 160 empty\_flag=&AC 740 JSR message 180 ptr=&F6 lity ") 200 start=&900 770 R<br>210 : 780 : 210 : 780 : 220 FOR pass=0 TO 2 ST 790 .test EP 2 800 LDA #&80<br>230 P%=start 810 STA ptr+1 230 P%=start 810 STA pt<br>240 F 240 C<br>250 OPT pass 250 B30 STY ptr  $250$  OPT pass 260 .roms 840 LDA socket 270 LDA active 850 STA active 280 STA old\_socket 290 LDY #15 870 .test\_loop<br>300 .main\_loop 880 LDA (ptr),Y 300 .main\_loop 880 LDA (ptr )<br>310 STY socket 890 EOR #&FF 310 STY socket 890 EOR #&FF<br>320 STA write, Y 900 STA (ptr), Y 320 STA write, Y 900 STA<br>330 STY empty\_flag 910 NOP 330 STY empty\_flag 340 TYA 920 NOP<br>350 JSR hex nibble 930 CMP 350 JSR hex\_nibble 930 CMP (ptr),Y 360 JSR type 940 BNE error1 370 JSR test 950 EOR #&FF 380 BIT empty\_flag 960 STA (ptr),Y 390 BMI no\_title 400 JSR title 980 BNE error2<br>410, no title 990 INY 410>.no\_title 990 INY 420 JSR osnewl 1000 BNE test\_loop 430 LDY socket 1010 INC ptr+1<br>440 DEY 1020 BIT ptr+1 450 BPL main\_loop 1030 BVC test\_loop<br>460 RTS 1040 BVS end test 460 RTS 1040 BVS end\_test 470 : 1050 .error1 480 -type 1060 EOR #&FF 490 LDA #&AA 1070 .error2 510 LDY #&FF 1090 CLC 520 JSR osbyte 1100 .end\_test 530 STX ptr 1110 LDA old\_socket<br>540 STY ptr+1 1120 STA active 550 LDY socket 1130 STA latch

560 LDA (ptr),Y 620 SEC<br>630 ROR empty\_flag 650 OPT FNequs (" emp<br>ty ") 700 OPT FNequs (" lan 750 OPT FNequs (" utit 760 BRK<br>770 RTS 1020 BIT 1080 STA (ptr), Y 1120 STA active Continued  $\blacktriangleright$ 

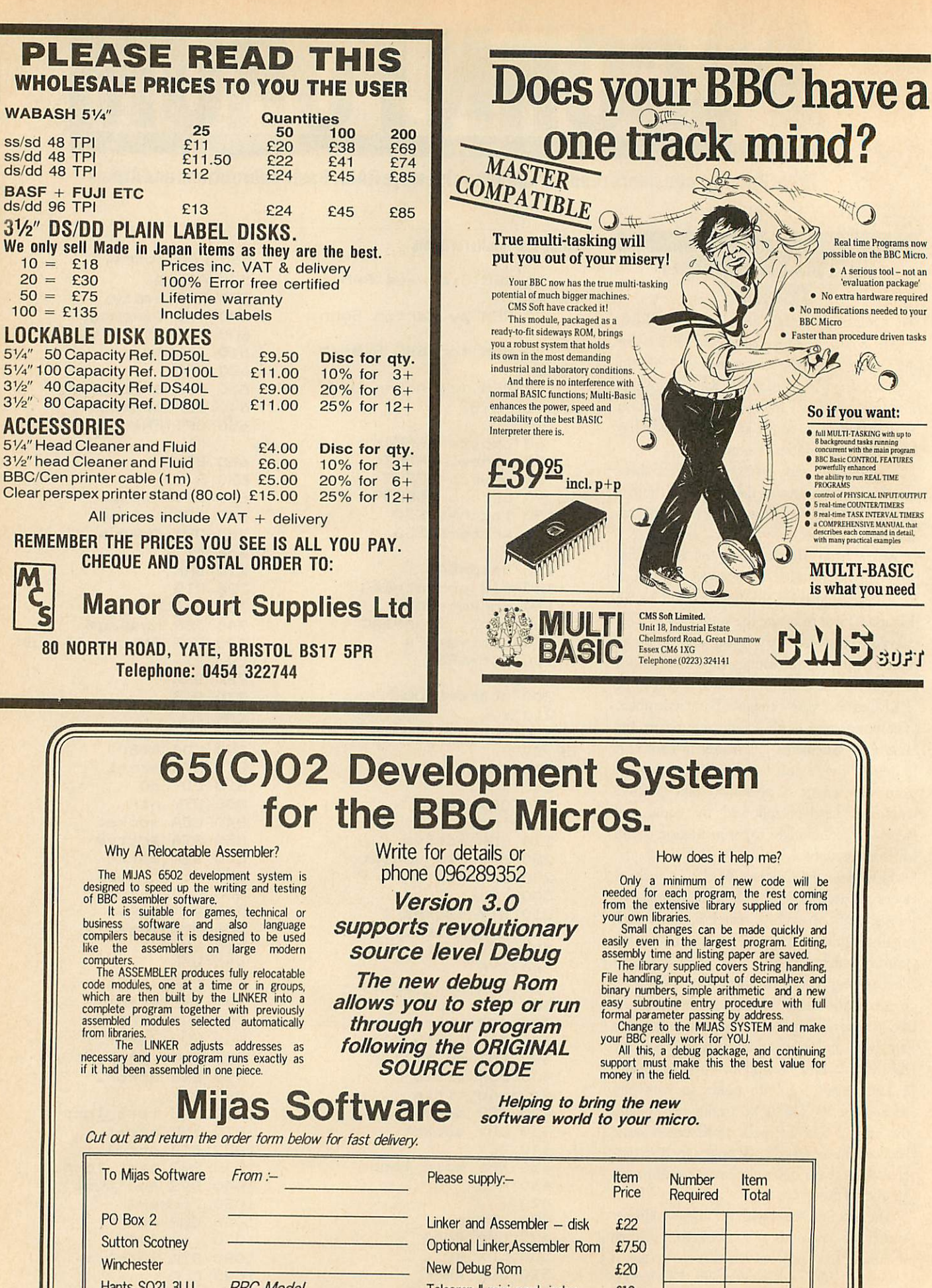

*s*

*am***S'JfS**

 $\mathbb{R}^2$ 

 $WA$  $SS/S$ ss/d

10 = *£18*

 $5\frac{1}{4}$ "

 $3\frac{1}{2}$ "  $3\frac{1}{2}$ "

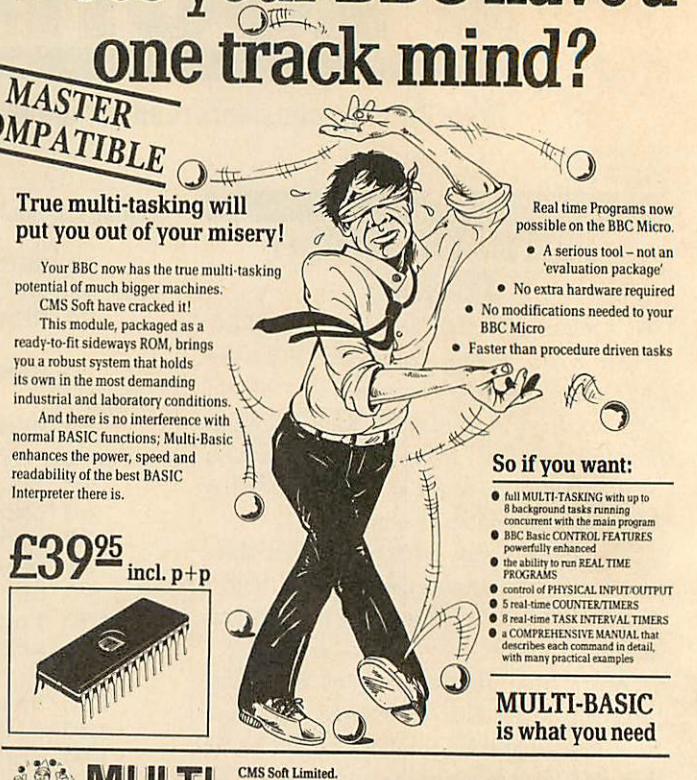

# *65(C)02 Development System*

How does it help me?

Only a minimum of new code will be needed for each program, the rest coming

from the extensive library supplied or from<br>your om libraries.<br>Small changes can be made quickly and<br>easily even in the largest program. Editing,<br>assembly turn and listing paper are saved.<br>The library supplied covers Strin

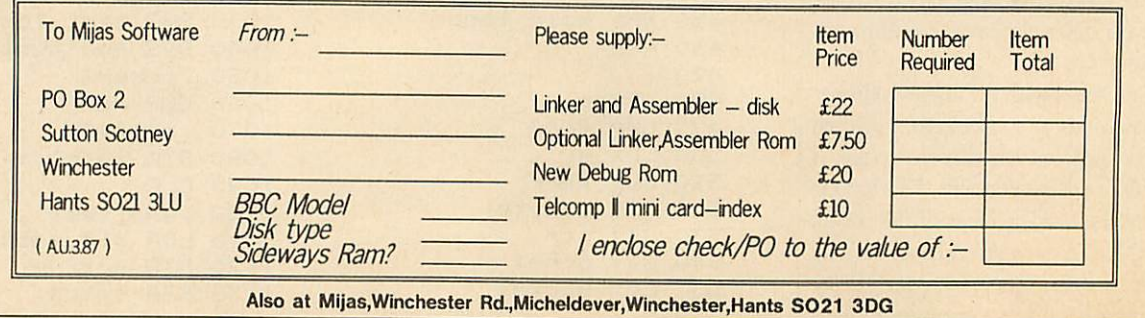

^  $\mathscr{N}$ 

# **ACORN FORUM**

#### ◀ Listing 1 continued

1140 BCC not good 1150 JSR message 1160 OPT FNequs ("RAM  $\blacksquare$ **1170 BRK** 1180 RTS 1190 .not good 1200 LDA #&BO 1210 CMP ptr+1 1220 BNE bad\_ram 1230 CPY #0 1240 BNE bad\_ram 1250 JSR message 1260 OPT FNequs ("  $\blacksquare$ 1270 BRK **1280 RTS** 1290 .bad\_ram 1300 STY ptr 1310 JSR message 1320 OPT FNequs ("bad R AM at ") **1330 BRK** 1340 LDA ptr+1 1350 JSR hex\_byte 1360 LDA ptr 1370 JSR hex\_byte 1380 . space 1390 LDA #ASC" " 1400 JMP oswrch 1410: 1420 .title 1430 LDA #7 1440 STA ptr 1450 LDA #&80 1460 STA ptr+1 1470 LDY socket 1480 JSR osrdrom 1490 STA temp 1500 INC ptr 1510 JSR rom\_print 1520 LDY ptr 1530 CPY temp 1540 BEQ end\_title 1550 .rom\_print 1560 INC ptr 1570 LDY socket 1580 JSR osrdrom 1590 JSR oswrch **1600 TAY** 1610 BNE rom print 1620 .end\_title 1630 JMP space 1640 : 1650 . message 1660 PLA 1670 STA temp 1680 PLA 1690 STA temp+1 1700 LDY #0 **1710 TYA** 1720 .messg\_loop 1730 INC temp

1740 BNE no carry 1750 INC temp+1 1760 .no carry 1770 JSR oswrch 1780 LDA (temp), Y 1790 BNE messg loop 1800 LDA  $temp+1$ **1810 PHA** 1820 LDA temp 1830 PHA **1840 RTS** 1850 : 1860 .hex\_byte **1870 PHA** 1880 LSR A 1890 LSR A 1900 LSR A 1910 LSR A 1920 JSR hex nibble 1930 PLA 1940 .hex\_nibble 1950 AND #&OF 1960 **SED** 1970 CLC 1980 ADC #&90 1990 ADC #&40 2000 CLD 2010 JMP oswrch  $2020:$ 2030 1 2040 NEXT pass 2050 2060 IF FNsum(start, P%  $-1$ ) = 1 THEN PROCoscli "save RAMTEST 900 B00"): **FND** 2070 VDU 7 2080 PRINT "checksum er ror" **2090 END**  $2100:$ 2110 DEF FNsum (start%,  $end$ %) 2120 LOCAL sum%, I% 2130 FOR I%=start% TO e nd%  $2140$  sum%=sum% + I% \* ? I% 2150 NEXT I% 2160 =sum% MOD 1000 2170 : 2180 DEF PROCoscli (str  $ing$ #) 2190 DIM X% 100 2200 Y%=X% DIV 256 2210 \$X%=string\$ 2220 CALL &FFF7 2230 ENDPROC 2240 : 2250 DEF FNequs (string \$) 2260 \$P%=string\$ 2270 P%=P%+LEN string\$  $2280$  =pass

as the sideways RAM is static, so there is no potential refresh failure to test. An interesting question (maybe someone has the answer) is: why do we need the two NOP instructions at 990 and 1000? I have not come up with an answer yet. However, the RAM test is quite unreliable in their absence. After the RAM test, the title of any ROM present is printed, and then the whole process repeats for the next ROM socket.

There are some clever tricks all through the program, which, is really well written: a primary handler calls a succession of independent subroutines. This approaches object oriented rather than structured programming, and is a highly adaptable method.

The conversion works by fooling the processor as to the number base it is working in. The fundamental structure is: isolate a nibble in binary, move to decimal, add 90 (decimal), add 40 (decimal) and move to binary.

Let's follow this through with an example. Say the accumulator contains & 2A (hex). The first nibble isolation yields 02. This is the same in binary as in decimal, so on entry to decimal mode it is unchanged, and the previously cleared carry flag stays clear. Now add 90 (decimal), and you get 92. Add 40 (decimal) and you get 132 (decimal) with one in the carry flag and the 32 in the accumulator. On re-entry to binary mode, the bit pattern is retained, vielding &32, which is ASCII 2. Discard the carry and print this, then isolate the second nibble which is &OA. This is more than nine, so on entry to decimal mode, there is a carry across between the low and high digits (decimal). This sets the carry flag. &OA equals 10 (decimal) so add 90 then 40 and you get 140 (decimal) plus the one in the carry flag, or 141. Move to binary mode and you get &41, which is ASCII'A' ready to be printed. Neat, isn't it?

Martin points out that the RAM test program can only be loaded from the monthly cassette or disc in mode 7, as the source is large due to the comments. Listing 2 is a shortened version of the program.

Another nice one, again by Martin, is a method of verifying the stack RAM without disabling interrupts. I didn't think it could be done this easily!

Martin's routine is: **TSX TXA**  $LDX#82F$ **TXS PHA** JSR test high ram **PLA TAX** 

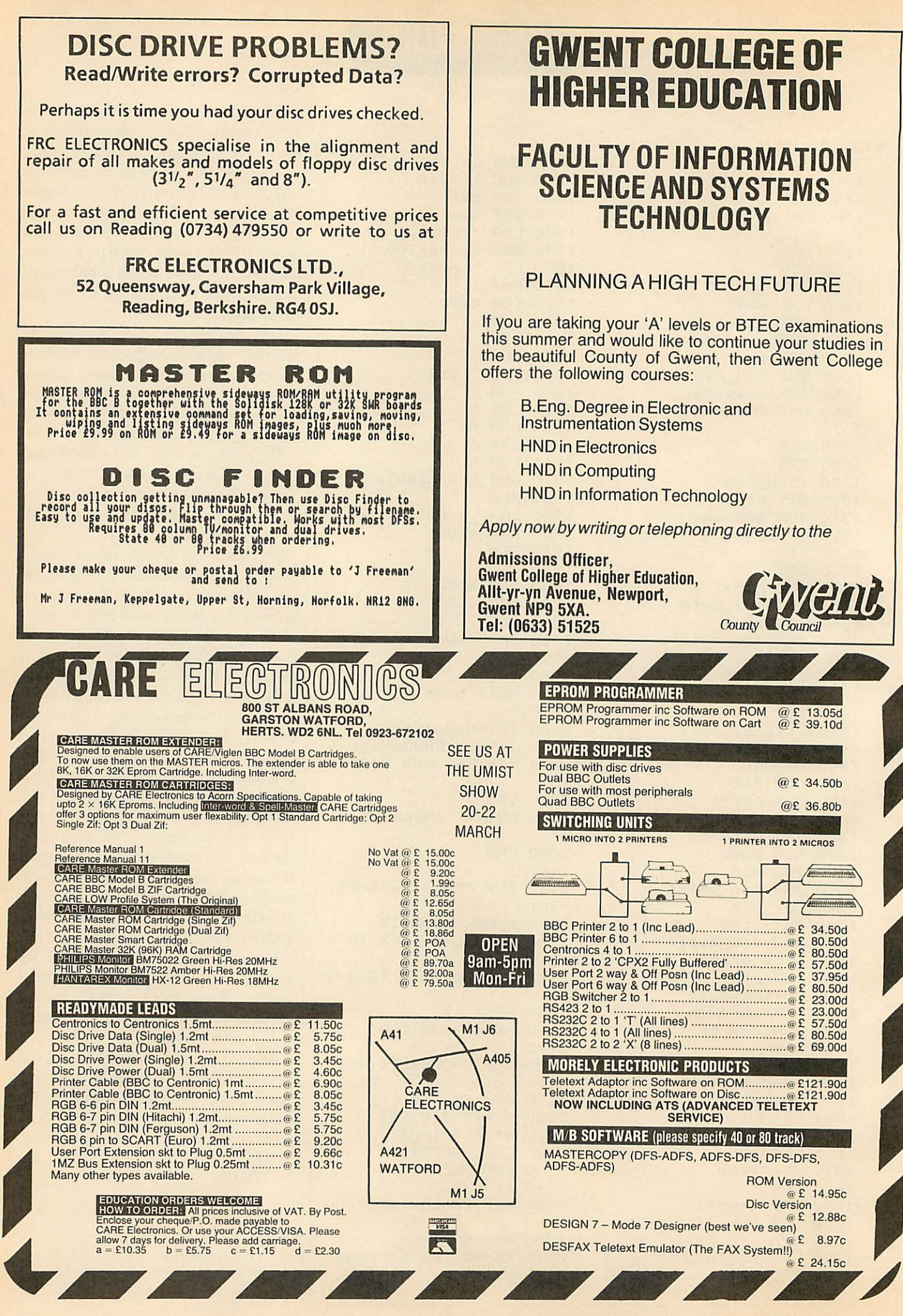

ACORN USER APRIL 1987

56

# *ACORN FORUM*

#### *TXS*

**JSR** test low ram

where 'test high RAM' is asubroutine that tests RAM as in the main program from &130 to &1FF, and 'test low ram' is a similar sub routine that tests from & 100 to & 12F.

This routine is really neat. Resetting the stack and pushing the old stack pointer on the stack itself is about as imaginative a dodge as you could think up. The only restrictions are a maximum active stack of 208 bytes, and a limitation of 45 bytes available to the RAM test routines and current interrupts. This covers about six nested interrupts plus a safe margin, or say five plus three nested subroutine calls plus a safe margin, so it should never pose a problem. The interrupts should probably be turned off briefly while the stack pointer is being manipulated.

There are lessons for many of us in this piece of programming: it was obviously thought out first, then keyed in. Most part-time program mers key in from cold, so they never get to work out the details until a vast octopus of code is already throttling them at their desk. Let's see more submissions like this!

Martin Sohnius has asked that this routine be treated as 'public domain'. In other words, it can be freely copied and distributed as long as credit is given, and it is not charged for.

### £10 *ASSEMBLERAND ATOM EDITOR*

Ian Stewart of Liverpool gets ten quid for a neat set of routines which allow Atom assembler and Basic files to be edited on the Bearsoft Editor. The routines are short enough to be preloaded to pages £28 and £29, where they are safe from corruption and can be accessed via the 'Q' command from within the Editor. Ian is actually the first Editor user to submit any routines for use under 'Q',

> 10Z=£3000 20IF Z?l=255 G.60 30D0 Z?1=32; Z?2=32 40Z=Z+3+LEN(Z+3) 50U. Z?1=255 60Z?2=4 70EDIT

*Listing2.Replacesall linenumbers*

although the Editor has been around for almost two years!

Disc users could alternatively \*RUN them at £2900 directly from disc. The routines themselves are fairly standard, but the use of

The first routine (listing 2) replaces all the line numbers in an assembler program at £3000 with spaces, so that the line numbers cannot corrupt the Editor screen. It should be run before entering the Editor, but after the Editor has been loaded from disc or the Editor ROM has been selected on your paging system. All normal features of the Editor may then be used to modify and correct the assembler file. When you are happy with it, you run the second routine (listing 3) by hitting 'Q' and answering the prompt with the base address of the routine (£2800 or £2900). This exits from the Editor, does a conventional renumber in increments of

```
10?£202=£D8;?£203=£C9
20!£208=£FE94FE52
30P.*27,*12,*27
40Z=£3000
50A=10;B=10
60IF Z?1=255 END
70D0 Z?l=A/255
B0Z?2=A;A=A+B
90Z=Z+3+LEN(Z+3)
lOOU. Z?l=255
110?18=£30;0LD
```
#### *Listing 3. Exits from theEditor*

10, and sets PAGE and TOP to point to the assembler at £3000.

The only proviso is that the program must be written outside the Editor, so that it ends with £OD, £FF. Listing 2 adds the 04 which the Editor needs as a terminator, and the Editor display will show two back-arrow terminators. Don't delete these two ever, or the whole mechanism will fail.

A dummy program of one line could be created in Basic and transferred to the Editor. This would allow all program writing to be done using Editor facilities.

I suppose the same technique could be used on a Word Pack, except that the routines would have to be auto-run from disc, and I'm not quite sure where you would in fact store them. The Word Pack 'Q' command appears to have been an attempt at this kind of feature, but all that copying back and forth did cause some problems.

I am sure lots of you are sitting on little routines and ideas of this kind. You probably think they are too simple to be of interest. As here, though, a neat application is frequently as valuable as an original piece of programming. The actual program is only a tool. To use my favourite (over-worked) analogy: there is a finite limit to the useful alternative shapes of a hammer, but someone who can find a new use for a hammer is pretty clever.

## $E5$ *VIRTDAL MEMORY INATOM BASIC*

My question in the September '85 Forum about how to run Basic subroutines from disc under the control of Basic has elicited two identical solutions. One is from John Cozens of Reading, and the other, from Malcolm Constantine of East Grinstead.

They each get a fiver for coming up with the answer, which makes use of the subroutine labels in Basic.

John's solution is shown in listing 4. The two programs in listing 5 should be saved on disc as OLAY 1 and OLAY 2 before running listing 4.

```
lOOGOS.b
110?£38E=£82;?£38D=3
 120REM sets 38D/38E to
PAGE+3
 130*L0AD OLAY1
 140*DIR
 150G0S.a
 160G06.D
 170*L0AD 0LAY2
 180*DIR
 190G0S.a
 200G08.D
 210END
 220bP.'"Control Progra
m'';R.
```
*Listing 4. Virtual memory program*

Malcolm's version is almost the same, which is interesting in a way. Each overlay program is loaded in just before it is used.

```
lOOaREM program one
HOP.$12
120P."Program One"'
130RETURN
lOOaREM program two
HOP.$12
120P."Program Two"'
```

```
130RETURN
```
#### *Listing5. OLAY land OLAY 2*

This approach works by using the Atom's ability to execute Basic in a text space it is not pointing to, via alabel call. Basic programs of up to a disc capacity in length can be executed segmentally in this way.

These are good examples of the simplicity of neat programming. The definition of the problem is usually a greater task for the programmer than the coding.

It is a pity that most published notes concentrate almost exclusively on coding for individual machines rather than on methods of defining problems.

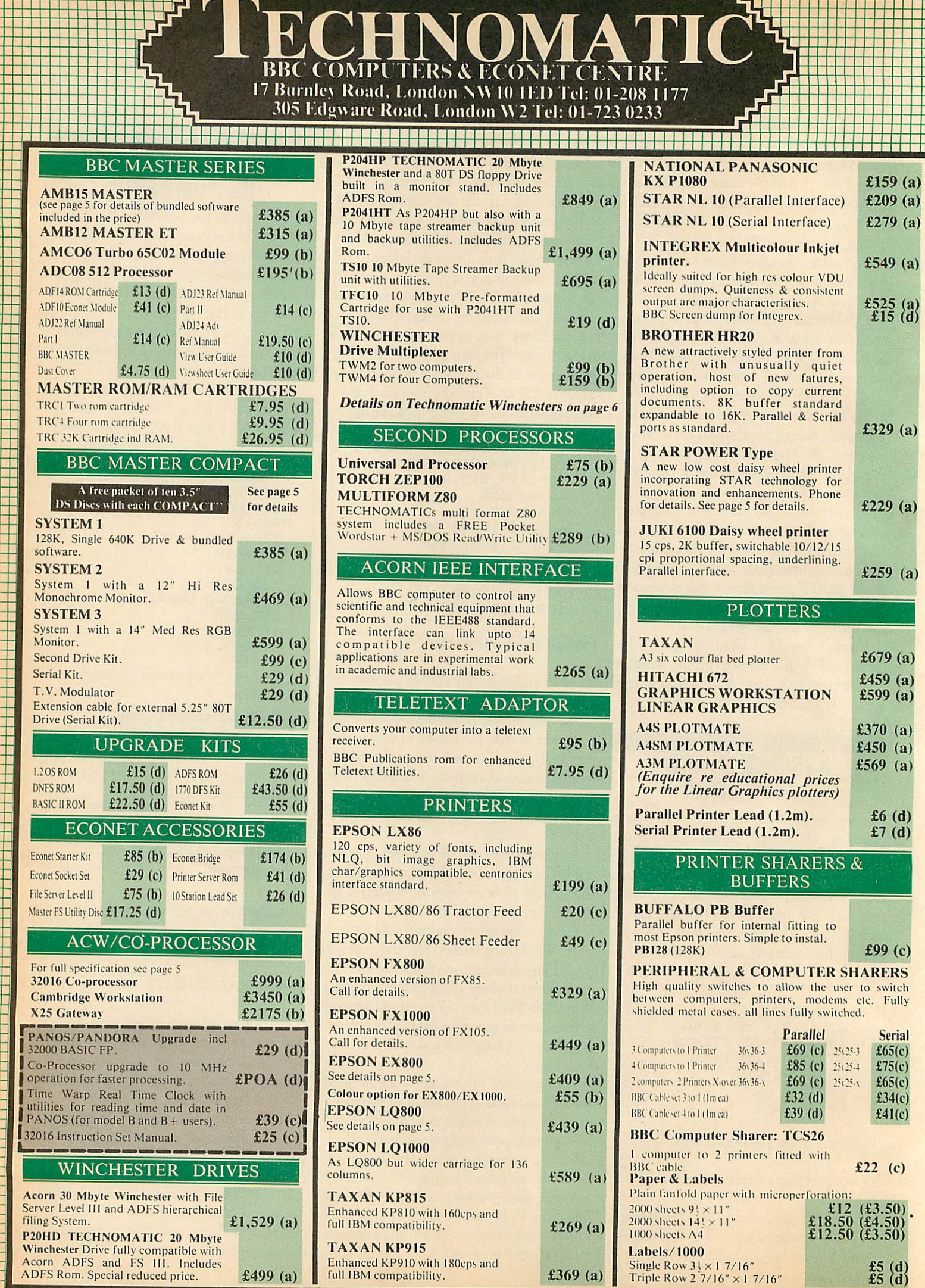

 $\mathbf{1}$ 

<sup>I</sup> I 1 <sup>I</sup> <sup>I</sup> <sup>I</sup> I 1 'JJJJ <sup>i</sup> <sup>i</sup> <sup>i</sup> <sup>i</sup> <sup>i</sup> <sup>i</sup> <sup>i</sup> <sup>l</sup> <sup>l</sup> <sup>I</sup> ill <sup>I</sup> II <sup>I</sup> <sup>I</sup> <sup>I</sup> <sup>I</sup> <sup>I</sup> <sup>I</sup> <sup>I</sup> II <sup>I</sup> <sup>I</sup>

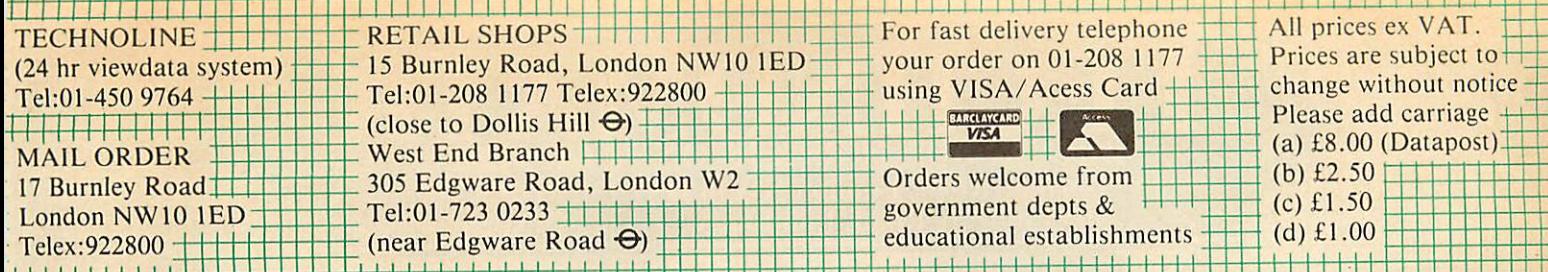

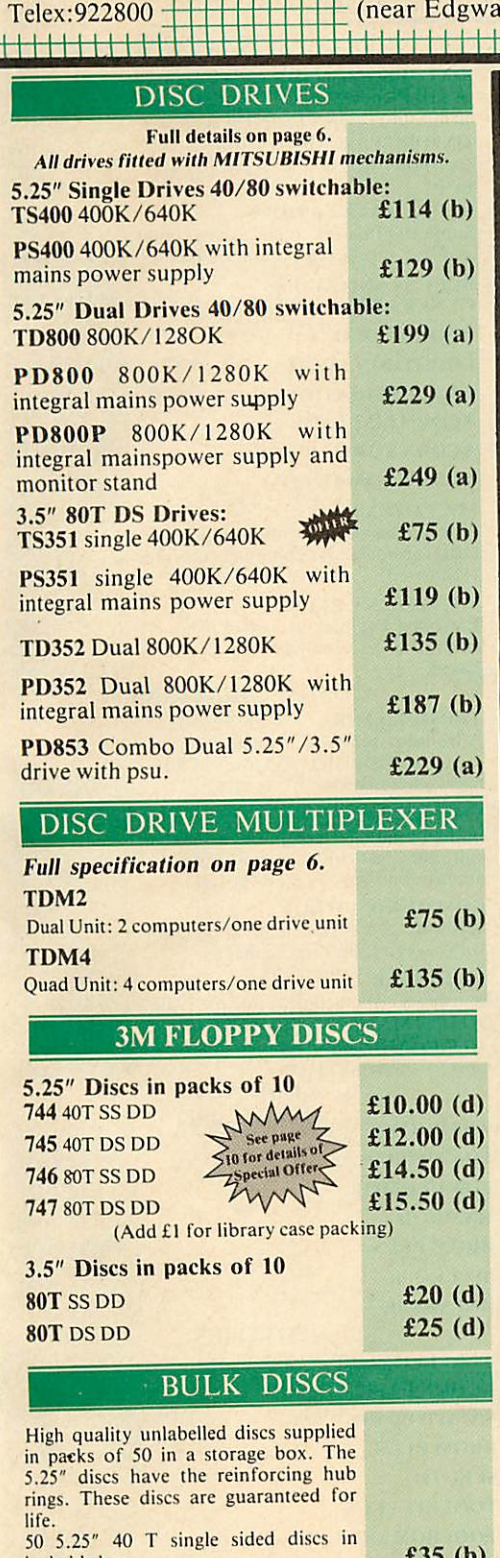

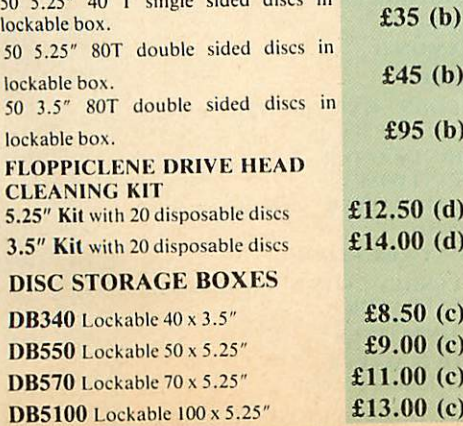

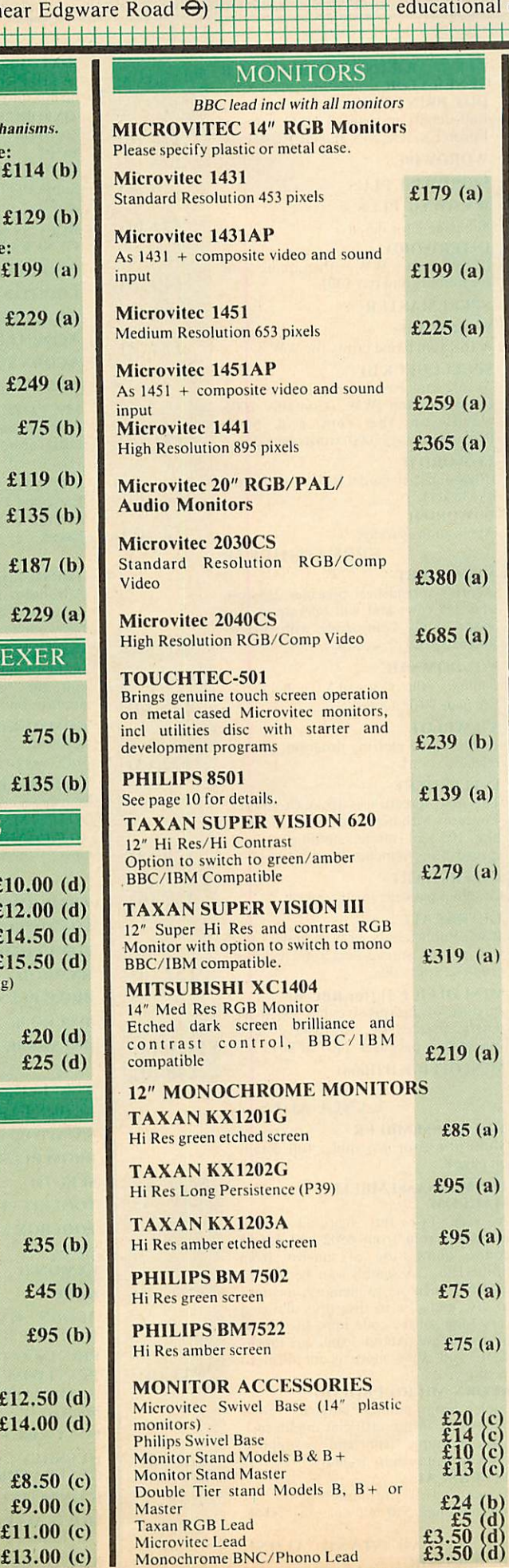

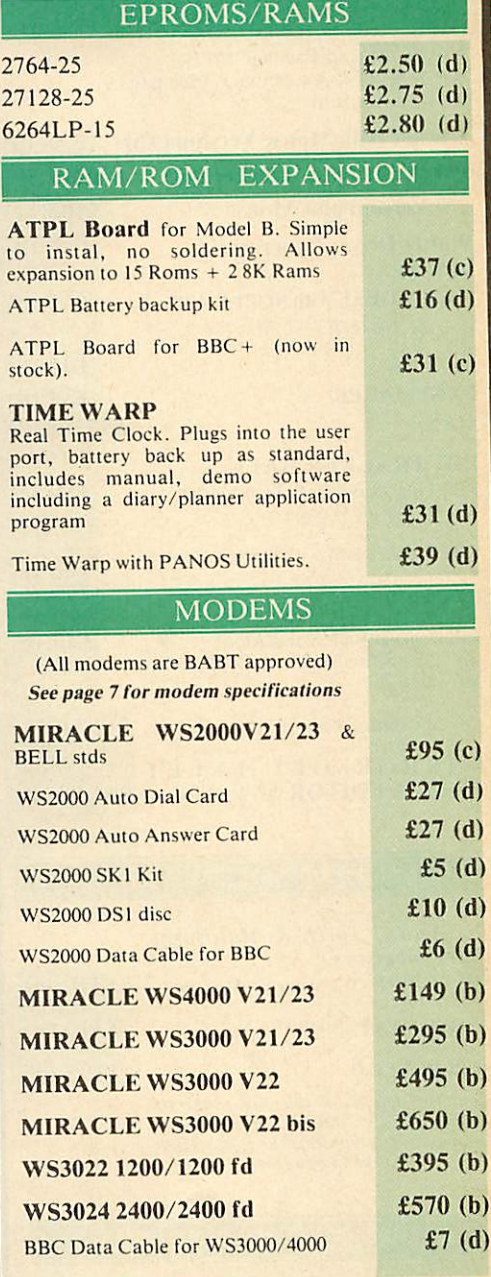

#### *PROGRAMMINGS ACCESSORIES/SOFTWARE*

*:~*

 $\overline{2}$ 

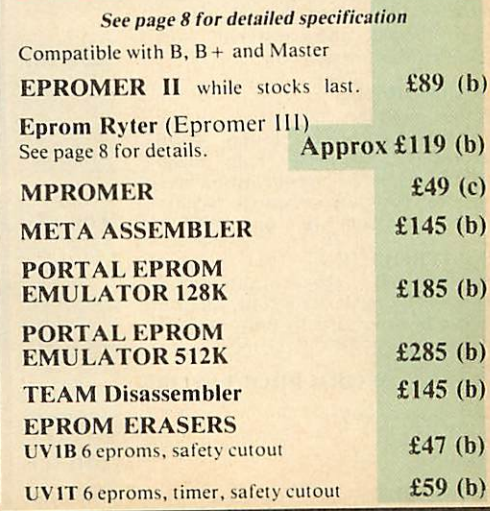

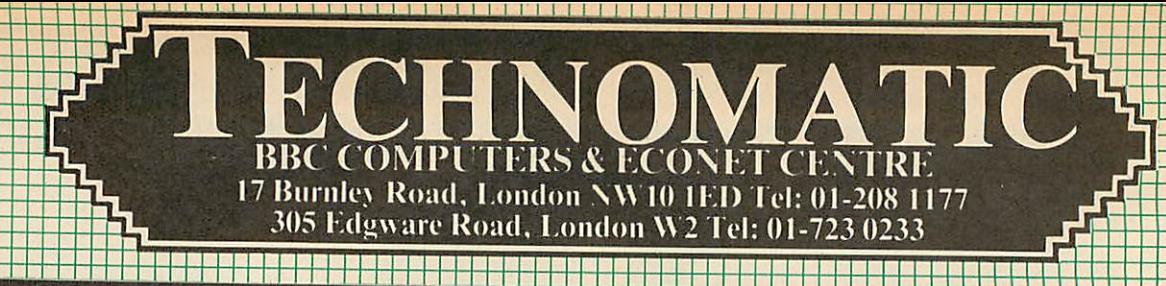

#### **CAD/DRAWING PACKAGES**

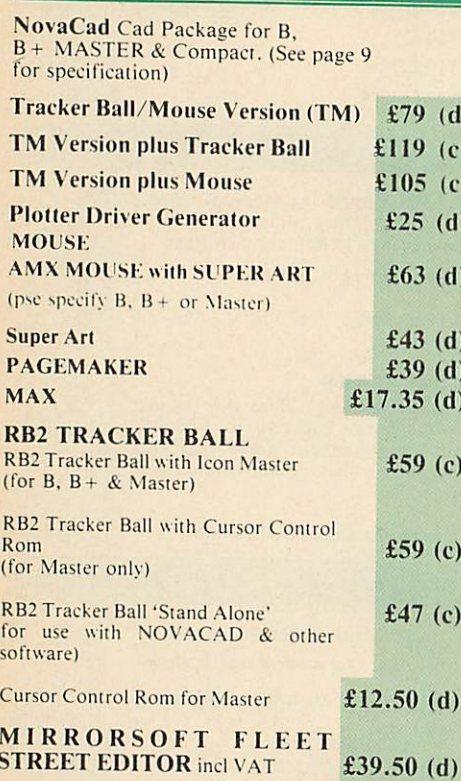

#### **CP/M SOFTWARE**

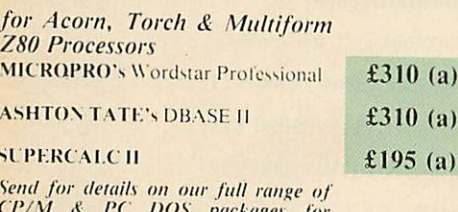

EFTM & PC DOS packages for<br>Business, Communications & High<br>Level Languages.

#### **BBC SOFT/FIRMWARE**

# DATABASE MANAGEMENT<br>SYSTEMS

#### **VIEWSTORE**

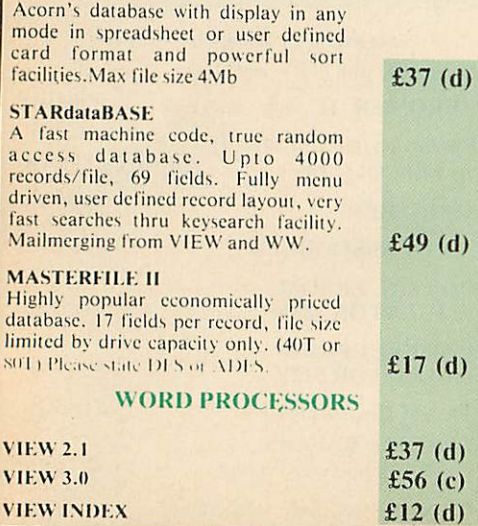

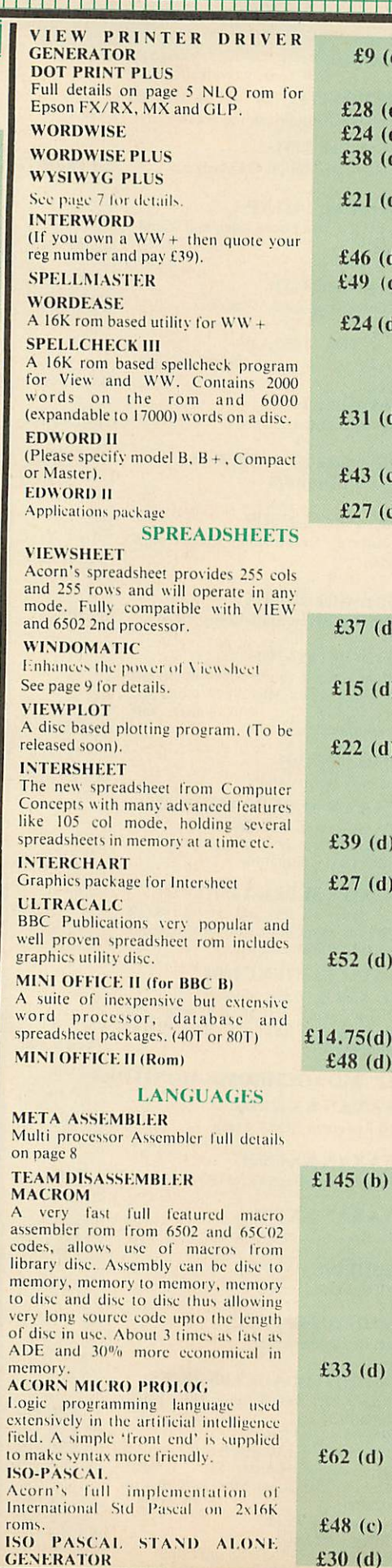

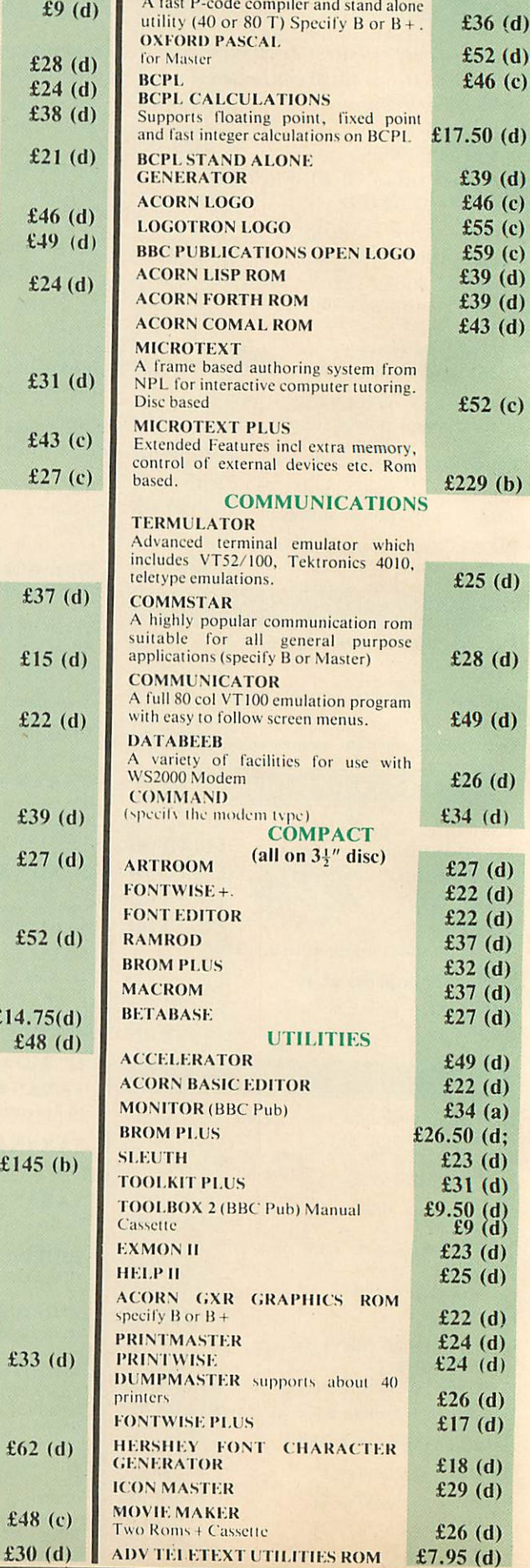

**OXFORD PASCAL** 

 $\blacksquare$ 

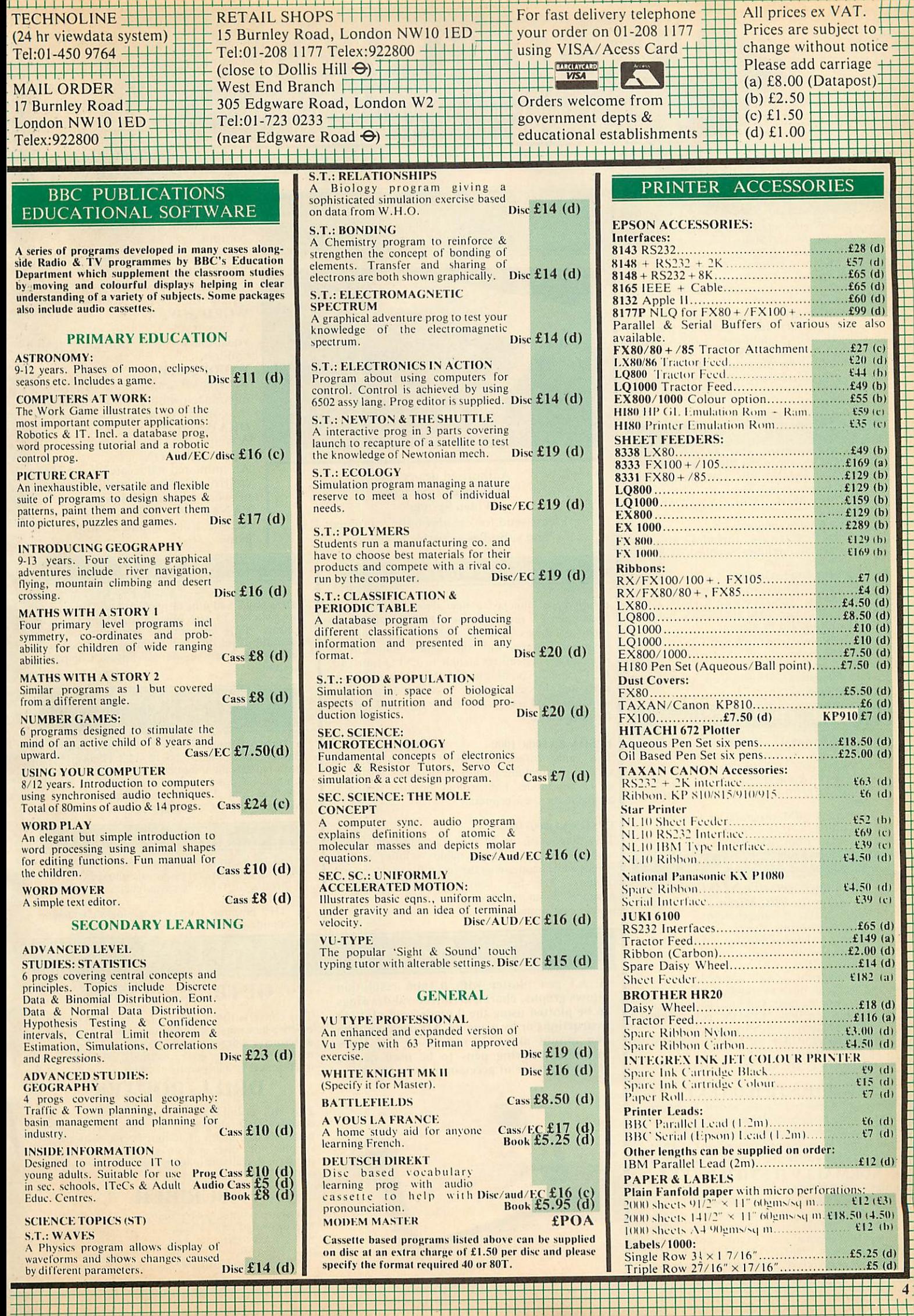

# *iirTrTl ^^•HS55H5I* LECHNOMATICH BBC COMPUTERS & ECONET CE 17 Burnley Road, London NW10 1ED Tel: 01-208 1177 305 Kdgware Road, London W2 Tel: 01-723 0233

#### ACW443 CAMBRIDGE WORKSTATION

- A complete self-contained workstation with:<br>\* NS32016 8MHz Main Processor & 32081
- FP processor. 20 Mbyte Winchester and one 80T Ds floppy drive.
- detachable keyboard Hi Res RGB Monitor.
- 4Mbyte of on board Ram as standard. Languages supplied include: Fortran 77 Pascal, C, Cambridge LISP, 32016 Assembler &32bit BASIC.
- Utilities on the operating system to cross link programs between different languages, utilities for porting programs to utilities for porting programs

#### Phone for detailed leaflet.

#### 32016 CO-PROCESSOR

- **<sup>A</sup> second processor thai brings genuine 'Mainframe' power to the BBC Computer.** Interfaces with the BBC through the tube connector.
- NS32016 6MHz CPU & 32081 FP processor.
- 1Mbyte Ram as standard.
- Packaged software includes all the
- languages and utilities supplied with the **ACW Work Station.** Phone for detailed leaflet.

CPU/EP Upgrade Kii (Acorn recommended) lor the Co processor for 10Mhz operation to enable raster processing. It can be fitted at no extra charge if ordered with the Co Processor.<br>TIME WARP Real Time Clock with PANOS utility

allows screen display of time, day and date within PANOS at anytime and allows these data to be printed on documents. Model B users will find this particularly useful.

#### 512 CO-PROCESSOR

# **Brings professional software lo the BBC Master.**

- 10 Mhz 80186 \*DOS PLUS.
- : GEM Write & GEM Draw.
- 'WIMP' Environment with high quality<br>Mouse. Runs many 'IBM' programs —even 'Flight
- Simulator Convert to/from IBM/BBC data.

# DOTPRINT PLUS

#### **A** uniquely versatile NLO ROM **for the BBC Micro.**

- Built-in character font generator.
- Built-in view printer driver.
- Supports microspacing for professional justification in View & with disc in Wordwise/Plus.
- True bold print as well as double width.
- 12 character pitch as standard.
- 
- Fully variable pitch and line spacing. \* Suitable for fully *'EPSON'* compatible printers with quad-density graphics. \* DOTPRINT PLUS for EPSON I X/RX
- and compatibles **DOTPRINT DUAL for EPSON MX** range.

#### *MICROJUSTIITED TEXT*

homes of a ruling class whose right to rule was based on the ownership of land. Large estates produced money; perhaps even more important, they

supplied people to fight for their<br>NORMALLY JUSTIFIED TEXT *NORMALLY JUSTIFIED TEXT* homes of <sup>a</sup> ruling class whose right to rule was based on the ownership of land. Large estates produced money; perhaps even more important, they supplied people to fight for their **Notice how MICROJUSTIFICATION eliminates 'stretched' spaces between words.**

#### FREE BUNDLED SOFTWARE WITH THE BBC MASTER

*I I I I I I I I I I IT I I I I I I I I*

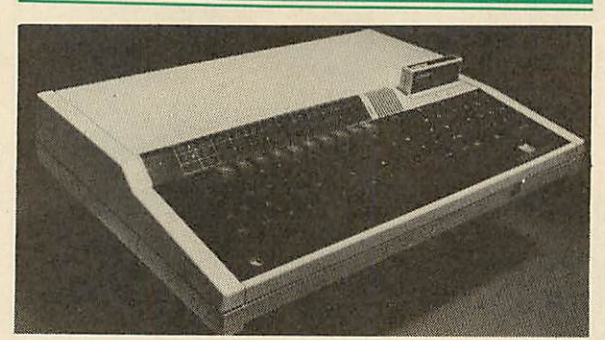

Authorised dealer for *"Advanced Interactive Video* System" Please send for details on the equipment and subsidies available to schools

Epson have launched a new series of printers to update the FX range. The new FX800 and FX1000 range combines printing versatility and superior technical features with the highest standards of reliability. The features include two NLQ fonts, 10, 12, 17, and 20 cpi, dble ht and dble width, 200 cps in draft and 40 cps in NLQ, tractor and friction as standard, IBM compatible, full graphics, 8K buffer. Parallel interface.

#### EPSON EX8000/1000

versatility in volume printing with speeds of 300 cps in 12 cpi mode. Four colour printing option is available for these printers.

#### EPSON LQ800/I000

This range with its 24 pin print head offers the highest standards in letter quality printing at high speeds while maintaining the versatility of dot matrix printers. The hex density graphics capability produces about the best printout any dot matrix printer can produce.

We now supply the Master I28K Computer with educational software which enables immediate use of the computer.

The software package includes:

*B*

#### *VU-TYPE DISC*

The popular 'sight and sound' touchtyping tutor using colour graphics. *WORDMOVER*

A program to help develop the<br>vocabulary of primary school of primary school children

#### *WORD PLAY*

*An* elegant and simple program to introduce primary school children to the concept of word processing. *DRAWSTICK*

A simple drawing program *LOCO MOTION*

An animated game giving the player control of a train travelling around a network of some 50 screens. *PANTRY ANTICS*

A fast, amusing and exciting arcade game.

## STAR NL10

A 80 col 120 cps printer with fine NLQ at 30 cps offers novel and innovative features. There are no dip switches to set, full control from the front console. Plug in interface cartridge simplifies adaptation to different computers. Friction & Tractor feed as standards. Epson Compatible Graphics.

#### NATIONAL PANASONIC KXP1080

A high performance low cost printer with full<br>character pitch feature 10, 12, 15 & 17 cpi and pro-<br>portional spacing in both draft and NLQ mode. 80 column, 100 cps draft and 20 cps in NLQ. Parallel interface and Friction and Tractor feeds as standard. Epson Compatible Graphics.

#### HITACHI 672

- A3 four colour precision plotter.
- Serial and parallel ports as standard. Produces 'OHP' transparencies as well as plain paper.
- plain paper.<br>'HP' graphics language or single character commands.

# GRAPHICS WORKSTATION

A3 pen plotter with 0.1mm resolution allows graphs, charts, architectural drawings to be plotted using the <sup>9</sup> predefined plotting instructions or by using <sup>a</sup> CAD package. The pen mount allows a variety of pen types including drawing pens to be used or the following range of accessories to be fitted.

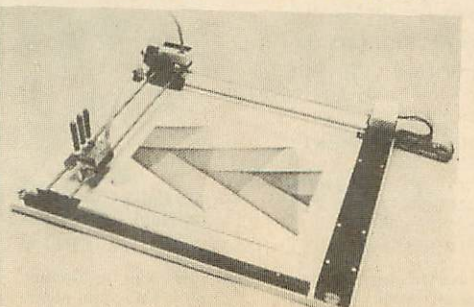

# OPTICAL SENSOR

This converts the plotter into a input device and offers <sup>a</sup> new range of applications: Scan or digitise a picture or a drawing to display or store. Traverse mazes and investigate methods of artificial intelligence. Reliably read barcodes.

## DRILL/ROUTER

This will drill holes, machine moulds and cut complex 3-D shapes in a range of suitable materials to a depth of 16mm. Driver software is supplied on disc and an optional application program is available to interface the drill/router to<br>our NOVACAD package.

# SCRIBER

The sharp pointed scriber may be used to etch fine line drawings on surfaces such as scraperboard, wax coated copper etc. Full details on request. See page 1 for price.

**AH accessories available separately ifrequired.**

EPSON PRINTERS

This range offers high speed printing to offer

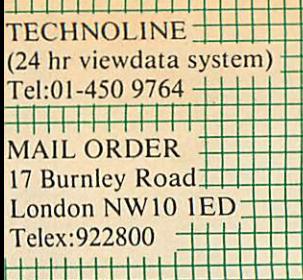

 $\Box$ RETAIL SHOPS 15 Burnley Road, London NW10 1ED Tel:01-208 1177 Telex:922800 (close to Dollis Hill  $\Theta$ ) West End Branch 305 Edgware Road, London W2 Tel:01-723 0233±tt±t educational establishments (near Edgware Road **•&)**

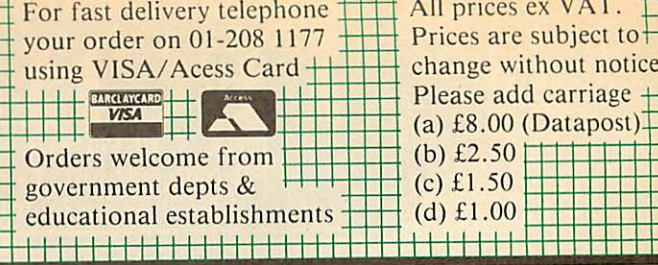

I l i l i i i i i i i i i i i i i i i i

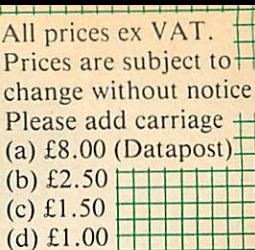

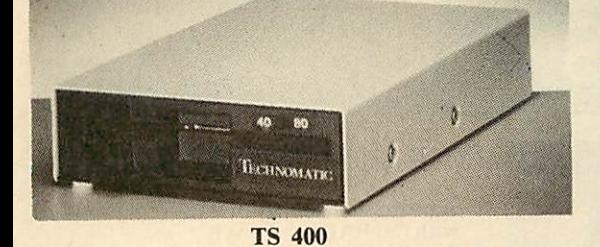

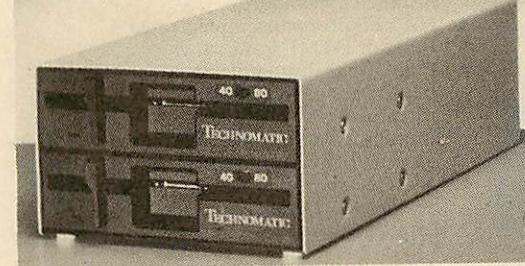

*PD* 800

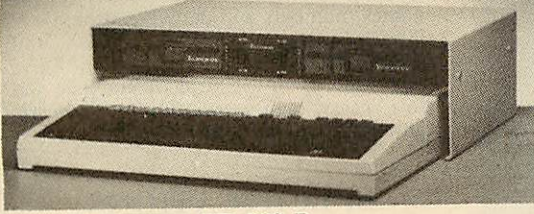

**PD 800 P** 

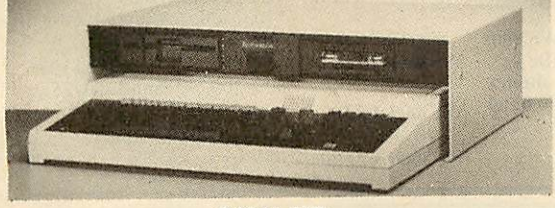

P2041 *HT*

*ALL* **TECHNOMA TIC FLOPPY DRIVES**

## FLOPPICLENE Disc Drive Cleaning Kit

Floppiclene introduces a positive concept in ensuring continuous high performance of the disc drives by providing an easy and efficient method of keeping the drive heads clean. Use of disposable cleaning discs eliminates the risk always present in reuseable discs of recontamination and abrasion of the sensitive drive heads. Available for both 5.25" and 3.5" drives. Please see page 2 for prices.

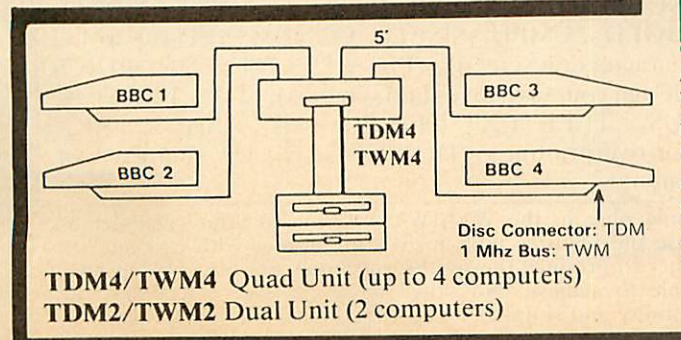

# DISC DRIVES

*TECHNOMATIC offers a wide combination of high quality, high performance drives to meet all needs of BBC micro users. Please see our detailed and competitive price list on page 2.*

*\* All Technomatic drives are fitted with quality slim line ultra low power mechanisms capable of single and double density operation and offering very fast track* access *and head settling times.*

\*5.25" floppy drives are fitted with 40/80 track switches as standard at no extra cost. The switches are located in the front and clearly marked to indicate the status at a glance.

The mechanisms are set inside attractively styled, sturdy metal casings painted in BBC beige colour.

\*The plinth version drives provide for a neat and compact system installation giving it a more professional look.

\*A11 drives fitted with all necessary leads and are ready for operation on unpacking. The drives with the mains power supply are supplied with a mains lead fitted with suitably fused 13A moulded plug.

\*PD853 Combo drive includes a combination of **5{"** (40/80T switchable) and a  $3\frac{1}{2}$ " 80 Track Double Sided mechanisms. Complete with mains p.s.u. Ideal for software conversion for  $5\frac{1}{2}$ " to  $3\frac{1}{2}$ " or vice versa.

*Such* is *our faith in Mitsubishi mechanisms that we offer a two year warranty on our floppy drives*

# WINCHESTER DRIVES

Mass storage 20 Mbyte drives are available in the following versions: P20HD Stand alone.

- 
- P204HP With a single floppy housed in a plinth version case.<br>P214TS Top of the range with a 10 Mbyte back up streamer and a single floppy housed in a plinth type casing and supplied with backup utilities.
- TS10 A stand alone 10Mbyte streamer for those who are already equipped with a Winchester and a floppy drive. Utilities for backup can only be loaded from a floppy.

All models are fully compatible with Acorn's ADFS system and include a mains psu and the necessary cable connections.

# **NOW CARRY A TWO YEAR WARRANTY** DISC DRIVE MULTIPLEXER

The cost-effective alternative to networking! A self-contained unit that enables up to four computers to be connected to one single or dual disc drive. No hardware modifications – simply plugs into the computers drive port ROMs or other software needed. All DFS commands work as normal. The switching<br>of drives between computers is totally automatic and completely invisible to the<br>user. This unit is ideal for installing in classrooms and other networking is not planned or necessary, or where costs must be kept low. In many cases software needs to be shared, although full networking complexity and cost is not needed. Several of these units can be connected in series to allow more computers toaccess the same drives, i.e. two quads connected together will allow <sup>7</sup> computers to share 1 drive. Units are supplied with 5' of cable per outlet as standard. Mains powered.

## WINCHESTER DRIVE MULTIPLEXER

A unique addition to our hardware range that allows the sharing of a Winchester between a number of computers. The principle of operation is the same as our highly popular disc drive multiplexers and there is no need for any additional software or hardware modifications. The Multiplexers are available in two versions, a dual unit for two computers and a quad unit for four computers to share a Winchester. Multiplexers are particularly useful for accessing common software and transferring data. Care needs to be excercised for certain types of random access files.

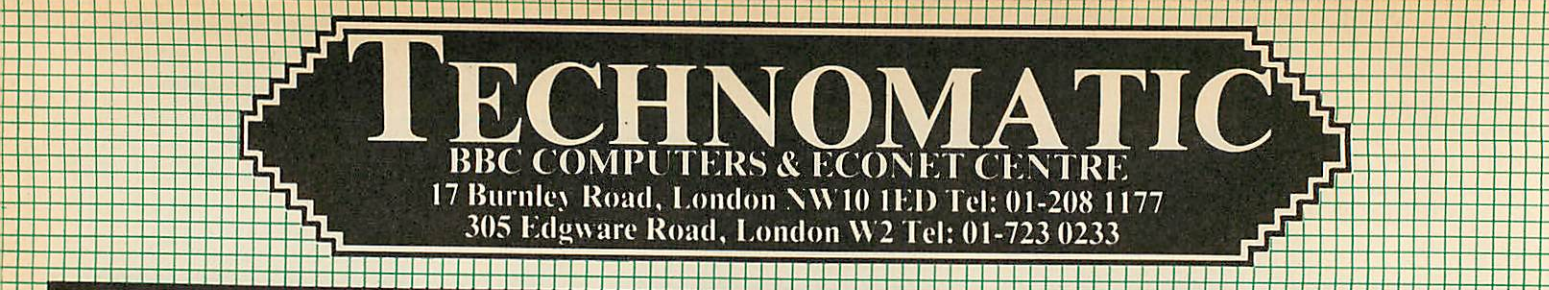

# MODEMS

#### MIRACLE WS4000

- A cost effective intelligent modem that offers the best value for money bringing the world of data communication within easy reach.
- Plain English commands make it simple to use, even for the first time user.
- Latest Hayes-type protocol commands, auto dial, auto answer, auto speed seeking. Equalisation model in V23 for line-noise
- filtering.
- Many other options including upgrading to V22 and V22 bis.

#### MIRACLE WS2000

- comprehensive manually switched 'World Standard' modem.
- Competitively price with a capability to be upgraded for various options.
- BT approved for  $V21/V23$ ,  $300/300$ ,  $1200/75$  and  $1200/1200$  half duplex.
- Includes BEL103/113/108 standards for use outside UK.

Optional extras include (Not BT approved). SK1 chip set for computer control.

- User port cable.
- Auto dial Board.
- Auto Answer Board.
- DS1 disc for auto dial facilities on Commstar.

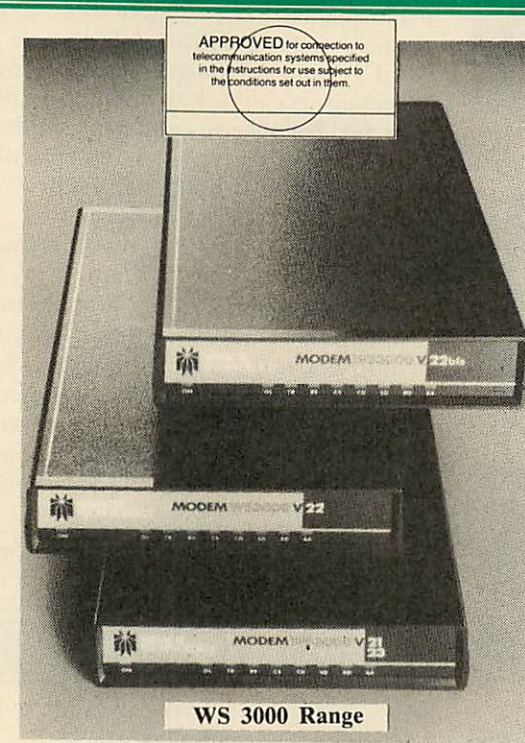

Miracle have introduced two new models in the WS3000 series for users who require <sup>a</sup> modem for a specific use. Model WS3022 provides 1200/1200 baud full duplex operation whilst only WS3024 provides 2400/2400 baud fd only.

# MIRACLE WS3000 RANGE

- A professional range of intelligent modems with full BABT approval.
- Auto Answer and Auto Dial facilities installed as standard.
- HAYES protocols implemented.
- Pulse or DTMF 'tone' dialing.
- Plain English command structure simpli fies the use of the modem.
- Integral parallel printer port fitted as standard configurable for both input and output for process control applications.
- A line sharing facility to differential between data and voice calls.
- Intelligent speed buffering converts 1200/1200 terminals to 1200/75
- Equalisation mode for line noise filtering. Internal battery back up for storing 63
- names, numbers and default settings. Upgrade path for 1200/1200 and 2400/2400 and security encryption.
- Applications in the field of graphics and text access, high speed telex, user to user, and user to main frame.

#### SPECIFICATIONS

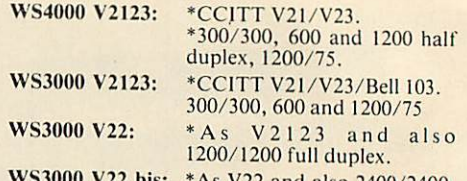

 $MULTIFORM$ 

# *A unique Z80 2nd Processor with a* 'MULTI FORMAT' capability.  $Z_{V}^{puck,age}$

- Multiform Z80 will run most CP/M 2.2 formats on the BBC.
- 28 different formats including Acorn Z80, RML 380Z & 480Z, EPSON QX, Amstrad, Osborne etc, supplied on the library disc with the utility to create additional formats.
- Emulates the two of the most commonly used CP/M terminals, HAZELTINE 1500 and ADM-3a in addition to the Acorn VDU making installation of most of the software packages easy.
- Utility to inter convert ASCII text wordprocessed on a standard BBC and under OS/M or CP/M .
- 8271 allows single density CP/M formats whilst 1770 DFS allows both single and double density CP/M formats. Single or dual drive, 40 or 80 track format and SS or DS drives can be used providing the CP/M format matches.
- Dual drive will allow two separate formats to operate simultaneously for data transfer making it ideal for use in environment where machines with different formats arc in use.
- Utility to read and write on IBM PC DOS discs available as an optional extra. Utility will also format a PC DOS disc.
- Multiform Z80 is supplied with a OS/M operating system rom, System disc and a Library disc. Please specify the DFS type and the drive format when ordering.

# WYSIWYG PLUSENEW

This new screen/printer utility not only allows you to see on the screen exactly how the text is going to appear on the paper when printed but also simplifies the printer control codes that you need to use to get ihe different effects.

 $WYSIWYG + can be used in BASIC or from within most popular$ word processors like View. Interword & Wordwise Plus.

The printer commands have been simplified to meaningful words so that the user does not have to either remember or keep referring to the printer manual and try to decode the commands to VDU format. For example: \*ENGLARGED will display enlarged text on the screen and send the appropriate command to the printer to print in enlarged mode.

*Some of the features* you *could* see *in WW* + *or from BASIC include:*

"SUBSCRIPT. "SUPERSCRIPT, "ENLARGED, BOLD, *\*EMPHASISED*, *\*CONDENSED* (up to 132 characters on screen), <sup>\*</sup>PICA, \*ELITE, \*GRAPHICS (design your own'logosand symbols), \*UK, 'FRENCH, 'US, <sup>#TELETEXT</sup> (character sets), #BACKSPACE (for overprinting), <sup>\*</sup>DOWNLOAD (new characters or fonts).

Simply plug in the  $WYSIWYG +$  rom in your computer and utilise the features built in to your printer with ease and least bother to produce the results you know are possible but not so simple to achieve. No other single package offers this much flexibility and simplicity to get the best from your printer.

*WYSIWYG* + rom is supplied with a comprehensive manual.

**Please see page 2 for prices** WS3000 V22 bis: \*As V22 and also 2400/2400.

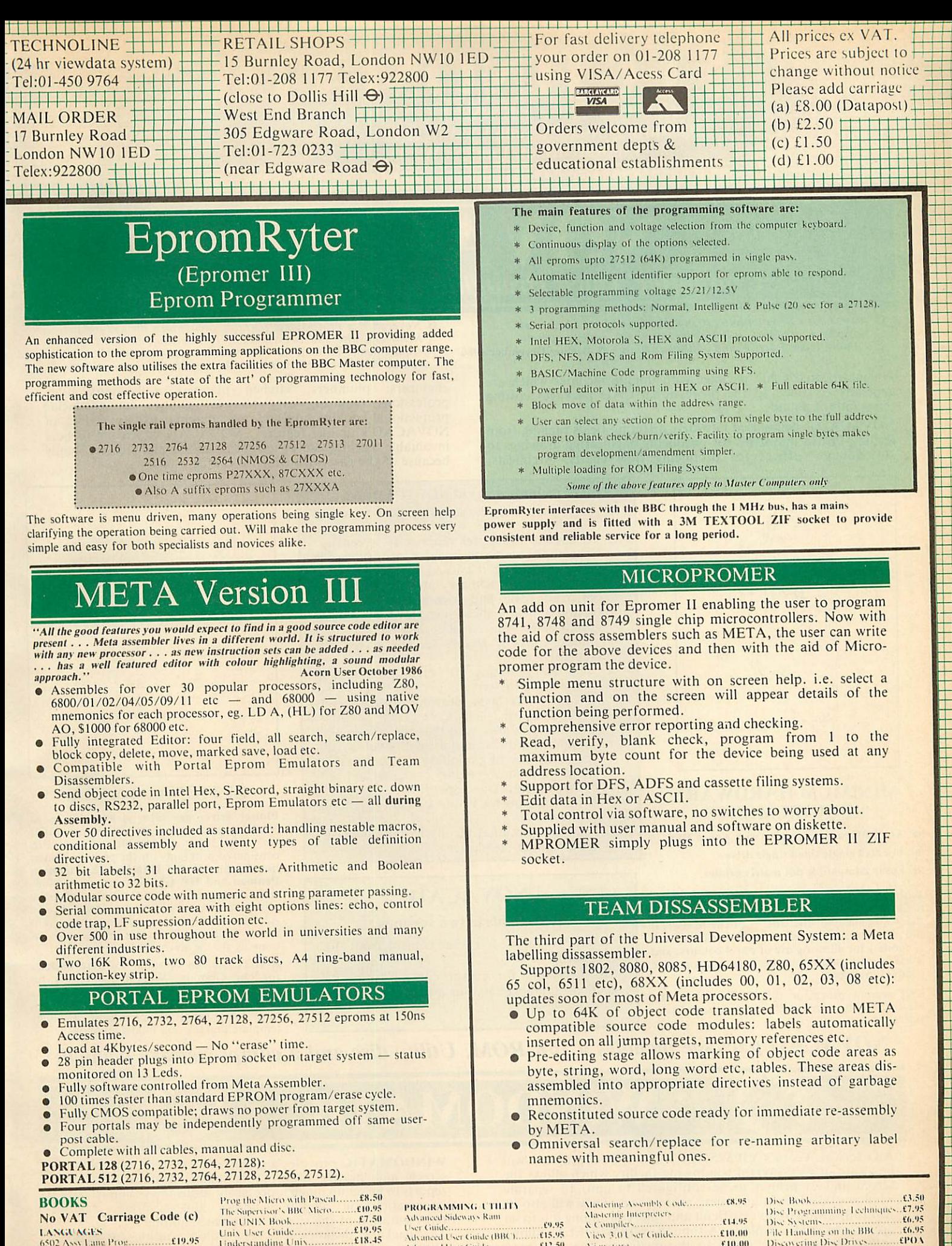

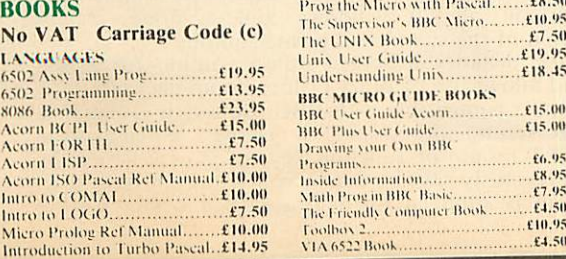

an an Dùbhlach

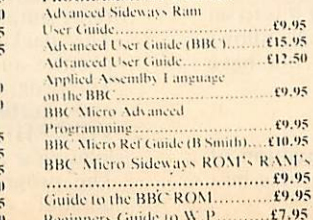

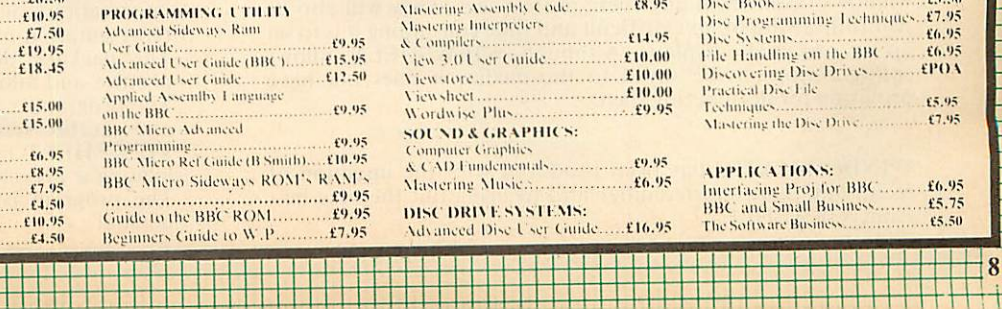

Ŧ

H T £5.95<br>£7.95

£(..95 .£5.75 £5.50

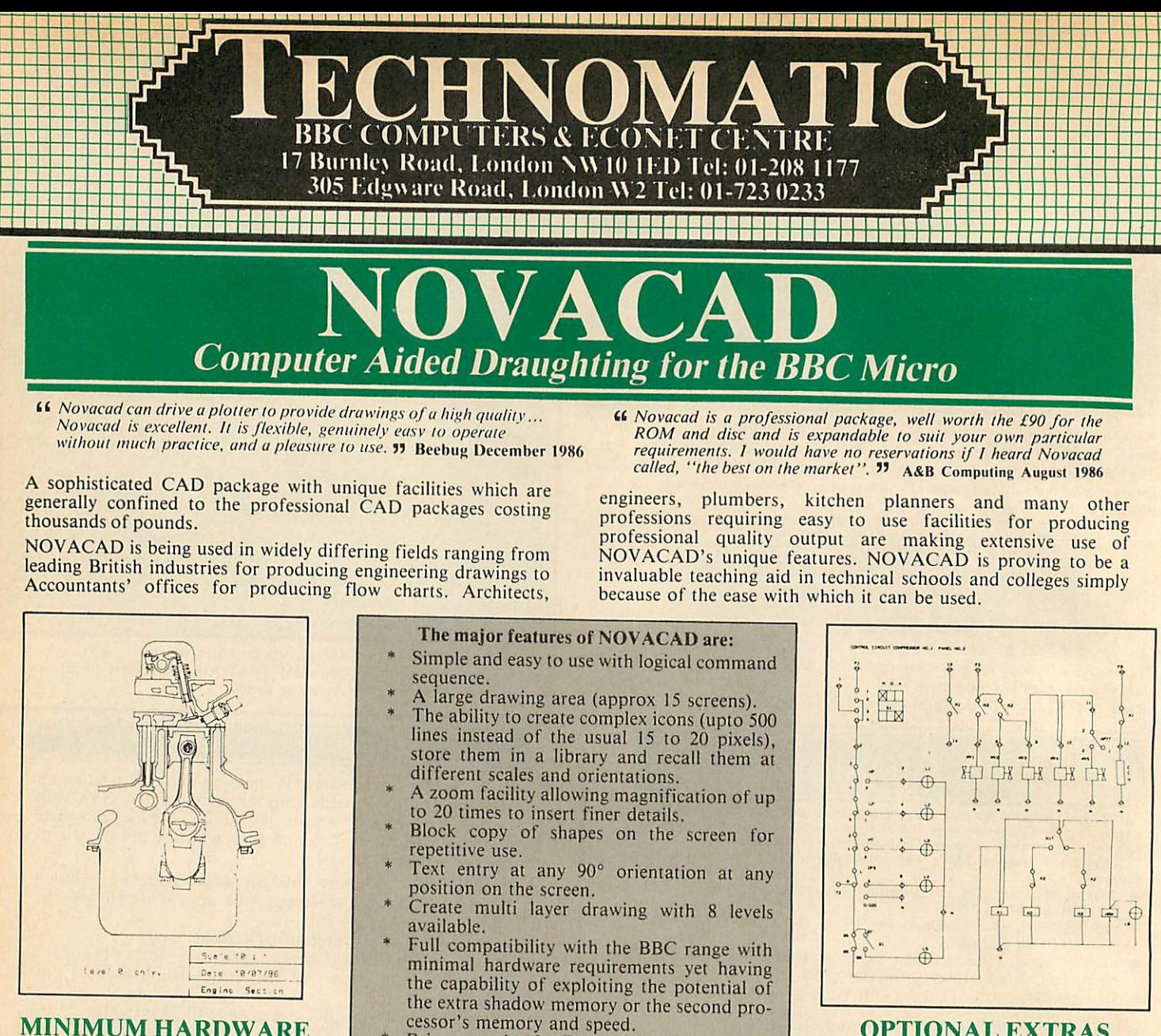

#### *MINIMUM HARDWARE REQUIREMENTS*

- Any BBC range computer with Acorn DFS.
- 40 Track single sided single drive.

*Z*

*• Epsoncompatible dot matrix printer.*

With basic BBC B, NOVACAD operates in mode 4 allowing use of any 2 colours. With shadow memory of the BBC + or the Master, it can also operate in mode 0 for higher resolution<br>or mode 1 for allowing use of any 4 colours, and<br>it will provide additional user memory for more complex drawings.

6502 second processor or the Turbo on the<br>Master will also increase the drawing speed con-<br>siderably.

#### Printer routine for Epson 80 and 136 column printers.

A unique optional facility to output to any BBC compatible plotter.

## NOVACAD

#### is *available* in (wo *versions*

\*BASIC version for cursor control from the keyboard.

\*T/M version for cursor control from the keyboard. Tracker Ball or a Mouse.

#### *OPTIONAL EXTRAS*

Plotter driver generator is available as an optional extra to configure a plotter routine for any BBC compatible plotter. Pre-configured programs for the popular plotters like Epson HI 80, Hitachi 672, Plotmate, Penman and HP GL. This program allows the drawing to be scaled to the maximum plotter size thus enabling drawing of A2 and A3 sizes to be produced with equal ease. The zoom facility will enable inaccuracies of drawing on the screen to be eliminated.

*ROUTCAD,* an optional software package for our Graphics Workstation allows for<br>Production of shapes drawn using<br>NOVACAD in 3D on suitable material and is<br>ideal for a range of applications including<br>template making and model building.

**NOVACAD package includes a 16K ROM, Utility disc and a comprehensive manual.**

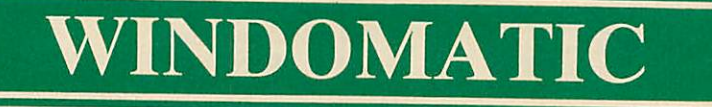

All users of Acorn's VIEWSHEET spreadsheet program will be aware of its powerful windowing facility which allows the screen and/or printer to be configured in upto <sup>10</sup> separate windows taken from anywhere in the sheet. They will also be painfully aware of how difficult and time consuming it is toset up a required display. Although VIEWSHEET allows configurations to be saved to the media, it does not have provision for deciphering them.

**WINDOWMATIC** has been produced with the intention of recitifying these shortcomings and to bring out the very best from VIEWSHEET.

*WINDOMATIC* provides a quick and easy way to configure screen and printer allowing complicated documents 'and reports to be set up much more easily. It displays complete **ie\i** information on all 20 windows and accurate graphic representation of the screen and printer output. The package includes <sup>a</sup> screen dump routine for Epson

printers and allows use of other printer dump packages.

The program is compatible with BBC Master,  $B +$  and 6502 and Turbo second processors. It can be entered from VIEWSHEET by use of function keys or it may be run by loading a previously saved window configuration from disc. The program is supplied on a disc with a comprehensive manual.

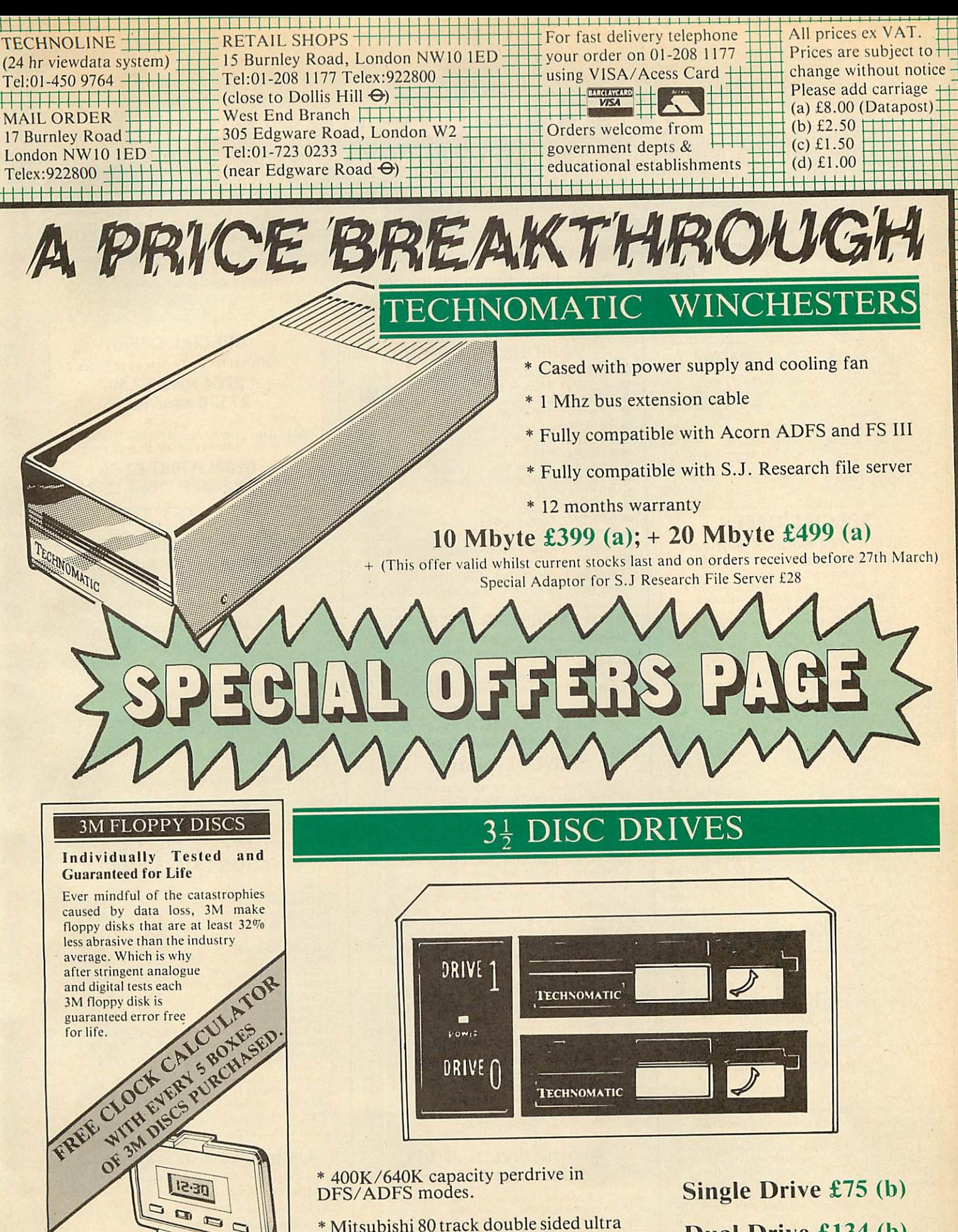

\* Mitsubishi 80 track double sided ultra low power, fast access mechanisms.

\* The drives are supplied fully cased and with cables ready for connection to a computer.

- \* Drives powered from the computer
- \* 2 years warranty.

Dual Drive £134 (b)

*10*

# **Vatford Electronic**

*Jessa House, 250 Lower High Street, Watford WD1 2AN, England Tel: Watford (0923) 37774-40588 Tlx: 8956095 Fax: 01 950 8989 ~*

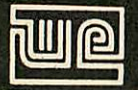

Chicago H

All prices exclusive of VAT; subject to change without notice & available on request. *Credit Card Orders (ACCESS &VISA) Tel (0923) 33383 or 50234 (24 Hours)*

BBC*MASTER* 128K Micro *£395 BBC MASTER* TURBO 4MHz *£493* 512K Processor Add on Board 'inc. Mouse and GEM package'' £195

#### *BBC MASTER COMPACT*

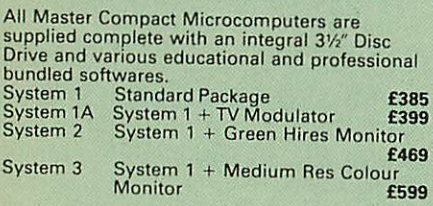

#### *SPECIAL OFFER*

*FREE ... £80 worth of Software* **Gemini's OFFICE MATE & OFFICE MASTER** packages on Disc consisting<br>of: Database, Spreadsheet, Beebplot<br>Final Accounts packs: Cashbook,<br>Final Accounts, Mailist, Easyledger,<br>Invoice & Statements, Stock Control<br>and Computer Concepts' popular<br>Interword wordprocesso

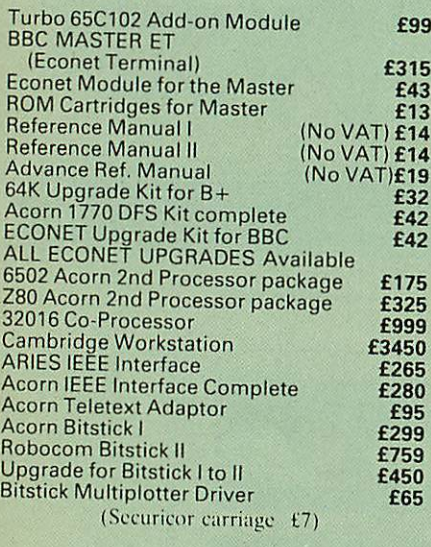

#### *CO-PRO ADAPTOR*

Now for the first time you can add the Master<br>Co-processor boards, to your standard BBC<br>model B, or B+. With this brand new launch<br>from Watford Electronics. You can attach any<br>BBC Master Co-processor to the original BBC Micro. Once again Watford forges ahead with a<br>new concept in BBC micro addons. This unique<br>external CO-PRO ADAPTOR, is protected by<br>patent applications.

patent applications.<br>Use the super fast Turbo Board with your BBC<br>B, it is much faster than the 6502 2nd processor

B, it is much faster than the 6502 2nd processor<br>it supercedes.<br>With the 512K addon your standard BBC<br>machine achieves IBM PC compatibility at a<br>realistic price running GEM, Lotus 123 and<br>many other programs.<br>To use this a second Co-processor.<br>Watford, brings power to your BBC at only:

£50.00 (carr £5)

*By popular demand our retail shop is now open until 8.00pm. every Thursday.*

#### *VARIOUS PRINTERS*

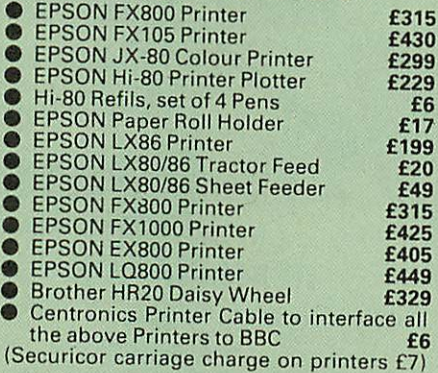

#### *RX & FX PRINTER INTERFACES*

Epson interfaces fit inside the printer to allow<br>connection using techniques other than<br>Centronics.

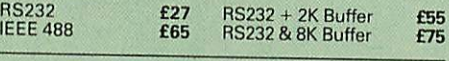

#### *CENTRONICS GLP & Brother M1009 (NLQ) Printers*

*A major price break-through in NLQ Printers from Watford.*

At last,a low cost full feature printer.supplied complete with Watford's own NLQ ROM

(separately at no extra cost). Due to Watford's<br>bulk purchasing power and low margins we can<br>now offer this incredible printer deal direct from<br>the manufacturers to our customers.<br>Features include, Epson RX Compatible<br>Comm

*Tractor Feed Attachment £12*

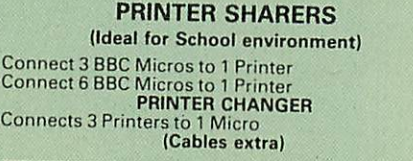

#### *Acorn-Olivetti JP101 Spark Jet Printer*

One of the main problems with most printers is that they are hopelessly noisy. How often have<br>you wanted to print something late at night but<br>not done so for fear of waking the children?<br>Also ideal for those working in quiet<br>environments such as libraries, etc. Silenc

Accepts standard 91/2" Paper. Pack of 4 refills £10

JP101 accepts 9%" standard fan fold paper or single A4 sheets. Tractor & Friction feed supplied as standard - print speed 50 cps.

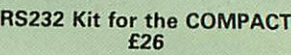

*SPECIAL OFFER* EPROMs for BBC's Sideways ROMs.

*2764-250nS £2.50 27128-250nS £2.75*

RAMs (Low power) for ATPL, WATFORD, etc.<br>Sideways ROM Boards

*6264LP (8K) £2.90 2 x 6264LP (16K) £5.80*

#### *KAGA/TAXAN PRINTERS (IBM/Epson compatible)*

*KAGA KP815 Printer Only £239 (carr £7) • KAGA KP915 Printer*

*Only £369 (carr £7)*

#### *PRINTER LEADS*

Centronics lead to connect BBC micro to EPSON, KAGA, SEIKOSHA, NEC, STAR, JUKI BROTHER, SHINWA etc. printers.

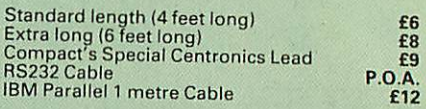

#### *PRINTER RIBBONS & VARIOUS DUST COVERS*

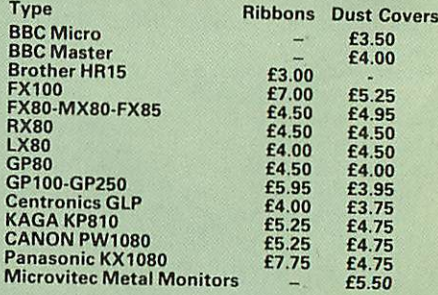

Our attractive Dust Covers are manufactured from translucent PVC. The seams are stitched and edges are taped to preventsplitting due to continuous use.

#### *Listing Paper (Perforated)*

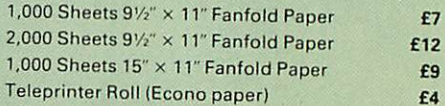

Carriage on 1,000 Sheets £1.50

#### *PRINTER LABELS*

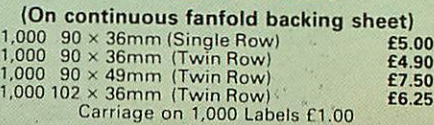

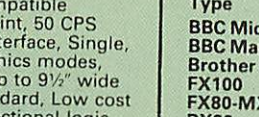

*£60 £99 £65*

*Special Offer £95 (carr £5)*

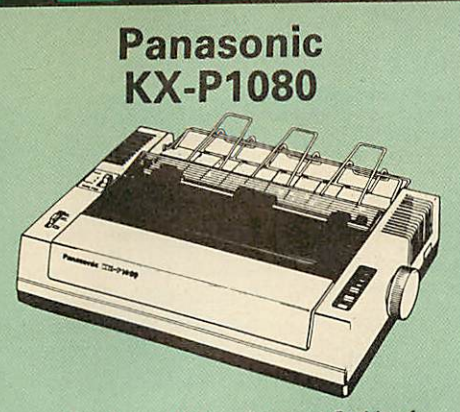

*from the prodigious Japanese Stable of Panasonic comes this fabulous new NLQ Dot Matrix Printer*

Available NOW at a superbly realistic price, the KX-P1080 perfectly balances features, quality of construction and Value for Money to produce the printer of tomorrow, here today, ready to sweep the current generation of machines

away.<br>
Impenious innovation in terms of software<br>
Impenious innovation in terms of software<br>
control codes permits great flexibility when it<br>
comes to defining the print style. A nippy 100<br>
cps of clear Darat text backs up use. Not only is the full Epson RX compatible control code set implemented, but extra codes have also been added to cater for the NLQ

A full 96 ASCII character set is supported,<br>  $\uparrow$  A full 96 ASCII character set is supported,<br>
with an extended set of 32 international<br>
characters A 1K Print Buffer alleviates much of<br>
the wait time normally associated

*(Price inludes, FREE A 4ft Printer Lead, and a DumpOut 3, Screen Dump ROMworth £35 with every printerpurchased from us).*

Special Price: *£149* (carr. £7) Panasonic RS232 Interface: *£39*

#### Panasonic KX-P1092 Dot Matrix Printer

Similar to KX-P1080 but has 180cps speed, Draft and NLQ down loadable characters option and is IBM/Epson compatible.

*Price £345*

#### Panasonic KX-P3131 Daisy-Wheel Printer

A few months ago, we introduced the KX-P1080<br>to our large and discerning customer base. As a<br>result of the enthusiastic and overwhelming<br>reaction to this versatile dot matrix printer (see<br>above for details), we are now ex

Only *£218* (carr. £7]

*£195 £90*

Single Sheet Feeder Tractor Feed

We stock a range of monitors to suit all needs. Choice of a monitor is a matter of personal taste so we recommend that whenever possible, you ask for a demonstration at our shop. All Monitors are supplied complete with connecting lead.

#### *MICROVITEC 14"*

- 1431 Medium resolution as used on the BBC television computer programme *£175*
- 1451 High resolution, suitable for word<br>processing in mode 0
- 1441 High res, exceeds the capabilities of the BBCmicro £359
- 
- 1431AP RGB + PAL and AUDIO £199 • 1451AP RGB + PAL and AUDIO *£255*
- **Dust Cover for Microvitecs**

#### *KAGA-TAXAN 12'*

- KAGA KX1201G Hi-res Green Monitor *£85* • KAGA KX1202G Long persistence Hi-Res Green Monitor £93
- KAGA KX1203A Ultra-Hi-Res Amber Monitor £93
- KAGA Vision 2 Hi-res RGB Colour monitor. IdealforWordprocessing *£260*
- *Kaga* Super*Vision* 3, Ultra Hi-res. RGB Colour) Text mode switch allows monochrome text display in Green, Amber White reverse or White on Blue £309
- 12" Anti-Glare Screens **£9.50** *PHILLIPS 14*
- Hi res ColourMonitor *£219*

#### **ZENITH**

#### *"Test Bureau Recommended for use in Education"*

12" high resolution monochrome monitor. Ideal for word processing as its green or amber screen is very restful to read. (These are the same professional quality, stylishly finished monitors as used in the larger Zenith PC Systems.) Green (New Design) Hi-res «a Amber (New Design) Hi-res £'4 **LEADS** 

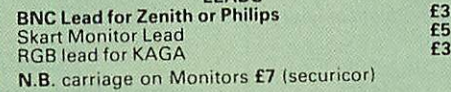

SWIVEL BASES

*for Video Monitors* By placing your monitor on one of our superb swivel bases, you gain the freedom to adjust the monitor viewing angle to suit your needs. By doing this,<br>you alleviate eye strain and reduce back stress.

for 12" Monitors *£10* (carr. £2.50) for 14" Monitors *£14* (carr. £2.50)

#### **INCREDIBLE WORD PROCESSING DEAL I ! !**

**Watford Electronics, already renowned for quality productsat discount prices, are offering, the truly spectacular BARGAIN**

**OF THE YEAR! A Watford's 32K Shadow RAM Card - Printer Buffer and the much sought after. Computer Concepts' Inter-WORD, (a very powerful package) All this at an astounding price of:**

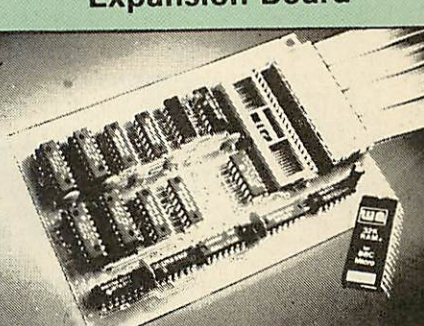

A MUST FOR WORD PROCESSING

Watford Electronics now brings you the latest state-of-the-art MEMORY EXPANSION BOARD for your BBC microcomputer. Don't throw away<br>your BBC B for a BBC B Plus or BBC Master.<br>Just plug the ribbon cable into the 6502<br>processor socket, and fit the compact board<br>inside the computer. Immediately you will gain<br>in RAM!!!

• IMPROVE your WORD PROCESSING system, whether disc or cassette based. Don't wait for a slow printer - type in text while printing. TWO JOBS DONE SIMULTANEOUSLY and C100+ saved on a printer buffer.

• "VIEW" Wordprocessor users can now type in letters in 80 columns and have up to 28,000 bytes free - 5 times as much as normal.

• In WORDWISE (or WORDWISE-PLUS), preview in 80 columns with the full 24K of text in memory. This product is recommended as an ideal complement by Computer Concepts.

• Combine GOOD GRAPHICS and LONG PROGRAMS. Use the top 20K of the expansion RAM as the screen display memory, leaving all the standard BBC RAM free for programs. Benefit from MODE C/1/2 graphics and 28K of program space.

 $\bullet$  Use the FULL 32K or the bottom 12K of the<br>expansion RAM as a PRINTER buffer for<br>PARALLEL or SERIAL printers, sound channels,<br>RS423 etc. Print large text files while running<br>long graphics programs, and have all your<br>b

written.

● Ensure COMPATIBILITY with a vast range of<br>hardware (including our ROM board, the ATPL<br>ROM boards, double density boards, second<br>processors), and software (including BASIC,<br>TOOLKIT, VIEW, WORDWISE (1.20+),<br>WORDWISE-PLUS, a couple of ROMs!

• Achieve EASY OPERATION with ROM based software. A large range of commands is available for machine code and BASIC users, including some useful "HELP messages, and a comprehensive manual is supplied free.

● Unique facility to turn ROMs off and on<br>again. Unlike all other ROM managers, this<br>feature does not use 'unofficial' memory. Two<br>bytes of normally use-inaccessible memory or<br>the RAM card are used to ensure ROMs are<br>disa

*Only £59* (carr £2) (Price includes <sup>a</sup> comprehensive manual and the ROM)

**Continued** 

**Only £89** (carr £2)

*32K*

*SHADOW RAM-Printer Buffer*

Expansion Board

# **Mark II Light Pen**

You no longer have to fiddle with the brilliance control or work in the shade<br>as this NEW Mark II Light Pen is totally insensitive to local lighting<br>conditions. It only operates on high frequency light from the TV or Monit

#### **Special Offer Price: £15**

#### THE EPSON RX-FX-KAGA PRINTER **COMMANDS REVEALED (BOOK)**

So you bought yourself a new printer, because the salesman in the shop<br>showed you how clever it is and impressed you with all sorts of printouts to<br>show its capabilities – he may even have offered you a special price.<br>The

your face.<br>
Now what do you do, when this f400 piece of high technology refuses<br>
Now what do you do, when this f400 piece of high technology refuses<br>
even to move its head, and you have stayed up until 2 in the morning wit

Superb Value at £5.95 (No VAT)

# **NOW WITH EXTRA FEATURES<br>AT NO EXTRA COST Watford's latest DFS 1.44**

● Incorporates Acorn's Official Tube Host Code so that those with 2nd processors no longer need to waste a ROM socket on the DNFS.<br>● Option to DOUBLE the speed of BPUT and BGET.

If you already have the Watford Electronics DFS and wish to incorporate<br>these new facilities ten simply return your existing DFS ROM to us together<br>with £5 remittance for an upgrade. Please pack the ROM securely and<br>addres

#### **WATFORD's & ACORN's SINGLE DENSITY DFS**

Watford's popular and widely acclaimed DFS has now been available for<br>four years, and has gained a large following amongst serious users of the<br>BBC Micro. Owners of Acorn or any other standard DFS can upgrade to our<br>"Ultim

- **PRICES**<br>Complete Disc Interface Kit including DFS ROM and  $\bullet$
- $\bullet$
- $\blacksquare$
- 
- Complete Disc Interface Kit including DFS ROM and<br>fitting instructions<br> $\frac{263}{160}$  Acorn's 0.90 DFS Kit complete<br>DFS Manual (Comprehensive) (no VAT)<br> $\frac{253}{160}$ <br>(P.S. Our comprehensive) (no VAT)<br> $\frac{2635}{160}$ <br> $\frac{2635$

#### **WATFORD's DOUBLE DENSITY DFS INTERFACE**

The DDFS from Watford Electronics represents a new standard in DFSs for<br>the BBC micro. This is a double density version of our popular single<br>density DFS, and combines all the features of this powerful DFS with the<br>advant

The typical piece of games software these days is provided upon a<br>protected disc. In order to work on any double density system (including the<br>others on the market) a protected piece of software needs to make calls<br>through

**PRICES** 

- **PRICES**<br>
 Complete DDFS Kiting. fitting instructions<br>
 DDFS Manual (no VAT) **£6.95**<br>
 We will exchange your existing Single Density<br>
DFS Kit for our DDFS Unit at
- 

### **BBC MICRO BUSINESS/ WORD/PROCESSING PACKAGE**

A complete word-processing package (which can be heavily modified to<br>your requirements, maintaining the large discount). Please telephone or call<br>in at our retail shop to discuss your particular requirement and a demonstration.

#### **EXAMPLE PACKAGE**

BBC Master 128K Micro, View wordprocessor, Viewsheet, Basic Editor, Terminal Emulator, Twin 800K 40-80 track double sided Disc Drives, Zenith Hi-Res green monitor, Panasonic KX-P3131 professional quality Daisy Wheel printe packages on disc with manuals.

#### Only £899

A Low Cost wordprocessing package: Same as above except, a single disc<br>drive instead of a twin and Olivetti Spark Jet Printer instead of Panasonic. Only £625

#### **MYSTERIES OF DISC DRIVES** & DFS REVEALED (BOOK)

Are you tired of faulty cassettes, and lengthy loading times? Do you want to upgrade your BBC micro to take discs but you get tied up in the plethora of jargon surrounding the choice and use of these systems.

For instance, what is the difference between single and double density<br>for instance, what is the difference between single and double density<br>formats, how can you use a 40 track disc on an 80 track disc drive( What is<br>the

Now the mystery of buying a suitable interface and disc drive for your BBC<br>micro is revealed in Watford's new book entitled 'MYSTERIES of DISC<br>DRIVES & DFS REVEALED'. It describes in fine detail, yet remaining very<br>readabl

£5.95 (Book No VAT)

#### **DISC ALBUMS**

Attractively finished in antique brown leather look vinyl. Stores upto 20 Discs. Each disc can be seen through the clear view pocket.

£4

## **EXTENDED WARRANTY**

**Now Available** For BBC, Masters, Disc Drives & Monitors. Write or phone for further details

## **FLOPPY HEAD CLEANER KIT**

The heads in floppy drives are precision made and very sensitive to dirt. The use of a cleaner Kit is a sensible precaution against losing valuable data. It is recommended to clean the drive head once a week. It is very si £8

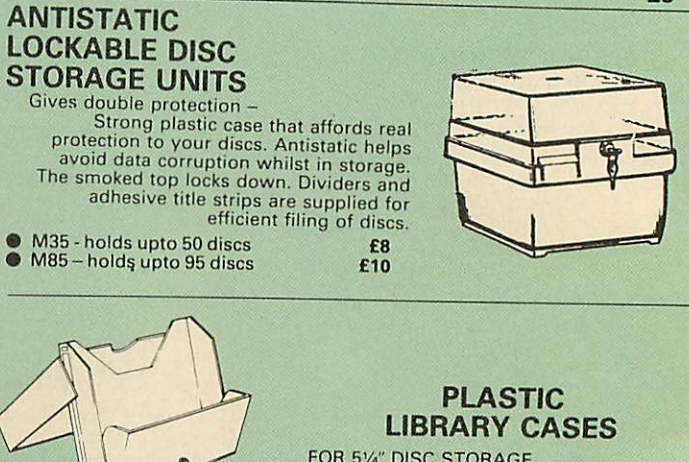

FOR 51/4" DISC STORAGE<br>holds 10 Discs. £2.00

## **DUST COVERS (For our Disc Drives)**

Single CLS (without PSU) £3.20 Twin CLD (without PSU) £3.85<br>Single CS (with PSU) £3.95 Twin CD (with PSU) £3.90
### *Quality Disc Drives from Watford*

**To help youdecide which drive is themostsuitable for your needs(and your pocket!), we haveproducedthe table below.**

The first capacity given in the first column indicates capacity in single density mode. That within the brackets is the capacity in double density mode. All disc drive type numbers start with the prefix "C".

The tinting on some of the boxes is used to indicate which Drives are 40<br>track (non-tinted) and which are 80 track (tinted). All our drives are of<br>Japanese manufacture. All our 80 track drives are already fitted with a 40-

select switch.<br>All our Disc Drives are Double Sided and will operate in both Single and<br>Double Density modes. Extensive experience of the usage of disc drives<br>suggests that the JAPANESE drives currently represent about the

Micro.<br>Various other "manufacturers" of disc drives for the BBC micro (more<br>accurately, "packages" label other manufacturers drives with their own<br>namel. We buy the high quality JVC and Mitsubishi drives in large<br>quantitie

If you look around the popular BBC micro press, you will find that the prices<br>we quote for the top quality, new slimilne disc drives are, virtually without<br>exception, some of the best around. These prices, coupled with the

superb deal.<br>Unless you anticipate using dual drives in a fully expanded BBC system for<br>long periods of time with little ventilation, then we suggest that our range of "CL" disc drives without the PSU (Power Supply Unit) would be quite<br>adequate (extensive tests within our workshops have confirmed this). All<br>drives are supplied complete with a SPECIAL UTILITIES Disc, Cables and<br>Plugs. The iwin data cable and a power supply capable of driving two disc drives)<br>allows easy expansion to a dual drive unit, at a later date. Prices stated in<br>the pricing boxes below for single drives is for a single drive in a stan

When using a BBC Micro, most people find themselves short of desk space.<br>The Watford's BBC Micro plinths form an ideal way of recovering some of this precious space) your BBC, Disc Drive and Monitor can all occupy the<br>same vertical footprint and still be comfortably situated. With the Watford Double plinth, your Disc Drive is mounted vertically at one side, leaving a<br>very valuable area directly in front of you for such useful items as spare<br>discs, pen, paper, reference manuals, etc. Follow the trend with Watfor

Cable to connect 51/4" Disc Drives to BBC Compact Single £9 Twin £12 Special Cable to connect 31/<sub>2</sub>" and 51/<sub>4</sub>" Disc Drive to BBC Compact £13

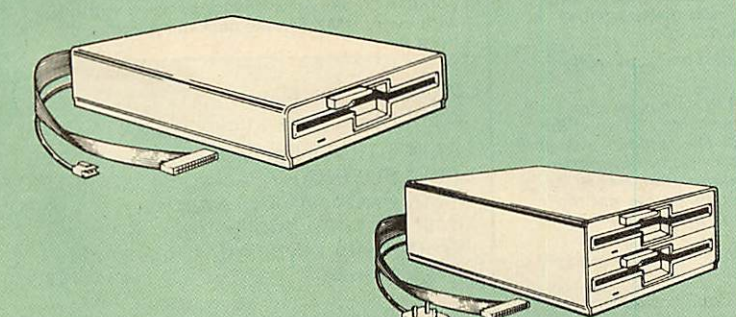

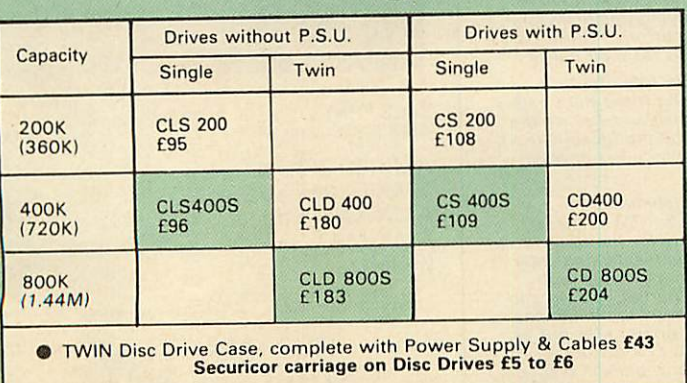

**Prefix C** = Cased Drive **Suffix S** = 40-80 Switchable

**L** = **Less PSU S = Single D** = **Double**

**eg CLS400S** = **Cased drive. Less power supply unit. Single 400K, Switchable (40-80 track).**

### *3M - DISKETTES*

Top quality 3M – SCOTCH Diskettes from Watford Electronics (Your 3M<br>Appointed Distributors). All our discs carry a lifetime warranty. These discs<br>are quiet in operation and insert positively with their reinforced hub rings **tabs.**

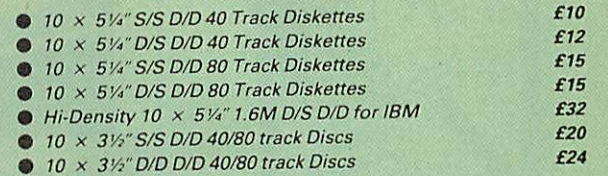

### *TOP QUALITY 31/2" & 5V\*" DISKETTES*

To complement the range of quality discs and disc drives that WE already<br>sell, WE are now supplying some special offer packs of 10 high quality<br>discs. Each Disc has a reinforced hub ring and carries a lifetime guarantee.<br>T recommend these Discs.

### DON'T SETTLE FOR LESS, BUY THE BEST

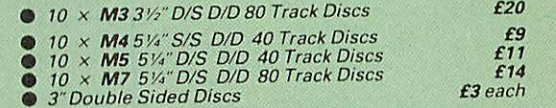

### *Special BULK OFFER on 51A" DISCS*

(Supplied packed in plastic storage Units) (Lifetime warranty on Discs)

### BULK PACK DISCS in lots of 100

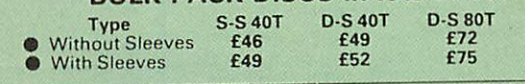

### *ACORN WINCHESTER DRIVES*

Suitable for direct connection, via the 1MHz bus, to anyBBC running ADFS. These Acorn Winchester disc drives are fast and extremely reliable Each Winchester comes complete with the Level III Econet File Serversoftware. 10 Megabytes £1050; 30 Megabytes £1549

### *WATFORD'S WINCHESTER DRIVES*

• 20 Megabytes with ADFS • 40 Megabytes with ADFS

£635 £999

### *WINCHESTER WORKSTATION*

20 Megabyte Winchester, plus a Tape Streamer and a 400K Floppy Drive all<br>housed in a plinth with cooling fan

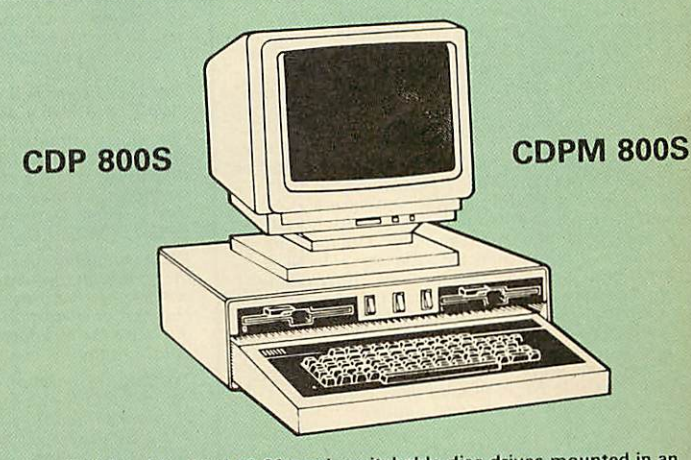

Twin 800K Double sided 40-80 track switchable disc drives mounted in an<br>attractively finished Beige colour plinth for the BBC Micro. Supplied<br>complete with integral power supply, cables and Utilities disc. The<br>switches are

CDP 800S for BBC Micro £210 CDPM 800S for Master £225 **(Securicor Carr. f'7)**

ACORN's Special Twin 800K Disc Drives Specially mounted side by side ina Master Plinth. Supplied complete with Manual and Cables. Plugs directly to the Master Computer. RRP £250 Our Price: Only £199 (carr £7)

### **EPSON NLQ ROM**<br>for the BBC Micro

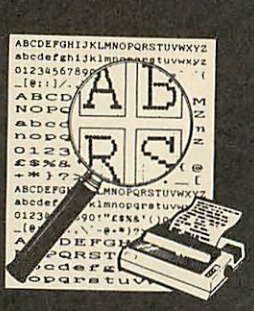

Harness the full potentials of your Epson RX &<br>FX Printers. Impress your friends and business<br>colleagues with the quality of your letters and<br>printed material with Watford's very simple to<br>use EPSON NLQ! (Near Letter Quali

Look at the features:<br>
Cook at the features:<br>
Cook to use NLQ print.<br>
Cook to use NLQ print.<br>
Cook to use NLQ print.<br>
Cook to use NLQ print.<br>
Cook in available without any<br>
modifications from BASIC, WORDWISE, VIEW<br>
(with N

The NLQ ROM is supplied complete with<br>comprehensive manual.

P.S. NLQ ROM is compatible with the Torch Z80<br>system and can be used from within the Perfect<br>Writer software.

*Only: £25*

### *VIEW PRINTER DRIVER for NLQ ROM*

This specially written printer driver has been designed to allow View access to the full features of our NLQ ROM. A must for all VIEW and NLQ ROM users.

*£7.00* (Hi-View compatible)

### *THE NLQ DESIGNER*

### *(The First & still the Best)*

KAGA KP810-910 and Canon PW1080 are two superb printers, as our many thousands of<br>satisfied customers would surely attest to. One<br>of it's particularly strong points is the NLO<br>option that it offers; perhaps one of the more<br>weaker points is the effort required t

Well the solution is here NOW in the shape of<br>Watford's NLQ DESIGNER ROM! For the BBC<br>Micro. This powerful piece of software allows<br>easy design and entry of a full NLQ font, with<br>further fonts recallable from disc. Once a nas been programmed with the versatile NLQ<br>DESIGNER, it can be saved to disc, downloaded<br>to your Kaga (or Canon) printer, or even<br>programmed into an EPROM (given the<br>appropriate hardware) and the plugged<br>directly into your

**A 40 or 80 track (please specify) FONT Disc containing 9 Fonts, (Italic, Courier Courier Italic, Script, CopperPlate, Shadow, Bold, Double Print and Gothicis now supplied FREE with everypackage.**

(P.S. This ROM is not suitable for Epson<br>printers.)

• NLQ Designer ROM & FONT Disc *£25* • Kaga Individual FONT ROMs *£15* (Write in for further details).

### *DUMPOUT 3*

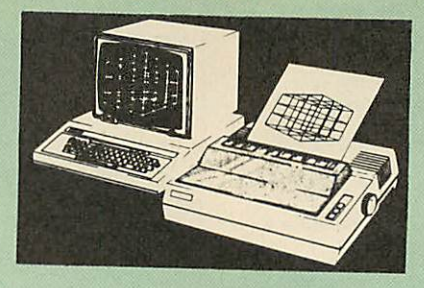

A highly sophisticated screen dump ROM. This<br>has to be the most flexible and powerful screen<br>dump ROM yet produced for the BBC micro. It<br>will put on paper anything you see on the<br>screen, including all Mode 7 facilities etc cannot replicate - if anyone can supply flashing<br>ink we would like to know!

The ROM also provides window setting utilities<br>and two new OSWORD calls that allow mode 7<br>graphics pixels to be read and plotted using the<br>standard graphic co-ordinate system. The latest<br>version includes a graphic dump tri

Two commands are used to operate the dump routines(

"GIMAGE - This provides a full graphics dump ot any graphics mode, plus modes 7 and '8' There are many optional parameters butyou need only specify the parameters you wish to change.

Features available include:

- Vertical and horizontal scaling through all the<br>
expansion modes and mode 7<br>
and 270 degrees<br>
and 270 degrees<br>
 Screen dump window definition<br>
 Screen dump window definition<br>
 Creen dump window definition<br>
 Creen du
- 
- 
- 
- 
- 
- 
- 
- 

What does the independent press say!

Practical Electronics, May 1985<br>"The Dump Out 3 ROM from Watford<br>Electronics represents one of the most<br>sophisticated types of printer dump utilities<br>available for the BBC Micro . . .".

**"an extremely sophisticated andpowerful dump utility".**

"VERDICT – Dump Out 3 ROM has all the<br>facilities which you are ever likely to need for<br>producing printer dumps. The facilities available<br>work extremely well and if printer dumps are<br>something which you require, then this R **can be recommended to help youto get the best out of yourdot matrix printer".**

**The Micro User Feb. 1985. "Well, here is that winner"!**

"provides) some rather sophisticated screen<br>dumps. Producing high resolution paper copies<br>of graphic screens in any (graphics) mode will<br>be the major reason for buying this ROM, and<br>this is where Dump Out 3 performs PAR<br>EX

"The versatility of BGIMAGE (the graphics<br>dump command) when using these parameters<br>is amazing. Pictures of almost any size, shape,<br>contrast or distortion may be produced without<br>the need for a reducing photocopier or tri

**"Without reservation Iwholeheartedly recommend the Dump Out 3 ROM as the ultimate screen dumpfacility forthe BBC micro** It is easy to use yet highly versatile, and caters<br>for all BBC screen modes in multitone high<br>resolution printing. Whole, partial, rotated and<br>scaled screens may be dumped to almost any<br>BBC compatible dot matrix printer (s

**Designed for usewith the following printers:**

GLP, GP80/100/250, CANNON, STAR, KAGA/<br>TAXAN, NEC, SHINWA CP80, GEMINI, EPSON<br>MX/RX/FX, M1009, NEC PC8023, DMP100/200/<br>400, Panasonic KX1080, Mannesman Tally etc. Price including comprehensive manual

*MEGABUFFER 256*

This new Megabuffer 356 from Watford is a full<br>teatured 256K Printer Buffer. It allows the<br>computer to print 256,000 character in a short<br>time thus freeing the computer very quickly. In<br>short it makes light work of printi

- 
- Low Cost, High performance,<br>
 Improves efficiency by making more efficien<br>
 se of computer and printer.<br>
 Compatible with any computer and printer<br>
that uses Centronics Parallel connections<br>
including all BBCs, IBM P
- 
- 
- 
- 
- 

• Ideal forthose doing large graphics screen dumps that are slow to print. • Multi-Copy facility allows you to print several copies via Megabuffer without goinq throuqh your computer.

• Data Dump facility is included.<br>• Built in test unit for both the buffer & your printer.

In conclusionit can safely be said that MEGABUFFER <sup>256</sup> is the ultimate printer Buffer tor both the amateur and professional user.

*Only £99* (carr £2)

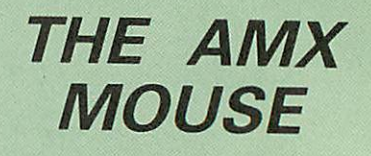

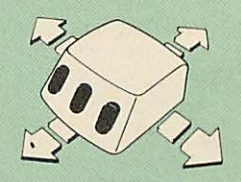

Now supplied with the NEW SUPERART Software ROM& Disc at no extra cost.

*ONLY: £63* (carr £1.50)

We are giving away, absolutely FREE, our<br>popular Colour Art software package worth £15 with every AMX Mouse package purchased<br>from us.

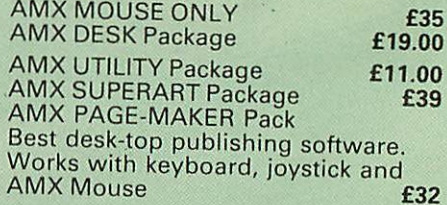

We are giving away, absolutely FREE,<br>PAGE-FONTS, a disc containing over 20<br>fonts, with every purchase of AMX PAGE<br>MAKER from us.

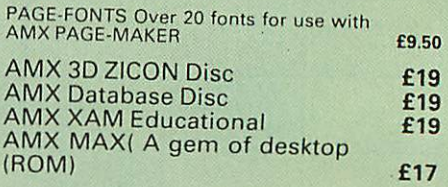

### *RB2 MARCONI TRACKER BALL*

This popular unit is supplied complete with software.

Price: *£50*

### *FLEET STREET EDITOR* Software pack *£35*

*£25*

### *DIAGNOSTICS DISC*

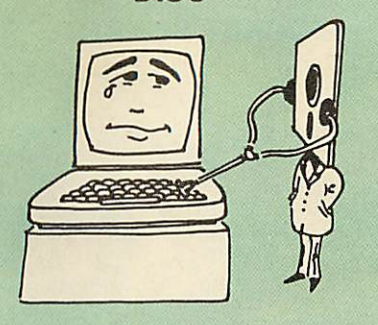

The BBC micro is a very complex machine and<br>thus diagnosing a fault can be very difficult.<br>Until now, the only way to discover the nature<br>of a fault was either to find a competent friend<br>with a large degree of patience or

Art Watford Electronics, we realise how difficult<br>At Vator is composed in the selectronics, we realise how difficult<br>it can be when faced with a problem, finding<br>pourself a long way from your nearest dealer,<br>but not wantin

2nd Processors.<br>This utility is an invaluable aid for all those who<br>take the reliability of their system seriously. A<br>comprehensive manual provides full operating<br>details and a list of possible causes and<br>remedies for any

*Only £20.00*

### *BBC Publication's Popular Educational Software*

- Maths with a Story 1 (Cassette). 4 primary level maths programs *£10.95*
- Maths with a Story 2 (Cassette) 4 further maths programs *£10.95*
- Picture Craft (Disc) 6 14 age group. Pack consists of flexible geometrical design & colouring programs *£19.95*
- WAVES: Science Topics (Disc) CSC O Level Physics program. *£14.95*
- RELATIONSHIP: Science (Disc) O Level Biology program. *£14.95*
- BONDING: Science (Disc) O Level Chemistry program. *£14.95*
- ELECTROMAGNETIC SPECTRUM (8 Discs) O Level program. *£14.95*
- ELECTRONICS IN ACTION (Disc) O Level program *£14.95*
- NEWTON & THE SPACE SHUTTLE (Disc) O Level program. *£20*
- ECOLOGY (Disc) O Level program. *£20*
- POLYMERS (Disc) O Level program. *£20*
- **Clasification & Periodic Table O Level. The** suite is supplied with its own database of<br>chemical elements which can be classified<br>chemical elements which can be classified<br>concretion to work rule according to your own rule.
- **FOOD & POPULATION (Disc) O Level** program. *£20*
- **MICROTECHNOLOGY (Cassette) O Level** program. *£6.95*
- A VOUS LA FRANCE (2 Cassettes) A French language home study aid. *£17*
- DEUTSCH DIREKT! (Disc & Audio Cassette) £20

### *TED*

### *The Teletext Editor Package for serious users*

TED is the brand new package from Watford<br>Electronics for the editing and creation of<br>teletext (Mode 7) screens and displays. TED is<br>ideal for anyone wanting to create their own<br>Mode 7 pictures (such as game title pages),<br>

facilities are providing for manipulating the<br>screen, including easy to use pixel<br>manipulation; line, column and block buffering<br>and copying; left and right margins; large text<br>in a variety of different fonts (contained wi use graphics line drawing. Those are some of<br>the features of editor itself. In addition to this,<br>TED contains routines for taking a number of<br>Teletext screens and creating them into an<br>animated sequence, with user selectab

*Price: £35*

### *ROM-SPELL "way ahead of any competition"*

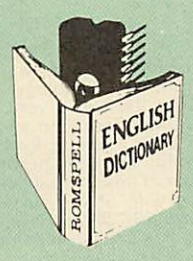

ROM-SPELL is probably THE most advanced<br>and fastest spelling checker available for the<br>BBC Micro. Printed below are some extracts<br>from a recent independent review (A&B<br>Computing Nov. '85), which we feel sure will<br>convince

the time . . ." "The other feature which places ROM-SPELL way in front of any competition is the ability to examine the user dictionary, so any spelling mistakes that have found themselves on the disc can be examined and taken out if<br>necessary".

mecessary".<br>
"... that it is compatible with many of the<br>
".... that it is compatible with many of the<br>
popular word processors on the market is a<br>
good indication that ROM-SPELL is going to be<br>
".... ROM-SPELL is by far

the best part of £500".<br>". . . and with such vital house keeping features as an ambiguous word checker, the ability to<br>edit the user dictionary, a comprehensive<br>manual that is both easy to read and actually<br>ENJOYABLE to learn from, . . . I feel confident<br>that ROM-SPELL will woo the word processi Wordwise +

Don't settle for less. Buy the best.

### *£25*

(Not compatible with 1770 DFS) (Please state 40 or 80 track disc)

# ROM

*ROM MANAGER*

Probably the most powerful way of expanding<br>the BBC mirot is from the use of Sideways<br>ROMs. One problem faced by the avid ROM<br>collector is that of ROM command clashes. The<br>solution is very simple in the form of the ROM<br>th

### *SPECIAL OFFER £20*

### *CREDIT CARD 24 HOUR Ansaphone Hot Lines (0923) 50234-33383*

### *COPY HOLDERS*

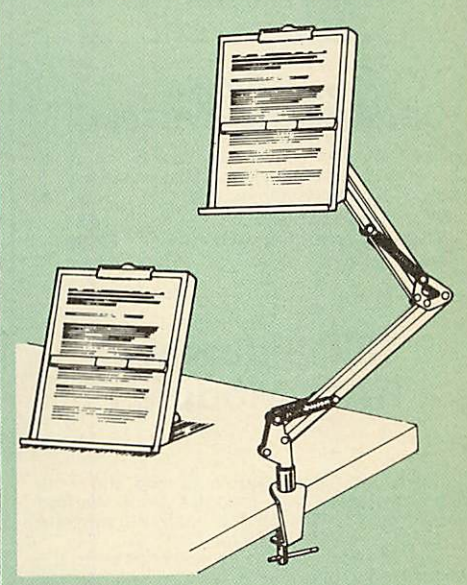

How often have you been about to type hand<br>written notes into your computer when you find<br>that there's nowhere to rest the paper or that<br>your notes are resting at the wrong angle to<br>read the type? Whether the notes be your

Available in 2 versions, desk resting and shelf clamping versions, these two units hold your paper firmly by means of a magnetic rul er and a clip grip.

### Amazing value at only Desk Top *£10* (carr. £2) Angle poise *£14* (carr. £3)

All prices in this advert are exclusive of VAT.

**Continued-**

### *SIDEWAYS ZIF SOCKET*

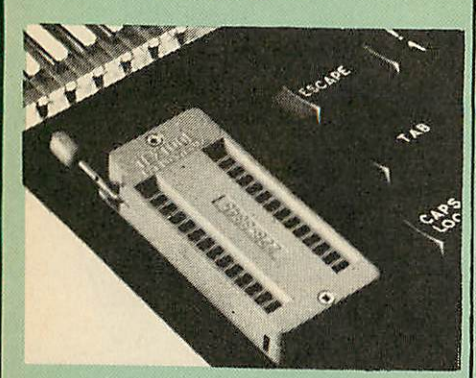

Allows you to change your ROMs quickly and efficiently, without opening the lid. The ZERO INSERTION FORCE (ZIF) socket is located into the ROM Cartridge's position.

• Very simple to install. NO SOLDERING required. The ZIF (Zero Insertion Force) elimi nates the possibility of damage to your ROM pins when inserting & extracting.

• The low profile of the socket allows unrestric ted access to the Keyboard.

• All data and address lines are correctly terminated to ensure correct operation of suitable<br>ROMs with the BBC micro. We also supply a<br>purpose designed see-through storage container<br>with anti-static lining, allowing you t

**•** This versatile hardware solves the problem of<br>running out of socket space. Simply lift the ROM<br>from the ZIF & insert a different one (No pulling<br>or pushing of Cartridges. It is a must for all<br>professionals and Hobbyist

**• BBC, B+ and Master compatible.** ONLY *£15* (carr £2)

### *Low Profile CARTRIDGE SYSTEM*

Complete System consists of: Low profile ROM Cartridge, Socket housing. Cable assembly, 5 labels and a library storage rack.

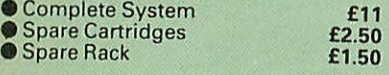

### 16K Sideways RAM Modules

Complete with such features as read and write protection, these new modules from Watford Electronics are ideal for the hobbyist, software developer and ROM collector. Key points to note about this new addition to the

Watford range of products are:

- Write protection (useful in a variety of<br>
 Read protection (allows recovery from ROM<br>
 crashes).<br>
 Compact construction.
- 
- May be fitted in systems even with a ROM<br>board.
- Multiple units may be fitted, even with a ROM board.
- No overheating or overloading problems. Free utilities disc supplied. Can be used as a 16K PRINTER BUFFER. Ideal for professional software development.
- 
- Supplied with utilities software disc.

### Only: *£29* (carr £2)

### *Optional extras*

READ and WRITE protect Switches £2 each<br>Battery for Battery Backup £3

### *16K DISC RAM*

Unlike other RAM boards, this revolutionary, battery backed up, write protectable 16K side ways RAM board allows you to run from disc every sideways ROM available. Features available are:

- No soldering or modifications to BBC micro<br>necessary.<br>• Plugs into normal ROM socket fitting neatly
- Plugs into normal ROM socket fitting neatly<br>
under the keyboard allowing room for other<br>
add-ons.<br>
Fasy to use. Comes with disk based software
- Easy to use. Comes with disk based software to SAVEand LOAD ROMs. Allows you to make backup copies of your ROMs.
- Disk software can be copied onto other discs when disc is full.
- 
- No messy plugging and unplugging of your<br>ROMs. Simply Load the one you want into<br>DISC RAM.<br>DISC RAM.<br>• DISC RAM.<br>• DISC RAM.<br>• DISC RAM.<br>• Sackup facility allows testing of final versions<br>• without using EPROMs.<br>• The sw
- 
- 

### *New Low Price: £32* (carr £2) P.S. 16K DISC RAM Board is not designed to work<br>in conjunction with a Sideways ROM Board.

### *SOLID STATE 16K SIDEWAYS RAM*

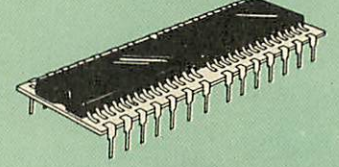

This new unit from Watford, which utilises the latest in Static RAM technology, offers 16k of easy-fit sideways RAM in a very compact unit with a footprint no larger than a standard 28pin EPROM. With only a single flying l nating in a mini hook-on probe, to fit, (no<br>soldering required) this compact unit works with<br>any BBC Micro with or without a ROM board.<br>**Compatible with BBC B Plus.** Like our other 16K<br>RAM Modules, this unit is very simple

### Only *£28* (carr 2)

Supplied complete with comprehensive software on Disc, Operating and fitting instructions.

Do you find the 16K Sideways RAM Units<br>confusing? If so, we have compiled this quick<br>questionnaire to help YOU decide which is the<br>best one for you. If the answer to any of the<br>puestions is yes, then use the index number t

- 
- 
- **Do you require:**<br>
 Sideways RAM for a BBC B+<br>
Choose 1, 2 or 3.<br>
 Sideways RAM for the B+? Choose 3.<br>
 A small, basic module? Choose 3.<br>
 A sideways RAM module for a ROM<br>
board? Choose 1 or 3.
	-
	- An easy to use utilities disci Choose 1, 2 or 3.
	- More than one module installed at once? Choose <sup>1</sup> or 3.
	- To use sideways RAM as <sup>a</sup> printer buffer? Choose <sup>1</sup> or 3.
	-
	- Battery Backup? Choose (1) or 2. Write protect for RAM (makes ROM look like RAM)? Choose (1) or 2.

• Read protect (allows recovery from cra shes)? Choose 1.

*GRAPH PAD 2* Supplied complete with Software *£60* (Carr. £3)

- 
- Key: 1) 16k Sideways RAM Module 2) 16k Disc RAM
- 3) Solid State 16k Sideways RAM

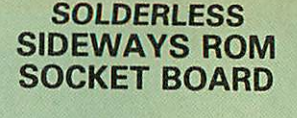

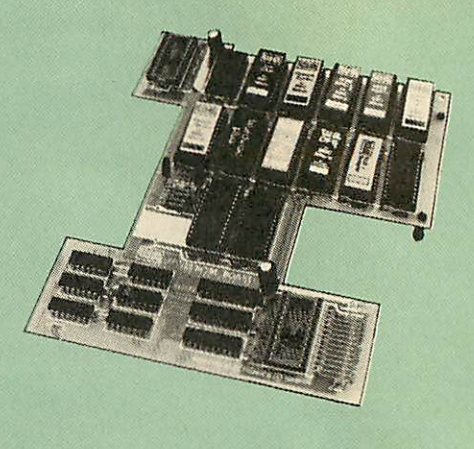

In the May 1986 Micro User's independent<br>review, the writer concludes, "The board has<br>been well laid out. Its position is much better than<br>others – not over the HOT RAM chips and further<br>away from the disc controller area" solderless ROM board the thumbs up and wish it<br>success''.

This brand new board from Watford Electronics is designed specificallyfor those wishing to add a ROM board to their own BBC without the need to perform any soldering.

This new board expands the total possible number of ROMs in a BBC from <sup>4</sup> to 16.

Unlike our competitors inferior boards, the ONLY upgrade required for fitting battery backup to the Watford Solderless ROM board (all Watford ROM boards, actually) is the fitting of the battery itself. (No other expensive components are required.)

- The key features of this new, no fuss, easy to install quality product from BBC leaders<br>Watford Electronics are as follows:<br>Watford Electronics are as follows:<br>• Increase your BBCs capacity for ROMs from 4<br>to 16.
- 
- **No soldering required.**
- 
- Very low power consumption. Minimal space required. Compatible with Torch, DDFS, RAM Card, 2nd
- Processor, etc.<br>
 Socket 14 takes two 6264 RAM chips.<br>
 Read protect to make RAM "Vanish") allows<br>
recovery from ROM crashes.<br>
 Battery backup option for RAM chips.<br>
 Supplied ready to fit with comprehensive<br>
instructi
- 
- 

*Price: Only £32* Battery backup fitted *£36* (carriage £2)

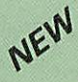

### *The BBC B+ Micro ROM EXPANSION BOARD*

Specially designed for all BBC Plus users, this board sits in an external box, and will accept either <sup>10</sup> off 16k EPROMs, OR <sup>10</sup> off 32k EPROMs.

With the 32k EPROMs, only 5 can be 'online' at<br>once (that's all the B+ can address, as each chip's<br>'holds' two normal sockets worth), but you can<br>swap between the two banks if necessary. With<br>the 16k EPROMs, you can obviou

*£79* (carr £2)

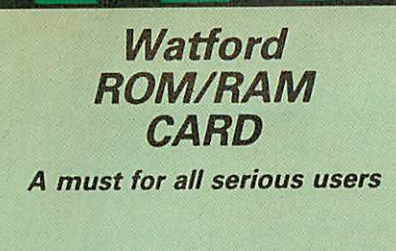

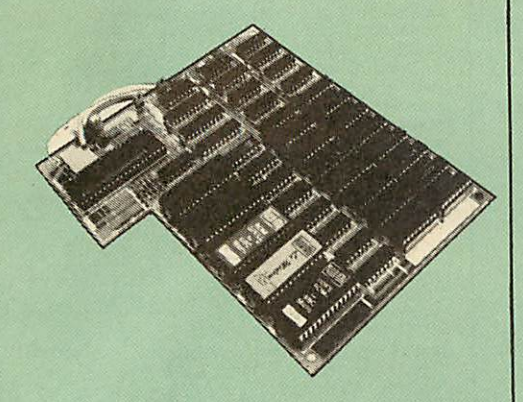

Watford Electronics announced the first ever<br>commercial ROM board for the BBC micro, the<br>Watford Electronics 13 ROM Socket Board 3<br>years ago. Following the success of this board,<br>we have designed what probably represents t

- NO SOLDERING required to fit the board.<br>• NO overheating problems.<br>• No User Port corruption (avoids problem)
- 

• NO overheating problems. • No User Port corruption (avoids problems with the mouse, modems, Eprom Programmers,

etc.)<br>
• F<br>
• C

• Fully buffered for peace of mind. • Firm mounting in BBC micro. • Compatible with all BBCmicros (not BBC+ or Master).<br>
• Total number of ROMs increased from 4 to 8.<br>
• Up to 8 banks of sideways RAM (dynamic).

- 
- 

● Total number of ROMs increased from 4 to 8.<br>● Up to 8 banks of sideways RAM (dynamic).<br>● Option for 16k of Battery backed CMOS RAM<br>(CMOS RAM needs one ROM socket).<br>● Software Write protect for CAL RAM.<br>Read protect for

<ul>\n<li>Accepts any ROM.</li>\n<li>PRE utilities disc packed with software.</li>\n<li>Compatialities disc packed with software.</li>\n<li>Compatialise with our DDFS board, 32k RAM Card, Delta Card, sideways ZIF, etc.</li>\n<li>Large printer buffer.</li>\n<li>SVSTEM (similar to the popular Waffor OFSS</li>\n<li>PSYEM (similar to the popular Wafford DFS).</li>\n</ul>

The SFS (Silicon Filing System) can utilise up<br>to the full 128k of RAM (with the SFS in any<br>paged RAM) as a SILICON DISC. This behaves as<br>a disc drive, with all the normal Watford DFS<br>features (including OSWORD &7F for ROM

ordered options fitted as standard. Upgrade kits<br>(with full instructions) are available for all of the options, for later. **Please** write in for further details.

### *INTRODUCTORY PRICES:*

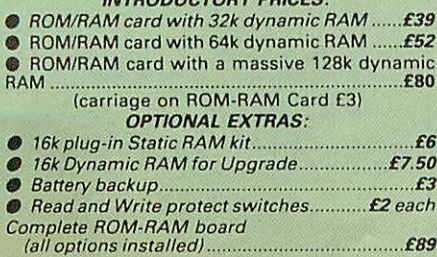

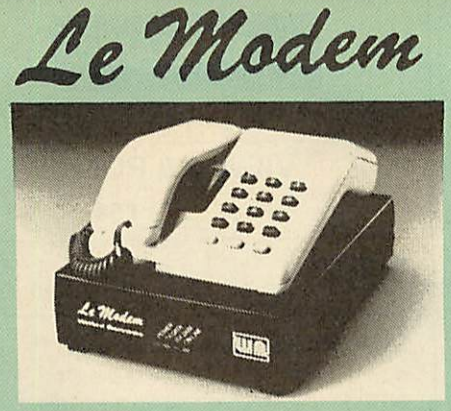

### *The MODEM from Watford*

**At last a professional MODEMfor the BBC Micro.** Unlike other 'Modem packages' this is a complete<br>package there are no extra software costs to get<br>'up and running'. Of course Le MODEM is multi-<br>standard, i.e. 300/300, 1200/75 & 75/1200 UK and<br>BELL (USA) are all supported

**The features that make Le MODEM such good**

value are:<br>
The acomplete communications terminal that<br>
transforms your BBC Micro into a very powerful<br>
World-wide data transfer system.<br>
The book of the asswers, and is completely<br>
controlled by your micro. There are no e

controls!<br>
THE SOURCE, MICROLINK, MICRONET,<br>
THE SOURCE, MICROLINK, MICRONET,<br>
MICROWEB, THE TIMES NETWORK, MICRO LIVE<br>
(BBC TV database), CITY BB and more.<br>
To LOGON to a data base all you have to know is<br>
its TELEPHONE N

**rest.**

• **Supplied with a comprehensive telecomms package in a 16Ksideways ROMwhich includes a FULL PRESTEL terminal allowing TELE-SOFTWARE to be downloaded.**

● A comprehensive 80 column terminal. This<br>includes XMODEM error checked transfer proto-<br>col, to allow error free data transfer anywhere in<br>the world!<br>• FULLY controlled by simple '\*COMMANDS<br>allowing you to control it fro

command allows you to actually hear the tele-<br>phone line through your BBC micro loudspeaker.<br>• Completely self contained with internal mains<br>power supply. (Even a free mains plug is fitted!)<br> $A * TEST$  facility gives ON SCREE

**computers all over the world.**

● FREE Registration to MicroLink.<br>● BT Approval applied for.<br>(When ordering, please specify the version<br>required, (BBC or Master)

### *SPECIAL OFFER*

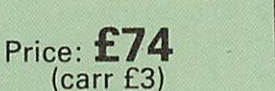

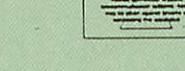

(Price includes, Le Modem, Software ROM, Cables & Comprehensive Manual) (Write in for further details)

### Nightingale Modem

### SPECIAL PRICE to our Customers

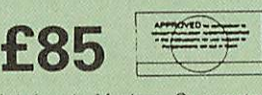

(Price includes: Nightingale Modem, Commstar ROM pack, Cables & Comprehensive manual)

Nightingale Modem without software Only £87 COMMSTAR ROM package only £29 (P&P on modem C2.00) Auto Dial Utilities Disc **£9.50** 

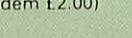

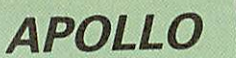

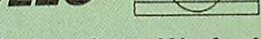

### *The NEW Modem from Watford*

Following numerous requests from you, our<br>discerning customers for an APPROVED, Low<br>Cost & High Performance modem with Auto Dial<br>& Auto Answer facilities as standard we bring<br>you the versatile APOLLO Modem. Just compare<br>th

- Just look at these features: V21 for Bulletin boards, Microlink, Telecom Gold, etc.
- V23 for Prestel, Home Banking, and other Viewdata services.
- **Reverse V23 allows User run Viewdata service.**
- 1200-1200 half duplex for communications.
- XMODEM, HEX and ASCII file transmission.
- Auto Dial of given 'phone number.
- Auto Answer for User's Bulletin Board.
- 80 column terminal with split screen facility.
- **Prestel text screen dump.**
- Fully BABT approved.
- **FREE Registration to MicroLink.**

The Apollo is attractively finished in matt black. It<br>opens the doors to world communication to both,<br>the Hobbyist and the Professionals alike. With<br>baud rates varying from 300/300 Originate and<br>Answer, 1200/75 and 75/120

Special Launch Price: £75 (Carr £3) (Write in for full specification)

### *BT TELEPHONE CONNECTORS*

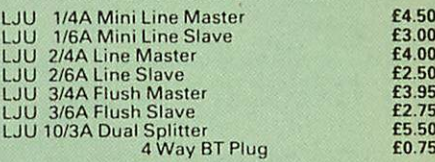

### Versatile *BEEB SPEECH SYNTHESISER* Unit

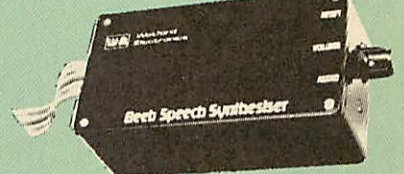

The Watford Speech Synthesiser is a very flexible<br>speech synthesis unit based upon the powerful<br>phonemes system. This system stores the<br>building blocks of speech (called phonemes) and<br>allows you to combine them quickly and

Supplied with an advanced ROM, you are provided with a 500 word dictionary to get you started. These can easily be added to by following the notes given in the comprehensive manual.

*SPECIAL PRICE £32* (carr £2)

### **Continued**

### *COMPUTER CONCEPT'S ROMS*

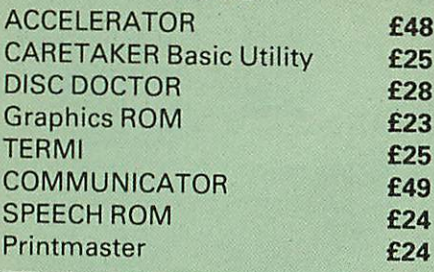

### Wordwise

### *Wordwise plus*

*£24*

### *WORDWISE PLUS £40*

We are giving away absolutely *FREE,* the superb Word-Aid ROM worth £24, with every WORDWISE PLUS package bought from us.

# Word-Aid

*The most comprehensive utilities ROM for Wordwise-Plus*

Extend the power of your Wordwise Plus word<br>processor with this most advanced ROM from<br>Watford. By utilising the powerful Wordwise<br>Plus programming language, WordAid provides<br>a whole host of extra features, all accessed vi

- Alphabetical sorting of names and addresses.
- 
- Text transfer options. Chapter marker.
- 
- Epson printercodes function key option. Search and display in preview mode. Embedded command removal. Print Multiple copies of a document.
- 
- Multiple file options for print and preview. Address finder.
- 
- 
- 
- 
- Label printer.<br>Mail-merger.<br>Number/delete/renumber.<br>Clear text-segment area.<br>BBC B, B+ and Master compatible.
- 

Only *£24* (N.B. Word Aid requires <sup>a</sup> Disc Interface in your Micro)

*HI-WORDWISE-PLUS* Supplied on disc. This version requires a WORDWISE-PLUS ROM to be present in the<br>machine. It gives up to 44k of text space on the<br>6502 2nd processor.

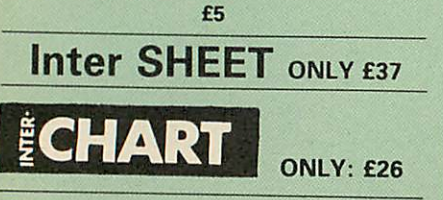

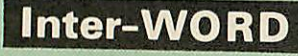

### *Only: £42*

Special Discount price for the existing Wordwise Plus owners. Simply quote your reg. number and pay.

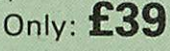

All Prices Exclusive of VAT

# *VIEW*

VIEW WORDPROCESSOR 2.1 *£37*

### *VIEW 3.0 ROM*

Price: Only *£54*

*HI-VIEW £36* (for use with 6502 2nd Processor)

*VIEW Printer Driver Generator* Please specify Disc or Cassette

*£9*

*VIEWSHEET (Acornsoft) £37*

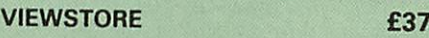

*VIEWSPELL with 80 track disc £29*

*VIEWPLOT Disc £22*

*VIEW-INDEX £12*

*Watford's own Sophisticated VIEW PRINTER DRIVER for Epson FX80 & KAGA KP*

*Only £10*

### *VIEW DRIVERS FOR JUKI & BROTHER HR15 PRINTERS*

*Only £10*

### *VIEW-VIEW SHEET PRINTER DRIVER for SILVER REED*

*(Officially approved by Silver Reed)*

*Only: £10*

*MINI OFFICE II (disc) £14.50*

### *REPLICA 3*

This new improved REPLICA 3 from Clares is a<br>very powerful disc based TAPE to DISC Utility.<br>It now transfers even more programs than ever<br>before. Replica 3 will not work with all<br>programs but then neither will anything els

*£13* (40 or 80 track)

# اللور

### **ARABIC ROM** *for the BBC Micro*

The ALNOOR ARABIC ROM converts your BBC<br>into a bilingual computer. New keytops provide<br>both English and Arabic symbols. Two sets of<br>Arabic symbols are provided for use in either<br>context sensitive or insensitive operation.

### *£85*

(Price includes Alnoor ROM. Operating Manuals & a full set of Arabic/English Keytops)

### *VIEW PRINTER DRIVER ROM*

### *(Professional facilities for demanding users)*

View is a powerful word processor, but until<br>now has seriously lacked in terms of printer<br>support. With the launch of our Printer Driver<br>ROM, which includes an extremely powerful<br>and easy to use Printer Driver Generator, V advanced word processing only at a small<br>outlay.

The VPD extends View's printer command<br>with a series of menomic commands. All<br>standard highlight sequences are also<br>supported. A large range of printers are<br>supported by drivers contained within the ROM<br>(the drivers can be

Other printers are readily supported by<br>
defining a Printer Driver using the built in<br>
Printer Driver Generator. The features<br>
mentioned below are available to both the built<br>
in Printer Drivers and user defined drivers<br>
(

supplied. All in all, a very professional product for the discerning user who wants power at supported. A comprehensive manual is<br>supported. All in all, a very professional product<br>for the discerning user who wants power at<br>their finger tips. (Write in for a detailed leaflet).

*Price: Only £33*

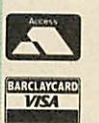

*CREDIT CARD 24 HOUR Ansaphone Hot Lines (0923) 50234-33383*

### *THE INVESTIGATOR*

This sophisticated Utility program on disc, enables you to make security back-up copies of most of your valuable Disc Software. Makes full use of all 8271 (will not run with double density<br>DFSs) facilities to discover the precise format of<br>your protected disc so that an exact copy can<br>be produced. Supplied with detailed<br>instructions. Please specify 40 or 80 t when ordering.

Only *£20*

### *ROMAS THE CROSS ASSEMBLER AND MACRO EDITOR FOR SERIOUS PROGRAMMERS!*

ROMAS is a carefully designed, sophisticated yet simple to use, development system for serious assembly language programmers. Using the BBC as the development system, you can choose your target system from the following processors:

6502, 65C02, Z80, 8085, 8041, 6809 and Z8 P.S. This includes the Acorn 6502 & Z80.

A give away at. . . *Only £29* Please specify 40 or 80 track disc when ordering.

### *ARIES CORNER*

### Aries B-32 Shadow *RAM* Card

18 months of intensive research and<br>development have produced a worthy<br>successor to the widely acclaimed Aries-B20:<br>the revolutionary Aries-B32. This 'second<br>generation' expansion board features 32k of<br>RAM and a 16k ROM so

socket on your BBC micro - no flying leads to connect and no soldering. Provision of the on board ROM socket means that the Aries-B32<br>control ROM socket means that the Aries-B32<br>existing ROM sockets.

Price: B-32 *£80* (carr. £2)

### Aries B-12 Sideways ROM Board

This board is extremely well made, simple to install, reliable when fully loaded and compatible with the Aries B-20 and the Aries B-32. For the business user or educationalist,<br>the compact and secure internal fitting is ideal,<br>with the ROM board tucked neatly inside the lid<br>where it will not cause overheating problems.<br>The serious software developer

adaptor module (the Aries B-12C) is available at a nominal cost. The 6264 static RAM chips used to provide the sideways RAM are advertised elsewhere in our advert.

Price: Aries B-12 *£40.* Aries B-12C *£5*

### THE ARIES RANGE HARDWARE REQUIREMENTS

Aries B-32 & BBC B, MOS 1.20, hardware plugs

into CPU socket.<br>Aries B-12 & BBC B, MOS 1.20, hardware plugs<br>into all four sideways ROM sockets and<br>connects to the B32 or the B20. The adaptor<br>Aries B-12C module is necessary where these<br>are not fitted.<br>Aries B-488 BBC B

into 1MHz Bus.

### ARIES B-488 IEEE-488 INTERFACE UNIT

The Aries-B488 is an interface unit to enable the<br>BBC micro to control and monitor IEEE-488 bus<br>systems. The IEEE-488 bus (also known as the<br>'GPIB' or 'HP-IB') is the standard method of<br>interconnecting programmable laborat single high-speed data network.

Aries B-488 Unit: *£238* (Carr £3)

*OFFICE MASTER*

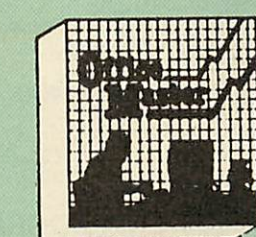

*CASHBOOK* - A complete "Stand Alone" accounting software package for the cash based sole trader/partnership business. It is designed to replace your existing cashbook system and will provide you with a computerised system complete to trail balance.

FINAL ACCOUNTS – Will take data prepared by<br>the Cashbook module and produce a complete<br>set of accounts as following: Trial Balance with<br>inbuilt rounding routine; Notes to the accounts;<br>VAT Summary; Profit & Loss A/C; Balan Sheet.

**MAILIST** – A very versatile program. Enables<br>you to keep records of names and addresses<br>and then print, examine, sort and find them, all<br>with special selection techniques.

*EASILEDGER* - A management aid software tool designed to run alongside an existing accounting system. Essentially a Debit/Credit ledger system which can handle sales, purchase and nominal ledger routines to provide instant management information.

*INVOICES & STATEMENTS* - Greatly reduces the time and cost of preparing Invoices and Statements by storing essential information like customer names, addresses and account numbers. Has VAT routines and footer messages facility.

**STOCK CONTROL** - Allows you to enter stock<br>received, stock out, summary of stock items<br>and current holdings together with details of<br>total cost, total stock to minimum level, units in stock ordering, quantity and supplier detail.

All this for only *£21* (Cassette or Disc)

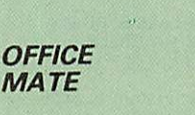

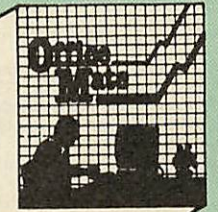

*MATE*

**O** DATABASE

- **BEEBCALC SPREADSHEET • BEEBPLOT GRAPHICS**
- **WORD PROCESSOR**

**DATABASE -** Set up a computerised "card<br>index" system and add records/data to the file<br>your way. Features include search, sort,<br>mathematical calculations, printer routines, data summaries, etc.<br>SPREADSHEET - Offers a wide range of

**SPREADSHEET** – Offers a wide range of<br>Beebplot will take files created by Beebcalc to<br>Beebplot will take files created by Beebcalc to<br>provide data portrayal in graph, histogram or<br>pie chart format.

BEEBPLOT - Provides an easily assimilated visual representation of numerical data. *WORDPROCESSOR* - Provides many routines found in large and expensive packages.

*OFFICE MATE Only £10*

(Cassette or Disc)

### PLINTHS FOR BBC MICRO, MASTER & PRINTERS

 $10^{\circ}$ 

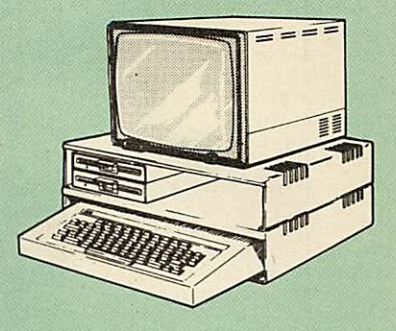

Protect your computer from the weight and<br>heat of your monitor. The BBC micro plinths<br>have slots for maximum ventilation. The single<br>plinth is suitable for a BBC and monitor, whilst<br>the double height version provides enoug

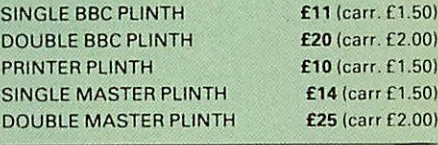

### *THE EUREKA CARD*

*(The Unique RAM Expansion System)*

The Eureka Card is Watford's latest and most<br>spohisticated RAM expansion system. Using<br>solvanced RAM expansion system. Using<br>advanced PAL based technology this card is a<br>breakthrough in RAM systems for the BBC<br>micro. The E

The Eureka board plugs into the 6502 socket<br>and has NO messy flying leads. It is compatible<br>with many other products from Watford, such<br>as our Solderless ROM Board and our<br>ROM/RAM Board. All in all, the Eureka Card is<br>an a

Introductory price: Only £89 (carr £3)

(P.S. Eureka is only suitable for a standard model B; it normally replaces any Shadow RAM cards present. Some speed degredation does occur with filing system access. Eureka cannot be used at the same time as a second processor).

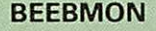

The most powerful machine code monitor for<br>the BBC Micro £24.

*Continued*

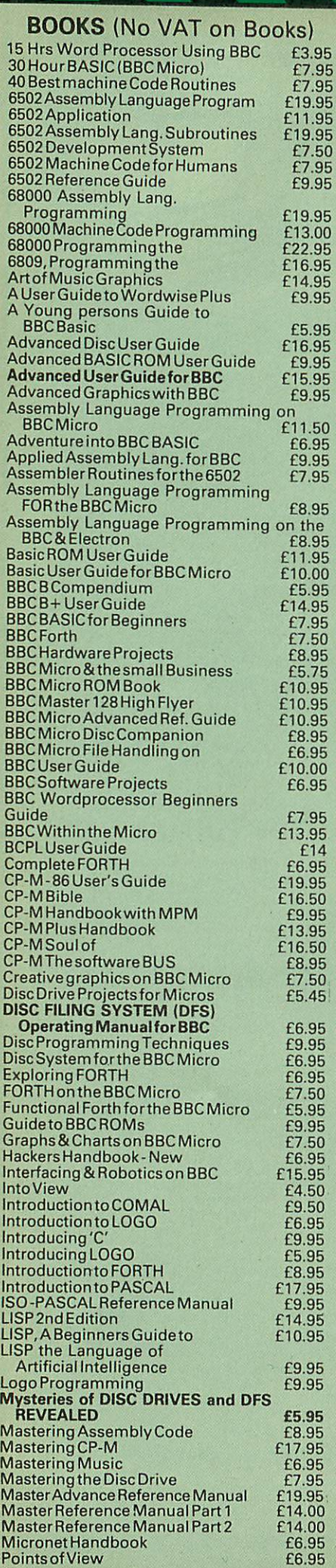

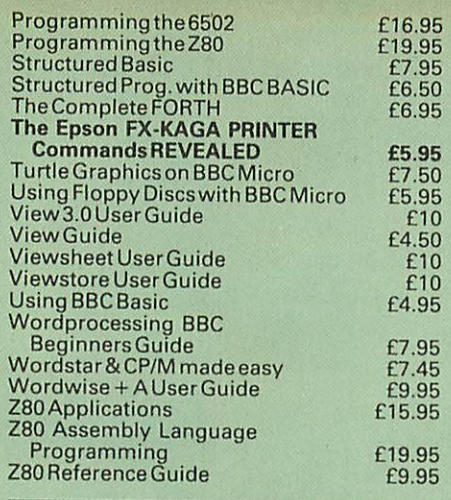

### *EPROM PROGRAMMER*

The Watford Electronics' EPROM programmer<br>for the BBC micro is a high quality self<br>contained package. Programs all popular<br>EPROMs from 2K to 16K: 2716, 2516, 2532,<br>2564, 2764 and 27128. All manufacturers'<br>specifications ha

**SOFTWARE PACKAGE**<br>The software is supplied on an EPROM which<br>plugs into the Micro and is instantly available<br>with a single command (no time wasting as or<br>Cassette-disc loading). It is a fully purpose<br>designed and ingegrat with many prompts to avoid any accidents.

**Software facilities include:**<br>Load File – Save File – Down Load EPROM -<br>Program EPROM – Verify – Blank Check –

Editing of memory contents prior to<br>programming.<br>Also included is an automatic system to allow<br>Basic programs to be put in EPROM and<br>accessed through the \*ROM filing system. More<br>than one program may be put in an EPROM. Al

*SPECIAL OFFER £69* (£3 carr.)

### *TEX EPROM ERASERS*

EPROMs need careful treatment if they are to<br>survive their expected lifetime. Over erasure of<br>EPROMs very rapidly turns them into ROMs!<br>The TEX erasers operate following the<br>manufacturers specifications to give the<br>manufa

### *BEEB VIDEO DIGITISER*

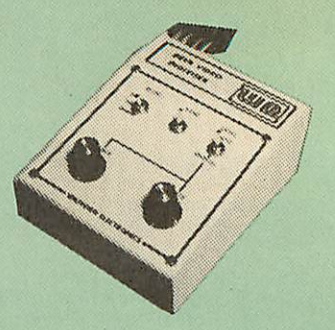

Using any source of composite video (colour or monochrome) and the Watford Beeb Video Digitiser, you can convert an image from your<br>camera into a graphics screen on the BBC<br>Micro.

This uses the full graphics capacity of the BBC micro in modes 0, 1 or 2. The video source may be a camera, video recorder or television, and is connected via the video output socket.

Images produced can be compressed, stored to<br>disc, printed on an Epson compatible printer,<br>directly used to generate graphics, analysed for<br>scientific and educational use or converted to<br>other formats e.g. Slow Scan TV or The output from the digitiser exactly matches the graphics capability in each mode, with up to <sup>8</sup> levels of grey in mode 2. The unit connects into the User Port and automatically scans <sup>a</sup> complete picture in 1.6 seconds.

Both the black and white levels can be adjusted manually for the optimum picture, or switched to automatic for unattended use. The image produced can be reversed if necessary.

Full controlling software is supplied on a<br>normal sideways ROM and this is easily<br>accessed via additional \* commands. The<br>package is designed to allow easy input of<br>complex screens and give full access of the<br>data to the u

A special print dump routine is included with<br>the driver programs. This is specially designed<br>to produce a fast, correctly proportioned<br>picture, with reduced "contouring", resulting in<br>an accurate reproduction of the orig Detailed examples of driving this unit from BASIC or other languages are all provided in the extensive manual supplied.

### £109 (Carr. £3)

(Price includes) Digitiser Unit, Software in ROM & a Comprehensive Manual) (BBC B+ and Master compatible, except Master with Econet)

### *Magazine Maker*

(As seen on TV)<br>A combination of the AMX Pagemaker and<br>Watford's Beeb Video Digitiser.<br>Using any video that provides a composite<br>signal and the digitiser, images from a camera<br>or TV can be converted into a graphics screen

the imagination. Pictures can be doctored using Pagemaker's graphics option to produce any number of effects. Text can be formatted around the digitised

photo on screen using the facilities available,<br>which include 16 typefaces, character and<br>pattern definer, text formatting and the ability<br>to load in wordwise and viewfiles plus much<br>more.

Once created the picture can be printed out.<br>The Magazine Maker is suitable for any use that requires illustrated documents.

Complete Package *£129.00* (carr. £3)

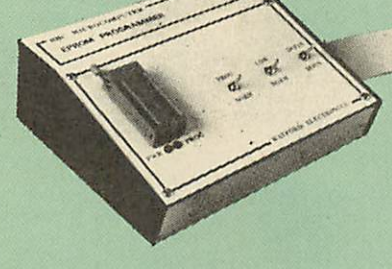

### *VOLTMACE JOYSTICKS*

Delta 3B Single Joystick **£10**<br>Delta 14BS ingle Joysticks **£16**<br>Delta 14B/1 Adaptor Module **£12**<br>Delta 14B/1 Adaptor Module **£12**<br>Transfer Software Disc-Tape **£7** 

### *ROM EXTRACTION TOOL*

This extremely useful tool allows you trouble free chip removal from your computer by distributing the removal force over the whole body of any 24 or 28 pin chip. Price: *£2*

> **ACORN MUSIC 500**

BBC B, B+ & Master compatible. You too can acquire this music package that has already thrilled thousands, for:

*ONLY £49* **(carr £3)** (included FREE with every unit,

'MU-500' software disc worth £6)

### *ATTACHE CARRYING CASE for BBC Micro*

This attache carrying case is attractively finished in mottled antique brown leatherette. An ideal and safe way of carrying your BBC Micro around. Supplied with two Keys. Price: *£13* (£2 carr.)

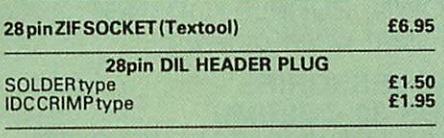

### *SPARES for BBC Micro*

*£2 £25 £2 £1.50*

### Keyboard UHFModulator SpeakerGrill PowerSupply *£46* £4 £1 *£59* Keystrip Case Speaker Keyswitch

*Replacement FLEXIBLE 17 way Keyboard Connector* £3

### *8 WAY DIP SWITCHES*

With these DIP switches soldered to their<br>keyboard, any BBC B or B+ owner can take full<br>advantage of the fast disc drives that we supply<br>by configuring his BBC for fast disc drive operation.

Excellent value for money at *£1.00*

### *CONNECTING LEADS*

(All ready made and tested! CASSETTE LEADS 7 pin DIN Plug to5pinDIN Plug-MJack Plug *£2.00* to3pinDINPIug + 1JackPlug *£2.00* to7 pinDIN Plug *£2.50* to3JackPlugs *£2.00 6pinDINto6pinDINPIug(RGB) £2.50*

*DISC DRIVE POWER LEADS* Supply from BBCpower supply to standard Disc Drive connector. Single *£3.00* Dual *£3.75*

*DISC DRIVE INTERFACE LEADS* BBC to Disc Drives Ribbon Cable Single £4 Twin £6

### *MISCELLANEOUS CONNECTORS*

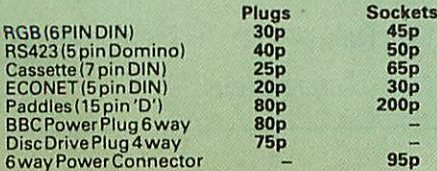

### **Watford Dealer's List**

*UNITED KINGDOM*

Badger Micros(Devon), Badger's Hill, Southerton, Ottery-St. Mary, Devon EX11 1SE. Tel: 0395 68516.

Beebug Retail, Dolphin Place, Holywell Hill, St. Albans.

Cambridge Computer Store, 4 Emmanuel St., Cambridge CB1 1NE. Tel: 0223 358264.

Cirkit Distribution Ltd, Park Lane. Broxbourne, Herts.

C.J.E. Micros, 78 Brighton Road, Worthing, West Sussex. Tel: <sup>0903</sup> 213361.

Dennis Spitz Computers Inc, 86 Golders Green Road, London NW11.

2TU. Tel. 0532 636311.

HCCS, 575-583 Durham Road, Low Fell, Gateshead, Nr. Newcastle Upon Tyne. Tel. 091 4870760.

Microman Computers, Rainford Industrial Estate, Mill Lane, Rainford, St. Helens

Peartree Computers Ltd, St. Georges Street, Huntingdon Cambs.

# "Absolute Electronics, Rewal House, 208-210 La Trobe Street, Melbourne, 3000, Victoria, Australia. Tel: (03) 663 2411.

Computer Distribution Company, Parklaan, 47, B09300 Aalst, Belgium.

E.B.N., Elisenstrasse 13, 1000 Berlin 41. Tel: (030) 7952057

Lendac Data Systems, Unit 31, IDA Enterprise Centre, Pearce Street, Dublin 12. Tel: 710796.

Scientex P.V.B.S., Zilversmidstraat 2, B-2000 Antwerpen, Belgium, Tel: 03 233 59 06

•Velobyte, Scheaedyksadyk 5a-6a, 3011 EB Rotterdam, Holland, Tel: (010) 413 8197/414 5171.

Viking Tecno, Vestergade 12.1, 9620 Aalestrup, Denmark, Tel: 08 642522

### Viglen Console Unit

Enhance the appearance and convenience of your BBC Micro & Master with the Viglen console unit.

BBC *£42;* Master *£51* (carr. £4)

Prices *subject to change without notice and available on request. ALL OFFERS subject to availibility.*

Mail Order and RETAIL SHOP. Trade and Export inquiries welcome.<br>Government and Educational Establishments' OFFICIAL ORDERS Accepted.

Shop Hours: 9.00am to 6.00pm. Monday to Saturday. Thursdays 9am to 8pm. (Free Customer's Car Park)

VAT: UK customers please add 15% VAT to cost incl. Carriage.

*CARRIAGE: Unless stated otherwise, minimum £1 on allorders. £2 on Largeritems. On bulkier items, £7 Securicor charge applies. Overseas orders, carriage is charged at cost.*

*Specifications of all products are given in good faith but is subject to change without notice. Some items vary in their availability. Please ring for latest delivery situation.*

### *Wafcford Electronics*

*JESSA HOUSE, 250, Lower High Street, WATFORD, ENGLAND* **Critical int** 

### *SURGE PROTECTOR Plug*

 $\overline{12}$ 

Fitted in place of your normal mains plug, this<br>device protects your equipment against mains<br>surges. Nearby lightning strikes, thermostats<br>switching and many other sources which put<br>high voltage transient spikes on to the This can lead to data corruption in memory and on disc and can result in spuriously crashing machines. A must for every computer user.

Protection for only *£6.99*

*4 WAY MAINS DISTRIBUTION SOCKET*

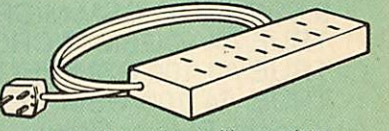

4 way top quality mains trailing sockets.<br>Supplied wired up with mains plug ready for<br>use Can be screwed to floor or wall if required.<br>Very useful for tidying up all the mains leads<br>from your peripherals. Allows the whole to be switched on from one plug.

*£8.95* (carr £1.50)

Now also available with a built-in surge Arrester, providing Protection for your complete system.

*Spikes Cleaner Unit: £12.50* (carr £1.50)

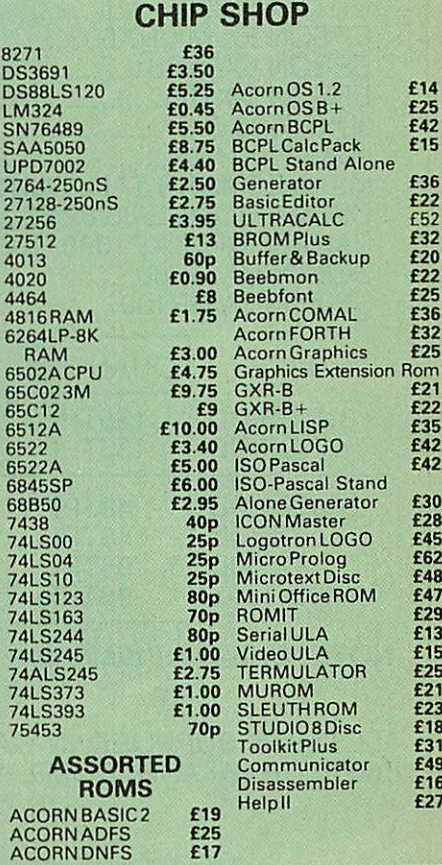

Farnell Electronics, Canal Road, LEEDS LS12

Mancomp Ltd, Printworks Lane, Levenshulme, Manchester. Tel: 061-224 1888-9888.

Verospeed Ltd, Boyatt Wood, Eastleigh, Hants.

### *OVERSEAS DEALERS*

Alpha Computer Co, Shop 314 Chi Fu Commercial Centre, Chi Fu Fa Yuen, Hong Kong, Tel: 5-506592.

Techno-matic Data, Holbergsgade 19, 1057 Kobenhavn K, Denmark

•Acorn/Watford Referral Centres.

# *— HSV COMPUTER SERVICES LIMITED —*

### *ALL OUR PRICES INCLUDE CARRIAGE &VAT -NO EXTRAS TO PAY!*

### *CONTINUOUS STATIONERY*

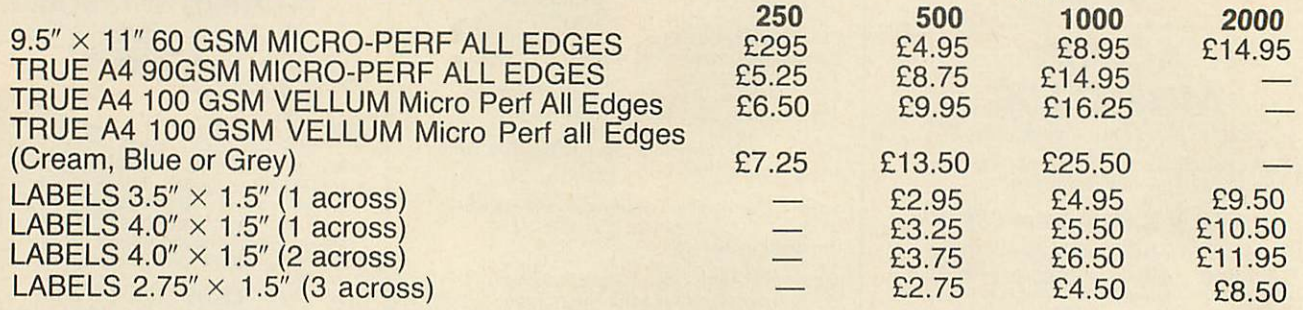

### *PRINTER RIBBONS Each*

### Each

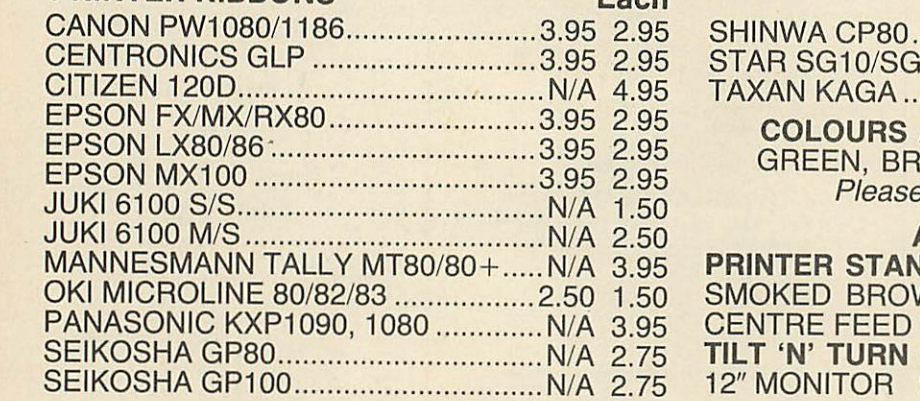

SHINWA CP80 N/A £3.95 15 ...................................2.50 1.50 ...................................3.95 2.95

*QTY*

*COLOURS AVAILABLE:* RED, BLUE, OWN, PURPLE, ORANGE **P** state when ordering

### *ACCESSORIES*

**IDS 80 COLUMN** NN ACRYLIC FOR REAR OR<br>PRINTERS E14.95 CENTRE FEED PRINTERS 614.95 *TILT 'N' TURN MONITOR STANDS* 12" MONITOR £12.95 14" MONITOR £14.95

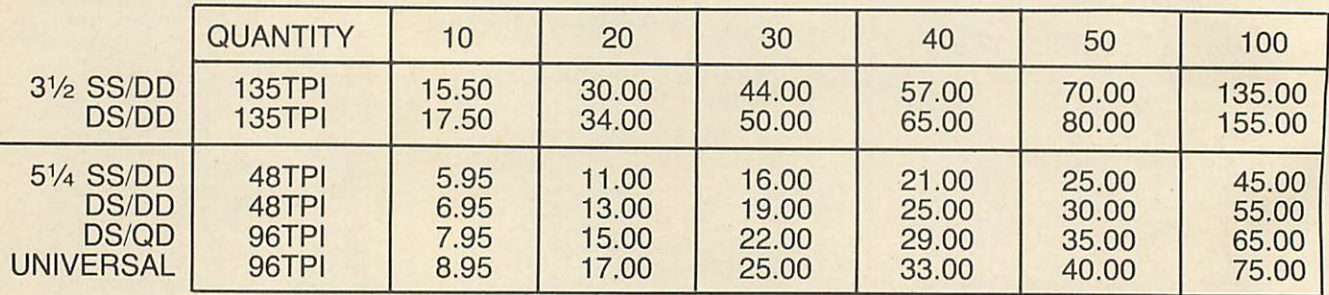

*NOTE:* Universal disks are suitable for 40/80 track drives and have 2 notches and 2 holes.

ALL DISKS SUPPLIED IN CARDBOARD BOXES WITH WRITE PROTECT TABS, LABELS AND ENVELOPES AND COME WITH OUR NO QUIBBLE MONEY BACK OR REPLACEMENT GUARANTEE.

### *DISKETTE STORAGE* BOXES

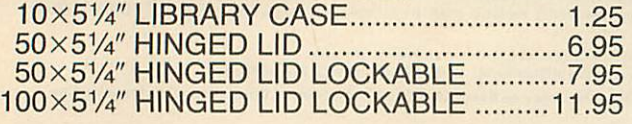

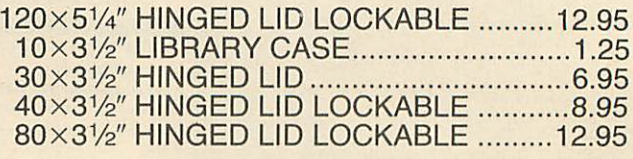

### *E3 CREDIT CARD HOT LINE! (0256) 463507 VISA*

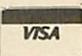

HSV COMPUTER SERVICES LIMITED, 40 - 42 New Market Square, Basingstoke, Hants RG21 1HS (0256) 463507

*HSV*

**Data Preparation Computer Supplies**

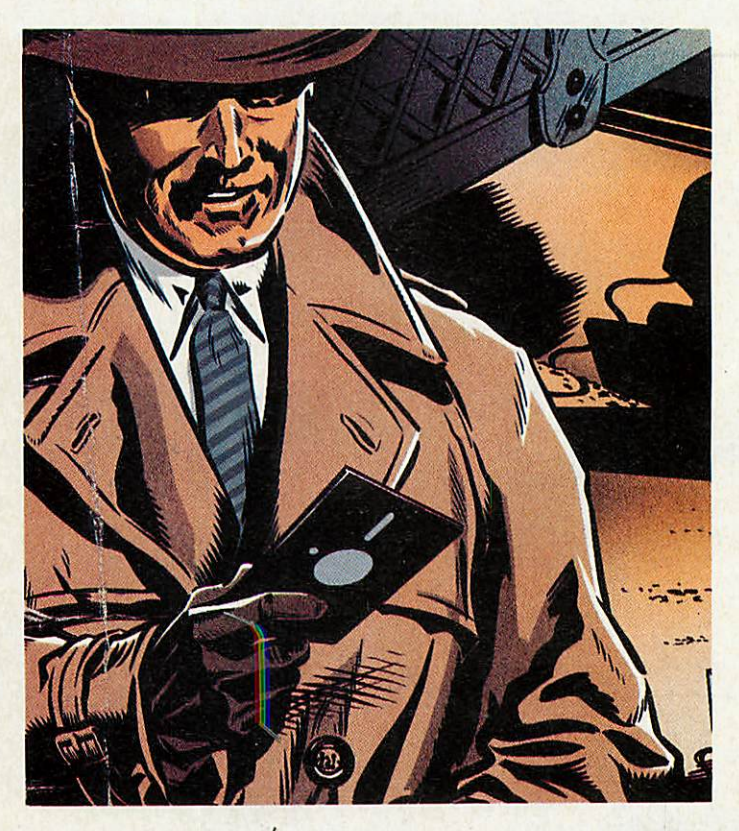

# *MICRO MUSIC*

*Save music in standard files with Autumn and play it as you program*

ith the creation of the BBC micro all those aeons ago, it was inevitable that micro music would take off. There are many advantages in having an instrument which can also add up. The potential market was soon taken up with the releases of various synthesizertype packages. Since then, a vast variety of software and hardware has appeared for musical owners of Acorn machines.

If you scan the pages of the past year's **Acorn Users** you will find reviews spanning the whole spectrum, from the Music Pen ROM from CNC (September 1986) right up to the UM12B Sequencer (February 1986). You'll also find such programs as **Tunemaker** (March 1986) which proved to

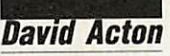

be one of the most popular features we've | ever carried.

So, for the benefit of all you budding computer-musicians out there, here is an issue devoted to you! If you're new to music, I suggest you type in David Law rence's music editor, **Theme.** You'll find his article on page 86. A few hours' playing with **Theme** should open your eyes to the world of crotchets and quavers.

For users of the Music 500 system, we present **Sunrise-Sunset,** a composition by Bob Cornford-Wood. His article, with tips on using the 500, begins on page 90. And if there's anybody who hasn't turned the page, perhaps you'd like to read on . ..

There are three distinct and easily defined types of computer-musician who I

read **Acorn User.** The first busily types in reams of data statements, patiently work ing into the wee small hours for that glorious moment of playback when all the seemingly meaningless figures metamorphose into a crisp three-part harmony. The second dreams of being a famous arcadegame creator, searching for the ideal jingle to play eternally as the hero of the piece leaps between platforms. Third, of course, is the musician true, with hardware add ons that dwarf the little computer controlling them all.

*MUSIC*

Computers being the incompatible beasts they are, each of our three user types is limited to his or her own musical notation and standards, just as the computer-artist is very often restricted to

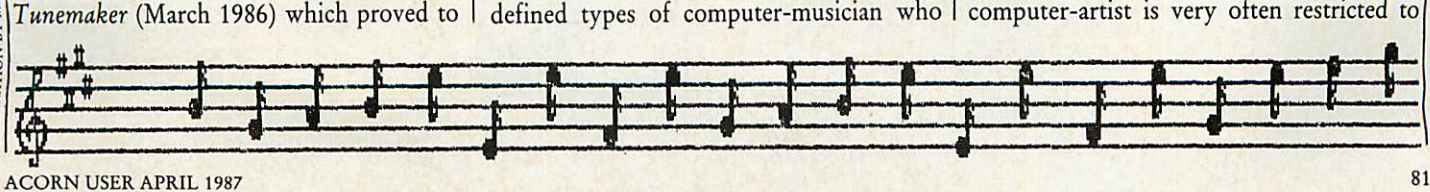

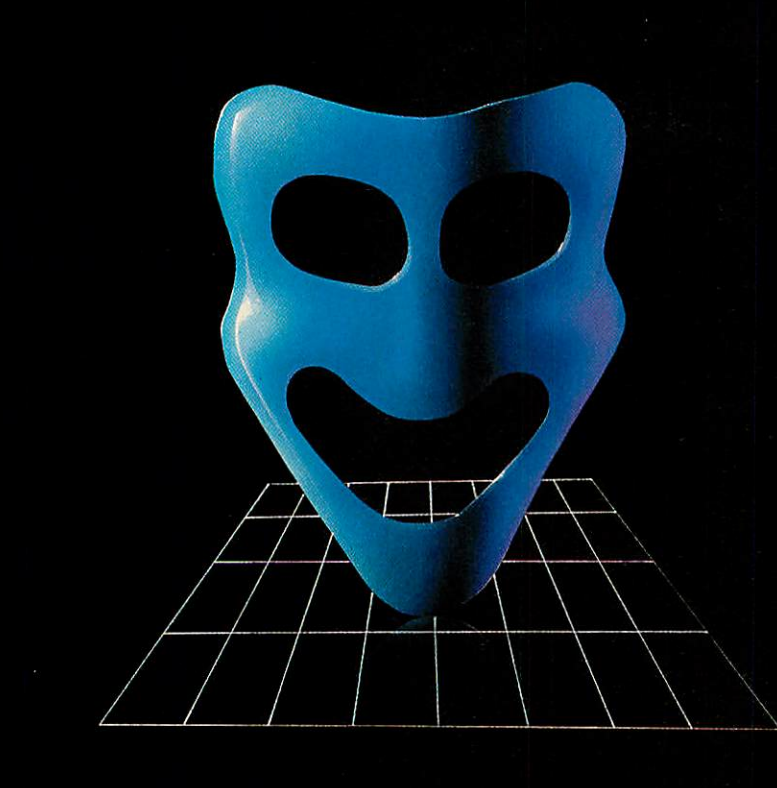

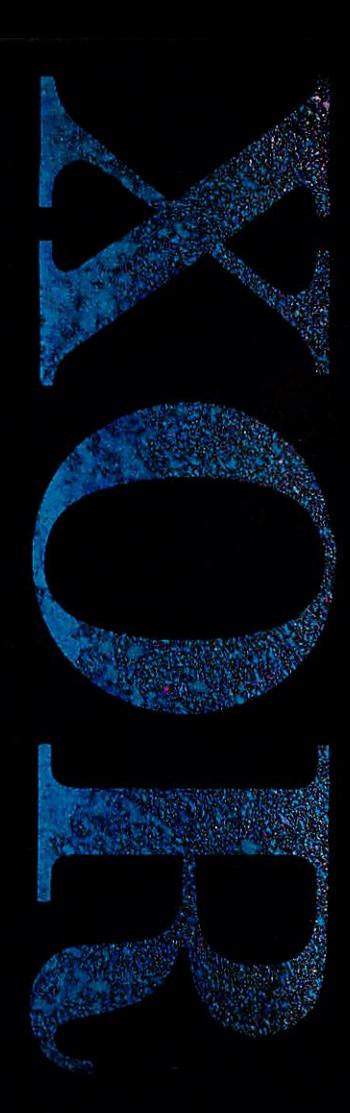

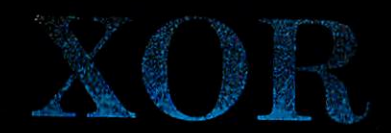

### The Ultimate Maze Challenge

There are no random events in XOR's labyrinthine palace, and there is no premium on hand-eye coordination. You have all the time in the world to work out the precise nature of the hazards you encounter. Logical thinking, strategy and tactical problem solving are all part of the XOR experience. And XOR is not simply about finding solutions. If you can solve the entire puzzle (15 levels plus an encrypted anagram), you qualify to be a member of the Order of XOR. With a certificate and a badge to prove it.

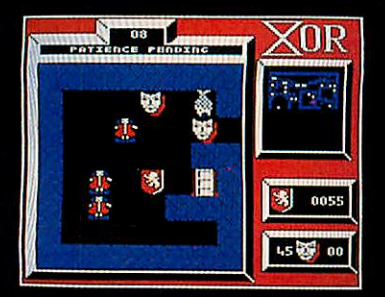

*"...this is one ofthe most compulsive, cunning and superb - a very classy original twist on the basic maze theme" A+B Computing*

*XOR's Features*

- -15 graded mindbending mazes each maze approximately 16 screens
- super smooth high speed scrolling
- 
- high resolution quality graphics<br>- high speed or step by step replay feature
- -intriguing logical problems - interactive dynamic puzzles

XOR MAZE GENERATOR The XOR Maze Generator is a truly professional utility, in fact it's the very same generator we used to create the first collection of XOR puzzles. The package is fully menu driven and simple to use, the user simply places any predefined icons onto the

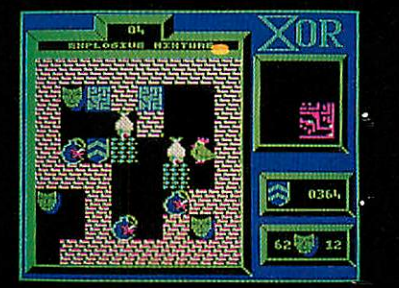

maze screen. Included in the package is an ICON DESIGNER so that you can change the appearance ofthe game characters to baffle and delight your friends.

BBC B, B+, MASTER SERIES,

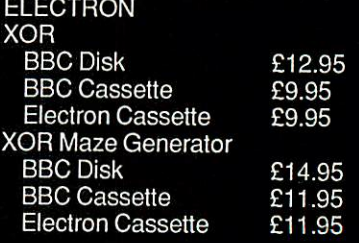

24 HOUR TELEPHONE ANSWERING SERVICE FOR ACCESS AND VISA ORDERS

Logotron Guarantee: All orders dispatched within 5 days of receipt of order. Faultysoftware will be replaced immediately. Postage and Package Free.

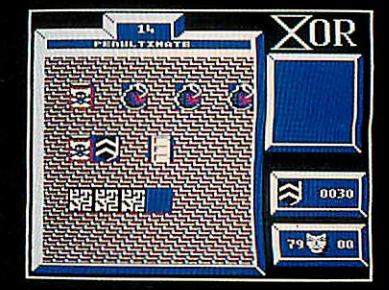

whichever graphics package he or she pre fers. This is a shame because it means that the only users who can share their music are those who use the same systems.

With the huge range of musical additions available for Acorn machines, what is needed is a standard way of saving music to tape or disc.

### *Introducing Autumn*

In a brave attempt to put things to rights, **Acorn User** has brought forth a standard called **Autumn,** the **'Acorn User** Tune and Music Notation'. I must credit the poetic fingers of one David Lawrence for the acronym. **Autumn** is a simple method of storing notes on tape, disc or network. Before we look at **Autumn** in more detail, it is worth looking at how sound is gener ated in Basic.

The Basic command for generating a note is SOUND and is used as follows:

SOUND voice, volume, pitch, duration That is, four numbers are required for each note. You may assume that four bytes would be required to store each note in an **Autumn** music file. This would make tune files rather long, so any means of reducing the number of bytes required is worth considering. Certainly a byte is required for pitch and another for duration. These are the two essentials for every note.

If we ignore special sound effects like white noise, we know that the voice parameter of the SOUND command will be one, two or three since both the BBC micro and Master have three music chan nels. But if we have a piece of music in three-part harmony and store it in a way such that all of the notes for voice one are in one block, all those of voice two in another, and voice three another, we can forget about specifying a voice for each note. This is what happens in an **Autumn** file. The file is divided into three parts, one for each voice. At the start of an **Autumn** file there are three pointers indicating where in the file each voice begins.

As for volume, the number specified in a Basic SOUND command is either a straight amplitude (minus 1 down to minus 15) or an 'envelope' number. As you probably know, envelopes are devices used for various sound effects and have numbers to identify them. If we always use envelope one for voice one, envelope two for voice two and so on then we can forget about Pointer to start of voice 1 Pointer to start of voice 2 Pointer to start of voice 3 Pitch, duration Pitch, duration Pitch, duration

### *Figure 1. The simple Autumn file*

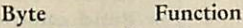

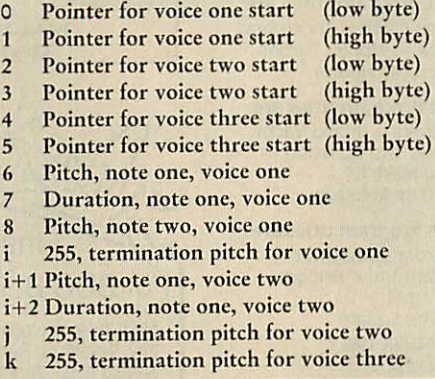

**Figure 2. Autumn file specification** 

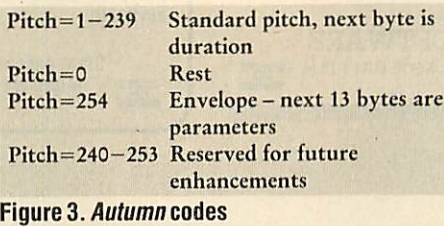

another byte. **Autumn** doesn't include a volume/envelope byte for each note. If the volume or sound effect needs to be changed for a particular voice, then that voice's envelope is simply redefined.

So an **Autumn** file in its simplest form looks like figure 1 above. As with the SOUND command, duration is specified in twentieths of a second. Pitch is in the range zero to 255 but as you will see, certain pitches have been reserved for spe cial **Autumn** meanings. You should refer to your the User Guide for a list of pitch numbers and the notes they produce.

Rests are achieved by using a pitch of zero. So the pair of bytes (0, 4) would switch oft a voice for a duration of fourtwentieths of a second. Pitches of 240 upwards are also reserved. A pitch of 255 indicates that the particular voice has finished performing and wants to go home.

A pitch of 254 specifies a change of envelope. In this case, the envelope corres ponding to the voice is redefined using the 13 bytes following the code byte 254.

Having defined our standard music nota-

tion, what can we do with it? Let us suppose that a budding composer has knocked up a catchy tune on his Music 500 using Ample. His friend hears the tune and thinks it would sound good as a back ground to the game he's just written. By using **Autumn,** it would be possible to convert the Ample file into a form in which it would be possible to play in the background of the game.

We would of course need a means of conversion to take an Ample file and transform it into **Autumn** format. We hope to be carrying **Ample/Autumn** conversion programs in a future issue of **Acorn User,** and we hope lots of computer-musicians reading this will send us conversion prog rams for the music system that they prefer to use. We also need a means of playing the tune on the computer as a background, but as you will see (if you read on), this month's yellow pages contain just that.

### *The listings*

To help familiarise you with **Autumn,** five listings are on this month's yellow pages.

Listing 1 generates an **Autumn** file. It contains a checksum to report any errors you may make. The file it will create is called 'SAMPLE'; have a fresh disc or cassette ready to receive it. The piece consists of the opening bars from JS Bach's French Suite No 4 in E Flat. Those of you wishing to hear the remaining bars will have to invest in this month's cassette or disc. And if you really want to put your micro to shame, I recommend a recording made by the pianist Andrei Gavrilov on the EMI label.

Listing 2 is a Basic program that plays back **Autumn** files. Simply enter the name of the file, the tempo required (one being the fastest, two being slower and so on) and whether or not you want the tune repeated. Run listing 2 and enter:

SAMPLE Return

- 1 Return
- N Return

I S Bach should then do his stuff.

It should be fairly easy to understand how listing 2 works. The three sound channels are examined in turn to see if they are ready to accept any more notes. Each channel has its own little buffer, which can store up to five notes. The Basic function ADVAL is used to examine the buffers. PROCsound generates a note. If the pitch

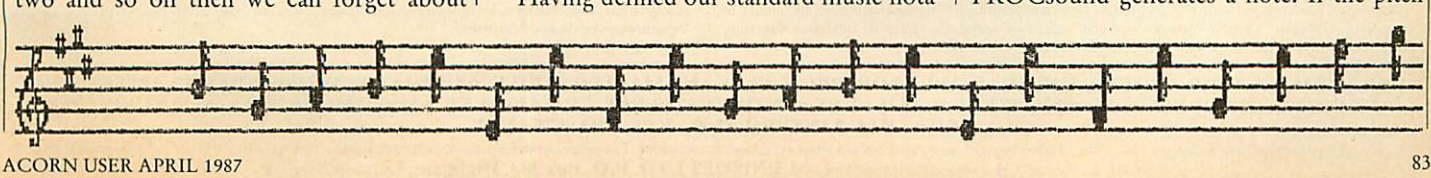

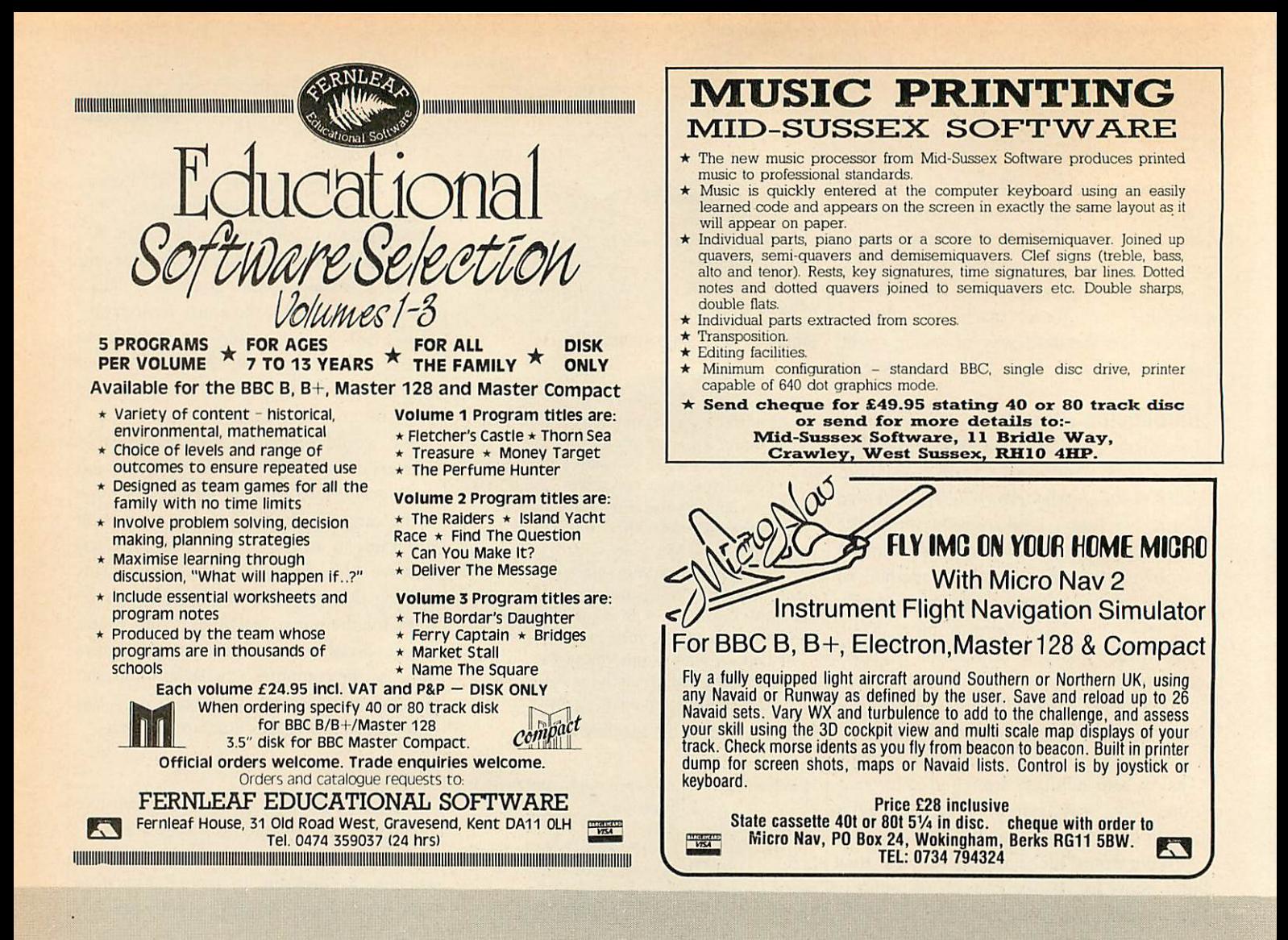

# Gnibersity Software

### *UIMISTAT-II \**

### MARK 2 STATISTICAL PACKAGE<br>\*FULLY INTEGRATED SUITE OF STATISTICAL PROGRAMS \* DEDICATED DATA PROCESSOR \* AUTOMATED MISSING DATA HANDLING \*FULLY INTEGRATED SUITE OF STATISTICAL PROGRAMS \* DEDICATED DATA PROCESSOR \* AUTOMATED MISSING DATA HANDLING \*<br>FUSER DEFINED LABELS FOR VARIABLES \* READING DATA FROM ASCII FILES \* DIRECTION OF OUTPUT TO PRINTER OR ASCII FI

UNISTAT DATA PROCESSOR: A spreadsheet designed exclusively for data handling. DATA<br>ENTRY: Cursor editing, overwrite/insert modes, continuous entry, insertion and deletion of cells,<br>cols and rows, go to, col labels, FILE HA

noconstant reg. Selection-specific missing data handling. No. of rows and cols omitted due to missing<br>values and multicollinearity. Output includes estimated coeffs, t-stats, std errors, R2, adjusted R2,<br>std error of reg. values to data matrix.

STATISTICAL TESTS: Significance levels for most test stats. Test-specific missing value handling. PARAMETRIC: One sample t, two sample t with equal and unequal vars, paired t, F. NON<br>PARAMETRIC: Chi-sqr and Kolmogorov-Smirnov, (both with equal and unequal exp freq<br>versions), chi-sqr Bartlett, Mann-Whitney U for small,

### **LINTPRO** Linear/Integer Programming Package. Written by Dr D. Sprevak

A professional package which can solve very large problems on a 32K BBC micro by means of revised simplex algorithm andefficient veclorisalion. It cansolvea problemwith82variables.60constraints and 15 upper bounds in 24 minutes. Runs faster on second processor, Plus or Master series.<br>LINTPRO requires minimal prior knowledge of linear programming techniques and is ideal for real applications as well as for teaching purposes. Data entry in Backus-Naur notation. Selection of<br>optimality of solutions between 0% and 100%. Optional printing of intermediary steps and choice of<br>branching strategies. Outpu slackness, shadow prices and it can be directed to screen or to a text file

Goodman-Kruskal gamma, Sommer's d, Yule's O, phi, tetrachoric, DISTRIBUTIONS: Chi-sqr. t,<br>F, Normal (std, non std), log, inverse and bivariate normal, binomial, negative binomial,<br>exponential, hypergeometric, gamma functio

DESCRIPTIVE STATISTICS: Analysis of raw data or data with freq counts. Raw data sorted and<br>grouped. Freq dist with choice of lower bounds and class intervals. Absolute, cumulative and relative

freq. Histograms, scatter diagrams and time series plots. Output includes sum, mean, mean<br>deviation, median, variance, std deviation, third and fourth moments, skewness, kurtosis, range, etc.<br>ANALYSIS OF VARIANCE: One-way

DEFAULT SETTINGS (For BBC version): Choice of screen and device control parameters. 40 or 80<br>column display, number of data drive 0/1/2/3, black & white or colour monitor width of printer, high-resscreen dump command, maximum formula length, maximum number of columns and rows depending on free RAM.

### *CPA* Critical PathAnalysis Written by Dr J. S. Dean

A comprehensive coverage of critical path analysis sufficient for most practical applications.<br>Activities and durations are supplied as input and earliest and latest start and finish times for each<br>activity, total float an structure can be dumped on printer.

UNISTAT-II, LINTPRO AND CPA ARE AVAILABLE FOR: BBC B, PLUS AND MASTER SERIES, AMSTRAD PCW8256, PCW8512, IBM PC/XT/AT<br>AND COMPATIBLES BBC versions: UNISTAT-II: £125+ VAT, LINTPRO: £75+ VAT, CPA: £50+ VAT. AMSTRAD and IBM ve

Prices include post & packing within the UK. Official (government, university, local authority) orders are welcome. For orders from Europe add £5, from outside Europe £10. For BBC versions please indicate 40 or 80 track format. Cheques and correspondence to: UNISOFT LTD, P.O. Box 383, Highgate, London N65UP.

is 254 though, PROCenv is called, to redefine an envelope. A pitch of zero is interpreted by PROCsound as meaning a rest and a pitch of 255 indicates that the voice has finished. PROCsound marks this fact using the array called d%.

You will notice that PROCenv doesn't contain an ENVELOPE command. Instead it uses a machine code routine called OSWORD which is employed by both SOUND and ENVELOPE. Instead of us ing ENVELOPE followed by 14 para meters, the parameters are stored in a block of memory called env% and OSWORD is called. One feature of PROCenv to note is the use of ADVAL to see if the given voice has completely run out of notes to play. If it hasn't, changing the envelope for that voice will affect the note currently being played. Premature modulation, perhaps.

It's not much use having to write a program like listing 1 to create an **Autumn** file though. If you have typed in David Lawrence's **Music Editor** (see yellow page index, 113) then you may have noticed option three on the filing menu. This will write your tune as an **Autumn** file. And this is how 'SAMPLE' was created.

Having worked out a means of creating and playing **Autumn** files we can progress to more adventurous things. Let's start with a bit of machine code. Listing 3 performs a similar task to listing 2 but is written in assembly language. Listing 3 contains a checksum routine for errorspotting, but all going well, it will save a program called 'PLAY'. PLAY is a com mand and should be used with the follow ing syntax:

::"PLAY <name> <address> <tempo> If you are using cassette, type \*/PLAY instead of "PLAY.

The name should be the filename of an **Autumn** file. The address is a memory location in hexadecimal, rather like those used with "LOAD and "SAVE. This address is where the tune data will be loaded, so you can ensure that any tune you play will not interfere with a program you have in memory. The tempo is like that requested in listing 1; one being the fastest value. So, to play the sample file using memory from &2000 upwards for example, type:

:;-PLAY SAMPLE 2000 1 Return and J S Bach should do it again. What a durable chap he is  $-$  and with good reason.

The code for \*PLAY is stored at &900 and zero-page locations &70 to &8F are used as workspace. The main program begins at '.play' and its first task is to interpret the parameters that you have typed after it. Should you give bad para meters, the error message 'Syntax' will appear on screen.

The pointers for each voice are set to the start of the tune by '.initpoint'. Sounds are generated by '.sound' and again, OSWORD is used. An 8-byte parameter block ('.note') is employed, two bytes corresponding to each of the parameters of a Basic SOUND command.

Envelopes are set up by '.env' and OSWORD is used once more, with a 14-byte parameter block at '.pars'. The number of free spaces in the voice's buffer is checked as in listing 2. This value is stored before hand in location 'free'.

Routines '.findspace' and '.skipspace' are used to pick out the various parameters that are typed after \*PLAY.

Having taken the bold step into the realms of machine code, we can finally contemplate background music - playing a tune while another program is running.

Some of you may remember an article on playing music by 'events' from the January 1985 issue of **Acorn User** by Jonathan Lidgard (page 75). Events are a particularly useful feature of Acorn micros as they enable the programmer to stop whatever the computer is doing for a few moments (in this case fractions of a second), do something completely different, and then carry on as if nothing had happened. If you are not familiar with how events work, but think you might be interested, I suggest you get your hands on an **Advanced User Guide** and try studying chapter 12.

Having written "PLAY, we can make just a few changes and additions to achieve the same effect as Jonathan's program. The lines to change are given in listing 4 on the yellow pages. Once you have entered, checked, saved and run listing 3, add the extra lines of listing 4 and save the program with a different name.

A revised checksum is included for safe ty, but if you haven't made a mistake, the machine code program \*EVENT will be saved on your tape or disc.

The syntax for using "EVENT is much the same as "PLAY. You have to be careful

once you have used \*EVENT. If you use it while a tune is playing in the background, some interesting events may ensue. Should anything untoward happen, just press CTRL-Break and try again. To play the sample tune in the background type something like:

**EVENT SAMPLE 2000 1 Return**<br>gain, cassette users should Again, cassette users should type \*/EVENT. Listing 5 tests \*EVENT. With the sample tune playing in the background, it proceeds to produce some (by now, famous) recursive squares.

If you have written a program for a game, you could, in fact, play a tune in the background in a similar way. And of course, because the tunc data is stored as an **Autumn** file, you can avoid having to work out the pitch value of each note. Simply use the **Music Editor** (see David Lawrence's article on page 86) to create your tune and then save it as an **Autumn** file using option three of the Music Editor's filing menu.

### *Play your part*

If you're a budding musician and programmer, and like the idea of **Autumn,** why not contribute? What we'd like to see are programs to convert other types of music file to and from **Autumn.** Any other prog rams that make use of **Autumn** files will also be of interest.

The formal layout of an **Autumn** file is given in figure 2. Figure 3 lists the code bytes which are currently defined. Remem ber that codes 240 to 253 are available for you to define. So you might like to use a code to indicate a passage is to be repeated for example.

If you don't think your programming skills are up to scratch, why not send us an **Autumn** file? We'd like to hear your com positions, and share them with other music enthusiasts. Don't forget that all published contributions will, of course, receive pay ment according to quality, as will any we carry on our monthly disc and cassette. (But we'd all do it for the love of music, I hear you sing.)

Programs, tunes and comments should be sent to: **Acorn User** Music File, c/o Redwood Publishing, 141-143 Drury Lane, London WC2B 5TF.

Happy music-making!

**Turn to the yellow page index onpage 113 tofind David Acton's Autumn listing.**

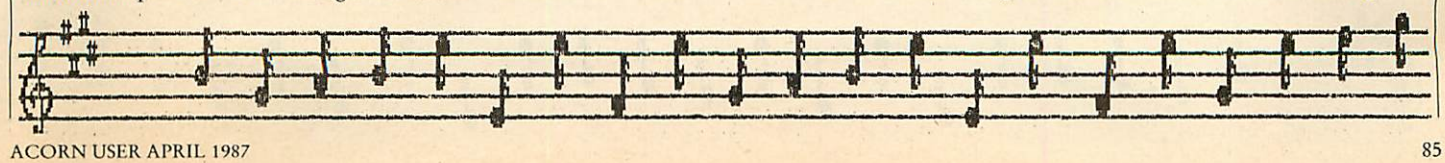

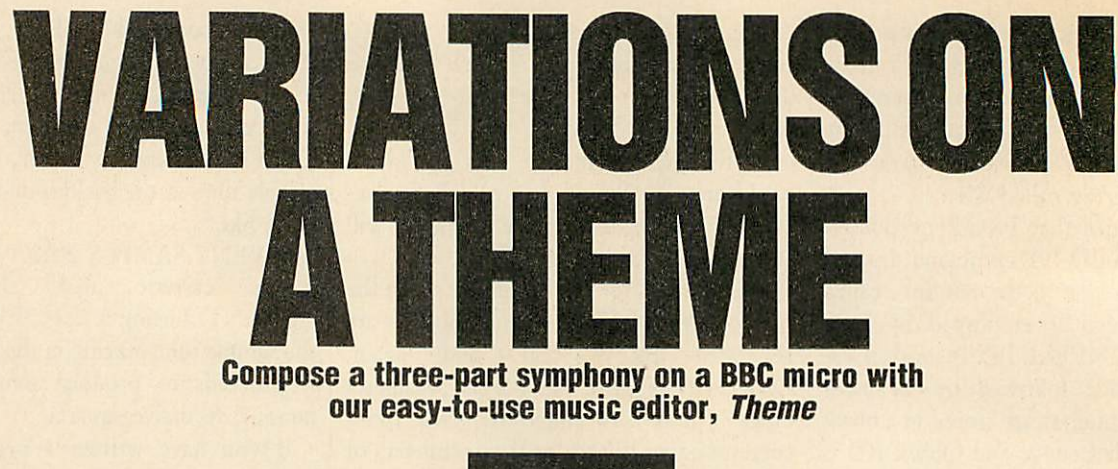

*lavid Lawrence*

ow could a special music issue go by without a music editor of some kind? Many people may have typed *in* our **Tunemaker** program (March 1986) and con structed some simple tunes, probably run ning into some of its limitations. **Theme** (The Music Editor) is essentially **Tunemaker 2,** and overcomes most of these problems.

**Theme** allows you to create tunes using the three sound voices, displaying all three on the screen at the same time for easy editing. It also caters for 'envelope' changes, key signatures, instant playback of all three voices and long-term storage of your masterpieces. The first two are the main improvements over **Tunemaker,** in which you could only use one voice and could not change notes once they had been entered. With **Theme** it is simplicity itself to enter even complicated pieces of music.

### Using **Theme**

To use the editor, type in listing 1 and 2 on the yellow pages. When you have entered both listings, type CHAIN "MUSIC" to load and run **Theme.** The computer will assemble a piece of machine code, set up the user defined graphics and envelopes used by the program and chain the editor.

When it has loaded, you will be asked to enter the key signature - the number *of* sharps or flats at the beginning of the music. If there are none, just press Return. Otherwise, enter the number of sharps or flats (one to five) followed by S for sharps *or* F for flats, eg, enter 2S for two sharps

*Cursorleft:* move cursor left *Cursorright:*move cursorright *Cursor up:* increase pitch/envelope number *Cursor down:* decrease pitch/envelope number *Shift cursor left:* move left one screen Shift cursor right: move right one *screen* **Shift cursor up:** move cursor up screen (todifferent voice) *Shift cursor down:* move cursor down screen (to different voice) *CTRL- cursor left:* move to beginning of music *CTRL- cursor right:* move to end of music fO: demisemiquaver ) f1: semiquaver<br>f2: quaver f2: quaver  $\left( \begin{array}{cc} \text{if } 2 \text{ is } 1 \end{array} \right)$  With Shift, gives ) corresponding f4: minim ) rest f5: semibreve ) f6: envelope marker S: accidental sharp F: accidental flat N: accidental natural O: cancel accidental .: switch on/off dotted note *Return:* sound note and move on 1-9: select tempo *Tab:* play music **Space:** stop playing *Delete:* delete current note I: insert before current note @: filing menu P: dump screen to printer

*Table 1. Control keys for Theme*

(D major). The screen will clear and you will be presented with the main editor screen (see figure 1), consisting of the three staves on which music can be entered, a status line at the top and a message win dow in the bottom right-hand corner.

The staves have both treble and bass clefs and will also contain the sharps or flats in the key signature, if relevant. Each stave represents a voice and, to start with, each contains one note. The edit cursor is positioned in the top left hand corner (this is note one of voice one). The cursor represents the range of pitches available in the editor (four octaves, from two octaves below middle C to two above). Although key signatures are catered for, neither time signatures nor bar lines are, and hence all sharps and flats must be included every time they occur.

The four grey cursor arrow keys on the right of the keyboard (along with Shift and Control) move the cursor. Use the left and right arrows to move forwards and back wards one note at a time, one screen (eight notes) at a time, or to the beginning and end of the music. Use the up and down arrows to move the current note up and down the stave (ie, change its pitch), and to move the cursor up and down the screen (ie, to the other voices). See table 1 for a full list of control keys.

Notes of different lengths can be selected with the function keys. The note lengths available vary from a demisemiquaver to a semibreve. Dotted notes are obtained by selecting the appropriate 'un-dotted' note and pressing the full stop. Pressing full

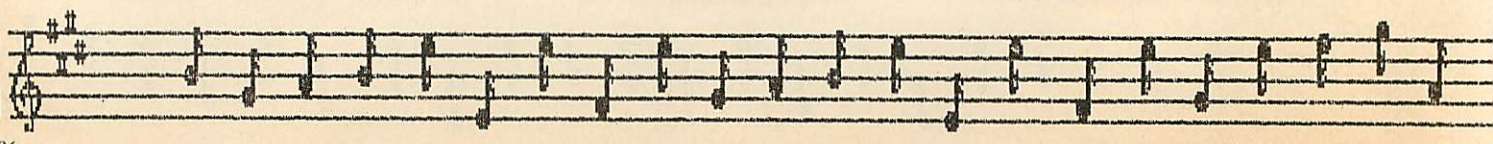

stop again will remove the dot. Accidentals can be added using S for a sharp, F for a flat, N for a natural and O to remove any accidental. Rests are obtained by pressing Shift along with the appropriate function key, ie, for a crotchet rest press Shift-f3 (or 'Shift-crotchet').

When you are happy with the length and pitch of a note, press Return. This will 'sound' the note, move the cursor right and will give you the next note to edit. This note will be exactly the same length and pitch as the last one. To edit this note (or any other) simply use the up and down cursors to change the pitch, the function keys to change the length, as before. Gaps can be left at any point on a stave (ie, there can be fewer than eight notes on a page).

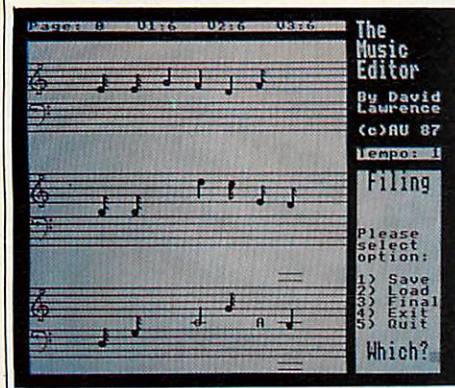

*Figure* 1. The main editor screen

*Envelope A:* loud piano *Envelope B:* middle piano *Envelope C:* quiet piano *Envelope D:* loud sustain *Envelope E:* middle sustain *Envelope F:* quiet sustain *Envelope G:* loud slow fade *Envelope H:* quiet slow fade *Envelope I:* slow vibrato *Envelope J:* fast vibrato *Envelope K:* 'plink' *Envelope L: )* **Envelope M:**) Put your own definitions *Envelope N:)* here after checksum *is Envelope O:)* OK (currently all zero) *Envelope P:* )

### *Table 2. Built-in envelopes*

This enables you to line up notes correctly. If you put a note in that you didn't mean to, move the cursor over it and press Delete. Note that you can't delete the first note in any voice. Notes can be inserted by *PROCinit:*Sets upall variables and arrays *FNgetkey:*Inputs key signature FNdouble(s\$): Prints s\$ in double height PROCflash(s%): Turns text cursor on/off PROCwindows: Sets upscreen windoes PROCscrn: Draws empty staves PROCalter(key\$,nk%): Alters pitch values due to key signature PROCpage(p%): Draws page p% of the music PROCstave(st%): Draws stave st% *PROCkeysig:* Displays key signature *FNnumb(c%):* Prints number of notes in voice c% PROCcurs(st%,no%): Draws a cursor on stave st%, note no% *PROCl(ln%):* Draws ahorizontal line at*ln% PROCsl%(ln%):* Draws ashort horizontal line atln% PROCnote(st%,no%,pi%,du%,co%): Draws a note of pitch pi%, duration du% in colour co% on stave st%, note no% PROCrest(st%,no%L%): Draws a rest length L% on stave st%, note no% *PROCd:* Redraws lines behind a deleted rest PROCshowe(st%,no%,num%): Shows envelope marker on stave st%, note no% PROCgetvals: Gets pitch and duration of current note *PROCedit:* Main editroutine, get key pressed, etc PROCdo: Execute procedure according to key pressed PROCleft: Move cursor left note/page/music *PROCright:* Move cursor right note/page/music *PROCup:*Increase pitch/envelope number *PROCdown:* Decrease pitch/envelope number *PROCnewenv(in%):* Add in% toenvelope number and display *PROCgetnote:* Getnotelength and display PROCgetrest: Getrest length and display PROCnewnote(np%,nd%): Erase old note and display one pitch np%, duration nd% *PROCnextone:* Sound note and move on to next note *PROCplay:* Play music PROCsound(v%,p%,c%): Play a note on voice v%, pitch p%, duration d% *FNfindend(s%): Find last note in voice s% PROCaccident:* Display specified accidental *PROCdot:* Add/remove dot from note *PROCdelete:* Delete current note *PROCinsert:* Insert before current note PROCsort: Redisplay current stave after delete/insert *PROCfile:* Filing menu *PROCsave:* Save current music *FNname:* Input afilename *PROCload:* Load new music *PROCfinal:* Save current music in **Autumn** *PROCwrenv(d%):* Writes outenvelope d% in**Autumn** *PROCwrnote:* Write a note to a *file PROCtempo:* Change tempo *PROCenvel:*Insertanenvelope marker *PROCdump:*Dump screen

*Table 3. Functions and procedures*

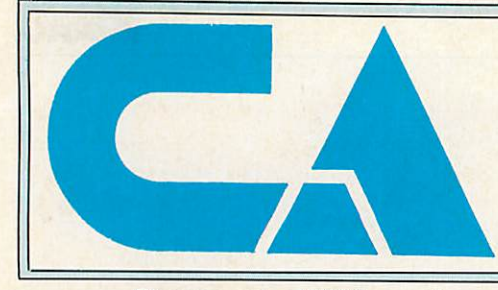

Computaccount (UK) Ltd 21 Spring Hill Birmingham B18 7BH Tel 021 236 3455 We are major supplier to the educational and health sectors

Please send an SAE for our free extensive catalogue and price list. Hundreds of products listed at excellent prices.

### *ACORN*

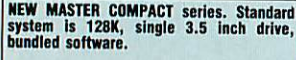

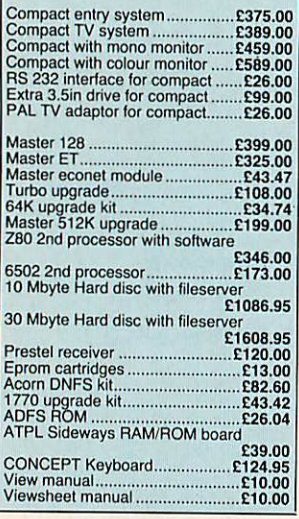

### *SOFTWARE*

Full range of professional CP/M and<br>MSDOS/PCDOS software available at<br>wery attractive pricing.<br>Call for details on Wordstar, dBase,<br>Lotus, Framework, Symphony, Jave-<br>in, Delta, Cobol, Sage and hundreds<br>Wast Range of BBC/Ac

### *ACCESSORIES*

LISTING PAPER<br>All standard sizes available at very com-<br>petitive prices. Single and multi-part.<br>**LABELS**<br>Various size, 1-across, 2-across,3-<br>across *RIBBONS* for most common printers, Epsom,<br>citizen, Star, Amstrad, Juki, Canon etc.<br>CLEANING KITS<br>For UDU, disc drives and keyboards

### *AMSTRAD*

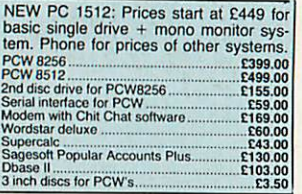

### *ROM SOFTWARE*

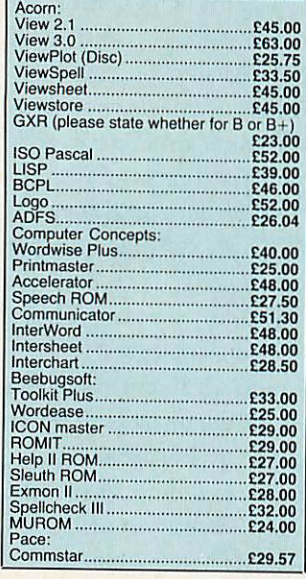

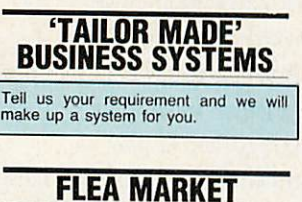

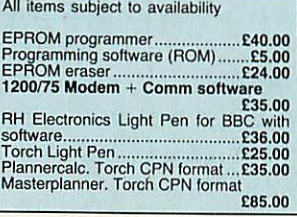

### *MONITORS*

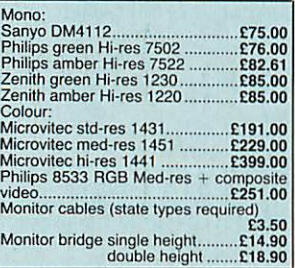

### *PRINTERS*

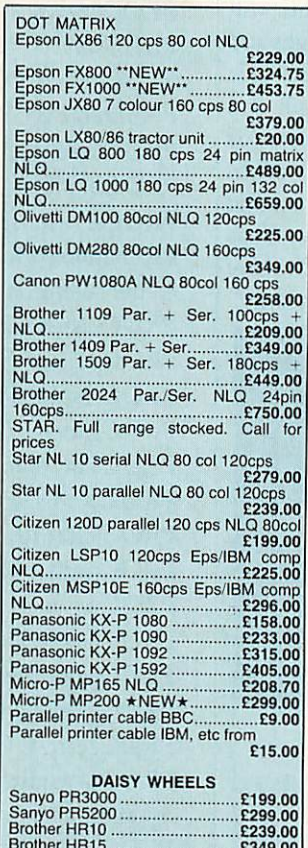

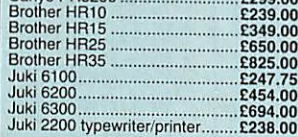

### *COMPACT SOFTWARE*

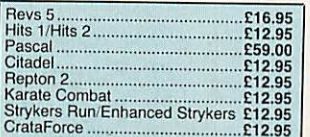

*AMX*

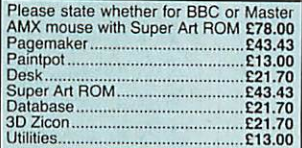

### *PRINTER ACCESSORIES*

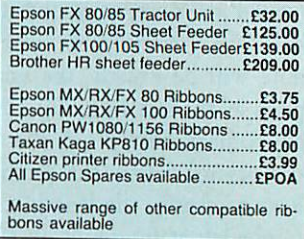

### *DISC DRIVES*

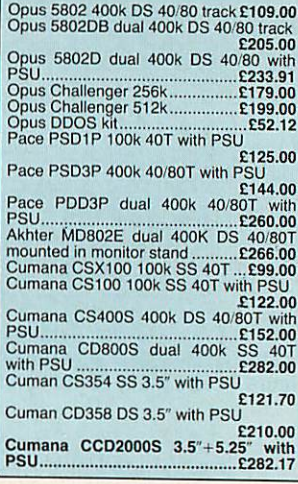

### *DISCS*

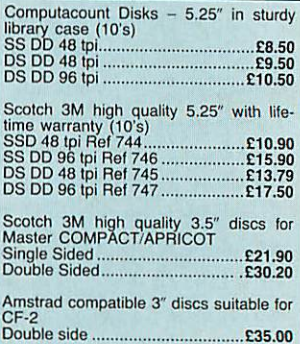

### *MODEMS*

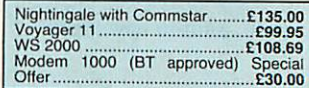

### *HOW TO ORDER* NAME Payment by cheque to: **ADDRESS** COMPUTACCOUNT (UK) LTD . . . . . . . . . . . Carriage: Items less than Quantity **Item** Price £50: £2.50: £50-£100: £4.50 £. Carriage and insurance on £. items more than £100: £9.50 • The Rease add VAT at 15% to Total, including Carriage. Send to Computaccount (UK) Ltd., 21 Spring Hill, Birmingham B18 7BH or telephone 021 236 3455 TOTAL £

moving the cursor onto the note **before** which you want to insert, and pressing I.

To play the music, press Tab. Press Space to stop. The tempo (speed) can be varied by pressing a number between one and nine (not while the music is playing).

**Theme** allows you to change the envelope that a voice uses as it plays. All voices are initially assigned envelope number one. To change an envelope move the cursor to the point at which you wish the change to occur (note that an envelope change takes up space so insert a space if necessary) and press f6. The letter A will appear between the bass and treble clefs. This corresponds to envelope one (B is two, C equals three, and so on.) To change to a different envelope, use the up and down cursor keys. Alist of envelopes currently available can be found in table 2. If you wish to change any of these envelopes, the data can be found at the end of listing 1. The envelope marker can be deleted with De lete or changed to a normal note or rest with the appropriate function key.

Pressing P will perform a screen dump. Replace the routine in DEF PROCdump if you wish to use your own dump. Finally, the number of notes in each voice (exclud ing gaps) and the current page are display ed at the top of the screen. There are just over 60 pages, each with eight notes, giving you about 500 notes in each voice.

To save your music or load a previously saved tune press @. On a Master Compact, press Shift—0. You will be presented with a short menu of five options: 1 Save, 2 Load, 3 Final, 4 Exit and 5 Quit.

Option 1 will ask you for a filename and save the music in a form that can be loaded back in, using option 2. This means that the key signature, the accidentals and any gaps you left are preserved, so when re loaded the music will look the same. Note that saved files are all the same length regardless of how many notes you entered.

Option 2 will ask you for a filename and load that file. Once loaded, you will be returned to the editor at the beginning of voice one. Option 3 will ask you for a filename and save the music in the **Acorn User** Tune and Music Notation (or **Au tumn).** Files saved in this form cannot be loaded back into the editor! This may seem funny, but an **Autumn** file is totally selfcontained and can be played by a simple

N%: Current note number P%: Current page number S%: Current stave number T%: Tempo ad%: Address of current note cl%: Start of voice 1 c2%: Start of voice 2 c3%: Start of voice 3 co%: colour of current note ct%: True if Control is pressed du: Duration of current note mem%: Memory usage for each voice nd%: New duration nk%: Number of sharps or flats nn%: Old note number notes%: Number of notes in each voice np%: New pitch pgs%: Number of pages in each voice pi%: Pitch of current note pp%: Old page number sh%: True if Shift pressed ss%: Old stave number  $key$ \$:  $S = sharp, F = flat, N = natural$ k\$:Key pressed name\$: Name of file to save/load nkey\$: String of ASCII codes for note lengths rkey\$: String ofASCII codes for rest lengths  $ln2$ : LN 2 (= 0.69314) E%(): Current envelope numbers for each voice P%(): Note pitches a%(): Keysignature ac%():Accidentals c%(): Pointers to start of each voice ch\$(): Characters for notes d%(): Flags set when voice has finished playing  $m\%$ (): Markers for end of each voice n%(): Number ofnotes ineach voice p%(): Pointersfor playing each voice up\$(): Characters for upside-down notes

### *Table 4. Main variables*

Basic procedure or a short machine code program (both on the yellow pages). For full details of **Autumn,** read the article starting on page 81.

Option 4 returns you to the editor and option 5quits the program. That completes the description of the music editor and should be enough to get you started on your next symphony.

**Turn to the yellow page index on page 113 for details of where to find the Theme listings and how to enter them.**

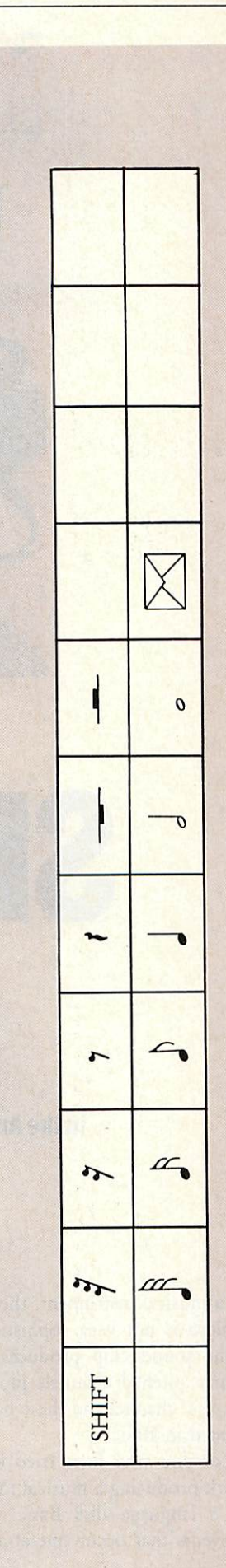

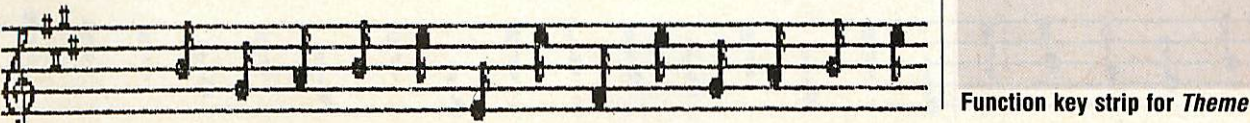

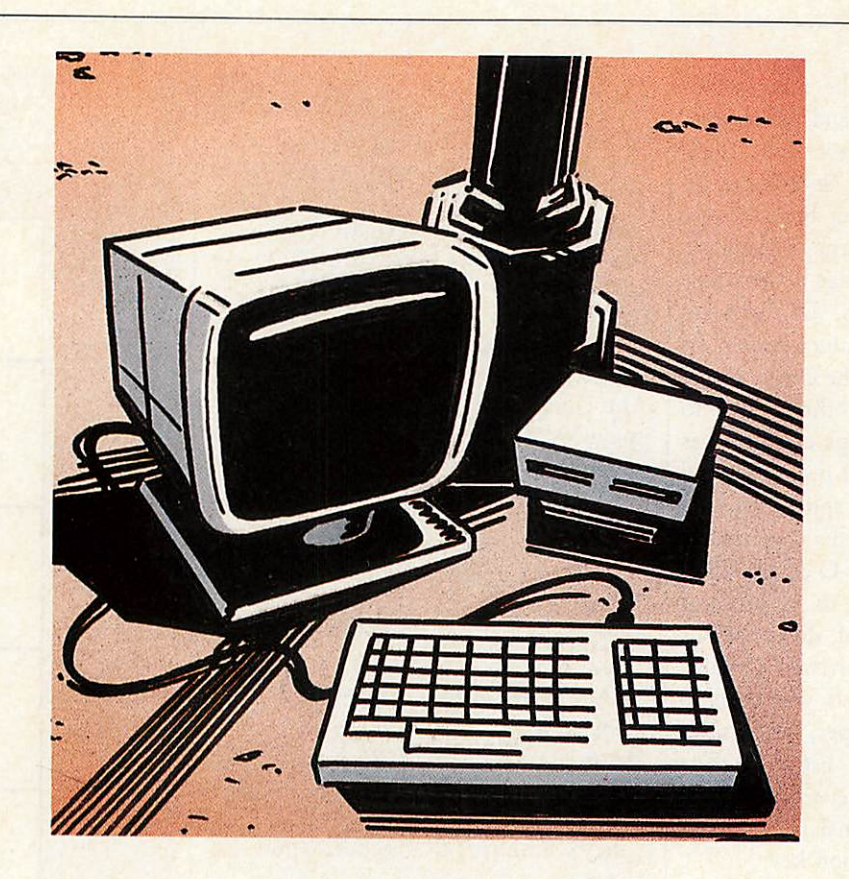

# *SING-ALONG A Herewe presentaspecial compositionwritten MICRO*

*in theAmple language usedwith Music 500 and 5000 synthesizers*

### *Bob Comford-Wood*

s a musical instrument, the BBC micro is not very sophisticated. The sound chip produces only three pitched channels plus one 'noise' channel and these have to be programmed in Basic.

As those of you who have tried know, it's hard work producing a musical master piece with a language like Basic which deals with events that occur one-at-a-time

rather than simultaneously, which is the case with music.

Commercial packages are available to take the programming work out of music production, but all of them have to rely on the crude sound inherent in the BBC computer.

If you still feel inclined to persevere with the sound chip, the Acornsoft book **Crea tive Sound** is an excellent starting point. It includes sequencer and synthesizer prog rams, phase music, and perhaps most impressively, a music compiler. The exam ples of the music compiler language pro vided show just what can be done with a lone BBC micro. The Ligetti **Continuum** may not be everyone's idea of good music, but it is a programming tour de force.

What has all this do so with the Music 500 synthesizer? Well, **Creative Sound's** with events that occur one-at-a-time | *tive Sound* is an excellent starting point. It | 500 synthesizer? Well, *Creative Sound*'s |

*4\**

authors, David Ellis and Chris Jordan, are the designers of the Music 500 and its compiled music language, Ample. When applied to a full-blown synthesizer, rather than one sound chip, Ample can make music programming a pleasure.

With the recent introduction of the Music 5000, and its enhanced software the Studio 5000 'Front End', Music 500s have been available at greatly reduced prices, tempting those previously put off by either the price or by the tales of the unfriendly programming language. This latter objection has been met by the new software, and I think Hybrid Technology, makers of the Music 5000, can now expect to reach micro-owning musicians rather than just programmers.

Underlying the Studio 5000 software, however, is good old Ample, and for those new Music 500/5000 owners who are eager for help and advice, I present here a piece of music, called **Sunrise-Sunset,** which I wrote as a demo for a video soundtrack. The program is written in Ample BCE and is designed to run on a Music 500.

For those readers who are not familiar with Music 500, here is a brief summary of the facilities available to the musician. Six teen sound generation channels are pro vided which must be used in multiples of two, giving in effect, an eight-voice polyphonic synthesizer. More complex sounds are available if four or more channels are assigned to a particular voice. (Of course this cuts the total number of inde pendent voices available.) The stereo posi tion of each channel is variable by use of the POS command. Seven placings are possible across the sound stage, from minus three (left) to plus three (right). Music is written as upper or lower case letters - depending on each note's position in the scale relative to the last note.

The pitch range available is over 10 octaves, with the actual frequency range stretching from zero to 20kHz. Pitch can be specified in units of one-sixteenth of a semitone, and fine-tuning is available in units of 0.0056Hz. This is useful for 'mod ulation effects', that is creating new final sounds by feeding the sound output of one channel into another.

The Ample commands 'Shift' and 'Offset' act on the pitch/frequency to cre ate these modulation effects. 'Frequency' and 'ring' modulation, 'phasing effects' and

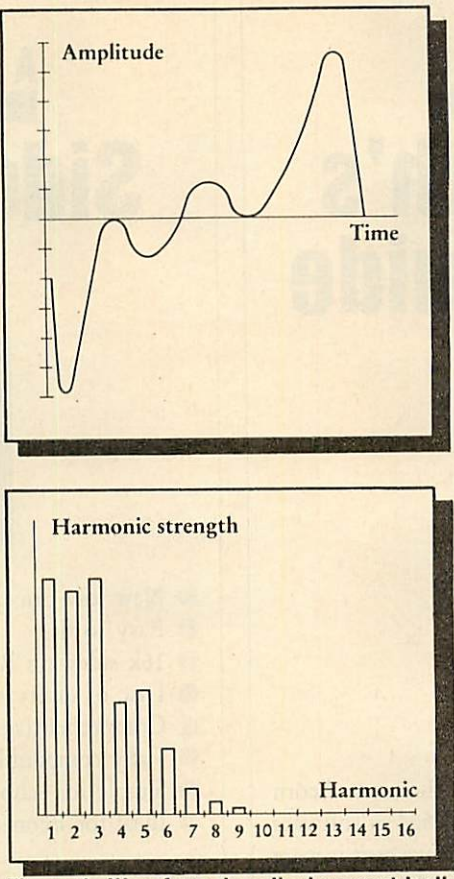

*Figure 1. Waveform described geometrically (top). Figure 2 (bottom). Waveform described bythe strengthofanote's harmonics*

'synchronisation sound' add to the range of note qualities (or 'timbres') possible.

These qualities in turn depend on the 'waveforms'. Any generated sound has a corresponding waveform and this can be shown graphically, as in figure 1 (above). With Ample, such graphs are considered to be made up of 128 points, and a timbre can be specified by computing these points. An alternative method is to specify 'harmonic' strengths. Each sound consists not of one pitch, but several; a dominant one and weaker 'harmonics' which add to the general quality. Figure 2 shows the same timbre as figure 1, but in terms of the strength of harmonics.

Using either of these methods to describe a timbre, notes are then processed through amplitude and/or pitch envelopes (not unlike Basic's envelopes), giving for instance, a hard, percussive effect, or a gentle pan-pipe effect.

Like any form of programming, personal style plays a large part in the way that the program is constructed. There are many approaches available to Ample program-

mers. The 'threaded' nature of the language with the facility to define 'words' to perform tasks comprising other user-defined words or pre-defined Ample words means that the building blocks exist to manipulate the hardware in almost any way you re quire. Also, you are able to replace the pre-defined words with your own defini tions if you wish.

**Sunrise-Sunset** illustrates a few of the techniques available to the Ample prog rammer. Readers familiar with Ample may have other ways of achieving the same results, but those who are less experienced may find some useful hints.

Before describing the program, what about the music I have chosen to illustrate the facilities of the Music 500? Well, it consists of three distinct sections, the cen tral one I shall refer to as 'The Tune'. The first and last sections use repeated phrases of differing bar lengths ('riffs') which, when combined, produce a shifting pattern of sound. Minimalist music fans may note a faint influence of Steve Reich here!

These riffs are in a sort of modal C major, but after a while they collect their thoughts and climb up to F sharp major for The Tune - this key being as far from C major, harmonically, as they can get. To give this tune a rhythmic interest (hopeful ly!) a few bars of 3/4 time are interspersed with the 4/4 time used throughout the remainder of the piece.

Ample has a 'bar-checking' facility to help you ensure that your note lengths add up, but it is not used here because the 3/4 bars would be rejected! The 'middle eight' bars of the central section gravitate to the key of A major (roughly) before a seemingly imperceptible change in key back to the F sharp of the start of the tune. This is repeated before things start to fall apart. During the disintegration the key falls back to the modal C major, and our riffs return, dying out one by one to leave the bass part humming away on C with a 'coloured' (or frequency modulated) G held above it.

The whole program is controlled by the word 'play'. First, waveforms and envelopes are defined by calling 'setup'. Voices are freed from any previous alloca tions, the correct number of players are 'hired' you might say, and the initial tempo is set. Each player in turn is given some thing to play, a 'score', which also tells him

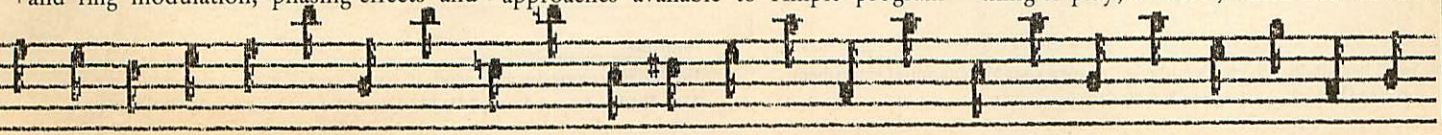

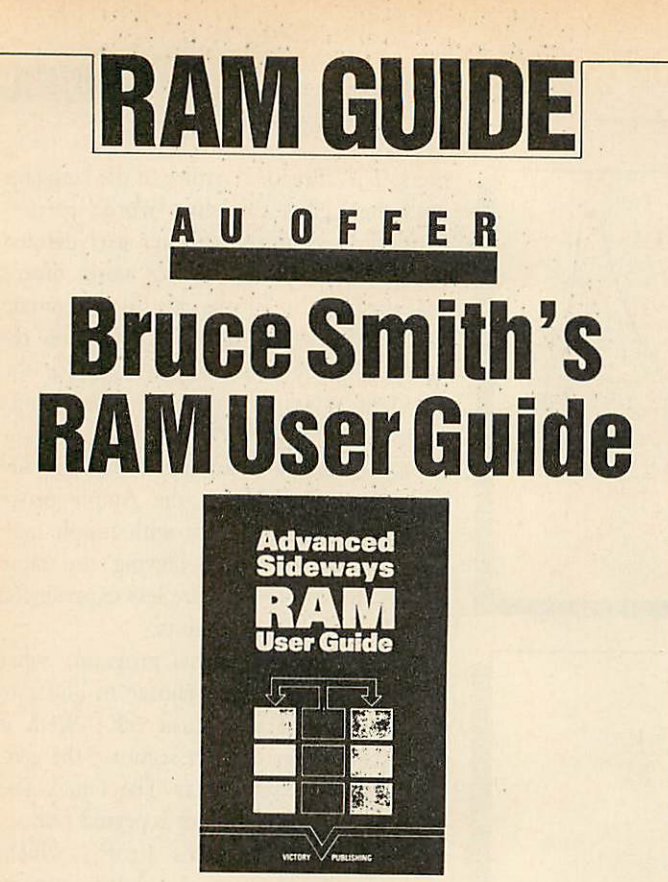

Sideways RAM is a technique central to the new Acorn Master series of computers. It allows you to load in software from disc or cassette which is designed to behave as if it were part of the machine, and is always on tap to the user.

**Acorn User** Technical Editor Bruce Smith's book, **Adv anced Sideways RAM User Guide** for the Master and BBC computers will allow you to exploit sideways RAM to the full. The book is backed up with tried and tested software for you to use straight away or adapt to your needs (and for those with less nimble fingers it's available on disc).

Features of the book include: 25 programs and routines demonstrating the use of sideways RAM; compatibility tables and conversion notes for the BBC micro and Electron; writing languages and interpreters; extensive indexing; and there's even aROM formatter developed by Bruce Smith for use on commercial software, ready for you to type in and use.

Please send me copy/copies of the Advanced Sideways RAM User Guide by Bruce Smith at £9.95 (including postage)

Please send me\_\_\_\_ copy/copies of the book and the Master software\* disc at the special price of £14.95 (normal price £17.90)

Please send me\_\_\_\_\_ copy/copies of the book and the BBC micro software\* at the special priceof£14.95 (normal price£17.90)

::'Discs can be read on 40 and 80 track drives

I enclose my sterling cheque/postal order for  $\mathfrak{k}$  payable to Victory Publishing (European readers please add £2 per item for p+p, £5 for airmail)

**NAME** 

ADDRESS

**POSTCODE** 

Sendthis couponwithyourremittancetoAcorn*UserMerchandiseDepartment, 141-143 Drury Lane,London WC2B5TF.*

# USERRAI

### FE O F *Sideways RAM for £30*

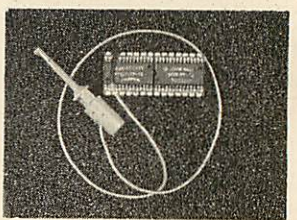

® New low price - only £30

- **Easy** to fit
- 16k sideways RAM chip with attached connecting lead
- **Disc of utility software**
- Comprehensive instruction booklet
- Fully compatible with the BBC B and B+ micros
- Simple for schools
- Ideal for Econet

Take a piece of software, load it in **UserRAM** using the utilities provided and it can be accessed instantly using a star command or run as a Basic program. The **Acorn User UserRAM** is as easy to install as a sideways ROM, with just one lead to clip on to the leg of a chip - there's no need to unplug the chip.

Acomprehensive printed manual gives fitting instructions, information on how to create your own sideways RAM software and technical notes on how the utilities provided work. Also, a standard disc (which runs on 40 and 80 track drives with any DFS and is unprotected) is supplied with all the basic utilities needed. One year's guarantee is given, with postage and VAT included.

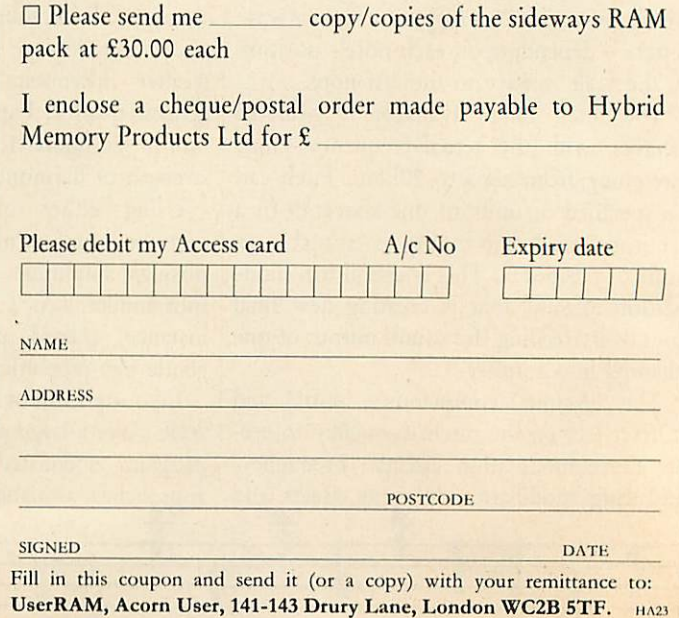

the instrument sound to use. They start together on the Ample command 'GO'.

The waveforms are set by giving harmonic strengths (after resetting to zero), which are then converted to a geometric form using the Ample command 'WHG'. Ample does the work of converting a description like figure 2 into one like figure 1. The waveforms are then copied to the wave number specified in 'setup' with the command 'WHC. Most envelopes are of the 'attack-decay-sustain-release' variety, rather like Basic envelopes, but 'envl' is a pitch envelope, giving a vibrato effect by using 'CYCLE'. The accompanying numbers give the repeating period of the vibrato and its frequency depth.

All sixteen channels are used in the instrument definitions, the bass part and the solo voice for The Tune having four each. '4 CHANS SOUND' turns on all channels. 'ON CHAN' indicates that the following commands relate to all the instrument's channels. Selective commands specify the channel ('1 CHAN') or set of channels ('ODD CHAN'). Wave and envelope allocations use the numbers relat ing to those in 'setup'. 'AMP' gives the volume, and 'POS' (where specified) the stereo position. Since our players move about, most position commands are embedded in either the 'score' words or the 'music' words.

The riffs ('riffA' to 'riffF') set the initial octave for the part. Middle C is denoted by '0:', minus numbers indicate lower pitches and plus numbers higher ones. The Ample word ',' gives the current note length (in timebase 'ticks'). A usual convention is that '48' gives a crotchet, '24' a quaver and so on. But providing the ratios remain con stant, any numbers can be used. '/' gives a tied note and "' is a bar line, used here for convenience since bar checking is not en abled, bar lines can be omitted altogether. '-' flattens the following note, **'+'** shar pens it (not '#' as you might expect), and '=' naturalises it, if set to a sharp or flat by the key signature.

However, 'riffD' is unusual. It forms an ad-lib part using the random generation of some note durations and the pause between repetitions. It is a good example of Ample's use of Reverse Polish Notation, or RPN for short. This is a convention used in programming languages such as Forth. It is beyond the scope of this article to

explain RPN fully, but its use means that numbers and commands are entered in a different, almost reverse, order to similar commands in a Basic program.

The '#' indicates that the following character is a number operator. Thus  $-$ ' on its own is a flat sign, but ' $# -$ ' is a minus sign. RPN uses 'stack operation', so '2+3' would be written as '2  $3$  #+', leaving the result on the top of the stack for the next word to use. In 'riffD', 'RAND?' gives our random number (in the range -32768 to 32767). This is divided by 200, leaving the quotient and the remainder on the stack. '#12' swaps these two numbers around so that the quotient comes to the top. '#12' discards this top number, leav ing the remainder to be added to 10. Thus a number between 10 and 200 is assigned to the 'duration' value giving a variable pause. A similar process giving a number between 15 and 20 is used to give the note duration for the start of the phrase.

### *Score*

We now come to the words 'scorel' to 'score5'. These were the parts given to the musicians in 'play' and so must contain their instrument allocation and any changes required plus the music scores. In 'scorel', 'adlibsound' not surprisingly is the instrument that plays 'riffD' described above. Since the exact timings of 'riffD' are now known, the part has been sequenced by trial and error, giving the appropriate values to 'duration' to ensure the correct entry of 'riffE' at the approach to The Tune, and the return to 'riffD' at the end.

The 'FOR()FOR' loop construction is used in these score parts to repeat the riff or section the appropriate number of times. Like most programming languages, Ample generates apparently random numbers by using a very long number sequence. It is possible to specify a starting place when reading numbers from this sequence, and by 'seeding' in this way, we can ensure that the same apparently random numbers come up every time. In 'scorel', the ran dom number generator has been seeded with the value 33 to ensure that riffD always plays the same way at each per formance, '33 RAND!'.

The other score parts are constructed along more conventional lines. A word defining one 4/4 bar rest has been defined, 'barsrest', and this is used to insert a

measured pause where required. The '@' sign plays in effect a zero length tied note, and its insertion explicitly finishes a music al event before a change in sound and instrument parameters. This happens where 'score2' switches from 'ins2' to 'solovoice'. The Tune components are written in three parts (B, C, and D) associated with each of score 2-5, and these are called as required with a 'FOR' loop dealing with the repeat.

In 'score4', the final notes are played with a modified 'ins4'. Frequency modulation is called for channel one, and a fre quency offset specified for channel two.

The most complex score word is 'score5'. Apart from giving the bass line throughout, tempo changes are embedded within the music score. The command 'TEMPO' affects the tempo of all players simultaneously and so all parts keep in sync as the piece slows down or speeds up.

The music parts B, C, and D associated with scores 2 to 5 are unremarkable, apart from having the key of the music explicitly set by the words 'keyC, 'keyA' and 'keyFsharp'. If the piece were to remain in one key throughout, this could be specified in 'play' along with the tempo. But since the piece changes key these words are inserted where appropriate. Ample defaults to the key of C, but a word has been defined for this to change the signature back after F#. Without these key signatures all sharps would have to be written before each note affected. Since six notes out of the eight in the scale of F# are sharpened this would cause a lot of extra work, give more room for error, and use more memory. Linking in with the tempo change function of 'score5', 'part5D' also has embedded 'TEMPO' commands that control the 'dis integration' part of the music as it slides back to C major for the final section.

The scope for improvement on this piece is considerable! Altering the four-channel instrument sounds to just two channels will yield four extra channels for percussion parts. Changing waveforms and envelopes and the modulation controls will conjure up wholly new sounds. Unlike most computer programming, Ample programming is a creative activity in itself, so happy playing and listening!

**Turn to the yellow pages index on page 113 for details of where to find the Sunrise-Sunset listing and how to enter it.**

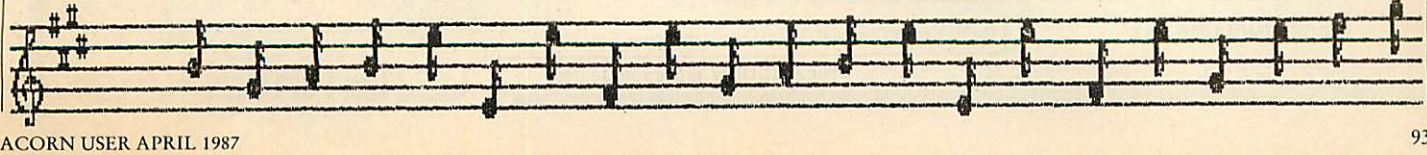

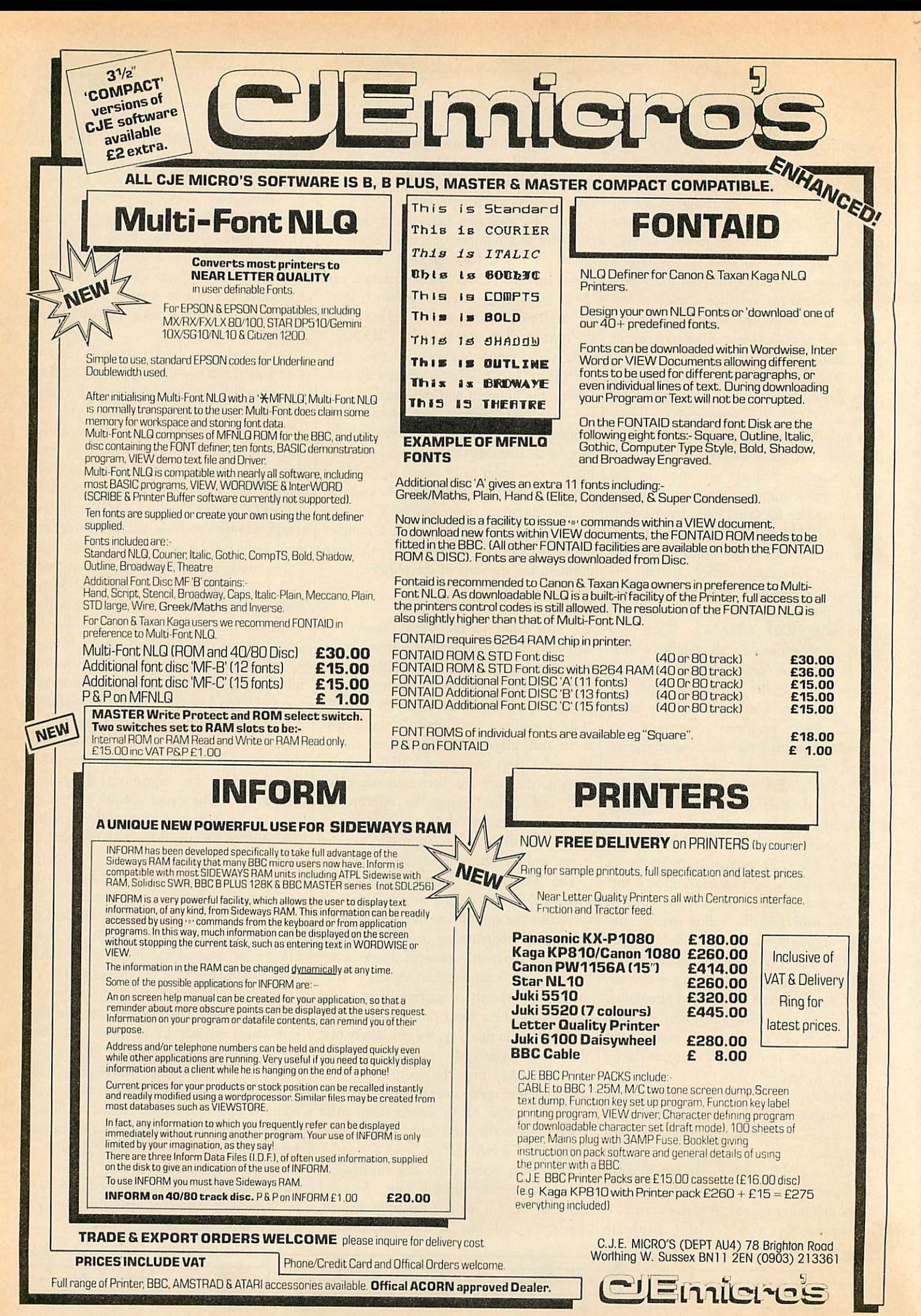

*94*

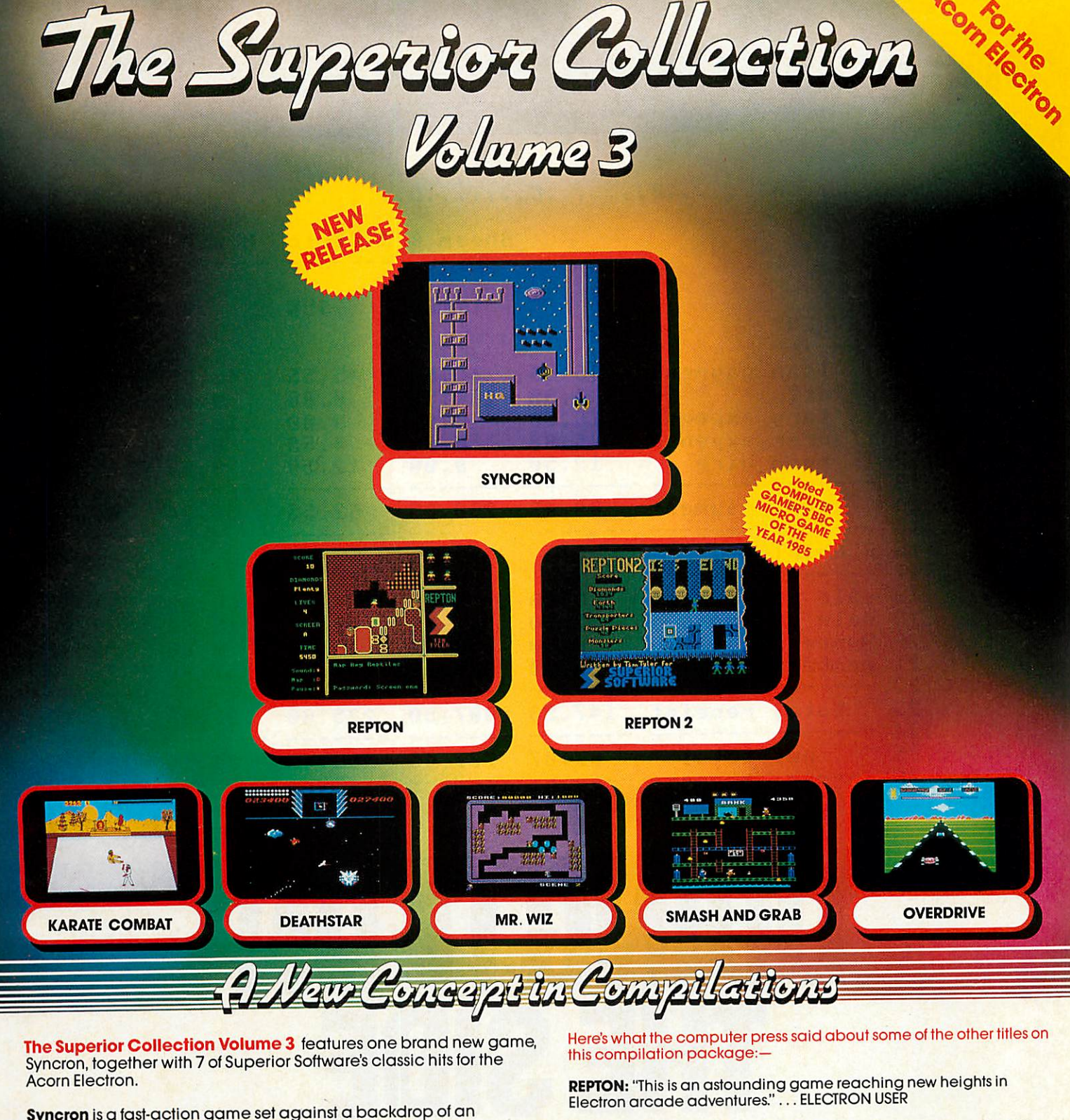

**Syncron** is a fast-action game set against a backdrop of an<br>enormous graphically-detailed scrolling landscape.<br>The landscape is, in total, 1024 times the size of the screen. You must endeavour to complete 16 hair-raising missions; in each mission you have to collect a number of power cylinders, land your spacecraft on a runway with each cylinder in turn, and finally locate and bomb the HQ Building. Whilst skilfully manoeuvring your spacecraft between the defence pylons and force-fields, you are attacked by alien spacecraft and missileslaunched fromthe land bases. A superb game, worth at least £7.95 in its own right.

Acorn Electron dual cassette *£9.95* Acorn Electron **3W** disc *£14.95* **REPTON 2:** "Repton 2 is better than anything I've played on the BBC Micro or Electron. Brilliant!"... ACORN USER

**DEATHSTAR:** "Deathstar is a super fast, all action arcade classic. It's the sort of game that you can't put down... The graphics are excellent and the scrolling is very smooth in all four directions. The pace is fast and furious even on the starting screen. This action packed game is recommended for allarcade gamers." ... ELECTRON USER

**SMASH AND GRAB:** "As usual with Superior products the graphics are excellent, with a good use of colour and no flicker. I expect this game will have you rolling with laughter. I certainly did.

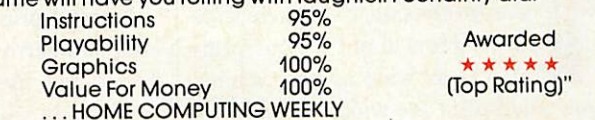

Now available on 3<sup>1/2"</sup> disc for the Acorn Electron — due to public demand.

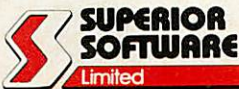

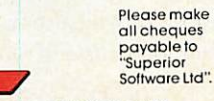

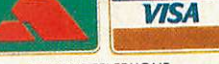

**OUR GUARANTEE**<br>
• All mail orders are despatched<br>
• Within 24 hours by first-class post.<br>
• Postage and packing is free.<br>
• Faulty cassettes and discs will be<br>
replaced immediately.

Dept. SCB4, Regent House, Skinner Lane, Leeds LS7 1AX. Telephone: 0532 459453.

**24 HOUR TELEPHONE**<br>ANSWERING SERVICE FOR ORDERS

### *PRINTING*

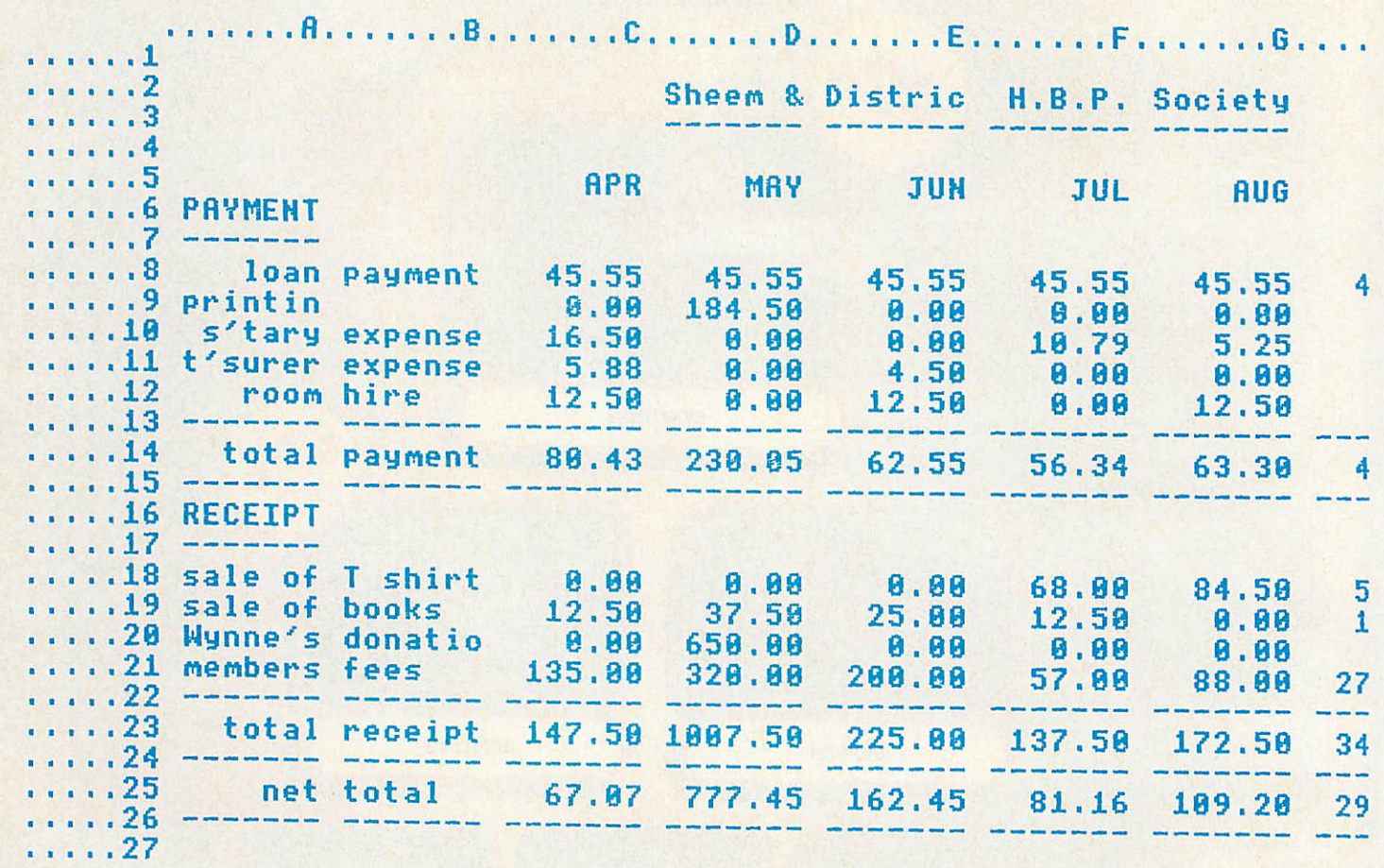

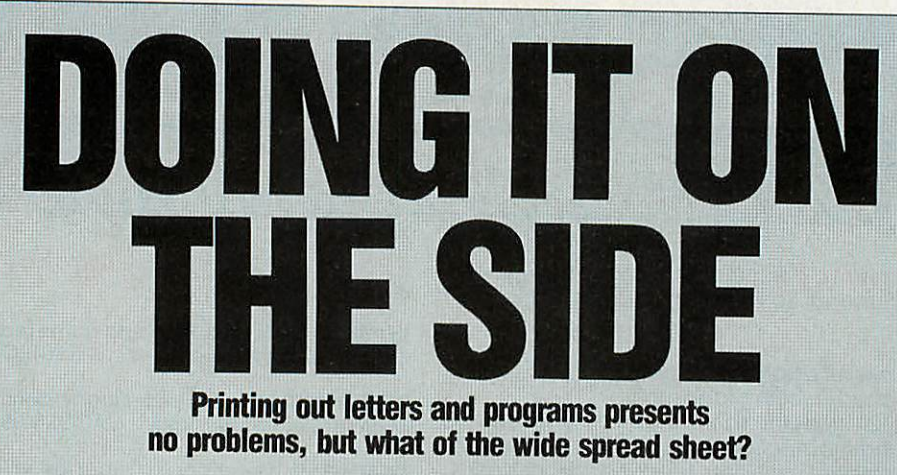

*John Knight* 

ave you ever wished your printer was wider? One of those able to take 'professional' 14-inch wide paper? How about if your prin ter was as wide as you wanted and you could print the widest spreadsheet ever seen, or a program listing with multistatement lines where each line really was one line, not several? Or you need to print text data (as opposed to graphics) that is

too wide for any printer? If that has ever been your problem read on.

Normal printing is ideal for text that is long and narrow, such as program listings, letters and lists, but there are occasions, particularly with spread sheets, when your output is wide but not very long.

The following program will be ideal for those situations, it will also handle long documents but of course if your output

won't fit on one piece of paper then you will have to 'cut and paste' no matter how it is printed - at least this program gives you a choice of how you go about reaching the best compromise.

This is a stand-alone program developed (initially for the **ViewSheet** user) to allow text files to be printed sideways down the page. However, to coin a phrase, its use is limited only by your imagination! As long!

*PRINTING*

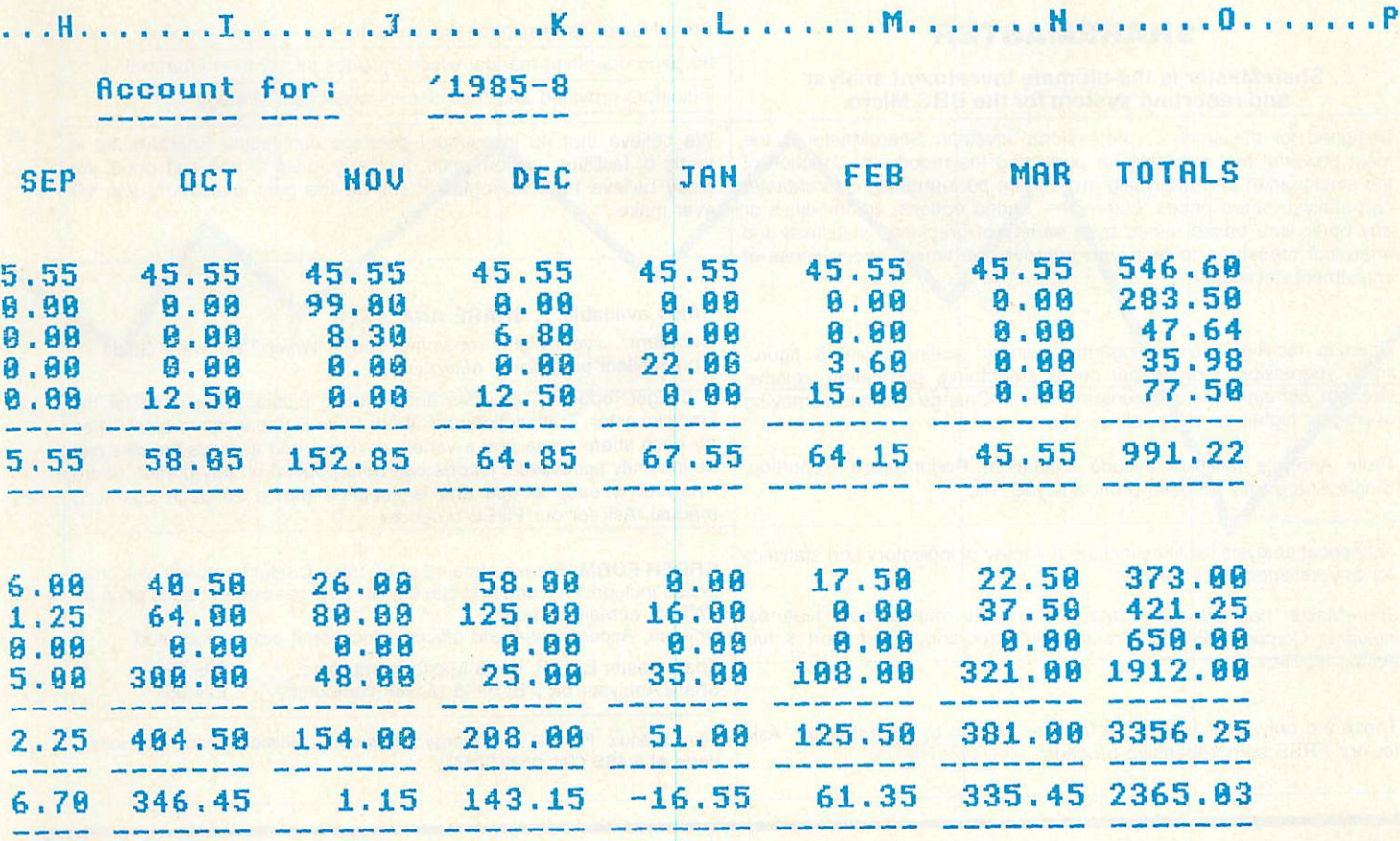

as your data to be printed can be stored in a file instead of printing and you are the proud owner of one of the many Epsoncompatible printers then the rest is easy.

Getting the output into a file can be done in several ways, the obvious one is \*SPOOL. The **View** family permits this but other wordprocessing programs such as **Wordwise** have a menu option to pro duce spooled output. The \*SPOOL option however, leaves unwanted extras and so if you are using one of the **View** family the best option is to use Graham Bell's excel lent spooler program, **V.ASCII (Acorn User** July 1986 pages 173 to 177). This pretends to be a printer driver but rather than interpret any highlight codes it strips them out and sends the text to a file that is ideal for this program. The capabilities of the program are:

*Maximum input file* size 20480 bytes *Maximum line length* up to 20480

*Page 'length'* 96 lines (eight inch paper)

*Printer* any compatible with Epson dot graphics. Specifically ESC 'L' for 120 dots per inch, and ESC 'A' linefeed.

All non-printable characters, that is, all values below space in the ASCII sequence, 6 Enter filename at prompt

are treated as carriage-return and consecu tive non-printable characters are treated as one carriage-return.

Typing the program in should not pre sent any more than the usual heartache. The major cause of problems are likely to be the use of the indirection operators '?' (in FNgetletter and FNgetbyte) and '!' (in PROCgetfile) plus the small chunk of assembler in PROCmccode. None of these is unduly complicated but they are impor tant and crucial to the working of the program. Remember, Knight's First Law of Programming states: 'the consequences of inaccurate typing are inversely prop ortional to the size of the missing character - send for the disc!'

If you do type it in be sure to save it before you run it, and go easy on spaces and REMs as it's quite a tight fit.

Here are the steps you should follow to print sideways using ViewSheet: 1 \*SHEET

- 2 LOAD or enter the data manually
- 3 Set print window to cover whole sheet
- 4 PRINTER V.ASCII

5 PRINT

7 \*BASIC

- 8 CHAIN "SIDEWAY"
- 9 Enter filename

If you don't have **V.ASCII** then use these steps instead:

- 4 \*SPOOL filename
- 5 SCREEN

6 \*SPOOL

If you have a printer that can handle paper wider than eight inches then you can alter 'maxdots' in PROCsetlimits to be 120 times the width of your paper in inches, giving you more lines across the page; the value of 'maxwidth'. So any mention of 96 lines really means maxwidth.

When the program is run it will request the name of the file to print. The user can either enter the name of the file if known, or an operating system command such as ::"CAT, to locate the file or do other housekeeping. The operating system com mand is detected by the presence of the star as the first character typed. This useful facility needs careful use however, as some star commands overwrite the Basic program.

When a filename is entered the program determines whether or not the file is there

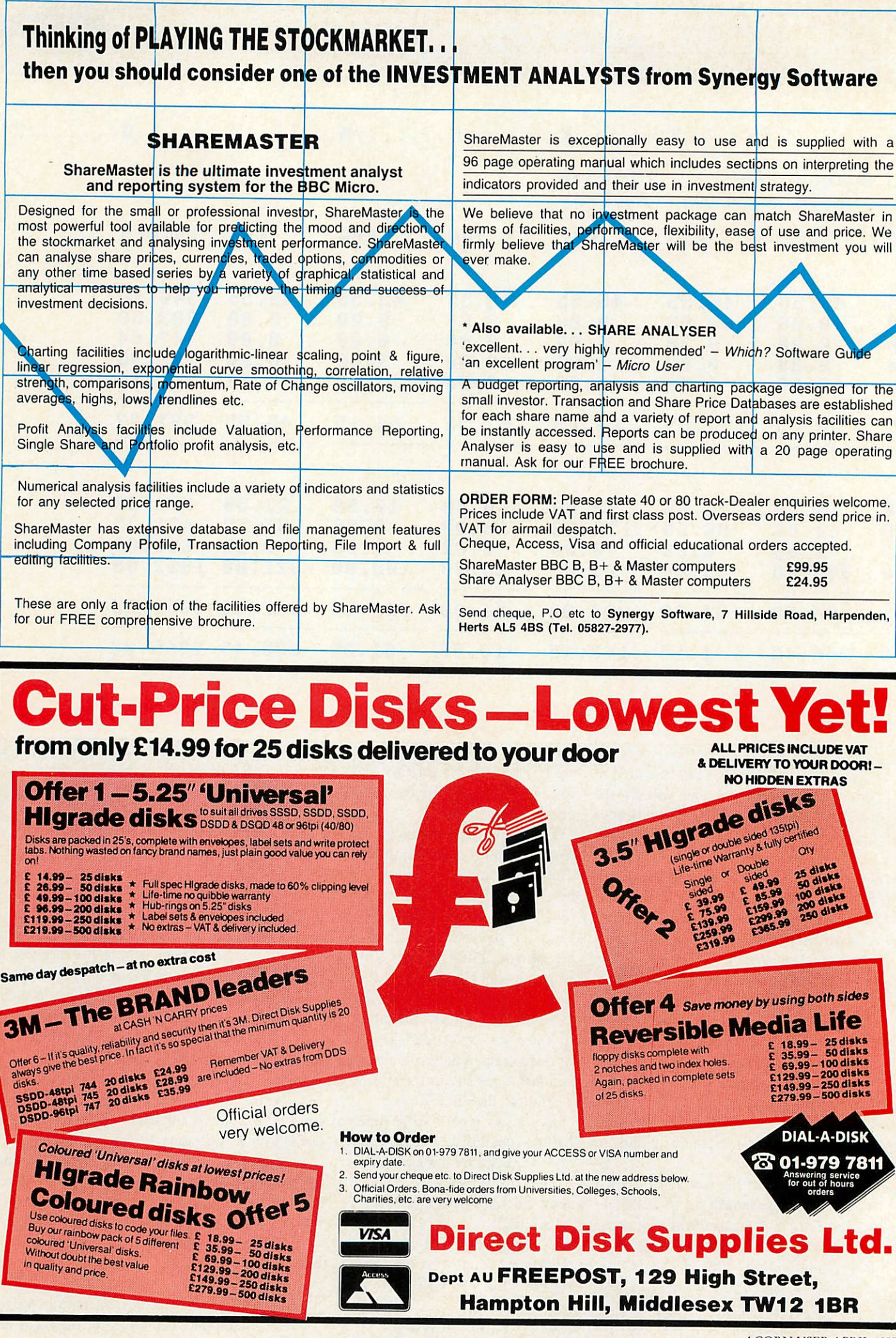

### *PRINTING*

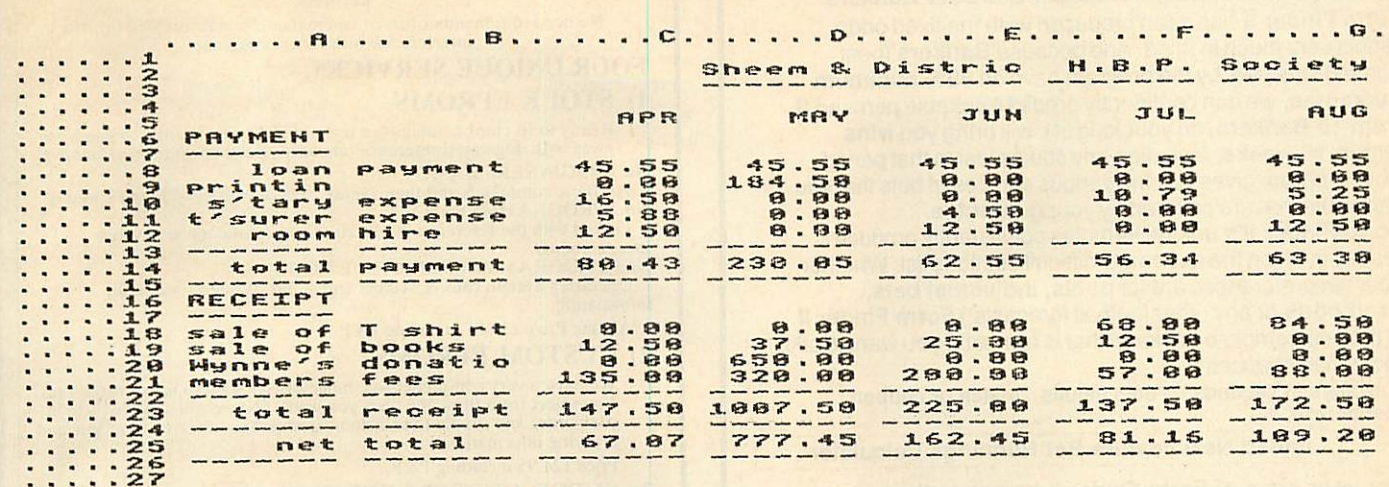

*Asection of the double-height database illustrated on the previous pages printed normal height*

and if so what size it is. The whole file is then loaded into memory, and printed from there. This does, of course, introduce a limit on the size of file that may be printed but removes the need for repeat edly accessing the file. The program next asks if you want the output in doubleheight characters, these are much easier on the eye (compare the diagrams above and on the previous page), but reduce the page length by a half.

Printing then proceeds using successive letters from each line, the first of each line, then the second from each line, and so on. If more than 96 lines are present then lines 97 onwards are printed to the 'right', ie, further down the paper. The printing is done in much the same way as a graphics screen dump would be done, using not the printer's character set but the characters belonging to the BBC micro.

One interesting benefit which accrues from this is that the pound sign, other ASCII oddities and any user defined char acters, appear exactly as they should and not as some bizarre shape dreamt up by the printer manufacturer.

When the file is complete the program asks if there are any more to be printed and if there are returns to the point where you tell it what the filename is.

### *The program*

Those of you keen to get on with the program can now proceed to the yellow pages index, as I shall describe exactly how the program works.

After the file has been selected and loaded as described above, the program deals with it in chunks of 96 lines. The reason for this is the choice of the '960 dots

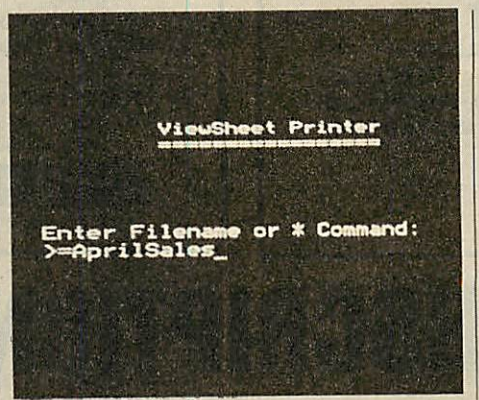

*Program asks for filename*

per line' mode and the use of 10 dots per character, including two dots for vertical space between the letters. What actually happens is that by scanning the text in memory, a table of pointers is set up, each one indicating the place in memory where the next line begins. If more text remains after this then the variable 'morelines' is set to 'TRUE' and the rest of the lines are scanned later.

The bit that turns the letters sideways is in PROCreadfile. This procedure goes through the table of line pointers request ing the next letter for the current line. If this line has been finished, ie, the next character in the line has a value less than 32, the function invoked (FNgetletter) returns a value of 32 (the ASCII code for space). If the line has not been finished the appropriate ASCII code is returned, the pointer is changed to point to the next letter, and the count of lines still active is incremented. This is repeated until the count of active lines reaches zero.

All the codes returned from FNgetletter are passed into the machine code routine (CALL vducode on line 860) via the A%

variable, one of the four resident variables that provide access to the registers in the 6502 processing chip.

This routine calls OSWORD 10, the operating system subroutine that returns the dot pattern of any character in an array of eight bytes. These eight bytes are then sent to the printer which is then followed by two zero bytes to give a space between the lines. Driving the printer in graphics mode like this means that data is sent to the printer in a fixed format. What happens is that the Escape 'L' command in line 830 tells the printer to expect  $(n2 * 256) + n1$ numbers (in our case 960) and to use those numbers to control which pins of the print-head to fire. So if a carriage return was sent amongst the 960 numbers it would only result in the pattern for the number 13. The carriage return and line feed codes still need to be sent however, and this is doneat the end of each group of 960 bytes.

Currently the program expects the prin ter to do automatic line feeds with each carriage return sent. If this is not the case for your set-up then change the two VDU 1,13 commands in DEF PROCreadfile to VDU 1,13,1,10.

Finally, error handling is deliberately simple - whenever I type in someone else's program I usually want to change the way errors or the Escape key are handled, so I have only included a simple 'ON ERROR' command for this.

**Turn to the yellow pages index on page 113 for details of where tofind John Knight's sideways printing program.**

**You could also save yourself time by buying the monthly listings cassette or disc. See page 136.**

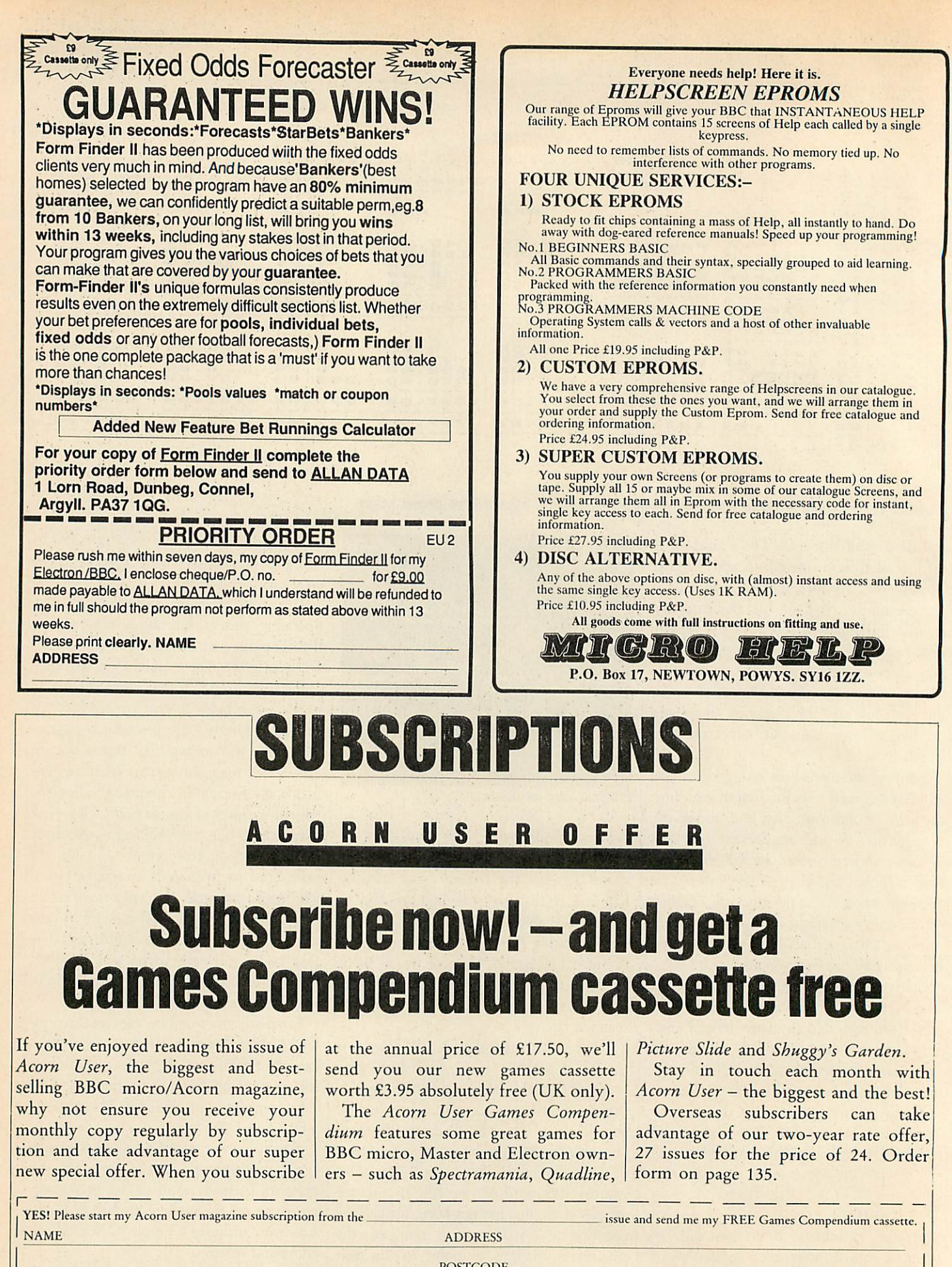

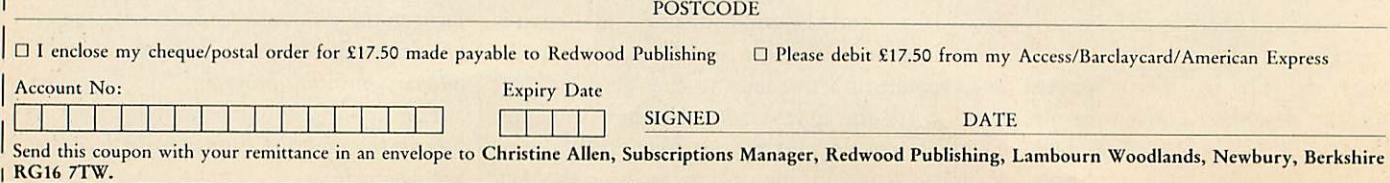

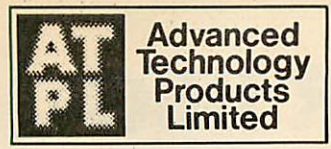

*B.U.5. Station Road, Clowne, Chesterfield, S43 4AB. © (0246) 811585 (4 lines) h*

### **SIDEWISE**

### SIDEWISE, ROM/RAM EXPANSION FOR THE BBC MICRO

- **Full Sideways ROM Expansion to a total** of 16 ROMS
- 16K Battery backed CMOS RAM Option - Ram is treated as ROM no 15 on read.
- Software for Sideways ROMS may be down loaded and run in RAM under true Sideways environment. See below for details of software packages available.
- An ideal tool for Sideways ROM program development with the addition of RAM.
- Plug-in-and go construction mounts neatly inside the BBC.
- No soldering required to fit Sidewise.
- $\star$  Full buffering of address and data busses prevents data bus loading problems assocaited with

unbuffered boards. Join the 10's of thousands of happy users.

- *£38.00* <sup>+</sup> £1.00 P&P <sup>+</sup> VAT
- OPTIONS FOR SIDEWISE
- Battery back up kit *£1 7.00* + 50p P&P + VAT
- CMOS RAM 8K Bytes
- *£5.00* +50pP&P +*VAT*
- *Buy 2 for £8.00 soP p&p .* vat
- The Sideways ROM Board for the new BBC B+ Computer
- Full Sideways expansion to a total of  $\star$  No soldering required to fit Sidewise 10 x 16K ROMS.
- Mounts neatly over the Sideways area inside BBC+ Micro.
- Plus. \* Fully buffered board. *£32.95* + £1.00 P&P • VAT
- - *{HI* SOFTWARE PACKAGES

### A range of software specifically designed to enhance and extend the use of

Sideways RAM on *ATPL* Sidewise and other products.

**SPOOLIT Allows the Sideways RAM to** be used as an 8K or 16K printer buffer. *£1 0.00* +50p P&P + VAT

\* DFS SHIFT Moves the user RAM workspace required by the DFS into Sideways RAM. Allows memory recovery to

& 0E00. Works with Acorn 0.9 DFS only. *£1 0.00* +50p P&P +VAT

\* SIDESWIPE Allows you to save Sideways ROM onto disc and load Sideways ROMS from disc into RAM.

£10.00 + 50p P&P + VAT

\* TURBOPROM -1-2 Uses a fast programming algorithm to greatly reduce programming time of EPROMS (14 mins  $=$ 2 mins). Used with Autoprom available on disc or Sideways ROM.

*£1 5.00* +50p P&P +VAT

### |CUSTOM RAM/ROM WRITER **INEW** Utility to produce a ROM image for AUTOPROM or SIDEWISE RAM to

automatically download and run a BASIC programme, and/or your utilities on power up. Several utilities supplied with this package, please specify 40T, 80T, disk or cassette.

### *£1 4.95* +50p P&P +VAT

Please state 40 or 80 track disc.

## *m CAD SYSTEMS* Professional

### *Distributor*

CAD packages for IBM, Sperry, BBC and Apple computers

• Over 10,000 users worldwide comprising: Electrical, electronic, mechanical, chemical, planning engineers, architects and educational establishments.

\* Complete systems supplied comprising: Computers, monitors, plotters and software.

Please contact Dale Atkins for further details.

### *DEALERS ENQUIRIES WELCOME ON ALL OUR PRODUCTS -PLEASE CALL*

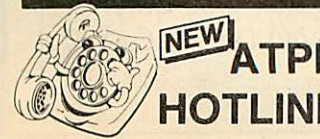

For technical queries **MEW ATPL** on ATPL products *usvi-i imp* Phone *(0246)811585* **HOTLINE** between 3-5 p.m. Mon to Fri.

### *WE OFFER A DESIGN DEVELOPMENT AND MANUFACTURING SERVICE ]*

### H *INSIDEOUT*

INSIDEOUT is designed to make a sideways ROM socket available outside the BBC computer, to allow for easy exchange of Sideways ROM's.

- Can be used from BBC model B or  $\star$ expansion board sockets.
- Supplied with low insertion force socket for ease of use-no costly cartridge packing.
- EPROM plug in and go.
- Not limited to one device.
- Socket rated at 100's of insertions mounted outside the BBC. Easily removed and refitted.
- Can be mounted in user defined location — not fitting in an illegal position,

**ONLY £13.00 + 50p P&P + VAT** 

### **All MOUSE PAC**

Advanced software for the BBC Computer, available in the following combinations.

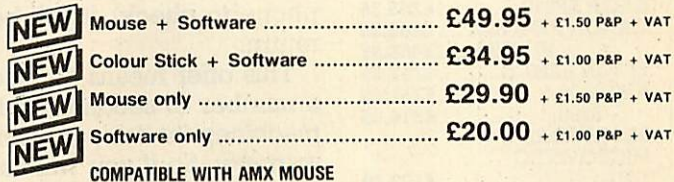

- 
- $\star$  Drawing facilities include: Multi point your own programs.<br>
rubber banding, 4 colour shapes for  $\star$  Colour stick fits analogue port, mouse circles, squares, rectangles, elipses, fits to user port are and sectors at any angle and size that this drive arcs and sectors at any angle and size.
- with unique area masking.
- a choice of 120 textured colours.
- Screen printer dumps to Epson printer.

### $\begin{array}{rcl}\n\text{Comprehensive manual.} \\
\leftarrow & \text{Utilities to use mouse or light pen in } \\
\text{Down programs.}\n\end{array}$

- rubber banding, 4 colour shapes for **\*** Colour stick fits analogue port, mouse circles, squares, rectangles, elipses, **\*** fits to user port and needs 40 or 80
- Drag drawing and air brush facilities  $\star$  Text can be entered in various sizes, with unique area masking.  $\star$  fonts and colours.
- Colour fill in any of 4 solid colours and  $\star$  Save and load screens to and from a choice of 120 textured colours
- 

### *m BREAK LOCK*

### EVER HIT YOUR 'BREAK' KEY WHEN YOU DIDN'T MEAN TO? *FOR THE BBC MICRO*

Fit ATPL 'BREAK LOCK' to your BBC Micro and avoid disaster where inadvertant use of 'BREAK' will cause loss of data and/or programmes.

switch that will:

\* Prevent accidental or unauthorised

### use of the 'BREAK' key.

- Act as a security device to prevent unauthorised use of your system more effectively and cheaper than security ROMs.
- Easily and neatly fit in the 'Ash-tray'.

mins) and comprehensive manual. Unique facility to run users own basic or machine code programs at Switch on or

*£98.00* <sup>+</sup> £2.00 P&P\* VAT

**Render demonstration machines** tamper-proof.

*£8.53 +*50p *P&P +*VAT

### *m AUTOPROM*

### Professional EPROM Programmer for the BBC computer and Acom type

- Systems. Capable of programming all 27 series EPROMS up to 27256 and most 25 series EPROMS.
- Tape or disc based software, including fast program algorithm (27128 in 2

### *CONDITIONS OF SALE* & *DELIVERY*

Cheques made payable to Advanced Technology Products Ltd. Please allow 28 days for delivery.<br>Cost of carriage or postage refer to each section. Quantity orders and overseas carriage charged a cost. Condition of sales available on request.

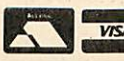

ACCESS/VISA accepted. Carriage to be added to advertised price, then add **VISA** VAT to the total. In accordance with our policy of progressive development<br>we reserve the right to modify specifications without prior notice.

Reset.

101

- 
- ATPL 'BREAK LOCK' is a 2 position key-

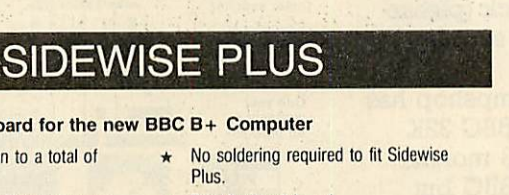

### *PART EXCHANGE YOUR BBC FOR ANYTHING WE CARRY IN STOCK* **BBC** *ALLOWANCE ON TOUR OLD MACHINE* Master We will accept your BBC computer, **Series** MORE TWO OR any age, any condition, even non-THAN TWO LESS working, in part exchange for any YEARS YEARS **Alternative Lab** OLD product we normally hold in stock. OLD This offer applies to both BBC products *WITHOUT AMSTRAD ACORN* and Amstrad computers. *£125 £175* PC1512SD £458.85 *DISK* A selection from our product range **PC1512DD** *INTERFACE*

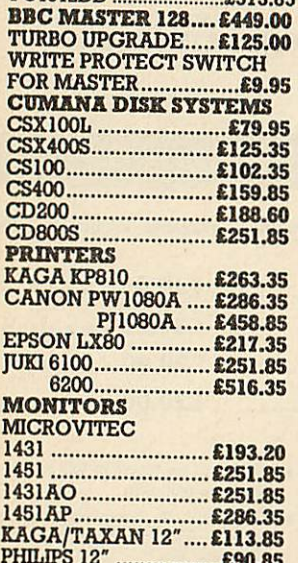

is shown here, and as you can see, our prices are very competitive. The allowance you can expect for your machine is detailed in the table opposite.

Just send your BBC (and manual please) to us with a cheque or credit card number, and provided we have the item you require in stock (please phone to check), it will be sent by return.

This offer means that Compshop has a number of second hand BBC 32K machines for sale, all with 3 months warranty. So if you want a BBC but can't afford a new one, phone us for prices and availability.

ALL PRICES **INCLUDE VAT INCLUDE VAT CARRIAGE ON ANY ITEM**<br>**INCLUDE** VAT POST - £3.00 COURIER - £10.00

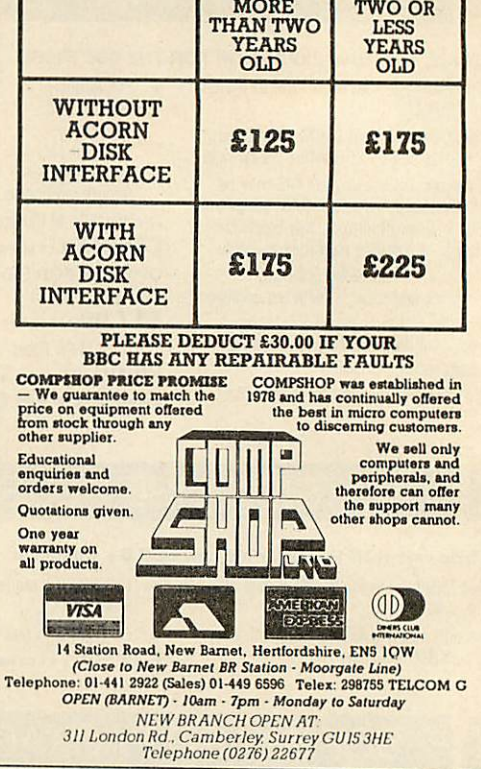

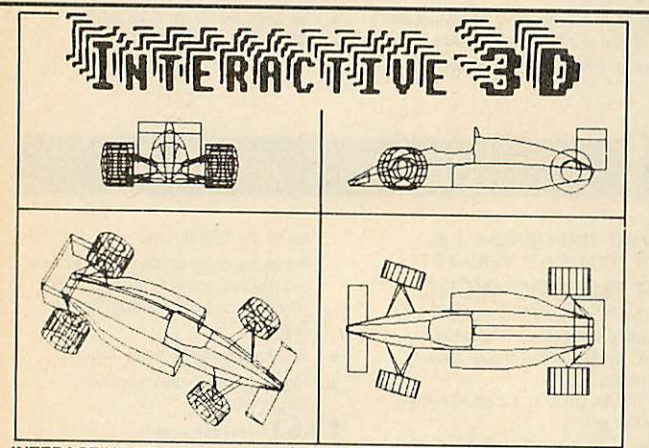

**INTERACTIVE 3D** is a unique program that actually allows you to create<br>a design directly in a 3D view. And you can zoom, rotate and change<br>view at any time to visualise the effect of design changes. Full editing<br>facilitie symmetrical forms can be created by reflections. Designs can be saved<br>to tape/disc and reloaded. Views shown on the screen can be saved or<br>printed. Altogether, nearly 50 operations are included.<br>For BBC B, B + and MASTER s

- Acclaimed in reviews (Micro User, Beebug, A&B etc)
- Widely used in schools, colleges and industry
- \* Licenced to Education Authorities
- \* Sold in nearly 20 different countries worldwide \* Probably the most powerful 3D CAD system for

any home micro, and at an unbelievably low price £8.95 cassette £12.95 disc (state 40 or 80 track)

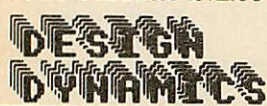

*Cheque/PO to: DESIGN DYNAMICS[A] 8 Meadow Way,*  $\Delta$  *Ampthill,* Bedford MK45 2QX

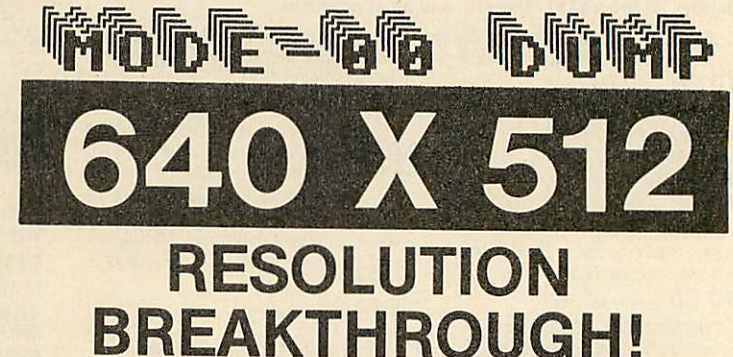

The BBC computers have quite high resolution graphics. The maximum horizontal resolution of 640 is good but the overall effect is spoilt by the<br>mediocre vertical resolution of 256, even in MODE O. The same limitation applies<br>to normal screen dumps, so the only way to obtain smooth curves to normal screen dumps, so the only way to obtain smooth curves has been an expensive plotter.

Nothing can be done about the screen resolution, but now our unique software,<br>MODE-00 DUMP, provides a means of outputting graphics to a dot-matrix printer at an amazing 640 x 512 resolution. All you have to do is add two simple<br>
"SPOOL statements to your BASIC or machine code program. All the VDU data<br>
used to plot the picture are then saved to disc for use later by MODE-ØØ

A useful graph plotting program is included as an example to show you how to add the "SPOOL statements to your own programs.<br>MODE-00 DUMP for BBC B, B + and Master computers on 5'/4" disc.

### £12.95 disc only (state 40 or 80 track)

Please note: MODE-ØØ DUMP works with most dot-matrix printers, but if ESC"\*"<br>is not available (check your printer manual) then you have to omit from the dump<br>6% of the screen height (either top or bottom).

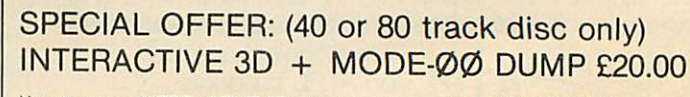

You can save INTERACTIVE 3D pictures to use with MODE-ØØ DUMP

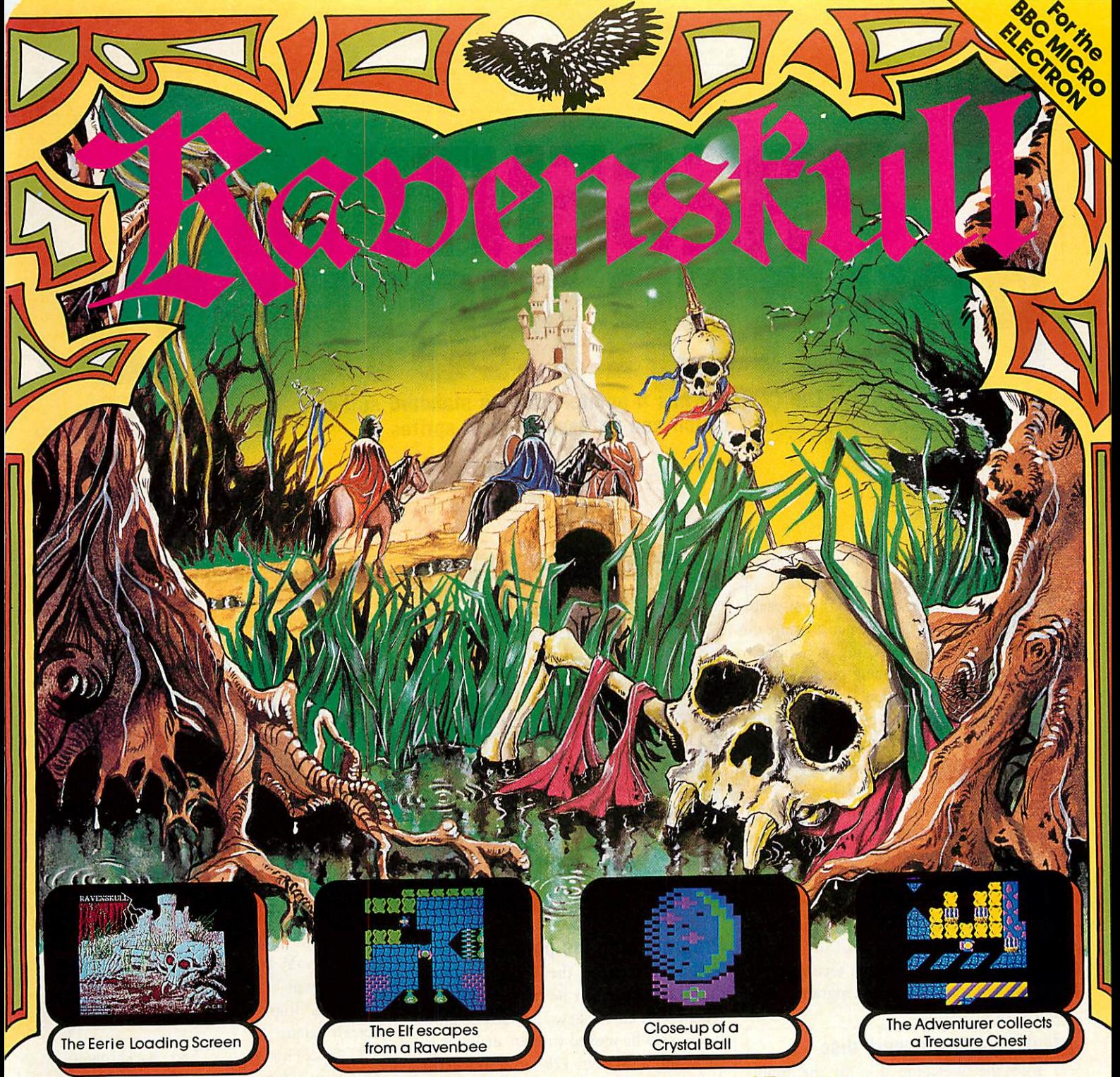

### **Ravenskull Castle -**The Fortress of

Your task is to save the village of Austburg from imminent devastation. You must enter Ravenskull Castle and retrieve the silver crucifix which the evil Baron Strieg hasstolen. Only then will Austburg besafe from the Zombies who inhabittheswamp surrounding the medieval castle.

Ravenskull is a massive arcade-adventure featuring smooth 4-way screen scrolling over the 4 levels of play. Each level is 64 times<br>the size of the screen, and there is an initially-bewildering variety of game characters in time-doors, keys, pick-axes, scythes, spades, bows and arrows, dynamite, bells, food and wine (beware! it may be poisonous or have strange side-effects). There are also several magical scrolls and potions to be found. These may be good or evil; for example<br>the strength scroll gives you the power to push wooden casks, whereas the lightning-strike

The guardians of the castle, the vicious Ravenbees have to be avoided or, in some cases, destroyed — but there is only one way to kill them; you must discover how as you venture through the dank passages of the castle. Your quest is not an easy one - only with time, experience and a little luck will you unravel all the mysteries within Ravenskull Castle.

### *PRIZE COMPETITION*

If you are skilful enough to complete Ravenskull, you can enter our prize competition. The prizes include a £100 first-prize, with Superior Software T-shirts for runners-up

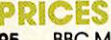

Electron cassette *£9.95* BBC Micro disc **(5%")** *£11.95* BBC Micro cassette..............**£9.95** 

Ravenskull is compatible with the BBC B, B+,Master

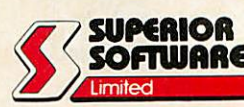

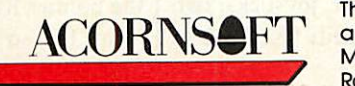

The screen pictures<br>above show the BBC Micro version of **Ravenskull** 

**VISA** 

24 HOUR TELEPHONE<br>ANSWERING SERVICE FOR ORDERS

### *OUR GUARANTEE*

• All mail orders are despatched<br>within 24 hours by first-class post,<br>• Postage and packing is free.<br>• Faulty cassettes and discs will be

replaced immediately.

Dept. RS3, Regent House, Skinner Lane, Leeds LS71AX. Telephone: 0532 459453.

### *COMPACT*

*POINTER PICTURES The Compact has a pointer* ROM *as standard software, which can be used to draw sprites*

*PRESENTING*

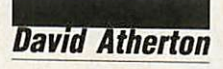

n your Master Compact desktop manual, you have already seen the moving pointer, and also the moveable pictures such as the calculator. In this article, I will be telling you how to use the pointer and moving picture objects (known as sprites) in your own programs. You will not need to know anything other than a little Basic to write these programs, and I have given you an example in the yellow pages.

A standard set of sprite pictures is supplied with the machine.

To use the pointer and sprite systems you will first need to load some files into memory. Prepare a disc as described in the box below and start it up with Shift-Break. All the relevant files will load in. You are now ready to try any of the techniques or run any of the example programs men tioned in this article.

### Making a sprite work disc

1 Run the Welcome disc to the point where the pull-down menus are displayed 2 Press CTRL-Break

3 Insert a formatted disc, and type \*MOUNT

4 Type: \*SRSAVE SPRITER 8000+2400 W O

\*SRSAVE PMFS 8000+2000 X Q ^SPRITE

SSAVE WIMPSPR

5 Type \*BUILD IBOOT, and then: 0001 \*SRLOAD SPRITER 8000 WQI 0002 \*SRLOAD PMFS 8000 XQI 0003 \*SPRITE\* 0004 \*SLOAD WIMPSPR 0005

then press Escape

6 A disc suitable to run the programs described in this article is now prepared. Press Shift-Break to initialise it

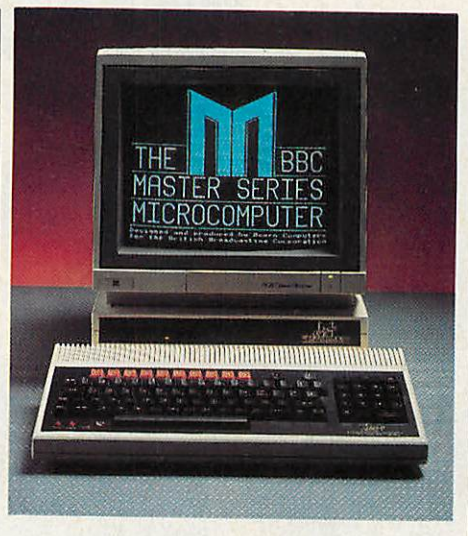

### Programming the pointer

You have seen on the Welcome desktop that the pointer can be moved around the screen with cursor keys, joystick or mouse. It can also be moved with an analogue joystick on a Master 128 or a trackerball. Separate commands exist to select each of these devices. Actually, the mouse (anything AMX compatible) and trackerball (anything Marconi RB2 compatible) com mands are identical. These devices are both connected to the joystick port on a Com pact, and the user port on a Master 128, and although their wiring is slightly differ ent, the software can work out which device is connected. Don't assume from this that a Compact trackerball is available yet. I've not seen one, although like mice, it is only a question of rewiring the plugs.

To select a device, the relevant pointer system star command is given (see box above) either without a parameter, or with 1 as the parameter. So to select the cursor keys the command would be \*KEYS or \*KEYS 1. To change to joystick, two commands would be needed: \*KEYS 0 to

### Pointer system star commands

KEYS 0/1 Select (1) or deselect (0) cursor keys as pointer drivers

DIGITAL 0/1 Select or deselect joystick as pointer driver

JOYSTICK 0/1 Select or deselect analogue joystick as pointer driver. This is only relevant where the pointer system is used on a Master 128

MOUSE 0/1 Select or deselect mouse as pointer driver

POINTER  $0/1/2$  0 = Remove pointer  $1 =$  Show pointer

 $2 =$  Update pointer, but don't show it TRACKERBALL 0/1 Identical to :;'MOUSE. Software detects which device is present

TSET  $X \times Y$  Move pointer directly to X, Y on screen

SETPAL Implement stored colours on screen palette

FX 163,243,n n=0...7 Sets background colour in store:

n=8...15 Sets foreground colour in store n=64 Step background colour on one n=72 Step foreground colour on one

deselect the cursor keys and \*DIGITAL 1 to select the joysticks. The pointer code will get confused if you don't deselect the old device before selecting the new one.

The commands to move the pointer round the screen are fairly straightforward. Having selected the device you require, the single command \*POINTER, or \*POINTER 1, will display the pointer on screen. Another command \*FX22 is needed to allow the pointer to move. Touch the controls on the device you have chosen, and the pointer will move. No further program lines are needed for this the pointer ROM controls it automatically. So far so good! We have a pointer

### *COMPACT*

moving round the screen. You'll notice when moving the pointer that it accelerates as it moves, and it does not corrupt text and graphics as it passes over them. This is all taken care of in the pointer ROM. The next step is to tell the rest of the program where the pointer is. This information is supplied by Basic's ADVAL function. ADVAL (7) gives the horizontal position (the X-axis) and ADVAL (8) gives the vertical position (the Y-axis). When you know where the pointer is, you have to write the appropriate code to check what else is at that point, and act accordingly.

Listing 1 on the yellow pages gives a practical example of all this. The set up procedure draws some random boxes. The pointer is then activated, and can be moved round the screen. If you press Copy (or Fire), the colour at the pointer tip is reported. I have deliberately kept the example simple to make the programming clear. You should be able to adapt this 'point' method for a number of purposes. If you change the program to run in mode 130, there are 16 possible colours to point to. Listing 2 is another application for the pointer, a program menu. When you press Copy or Fire, the program prints out which number you have selected. Of course, it could easily be modified to chain another program or call a procedure.

When writing your own programs using the pointer ROM, there are a few restrictions you should know about. You should never print on top of the pointer. If you are printing further data, it is best to turn off the pointer temporarily, and then turn it on again. Also, the pointer should be off during a screen clear or mode change.

### *Programming with sprites*

The sprite system allows you to design and edit sprites using a full screen grid. Let's look at this first. If you have set up the sprite system as instructed, you'll have the desktop sprite set already installed. Type MODE 128 and then •SEDIT 15. The screen should look like figure 1. You are now in the sprite editor and can alter this sprite to be anything you want. The cursor keys will move the cursor (as shown in the bottom left corner) around the grid. There are a lot of keys to employ in the editor (see box right), and you would be wise to make up a keystrip like your **View** strip. Figures 2 to 4 show more sprites.

In the example given, which is a picture of a ROM chip, only part of the picture is shown enlarged. Moving the cursor to the edge of the visible grid will force other

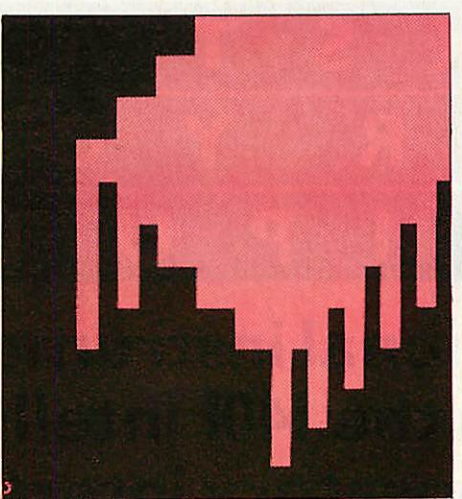

*Mgure i. me editor screen witr sprite 15, a ROM chip, displayed part of*

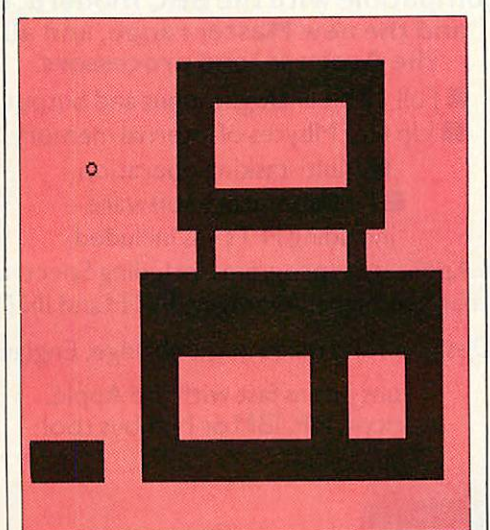

*Figure 2. Sprite 13 from the Welcome disc*

### *Sprite editor control keys*

Cursor keys Move around grid Shift cursor keys Move eight cells CTRL cursor keys Move to sprite edge of sprite fO Pen up/down fl Fill row f2 Fill column f3 Extend column f5 Insert row f6 Insert column f7 Mirror vertically f8 Mirror horizontally Shift—f3 Reduce column Shift—f4 Reduce row Shift—f5 Delete row Shift—f6 Delete column Return Plot pixel in current colour 1 to 9, A to F Select colour (current colour shown on screen) Delete Plot a pixel in colour zero (back ground colour)

Copy Plot a pixel in colour seven (text foreground colour)

parts of the picture to come into view. The patterns are altered by changing the colour of each cell.

While working in two colour modes (0/128 and 4/132), you can set cells just using the Delete (for black) and Copy (for white) keys. The sprite size can be altered using extend and reduce commands. Also, insert and delete position the sprite in the cell space.

If you are going to animate your sprite you can save yourself a lot of work at a later stage by including a background border around it. This must be at least one cell on top and bottom, and on the left and right, eight cells in 80 column modes, four cells in 40 column modes, and two cells in 20 column modes.

The example program listing 3 will animate any sprite, but it is a bit flickery. If you have left the border around your sprite, you can delete the GCOL statement (line 80) and the second plot command (line 150), and the smoothness of the animation will improve remarkably.

To use the editor in other modes, and thus with colour, select the mode first, and then select your sprite for editing. The editor will continue in that mode and you will get automatic access to the extra colours. There are four colours in modes 1/5/129/133 and 16 in modes 2/130. The editor also works in mode 4/132, but not in the text-only modes. Colour is selected by pressing a number key zero to nine or letter key (A to F corresponding to 10 to 15). Return actually fills in the cell. Note that sprites produced in a certain screen mode can be displayed and used only in that mode. The editor is left by pressing Escape, which confirms the changes to the particular sprite that you have been editing.

Having produced one or more masterpieces, you'll want to save them. You can only save all the sprites in one go, so check what you've got in memory. The easiest way to do this is to type:

REPEAT : INPUT IX : V DU 23,27,0,1% : PLOT &ED ,640,512 : UNTIL FALSE

Keep typing sprite numbers, and pictures or a 'doesn't exist' message will appear. Any surplus sprites can be deleted by \*SDELETE, then \*SSAVE "PIX" willsave the sprites to disc file called Pix. To use those sprites again, type \*SLOAD PIX.

Next we display the sprite. Actually you've already used the display commands in the above line. VDU 23,27,0,1% will select sprite I% for display, and PLOT

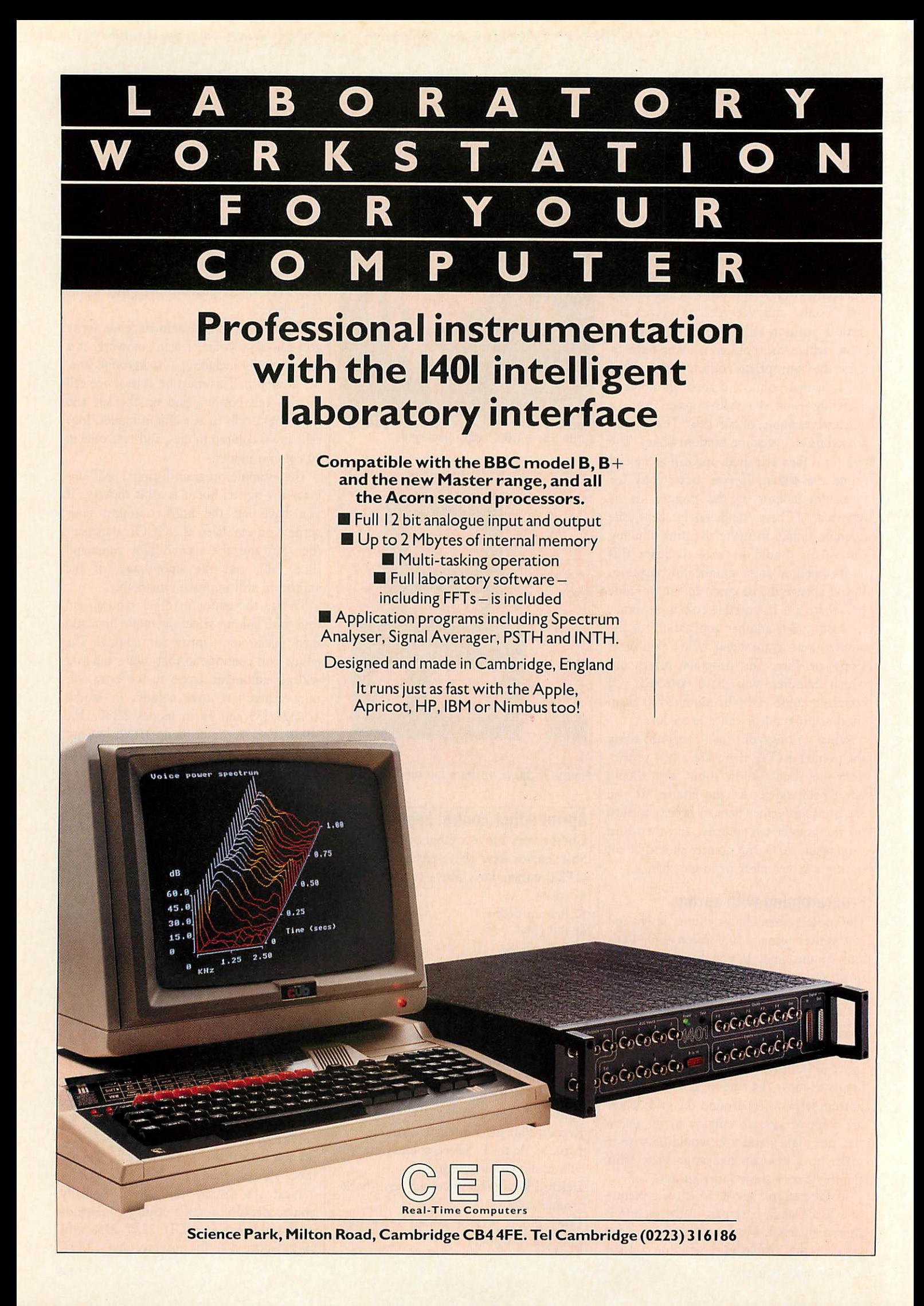
### *COMPACT*

&ED,X,Y displays sprite 1% with its bot tom left-hand corner at X,Y on the screen. Instead of VDU 23,27,0 there is a com mand SCHOOSE followed by a number. Typing the following:

•'SCHOOSE 0

PLOT &ED,0,0

would place sprite zero at the bottom left of the screen. There must, of course, be a sprite zero defined or loaded in, and *the* screen mode must be correct, for it all to work properly. The sprite is removed from screen by normal techniques, either clearing that part of the screen or 'Exclusive-ORing' the sprite. There isn't space here to say why, but if you select GCOL 3,1 and plot some graphics, and plot the same graphics again in exactly the same place, the screen returns to the display present when you started. Listing 3 uses this. *It* plots a sprite, then plots it again, making it disappear. The variables are altered and the process is repeated further along the screen. The eye is tricked into thinking that it is animation, although it is, as I have said, rather flickery, and there are better animation techniques.

The sprite system has a few other useful features. The \*SEDIT command allows you to take an already defined sprite to use as the basis for new sprite. If you typed \*SEDIT 3,8 the picture for sprite three would appear in the editor, ready for alteration, but when you press Escape, the re vised picture would become sprite eight. SDELETE will delete several sprites ie, ::SDELETE 3,4,5,6 and 'SRENUMBER 12,2 will copy the picture in sprite 12 into sprite two, delete sprite 12, and lose the old version of sprite two as well. A summary of sprite commands is available at any time by typing *-HELP SPRITES.*

One way of defining sprites is particularly suitable where you already have the picture in a program. The \*SGET com mand (or VDU 23,27,1...) will read in an area of screen defined by the last *two* graphics points, and make it into a sprite.

MOVE1000,0:MOVE1279,255:\*SGET 2 would copy a small rectangle in the bottom right-hand corner of the screen into sprite two, without using the editor at all.

I've really only scratched the surface of what you can do with the sprite system in this article. Once you've got the hang of designing sprites and putting them on screen, you should look up some of the articles in past issues of **Acorn User** on sprite design, and topics like 'aliases' slightly altered versions of the sprites which are displayed consecutively to give ACORN USER APRIL 1987

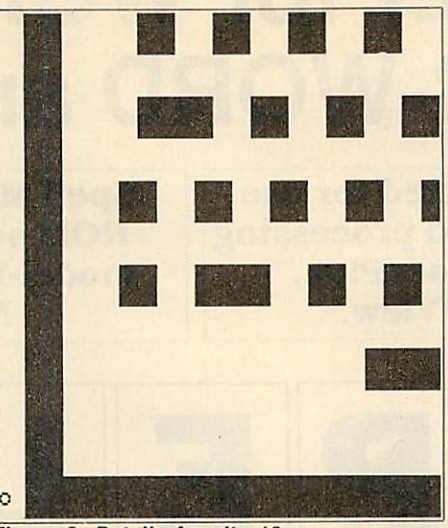

*Figure 3. Detail of sprite 10*

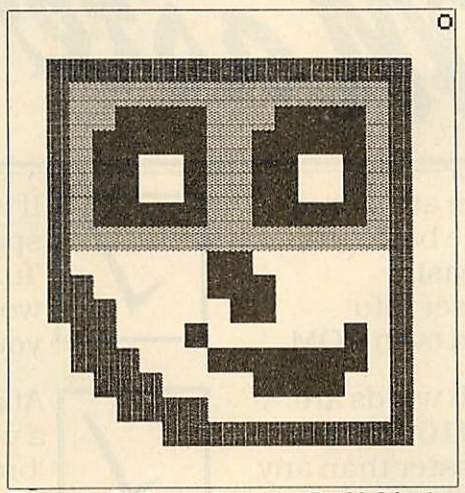

*Figure 4. Sprite designed by David Atherton*

effects such as walking. The system is quite good, and together with the very fast BBC Basic, it should be possible to write your own simple animated games.

#### *Star (\*) commands*

*SPRITE* Activate sprite *ROM* and allow other commands

*NOSPRITE* Deactivate sprite ROM. Other commands do not *work*

*SCHOOSE n* Select sprite n for plotting ie, \*SCHOOSE 5 VDU 23,27,0,n has an equivalent effect

*SDELETE n(,m,p..)* Delete sprite *n* (or multiple sprites) from memory

*SEDIT n(,m)* Define/edit sprite n (it may or may not already exist). Optionally take sprite n, edit it, and edited version becomes sprite m, ie, when generating aliases for animations. See page 105 for editor com mands.

*SGET n* Define sprite n from screen mem ory. VDU 23,27,1,n! has an equivalent effect

*SLOAD filename* Load a file of sprites from disc

*SMEARGE filename* Load a file of sprites without wiping those in memory. If *a* number exists both in memory and in the file, the memory version is *lost*

**SNEW** Delete all sprites from memory *SRENUMBER n,m* Make sprite n *into* sprite m. Any old sprite m is overwritten. There is now no sprite n

*SSPACE n* Does nothing (accepted for BBC B compatibility)

#### *Plotting*

*PLOT &ED,X,Y* Plots sprite X,Y- obeys GCOL first parameter

*PLOT &EE,X,Y* Plots sprite outline rec tangle in colour *15*

*PLOT & EF,X,Y* As &ED, but acts as always GCOL 0

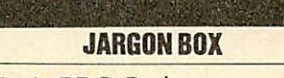

*GCOL* A BBC Basic command which determines the colour and manner in which the next graphics plotting shall take place

*POINT* A BBC Basic function which will return the colour of a given pixel on the screen

*Pointer* The small on-screen arrow that is moved by you to select something from the screen display

*Pointer ROM* The program that makes the pointer appear. It is not actually a ROM chip  $-$  it is a disc file, but it is written in ROM format, so people refer to *it* (and the sprite software) as a ROM. *Sprite* A small computer graphic picture or pattern, that can be placed anywhere on the screen, and animated.

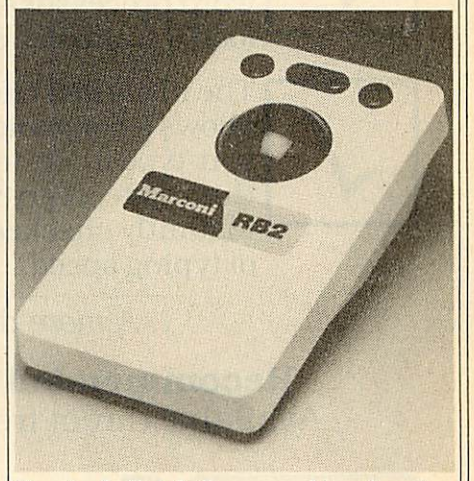

*Trackerball* A ball mounted in a box (see picture above). Running your hand over the ball causes the on-screen cursor or pointer to move.

**Turn to the yellow page index on page 113 for details of the sprite listings.**

## *The ultimate spelling checker for WORDWISE, INTER-WORD and VIEW*

*Spell Master is designed for use with all the major word processing packages -Wordwise/Plus, Inter-Word and View.*

*Spell Master occupies just one ROM socket, easily fitted to a model-B, B+, B+128, Master or Master Compact.*

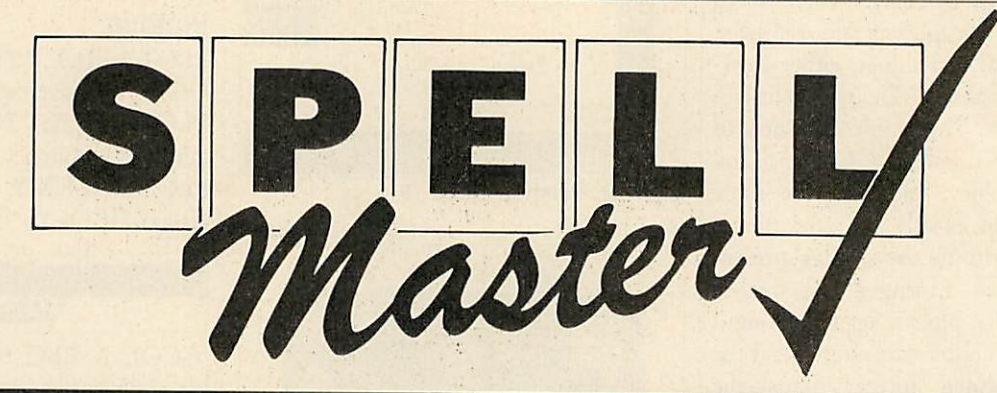

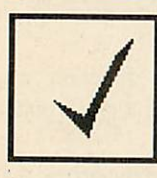

Over 50,000 words are stored permanently in the basic dictionary ROM, easily extended by the user into sideways RAM and even ROM.

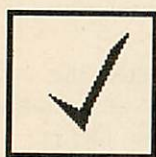

The speed at which words are checked is around *10,000 per minute...* much faster than any other spelling checker available.

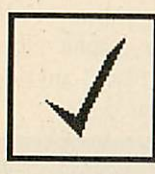

Because Spell Master is a ROM, it is always instantly available from within your word processor - no need to load it from disc each time.

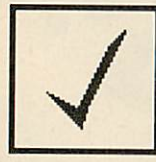

The ultra-fast checking speed allows a convenient check-asyou-type mode to be used. In this mode, every word is instantly checked without loss of typing speed.

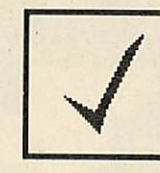

If you are unsure of the spelling of a word, a special 'fuzzy match' facility will list words which approximate to your guess at the spelling.

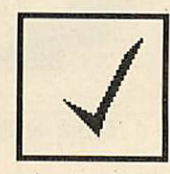

At any time at all, whether in a word processor or not, a 'browse' facility will enable any area of the dictionary to be examined.

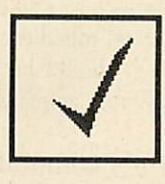

Extra star commands provide many unusual facilities associated with words anagrams, crossword solutions, and so on...

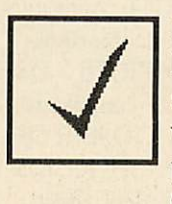

MONEY-BACK GUARANTEE: Ifyou are not completely satisfied with Spell Master, we will refund the cost of any purchase made direct from Computer Concepts.

**A more detailed specification is available upon request**

*Recommended retail price £51.30 +VAT (£59.00 inclusive)* Available direct from Computer Concepts and all good BBC dealers

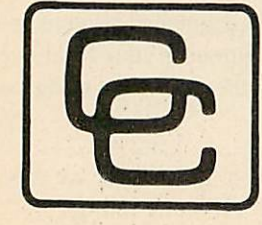

Computer Concepts Gaddesden Place, Hemel Hempstead Herts. HP2 6EX. Tel. (0442) 63933.

*Telephone orders welcome • ACCESS &VISA accepted.*

*THEBESTBET Write a horse racing programand win one of 25 copies of* **ThePunter'sRevenge**

*COMPETITION*

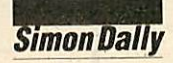

*The Punter's Revenge: Computers in the World of Gambling; Tony Drapkin and Richard Forsyth; 264 pp; Chapman and Hall; £7.95*

This attractively produced book is an in telligent and informative insight into the world of gambling, how the 'authorities' use computers themselves and how the informed punter can use a home computer to assist selections.

One thing the book certainly doesn't set out to do is go for the computer freak; the programs in this book are simple to follow, would work on most computers, including BBC micros, and do no more than assume a passing acquaintance with Basic.

Just over half the book is devoted to horse racing - not surprisingly since probably no other gambling activity has a wider audience in the United Kingdom - and the rest is devoted to concise but sensible discussions of probability theory, what a 'book' is, the football pools, roulette, blackjack and poker.

Like most good gambling books, this one tells you that it is completely ridicu lous to imagine that when you win money by betting on horses you are 'caning the bookie', all you are doing is taking money off other punters. To illustrate this point see the table, which shows a horse race where a) the book is balanced and the bookie neither wins nor loses and b) a more likely table of odds, where anything in excess of 100 in the total is the bookie's profit. The formula to work out the differ ence between the odds quoted and the amount of money staked is as follows. Take the odds as written and add the two figures together, this is the bottom half of the fraction. Now make the right hand side of the odds the top of the fraction and multiply it by 100. The figure you get is the desired percentage. For example, three horses (or dogs, or whatever) are quoted at 3 to 1, <sup>11</sup> to 8 and 100 to 30 respectively:

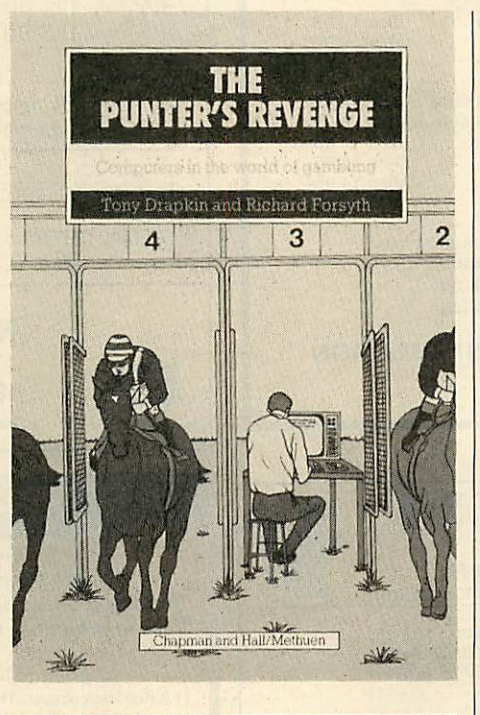

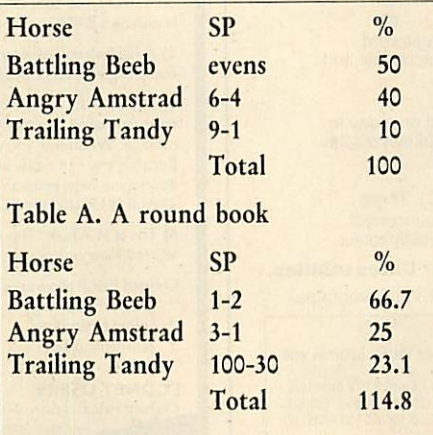

*Table B. An overround book. Bookie's profit* = *14.8%*

 $3-1 \rightarrow 1/(3+1) \rightarrow 1/4 \rightarrow 100/4 = 25\%$  $11-8 \rightarrow 8/(11+8) \rightarrow 8/19 \rightarrow 800/19 =$ *42.1%*

 $100-30$   $\rightarrow$  30/(100+30)  $\rightarrow$  3000/130 = 23.08%

Through this sort of approach, and with programs which could be modified to suit your own beliefs or instincts the authors

show you how you can use a computer to help you find not the dead certs (no such thing!) but vfm (value for money) bets, ie, bets where the odds on offer are higher than you should reasonably expect and therefore possibly worth a flutter.

The authors also give some detailed analysis of the football pools, pointing out that this really is a mug's game, with less than 30 per cent of the total staked being returned to the punters (avoid Zetters at all costs if this is your criterion!). However, they do indicate an interesting strategy of following a particular named newspaper columnist, Figaro of **Racing and Football Outlook,** and betting on his forecasted away wins as draws!

Roulette is covered in the book with tests on how to use the micro as a timesaving device when working out a system.

The book concludes with some fascinating remarks about blackjack (the only casino game where the odds, in theory at least, can *be* marginally turned to the punter's favour) and programming a com puter to play poker; this latter chapter delves a little into the fascinating world of Artificial Intelligence.

#### **Competition**

This month's competition, easier than usual, is to write a program enabling a punter to analyse a horse race as shown in Table A, *by* entering the name of each horse and the quoted odds, and producing an overall view of the book and the bookie's profit.

Please enclose a listing and a sample output (preferably taken from real life).

Points will be awarded for neatness and clarity, and the 25 most elegant entries in the editor's opinion will each receive a copy of the book.

Entries to April Competition, Acorn User, 141-143 Drury Lane, London WC2B, *5TF to arrive* by *April 16, 1987.*

## *DOUBLE PHANTOM?*

YES! This IS the program demonstrated on BBC TV's "Micro Live". The Worlds first micro multi-user combat flight simulation is now available direct from DOCTOR SOFT via our 'HOT LINE" FIRST CLASS MAIL ORDER service.

DOUBLE PHANTOM is basically a TWO computer version of the highly acclaimed PHANTOM COMBAT simulation. At least one BBC must have a disc system. A hardware link (included) then links the machines which become separate aircraft sharing the same airspace, each VISIBLE and VULNERABLE to the other!

DOUBLE PHANTOM has all the usual PHANTOM features including the fastest and smoothest 3D colour graphics around (15fps). RAF Phantom pilot Paul Courtnage's verdict: "Marvellous... quite the best micro flight simulation I've ever seen ... Totally captivating!"

Phone: Mail Order Hot line 0903 776000 with VISA/ACCESS. Mail: PO BOX 66, East Preston, West Sussex BN16 2TX. Most orders despatched SAME DAY, FIRST CLASS, POST FREE.

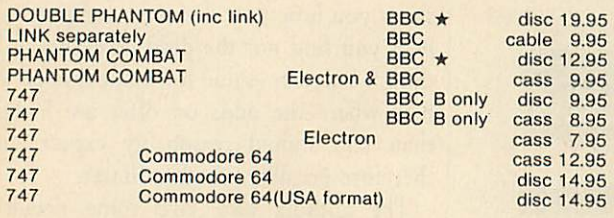

(Overseas orders, equiv currency, add air mail at cost) JOYSTICKS optional with all programs BBC means all machines from 32k up • SPECIFY DFS when ordering discs £2 discount on multiple order

#### DOCTOR SOFT - *THE FLIGHT SIMULATION SPECIALIST*

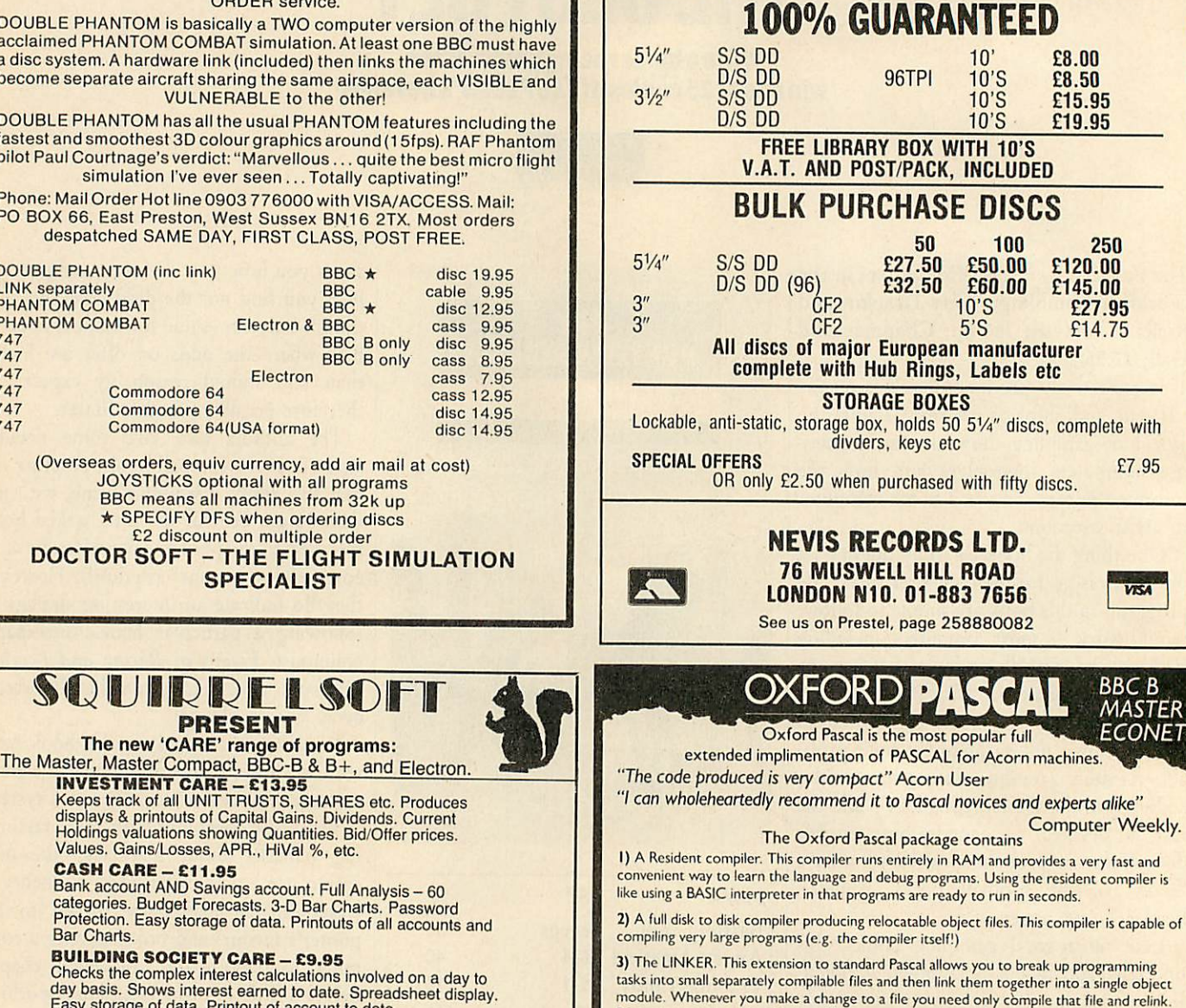

developing large programs.

The LINKER also allows the building of libraries.

*NEVIS H*

*since 1970*

*ALL DISCS TESTED INDIVIDUALLY*

BUILDING SOCIETY CARE - £9.95<br>Checks the complex interest calculations involved on a day to<br>day basis. Shows interest earned to date. Spreadsheet display<br>Easy storage of data. Printout of account to date.

VAT CARE - £14.95<br>225 Sales AND 225 Purchases each month (BBC). Three<br>month period. ALERT warning if VAT 2% or more incorrect.<br>Easy storage of data. Printout with month & 3 monthly totals

The CARES DISK - £24.95 - comprising all four Cares utilities.

This disk is less than 50% of the total cost of the individual programs.

#### *NEW RELEASE:-*

"TV DIRECTOR" -- Make your own VIDEO (using all BBC micro colours) on VHS or Betamax with<br>this program which includes this suite of purpose-built programs."-<br>"Picture maker" -- 'Gallery' -- 'Program review' 'Gallery' incl

PLUS our ranqe of QUALITY qames: *Supergolf - E7.50 Trafalgar - E8.00 Polar Perils - £7.95 Bunfun - E6.50* THE GAMES DISK E14.95 COMPILATION OF GAMES PROGRAMMES This disk is less than 50% of the total cost of the individual programs. BBC programs available on disk - specify computer and disk type - Electron (Cassette only) PLEASE FORWARD ME *™..™..™..™..™..T...™oTcASSETT™ISc"*  $\Box$  40TK  $\Box$  80TK  $\Box$  3.5"  $\Box$  51/4"

#### I HAVE A BBC:  $\Box$  B  $\Box$  B +  $\Box$  MASTER  $\Box$  COMPACT ENCLOSED £ OR DEBIT MY ACCESS CARD NO. ........

NAME ADDRESS.

*Dept AU4, Bindloss Avenue, Eccles, Manchester M30 ODU* \_ Please phone 061/789 4120 for further information

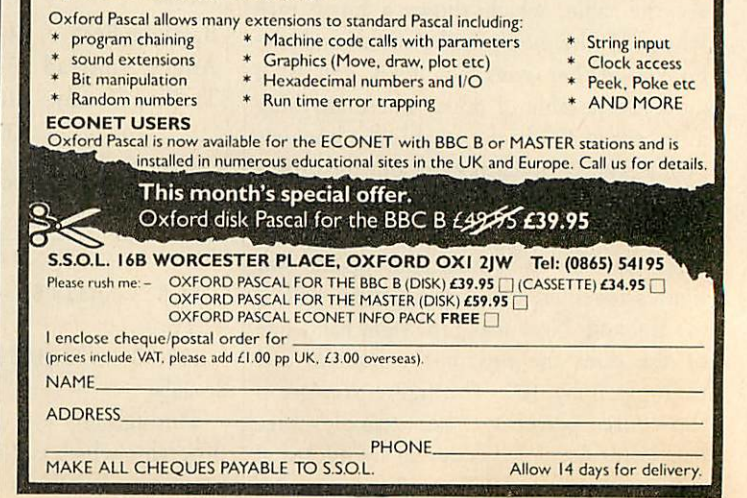

Because you can work with short files you can use the resident compiler even for

4)The LOCATOR. This utility allows you to produce stand alone programs which run on any machine without the Pascal system.

ACORN USER APRIL 1987

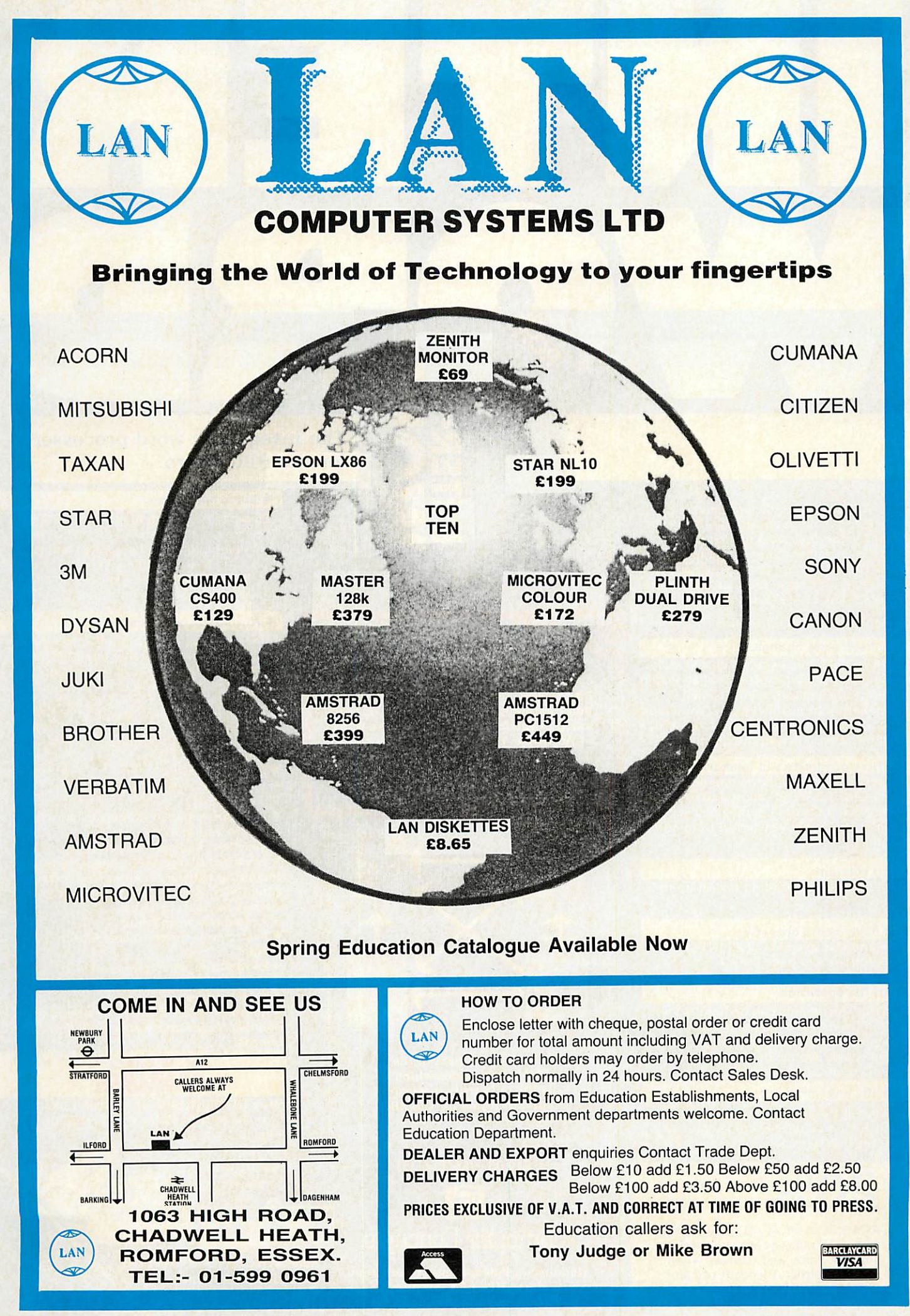

INTER-WORD is fast, efficient and simple to use. Being menu operated the newcomer does not need to remember strange key combinations or command names. The menus are not a burden to the experienced user since there are shortcuts to access many of the features.

Some of its special features are:

#### **On screen style changes**

Underline, bold and a special dotted style are shown on screen exactly as they would appear on the final printout. Also left, centred and right justified text is shown on screen as you edit. What you see on screen is really what you get on the printout.

#### $\bullet$  **Multiple documents in memor**

Most people do not work on one document at a time. INTER-WORD allows up to 16 documents to be stored in memory at once, and text to be transferred from one to another.

Multi column Built in facilities for printing text in up to 5 columns.

Pull down menu operation Simple and fast selection of all INTER WORD options and page layout.

#### Multi-file operation

Very large documents can be handled with ease. INTER-WORD's unique multi-file mode puts virtually no limits on document size and allows simple and fast movement to any point in the document.

#### Specific page printing

Any page or range of pages may be printed, even in multi-file mode, with any number of copies.

## discount

Available to all WORDWISE PLUS owners. Simply quote your serial number, name and address when ordering direct. Discount price; £39.20 + VAT (£45.08 incl.)

## **ANTI 7**

word processo<br>for the BBC Mic

*"INTER-WORD is the most powerful and comprehensive word processor available for the BBC today. It is more powerful and flexible than View and still retains much of the friendliness and ease of use of Wordwise. Inter-Word looks set to become the standard word processor for the BBC Micro."*

Computer Concepts

 $\circ$ הו C

Beebug, **Aug/Sept '86**

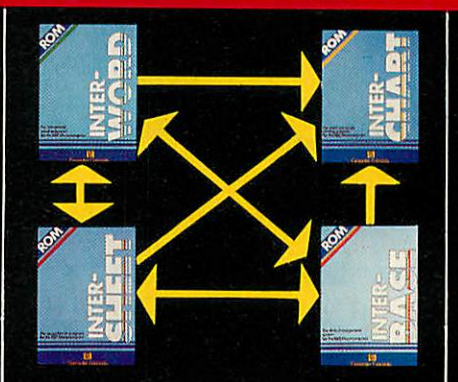

*Inter-Word is part of the 'ROM Link' series which is the only truly integrated suite of ROMs for the BBC micro.*

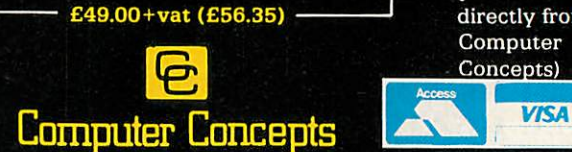

Gaddesden Place, Hemel Hempstead, *Herts HP2 6EX, England. Telephone (0442) <sup>63933</sup> within 24 hours.*

#### The integrated word processor for the BBC micro

#### **• Block operations**

These are common to most word processors, but with INTER-WORD any part of the text can be marked and then instantly moved, copied, deleted, printed, saved, underlined etc. There is no limit to the amount that can be marked.

#### Automatic re-formatting

This enables the user to just type—no keys to press to re-format the paragraph after changes to the text or margins have been made; the margins on the rulers can simply be dragged, all text being instantly re formatted to the new settings.

#### • *40, 53, 80 and 106 column screen modes*

#### *• Mail merge*

*• Integrates with all other parts of INTER family*

- *• Automatic page numbering, with headers and footers*
- *Very fast and smooth scrolling*
- *• Powerful search and replace facilities including wildcards, upper/lower case sensitivity, stored search and replace strings for instant re-use*
- *• Automatic word count*
- *Fast simple cursor movement to any point*
- *• Easily tailored to any printer*
- 
- *• Line numbering*
- *• Selectable screen colours*
- *Compatible with the B, B+ and Master; Solidisk, Aries and Watford shadow RAM boards.*

#### MONEY-BACK *GUARANTEE*

*Buy INTER-WORD—if you don't like it—send it back for <sup>a</sup> full refund!* (Available when purchased directly from Computer Mitto Concepts)

Access/Barclaycard accepted. All orders despatched within 24 hours.

# *YELLOW PAGES*

## *X/COMPATIB*

#### *Entering listings*

To make the task of entering listings easier, **Acorn User** has adopted several standards in the YellowPages.Programs are listed with line numbers in incre ments of 10, so type AUTO <Return> forautomaticlinenumbering before you start. Before you list what you've entered, type LISTO 1 <Return> to provide spaces after the line numbers. Programs in the Yellow Pages are often listed to a width of 40 characters, so type MODE 6 <Return> before you start. Comparing the line-endings of your listing with the Yellow Pages will help you spot extra or missing characters.

To make sure that the program you want to enter will work on your particular machine, check the index below. All the listings work with Basic 1,2 and 4 (unless stated otherwise) and with operating systemOS1.2or above. If a program is accompanied by an article, please read the article first. If special care is needed when entering, we provide a 'How to Enter' box.

Once you've typed in your program, save it to tape or disc then test it by running it. If you have a major problem with a listing, ask someone to check it. You can also send off for a list of **Check sums** which help you find the errors. Send a large SAE (26p stamp) to **AU** Check sums, PO Box 641, London NW9 8TF.

#### MICRO MUSIC

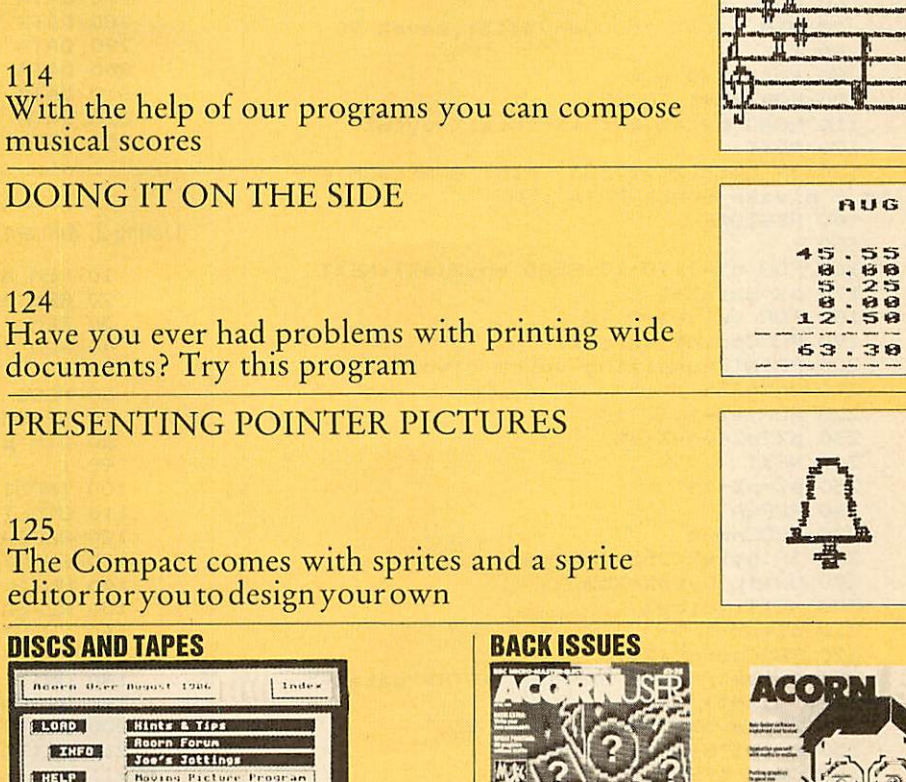

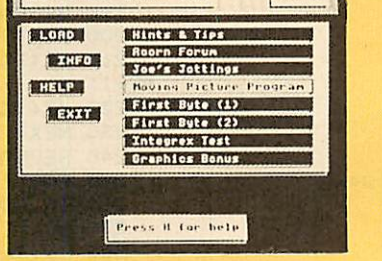

All the listings on these pages can be found on this month's listings disc or cassette. See page 109 for details.

For help with entering and debugging listings see the following back issues: April '86, June '85, Aug '84, Sept '83.

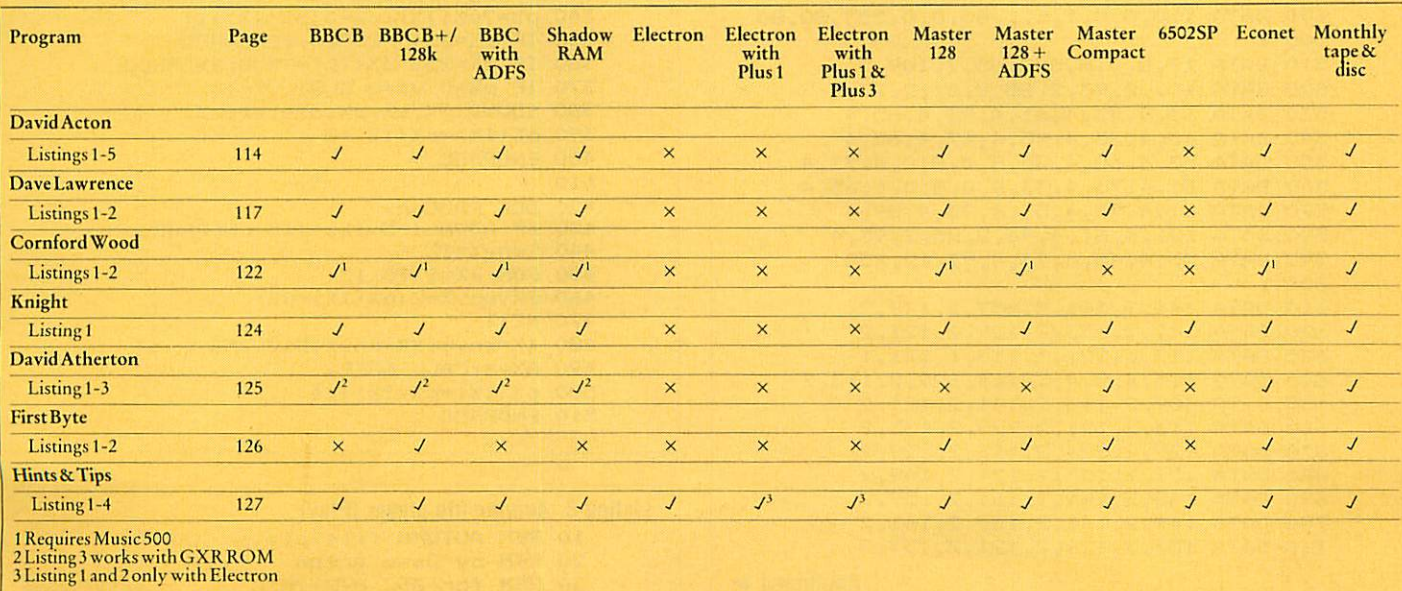

#### *Micro Music, page 81*

*Listing 1. Sample Autumn file creator* REM Sample AUTUMN file creator REM by Dave Acton REM for BBC B/B+/M/C REM (c) Acorn User April 1987 : MODE <sup>6</sup> 70 DIM data% 1000, env%(13), save% 20 : 90 total%=0 FOR e7.= <sup>l</sup> TO 291 110 READ byte%: total%=total%+byte% NEXT IF total7.017386 PRINT"Checksum **orr** or - please check DATA":END RESTORE : 160 FOR e%=1 TO 13: READ env% (e%) : NEXT 170 p%=data%+6 180 FOR voice%=0 TO 1 PROCpoint (voice7.) PRINT"Compiling voice ";voice7.+l 210 ?p%=254 220 FOR e%=1 TO 13 230 p%?e%=env%(e%) NEXT p7.=p7.+ 14 REPEAT PROCnext 280 IF byte%<255 PROCnext 290 UNTIL byte%=255 NEXT voice"/. 310 p%=p%-1 PROCpoint<2) 330 \$save%="SAVE SAMPLE "+STR\$"data%+" "+STR\$" (p%+1) 340 X%=save%: Y%=save% DIV 256 PRINT"Saving 'SAMPLE'" CALL &FFF7 END : DEF PROCpoint (k7.) 400 pointer%=p%-data%:loc%=data%+2\*k%<br>410 ?loc%=pointer% loc7.?l=pointer7. DIV 256 ENDPROC 440 : DEF PROCnext 460 READ byte%: ?p%=byte%:p%=p%+1 ENDPROC : DATA 1,0,0,0,1,1,1,80,0,0,253,80,80 : DATA 17,8,0,8,0,2,65,2,109,2 DATA 101, 2, 93, 2, 85, 2, Bl, 2, 73, 2 DATA 65,4,93,4,61,4,93,4,65,4 DATA 45,4,33,4,45,4,17,4,65,4 DATA 53,4,65,4,25,8,0,8,0,4,73,4 DATA 61,4,73,4,33,8,0,8,0,4,65,4 DATA 81,4,93,4,53,4,93,4,89,4 DATA 101,4,61,4,93,2,85,2,93,4 DATA 73,4,45,4,73,4,93,12,255 : DATA 141,2,161,2,157,2,149,2 DATA 141,2,133,2,129,2,121,2 DATA 113,1,121,1,113,1,121,1 DATA 113,4,0,4,121,4,129,2,113,2 DATA 109,2,113,2,141,2,121,2 DATA 113,2,121,2,129,2,133,2 DATA 129,2,121,2,113,2,129,2 DATA 121,2,133,2,129,2,149,2 DATA 145,2,149,2,161,2,157,2 DATA 149,2,141,2,137,2,141,2 DATA 137,2,129,2,121,2,137,2 Continued  $\blacktriangleright$ 

```
•< Autumn listing
1 continued
    720 DATA
129,2,
141,2,
137,
2,157,2
    730 DATA
149,2,
157,2,
169,
2,161,2
    740 DATA
157,2,
149,2,
141,
2,149,2
    750 DATA
    760 DATA
    770 DATA
169,2,
177,2,
189,
2,181,2
    780 DATA
177,2,
169,2,
161,
2,177,2
    790 DATA
169,2,
177,2,
197,
2,189,2
    800 DATA 185, 2, 177, 2, 169, 2, 161, 2
    810 DATA
157,2,
149,2,
157,
2,141,2
    820 DATA
149,2,
137,2,
141,
1,149,1
    830 DATA 141, 1, 149, 1, 141, 16, 255
              141,2,
              149,2,
                     137,2,
                     157,2,
                            129,
                            161,
                                 2,141,2
                                 2,177,2
```
#### *Listing 2. Autumnfile player (Basic)*

 REM AUTUMN file player (Basic) REM (c) Acorn User April 1987 MODE 7 HIMEM=&6000: S7.=&6000 DIM p7.(3),dy.(3),envy. 14 INPUT"AUTUMN file name : "name\* OSCLI("\*LOAD "+name\$+" 6000") REPEAT INPUT"Tempo (l=fastest) : "tempo\*/. UNTIL tempo7.>0 REPEAT INPUT"Repeat tune? Y/N : "rep\* rep\*=CHR\*(ASC(rep\*) AND &DF) UNTIL rep\*="Y" OR rep\*="N" REPEAT FOR iy.=0 TO <sup>2</sup> 210 p%(I%+1)=S%+?(S%+I%\*2)+256\*?(S%+I%  $*2+1)$ 220 d% (I%+1)=FALSE NEXT REPEAT 250 FOR 1%=1 TO 3 260 IF ADVAL (-5-I%) >0 PROCsound NEXT UNTIL d%(l) AND d7.(2) AND d7.(3) UNTIL rep\*="N" END DEF PROCsound IF d7.(iy.) ENDPROC 370 IF p%=0 V%=0 ELSE V%=I% SOUND 17., V7., p7., d7.\*tempo7. p7.(I7.)=p7.(I7.)+2 ENDPROC 430 440 450 FOR J%=1 TO 13 J7.?env7.=? (p7. (17.) +J7.) NEXT X7.=env7.:Y7.=env7. DIV 256 A7.=B:CALL &FFF1 p7.(17.) =p7.(17.) +14 ENDPROC REM by Dave Lawrence/Dave Acton REM for BBC B/B+/M/C p"/.=?py. (17.) :d7.=?(p7. (17.) +1) IF p7.=254 PROCenv: ENDPROC IF p7.=255 d7.(17.) =TRUE: ENDPROC DEF PROCenv IF ADVAL (-5-17.) <>15 ENDPROC ?env7.=I7.

*Listing 3. Autumn file player (Play)* REM AUTUMN file player (\*PLAY> REM by Dave Acton *rem for bbc b/b+/m/c Continued •*

*•4 Autumnlisting 3 continued*

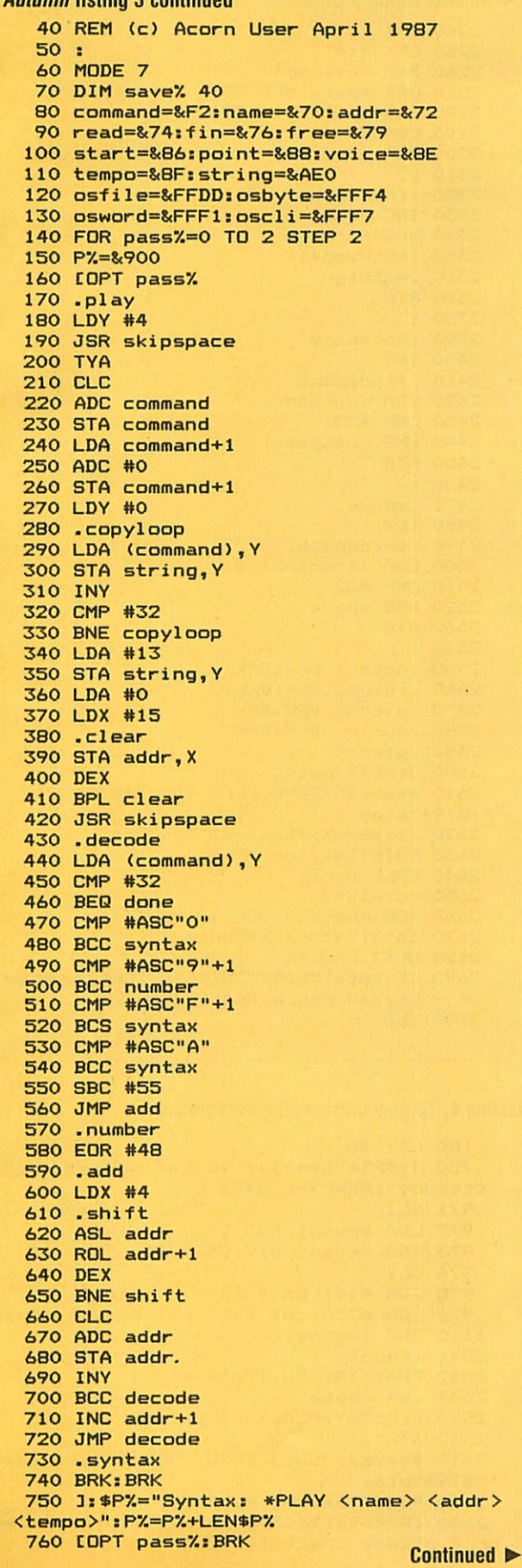

*-4 Autumn listing 3 continued* : . done LDA addr STA start LDA addr+1 STA start+1 JSR skipspace CMP #ASC"9"+1 BCS syntax CMP #ASC"1" BCC syntax SBC #48 STA tempo LDA #string MOD 256 STA name LDA #string DIV 256 STA name+1 LDX #name MOD 256 LDY #name DIV 256 LDA #&FF JSR osfile JSR initpoint .repeat LDA #3 STA voice .voiceloop JSR dovoice DEC voice BNE voiceloop BIT &FF BMI escape LDA fin AND <sup>f</sup> in+1 AND fin+2 BEQ repeat RTS : .escape BRK 3 : ?P7.=17: P7.=P7.+1 1170 \$P%="Escape": P%=P%+LEN\$P% 1180 COPT pass%: BRK : 1200 .initpoint LDY #5 .copypoint LDA (start),Y STA point,Y DEY BPL copypoint LDX #2 LDA #0 .finloop 1300 STA fin, X DEX BPL finloop RTS : .dovoice LDX voice LDA fin-l,X BNE nosound LDA #251 SEC SBC voice TAX LDY #&FF LDA #128 JSR osbyte STX free CPX #0 BEQ nosound LDA voice *Continued •*

*Continued •*

*< Autumn listing 3 continued*

 ASL <sup>A</sup> TAY LDA point-2,Y CLC ADC start STA read LDA point-l,Y ADC start+1 STA read+1 LDY #0 LDA (read),Y CMP #&FE BNE notenv JSR env JSR next JMP dovoice .notenv CMP #&FF BNE notfin LDX voice STA fin-l,X JMP nosound .notfin JSR sound .next LDA voice ASL A TAY LDA read SEC SBC start STA point-2,Y <sup>1820</sup> LDA read+1 SBC start+1 STA point-l,Y .nosound RTS : .sound STA pitch JSR incread LDA #0 LDX tempo .howlong ADC (read),Y DEX BNE howlong STA dur JSR incread LDA voice STA note STA volume LDA pitch BNE notrest STA volume .notrest LDX #note MOD 256 LDY #note DIV 256 LDA #7 JMP osword : .env LDA free CMP #15 BEQ empty RTS .empty LDA voice STA pars LDX #1 .envloop JSR incread LDA (read),Y STA pars,X

```
•4 Autumn listing 3 continued
   2240 INX
   2250 CPX #14
  2260 BNE envloop
   2270 LDX #pars MOD 256
   2280 LDY #pars DIV 256
   2290 LDA #8
   2300 JSR osword
   2310 :
   2320 .incread
   2330 INC read
   2340 BNE nothigh
   2350 INC read+1
   2360 .nothigh
   2370 RTS
   2380 :
   2390 .notspace
   2400 INY
   2410 .findspace
   2420 LDA (command),Y
   2430 CMP #32
   2440 BNE notspace
   2450 RTS
   2460 :
   2470 .space
   2480 INY
   2490 .skipspace
   2500 LDA (command),Y
   2510 CMP #32
   2520 BEQ space
   2530 RTS
   2540 :
   2550 .note BRK:BRK
   2560 .volume BRK:BRK
   2570 .pitch BRK:BRK
  2580 .dur
  2590 .pars
   2600 3: NEXT pass7.
   2610 $save7.= "SAVE PLAY 900 "+STR$~P7.+"
 "+STR$"play
  2620 X%=save%: Y%=save% DIV 256
  2630 PRINT"Saving *PLAY"
  2640 CALL oscli
   2650 total%=0
   2660 FOR check%=&900 TO P%-1
   2670 total%=total%+?check%
  2680 NEXT check7.
  2690 IF total7.052235 PRINT"Checksum er
 ror - please check listing"
  2700 END
```

```
Listing 4. To play music is the background
    180 LDY #5
    750 J: $P%= "Syntax: *EVENT <name> <addr>
   <tempo>": P7.=P7.+LEN$P7.
    971 SEI
    972 LDA #event MOD 256:STA &220
    973 LDA #event DIV 256:STA &221
    974 CLI
    975 LDA #14:LDX #0:JSR osbyte
    976 LDA #230:LDX #255:LDY #0:JSR osbyte
   1110 BNE initpoint
   2541 .event
   2542 PHA:TXA:PHA:TYA:PHA
   2543 JSR repeat
   2544 PLA:TAY:PLA:TAX:PLA
   2545 RTS
   2610 *save7.= "SAVE EVENT 900 "+STR*~P7.+"
  "+STR$"play
   2630 PRINT"Saving *EVENT"
  2690 IF total%<>57347 PRINT"Checksum err
  or — please check listing"
```
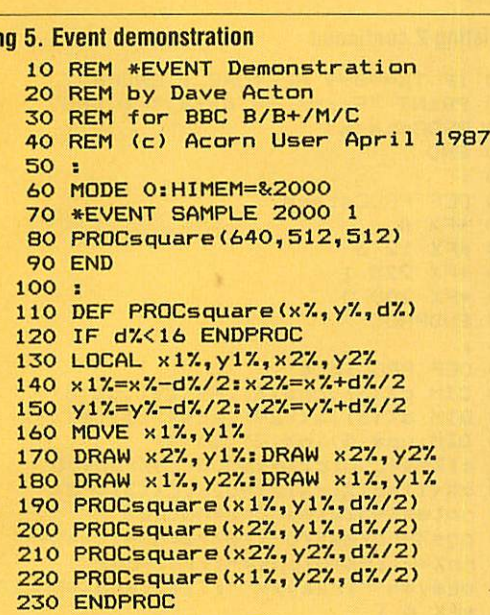

*YELLOW PAGES*

*MUSIC*

#### *See Variations on a Theme, page 86*

*Listing 5. Event demonstration*

```
Listing 1. Loader for Music Editor (Theme)
      10
REM Loader for Music Editor
      20
REM by David Lawrence
      30
REM for BBC B/B+/M/C
      40
REM (c> Acorn User April 1987
      50
      60
MODE 7
      70
PROCcode
      80
PROCchecksum
      90
PROCvdus
     100
PROCenvs
     110
CHAIN "MUSIC2"
     120
     130
DEF PROCcode
     140
addr=&70
     150 FOR pass%=0 TO 2 STEP 2
     160
PX=&9C0
     170 COPT pass%
     180 .findend
     190
     200
     210
STY addr
     220
.loop
     230
DEY
     240
DEY
     250
CPY #&FE
     260
BNE notlo
     270
DEC addr+1
     280
.notlo
     290
LDA (addr),Y
     300
BNE got
     310
INY
     320
LDA (addr),Y
     330
BNE got2
     340
DEY
     350
JMP loop
     360
.got2
     370
DEY
     380
.got
     390
STY addr
     400
RTS
     410
3
     420
NEXT pass'/.
     430
ENDPROC
     440
     450
DEF PROCchecksum
     460 TX=0
         STA addr+1
          LDY #0
                                         Continued \blacktriangleright
```
*•4 Theme listing 1 continued* FOR IX=&9C0 TO P7.-1 T7.=T7.+?17. NEXT 500 IF T%<>3992 PROCerror ("code") T7.=0 520 FOR 1%=1 TO 256 READ VX T7.=TX+V7. NEXT 560 IF T%<>13632 PROCerror ("vdus") TX-0 FOR I7.=l TO 20B READ VX T7.=T7.+V7. NEXT 620 IF T%<>2581 PROCerror ("envs") RESTORE ENDPROC : DEF PROCerror(a\*) VDU 7 PRINT "Checksum error in ";a\*;"." END : DEF PROCvdus FOR IX=128 TO 159 VDU 23,17. FOR J7.= l TO 8 READ VX VDU V7. NEXT NEXT ENDPROC : DEF PROCenvs MX=S<AOO FOR E7.=0 TO 15 ? (M7.+E7.\* 16) =EX+1 FOR IX=1 TO 13 READ VX 870 ? (M%+E%\*16+1%) =V% NEXT 890 X%=E%\*16 : Y%\*&A : A%=8 : CALL&FFF NEXT ENDPROC : REM VDU data 940 : DATA 0,0,60,102,66,102,60,0 DATA 12,12,124,204,204,204,120,0 DATA 12,12,124,252,252,252,120,0 DATA 14,15,125,252,252,252,120,0 DATA 0,12,12,12,12,12,12,12 DATA 0,14,15,13,12,12,12,12 DATA 0,14,15,13,14,15,13,12 DATA 0,0,40,124,40,40,124,40 DATA 32,32,44,50,34,44,48,0 DATA 0,16,16,28,20,2B,4,4 DATA 0,0,0,0,0,192,192,0 DATA 1,3,2,2,3,3,6,14 DATA 128,192,64,192,128,0,0,0 DATA 26,26,49,97,99,199,201,216 DATA 0,0,0,0,192,240,24,152 DATA 204,68,96,56,15,0,6,7 DATA 152,152,176,224,128,128,128,1 DATA 127,128,128,220,124,8,0,0 DATA 192,102,38,16,16,16,22,22 1140 DATA 0,0,0,0,0,0,0,1,2 DATA 16,16,32,32,64,128,0,0 DATA 0,49,31,2,4,4,8,8 DATA 8,4,6,6,6,12,24,16 Continued  $\blacktriangleright$ 

#### *-4 Theme listing 1 continued*

```
1180 DATA 8,4,14,17,32,32,16,8
 1190
 1200
 1210 DATA 0,30,51,51,51,62,48,48
 1220 DATA 0,30,63,63,63,62,48,48
 1230 DATA 0,30,63,63,62,52,60,56
 1240 DATA 48, 48, 48, 48, 48, 48, 48, 0
 1250 DATA 48,48,48,48,52,60,56,0
 1260 DATA 52,60,56,52,60,56,0,0
 1270
 1280
REM Envelope data
 1290
 1300
DATA 1,0,0,0,0,0,0,127,-1,-1,-1,12
0,80
 1310
DATA 1,0,0,0,0,0,0,90,-1,-1,-1,90,
50
 1320
DATA 1,0,0,0,0,0,0,40,-1,-1,-1,40,
5
 1330
DATA 1,0,0,0,0,0,0,127,0,0,-127,12
7,0
 1340
DATA 1,0,0,0,0,0,0,90,0,0,-90,90,0
 1350
DATA 1,0,0,0,0,0,0,40,0,0,-20,40,0
 1360
DATA 1,0,0,0,1,1,1,126,0,0,-3,126,
126
 1370
DATA 1,0,0,0,1,1,1,80,0,0,-3,80,80
 1380
DATA 5,1,-1,0,1,1,1,126,0,0,-16,12
6,126
 1390
DATA 3,1,-1,0,1,1,1,126,0,0,-16,12
6,126
 1400
DATA 1,0,0,0,1,1,1,126,-8,-3,-3,12
6,60
 1410
 1420
REM Put your own envelopes here
 1430
 1440
DATA 1,0,0,0,0,0,0,0,0,0,0,0,0
 1450
DATA 1,0,0,0,0,0,0,0,0,0,0,0,0
 1460
DATA 1,0,0,0,0,0,0,0,0,0,0,0,0
 1470
DATA 1,0,0,0,0,0,0,0,0,0,0,0,0
 1480
DATA 1,0,0,0,0,0,0,0,0,0,0,0,0
```
#### Listing 2. The Music Editor

```
10 REM The Music Editor
 20 REM by David Lawrence
 30 REM for BBC B/B+/M/C
 40 REM (c) Acorn User April 1987
 50 :
 60 ON ERROR GOTO 180
 70 *TV 0 1
 80 MODE 4 a HIMEM=&4C00
 90 PROCcheck
100 PROCinit
110 PROCwindows
120 PROCscrn
130 PROCedit
140 MODE 4
150 PROCstars
160 END
170 :
180 PROCstars
190 VDU 3
200 PROCflash(1)
210 REPORT : PRINT " at line ";ERL
220 END
230 :
240 DEF PROCcheck
250 PROCflash(O)
260 T7.=0
270 FOR IX=1 TO 97
280 READ VX
290 T7.=T7.+V7.
300 NEXT
                                  Continued \blacktriangleright
```
#### *•4 Theme listing 2 continued* IF T7.=9899 RESTORE : ENDPROC PRINT "Error in data." : VDU7 PROCstars END : DEF PROCstars \*FX 4 #FX 12 <sup>3</sup> \*FX 225 <sup>1</sup> \*FX 200 <sup>0</sup> ENDPROC **<sup>i</sup>** DEF PROCinit DIM c7.(3) ,ch\*(5> ,PX(29) ,pX(3) DIM d'/.(3) ,a-/.(29) ,acX(3,2) ,m7.(3) DIM up\*(5) ,n7.(2) ,EX(3) cl7.=8<4C00: c27.=&5000i c37.=8<5400 c7. (1) =c 1X: cX (2) =c2X: cX (3) =c3X 490 notes%=512:mem%=2\*notes% 500 pgs%=notes%/8-1: S%=2: N%=1:ss%=-1 nnX=-l: P7.=0: pp7.=-l: 1 n2=LN2 nkey\*=" ":rkey\*=" " :T7.= l:end7.=FALSE \*FX 4 1 \*FX 12 <sup>3</sup> \*FX 225 140 »FX 226 150 \*FX 200 <sup>1</sup> FOR I7.=0 TO mem7.-4 STEP <sup>4</sup> IX !c 1X=0: 17.!c27.=0: IX !c3X=0 NEXT FOR I7.=l TO 3:?(cX(IX))=15:?(cX(IX  $)+1)=B$  nX (17.-1) =1: E7. (17.) =1: NEXT FOR I7.=0 TO 5:READ chlX,ch27. ch\* (17.) =CHR\*ch 1X+CHRS8+CHR\*10+CHR\* ch27. NEXT FOR IX=0 TO 5: READ chlX,ch27. up\* (17.) =CHR\*chlX+CHR\*8+CHR\*10+CHR\* ch27.+CHR\*ll NEXT FOR I7.=0 TO 3s FOR J7.=0 TO <sup>2</sup> READ acX(iy.,JX):NEXT:NEXT FOR I7.=0 TO 5 nkey\*=nkey\*+CHR\*( 140+17.) 730 rkey\$=rkey\$+CHR\$(150+I%) NEXT PROCflash(O) PRINTTAB(12):FNdouble("The Music E ditor") 770 PRINTTAB(12,2); STRING\$(16,"~") PRINT'FNdouble("PIease enter the <sup>k</sup> ey signature (eg: 1S, 2F, <ret>> :"); CHR\$1 0; 790 PROCflash(1) REPEAT n\*=GET\* UNTILn\*=CHR\*130R(n\*>"0"ANDn\*<"6") key\*=FNgetkey 830 nk%=VAL (n\$) : PROCflash (0) : CLS ENDPROC : DEF FNgetkey 870 IF n\$=CHR\$13 THEN ="N"

PRINT CHR\*lljFNdouble(n\*>;CHR\*10;

REPEAT key\*=GET\$

DEF FNdouble(s\*)

970 FOR i%=1 TO LEN(s\$)

 =key\* :

CALL &FFF1

 UNTIL key\*="S"ORkey\*="F" PRINT CHR\*ll;FNdouble(key\*>

?8<80= 128: XX=&80: YX=0: AX=&A

```
YELLOW PAGES
                                                MUSIC
◀ Theme listing 2 continued
      980 ?&70=ASC(MID*(s*,i%,1))
      990 XX=&70: CALL &FFF1
     1000 IF POS=39 PRINT
     1010 VDU 23, 128, 7&71, !&71; !&72; !&73; 7&7
    4,128,10,8
     1020 VDU 23, 128, 7%75, !&75; !&76; !&77; 7&7
    8,128,11
     1030 NEXT<br>1040 VDU 23,128, !&81; !&83; !&85; !&87;
     1050 =CHR$0
     1060
     1070 DEF PROCflash(s%)<br>1080 VDU 23,0,10,255-159*s%;0;0;0;0;0;
     1090 ENDPROC
     1100 :
     1110 DEF PROCwindows
     1120 VDU 28,32,12,39,0,11
    1130 PRINTFNdouble("The")''FNdouble("Mu<br>sic")''FNdouble("Editor")''
     1140 PRINT"By DavidLawrence"'"(c)AU 87"
     1150 COLOUR 129: COLOUR 0: GCOL 0,0
     1160 VDU 28, 0, 0, 30, 0, 12<br>1170 VDU 28, 32, 12, 39, 12, 12
     1180 VDU 28, 32, 31, 39, 14, 12, 26<br>1190 PRINTTAB(32, 12); "Tempo: 1"
     1200 ENDPROC
     1210:1220 DEF PROCscrn
     1230 RESTORE 5520
     1240 FOR 1%=1 TO 29:READ P% (I%):NEXT
     1250 VDU 28, 0, 31, 30, 2, 12, 26<br>1260 PRINTTAB(0,0); "Page: 0
                                          V11V<sub>2</sub>V3:1270 VDU 5
     1280 FOR st%=0 TO 2:FOR I%=2 TO 12
     1290 IF IX<>7 MOVE 0, st%*320+1%*20+10:P
    LOT 1,160,0
     1300 NEXT
     1310 MOVE 4, st%*320+250: VDU 139, 140<br>1320 MOVE 4, st%*320+218: VDU 141, 142
     1330 MOVE 4, st%*320+186: VDU 143, 144
     1340 MOVE 4, st%*320+126: VDU 145, 146
     1350 MOVE 4, st%*320+94: VDU 147, 148
     1360 IF key$<>"N" PROCkeysig
     1370 NEXT
     1380 VDU 4: PROCalter (key$,nk%)
     1390 FOR st%=0 TO 2
     1400 PRINTFNnumb (st%) : NEXT
     1410 ENDPROC
     1420 :
     1430 DEF PROCalter (key$,nk%)
     1440 FOR IX=1 TO 29:a%(IX)=1:NEXT<br>1450 IF key$="N" ENDPROC
     1460 RESTORE 5580: a%=4
     1470 IF key$="F" RESTORE 5590:a% =- 4
     1480 FOR 1%=1 TO nk%: READ s%: REPEAT
     1490 P%(s%)=P%(s%)+a%:a%(s%)=a%/4+1
     1500 s%=s%+7
     1510 UNTIL s%>29:NEXT
     1520 ENDPROC
     1530 :
     1540 DEF PROCpage(p%)
     1550 FOR st%=0 TO 2
     1560 PROCstave(st%):NEXT
     1570 PRINTTAB(6,0); P%; " ";
```

```
◀ Theme listing 2 continued
    1660 FOR 1%=0 TO 7
    1670 AX=c%(st%+1)+16*p%+I%*2
    1680 PROCnote (st%, I%+1, ?A%, A%?1, 0)
    1690 NEXT: ENDPROC
    1700 :
    1710 DEF PROCkeysig
    1720 RESTORE 5550
    1730 IF key *= "F" RESTORE 5560
    1740 READ CX: XX=64
    1750 FOR 1%=1 TO nk%
    1760 READ HX: MOVE XX, stX*320+HX: VDU CX<br>1770 READ HX: MOVE XX, stX*320+HX: VDU CX
    1780 XX=XX+16:NEXT:ENDPROC
    1790 :
    1800 DEF FNnumb (c%)
    1810 VDU 31, 13+c%*7, 0, 32, 32, 32, 8, 8, 8
    1820 PRINT; n% (c%)
    1830 =CHR$0
    1840 :
    1850 DEF PROCcurs(st%,no%)
    1860 GCOL 3,1
    1870 PROCI (1): PROCI (3): PROCI (15)
    1880 PROC1 (27): PROC1 (29)
    1890 ENDPROC
    1900 :
    1910 DEF PROC1 (1n%)
    1920 IF 1n%>29 OR 1n%<1 ENDPROC
    1930 MOVE 100*no%+72,st%*320+1n%*10<br>1940 PLOT 1,78,0
    1950 ENDPROC
    1960 :
    1970 DEF PROCE1(1n%)<br>1980 IF 1n%>29 OR 1n%<1 ENDPROC
    1990 MOVE 100*no%+90,st%*320+1n%*10<br>2000 PLOT 1,48,0<br>2010 ENDPROC
    2020:
    2030 DEF PROCnote(st%,no%,pi%,du%,co%)
    2040 BCOL 0, co%: IF pi%=&FE PROCshowe (st
  %,no%,du%):ENDPROC<br>2050 IF pi%=0 AND du%=0 ENDPROC
    2060 WX=piX AND 31:VX=stX*320+16+10*WX
    2070 H%=100* (no%+1) : L%=LN(du%) /1n2
    2080 IF pi%=0 PROCrest(st%,no%,L%):ENDP
   RDC
    2090 DX=0: IF LN(du%)/ln2<>L% D%=TRUE
    2100 Z%=(pi%/32) AND 3:VDU 5<br>2110 IF W%<22 OR L%=5 MOVE H%, V%+32:PRI
   NTch$(L%);: V%=2 ELSE MOVE H%, V%-8: PRINTu
   p$(L%);:MOVE H%+36,V%:V%=-2
    2120 IF D% VDU 138,8
    2130 IF Z% VDU 8,8,134+Z%
    2140 VDU 4
    2150 IF WX=1 OR WX=15 OR WX=29 PROCs1 (W
   \mathbf{z}2160 IF W%<4 PROCs1(3)
    2170 IF WX>26 PROCel(27)<br>2180 IF coX=1 GCOLO, O:LX=(WX-1)OR1:PROC
   1 (LX-VX) : PROC1 (LX) : PROC1 (LX+VX) : PROC1 (LX
   +2*VZ2190. ENDPROC
    7200:2210 DEF PROCrest(st%,no%,L%)<br>2220 VDU 5:V%=V%+192
    2230 IF LXK3 FOR QX=0 TO 2-LX: MOVE HX+Q
   %*4, V%+Q%*8+12: VDU 149: NEXT: VDU 4: PROCd:
   ENDPROC
    2240 MOVE HX, VX: IF LX<>3 PLOT 0,0,20<br>2250 VDU 148+LX
    2260 IF LX=3 MOVE HX, VX+32: VDU 150
    2270 VDU 4: PROCd
    2280 ENDPROC
    2290
                                            Continued ▶
    2300 DEF PROCd
```
1590

1580 ENDPROC

:PLOT 1,832,0

**1650 NEXT** 

1600 DEF PROCstave(st%)

1620 VDU 28,5,R%+9,30,R%,12,26:GCOL0,0

1630 FOR 1%=2 TO 12<br>1640 IF 1%<>7 MOVE 160, st%\*320+1%\*20+10

**Continued ▶** 

1610 R%=(2-st%)\*10+2

#### **EXAMPLE 1** Theme listing 2 continued

2310 IF co%=1 GCOLO, 0: PROC1 (19): PROC1 (2 1):PROC1(23) 2320 ENDPROC 2330 2340 DEF PROCshowe(st%,no%,num%) 2350 MOVE 100\*(no%+1), st%\*320+160 2360 VDU 5:PRINTCHR\$(num%+64):VDU4<br>2370 IF co%=1 GCOL 0,0:PROC1(15) 2380 ENDPROC 2390 2400 DEF PROCgetvals 2410 ad%=c%(S%+1)+16\*P%+N%\*2-2 2420 pi%=?ad%:du%=ad%?1 2430 ENDPROC 2440 2450 DEF PROCedit 2460 PROCgetvals 2470 REPEAT 2480 PROCcurs(ss%,nn%) 2490 IF P%<>pp% PROCpage(P%) ELSE PROCh ote(ss%,nn%,pi%,du%,0) 2500 PROCcurs (S%, N%) : PROCgetvals 2510 PROCnote(S%,N%,pi%,du%,0) 2520 REPEAT: \* FX21, 0 2530 k\$=GET\$:ss%=S%:nn%=N%:pp%=P% 2540 sh%=INKEY-1:ct%=INKEY-2<br>2550 PROCdo 2560 UNTIL S%<>ss% OR N%<>>><>>nn% OR P%<>>><>>pp % OR end% 2570 UNTIL end% 2580 ENDPROC 2590: 2600 DEF PROCdo 2610 IF k\$=CHR\$136 PROCleft: ENDPROC 2620 IF k\$=CHR\$137 PROCright:ENDPROC 2630 IF k\$=CHR\$139 PROCup: ENDPROC 2640 IF k\$=CHR\$138 PROCdown: ENDPROC 2650 IF INSTR(nkey\$,k\$) PROCgetnote:END **PROC** 2660 IF INSTR(rkey\$,k\$) PROCgetrest:END PROC 2670 IF k\$=CHR\$13 PROCnextone: ENDPROC 2680 IF INSTR("SFND", k\$) PROCaccident:E **NDPROC** 2690 IF k\$=CHR\$9 PROCplay:ENDPROC<br>2700 IF k\$="." PROCdot:ENDPROC 2710 IF k\$=CHR\$127 PROCdelete: ENDPROC 2720 IF k\$="I" PROCinsert: ENDPROC 2730 IF k\$="@" PROCfile:ENDPROC 2740 IF k\$>"0" AND k\$<":" PROCtempo:END PROC 2750 IF k\$=CHR\$146 PROCenvel:ENDPROC<br>2760 IF k\$="P" PROCdump 2770 ENDPROC 2780: 2790 DEF PROCleft 2800 IF sh% AND P%>0 P%=P%-1<br>2810 IF ct% P%=0:N%=2 2820 N%=N%-1:IF N%=0 N%=8 2830 ENDPROC 2840 : 2850 DEF PROCright 2860 IF sh% AND P%<pgs% P%=P%+1 2870 IF ct% P%=pgs%:N%=8 2880 N%=N%+1: IF N%=9 N%=1 2890 ENDPROC 2900: 2910 DEF PROCup 2920 IF sh% S%=(S%+1)MOD3:ENDPROC 2930 IF piX=&FE PROChewenv(1):ENDPROC<br>2940 IF (piX AND 31)<29 AND piX<>0 PROC newnote(pi%+1,du%) 2950 ENDPROC 2960 : 2970 DEF PROCdown **Continued ▶**  ◀ Theme listing 2 continued 2980 IF sh% S%=(S%+2)MOD3:ENDPROC 2990 IF pi%=&FE PROCnewenv(-1):ENDPROC 3000 IF (pi% AND 31) >1 PROCnewnote(pi%- $1, du \lambda$ 3010 ENDPROC 3020 3030 DEF PROCheweny(in%) 3040 PROCcurs (S%, N%) 3050 GCOL 0,1:PROCshowe(S%,N%,du%) 3060 du%=du%+in%: IF du%=0 du%=16 3070 IF du%=17 du%=1 3080 ad%?1=du% 3090 GCOL 0, 0: PROCshowe (S%, N%, du%) 3100 PROCcurs (S%, N%) 3110 ENDPROC 3120: 3130 DEF PROCgetnote 3140 np%=pi% 3150 IF pi%=0 OR pi%=&FE np%=15 3160 PROCnewnote(np%, 2^(ASC(k\$)-140)) 3170 ENDPROC 3180 : 3190 DEF PROCgetrest 3200 PROCnewnote (0,2^(ASC(k\$)-150)) 3210 ENDPROC 3220 : 3230 DEF PROCnewnote(np%,nd%) 3240 PROCnote(S%,N%,pi%,du%,1) 3250 IF pi%=0 AND du%=0 n%(S%)=n%(S%)+1 : PRINTFNnumb (S%) 3260 pi%=np%:du%=nd% 3270 PROCnote (S%, N%, pi%, du%, 0) 3280 ?ad%=pi%:ad%?1=du% 3290 ENDPROC 3300: 3310 DEF PROChextone 3320 IF pi%=0 AND du%=0 PROCnewnote(15, 8): ENDPROC 3330 N%=N%+1:IF N%=9 N%=1:P%=P%+1:IF P% =pgs% VDU7: P%=P%-1:N%=8: ENDPROC pysx vbv=pi%:nd%=du%:IF pi%=0 du%=0<br>3340 np%=pi%:nd%=du%:IF pi%=0 du%=0<br>3350 PROCsound(S%+1,pi%,du%) 3360 PROCgetvals 3370 IF pi%<>0 OR du%<>0 pi%=np%:du%=nd %: ENDPROC 3380 IF PX=pp% PROCnote(S%,N%,np%,nd%,0  $\lambda$ 3390 ?ad%=np%:ad%?1=nd% 3400 n% (S%) = n% (S%) +1: PRINTFNnumb (S%) 3410 pi%=np%:du%=nd%<br>3420 ENDPROC 3430 :<br>3440 DEF PROC<sub>Play</sub> 3450 FOR 1%=1 TO 3:p%(I%)=c%(I%) 3460 m%(I%)=FNfindend(I%-1): !m%(I%)=-1 3470 d% (I%)=TRUE: E% (I%)=1: NEXT 3480 REPEAT 3490 FOR IX=1 TO 3 3500 IF ADVAL(-5-IX) >0 AND dX(IX) PROCS ound(I%,?p%(I%),?(p%(I%)+1)) **3510 NEXT** 3520 UNTIL d%(1)+d%(2)+d%(3)=0 OR INKEY  $-99$ 3530 IF INKEY-99 THEN \*FX15 3540 FOR IX=1 TO 3: ! m% (I%) =0: NEXT 3550 ENDPROC 3560 : 3570 DEF PROCsound (v%,p%,d%)<br>3580 IF p%<>0 V%=E%(v%) ELSE V%=0:IF d% =0  $p$ % ( $v$ %) = p% ( $v$ %) + 2: ENDPROC 3590 IF pX=&FF dX(IX)=FALSE: ENDPROC 3600 IF  $pZ = 8FE$  EX (vX) =dX;  $pZ$ (vX) =pX (vX) +<br>2: ENDPROC 3610 a%=(p%/32) AND 3:p%=p%AND31

◀ Theme listing 2 continued

#### ◀ Theme listing 2 continued

3620 p%=P%(p%)+ac%(a%,a%(p%)) 3630 SOUND v2, v2, p2, d2\*T2<br>3640 p2(v2)=p2(v2)+2<br>3650 ENDPROC 3660 : 3670 DEF FNfindend (s%) 3680 A%=&50+s%\*4: CALL &9C0 3690 = 7&70+256\*7&71+2 3700: 3710 DEF PROCaccident<br>3720 IF du%=0 OR pi%=0 OR pi%=&FE ENDPR OC 3730 np%=(pi% AND 31) 3740 IF k\$="S" np%=np%+32 3750 IF k\$="F" np%=np%+64 3760 IF k\$="N" np%=np%+96 3770 PROCnewnote (np%, du%) 3780 ENDPROC 3790 : 3800 DEF PROCdot 3810 IF du%=0 OR pi%=&FE ENDPROC 3820 d=LN(du%)/1n2 3830 IF d=INT(d) nd%=du%\*1.5 ELSE nd%=d  $u'/1.5$ 3840 PROCnewnote (pi%,nd%) 3850 ENDPROC 3860 : 3870 DEF PROCdelete 3880 IF P%=0 AND N%=1 ENDPROC<br>3890 FOR I%=ad% TO FNfindend(S%) STEP 2 :! I%= I%! 2: NEXT 3900 IF pi%<>0 OR du%<>0 n%(S%)=n%(S%)-1: PRINTFNnumb (S%) 3910 PROCsortout 3920 ENDPROC 3930 : 3940 DEF PROCinsert 3950 IF PX=0 AND NX=1 ENDPROC 3960 IF PX=pgs% AND N%=8 ENDPROC 3970 FOR IX=FNfindend(S%)-2 TO ad% STEP  $-2:112=12:-2:NEXT$ 3980 ?ad%=0:ad%?1=0:PROCsortout 3990 ENDPROC 4000 : 4010 DEF PROCsortout 4020 p%=P%: PROCstave(S%) 4030 PROCcurs (S%, N%) : PROCgetvals 4040 ENDPROC 4050 : 4060 DEF PROCfile 4070 VDU28,32,31,39,14<br>4070 VDU28,32,31,39,14<br>4080 PRINT" ";FNdouble("Filing")''' 4090 PRINT'"Please"'"select"'"option:" 4090 PRINT"Please""select""pption:<br>4100 PRINT"1) Save"'"2) Load"'"3) Fina<br>14) Exit"'"5) Quit"<br>4110 PRINT'" ";FNdouble("Which?");CHR\$1  $\circ$ 4120 PROCflash(1): \*FX21,0 4130 REPEAT: k\$=GET\$ 4140 UNTIL k\$>"0" AND k\$<"6" 4150 IF k\$="1" PROCsave 4160 IF k\$="2" PROCload 4170 IF k\$="3" PROCfinal 4180 IF k\$="4" VDU 12,26: PROCflash (0) 4190 IF k\$="5" end%=TRUE 4200 ENDPROC 4210 : 4220 DEF PROCsave 4230 name\$=FNname 4240 CLS: PRINTFNdouble("Writing.") 4250 ch%=OPENOUT (name\$) 4260 PRINT#ch%, key\$, nk% 4270 FOR 1%=0 TO 2 4280 PRINT#ch%, n% (I%): NEXT<br>4290 FOR I%=c1% TO &5800 Continued  $\blacktriangleright$ 

#### 4300 BPUT#ch%, ?I% 4310 NEXT: CLOSE#0 4320 VDU 12,26: ENDPROC 4330 : 4340 DEF FNname 4350 REPEAT: CLS 4360 PRINT"Enter a"'"filename"'">"; 4370 INPUT""name\$ 4380 ch%=OPENIN(name\*) 4390 1%=EXT#ch%: CLOSE#0: yn\$="Y" 4400 IF 1%>0 PRINT'"Replace ?"; REPEATy<br>n\$=GET\$:UNTILyn\$="Y"ORyn\$="N" 4410 UNTIL yn s="Y": PROCflash(0) 4420 =name\$ 4430 : 4440 DEF PROCload 4450 REPEAT 4460 CLS: PRINT"Enter" ""filename" '">"; 4470 INPUT""name\$ 4480 ch%=OPENIN(name\$) 4490 1%=EXT#ch%:CLOSE#0:ok%=TRUE<br>4500 IF 1%=0 PRINT'"No such"'"file.":ok  $X = FALSE$ 4510 IF 1%<>&C18 AND ok% PRINT'"Not a"'<br>"Music"'"file.":ok%=FALSE 4520 IF NOT OK% PRINT'"<SPACE>"; : q%=GET 4530 UNTIL ok%: PROCflash (0) 4540 CLS: PRINTFNdouble ("Reading.") 4550 ch%=0PENIN(name\$)<br>4560 INPUT#ch%, key\$, nk%<br>4570 FOR I%=0 TO 2 4580 INPUT#ch%, n% (I%) : NEXT 4590 FOR IX=c1% TO &5800 4600 71%=BGET#ch% 4610 NEXT: CLOSE#0 4620 P%=0:N%=1:S%=0:pp%=-1 4630 nn/=-1:55/=-1 4640 CLS: PROCscrn: ENDPROC 4650 : 4660 DEF PROCfinal 4670 name\$=FNname 4680 CLS: PRINTFNdouble("Writing.") 4690 ch%=OPENOUT (name\$) 4700 BPUT#ch%, 6: BPUT #ch%, 0 4710 add%=6:FOR IX=0 TO 1 4720 J%=0:REPEAT 4730 p%=?(&4C00+I%\*&400+J%) 4740 d%=?(&4C01+I%\*&400+J%) 4750 IF p%<>0 OR d%<>0 add%=add%+2<br>4760 IF p%=254 add%=add%+12 4770 J%=J%+2:UNTILJ%=&400:add%=add%+16 4780 BPUT#ch%, add% MOD 256 4790 BPUT#ch%, add% DIV 256 4800 NEXT 4810 FOR 1%=0 TO 2 4820 PRINT'FNdouble("Voice "+STR\$(I%+1)  $\lambda$ 4830 PROCwrenv(1) 4840 FOR JX=0 TO &3FE STEP 2 4850 p%=?(&4C00+I%\*&400+J%) 4860 d%=?(&4C01+I%\*&400+J%) 4870 IF p%=&FE PROCwrenv(d%) ELSE PROCw rnote 4880 NEXT 4890 BPUT#ch%, 255: BPUT#ch%, 255 4900 NEXT: CLOSE#0 4910 VDU 12, 26: ENDPROC 4920 : 4930 DEF PROCwrenv (d%) 4940 BPUT #ch%, &FE 4950 FOR by%=1 TO 13<br>4960 BPUT #ch%,?(&9F0+d%\*16+by%):NEXT 4970 p%=0:d%=0

**Continued** ▶

### **YELLOW PAGES MUSIC EXAMPLE 1** Theme listing 2 continued 4980 ENDPROC 5000 DEF PROCWrnote 5010 a%=(p%/32)AND3:p%=p%AND31 5020 pX=PX(pX)+acX(aX,aX(pX))<br>5030 IF pX<>0 OR dX<>0 BPUT #chX,pX:BPU T #ch%, d% 5040 ENDPROC

4990:

5050: 5060 DEF PROCtempo 5070 TX=VAL (k\$): VDU 31,39,12,ASC (k\$) 5080 ENDPROC 5090 : 5100 DEF PROCenvel 5110 PROCnote (S%, N%, pi%, du%, 1) 5120 IF pi%=0 AND du%=0 n%(S%)=n%(S%)+1 : PRINTFNnumb (S%) 5130 pi%=&FE:du%=1:GCOL0,0 5140 PROCshowe (S%, N%, du%) 5150 ?ad%=pi%:ad%?1=du% 5160 ENDPROC 5170 : 5180 DEF PROCdump 5190 VDU 28,32,31,39,14<br>5200 PRINTFNdouble("Printer")''FNdouble  $("Dump")$ 5210 PRINT' "Sure ?"; : \*FX 21,0 5220 PROCflash(1) 5230 REPEAT: yn#=GET\$ 5240 UNTIL yn#="Y" OR yn#="N" 5250 IF yn\$="N" VDU 12,26: PROCflash (0): **ENDPROC** 5260 LOCAL XX, YX, ZX, AX, BX, CX 5270 CLS: PRINTFNdouble ("Dump key") 'FNdo uble("sig ?"); CHR\$10; 5280 REPEAT: ks\$=GET\$ 5290 UNTIL ks\$="Y" OR ks\$="N" 5300 IF ks\$="Y" CX=0 ELSE CX=160 5310 PROCflash(0): PROCcurs(S%, N%) 5320 PROCnote(S%,N%,pi%,du%,0)<br>5330 CLS:PRINTFNdouble("Dumping.") 5340 VDU 2, 1, 27, 1, 65, 1, 8, 1, 10 5350 FOR XX=CX TO 960 STEP 32<br>5360 VDU 2,1,27,1,76,1,208,1,2 5370 FOR YX=0 TO 960 STEP 4 5380 A%=0:FOR Z%=0 TO 7 5390 IF POINT(XX+ZX\*4, YX) =0 AX=AX+2^(7- $ZZ$ 5400 NEXT: VDU 1, AZ, 1, AZ, 1, AZ 5410 NEXT:VDU 1,10<br>5420 NEXT:VDU 1,27,1,64,3,7<br>5430 PROCcurs(S%,N%):VDU 12,26 5440 PROCnote(S%,N%,pi%,du%,0) 5450 ENDPROC 5460: 5470 DATA 134, 131, 134, 130, 133, 130, 132, 1 30,132,129,9,128<br>5480 DATA 156,159,155,159,155,158,155,1 57, 154, 157, 128, 9 5490 5500 DATA 0,0,0,8,4,0,0,-4,-8,4,0,-4 5510: 5520 DATA 5, 13, 21, 25, 33, 41, 49, 53, 61, 69, 73,81,89,97,101,109,117<br>5530 DATA 121,129,137,145,149,157,165,1 69, 177, 185, 193, 197 5540 5550 DATA 135,130,270,98,238,138,278,11 0,250,150,218 5560 DATA 136,86,226,114,254,74,214,106 , 246, 66, 206 5570: 5580 DATA 4,1,5,2,6<br>5590 DATA 7,3,6,2,5

#### See Sing Along A Micro, page 90

#### **Listing 1. Ample sample** "play" [] "setup" [] "riffA" [] "riffB"<br>[] "riffC" [] "riffD" [] "score1" [] "score2" [] "score3" [] "score4" [] "score5" [] "part2B" [] "part2C" [] "part2D" [] "part3B" [] "part3C" [] "part3D" [] "part4B" [] "part4C" [] "part4D" [] "part5B" [] "part5C" [] "part5D" [] "adlibsound" [] "ins3" [] "ins4" [] "wave1" [] "wave2" [] "wave3" [] "wave4" [] "env1" [] "env2" [] "env3" [] "env4" [] "riffE" [] "solovoice" [] "barsrest" [] "riffF" [] "ins2" [] "keyC" []"keyFsharp" [] "keyA" [] "env6" [] "bass" []

#### **Listing 2. Sunrise-Sunset listing**

10."play" [setup 0 VOICES 5 PLAYERS 1400<br>20.TEMPO 1PLAY(score1)PLAY 30.2PLAY(score2)PLAY 3PLAY(score3)PLAY<br>40.4PLAY(score4)PLAY 5PLAY(score5)PLAY 50.601 **RUN CLEAR** 

10."setup" [1WMOD wave1 2WMOD wave2 20.3WMOD wave3 4WMOD wave4 13 WMOD WZERO 30.WHG WGC 1EMOD env1 2EMOD env2 3 EMOD 40.env3 4EMOD env4 6 EMOD env6] **RUN CLEAR** 

10. "wave1" [WZERO 128 1 WH! 125 2 WH! 20.120 3 WH! 115 4 WH! 90 6 WH! 40 14 30.WH! WHG WGCJ **RUN CLEAR** 

10. "wave2" [WZERO 128 1 WH! 125 2 WH! 20.120 6 WH! 100 10 WH! 40 15 WH! WHG 30.WGCJ **RUN CLEAR** 

10. "wave3" [WZERD 128 1 WH! 125 3 WH! 20.100 5 WH! 90 7 WH! WHG WGC] **RUN CLEAR** 

10. "wave4" [WZERD 128 1 WH! 120 2 WH! 20.110 4 WH! 100 6 WH! WHG WGCJ **RUN CLEAR** 

10. "env1" [20 5 CYCLE] **RUN CLEAR** 

10. "env2" [ADSR 1 ATTACK 50 DECAY 120 20. SUSTAIN 300 RELEASE] **RUN CLEAR** 

10."env3" [ADSR 1 ATTACK 10 DECAY 115 20. SUSTAIN 30 RELEASEJ **RUN CLEAR** 

10. "env4" [ADSR 5 ATTACK 300 DECAY 115 20. SUSTAIN 500 RELEASE] **RUN CLEAR** 

10. "env6" [ADSR 1 ATTACK 100 DECAY 0 20. SUSTAIN1 **RUN CLEAR** 

10. "adlibsound" [2 CHANS SOUND ON CHAN 20.128 AMP 4 WAVE 4 AENV 1 PENV -1 POS 1<br>30.CHAN ON INVERT 50 OFFSET 1 POS1 **RUN CLEAR** 

#### *4 Ample listing 2 continued*

10."solovoice" C 4 CHANS SOUND ON CHAN 20.128 AMP EVEN CHAN 1 WAVE 1 PENV 2 30.AENV ODD CHAN 2 WAVE 3 AENV 1 CHAN ON 40.RM 50 OFFSET 2 CHAN ON INVERT 5 FM 50.500 OFFSET 3 CHAN ON INVERT 250 60.OFFSET 4 CHAN 100 FM3 RUN CLEAR

10."ins2" C2 CHANS SOUND ON CHAN 128 AMP 20.2 WAVE 2 AENV 1 CHAN 5 FM ON INVERT3 RUN CLEAR

10."ins3" C2 CHANS SOUND ON CHAN 124 AMP 20.3 WAVE 2 AENV 1 CHAN ON RM 30 0FFSET3 RUN CLEAR

10."ins4" C2 CHANS SOUND ON CHAN 128 AMP 20.4 WAVE 3 AENV 1 PENV 1 CHAN ON INVERT 30.300 OFFSET3 RUN CLEAR

10."bass" C4 CHANS SOUND ON CHAN 128 AMP 20.ODD CHAN ON SYNC 4 PENV 4 AENV 1 CHAN 30.2 WAVE 1 PENV 2 AENV ON INVERT 3 CHAN 40.3 WAVE 3 AENV 500 OFFSET 2 CHAN 13 50.WAVE 4 CHAN 4 WAVE 4 AENV 1 PENV3 RUN CLEAR

10."riffA" C-2:96,C72,-b24,C! 20.4B,/-b72,D24,c! 30.72,-bC48,D!24,/72,-b48,C-b!3 RUN CLEAR

10."riffB" C0:12,-2P0S gCDG 2P0S ADaG 20.-2P0S Agdc 2P0S gAdc!32,0P0S gDADGg!3 RUN CLEAR

10."riffC" C0:16,3P0S gGA 2P0S GAd IPOS 20.gAe OPOS cDa124,-IPOS DA72,D24,-2P0S 30.G48,c!96,-3P0S a48,ed!3 RUN CLEAR

10."riffD" C2:RAND? 200#/ #12 #2 10#+ 20.DURATION RAND? 20#/ #12 #2 30.15#+,Ag+fe20,+FG48,+fO,~3 RUN CLEAR

10."riffE" C2:18,A16,gl4,+f 20.12, e20, +c30, b210, +C0, RUN CLEAR

10."riffF" C0:12,-2P0S cDE -IPOS cDE 20.OPOS cDE IPOS cDE 2P0SAgAe!3 RUN CLEAR

10."scorel" Cadlibsound 1700 DURATION 33 20.RAND! 6F0R(riffD)FOR 1000 DURATION 30.riffE 7800 DURATION 8F0R(riffD)FOR  $40.0,$ <sup>1</sup> RUN CLEAR

10."score2" Cins2 3barsrest 20.16F0R(riffF)FOR 30. 12,+FeG+fBa.+Cb 16,+D+D+D24, +D+D ! 40.12,+E+d+E//+d+E/+d/+E/+d///i@ 50.solovoice O POS part2B 2F0R(part2C 60.part2B)F0R part2D @ ins2 70.10FOR(riffF)FOR 0,^ 6barsrest] RUN CLEAR

10."score3" Cins3 7barsrest 20.4F0R(riffC)FOR 2P0S 30.24,E+F~+C/+F//112,+Cb+C//b+C/+f+c+f/ *Continued •* *4 Ample listing 2 continued*

40.48,/! part3B 2F0R(part3C part3B)F0R 50.part3D 4FOR(riffC)FOR 0,^ 4barsrest] RUN CLEAR

10."score4" Cins4 4barsrest 20.7F0R(riffB)F0R -2P0S 30.16,eGADGA^^^+fdc '24,bb^^b//bi 40.+g+g/s+g+g+g^+g • part4B 2F0R(part4C 50.part4B)F0R part4D 7F0R(riffB)FOR @1 60.CHAN 20 FM 2 CHAN 300 OFFSET 1 70.barsrest 192,gg48,d600,g0,"3 RUN CLEAR

10."score5" Cbass -IPOS 4F0R(riffA)FOR 20.1200 TEMPO 48,D~24,DD48,E! 1000 TEMPO 30.96,/24, dE48,/!950 TEMPO 40.24,/72,dE24,+F!48,/ 925 TEMPO / 850 50.TEMPO / 800 TEMPO /!24,+e+e 875 TEMPO 60.~+e+e 925 TEMPO +e~ 875 TEMPO +e! 800 70.TEMPO @1 POS ON CHAN 6 AENV partSB 80.2F0R(part5C part5B)F0R part5D 1300 90.TEMPO @0N CHAN 2 AENV -IPOS 100.4F0R(riffA)FOR @1 CHAN -2P0S 3 CHAN 110.2P0S 768,CO,~3 RUN CLEAR

10."part2B" CkeyFsharp O:24,FF~cF~C/! 20.//F///! Bagfe/cG!144,/! 30.<24,ff^cF^C/!//96,>C!3 RUN CLEAR

10."part2C" C24,fGABcDGf!96,/e!keyA 20.24,ccAbC/a/!144,B24,fA!BB~aB/E/1144,c 30.48,^124,ccAbC/a/!144,B24,fA! 40.BCEFCgfG!96,f~! 3 RUN CLEAR

10."part2D" CkeyFsharp 24 20.fGABcDFG!192,/ikeyC 48,Ba//!192,"!3• RUN CLEAR

10."part3B" CkeyFsharp 192 20.A!48,g/A!96,fG!B48,f!96,Af!144,e!3 RUN CLEAR

10."part3C" C24,F72,dE24,E!32 20.FCbagf!keyA @0N CHAN 3AENV 24 30.eeeeeeee!GGGGAAAA!B=gB=g~=gB=g! 40.ee^eGG^G!eeeeeeee!GGGGfBfd! 50.+d+d"+d+d+d"+d!@0N CHAN 2 AENV 48 60.c//b!3 RUN CLEAR

10."part3D" CkeyFsharp 96,d=E! keyC 6,E 20.15F0R(Fe)F0R F !6,F 15F0R(Gf)F0R G ! 30.6,G 15F0R(Ag)F0R A ! 0,~ 3 RUN CLEAR

10."part4B" CkeyFsharp 48,cccc!E 20.24,c//F!48,ddcc!DDD!cA/A!ggg!3 RUN CLEAR

10."part4C" C24,g/f/edc/!48,aB32 20. CDc ! keyA 24, /cc^^cc^ ! ^EE^^dd^ ! 30. ^dd^^EE^!^EE^^Eb^!^CC^^CC^!^EE^^dd 40.FFF~BBB~!48,+a/+e+d!3 RUN CLEAR

10."part4D" CkeyFsharp 24,g/f/G//f!keyC 20. ebb^^bbb !^^aaa^^a !gg^^^gG>G ! 0, ^] RUN CLEAR Continued  $\blacktriangleright$ 

#### ◀ Ample listing 2 continued

10. "part5B" [keyFsharp 20. -2:24, ff^^^Cfficc^^FFIBB^^^gCCI 30.gg^^BBIff^^^Cfficc^^GGI] **RUN CLEAR** 

10."part5C" [24,BB^BCC^g|fC/f6C/g|keyA<br>20.144,A24,^A|E//bD//a|=g/////^e| 30.AE/aBE/bla/////^alE//bD//alBB^Bff^Bl 40.fC/f+GCfB!] **RUN CLEAR** 

**YELLOW PAGES** 

MUSIC

◀ Sideways printing listing 1 continued 400 IF B%<32 GOTO 360

10."part5D" [keyFsharp 24,BB^BCC^g!keyC<br>20.900 TEMPO eee^ 1000 TEMPO ^eee!^ 1080<br>30.TEMPO ^ddd^^c! 1130 TEMPO cc^^^c 1200 40. TEMPO cc:0, ^] **RUN CLEAR** 

10. "barsrest" [192 #\*, ^] **RUN CLEAR** 

10. "keyC" [KOK] **RUN CLEAR** 

10. "keyFsharp" [K(+F+C+G+D+A+E)K] **RUN CLEAR** 

10. "keyA" [K(+F+C+G)K] **RUN CLEAR** 

#### See Doing It On The Side, page 96

#### **Listing 1. Sideways printing**

10 REM Sideways printing<br>20 REM By John Knight<br>30 REM For BBC B/B+/M/C 40 REM (c) Acorn User April 1987 50 : 60 ON ERROR GOTO 220 70 VDU 3:MODE 7 80 PROConceonly 90 : 100 REPEAT 110 line=0:ptr%(line)=0 120 REPEAT 130 PROCfindlines 140 PROCreadfile 150 UNTIL morelines=FALSE 160 PROCagain 170 UNTIL again\$="N" 180 MODE 7 **190 END**  $200:$ 210 REM Error Handler 220 VDU 3, 7: REPORT 220 VDU 3, ANDREWIN<br>230 IF ERR=17 THEN END<br>240 PRINT" in line " ERL<br>250 PRINT''"Press any key to continue" F 260 key=GET **270 RUN 280 END** 290 : 300 DEF FNquery (q\$) 310 PRINT q\$;<br>320 INPUT""q\$  $330 = q$ \$ 340 : 350 DEF FNgetletter 360 S%=ptr%(line) 370 B%=text?S% 380 IF B%=13 OR B%=0 THEN =32 390 ptr%(line)=ptr%(line)+1 **Continued** ▶

410 activelines=activelines+1  $420 = BZ$ 430 : 440 DEF FNgetbyte  $450$  sub=sub+1 460 =text?sub 470 480 DEF PROConceonly 490 PROCsetlimits 500 FOR A%=0 TO maxwidth 510 ptr%(A%) =- 1 520 NEXT 530 PROCmccode 540 PRINTSPC(8);"ViewSheet Printer"<br>550 PRINTSPC(8);"===================" 560 VDU 28, 0, 24, 39, 6, 12  $570$  sub=0 580 ENDPROC 590 : 600 DEF PROCfindlines 610 IF NOT morelines PROCgetfile 620 VDU 3,12<br>630 PRINT''"Please wait:" 640 PRINT"Assembling line pointers."; 650 PROCfinders 660 morelines=FALSE 670 IF sub<size THEN IF line>=pagelen morelines=TRUE 680 IF line =- 1 PRINT "File Empty": VDU  $7:END$ **690 ENDPROC** 700: 710 DEF PROCfinders 720 REPEAT 730 REPEAT UNTIL FNgetbyte=13 OR NOT ( sub<size) 740 PRINT"."; 750 IF sub>=size GOTO 770 760 line=line+1 :ptr%(line)=sub+1 770 UNTIL sub>=size OR line>=pagelen 780 ENDPROC 790 -800 DEF PROCreadfile 810 L%=line 820 VDU 12, 2, 1, 27, 1, ASC"@" 830 VDU 1,27,1,ASC"A",1,8 840 PRINT"Printing in progress.."<br>850 n1=maxdots MOD 256 860 n2=maxdots DIV 256 870 VDU 1, 13, 1, 10 880 REPEAT  $B90$  activelines = 0 900 VDU 1,27,1,ASC"L",1,n1,1,n2 910 FOR line = pagelen TO 0 STEP-1<br>920 IF line>L% A%=32 ELSE A%=FNgetlett er 930 CALLyducode **940 NEXT** 950 VDU 1,13,1,10<br>960 UNTIL activelines=0 970 ENDPROC 980 : 990 DEF PROCsetlimits 1000 DIM ostext 50, code 100 1010 maxtextsize=&5000 1020 DIM text maxtextsize+4 1030 maxdots=960 1040 maxwidth=(maxdots/10)-1 1050 DIM ptr%(maxwidth) 1060 morelines=FALSE 1070 ENDPROC 1080 1090 DEF PROCagain Continued  $\blacktriangleright$ 

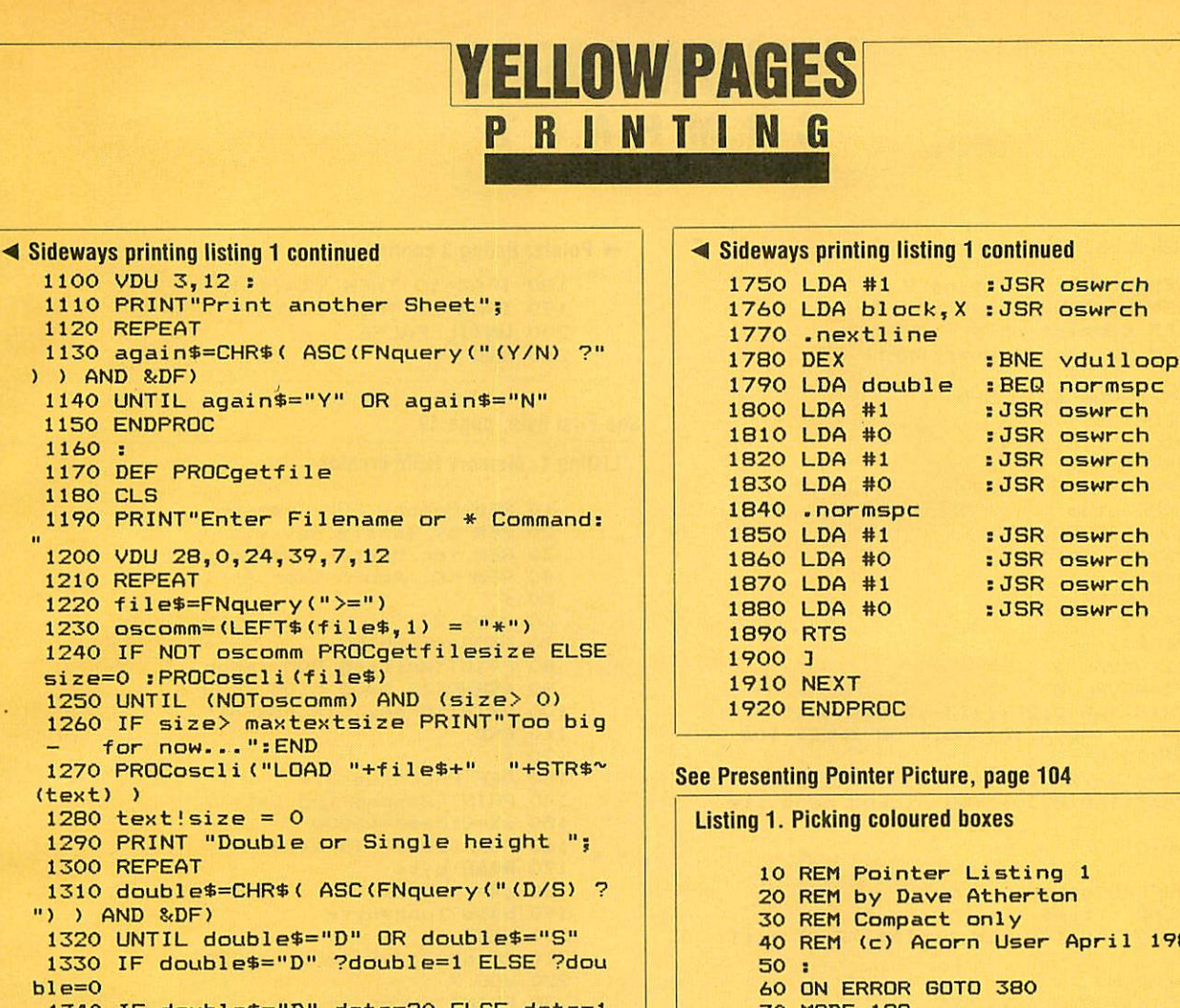

```
1320 UNTIL double$="D" OR double$="S" 1330 IF double$="D" ?double=1 ELSE ?dou
1330 IF double$="D" ?double=1 ELSE ?dou<br>ble=0
 1340 IF double$="D" dots=20 ELSE dots=1
0<br>0 80 VDU 23,1:<br>1350 pagelen=(maxdots/dots)-1 90 *KEYS 0
 1350 pagelen=(maxdots/dots)-1 90 *KEYS 0
 1360 sub=-1 :VDU 28,0,24,39,6 100 *POINTER 110 PROCsetup
 1370 ENDPROC<br>1380 :
 1390 DEFPROCgetfilesize<br>1400 size=EXT#(OPENIN(file$)):CLOSE #0    |    | 130 *KEYS
 1400 size=EXT#(OPENIN(file$)):CLOSE #0 130 *KEYS<br>1410 IE size<1 PRINT "No such data!"'' 140 *POINTER
 1410 IF size<1 PRINT "No such data!"'' \begin{array}{|l|l|}\n1420 & \text{FDPRDC} \\
\hline\n\end{array}1420 ENDPROC<br>1430 :
 1440 DEF PROCoscli(star$)<br>1450 $ostext=star$
 1450 $ostext=star$<br>1460 XX=ostext MOD 256 190 UNTIL (ADV
 1470 Y%=ostext DIV 256<br>1480 CALL&FFF7
 1490 TX-OSCEXC DIV 238<br>1480 CALL&FFF7 220 PRINT(XX-4,YX+8)<br>1490 ENDPROC
 1480 CALL&FFF/<br>1490 ENDPROC<br>1500 : \begin{bmatrix} ar & r & 220 & PRINTTAB(4,30) & r \end{bmatrix}<br>1500 : \begin{bmatrix} ar & r & r \end{bmatrix} p; GTD 140
 230 GOTO 160 1510 DEF PROCmccode 240 :
 1520 osword=&FFF1:oswrch=&FFEE<br>1530 FOR pass=0 TO 2 STEP 2
 1530 FOR pass=0 TO 2 STEP 2 260 VDU 24,0;200;1279;1023;<br>1540 PX=code 270 FOR i=1 TO 15<br>1550 COPT pass 280 PROCbox(i)
 1550 COPT pass 280 PROC<br>1560 double 290 NEXT
 1560 .double<br>1570 NOP
 1580 .block<br>1590 NOP: NOP: NOP
 1600 NOP: NOP: NOP<br>1610 NOP: NOP: NOP
 1610 NOP:NOP:NOP 340 MOVE RND(1280),RND(1024)
 1620 \ 350 PLOT 101,RND(12B0),RND(1024)
 1620 \ 350 PLOT 10.<br>1630 .vducode 360 ENDPROC<br>1640 STA block 370 :
 1640 STA block 370 :<br>1650 J.D.A #10 380 *FX23
 1650 LDA #10<br>1660 LDX #block MOD 256 390 *FX23
 1660 LDX #block MOD 256 390 *POINTE
 1670 LDY #block DIV 256 400 *KEYS 1680 410 *FX4
 1680 JSR osword 410 *FX4
 1700 \<br>1710 .vdu1loop<br>1720 LDA #1
                     :JSR oswrch
 1730 LDA block,X :JSR oswrch
 1740 LDA double : BEQ nextline Continued •
```

```
1870 LDA #1 :JSR oswrch<br>1880 LDA #0 :JSR oswrch
```
*See Presenting Pointer Picture, page 104*

*Listing1. Picking coloured boxes*

```
10 REM Pointer Listing 1<br>20 REM by Dave Atherton
    30 REM Compact only<br>40 REM (c) Acorn User April 1987
    60 ON ERROR GOTO 380<br>70 MODE 129
120 PRINTTAB(4,30)"Move cursor keys then press COPY"
   160 REPEAT<br>170 X%=ADVAL 7
   190 UNTIL (ADVAL(O)AND1) OR INKEY-106<br>200 *FX15
ur ";p;SPC 9;<br>230 GOTO 160
   300 ENDPROC
   320 DEFPROCbox(x)<br>330 GCOLO, x
   420 VDU23,1,1!
   430 PRINTTAB(0,31);
```
(text) <sup>&</sup>gt;

**COMPAC** *Listing 2. Selecting an item from a menu* m 10 REM Pointer-Listing 2 20 REM by Dave Atherton 30 REM Compact only 40 REM (c) Acorn User April 87 ON ERROR GOTO 390 60 70 MODE129 VDU19,1,6!23,1! 80 90 <del>\*</del>KEYS 0 100 \*POINTER O 110 PROCsetup VDU31,2,28,136 PRINT" Pointer" 140 \*KEYS 150 \*POINTER 160 \*FX22 170 REPEAT XX=ADVAL <sup>7</sup> 180 190 Y%=ADVAL 8 PRINTTAB(0,28); (13-YX DIV 64)" " 200 UNTIL (ADVAL(0)AND1) OR INKEY-106 210 220 \*FX15 PX=(13-YX DIV 64) 230 PRINTTAB(B,30)"You picked menu ite 240 250 GOT<mark>O</mark>170 270 DEFPROCsetup 280 READ title\$ PRINTTAB((40-LEN title\*)/2,2) titl 290 300 READ N 310 PRINTTAB(0,6); FOR 1=1 TO N 320 330 READ I\$ 340 PRINTI;". ";I\$ 350 PRINT 360 NEXT 370 ENDPROC 50 120 130 "|PX 260 e\* 380 390 ♦FX23 400 ♦FX4 410 \*POINTER O 420 \*KEYS 0

430 440 450 IF ERR<>>>>>>> THEN REPORT: PRINT" at ;ERL 460 END 470 4B0 DATA Program Menu,5 490 DATA Program One,Program Two 500 DATA Program Three,Program Four 510 DATA Program Five VDU23,1,1! PRINTTAB(0,30);

*Listing 3. Animated sprites*

 REM Compact Listing 3 REM by Dave Atherton REM Compact or B/B+ with GXR REM (c) Acorn User April 1987 50 : 60 MODE 128 70 ♦SPRITE 80 GC0L3,1 90 **\*FX4** 1 XX=640:YX=512 ♦SCHOOSE <sup>1</sup> 120 REPEAT PLOT&ED,XX,YX AX=GET AND &7F PLOT&ED,XX,YX IFAX=8 THEN XX=XX-16 *ifax=9 then xx=xx+i6 Continued •*

```
4 Pointer listing 3 continued
```

```
180 IFAX=10 THEN YX=YX-4
190 IFAX=11 THEN YX=YX+4
200 UNTIL FALSE
210 END
```
#### *See First Byte, page 49*

*YELLOW PASES*

#### *Listing 1. Memory ROM creator*

10 REM Memory ROM Creator 20 REM by Tessie Revivis 30 REM for Master and Compact 40 REM (C) Acorn User April 1987 50 60 MODE <sup>7</sup> 70 PROCassemble 80 PRINT"Writing ROM image.." 90 ♦SRWRITE 5000 5105 8000 <sup>6</sup> 100 PRINT"Press CTRL-BREAK" 110 END 120 130 DEF PROCassemble 140 PRINT"Assembling Data..." 150 cX=0:base=&5000 160 FOR loop=0 TO &105 170 READ byte 180 cX=cX+byte 190 base?loop=byte 200 NEXT 210 IF cX=31709 THEN ENDPROC 220 VDU <sup>7</sup> 230 PRINT"Error in Data - re-check" 240 END 250 260 260 DATA 0,0,0,76,33,128,130,25<br>270 DATA 1,77,101,109,111,114,1 DATA 1,77,101,109,111,114,121,32 280 DATA 82,79,77,32,49,46,48,48 290 DATA O,0,40,67,41,32,88,8B 300 DATA 0,201,4,240,1,96,72,90 310 DATA 218,136,162,255,200,232,177,2 42 320 DATA 41,223,221,254,128,240,245,18  $\overline{9}$ 330 DATA 254,128,201,255,240,3,76,250 340 DATA 128,162,255,232,189,218,128,2 40 350 DATA 5,32,238,255,208,245,165,1 360 DATA 56,229,24,133,129,165,0,233 370 DATA 0,133,128,32,157,128,32,135 380 DATA 128,162,255,232,189,235,128,2 390 DATA 5, 32, 238, 255, 208, 245, 56, 165 370 DHTA 4, 229, 0, 133, 128, 165, 7, 229<br>400 DATA 4, 229, 0, 133, 128, 165, 7, 229<br>420 DATA 178 250, 129, 32, 157, 128, 32, 135 420 DATA 128, 250, 122, 104, 169, 0, 96, 162 430 DATA 255, 232, 189, 149, 128, 240, 5, 32 440 DATA 227, 255, 208, 245, 96, 32, 98, 121 450 DATA 116, 101, 115, 13, 0, 162, 4, 169<br>460 DATA 0, 149, 112, 56, 165, 128, 253, 208 470 DATA 128, 168, 165, 129, 253, 213, 128, 1 480 DATA 8,133,129,132,128,246,112,208 490 DATA 235,202,16,227,162,5,202,240 500 DATA 4,181,112,240,249,181,112,9 510 520 DATA 48,32,238,255,202,16,246,96<br>DATA 1,10,100,232,16,0,0,0 530 DATA 3,39,80,114,111,103,114,97 540 DATA 109,32,108,101,110,103,116,10 550 DATA 58,32,0,77,101,109,111,114 560 DATA 121,32,102,114,101,101,32,58 570 DATA 32,0,250,122,104,96,77,69 5B0 DATA 77,79,82,89,255,102,102,0

*Continued f>*

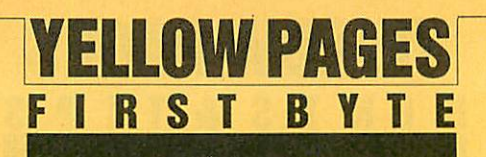

```
10 REM ♦SRDATA demo
20 REM Tessie Revivis
30 REM for B+128/Master/Compact
40 REM (C) Acorn User April 1987
50 :
60 ♦SRDATA W
70 *SRDATA X<br>80 *SRDATA Y
90 ♦SRDATA Z
100 offset=0
110 FOR loop=l TO 4
120 GCOL 0,1
130 MODE 4
140 READ a,b,c,d,e,f
150 MOVE a,b
160 MOVE c,d
170 PLOT 85,e,f
180 A$="SRWRITE 5000 8000 '<br>190 B$=STR$~(offset)
200 OSCLI(A*+B*)
210 offset=offset+&3000
220 NEXT
230 key=GET
240 MODE 4
250 :<br>260 REPEAT
270 offset=0
280 A*="SRREAD 5000 8000 "
290 FOR loop=l TO 4
300 B*=STR*~(offset)
310 OSCLI(A*+B*) -(EVAL("&"+S*)))
320 offset=offset+&3000 210 END 220 END 220 END 220
330 NEXT<br>340 UNTILO
340 UNTILO 230 DEF PROCshuffle<br>350 : 240 S/H
360 *SRREAD 3000 3000 0 250 REPEAT<br>370 *SRREAD 3000 3000 3000 2000 260 260 s%=s%+1
370 *SRREAD 3000 3000 3000<br>380 *SRREAD 3000 3000 6000
390 *SRREAD 3000 3000 9000<br>400 UNTILO
400 UNTILO 290 ?NX=NX?sX<br>410 : 290 REXT NX
410 : 300 NEXT NX
420 DATA 0,0,1000,0,500,500 310 EX=EX-sX
430 DATA 1000,0,500,500,1000,1000 | 320 ENDPROC
440 DATA 500,500,1000,1000,0,1000
450 DATA 0,1000,500,500,0,0
```

```
Listing 1. Displays 256 bytes of memory
       10 REM Hints & Tips - Listing 1 60 MODE 7<br>20 REM By Martin Phillips 70 PROCinit
       20 REM By Martin Phillips 70 PROCinit<br>30 BEM Enr BBC B/B+/M/E/C 30 PROCload
       30 REM For BBC B/B+/M/E/C<br>40 REM (c) Acorn User April 1987 - 90 PROCrun
       40 REM (c) Acorn User April 1987<br>50 :
       \frac{60}{70} which is a set of the set of the set of the set of the set of the set of the set of the set of the set of the set of the set of the set of the set of the set of the set of the set of the set of the set of the 
       70 VDU 14<br>80 a$=" "
       80 a$=" " 130 DEF PROCinit<br>90 b$=" " 140 S%=&3000:E%=
      100 INPUT "Start at page &" start$ 150 bX=44:cX=48:osX=&A00<br>110 page=EVAL("&" + start$) 160 $EX="Has it four legs"
    8<br>130 PRINT "&"; "location; a$; 190 EX!a%=0:EX!b%=0:EX=EX+c%
      130 PRINT "&"; \simlocation; a$; 140 B$=b$
      140 B$=b$<br>150 FOR line=0 TO 7 210 EX!aX=0:EX!bX=0
      160 contents=location?line 170 PRINT "contents;<br>170 PRINT "contents; 1230 :
      170 PRINT ~contents; 230 :
      180 IF contents<32 OR contents>126 THE 240 DEF PROCrun
   180 IF contents<32 OR contents>126 THE 240 DEF PROCrun N contents=46 250 PX=SX+4
```
#### *FirstByte listing 2 4 Hints &Tipslisting1 continued*

```
190 B*=B* + CHR*(contents)
200 NEXT line
210 PRINT B*
220 NEXT location
```
#### 80 ♦SRDATA <sup>Y</sup> *Listing 2. Strips control codes from wordprocessor files*

```
10 REM Hints & Tips - Listing 2
   20 REM By Martin Phillips
   30 REM FOR B/B+/M/E/C
   40 REM (c) Acorn User April 1986
   50 :
   60 CLS
   70 INPUT "Start point = &"S*
   80 INPUT "File length = &"L*
   90 SX=EVAL("&"+S*)
  100 EX=SX+EVAL(" & "+L*)
  110 FOR NX=SX TO EX
  120 IF ?NX<32 OR ?NX>126 THEN ?NX=32
  130 NEXT NX
  140 REPEAT
  150 SX=SX+1
  160 PRINT TAB(5,5); "At point &"; ~SX;
  170 IF ?S%=32 AND (S%?-1)=32 PROCshuff
le
  180 UNTIL SX>=EX
  190 PRINT TAB(0,10)"Finished"<br>200 PRINT "New file length is &"; ~(E%
  240 s%=0<br>250 REPEAT
  270 UNTIL S%?s%<>32 OR s%+S%>=E%<br>280 FOR N%=S% TO E%
```
#### *Listing 3. Tree game listing*

```
10 REM Hints & Tips - Listing 3
See Hints & Tips, page 41 20 REM By Martin Phillips
                                                            30 REM For BBC B/B+/M/C
40 REM (c) Acorn User April 1987
                                                            50 :
                                                           100 PROCsave<br>110 END
                                                           140 S%=&3000:E%=S%+4:a%=40<br>150 b%=44:c%=48:os%=&A00
      110 page=EVAL("&" + start$) <br>120 FOR location=page TO page+&FF STEP 170 EX!aX=EX+cX:EX!bX=EX+cX:EX:EX=EX+cX:
                                                           210 E%!a%=0:E%!b%=0:E%=E%+c%<br>220 ENDPROC
                                        Continued • Continued •
```
## **YELLOW PAGES** HINTS&TIP

Ints & Tips listing 3 continued

```
260 VDU 26.12
  270 PRINT CHR$141; SPC(12); "The Tree
Game"
  280 PRINT CHR$141; SPC(12); "The Tree
Game"
  290 VDU 28,0,24,39,4<br>300 PRINT "Are you thinking of an anim
a1? ":
  310 PROCinput
  320 IF A$="N" THEN ENDPROC
  330 IF PX!aX=0 THEN PRINT "Is it ";
  340 PRINT $P%; "";
  350 PROCinput
  360 IF A$="Y" AND P%!a%=0 PRINT "I win
!": I=INKEY(500): GOTO 250
  370 IF A$="N" AND P%!b%=0 PROCgetquest
ion: GOTO 250
  380 IF A$="Y" AND P%!a%>0 P%=P%!a%: GOT
0 330
  390 IF A$="N" AND P%!b%>0 P%=P%!b%:GOT
0.330400 ENDPROC
  410 :
  420 DEF PROCinput
  430 REPEAT
  440 A$=GET$
  450 UNTIL A$="Y" OR A$="N"
  460 IF A$="Y" THEN PRINT "Yes"' ELSE P
RINT "No"'
  470 ENDPROC
  480 :
  490 DEF PROCgetquestion
  500 PRINT "What were you thinking of?"
  510 INPUT object$
  520 IF LEN(object$) >39 THEN PRINT "Tex
t too long": VDU 7: GOTO 500
 530 PRINT "Tell me a question that will<br>distinguishbetween "$P%" and "object$
  540 INPUT question$
  550 IF LEN(question$)>39 THEN PRINT "T
ext too long":VDU 7:GOTO 530<br>560 PRINT "What would the answer be fo
r'''$P%
  570 PROCinput
  580 $E%=$P%: $P%=question$
  590 E%!a%=0:E%!b%=0:E%=E%+c%
  600 $E%=object$:E%!a%=0
  610 E%!b%=0:E%=E%+c%
  620 IF A$="Y" P%!a%=E%-2*c%:P%!b%=E%-c
%: ENDPROC
  630 P%!a%=E%-c%:P%!b%=E%-2*c%
  640 ENDPROC
  650 :
  660 DEF PROCload
  670 CLS
  680 PRINT'"Have you a tree to load? ";
  690 PROCinput
  700 IF A$="N" THEN ENDPROC
  710 *LOAD TREE
  720 FZ = 15Z730 ENDPROC
  740
  750 DEF PROCsave
  760 !S%=E%
  770 PROCoscli ("SAVE TREE "+STR$"S%+" "
+STR$~E%)
  780 ENDPROC
  790
  800 DEF PROCoscli($os%)
  810 X%=os% MOD 256:Y%=os% DIV 256
  820 CALL &FFF7
  B30 ENDPROC
```
#### **Listing 4. Tree Game editor** 10 REM Hints & Tips - Listing 4 20 REM By Martin Phillips 30 REM For BBC B/B+/M/C 40 REM (c) Acorn User April 1987  $50:$ 60 MODE 7 70 os%=&A00 80 PROCload 90 PROCedit 100 PROCsave **110 END**  $120:$ 130 DEF PROCedit 140 VDU 26, 12 150 PRINT CHR\$141; SPC(10); "The Tree Game Editor" 160 PRINT CHR\$141; SPC(10); "The Tree Game Editor" 170 PRINT'"Enter new text or press RET URN" 180 VDU 28, 0, 24, 39, 5 190 S%=&3000 200 FOR N%=S%+4 TO E%-1 STEP 48 210 PRINT \* " "\$N% 220 INPUT temp\$ 230 IF LEN(temp\$) >39 PRINT"Text too lo ng": VDU7: GOTO 210 240 IF temp\$>"" \$N%=temp\$ **250 NEXT N%** 260 ENDPROC 270 : 280 DEF PROCload 290 \*LOAD TREE 300 E%=!S% 310 ENDPROC 320: 330 DEF PROCsave 340 !S%=E% 350 PROCoscli("SAVE TREE "+STR\$"S%+" " +STR\$~E%) 360 ENDPROC 370 : 380 DEF PROCoscli (\$os%) 390 X%=os% MOD256:Y%=os% DIV256 400 CALL &FFF7 410 ENDPROC

**Listing 5. Removes embedded commands** 

115 PROCwordwise 330 : 340 DEF PROCwordwise 350 PRINT "Removing embedded commands" 360 FOR NX=S% TO EX 370 IF ?N%<>2 THEN GOTO 410 380 REPEAT 390 ?N%=32:N%=N%+1 400 UNTIL ?N%=7 **410 NEXT N%** 420 ENDPROC

#### **April listings**

The easiest way to enter the listings is to buy the monthly listings' disc or cassette. It saves time and avoids errors. The disc is fully menu driven and an excellent buy at only £5.95. The cassette version costs £3.95. Order form on page 136.

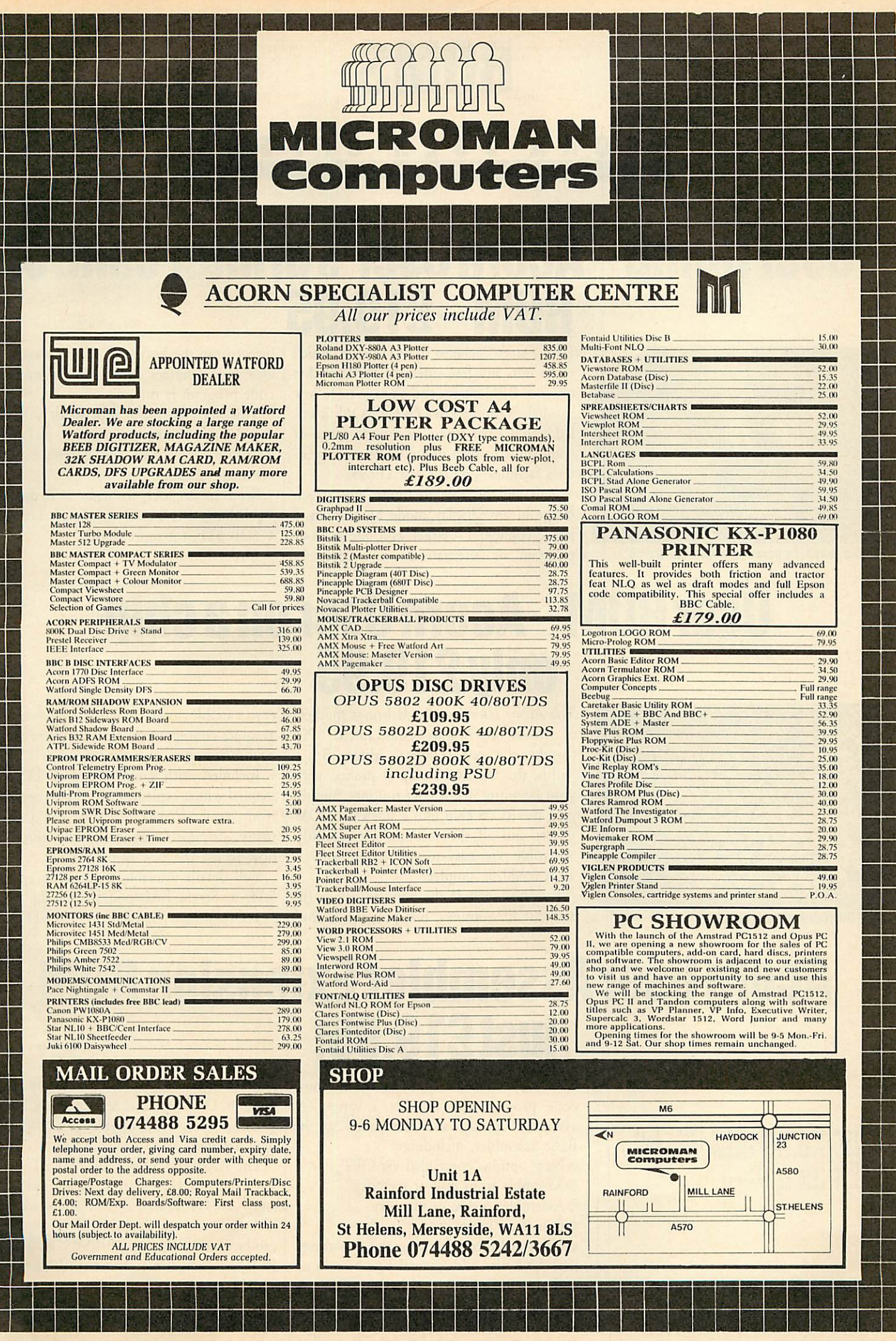

L

## *BOMS-*

#### $\mathbf{R}$ N  $\mathbf{U}$  s E ERS

## *User Dump-AcornUser's printercontrol ROM-£19.95*

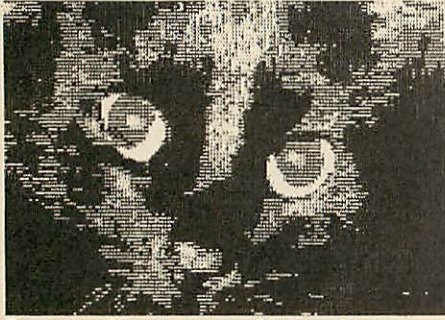

Dump graphics screens with User Dump

#### **User Dump** includes a ROM chip which plugs into any free sideways ROM socket on your BBC micro, and an easy-to-follow manual. With the **User Dump** ROM instal led you'll have access to a wide range of commands to help you control your prin ter's facilities - all for just £19.95.

You will be able to dump any screen image in any display mode by entering a single command - either as a line of your program or alternatively by typing in direct from the keyboard. **User Dump** will also give a perfect dump while a machine code program is running.

This versatile ROM will work with all the popular dot-matrix printers, including all those with single and double density bit-image graphics.

Send an A4 SAE to Seran at Redwood Publishing, 141-143 Drury Lane, London WC2B 5TF, for more details. Order form on page 136.

## *User ROM-AcornUser on achip only£19.95*

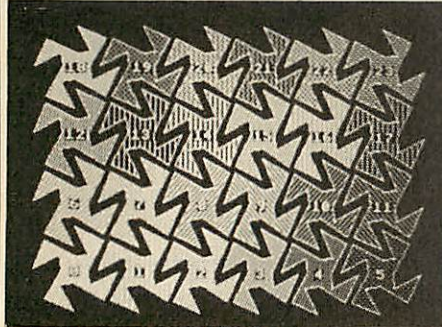

*Dot* fill routine from UserROM

The **Acorn User UserROM** brings the best of **Acorn User** into your micro. Put together by our technical editor, Bruce Smith, this 8k ROM chip is packed with your favourite **Acorn User** routines. Simply plug the ROM chip into a sideways ROM socket and all the routines are instantly accessible via easy-to-use "commands what could be simpler?

Routines include the popular colour fill and dot fill routines, bad program recov ery, variable lister, function key lister, a graphics compiler, a circle drawing routine, sound compiler, plus lots, lots more!

Included with **UserROM** is a 22-page manual which explains how to get the most from your **UserROM,** and you'll find many demonstration programs showing how to use the new commands.

Full details available by sending an A4 SAE to Seran, Redwood Publishing, 141- 143 Drury Lane, London WC2B 5TF.

## *AcornUser AssemblerExtension ROM just £19.95!*

flif??b1?!'. Ext£nfion R0M <fXR> 1.10 §SI§ <Use »BITS for help on OPT) DSM (<address>) (<ROM})<br>LURR RTP <fsp> <<:>)<br>104,0,0 to disable<br>ndition: On

*AXR for* machine code programmers

The AXR ROM is aimed at the machine code programmer. It adds a variety of assembly options and commands to the Basic assembler, including:

- New options controlled via OPT
- Assemble from disc or memory
- **Assemble to disc or memory**
- **Branch** to jump

Enhanced error checking and reporting The AXR also adds several new pseudo op codes to the assembler these are: ORG —

sets assembly origin,  $DST$  - specify destination, DFR - define real numbers, DFX —define byte, word, double word, SWR send assembly to sideways RAM.

The AXR also allows full Basic express ion evaluation, the use of binary numbers (eg, %01100110). A disassembler is included, and all the 65C02 instructions can be used (including BBR, SWB etc.). The ROM is compatible with both Basic 1, 2, and Master.

*Order form on page 136-24 hour telephone service (0672) 40825*

## *PROGRAM LISTINGS*

#### 0 U S E R 0 Е  $\mathbf R$

## *Monster monthly listings on cassette and disc*

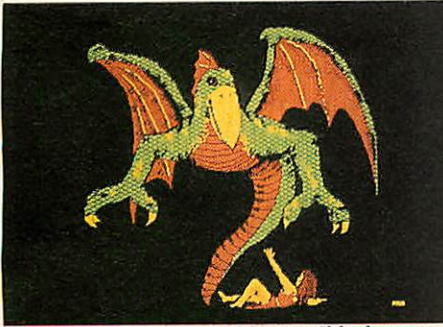

*Phil Wilkes' monster, this month's bonus*

This month you too can join the ranks of the famous using David Lawrence's excel lent, easy-to-use program music Editor. With it, you'll be able to compose and play your own masterpieces, and experiment with those written by your favourite artists. Plus there's a musical special by Bob Cornford-Wood.

Meanwhile David Atherton shows you how to use trackerballs, mice and joysticks with the Master Compact, in your own programs. John Knight helps out all **View-Sheet** users with a guide to printing spread sheets sideways on your printer.

All the programs in this issue are on cassette for the BBC and Electron and 5.25in disc. This month we have included a Monster graphics bonus, so don't miss out, send off for your disc or cassette now using the order form on page 135.

**In exceptional circumstances please note we reserve the right to alter the contents.**

## *Monthly program subscriptions ondisc and cassette*

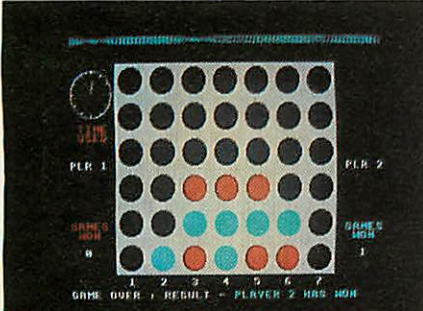

**Quadline on the free Games Compendium** 

Save yourself the trouble of ordering your disc or cassette listings each month and take out a subscription. We'll send you our great **Games Compendium** cassette when you app ly for a cassette subscription - worth £3.95, or you may prefer to try us out for six months, which will cost you £20, a saving of over £3. These offers are only open to UK subscribers, not overseas.

New **Acorn User** monthly disc subscribers (in the UK) are entitled to receive one of our smart grey cloth disc binders in its own sturdy slip case - normally priced at £9.95. So you'll be able to keep your monthly discs in safety. If you prefer, you may subscribe at the six month discounted price of  $$30 - a$ saving of over £5.

Whichever you choose, you won't regret investing in our monthly listings, they'll provide you with useful utilities, graphic abilities, entertainment and much more throughout the year.

## *Vastly reduced disc binders£6.95*

*The Acorn User magazine and disc binders*

This unbeatable offer must end soon! Save yourself £3 and buy the **Acom User** disc binder now. The best way to care for your monthly discs.

The binder is made of superb quality grey cloth and comes with its own highly protective slip case. The binder has a huge capacity of 30mm, so it will comfortably hold all your monthly discs for a year. Our disc binder is already filled with six trans parent inserts, which hold two 5.25in discs.

An **Acorn User** magazine binder is the one and only way to keep your precious copies of **Acorn User** magazine in pristine condition. For only £4.95 your magazines can last a lifetime.

Our smart red magazine binder features a wide spine with the capacity to hold 12 full issues of *Acorn User* which are held in palce by metal strips.

Send in your orders now, by using the order form on page 136.

# **CORNUSER OFFERS**

## **Disc problems? The Disc Help Disc** *willsortthem out for £6.95*

What are discs & disc drive?<br>Saving & loading BASIC programs<br>Catalogues, Directories & Librarie:<br>Copying files & whole discs<br>Deleting files & stopping<br>accidental deletion<br>All about auto-booting discs<br>Call sorts of odd comm

- 
- 
- 
- 
- 

.<br>Press A-J to run the program you wan<br>CESCAPE brings you back to this Menu

Have you just bought a disc interface or disc drive but the jargon has left you perplexed andpuzzled?

Do you simply want to know all about discs and how to use your disc filing system ROM to its full potential?

The *Disc Help Disc's* menu*page* **order than 12 million** will be at your fingertips. The order form on page 136. **Acorn User** has the answer with the **Disc** Help Disc. It contains all you need to know about discs on a disc. Simply insert it into your disc drive and all the information you

Everything you ever wanted to know about file maintenance is covered, and help is given on the transfer of Basic programs from cassette to disc.

A simulated disc filing system helps you practice using commands. You can even test your progress with the question and answer tutorial at the end of each section.

The disc is available in 80-track format only. Sort out your problems now using the

## *Make learning easywith our Education Disc-at£7.95*

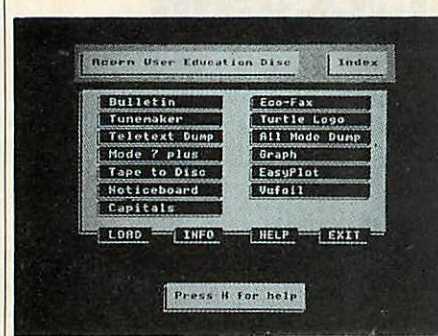

*The Education Disc* **menu page** 

The **Education Disc** contains programs drawn from **Acorn User** magazine.

**Eco-Fax** is a sophisticated viewdata-type database for use on Econet systems, and comes with its own versatile frame editor. There is a colourful version of**Turtle Logo;** a program which shows equations as graphs; and a music writing program which allows you to edit tunes.

Graphics are a strong feature of the collection, including the **Easyplot** drawing

software, supported by two other programs which use **Easyplot** screens as an electronic noticeboard or in place of an overhead projector. A bulletin board dis plays messages in scrolling characters.

There are routines to use in your own Basic programs - screen dumps, a machine code utility and graphics plotting and draw ing commands in mode 7. The disc is available in 40 track format only, but can be copied to an 80 track disc.

## *Trouble free networkingwith our Utilities Disconly£19.95*

INDEX **Main Index.........**<br>Detailed Index..... der Library... . **<sup>m</sup>** User Utiliti Introducing NotFax<br>More about NotFax. pine...... *Bringteletext informationto networks* The**Acorn User Network Utility Disc** is the logical addition to your network, combining a wide range of invaluable routines with a sophisticated, yet easy-to-use teletext information system. The disc features: • NetFax - our hybrid information system, provides thousands of pages of in formation which may be read without affecting any text or program in memory. It features an advanced teletext editor. **I**U Utilities for all network users, including a file locator and directory size finder. Utilities for network managers, includ

ing a bridge-compatible screen viewer and an efficient 'notify-all' facility.

An auto-installer to transfer all of our utilities to your net painlessly.

150 NetFax pages, including instructions, help pages and sample indexes.

The**Acorn User Utility Disc** isin 80-track formatand costsjust£19.95.

Seepage 136 for your order form.

Orderformonpage136-24hourteleplioneseruice (0672) 40325

# **DISCS**

#### USER  $\bf{0}$

## *GraphicsUtilities Disc a bargain at £7.95*

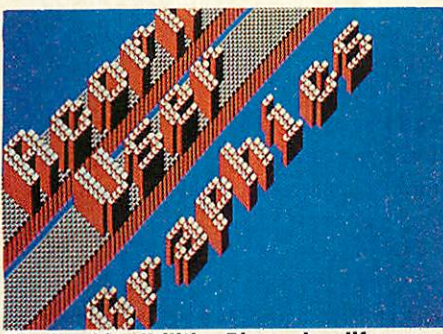

The **Acorn User Graphics Utilities Disc** containsfoursections.

Sixteen machine code routines enable you to manipulate blocks of graphics. Rotation and reflection utilities are included, together with a screen compressor/expander, a colour flood-fill routine and three screen-mode conversion commands.

Graphics Utilities Disc makes life easy ortional and justified text as well as a cent machine-code for speed. The Basic procedure library includes routines to produce multi-height, prop

procedure for 'drop-shadow' boxes. All of the procedures can be readily used in your own programs.

An advanced teletext screen editor gives you point-plotting and line-drawing, rubber-banding and even a flood-fill. In addition, full text facilities including all the mode 7 control codes are available. The program is easy to use with detailed help screens and has been written in 100 per

## *Need some adviceon printers? Try ourPrinterHelp Disc only£7.95*

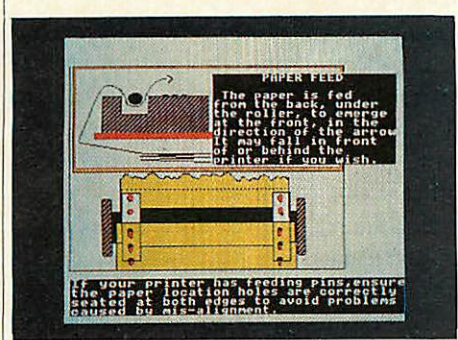

**Printer Help Disc: much more than a manual** 

DP.TP.

ithÖngdasc <3×\_E9pc

Fonts from the **Sideways RAM Utilities Disc**

Written by Benjamin Rietti, the programs and tutorials on this disc will help you to understand your printer's facilities.

Printer manuals often don't fully cover the needs of Master and BBC micro series owners - our **Printer Help Disc** will! It includes what to look for in a printer, controlling type styles, using **Wordwise** and **View,** screen images, printer care, an ASCII standard codes table plus how to print £ signs, clear diagrams illustrating

various stages of printer use and a program to display type styles. The **Printer Help Disc** will help you solve problems.

The disc is available in 40 and 80 track format, and is compatible with the BBC models B, B+ and Master 128.

For more printer compatibility details please send a stamped addressed envelope to Seran, Redwood Publishing 141-143 Drury Lane, London WC2B 5TF.

Order form on page 136.

## *AcornUser's Sideways RAM Utilities Disc £9.95*

What could be more helpful than our new **SidewaysRAMUtilitiesDisc}**

Available in 40 track format with a transfer program for 80 track users, the disc includes:

Ram Pad - an electronic notepad you can use at any time. Simply press a key for your computer's answer to the notebook and pencil.

**Bon-screen fonts - a variety of print** styles available in all graphics modes.

**\*HLP ROM** - add your own help text to call up when you're really stuck.

©Standard ROM header - a sideways ROM header you can use as a starting point when writing your own ROMs.

Many more utilities - including ::'RLOOK to examine the contents of your ROM's and sideways RAM images. The disc is great value at just £9.95.

Order your **Sideways RAM Utility Disc** using theformonpage 136.

*Orderformon page 136-24hourtelephone service (0672)40825*

 $n$ 

# *GRAPHICS ANDGAMES*

### **CORNUSER OFFERS**

## *Gorgeous graphicsscreens atspecial prices*

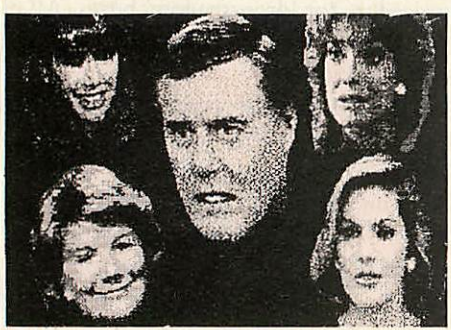

*Dallascaptured onthe GalleryCollection*

The **Gallery** disc and **Gallery Collection** disc have proved to be so popular with you that we've decided to offer you the chance to buy them both at the price of £11.95. Due to overwhelming demand we've ex tended the offer to the end of April.

The **Gallery** disc features an automatic scrolling display of over 20 stunning graphic screens. What's more, the disc gives you the chance to create your own screens with **Super Painter** and **Pixel Edi**

**tor.** Screens include Spiderman, a Coke can, robotic brilliance and many others.

The **Gallery Collection** presented in the same way as the **Gallery** disc, contains over 25 screens, including the Dallas Compen dium, a picture of earth from space and super cartoons.

The special offer price applies to the 40 and 80 track discs in 5.25in format. The **Gallery** disc and **Gallery Collection** discs are now available in 3.5in format.

## *Games galore atonly£3.95 on ourGames Compendium cassette*

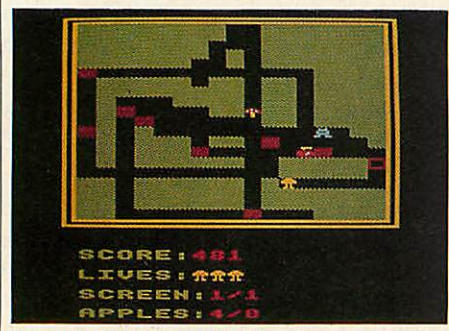

*Shuggy's Garden on the Games Compendium*

For all games fans using the BBC, Electron | and Master we have put together on one cassette all the best games published in **Acorn User** over the last two years.

Included on the cassette is David Acton's blockbusting **Spectramania** and the popular **Quadline** - beat your micro and be the first to get four in a row.

Try guiding Shuggy round his garden collecting apples, but remember to avoid the ravenous monster! You can puzzle over

**Puzzle,** and be amazed by**3-D Maze.** Or if setting depth charges and destroying submarines is more your style, go to sea with **Run Silent, Run Deep.** You can even try to work out the mysteries of the **Acorn User** office - enjoy yourself!

For the really adventurous players there is Rob Anderson's truly different **Adven ture** game.

This exciting cassette is easily transferred to disc and costs only £3.95.

## *AcornUser Finest Favourites cassette-just£3.95*

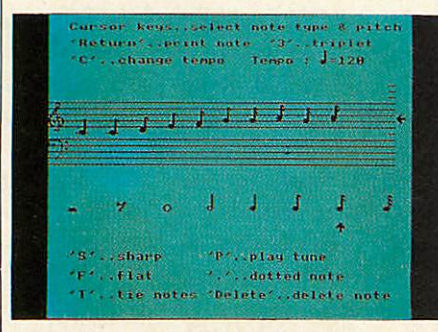

*Tunemaker: an Acorn User favourite*

For only £3.95 you can have this superb cassette which contains some of the best programs published in **Acorn User** since 1985. It will work on the BBC, Master and Electron micros.

Budding Beethovens can edit their own masterpieces with **Tunemaker** and play them back. Or you can add new com mands, written in Basic, with Character Dumping and Basic Extensions.

Graphics screens can take up a lot of

time and space, compress both with the **Screen Compression** program. The graphics treat of the year is the Mandelbrot set which allows you to do the creating. Why spend money on word puzzles when you can use **Word Squares** to create your own?

**Screen** Fonts allow you to generate your own on-screen fonts so that you can anno tate and label your screen displays in a variety of text styles. Lastly, don't miss captivating curves with **Motionl**

*Order form on page 136-24 hour telephone service (0672 40825*

# *ACORNUSER ORDER FORM*

## *ACQ RN USER OFFERS*

#### *DISC SUBSCRIPTIONS*

Yes! Please send me my free disc binder and start my disc subscription

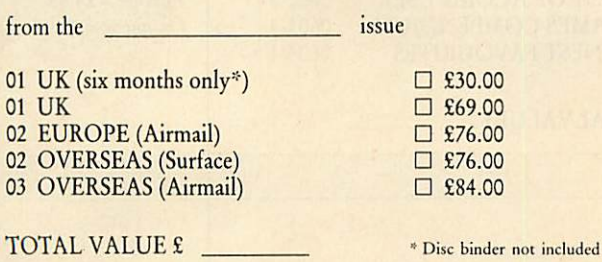

### *MAGAZINE SUBSCRIPTIONS*

Yes! Please start my subscription to Acorn User magazine from the

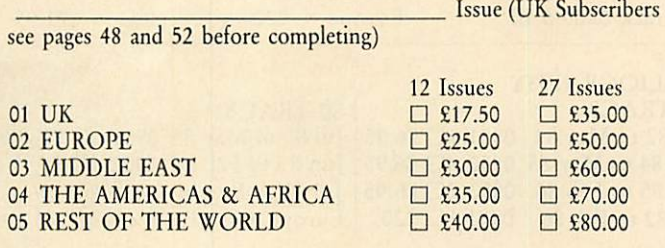

TOTAL VALUE £

#### *ACORN USER MONTHLY CASSETTES* 1985  $\Box$  JAN 0409-X D FEB 0410-3 1986  $\Box$  JAN 0421-9 1987  $\square$  JAN 0433-2 *ACORN USER MAGAZINE RACK ISSUES*

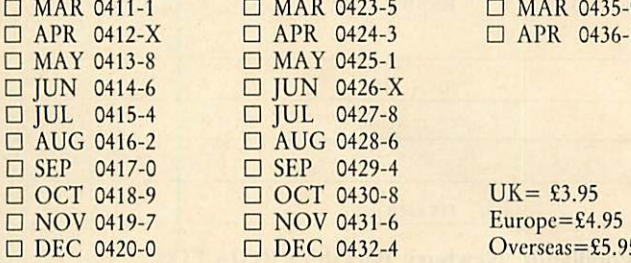

TOTAL VAL

### *CASSETTE SUBSCRIPTIONS*

\_ issue Yes! Please start my cassette subscription from the and send me my free games cassette

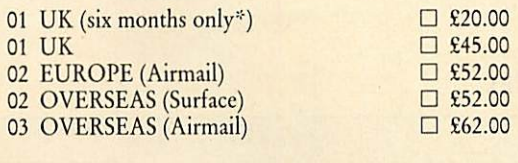

TOTAL VALUE £ • Games Compendium not included

 $\square$  £62.00

#### *ACORN USER MONTHLY DISCS*

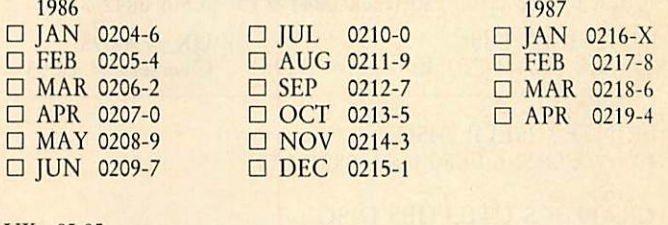

 $UK = £5.95$ Europc=£6.95

Overseas=£7.95

All AU discs are in DFS format for the 1770 and 8271 systems

TOTAL VALUE £

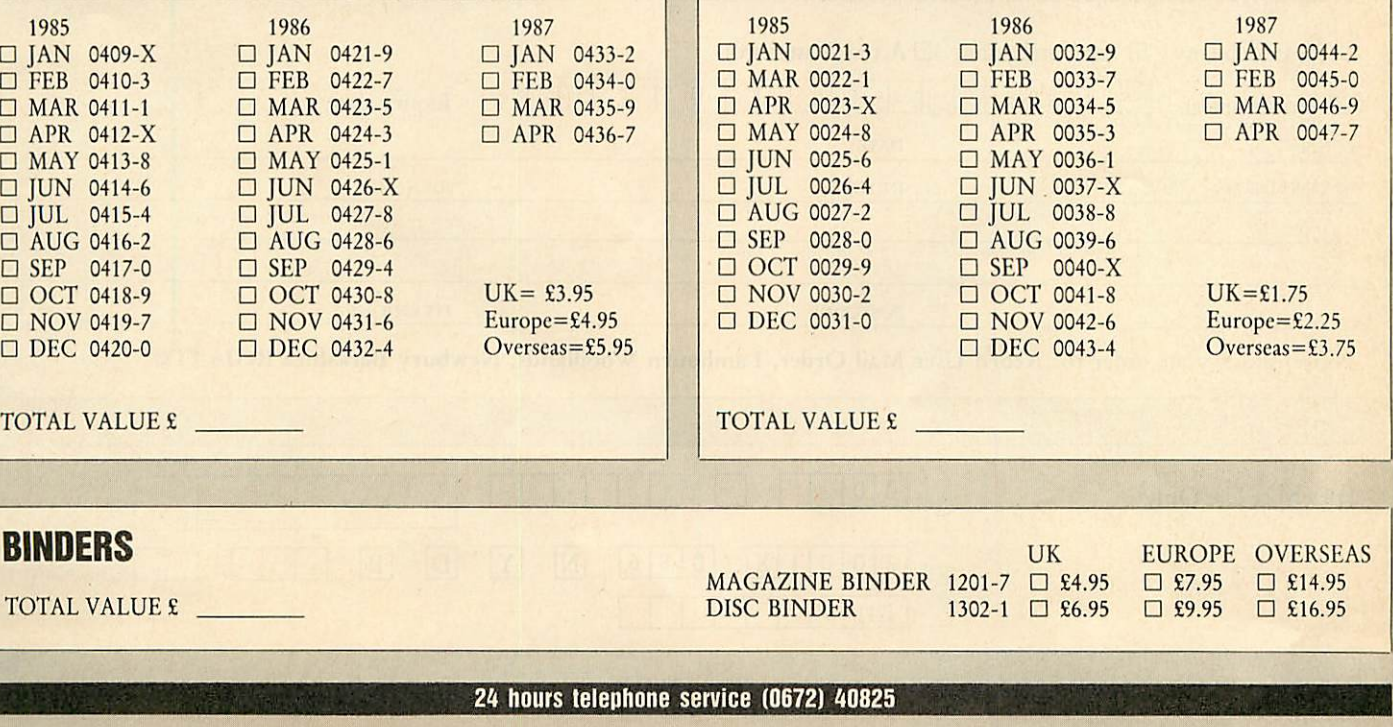

TOTAL VAI

# *ACORN USER ORDER FORM*

### *ACORN USER OFFERS*

#### *ACORNUSER ROMS*

**USERDUMP 1001-4** • USERROM 1002-2  $\Box$  AXRROM 1003-0

 $UK = £19.95$  $Europe = $20.95$ Overseas =  $$21.95$ 

#### *ACORN USER SPECIAL CASSETTES*

□ ACORN USER GRAPHICS 0601-7<br>□ BEST OF ACORN USER 0602-5  $\begin{tabular}{ll} $\Box$ BEST OF ACORN USER$ & 0602-5 \\ $\Box$ GAMES COMPENDIUM$ & 0603-3 \end{tabular}$ □ GAMES COMPENDIUM 0603-3<br>□ FINEST FAVOURITES 0604-1  $\Box$  FINEST FAVOURITES

 $UK = £3.95$  $Europe = $4.95$  $Overses =  $£5.95$$ 

TOTALVALUE£

SIDEWAYS RAM

TOTALVALUE£

#### *ACORN USER SPECIAL DISCS*

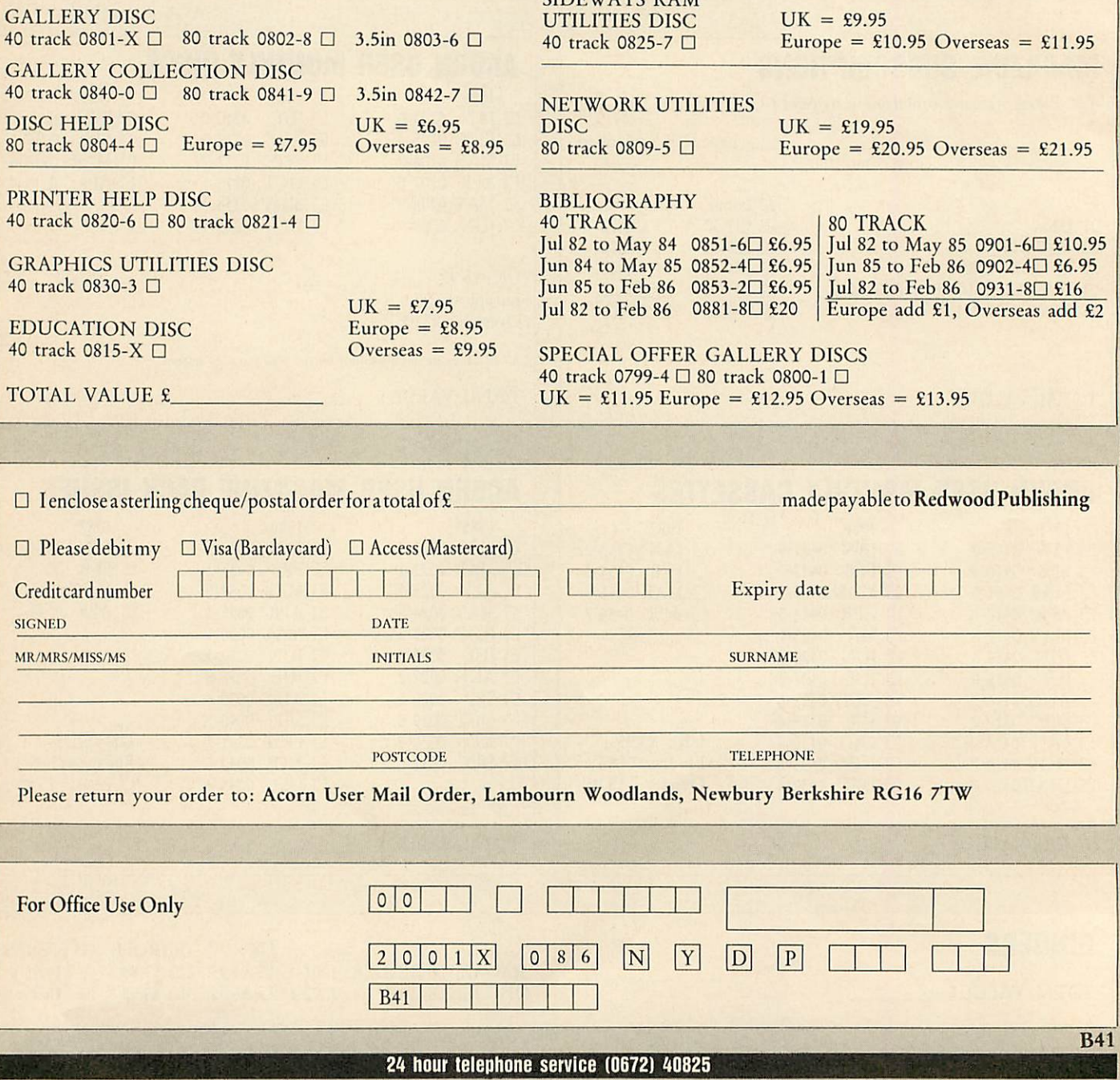

136 ACORN USER APRIL 1987

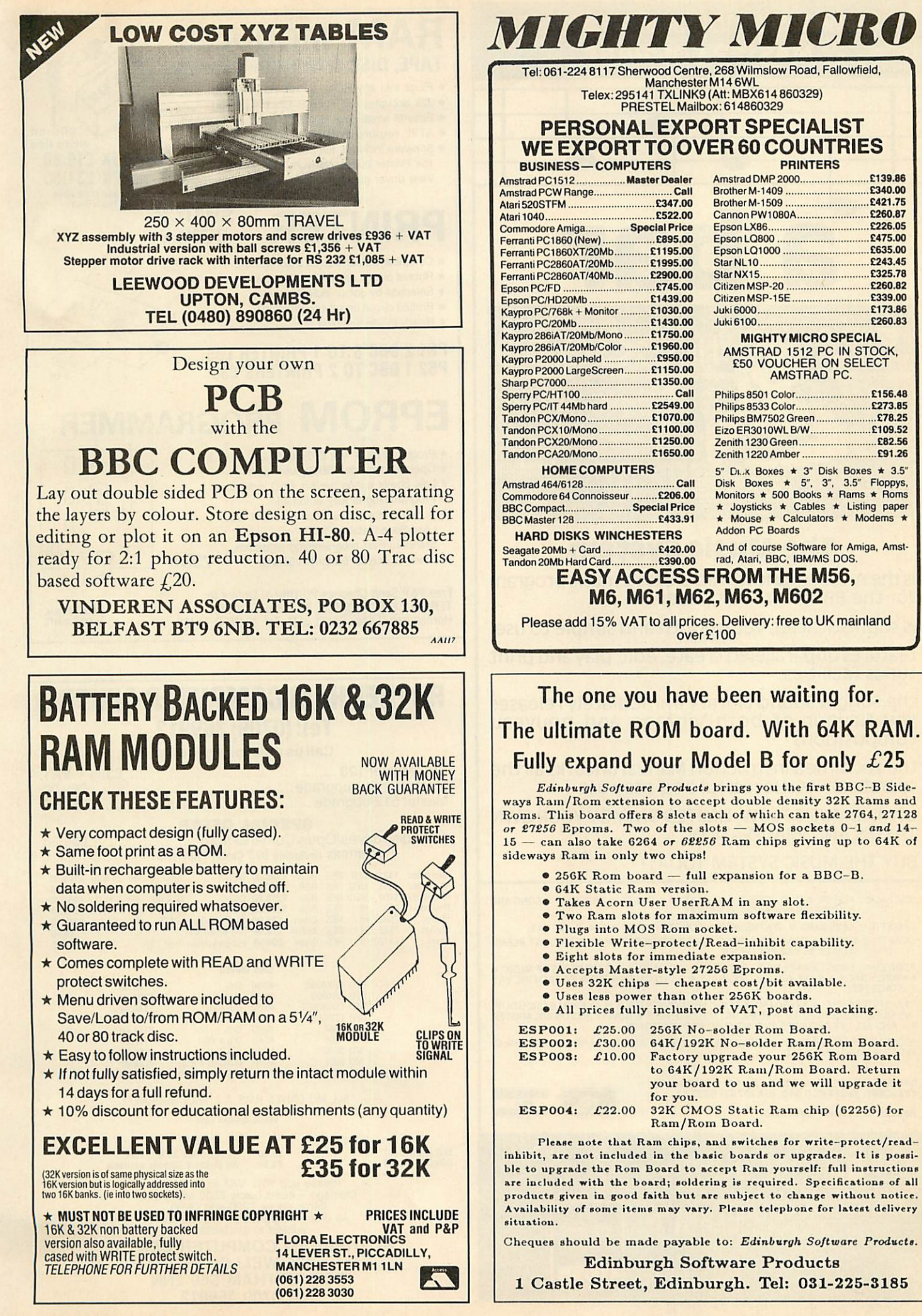

ACORN USER APRIL 1987

137

### *NOW ALSO AVAILABLE FOR THE MASTER COMPACT*

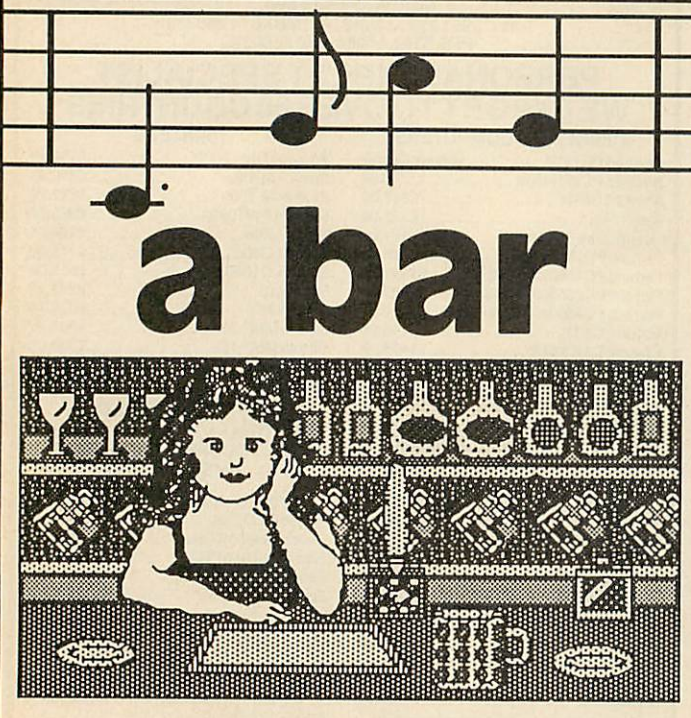

### The Music System

is the most advanced micro based music program for the BBC microcomputer

is sophisticated, yet smooth and simple to use

features unparalleled create, edit, play and print tunes facilities

the Song & Sound Library immediately releases the flavour of both vintage and nouveau compositions

the acclaimed instruction Manual uncorks all the secrets to its successful and easy use

LET THE MUSIC FLOW, LIMITED ONLY BY YOUR OWN TASTES AND IMAGINATION

BUY THE MUSIC SYSTEM TODAY!

DISC PACK: EDITOR • SYNTHESISER • KEYBOARD • LINKER • PRINTOUT • SONG AND SOUND LIBRARY • £29.95 INC VAT

CASSETTE 1: KEYBOARD · SYNTHESISER · SOUND LIBRARY · £14.95 INC VAT. CASSETTE 2: EDITOR • PRINTOUT • SONG AND SOUND LIBRARY • £14.95 INC VAT. PLEASE<br>ADD £1.25 P&P PER ORDER.

ADDITIONAL SONG LIBRARY DISC: 2 TOCCATA AND CAROLS ● 3 400 YEARS OF MUSIC ● 4 MAINLY BACH ● 5 IAN WAUGH ORIGINALS ● 6 OLD FAVOURITES ● £4 EACH INC VAT,<br>POSTAGE FREE.

NEW UTILITIES DISC: ● KEYBOARD ● MUSIC FILE CONVERTER ● PLAY FROM BASIC UTILITY<br>TMS MUSIC FILE CONVERTER ● €6 INC VAT POSTAGE FREE ● NOW WORKS ON BBC MASTER,<br>B + AND ALL DFS AND DDFS (INC. SOLIDISC AND WATFORD).

ECONET VERSION £89.70 INC VAT PLUS £1.25 POSTAGE. AMSTRAD AND COMMODORE 64<br>VERSIONS ALSO AVAILABLE.

ORDERS TO SYSTEM DEPT. A, <sup>12</sup> COLLEGIATE CRESCENT, SHEFFIELD S10 *2BA* (0742) 682S21. DEALER ENQUIRIES WELCOME

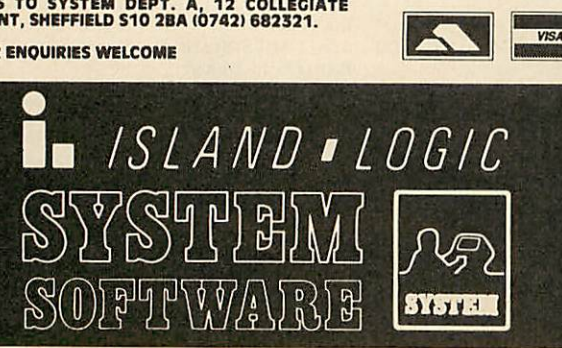

#### *RAM* MODULES write switch **TAPE, DISC & NETWORK systems** IGH RAM \* Plugs into any ROM socket, no soldering  $\star$  32k occupies two sockets (2×16k banks) سمسلملململململ \* Easy-fit small size 35X18X14mm fully encased \* ATPL versions available - adds extra 16/32k *p-on write* line \* Software includes full Load/Save/List ROMs *16K £19.80* 15k Printer buffer, Network easy-loader, View driver generator. Full documentation *32K £31.50* Please stale 40 or 80 Track Disc. *SWITCH PRINTER BOXES*  $1-7M$ \* Complete withall cables & connectors  $1.7M$ \* Robust plastic case, 100x50x20mm SUNTEROX \* Selection by colour indicator button \* Printed circuit board construction \* Ready to use just plug in *PS1 2 BBC'S TO 1 PRINTER £35 PS2 1 BBC TO 2 PRINTERS £38 EPROM* PROGRAMMER \* Programs 8k & 16k EPROMS, 21v & 12.5v \* Operates from the BBC's user port O \* Low power c-mos design, LED indicator D \* Programming is fully automatic \* Superb software supplied on ROM incl: Ŋ Load/Save/Catalog/Read/Verify/Blank?, Standard/Fast programming algorithm,  $sw$ powerful screen Editor/Fill/Search *£35* Free P&P Send Cheques/PO/Official Orders to: *TERRELL ELECTRONICS,* 7B Essex Gardens, Hornchurch, Essex RM11 3EH. Tel: (04024) 71426 EDUCATIONAL DISCOUNTS ROTHERHAM COMPUTER CENTRE *Tel:(0709) 369912 Call us now for a price list* BBCMaster128 *£385* +VAT Masterturbo-upgrade *£99.00* Master 512/upgrade ........£189.00 *SPECIAL OFFER* 100K disc drives/Opus/Cumania from £59.00 MONITORS (including BBC Cable) PRINTERS Microvitec 1431 STD RES RGB **£159.00** Citizen 1200 80 col NLQ **£159.00**<br>
Mitsubishi 1404 MED RES RGB **£219.00** Star NL10 80 col NLQ **£209.00**<br>
Mitsubishi 1404 MED RES RGB **£219.00** Citizen MSP10E 80col NLQ **£295.00**<br>
Phill DISC DRIVES UFD CSX400A 40/80 D/S 93.00<br>\* UFD CS400B 40/80 D/S + PSU £104.00<br>\* UFD CDX800SE 40/80 D/S Dual + PSU £199.00<br>\* UFD CD800SE 40/80 D/S Dual + PSU £199.00 ''+ MD 400A 40/80 D/S Dual = 114.00 + MD 400A 40/80 D/S Dual + PSU **£126.00**<br>+ MD 400A 40/80 D/S Dual + PSU **£126.00**<br>+ MD 802C 40/80 D/S + PSU **£215.00**<br>+ MD 802C 40/80 D/S Dual + PSU<br>+ MD 802DM MD802E Inmaster plynth **£255** + = "ALL MD DRIVES HAVE A 2 YEAR WARRANTY" \*= "While stocks last"

DISCS PAPER BOX(10)S/S40T £7.50 11"x9VyBox 2000 £11.00 BOX(10)D/S40T £8.50 All standard Ribbons available Please add 15% VAT to all prices<br>Carriage – items below £200 add £4.00<br>Items above £200 add £6.00<br>All orders dispatched within 48 hours<br>subject to availability.

*ROTHERHAM COMPUTER CENTRE 135 WELLGATE ROTHERTHAM S60 2NN Tel: 0709 369912*

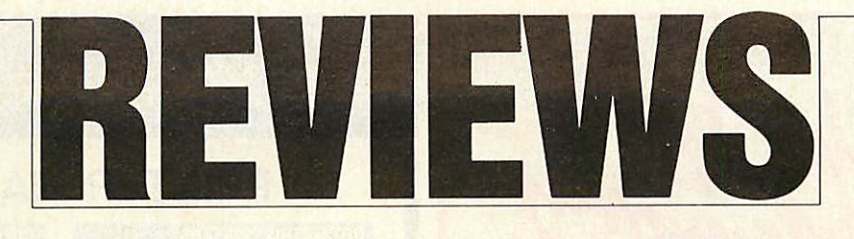

## *GAMES*

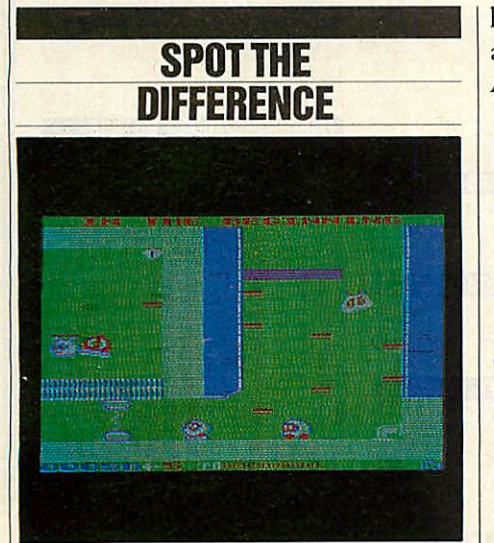

The *Last of the Free; ASL; Electron/ BBC B/Master cassette £7.95. Quest for Freedom; IJK; Electron cassette £1.99.* **Quest for Freedom, an Electron-only game,** bears a remarkable resemblance to ASL's Last of the Free, which is available for both the Electron and the BBC micro, and was reviewed in February's **Acorn User.**

IJK claims to have bought the game from its author, Peter Scott, who later offered it to ASL, who, apparently unaware of IJK's involvement, then released its own version. Ian Sinclair, a director of IJK, told me: 'Although we owned the copy right to Quest for Freedom, after talking to ASL we believed they published their program in good faith, and we decided to take no further action.'

So, which version would I recommend? Superficially, IJK's game appears to have more going for it, since it is only a quarter of the price of the ASL version. But although the characters and scenes are almost identical, the ASL version is a far more balanced and playable game, with enough easy problems to get you going before the nastiness starts, and a significantly better 'feel'.

**Quest for Freedom,** then, offers a lot of game for £1.99, but remember it takes more perseverence to get into than **Last of the Free.** And one final word of warning the publishers don't tell you, but you'll need to disable your Plus One before playing either version. If you're unsure

how to do this, see Martin Phillips' Hints and Tips in the October 1986 issue of **Acorn User.** *Bernard Emblem*

#### GOAL OUT OF **CONTROL**

*Goal; Tynesoft; Electron/BBC B/B+/ Master cassette £6.95; BBC B/B+/ Master disc £8.95; Compact 3.5in disc £9.95*

These double-sided tapes are a great idea, but why are so many of them incorrectly labelled? Time and energy could be saved if just a little thought was given to file names, for example using 'Elkload' or 'Beebload' instead of 'Loader'.

**Goal** features a view of the section of the pitch currently containing the ball - either the goal mouth or the centre of the pitch  $$ and involves a match between Liverpool and Tranmere Rovers. Guess which team I was attempting to control!

Although the game lacks joystick control and a two-player mode, it is a fairly realistic simulation, offering goal kicks, throw-ins, balls which bounce back into play off the goal post, and more. Play lasts for a token 90 minutes - in reality 30 minutes - and although there's a half time whistle, the teams don't change ends. This is a pity, as it allows Liverpool to kick towards the Kop for the whole match. A novel educational feature is that the scores *are* displayed in hexadecimal notation, which helps keep the tally down.

The machine emits a helpful beep when Tranmere make contact with the ball, but also insists on a dreadful and interminable congratulatory tune every time Liverpool score. I can only advise you to keep your thumb on the space bar throughout. It stops the music, but allows the beeps.

I could forgive this game its many minor shortcomings if it wasn't for a fundamental flaw: it's just too difficult for beginners. It claims to adjust its skill level during the game depending on the current state of play, but no-one I know would play it twice. I persevered out of a sense of duty, but never scored a single goal.

*Bernard Emblem*

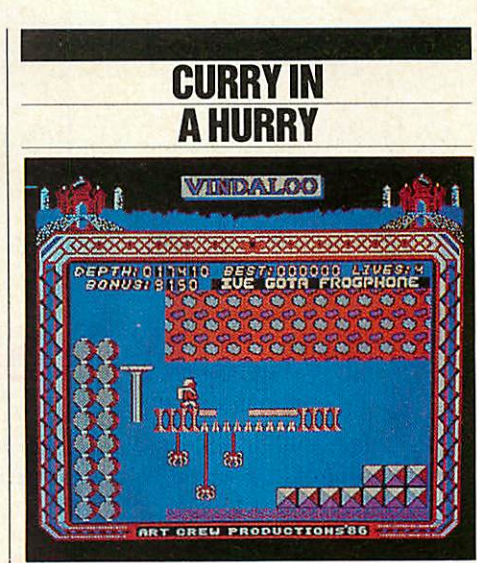

*Vindaloo; Tynesoft; Electron/BBC B/ B+/Master cassette £7.95; BBC B/B+/ Master disc £9.95; Compact 3.5in disc £12.95.*

Raj, the proprietor of an Indian restaurant, has unfortunately eaten too much of his own wares. This has resulted in him need ing to reach his loo rather urgently.

He has, however, got a long way to go since his loo is somewhere deep in his cellar. Thus to get there he must first make his way through all of the rooms in his path. Each of these rooms contain a num ber of objects which must be avoided if he is going to make it in time. Snakes, heads, skulls and bouncing balls plus falling through floors are just some of the things which Raj must avoid.

You must guide Raj through all these rooms to the loo. The keys you use are the simplest I've seen in any game yet; just Z and X for left and right. This makes the game sound easy. Not *so!*

Each of the screens has a very imagina tive title to it, relevent to the screen you are on, such as Skull Level 4.

The graphics are good but not brilliant. Movement is smooth (2 pixels at a time) and colour is well used. The sound is not superb either, but bearable.

The plot and action have a very original flavour (ha ha) and are well supported by the quality of the game itself. I would say it would make an interesting addition to anyone'slibrary. *Gavin Gillings*

thanks for

At last an effective totally transparent overlay system for BBC Basic.

### **VERLAY BASIC** for the BBC B, B+ and Maste

You need never again run out of memory when programming and you can easily incorporate your favourite procedures in programs time and time again.

## **OVERLAY BASIC**

Offers a series of new commands enabling you to create a library of subroutines. These subroutines will be automatically called in from disk\*, used and forgotten whenever referred to by your program. A program which once occupied 64K RAM may now only need SK \*Floppy or hard

## VEV

Run-time module lets other BBC owners run your overlay programs without the chip.

## **OVERLAY BAS** ROM plus 5.25<sup>\*</sup> demonstration disk **£29.95** (inc VAT &

Payment must accompany order, and may be made by: I. Cheque: Made out to 'Elsevier' in pounds sterling.

- 2. Credit card: We accept AmEx, Visa and Access.
- Please give card number, expiry date, issuing bank (if appropriate), the cardholder's name and address and signature.

AVAILABLE ONLY FROM:

## **Elsevier - BIOSOFT**

68 Hills Road, Cambridge CB2 ILA Tel: (0223) 68622.

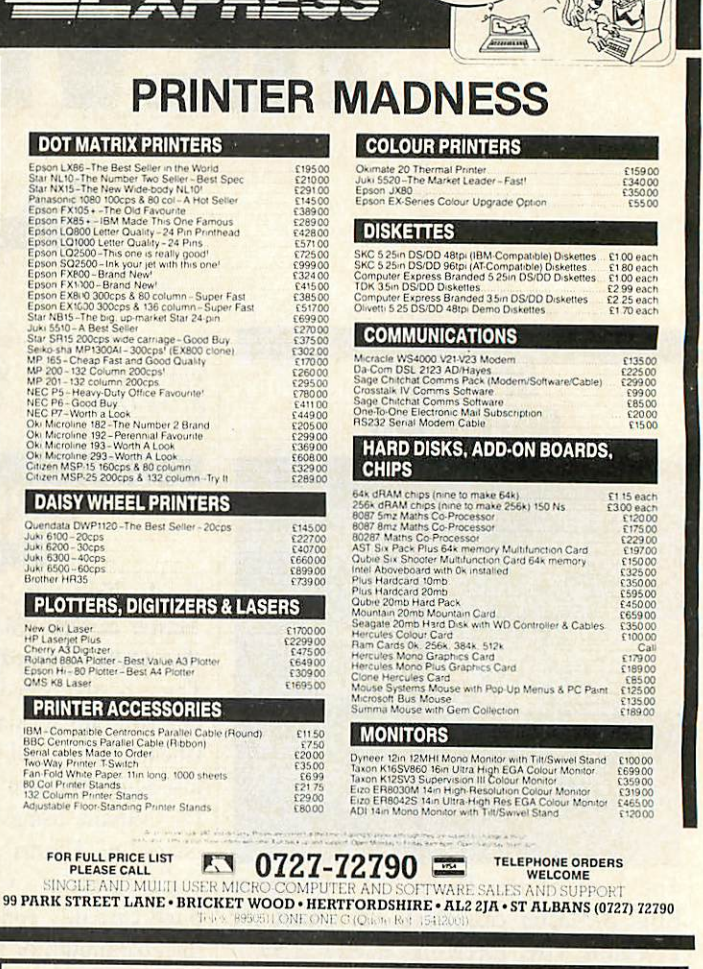

#### **C & F ASSOCIATES SELECTED BBC/ELECTRON PROGRAMS**

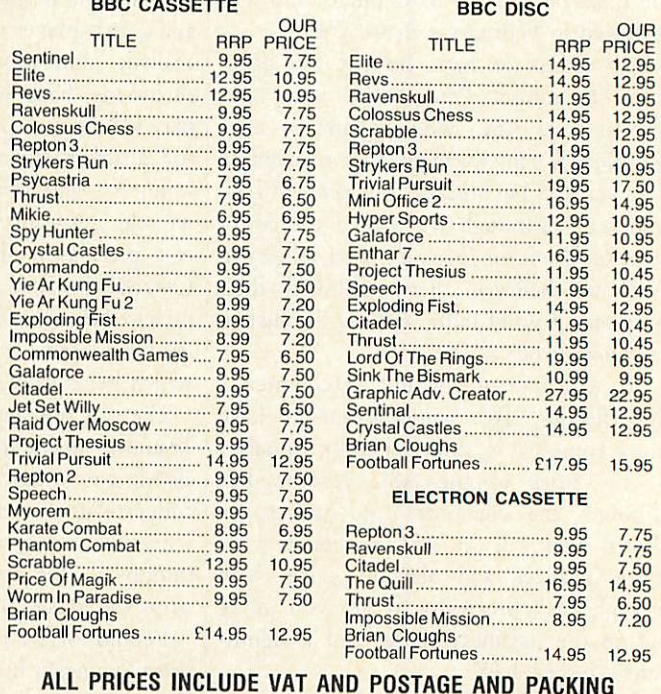

(Overseas Orders add £1.00 per item) Cheques/PO payable to: **C & F ASSOCIATES** 

**C & F ASSOCIATES (AU) PO BOX 2 BIDEFORD EX39 3RE** Tel: (023 73) 619 Orders normally dispatched within 24 hours of receipt but allow a maximum of 7 days

**ACORN USER APRIL 1987** 

## *REVIEWS*

**GAME** 

## *THE GAMES PAGE David Lawrence with his roundupof the games*

*scene andthe highscore table*

Yet another quiet month. In fact, I have only received three new games, but these are certainly worth a mention before I let the reviewers out of their cages. If you remember Rob Miller's review of **Psycastria** in February's issue, you will probably recall his main criticism was the small size of the screen. But that record has now been well and truly broken! **W.A.R.** (even though it is spelt like that on the box, it doesn't seem to stand for anything) by

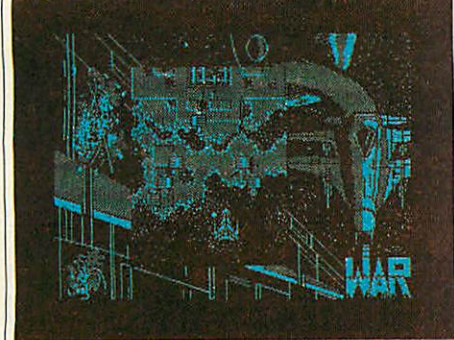

*W.A.R.'s record-breaking small screen*

Martech has a playing area approximately three by four-inches (on a 14in monitor!). Funnily enough, the idea of the game is very similar to **Psycastria.** The graphics, though monochrome, are very good and scrolling is excellent. I'll send this one to Rob with a magnifying glass!

**Daley Thomson's Supertest** from Ocean is yet another Spectrum conversion of yet another sports simulation. You know, the sort of game that totally destroys your fingers and Z and X keys. There are eight events, each one giving your physical abil ity a gruelling test. Nothing special, but the variety of events should mean that you won't get bored after half an hour.

Finally, Imagine have come up with a sequel for their popular combat game **Yie-Ar Kung Fu,** called what else but **Yie-Ar Kung Fu 2.** How original. The game is very similar to number one, but with better background graphics and more stages and challenges. Peter Johnson, author of **Im possible Mission** and many other of the Commodore 64 conversions, has certainly come up with another addictive winner.

The most common noise in the **AU ACORN USER APRIL 1987** 

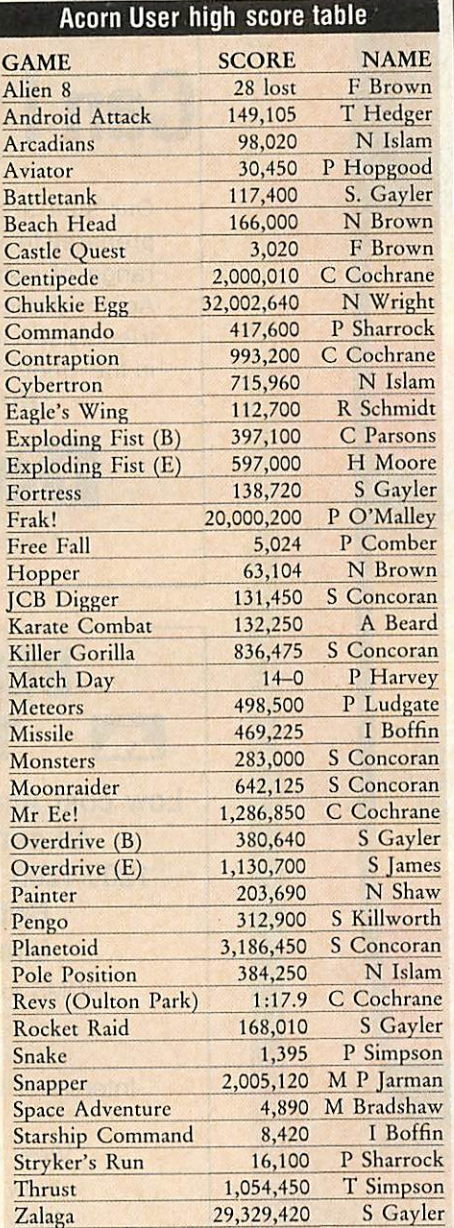

offices at the moment is that little tinkly tune at the start of**Repton 3.** In a concerted effort we have finished most of the screens and have had fun trying out the bugs that people have pointed out to us. It is possible to change mode when entering a password (with CTRL-V); screen E in toccata is impossible to do if you use a password (ie, without doing screen D first). This only occurs in very early issues of the game as the fungus in screen E starts growing before you start the screen! If your copy

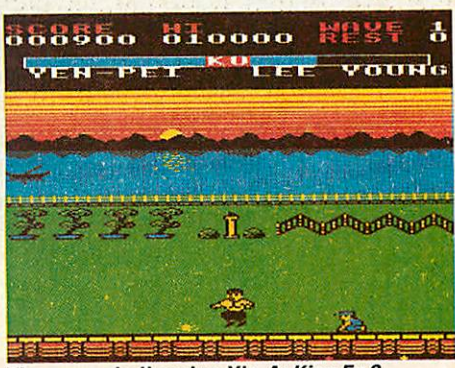

*The more challenging Yie-Ar King Fu 2*

does this, send it back to Superior who will send you a replacement. Finally, try finishing a screen except for defusing the timebomb, then move onto the timebomb and just before the screen clears, press Return (for your status), then press Space to return to the game. You will be back on the screen but with no timebomb! We occasionally appear in the middle of a wall, but suspect this is because of the Econet, so disable it first on a networked machine.

David Downes has sent in an interesting key sequence for Tynesoft's **Vindaloo.** Load the game as usual and pause it. Then press CTRL-f9, which will increase your number of lives to eight next time you die! This can be repeated as often as necessary. Nice one, Dave. If anybody else has found things like this, please send them in. There is, I hear, a cheat mode in **Psycastria;** if anybody has found it, I would be grateful. All I managed to find was that if you hold down I, L, T, D and N on the title screen the game 'presses' CTRL-Break!

I have had a number of requests for clues for **Dr Who** and the mindless (sorry) **Mines of Terror.** If anybody knows how to get anywhere in the game, or has drawn a map, please send it in.

The latest round-up of scores is printed above. Please keep your submissions com ing in, as I haven't received many over the festive season. Don't forget to get two people to witness and sign your score and send in a screen photo if possible.

Next month is going to be a **Repton 2** special, so if you're still stuck amongst the skulls and spirits this will be for you.

The Memory

### **SoftOscilloscope**

**multi-featured emulation ofthestorage oscillos** for BBC, B+ and Master.

**In two versions: for hobby, educational or professional use. SoftOscilloscope takesyou allthe wayfrom 'seeing'the outputofyourgamespaddleup to fast real-time data acquisition andanalysisinprofessionalenvironments.. schoolandcollege shouldhaveSoftOscilloscope.**

#### *WHAT YOU GET*

**OokOscilloscopeEPROMappropriate to version. SoftOscilloscopeprogram disk. DetailedSoftOscilloscope manual.** Analog-to-digital converter printed circuit board to create your own **ultracheapA-Dconverter.**

**OverlayBASICEPROM. demonstration disk andmanual. SoftOscilloscope OSCandSoftScreenapplications manuals to show collectanddisplaydata fast in real-time. DiskofadditionalSoftOscilloscope routines.**

### *WHAT YOU CAN DO*

**Work with one or two analog inputs.**

**Use on-boardgamespaddle converter for data collectionat up to 100Hz with real-time display andscrolling. Triggerassignalonfirst channelpasses athreshold. Singlesweep orsweep continuously. Low-passfilteron one channelanddisplayresults on 2ndchannel. Signal-average sweeps ofdata. Store data in memory, on disk-including currentsystemsettings. Retrieve data from disk intomemoryandreplay. Screendump toEpson printers. Calibrate the sample timings. Displayasecondchannelagainstfiist. Interface to externalA/D convener for data collectionat up to S0,000Hz: routinesinstalledfor above card, Unilab, Griffin&George, Philip Harris, 3D andOasis. Real-time display ol'data at up to 500Hz; at lastei speedsdata alternately collectedand displayed. Interfaces with controlledgain and/oi DtoA conveners can be supponed**

**Open access to all systems: adapt fully to your own requirements.** Supports user-supplied trigger sensing routines. Post and pre-trigger Collect several pages of data. Provide additional facilities for user-supplied fiiters. **Analyse data in real-time with user-suppliedBASICormachine a routines. Write** a**configuration file which can be usedbyanother** program to collect, display and analyse data.

Education version Professional version £49.95 £199

> Payment from *individuals* must accompany order, and may be made by: **I.** Cheque: Made out to 'Elsevier' in pounds sterling.

1

**1 Creditcard: We acceptAmEx, Visa andAccess.**

**Please give card number, expiry date, issuing bank (if appropriate), the cardholder'snameandaddressandsignature. Institutionalpurchase ordersacceptable.**

**AVAILABLEONLYFROM:**

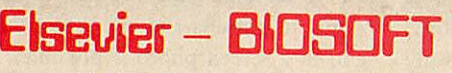

*68 Hills Road, Cambridge CB2* I*LA Tel: (0223) 68622.*

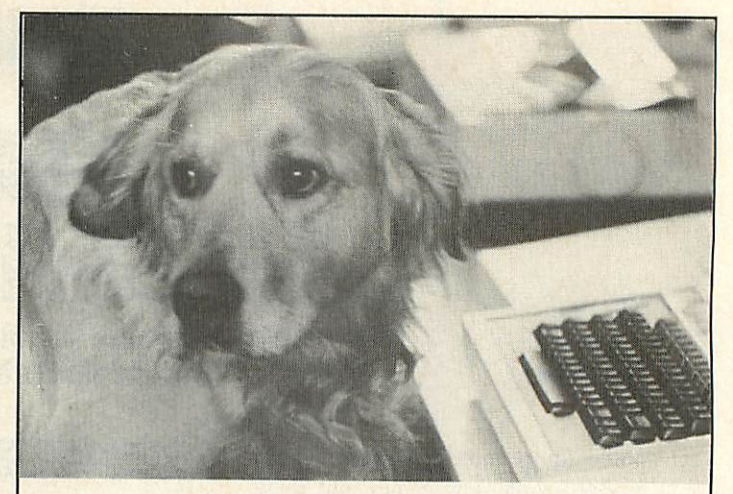

## **Can I try Elite now?**

Our staff are well trained and friendly, and fully prepared to answer all your queries about our wide range of software and hardware. We are official Acorn dealers and take pride in efficient and friendlyservice. Bythe way, Tristan, the cuddly dog in the 'photo is an expert of Sabre Wulf.

*NUMBER ONE IN BROMLEY*

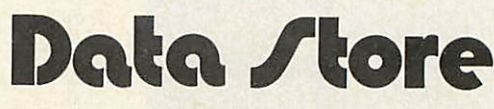

6 Chatterton Road. Bromley, Kent. 460 8991

AA55

## *BEST PRICES IN E3 THE U.K. m*

Low cost Acoustic Modem for BBC Model B. All software and leads supplied. 1200/1200 and 1200/75 Baud switchable. British Telecom Approved Limited offer only *£19.95*

ROMS for BBCs at Special low cost prices.

Interword *£44.00* **Interchart** Intersheet *£35.00* All three for only *£90.00*

Printmaster *£17.50* View Family all at huge Discounts

View 2.1 *£29.00* Viewstore £29.00 View 3.0 *£49.00* Viewspell £25.00 Viewsheet £29.00 View Index *£10.00*

**All prices exclude VAT.**

*CARRIAGE FREE IN U.K.* We specialise in hardward upgrades and exchanges: Phone now for details.

*Approved Amstrad and Acorn Dealers. Phone 031-657 2988 between 9.30-5.30 Mon.-Sat.*

*PORTOBELLO TRADING COMPANY, 196 PORTOBELLO HIGH STREET, EDINBURGH, EH15 2AS*
# IJ *SPEAK TO ME*

*REVIEWS*

*David Spencer examines the R&D speech recognition system, Micro-Voice*

For many years people have dreamed of computers which they could talk to, and which would talk back to them. Human speech is however a very complicated pro cess, and while wehave seen a proliferation of speech synthesis techniques for the BBC micro in the past couple of years, the opposite process, speech recognition, has largely been ignored.

The Micro-Voice from R&D Speech Technology goes a long way towards filling this gap. Micro-Voice, a small unit, costing £149 plus VAT, is a complete speech recognition and high quality synthesis system for the BBC micro.

The main unit is a small black box about four inches by two inches and six inches deep. It is supplied with cables attached, along with a microphone complete with stand, a sideways ROM chip for the micro, a demonstration disc and a manual. This last item is rather thin (11 pages), but does describe the commands available quite well, with program fragments to illustrate their use. Sadly, no technical information is included, but there is a user survey to fill in and send back.

To get Micro-Voice running involves installing the ROM, connecting the device to the computer and plugging in the mic rophone. The ROM can be plugged into any sideways ROM socket, and people who don't feel confident can have this done by returning their computer to R&D with a cheque for £5 plus postage. The actual voice recognition unit is plugged into the 1MHz bus and the auxiliary power connector under the computer (the one used for some disc drives). If you have something plugged into the power socket this can now be plugged into the back of the Micro-Voice. If you are using the 1MHz bus, for example for a hard disc or a teletext adapter, you will need to purchase a special cable allowing two peripherals to be plugged into the bus. The microphone is plugged into the left-hand jack socket on the front of the Micro-Voice.

РНОТОСКАРН Also on the front panel is another jack socket for a headset which can be purch-

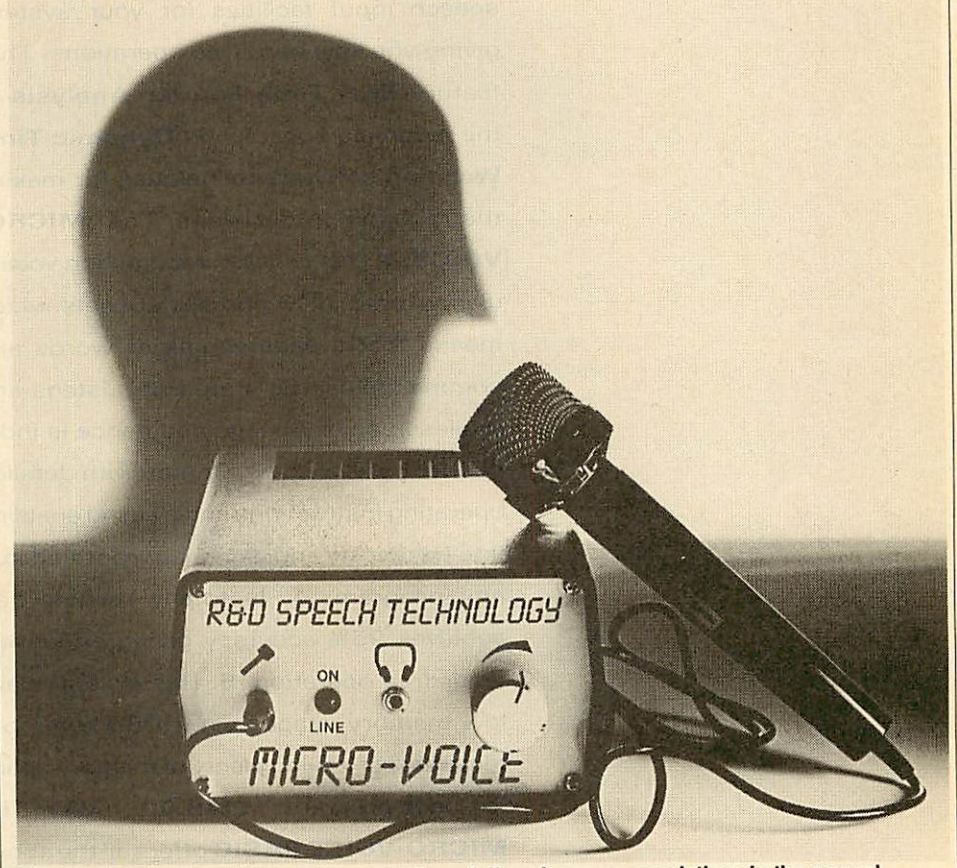

*The Micro-Voice, very good performance ifyou follow the recommendations in the manual*

ased from R&D, a red LED (light emitting diode) which indicates the system is listening, and a chrome volume control.

On powering up the computer, you get a nasty surprise. On a Master 128 the value of PAGE is pushed up to &1A00, meaning that the speech ROM has claimed 3k of workspace. On a BBC model B with an advanced disc filing system and Econet, PAGE is at &2500. Therefore long programs in high resolution modes are impossi ble. It is a pity that the ROM isn't written to make use of the hidden RAM on the Master computers.

Before the system will recognise any thing it must programmed with 10 words using the \*TRAIN command. This command takes two parameters, the first a number between one and 10 which repre sents the word being taught, known as the template number, and a second number

which when zero will start a new definition, and when non-zero will average the new definition with the old one for that word. The instructions recommend that each template is trained twice, first without averaging, and then with. It is possible to take more than two samples, but if too many are used it will deteriorate rather than improve the stored template. When the \*TRAIN command is executed the LED on Micro-Voice lights, and after waiting about a second to allow background noise to be filtered out the word should be spoken. The software detects when the word is finished.

Once the 10 word templates have been programmed the system is ready to listen for words. This is simply done with the -LISTEN command which lights the LED and waits for a word to be spoken. The command exits when a word is detected,

**JOHNSON** 

# *Have <sup>a</sup> word with your micro*

R&D Speech Technology's *MICRO-VOICE* and *MICRO-VOICE BASIC* are the definitive speech recognition devices for Microcomputers. They deliver full speech input facilities for your system, giving you keyboard free operations. They feature *Real Time Fourier Analysis* of the incoming speech and *Dynamic Time Warping* software techniques for making the recognition decisions. The *MICRO-VOICE: 1.* Has **unlimited** recognition vocab ulary stored in 10 phrases subsets which means that a wide variety of words and commands can be stored. 2. Listens and replies in any language and hence is inde pendent of dialect. 3. Comes with detailed operating instructions and training enabling it to be quickly and easily incorporated into any program. 4. Is totally reliable and achieves 95% accuracy giving effectively error free operation. 5. Has exceptionally low memory usage using 1080 bytes per template set leaving plenty of memory space for user programs. *£149.OO + VAT.* The *MICRO-VOICE BASIC* offers all the above except voice reply for those who do not require that facility. It has a recognition time of less than 0.5 seconds. *£99.OO* <sup>+</sup> *VAT.* Additional ROMS are available for both *MICRO-VOICE* and *MICRO-VOICE BASIC: ROM extension 1,* allows <sup>a</sup> maximum of 15 words or phrases to be stored per template. *£15.99 + VAT. ROM extension 2,* allows <sup>a</sup> selectable number of words or phrases between 1-20 to be stored. *£24.99* <sup>+</sup> *VAT.*

See us at the *UMIST Show,* Manchester, Stand 38. March 20th-22nd

*For further information and orders please write to:*

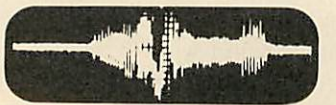

**R & D SPEECH TECHllOLOGV LTD** *Waterside House, Ponsharden, Penryn, Cornwall TRIO 8AR. Tel: 0326 75290.*

# *REVIEWS*

# *H A R D W A R t I G A M E S*

and the number of the word matched can be read from location &70. Location &71 contains a matching correlation between zero and 127. A value of zero means that the word was matched perfectly, while a value of 127 means that the matched word is only probably correct.

Also included in the ROM are the com mands \*RLOAD and \*RSAVE which can load and save a set of 10 templates, which allows libraries of words to be built up and incorporated into your own programs. The final command is \*TALK which speaks a word either from ROM or RAM, the word being selected by its address in memory. R&D Technology will code the words on an audio cassette to the LPC format at a cost of £1 per word, which seems rather on the expensive side.

For the technically minded the Micro-Voice uses a method of storage known as Linear Predictive Coding (LPC), which is the same technique used by the Acorn speech system for the BBC micro. This method uses certain properties of speech to cut down the information which needs to be stored. The software also includes Dynamic Time Warping, which sounds like something straight out of **Star Trek.**

The demonstration software is on a 40 track disc, and consists of a recognition and synthesis demonstration along with a version of the coloured pegs **Mastermind** game, with the colours being spoken. The recognition demo simply changes the screen colour at your spoken command, while the synthesis program says one sentence with excellent clarity.

In the advert for Micro-Voice the manu facturers suggest a list of applications rang ing from adventure games to data logging, and controlling teletext. Personally I am a bit doubtful of the possible uses, but I'm sure that some people will find this an invaluable aid. As far as performance goes, the system is very good, especially if you follow the recommendations given in the manual, such as banishing the children from the room. But at over £150 I don't think that Micro-Voice should be bought just as a novelty.

**Micro-Voice costs £149 plus VAT, optional headset £25 plus VAT and word program ming £1 per word. Available from R&D** Speech Technology, Waterside House, Pon**dersharden, Penryn, Cornwall TRIO 8AR.**

# *FOOLPROOF ADVENTURE*

Your Adventure; Learning and Training Systems Ltd, MACE.

**Your Adventure** is an educational game package,suitable for six to 13 year olds, according to the blurb. It is also suitable for teachers, I found - but maybe I'm a six-year-old at heart!

Two sample adventure games are included on the single 40-track disc, plus some extra programs. The adventures are very short (as you would imagine they have to be for the youngest pupils), but there is an attractive and attention-grabbing mode 7 graphics screen representing the map of the adventure. As the game is played, a symbol representing the adventurer jumps around this screen, visiting various locations, but not in any sequence.

At each location a standard description is given, and then a problem is presented. This takes the form of a riddle, general knowledge question, or puzzle expressed in words. The child has to answer correctly to be awarded one unit of treasure, can be given a hint if his or her first answer is wrong, or can be told the answer. Usually, however, the child is left hanging if he doesn't know the answer - most annoying, I found, as I couldn't guess some of them myself. No doubt the average six-yearold would find them a walk-over.

The adventurer ends up at the cave where all the treasure earned is collected, and must answer one final super-riddle to get at the gold (represented merely by pound symbols). It's all very mercenary, but no doubt fits in with the present Government's long-term strategy for primary education.

Incidentally, there are very few bugs in the program, beyond the spelling on the pack; I found only one. All programs load first time, and although the adventures are a bit slow, nothing goes obviously wrong.

The real point of Your Adventure, however, is still to come. This is the Specify program  $$ an editor which allows you to change the riddles in the adventure, and to leave out some of the locations if you wish. The extent to which you can tailor the adventure is strictly limited, though. The map always remains the same, and the locations the child can visit are therefore fixed in character. For this reason older children will quickly tire of playing the games, and the intention is certainly to move them on to creating their own 'adventures'

using the editor. The editor itself is very straightforward, almost foolproof.

All in all, **Your Adventure** is an enjoyablepackage that should be given a try. Peter Voke

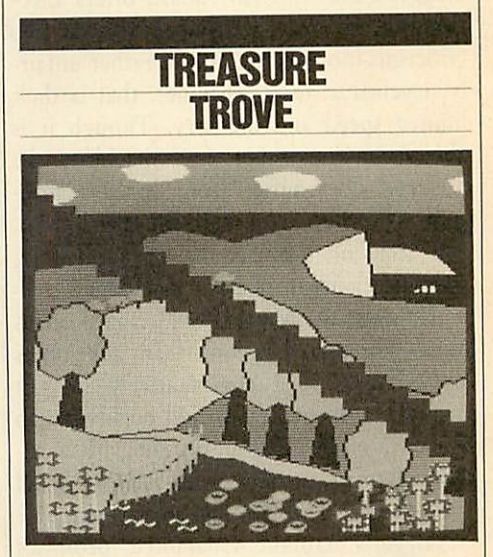

Box of Treasures; 4 mation; BBC B/B+/ Masters/Compact/3.5in and 5.25in disc £26.45

This represents a departure from traditional topic-based software. If your school is one where all the computers are in their own special room, and programs are used in com plete isolation, you're probably going to con sider this package rather expensive. Technofreaks and machine-heads please note that there is more in the box than a couple of discs.

As a resource pack this set of material takes some beating. It comprises two discs bearing nine separate programs, an audio tape contain ing three stories, six extensive and wellproduced booklets, five help cards, a cut-out model, word cards and various labels.

The whole project revolves around the concept of the Box as the central theme. How you go about interpreting this theme is entirely up to you, as there is no definite route, no plan of attack, only stimuli for both teachers and pupils alike.

Mike Matson et al, who have proved them selves masters of the topic pack with such delights as **Granny's Garden, Flowers oj Crys tal** and **Dragon World,** have surpassed them selves in this collection.

They are not aiming at the unenlightened teacher, however. Instead the writers are look ing towards those adventurous souls who will transform their whole teaching environment into a world developed from their topic teaching. Peter Voke

# *REVIEWS*

# **DWAR** *SLOGGING IT OUT Bernard Emblem speeds up hisElectronwith aSlogger RAM board*

Slogger's Master RAM board offers Elec tron micro users a solution to the two criticisms most commonly, if rather unfair ly, levelled at their machines, that is their limited speed and memory. Though it is already a reasonably fast machine, the Electron does suffer from speed restric tions when compered with the BBC micro, and lack of memory has been a long standing criticism of both machines.

Although the Master RAM Board offers more dramatic solutions than any other add-on, and at a comparatively modest cost, Electron owners would be advised to think carefully before deciding that in creased memory and speed will solve all their problems. Are things ever so simple?

Slogger's 'Unique Guarantee' promises return of your micro within seven days of its receipt by Slogger. However, my machine was away for <sup>15</sup> days and it took a phone call before it was returned with its new switch rattling in the box.

The Master RAM comes on a small board containing a 16k ROM, program med with a new machine operating system (MOS), which sits inside the micro, and automatically switches out the old Acorn MOS. It is connected to a flimsy switch on the side of the micro, which switches between three modes - Shadow, Turbo, and Normal. Let's examine those modes:

1) Shadow mode: In some modes, 20k of the Electron 32k RAM may be used just to handle the screen, leaving precious little left for programs.

The 'Shadow' principle, as used by Acorn themselves, sets aside some memory to deal with the screen (in this case, the Electron's original 32k RAM), and then provides extra memory (here 32k) to deal with programs. Though some memory is required by the operating system in any mode, this means that programs, whether in Basic or machine code, as well as text files when using ROM chip based data bases or wordprocessors, can now be up to 28k long. What's more, they'll run faster.

Mathematicians may have realised that, with the original 32k of RAM handling up to 20k of screen display, that still leaves at least 12k unused. Slogger's inadequate user

guide suggests that 'the user may wish to use this extra RAM as a printer buffer'. Nice idea, but how do we do it? 'See the section on Technical Information'. Not a great deal of help I'm afraid.

I was pleased to find everything I typed in, all **Acorn User** software I tested, and all Acornsoft's 'Creative Graphics' programs running at BBC micro speed, with extra memory left for enhancements as required. This is a great boon for people who frequently use Electron programs on a BBC micro, and vice-versa.

2) Turbo mode: Games players will, however, quickly discover that very few commercial games will run successfully in Shadow mode, as most of them write directly to the screen, which has, in effect, moved address. Turbo mode was created for you. The Electron's memory remains unchanged, but the machine runs at rough ly BBC micro speed. Slogger claims that the Electron will now run BBC micro games 'where speed was the limiting fac tor'. Most Electron owners with access to BBC B games will know this is a very limited promise, since very few model B games will run on the Electron.

Slogger quotes **Aviator** and **Strike Force Harrier** as two games which can now be played on the Electron, but I had very little success - two games I tried wouldn't run at all **(Noc-A-Bloc** and **Smash and Grab),** one which used to run slowly wouldn't load **(Wallaby),** and just one was brought up to par (Chukkie Egg). The plain truth is that,

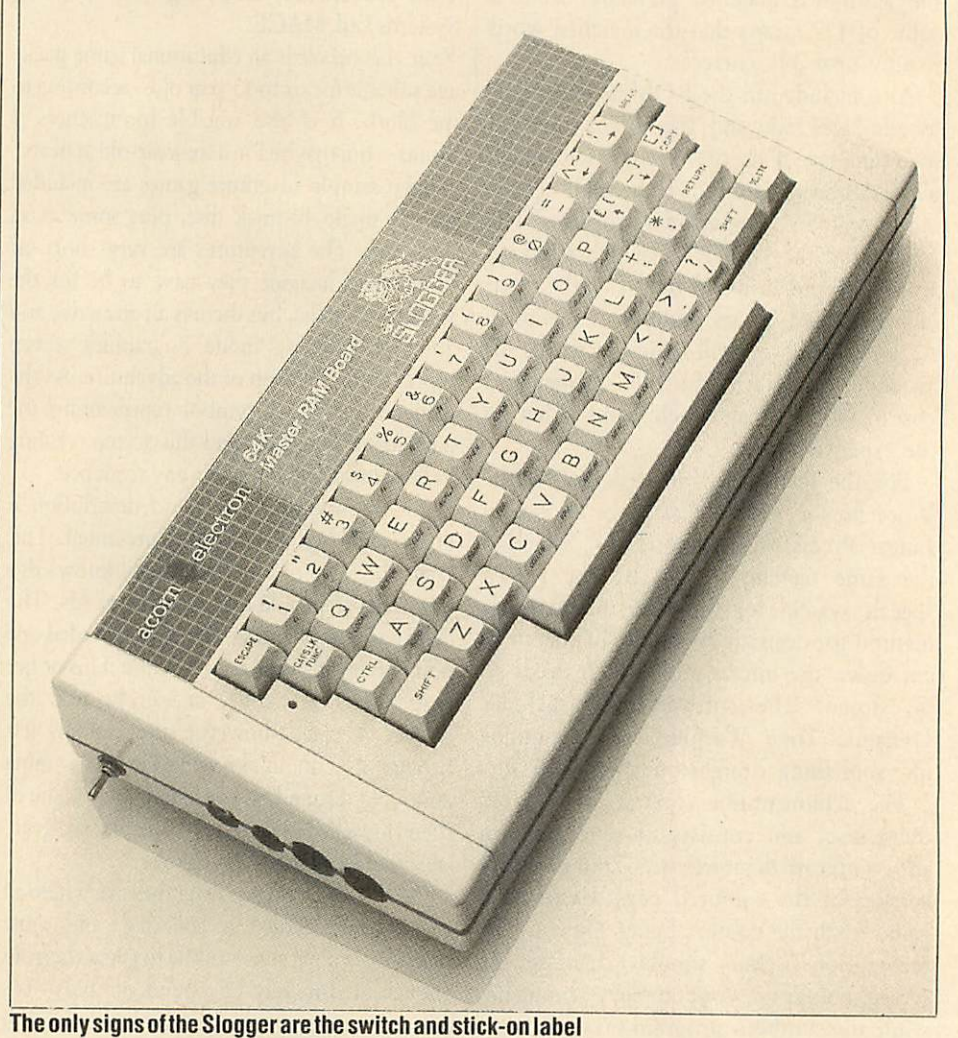

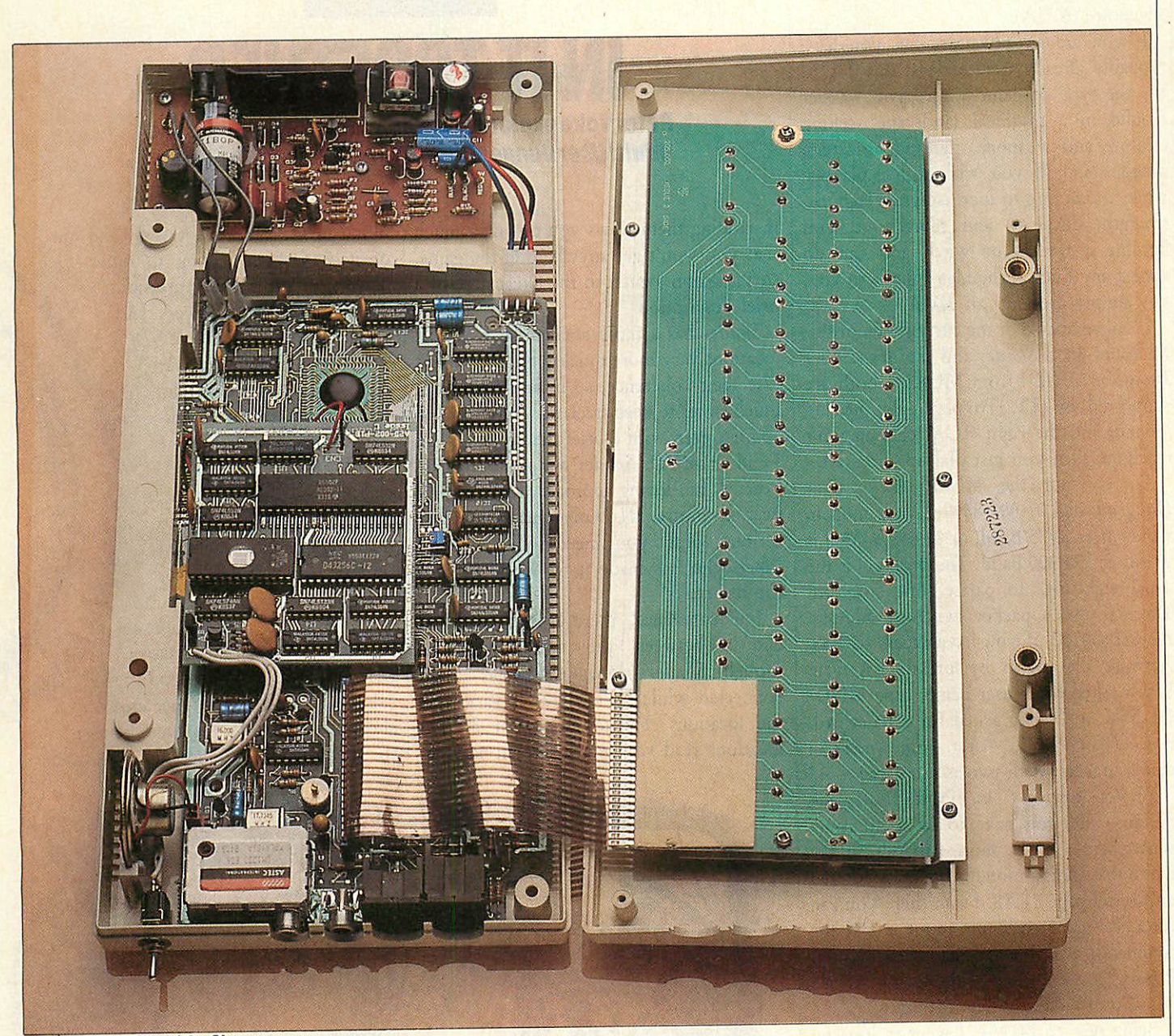

**The inner workings of the Slogger** 

with Electron games now outselling BBC micro versions, most high quality BBC micro games have an Electron version, with the two often on a back-to-back tape, so who needs BBC micro games?

Those who hope the Turbo will give their Electron games a new lease of life can also expect only limited success. Some games seem unaffected by the Turbo mode (Electron **Chukkie Egg, Frakl** and **Citadel),** some won't load in this mode **(Thunder struck, Felix in the Factory** and **East of the Free),** some are just that bit faster **(Star Sinker, Repton 2** plus several adventure games), while some run ridiculously faster **(Hopper, Snapper, Overdrive** and **Mr Wiz).** The modest speed increases generally improve the games, particularly in the case of the adventures, where pictures are drawn very much quicker, and commands are interpreted a great deal faster.

For the games which run at Turbo speed, it's a matter of personal choice. High speed **Snapper,** for example, has gone down very well in our house, especially with Fred, our resident Snapper addict, but on the whole, I feel most arcade games reach impossible levels pretty quickly, with slow initial speeds being a function of the game design, rather than a reflection of the machine's poor processing speed.

3) Normal Mode: Here the Electron behaves as a standard machine, and will be used by me for most games, while I'll stay in Shadow for serious and home-made software, and use Turbo for adventure games and playing high speed **Snapper.**

The Slogger Master RAM Board delivers the extra speed and memory its publicity promises, but has the drawback of nonstandard facilities.

If you need more memory for writing programs to use on your own machine, or for text files, or want to see your programs run atBBC micro speed, you may consider this a sound investment, but if your in terest is in games, I'd think carefully before buying - I suspect the novelty of Turbo **Snapper** will soon wear off.

**The Slogger Master RAM board costs £64.95 inclusive of VAT installed by Slog ger or as a kit without the 6502 processor for £54.95. Contact Slogger Ltd, 107 Rich mond Rd, Gillingham, Kent ME7 1BR**

One of the latest games trends to absorb home computer users is the multi user adventure (MUA).

If you are an adventure fan you have probably already tried at least one MUA. It's the type of game where you wander around in a mythical landscape seeking treasure and weapons, fighting monsters, dragons and, if you wish, other players, while attempting to increase your stamina, strength, dexterity and score until you become a wizard or witch and can do almost anything. If the idea appeals to you, you simply must try an MUA.

I looked at two of the current favourites: Micronet 800's **Shades** and the **Multi User Dungeon (MUD)** from MUSE - both are supported by BT. To play, you need a modem and the right ROM chip in your machine; then you just dial up and start.

To try out the MUSE **Multi User Dungeon,** dial 01-998 8899 if your modem works at 1200/75 baud, or 01-997 9433 if it works at 300/300 baud. The protocol is the usual eight-bit, no parity, one stop bit. There is also a packet switching address, A21880100300, if you have access to PSS. Activate the log-in by pressing Return. When asked for a user name, type MUD-GUEST, and when asked for a password, type PROSPECT. After some news a menu appears; item two is the game.

**Shades** operates in Prestel off-peak periods, and you have to be a Micronet subscriber, so it is more difficult to try without spending money. **Shades** is entered on Prestel page 81188. From there you can enter the game, read up about it and the commands available, or mail other players. Playing costs 1.6p per minute, so 10 mi nutes' trial would be less than 20p.

Being new to MUAs, I went in looking for the same things I admire in ordinary single user adventures: things like atmosphere, coherence, good game structure, and so on. There is a great deal more to an MUA than to a traditional adventure, and MUAs really have to be judged on diffe rent grounds.

But, let's take atmosphere first: MUSE's **MUD** is definitely better than **Shades** here, although atmosphere is difficult to define. If you thought Acomsoft's **Sphinx Adven ture** was as good as their **Gateway to Karos,** for instance, then you certainly have no feel at all for atmosphere! **MUD** has a cold, Nordic feel about it, with gigantic mountains towering up to the south and east of the land. Part of **MUD's** strength is the quality of the descriptions of each location, which are excellent. The trouble

# *^AJVI^^ IN IT TOGETHER PeterVoke explorestwo multi useradventures, The MultiUserDungeon(MUD) andMicronet'sShades*

*TMHEWSI*

is, reading them slows you down so much that you won't get anywhere in the game, so you soon switch to the alternative of a brief description.

**Shades** has a more amateurish feel. The locations vary more quickly but they don't lose their coherence, so in fact I found it much easier to keep track of where I was in **Shades,** even with a brief description, than I did in **MUD. Shades** has a more lighthearted, fun-loving approach. It is a teddybear adventure. **MUD** manages to be rather serious, until you meet some practical joker who has made it to Warlock: then the fun starts!

For coherence, there is not much to choose between the two adventures, though **Shades** manages to stay wellconnected while having greater variety in the locations. Far too many of **MUD's** locations read very much like an adjacent

Much of my time in the game and out of it was spent talking to other players to get their impressions. To summarise, novices and guests don't much like **MUD.** They can't find any treasure, don't know what to do, and spend their time waiting for the next reset (more about resets below) or chatting to each other in the bar. Typical answers to<br>my enquiries included enquiries included phrases like 'bored' or 'where's all the T?'.

**Shades** is more exciting for a beginner. Maybe I got a particularly favourable impression because a kind-hearted enchantress showed me how to get over the river to the ruined city in my first game.

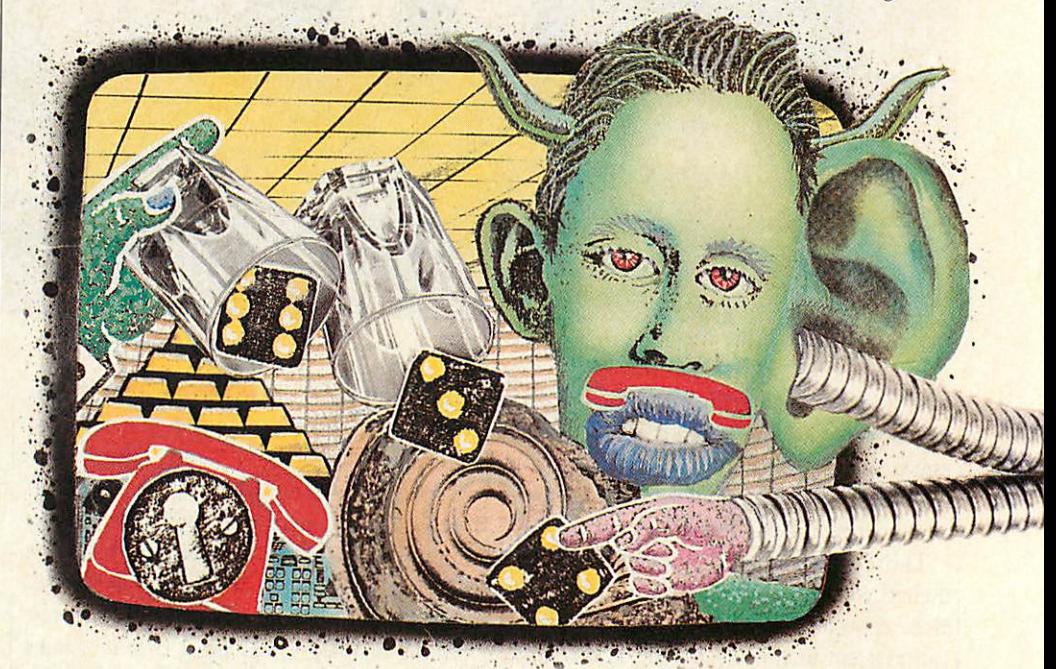

one, which must surely be a fault.

On the game structure, **Shades** is better for the less experienced adventurer, who wants plenty of fun at the lower levels.

For the novice beginner, **MUD** can be frustrating. I spent all my reviewing time as a novice (naturally enough), though I am now well on the way to the next level.

This brings us to the real issue that makes MUAs so much better than traditional single-user adventures, but which also causes their problems: the other players. No hatchet-chucking dwarf controlled by pseudo-random numbers can be as origin al, intelligent, helpful, frustrating, useful, fun, maddening, competitive, friendly, or

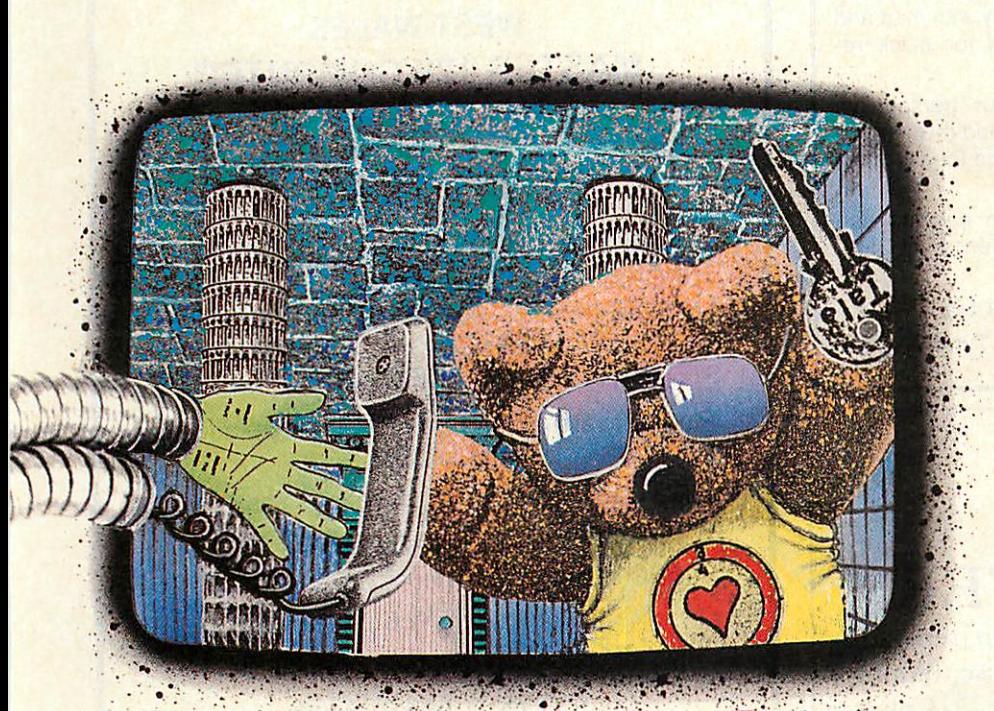

dangerous as another human player. A multi user adventure is a million games, not one, because no session is ever the same as the last.

Remember that feeling in single user adventures when you were starting on the last run through, having finally understood why you actually **)))\\** needed the rusty nail from the quarry after all? You collect the nail, and then spend<br>the next three hours running right through the adventure. Boring, be cause you have seen it all too many times before, but satisfying because you are so competent and you are about to solve the final ultimate puzzle.

That never happens in a multi-user adventure. Next time you

log in, the nail won't be there because somebody else has it. This doesn't spoil an MUA because it is designed to have many puzzles than can be tackled simultaneously by many players: it has a tree structure instead of being linear. You have to be an opportunist, grab what there is going and make the most of it. You won't like MUAs if you are one of those arcade players studied by certain psychologists, who found refuge in video games because they could 'control them' but couldn't cope with the Big Game outside the arcade. An

MUA' has everything from a single user adventure and much, much more. The game is just a fake setting in which to interact with other people in a limited and (it is hoped) enjoyable way. You could say the same about every team sport, not to mention bridge, youth hostelling, pub crawls and Mediterranean cruises. Adven turers, in other words, have joined the rest of the human race and are doing it together. You can talk to other players, help them, follow them about, attack them, steal things from them, cast spells on them (if up to it) and even, in **MUD,** do daft things like tickle them.

But the other players are also the problem in MUAs. Not when they are bolshy or aggressive: that is part of the game. But because they are collecting treasures and weapons, killing gremlins and so on, the game 'runs down'. In **MUD,** treasures are dumped in a swamp to get points, while **Shades** has a much more original place to take your treasures which nevertheless still removes them from the action. As a result, after an hour or so, there is nothing much left to do.

To overcome this problem, both MUAs reset at regular intervals. A reset puts the game back into its original state, with the treasures, weapons and monsters in various more or less predictable locations. This is standard practice, but I'm afraid I don't like it. Resets are false, have nothing to do with the game, and are imposed from outside. They are the multi user equivalent of starting again.

There are two things wrong with resets. First, because everybody is restarting the adventure simultaneously, experienced

players who know their way around mop up the useful items rapidly, leaving almost nothing for novices or guests to stumble on even five minutes later.

Shades is much better at coping with this than **MUD,** since there are eight games of **Shades** running on each Prestel computer simultaneously, with a limit of up to eight players in each game. There is also (I think) more accessible treasure in **Shades,** so you usually find something to collect.

**MUD** is definitely worse in this respect - hence the complaints about boredom, and mass exits from the game shortly before resets, with all players gathering to moan in the saloon bar! Second, at reset there is a mad rush to get back into the game (worse in **MUD** if there are more than eight players) which completely wrecks the atmosphere.

The **MUD** literature does tell you about these problems, but almost makes them out to be virtues, like the daft suggestion that crashes should be 'used to your advantage'. The fact that something like the reset rush hour has become a tradition does not makeit a virtue; **Shades** is definitely better be cause the problem is not so bad.

These two MUAs are both first generation, based on the original Essex Univer sity *MUD*. The next generation of adventures will, or should, deal with the reset problem in a much more effective and subtle way, by a policy of continuous reset. The idea is that many common items needed by several players at the same time should be available in large numbers.

Other items, such as those crucial to solving the most difficult problems, there should be only one of, but should be reset continuously if the player does not make use of them. Such an item should be taken from the player and replaced in its original location if the player does not use it at all in any period of five minutes, does not use it for its intended purpose within half an hour of finding it, or disposes of it by dropping it down the volcano or into the sea, or if the player quits. The precise mechanism for resetting items should de pend on the type of game.

Unfortunately such things are still in the future. Other aspects of both games are also not yet implemented, though planned. **MUD** has a large number of locations (there are many hundreds, about 40 per cent of which are underground), although MUSE says that it is constantly being extended and improved. The main thing that is missing is 'mobiles' - semiintelligent entities controlled by the com-

# *Reach For The Sky*

with GLIDER PILOT 2, our comprehensive flight simulator. Features cable launch, thermals, cross country with map and practice option. Extensively machine coded for quick response. Instruction booklet.

With full instrumentation and "solid" colour perspective graphics, this is not a game but an accurate and challenging simulation. Keys or potentiometer joystick. Find the thermals and soar!!

FREE to disc users  $-$  "NOTEBOOK"  $-$  an easy to use memopad utility. Use it as a flight log for Glider Pilot 2! B, B+ and MASTER.

Cassette £7.95, **5V<\"** Disc £8.95, 3" Disc £11.50.

**APEX Software, Station Road, Penshaw, Tyne & Wear** *DH4 7PE.* Tel: Durham (0385) 853091.

Design your own

*PCB* with the

# *BBC COMPUTER*

Lay out double sided PCB on the screen, separating the layers by colour. Store design on disc, recall for editing or plot it on an *Epson HI-80.* A-4 plotter ready for 2:1 photo reduction. 40 or 80 Trac disc based software £20.

*VINDEREN ASSOCIATES, PO BOX 130, BELFAST BT9 6NB. TEL: 0232 667885*  $44117$ 

*UHDDDHQ The utility*

\* *for Sideways RAM* \*

Supplied on disc in 40/80 track

compatible format

*£18 (inc vat, p&p)*

(Uiewtax - Tubelink)

2 Hillfields, Chelmsford Road<br>Hatfield Heath, BISHOPS STORTFORD Herts. CM22 7flX Tel. 8279 738598

*Price:*

*I1ENU-M ASTER*

**The USER FRIENDLY INTERFACE and DISC ORGANISING KIT for the BBC**

Keep discs organised with easy to install menus, allowing you to<br>document the entries at 3 levels of detail, Customise for colour,<br>ROM selection etc. Works on model B, B+ 64k, Master with Acorn or<br>Watford Processor.<br>second

"an honest-to goodness bargain" ••• ..."will repay its small cost a hundredfold."

Send £6.95 for disc (state 48 or 88 track) and nanual,

**transfers nearly all tape software to disc** "save game" to disc at any point

works with any DFS or DDFS **Comprehensive user guide** Requires: BBC/B with O.S. 120 disc drive and 16k sideways Ram

Orders to: EVENT ONE LTD. PO BOX 17 Malvern, Worcs.,<br>WR14 1PP

Stort soft

freeze game, slow motion, single stepat any point swap between concurrent activities<br>change O.S. functions while programme running allows screen dumps without affecting current program

# *THE MASTER*

# in *WEST WALES MASTER 128 COMPUTER*

MASTER COMPACT RANGE and everything for the BBC-B Micro and Electron User including

MONITORS-PRINTERS-DISC DRIVES-UPGRADES—DISKS—PAPER—RIBBONS-BOOKS—MICE—PLOTTERS—ROBOTICS— MODEMS—ROMS—MIDI—CASIO SYNTHS— STEPPER MOTORS—DISC STORAGE BOXES.

\* Plus software old and new for business, education and leisure. \*

\* BBC upgrades, spares, and after sales service \* with products for electron owners too. \*

BBC stockist since Acorn split the Atom. \*

\* Amstrad PCW & PC etc \*

\* If you live in Dyfed, give us a call \* **Access & Visa welcome**

*Cardigan Electronics, Chancery Lane, Cardigan Dyfed. Tel 0239 614483*

*Shop hours Mon-Sat 10am - 5pm Closed alldayeveryWednesday*

# *MASS DATA STORAGE -The Complete Solution*

With more experience than any other company in the provision of hard disc storage for BBC users, Amcom can supply a range of ADFS compatible winchester drives, second to none.

With storage capacities of up to 600 megabytes, Amcom Winchesters are designed for use in demanding environments like schools, colleges, and universities as well as for industrial applications.

Connection of an Amcom winchester couldn't be simpler as-<br>it connects directly to the 1MHz bus socket of the computer by a 34-way cable. Plug in, switch on, and that's all there is to it.

Used in conjunction with or to replace conventional floppy disc drives, Amcom hard disc systems are totally compatible with all ADFS software as well as the BBC Master Series computers.

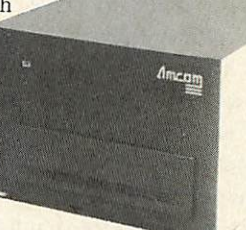

Amcom for the complete mass storage solution

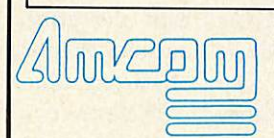

For further information on: Winchester hard discs, Educational networking systems or Tapeslreamers, contact. Amcom Software Ltd. 35 Carters Lane, Kiln Farm, Milton Keynes MK11 3HL. Telephone (0908) 569212

puter. There are a few, but they aren't yet very good.

**Shades** has more impressive mobiles, but there are lots of indications of construction work in progress on the layout. You come to parts sealed off by mysterious grey walls with computer printout messages stuck to them - or more gruesome indications that somebody hasn't finished the programming on time. I found little of **Shades** under ground, but so far I have explored only a fraction of the 16,000 rooms it has, or is intended to have. **Shades** has neat touches like the 'information cavern', close to where you enter the adventure, and there is an adventure chatline outside the adven ture, in Micronet 800, that corresponds roughly to MUSE's saloon bar.

When you join **MUD** you get a lovely but not very detailed map of 'The Land', and abooklet telling you what you need to know to get started. The first location is odd, and unlike any other in **MUD,** so don't be put off by it. There is a little tripwire problem you have to solve to get out of it and into the game proper, but that should only take a moment to figure out.

Choosing between the two is difficult. If you already have a Micronet account, then **Shades** will be an obvious first choice. Almost everyone I spoke to in **MUD** played **Shades,** though the converse was not the case. If for some reason you have a modem but not a Prestel/Micronet account, then **MUD** could be cheaper (£1 to £2 per hour compared to 96p per hour on top of the annual £66 fee).

Calls to Prestel computers are always local calls, while the MUSE computer is in London and will only be local for you if you live in the right area. For me, calling from a home county, phone charges to MUD were more than three times the price of those to Prestel.

If you are new to multi-user adventures, go for **Shades.** You only pay for what you play, and access to Micronet is useful for many other things. Once you have mastered **Shades,** the dizzy heights of **MUD** Wizardhood still beckon.

**To subscribe to MUD, write to MUSEat 6 Albermarle Way, London ECIV 4JB. Each hour's play on MUD cost £2, with reduc tions of up to 50 per cent for bulk purchase of credits. To subscribe, get your own Micronet account from Micronet 800 at 8 Herbal Hill, London EC1R 5EJ. A year's subscription is £66.**

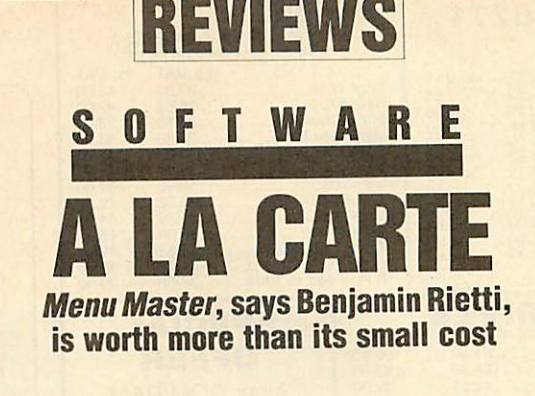

**Menu Master** is one of those rare programs whose value far exceeds its cost. It's a real asset to disc users, removing the nightmare of having to amend menus each time a new title is added to the catalogue, and contains

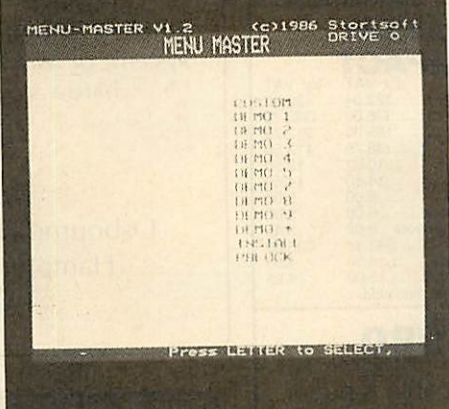

*Figure 1. Menu Master's main screen*

a wealth of disc system routines.

**Menu Master** is totally at home with the BBC B (OS 1.0 or later), B+ or Master, is compatible with the 6502 second processor, Acorn DFS, Watford's 62 file DFS, and ACP's Advanced 1770 DFS. The disc supplied is not protected, but each is coded with the purchaser's name and address.

The heart of the utility's automatic menu generation is held in the use of directory letters (see figure 1):

A for Basic programs which will simply be chained from the default page location. B will run a Basic program which needs

to be shifted down in memory.

D to load and list, in page mode, a program in Basic.

X which \*RUNs a file.

Z as X, but with the neat trick that if the machine code needs to be run from disc filing system workspace, it will be ::LOADed to PAGE, moved down, and the appropriate call made.

L \*LOADs machine code.

E will \*EXECute text.

T displays a spooled text file.

7 is used to display a mode 7 screen.

G for general loading of code.

The menu program works across however

many drives you have, and a useful facility is the ability to give some positive information about any file in the menu: you may list the first line of a Basic program (eg, to see a useful REM statement), or even dump the first 256 bytes.

Pressing Tab at any stage of the menu's operation will give a printout of the in formation on screen.

Added to **Menu Master's** nuts and bolts operation are a number of frills. You can define certain paramaters which will affect the current disc. For instance, it is possible to specify whether or not the second processor is turned on or off from booting up, and to keep control of the ROM chips in your machine, turning some on or off as

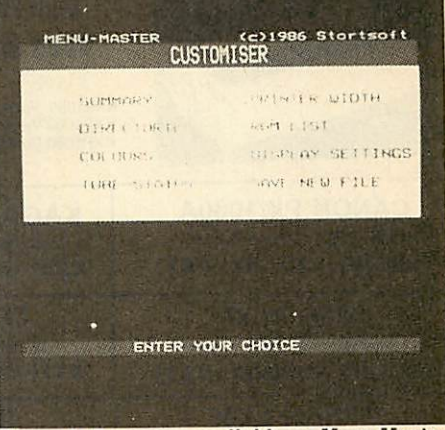

*Figure 2. Programs available onMenu Master*

you require. Helpfully, if you stipulate a ROM's presence and **Menu Master** doesn't find it, it will try and \*LOAD it from disc to sideways RAM - how much more help could you want?

The only snag with the program is that by its nature it takes up valuable space on each disc, so 40 track users beware.

Also you do need to learn good habits in assigning directory letters appropriate to your files. The manual, although more than adequate, reflects the budget price. But at £6.95 you get value and a program to save time and effort.

**Menu Master costs £6.95 on disc from Stortsoft, 2 Hillfields, Chelmsford Road, Hatfield Heath, Bishops Stortford.**

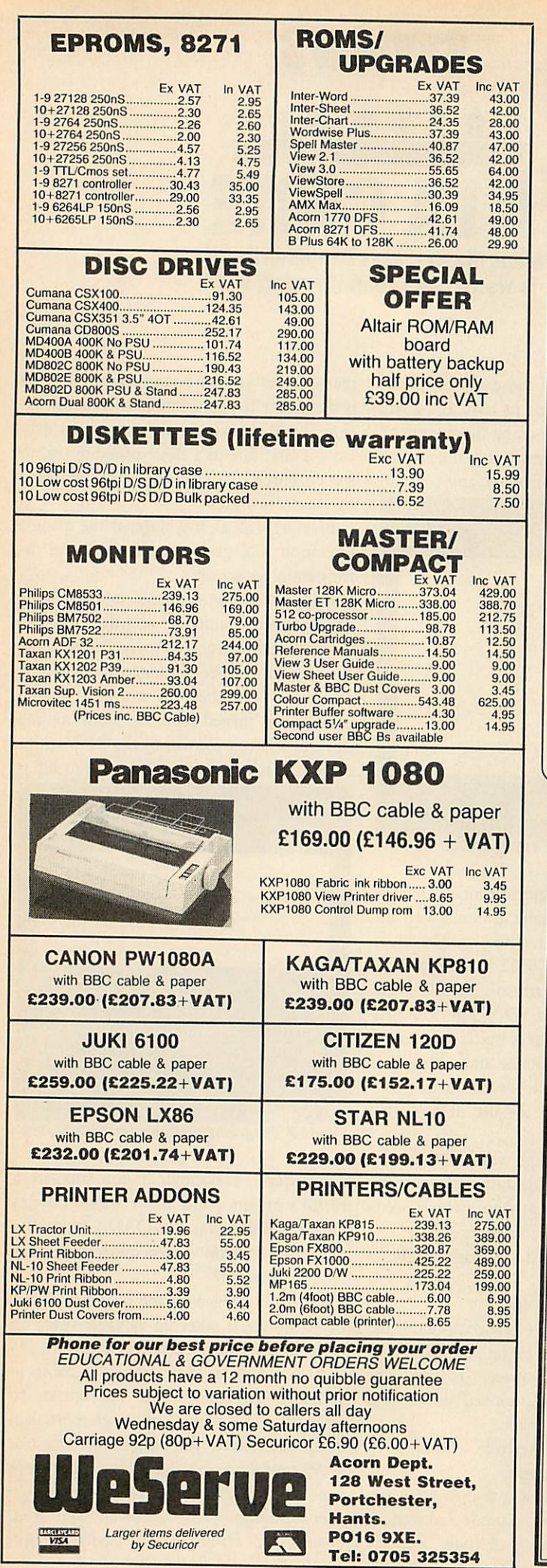

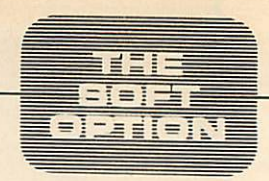

# RESPONSIVE-ACCURATE-INEXPENSIVE

A new Interactive Tape *Control* System *from The Soft Option.*

This new concept in Interactive Videotape Systems will support a wide range of industrial and domestic tapeplayers: VHS, Betamax and U-Matic formats.

Directly controllable from BASIC, MICROTEXT and other Acornsoft languages - not limited to the constraints of a specific software system.

Authoring and design couldn't be easier using the full graphics and text overlay support system operating in any Acorn screen mode.

Supplied complete and ready for work as an integrated system, or as a Control Unit for use with your existing hardware. Maintenance options available.

Full details available from:

*The Soft Option Limited,* Osboume House, Lower Teddington Road, Hampton Wick, Middlesex KT1 4ER. *Telephone: 01-977 7670*

# *EURO TEXT & COMMUNICATIONS EDITOR* the all-in-one text editor

*Provides editing, printout and communications facili ties all integrated in asingle easy to use program Plus extended character set for foreign languages or sym* searches, and comprehensive printer routines giving<br>close control over printout.

- *• Full Wysiwyg screen editing In <sup>80</sup> col. mode typically with max. <sup>3950</sup> chars, current text. ;*
- *• Built-in communications for scrolling data bases (ea TGOLDJorusertouser.*
- *• File search and incorporate routine (search speed 1000 chars, persec.) ^^*
- 
- *• Insertion of printer codesanywhere on aline. • Printout on any daisy or matrix printer(Epson compatible matnx printer required for full range of user defined characters).*
- *• Pause during printout, enter text or codes directly from Keyboard, or abort printout.*

*• In 16K ROM for BBCB with DFS.*

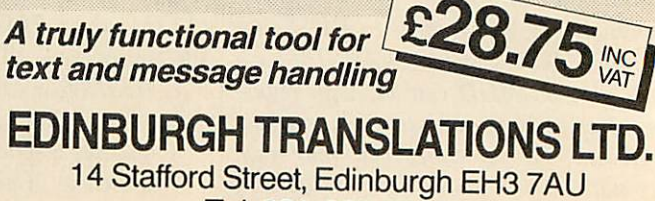

*Tel. 031-225 8965*

# *BUSINESS JACK OF ALL TRADES*

**Roger Carus surveys the uses of BBC micros** *in business, looking for new ideas*

With so many BBC micros around - over a million of the whole range - the uses being made of them are enormously varied and many owners have thought up ideas to help them at work or play.

Some ingenious people have created small businesses around what started as a hobby. Recently I heard of a retired man in Surrey who is starting to market a collection of programs for use by churches, a mixture of record keeping software and games for church fetes. And he is writing them all himself.

At the other extreme, large businesses have organised their office systems around the equipment. It is well known that the **Acorn User** editorial office itself and Red wood Publishing's other magazines are entirely built around BBC micro systems,

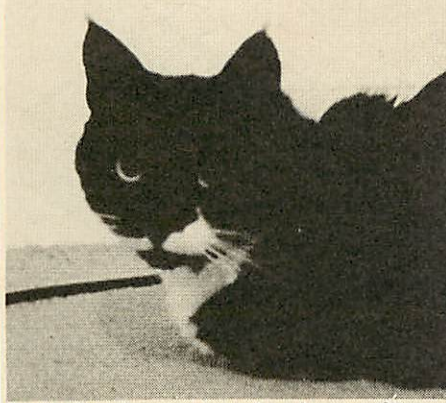

*A cat-choosing program has been written*

and it comes as something of a surprise to find that there is not a typewriter to be seen there. A network with printer servers covers the needs of all the 60-odd staff.

## *Occasional users*

Between these extremes there are many experienced professional writers and jour nalists, including occasional ones like my self, who do their composition directly on the micro using a wordprocessor. Many students who learned the skill at school find their essays easier to improve and more legible when prepared in this way. There are the obvious school uses for staff lists and teaching aids. **Acorn User's** own **Education Disc** is exceptionally useful; recently I visited Southgate Technical Col lege and saw the directions for visitors on a screen above the reception desk using the **Eco-fax** Teletext Emulator which is ideal for the purpose and would be good value itself even if there were not so many other useful programs on the disc.

## *Small and large*

I have identified many home-based small businesses, often in the microcomputing or related fields, which use them to keep all the records, while larger businesses find them good for stock control.

At various times I have used or seen advertised programs for bookmakers to settle their bets, for dentists to record appointments and keep fees, and farmers to monitor use of foodstuffs. I even tried using one of the systems to help with my entries for the football pools, but decided it was such hard work that I would use a random number generator and I'm still not a millionaire.

## *Research*

Compared with such simple uses the research possibilities are enormous. When reviewing the University of Reading's **In**stat package for statistics, a list of users was attached and I was astonished to see the range of laboratories using a BBC micro for major research.

Most users I know make use of prog rams bought 'off the peg', but a few have written their own or adapted others. I did this myself with one designed to choose a pedigree cat. All you do is answer ques tions about its colour, shape and tempera ment and it tells you which of 28 varieties you should think about.

It is quite common for instruction manuals, and not only for computerrelated products, to be kept on a wordprocessor which allows them to be updated quickly and easily.

marks, registers and timetables as well as have been written for special purposes, By contrast, a few pieces of software

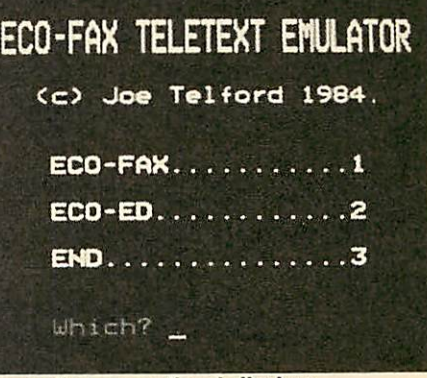

*Generating promotional displays*

usually where someone with the necessary skills was faced with a problem at work and saw a solution using a computer  $-$  if the software existed. Peter Sandford's col our fill and shading routines published in **Acorn User,** for example, were developed for his work as a surveyor but can also be used at other levels.

Acorn User would like to hear from you if you have made use of the BBC micro in any way which might interest other readers and will report from time to time with a selection of responses.

## *IDEAS WANTED*

If you make use of your micro for business or pleasure, or have written a piece of useful software, and would like to share your knowledge and experience with other readers, please write to me.

Send a very brief letter to the address below, with a description and giving your name, address and telephone num ber (if possible) along with the best time(s) in the week to contact you. I will acknowledge all letters and follow up the most promising ones. The best will be written up in **Acorn User,** only giving confidential information with your permission.

Write to Roger Carus, c/o **Acorn User,** Redwood Publishing, 141-143 Drury Lane, London WC2B 5TF. Or use British Telecom Gold: 81:RED001.

# *ADVANCED TECHNOLOGICAL RESEARCH*

# *Data Protection Act*

# How Safe is Your System and its Data. What is the Solution?

# LOCK-TIGHT the CYPHER CONTROL SYSTEM

Lock-Tight protects both Data and Software, without any changes being made to existing Programs or the Operating System. Available for most computer systems used in Education and Industry. Lock-Tight offers both Software Producers and End-Users operational control over their Data and Programs, whether Single, Multi-User or Networked Environments. Does not restrict the User. Complies with Data Protection Act. **Versions** for:

ACORN BBC-A/B/B+ Compact and Master, IBM PC-DOS, MS-DOS. Lock-Tight can be supplied for any other Operating System, and/or Micro-Mini computer system required.

# ADVANCED TECHNOLOGICAL RESEARCH

508KINGSBURY ROAD, KINGSBURY, LONDON NW99HE, ENGLAND Telephone 01-2061529 Telex 8953931

SNOWFAX Ltd trading as ADVANCED TECHNOLOGICAL RESEARCH (C)1986 ACORN is the registered trademark of ACORN Computers Limited

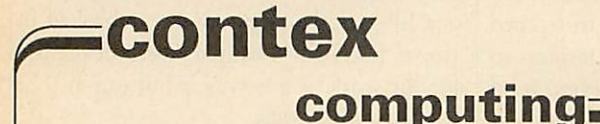

#### *BANK MANAGER* **fordisc systems only**

The most advanced and versatile personal bank account management program available for all<br>BBC computers. Consistently acclaimed!<br>"data entry is a delight... professional... excellent product" Micro User April 86

Enter cheques and receipts. Standing orders any frequency. Automatic date sequencing.<br>Recordile statements. Search, amend and delete. Unrecordile. Move forwards or backwards.<br>Analyse expenditure. Forward cash flow forecast

Version 2 now available, Includes all of the facilities of the Standard Bank Manager **plus** ADFS<br>file system support, shadow screens, uses sideways RAM, 40 or 80 column screen reports,<br>improved graphics, m/c windows, funct

Bank Manager Masterfor the MASTER and MASTER COMPACT £22.50 Upgrade from standard, return original disc and £6.00

*BANK MANAGERBUSINESS UTILITIES* **fordisc systems only**

For the 'professional' who also use the BANK MANAGER to control the business accounts the<br>BUSINESS UTILITIES add double entry trial balance and programmable spreadsheet analysis<br>reports. Generated from cheque and cash tran Bank Manager Business Utility Pack 1 £12.00

#### *TYPING TUTOR*

*r*

Quickly learn to touch type. Over 90 smoothly graded lessons graduate you from the basic home<br>keys to complete keyboard mastery. Unique word scan line checking. Target WPM and<br>percentage correct. You may revise the targets option. Recommended.

for BBC B, B +, Master and Compact; Cassette £9.50, Disc £12.50 ALL PRICES FULLY INCLUSIVE. FREE POSTAGE WITHIN UK

#### Enquiriesand AccessCreditcard orders telephone023 03 347 **CES FULLY INCLUSIVE. FREE POSTAGE WITHIN UK.<br>Sand Access Credit card orders telephone 023 03:347<br>C CONTEX COMPUTING 15 Woodlands Close, Cople, Bedford MK44 3UE**

Please rush me on cassette/disc D40tk D80tk D3.5" D5'/4" **Ihave a BBC:**  $\Box$  **B**  $\Box$  **B**  $\Box$  **Master**  $\Box$  **Compact.**<br>**Enclosed £** or debit my Access card no. ......... or debit my Access card no... Name Address .. AU4 **M** 

 $\operatorname*{KENPAD}\limits_{\operatorname{cey}}$  dec vt100 18-Key<br>STYLE KEYPAD FOR<br>ATOR ROM. TERMULATOR A SOURCE PROVIDED<br>FOR OTHER USES. OTHER USES WORKSTATION ROM<br>PATCH AVAILABLE. AVAILABLE. CHECKOUT THE NEW MASTER TERMULATOR

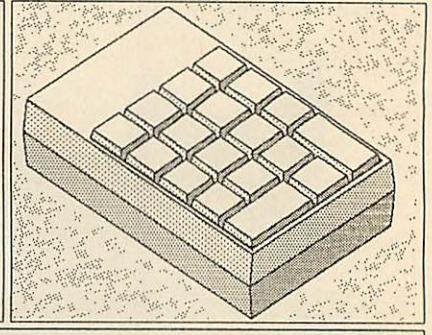

KENPAD matches the on-line HELP facilities and documentation of DEC VAX VMS 4.2. KENPAD has transparent legendable keytops and requires a BBC B/B+ with TERMULATOR. KENPAD has been supplied to Industry, Education, MRC, SERC, NERC, MoD etc. PRICE: £65.00 inc. Contact for quantity or Educational Prices. Please send cheque with order, allowing up to 28 days for delivery. K.C.BLANSIIARD, 55 SOUTHWAY, BURGESS HILL, SUSSEX, RH15 OSY (Tel 04440 41290)

## BALANCE YOUR BOOKS with

# MICROLEDGER

#### *(For BBC micros — model B or better)*

A general ledger program designed by a Chartered Accountant for maxi mum versatility and ease of use. Ideal for small businesses, schools, clubs, etc., oi just for household accounts. Features include:

- ☆ "Double-entry" bookkeeping.<br>☆ Upto 99 general ledger accounts—all account names user-specified.
- 
- 
- $\hat{\mathbf{x}}$  Up to 500 entries per accounting period.<br>  $\hat{\mathbf{x}}$  Excellent budgetting capability.<br>  $\hat{\mathbf{x}}$  Comprehensive output reports, including Income and Expenditure<br>
Account, Balance Sheet, Funds Flow Statement. Curre
- 
- 

MicroLedger is supplied on 40 track  $5\frac{1}{4}$ " disk or on tape cassette for conversion to other disk media. It is unrivalled value at £16.50 (incl. p&p) for disk or tape – specify which is required. Send P.O. or cheque t

# *REVIEWS*

# *SOFTWARE*

# *GOOD AND FAITHFUL* **HOTEL SERVA**

*The Hotel Servantis a thorough, well designed and economical management package, finds Roger Carus*

Anyone who runs a hotel or boarding house, or teaches hotel receptionists, should think seriously about this very useful software package. It has been care fully developed by someone who really knows his business.

Clifford Springer, who produced **The Hotel Servant,** belongs to a family of hoteliers and knows all too well the prob lems of keeping track of customers, their spending and most important of all the forward room bookings which make for profit or loss in the trade.

The package is most suitable for a licensed hotel and restaurant with up to about 80 rooms. It could cope with a larger establishment using more memory and storage, but there are probably better and more expensive systems at that level.

## *Cost*

The hardware needed is any version of the BBC micro or Master with double sided twin disc drives (for convenience) having about 800k capacity, a colour monitor (for preference, as the system uses colour graphics) and an Epson compatible printer, costing in all around £1250.

Although clearly a bookings system rather than an accounting package, it does provide some useful financial help such as printing personalised and detailed bills for the guests.

# *Set up*

The first thing it does is record the current provisional and confirmed forward room reservations for up to a year in advance, showing which rooms are free for easy scanning and the state of all such bookings. Asingle screen displays the room number, arrival and departure plans, number of occupants, name, address and nationality, and records any deposit which has been paid by the customer.

The room list, which is easily adapted to any type of establishment, identifies the ACORN USER APRIL 1987

#### OCUPANCY LIST

Room: Arrival: Departure: Name

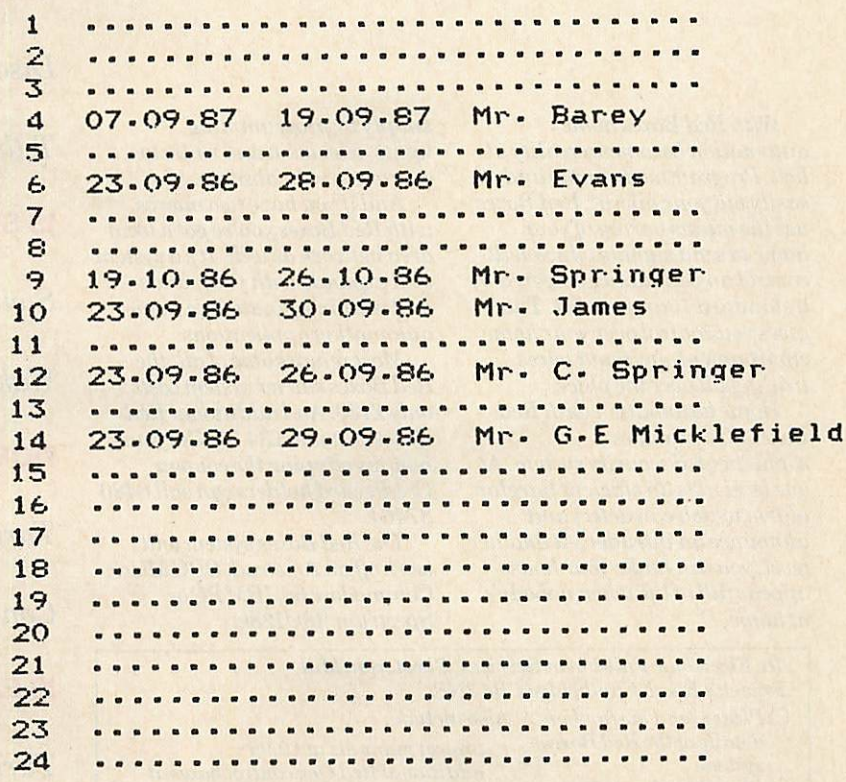

#### *Occupancy is quickly and easily updated*

types of room and how many of each are available for customers who want, say, a double bedded room with a view. At least 12 different room types are available, and once identified will probably never need any changing.

Once a booking is made, or changed as it so often is in the hotel trade, the system easily produces short standard personalised acknowledgement letters of the hotel's own design, and it opens a record file on the customer for any future reference.

## *Diary*

The diary helps the last minute arrival to find a room immediately, and it also allows the most efficient use of rooms by fitting bookings together.

The restaurant section is equally attractive, with the facility to create quite long à

155

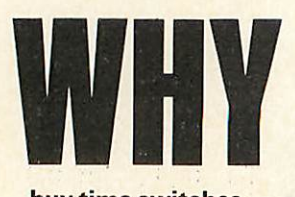

*buy time switches, a burglar alarm, and enough wiring to make it all happen?*

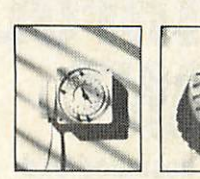

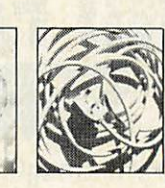

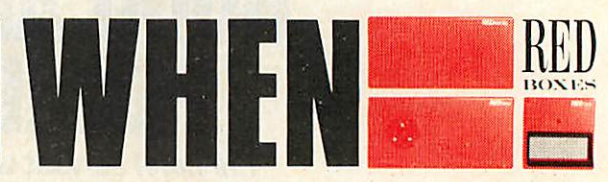

*Red Boxes provide a home automation and security system that...*

# *WORKS OFF YOUR MICRO*

**Announces an intruder**

**Starts the washing machine**

# *NEEDS NO SPECIAL WIRING*

**Discourages the would-be burglar**

**Tellsyou when the baby'scrying**

# *IS SIMPLE TO INSTALL AND USE*

**Switches on the electric blanket**

**Wakes you for Breakfast Time**

## *DOESN'T TIE UP YOUR COMPUTER*

**Turns on the dishwasher**

**Controls your heating**

# *IS EASY TO PROGRAM*

**Turns on the light when you walk in**

**Puts the kettle on**

# *GIVES YOU A NETWORKING FACILITY*

**Switches on Crossroads**

**Switches offCrossroads**

*AND COSTS JUST £129*

**With Red Boxes home automation becomes a reality at last. Programmed simply and easily via your micro\* Red Boxes use the mains wiring ofyour home tosendsignals which will controlany appliancepowered by a standard ISamp socket. That givesyou control overyour home environment- without wires trailing all overtheplace.**

**Home automation with Red Boxesalso provides a sophisticatcdsecurity system. At one level, it is an efficient burglar alarm which can detect and announce an intruder. At another level,you can makeyour house appearfull oflife when nobody's at home,**

**simply byprogram ming lights, television and radio to operate in yourabsence.**

**And ifyou have two micros, with Red Boxesyou 'vegota local area network as well. It'sa system that expands with your needs andyour imaginationinhome automation applications.**

**Most remarkable ofall, the Red Boxesstartersystem costs only £129. And additional Red Boxescostjust £34.95. Getyours now, byclipping thecoupon. Credit card holders can call 0480 87464.**

"**The Red Boxes system will workoffan Amstrad, BBCMicro, Commodore 64,IBMPCor Spectrum 48kll28k.**

**To:Electronic Fulfilment Services, Chesterton Mill. French** s **Road, Cambridge CB4 3NP.** • **Please send me further Also include: details ofthe Red Boxes system.** • **Please send me a Red Box starter system at £133 (including£4p&p). My computer is a:** • **Amstrad** D **BBC Micro** • **Commodore 64** • **IBM PC UPC Compatible** • **Spectrum 48kll28k Nome** Address .. **.project manuals at £9.95 ... additional Red One control boxes at £36.95each (including£2p&p). . ..additional Red Two infra red sensors at £36.95 each (including £2p&p).** D **I enclose my chequefora total of£ madepayable to General Information Systems Ltd., Readers'Account.** • **Please charge a total of£ to my Access/American Express card. Account number Signature .Postcode**

**For credit card orders or furlher information. call 0180 87464.**

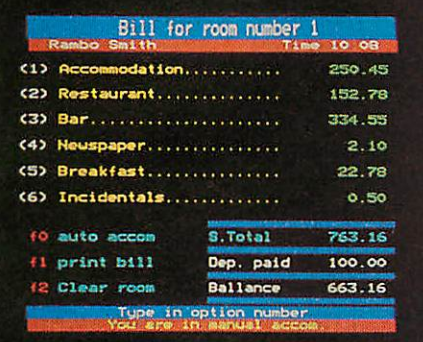

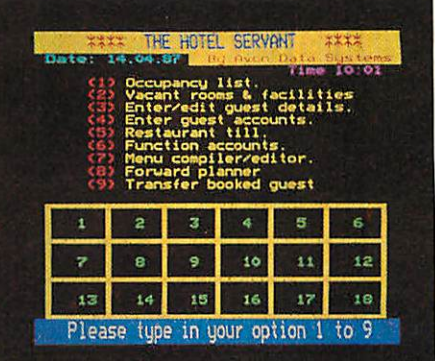

**REVIEW** 

*SOFTWARE*

*Detailed bills are easy The software's main options*

| <b>THE</b> | CLIFF & ROSE              |    |
|------------|---------------------------|----|
|            | <b>184 BADMINTON ROAD</b> |    |
|            | <b>DOWNEND</b>            |    |
|            | <b>BRISTOL BS16 6NP</b>   |    |
|            | Tel. 0272 560013          |    |
|            | Date 17.09.86             |    |
|            |                           |    |
|            | 1 Prawn cocktail          | 95 |

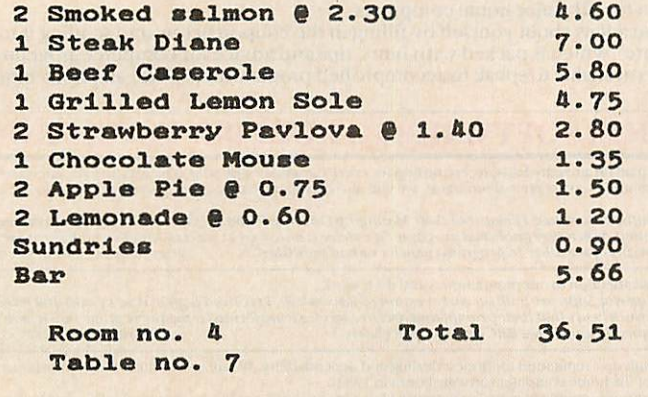

Sign... Thank you. Hope to see you again soon.

#### *Restaurant menus and bills are also integrated*

la carte menus with each item individually priced. Printing effects such as extended characters can be used to enhance the design. *Any number* of copies can be printed, showing the hotel heading. It can also be quickly amended.

#### *Full bill*

The itemised bill for food and drink consumed in the restaurant provides a very ACORN USER APRIL 1987

satisfactory till roll record, which in turn links to the room number and, when signed by the visitor, is a very reliable record of the transaction.

The suite also produces records for special functions such as banquets and recep tions with itemised invoices, and even provides some space for advertising.

At the end of the stay the Servant brings all the customer's transactions together in a

| <b>ROOM NO. 1</b>                       |
|-----------------------------------------|
| (A) Date of arrival: 14.04.87           |
| (B) Arrival time: 10:03 (K) room : 1    |
| (C) Est.departure date: 18.04.87        |
| (D) Number of Occupants: 1              |
| (E) Name: Rambo Smith                   |
| <b>KF3 Address</b><br>Number 1 The Mall |
| (G) District: St. James SW1             |
| <h) london<="" td="" toun:=""></h)>     |
| (1) Countru: England                    |
| (U) Dep. paid £ 100<br>Any changes YAN  |
|                                         |

*Information on each occupant*

detailed bill, with each item showing the current VAT rate and the VAT number for the hotel clearly shown.

#### *Mailshots*

It also combines with **Wordwise +** to produce mailshots to previous customers who are automatically added to the establishment's mailing list.

The software is menu driven and easily learned and operated, although obviously it would take a little practice to get the best *out* of *the* system. It is generally of a highly professional standard in appearance and performance.

*For the* technical, it represents almost 200k of program and makes good use of overlays. It seems generally user friendly, and the use of colours is imaginative and satisfying. I spotted few very minor errors, such as spelling, and the only real bug has since been removed.

#### *Value*

The whole package is expensive on the face of it, but really quite cheap by comparison with the IBM **Hotelier** which would cost nearer £4000 including the hardware, or about three times as much. It does not need much knowledge or understanding of computers *to operate and* could easily recover the purchase cost in the first year by savings in time for the receptionist. It would of course represent a tax allowable expense and may well have other uses for the business, such as in accounting.

*All* in all a good business-like package: a pleasure to meet it.

**The Hotel Servant for BBC micro and Master costs £175 from Avon Data Systems, 184 Badminton, Downend Road, Bristol, Avon, BS16 6NP**

157

# *X 1* Could This Be You?

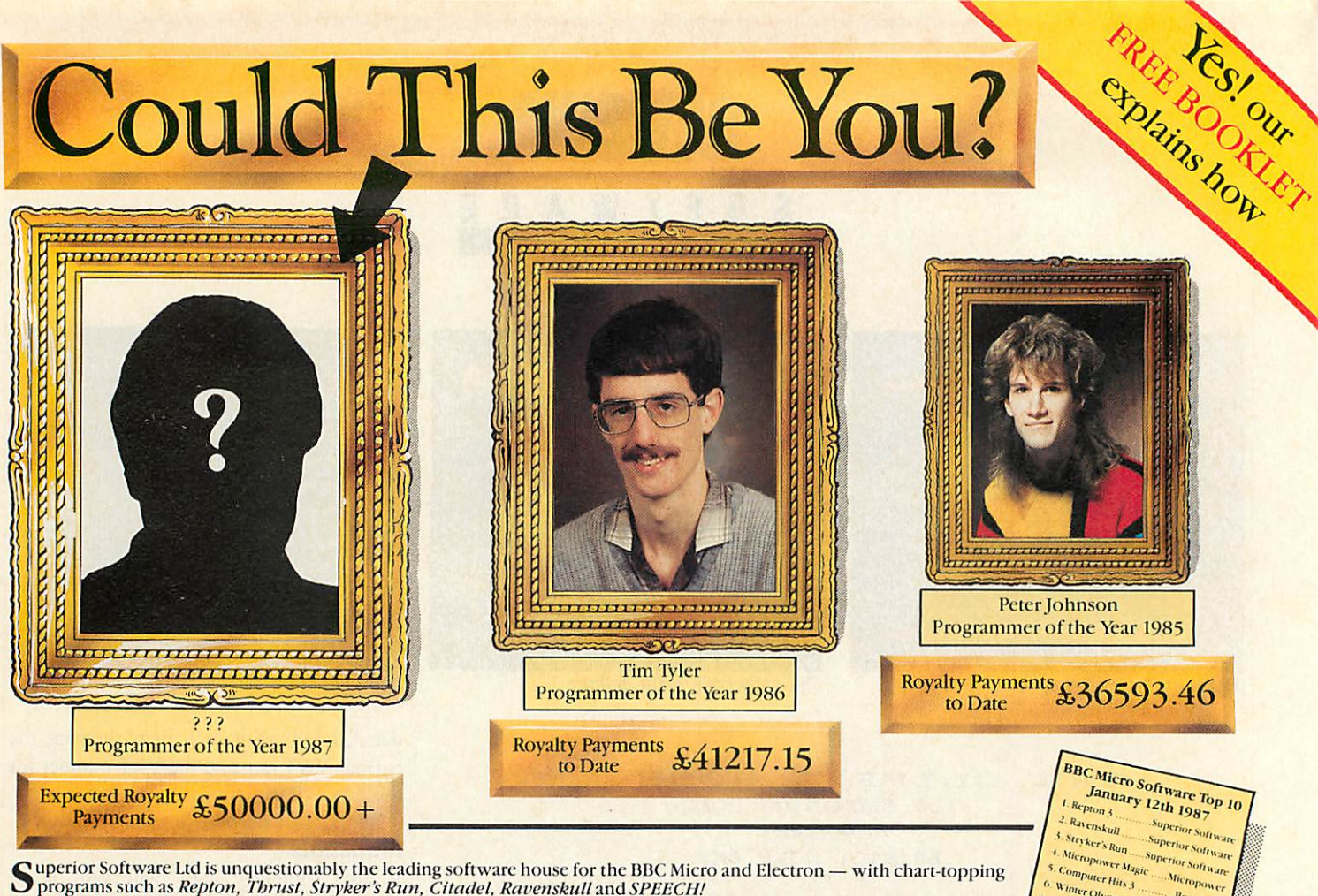

Superior Software Ltd is unquestionably the leading software house for the BBC Micro and Electron — with chart-topping<br>In addition, Repton as Repton, Thrust, Stryker's Run, Citadel, Ravenskull and SPEECH!<br>In addition, Rept

Our authors have been successful too. Tim Tyler, a 17-year-old from Exeter, has so far earnt £41217.15 in royalties from sales of his **Repton** games; and PeterJohnson, the author of **Overdrive** and **Deatbstat;** has now received £36593.46. As part of our program of continued expansion, we are looking for top-class programmers of all home computers, including: Spectrum, Commodore 64/128, Amstrad 464/664/6128, Commodore 16/+4, Atari ST, Amstrad 1512 PC

Commodore Amiga, BBC Micro and Electron. We are also eager to contact games designers, graphics designers, and composers of computer music. We have a string of major releases planned for 1987 including the new games: By Fair Means Or Foul, Nautilus and

Haunted House; we require conversions of these games to be written for all major home computers.<br>If you would like to be part of our continuing success story, please tell us about yourself by filling in the coupon below an immediately send you a free copy of our booklet "Success in Software" which is packed with hints, tips and advice for computer programmers.<br>Alternatively, Superior's Managing Director Richard Hanson is always available to

G Winter Olympics

Commonwealth<br>
Campiled by Gallen Cames Threship<br>
O. Trivial Pursuit Superior Software<br>
Compiled by Gallen Commany<br>
Reproduced by Kind StrateGraphend

Compiled by Gallup Chart Services

Beau Jolly

**Bueson** 

Firebird

# WHY SHOULD YOU CHOOSE SUPERIORSOFTWARETO PUBLISH YOURPROGRAMS?

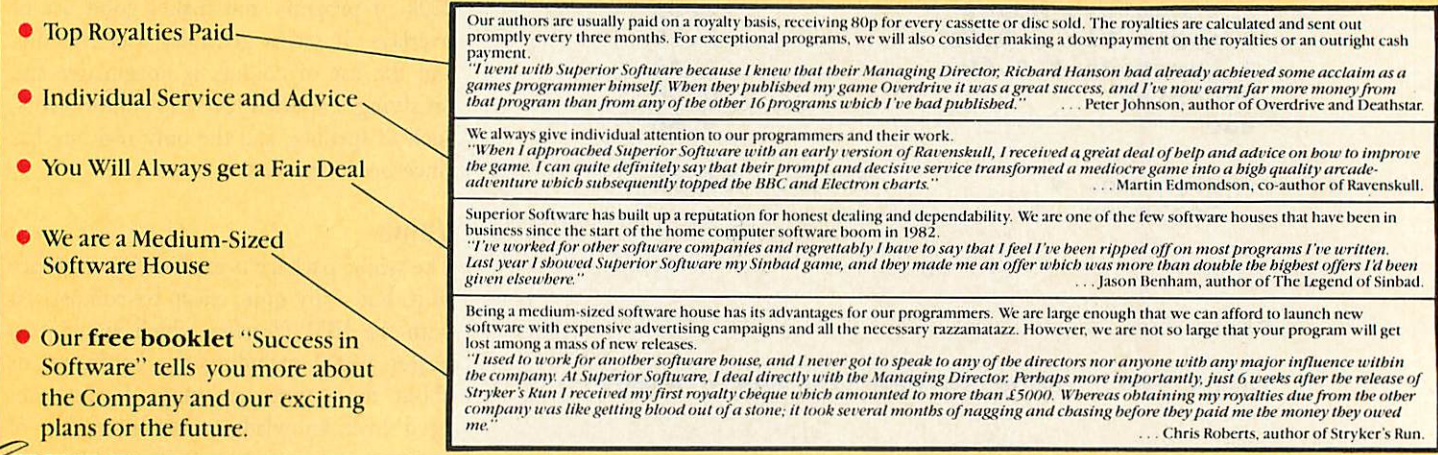

# **REPLY COUPON FOR FREE BOOKLET "SUCCESS IN SOFTWARE"**

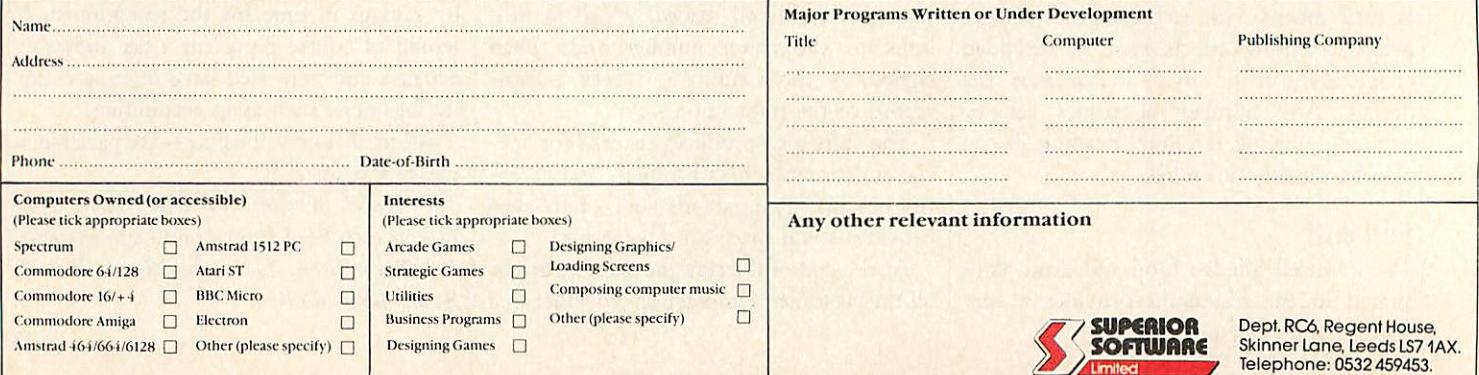

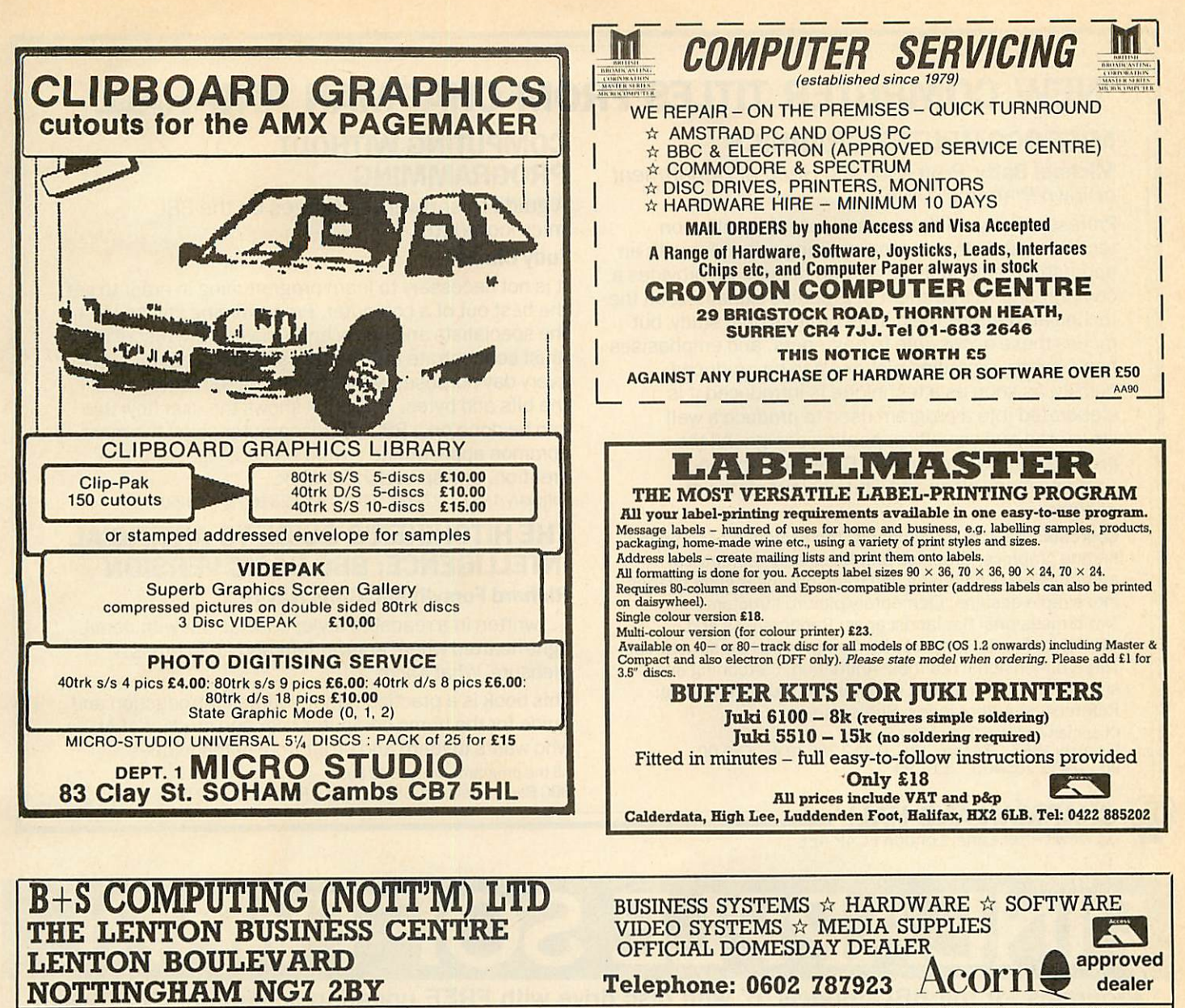

#### ACORN PRODUCTS

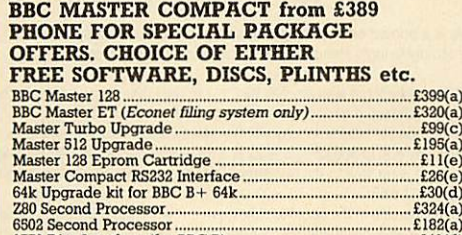

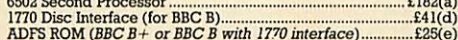

#### *DOT* MATRIX PRINTERS

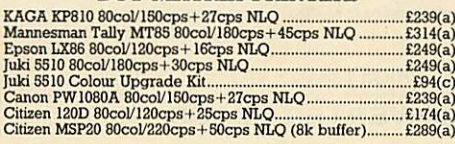

# DAISY WHEEL PRINTERS

#### Juki610020cps £244(a) MP Daisy Junior 14cps £144(a)

#### **MONITORS**

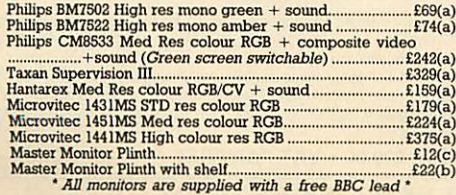

DISC DRIVES Direct VPD0241 40/80T DS 400K £99(a) Direct VPD0243 Dual 40/80T DS 800K **(Horizontal)** £194(a) Direct VPD0246 40/80T DS 400K + PSU £114(a) Direct VPD0248 Dual 40/80T DS 800K + PSU **(.Horizontal)** £214(a) Direct VPD0249 Dual 40/80T DS 800K + PSU on Master Plinth  $E229(a)$ <br> $E214(a)$ <br> $E244(a)$ UFD MD802C Dual 40/80T DS 800K **'Vertical)** £214(a) UFD MD802E Dual 40/80T DS 800K + PSU **(Vertical)** £244(a) **Direct Drives - Complete with a three years warranty** DISCS AND ACCESSORIES 3M 744 SS/DD48TPI 5.25" (Box of 10) £ll(d) 3M 745 DS/DD48TPI 5.25"(Box of 10) £13(d) 3M 747DS/DD 96TPI5.25"(Boxof 10) £17(d) 3M35SSSS/DD3.5"(Boxof 10) £23(d) 3M 35DS DS/DD3.S"(Box of 10) £33(d) Lockable Library Cases 50 disc £8(c) 100 £10(c) B+S BRAND DS/DD 96TTI (CASE 10) £13(d) MODEMS Miracle WS2000 + BBC Lead £100(c) Miracle WS2000 Auto Dial Boards and Auto Answer Boards **Miracle WS3000 Series** Miracle WS4000 V2123 + BBC Lead £144(a) Miracle Databeeb Communications ROM £24(e) Pace Comstar II ROM £28(e) Pace Nightingale + Commstar + BBC Lead £114(c) Nightingale Auto DiaVAuto Answer Board and Software....£52(d) Pace Obbs Bulletin Board Software **119(e)** \*"\* **Please note: BABTapproval on modems only** \*\*\*\* FANFOLD  $2000 \times 1$  Part  $60$ gm  $11''$ <br> $1000 + 1$  Part 85cm  $11''$ 1000 + 1 Part85gm 11" x 9.5" Micro Perf £9(c)

# **Please state single or twin row when ordering labels** AMX MOUSE *AND* SOFTWARE

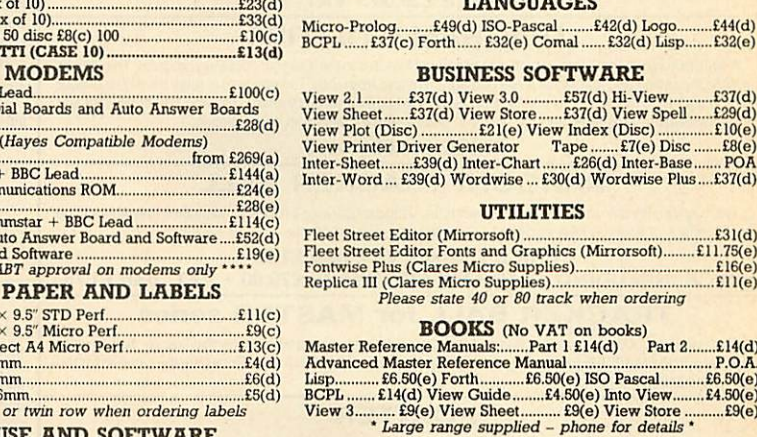

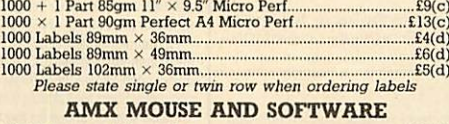

# AMX Mouse and Super Art £65(d) AMX Pagemaker £37(d) **Please state computer (B/B+/Master)**

ATPL'Sidewise' £36(d) Please state B or B+

PRINTER RIBBONS & ACCESSORIES Epson 8143Serial XON/XOFF + OKBuffer £26(d) Epson 8148Serial XON/OFF **r ?.K** Buffer £59(d) Epson LX80/86 Ribbon **(Compatible)** £2.89(e) Epson 8302LX/80/86 Tractor Unit £19(c) Epson 8338LX80/86 SingleSheet Feeder £49(b) Epson MX80/FX80/FX85/Juki 5510Ribbon **(compatible)** £2.24(e) Juki 5520Colour Ribbon £7.50(e) Citizen 120D Ribbon £4(e) Mannesmann Tally MT85 Fabric Ribbon £4.50(c) Mannesmann Tally MT85 Carbon Film ribbon £5.50(e) Mannesmann Tally MT85/MT86 Font Cartridge £17(e) Centronics Parallel Printer Lead (1.5m) £6(e)

**Full range of ribbons & accessories supplied - call for details** LANGUAGES

UTILITIES

ROM BOARDS

**UK Customers: please add 15% VAT to all prices (including carriage).** Covernment and educational establishments official orders welcomed. When ordering please enclose a cheque on postal order for the appropriate amount. U

# *NEW COMPUTER TITLES FROM CHAPMAN AND HALL*

# *MICROCOMPUTER GRAPHICS*

**Michael Batty**, Professor and Head of Department **of Town Planning, UWIST**

Professor Batty skillfully combines information on technical aspects and programming principles with an appropriate emphasis on art and design. He provides a comprehensive treatment of graphics explaining all the technical methods used in its professional study, but makes these accessible to beginners, and emphasises how visually appealing pictures can be produced quickly. As soon as a technique is introduced it is elaborated into a program used to produce a well structured and visually appealing design. All the programs are written in BBC BASIC and the book contains many black and white/colour plates of designs.

**Contents:** Preface; Introduction: The evolution of computer art and graphics; Graphics primitives and geometrical prerequisites; Combining and transforming regular shapes into simple designs; Elementary picture structures: Two-dimensional flat landscapes; Randomness and recursion: Fractal landscapes; Complex picture structures: Three-dimensional realities; Animation, cartooning and simple computer movies; Conclusions; Further reading; References; Author index; Subject index. **Chapman and Hall Computing Series** 

February 1987 344pp Pb 0 412 28540 1 £14.95<br>Pb 0 412 28540 1 £14.95

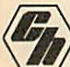

*(££, CHAPMAN AND HALL =* **\\*\*/** <sup>11</sup> New FetterLane, London EC4P 4EE

# *COMPUTING WITHOUT PROGRAMMING*

Aguide to software packages on the BBC microcomputer

## *Judy Citron*

It is not necessary to learn programming in order to get the best out of a computer. Programming can be left to the specialists and heavy enthusiasts. The rest of us must concentrate instead on using microcomputers for every day purposes without worrying too much about the bits and bytes. This book shows the user how this can be done on a BBC microcomputer using the most common applications - word processing, database creation, and spreadsheet work.

February 1987 274pp Pb 0 412 28160 0 £9.50

# *THE HITCHIKER'S GUIDE TO ARTIFICIAL INTELLIGENCE: BBC BASIC VERSION Richard Forsyth* and *Chris Naylor*

... written in a readable style; concise but with detail, light-hearted where appropriate and at all times a pleasure' **What Micro**

This book is a practical, do-it-yourself introduction and guide for the home computer user and student of Al who wants to learn and profit from AI techniques. All the programs are in BBC Basic

BBC Basic version 1985 272pp Pb 0412 26970 8 £8.95

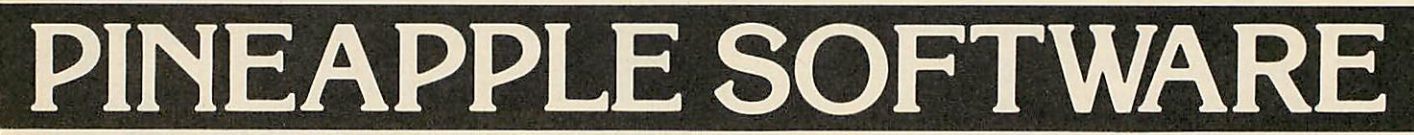

# Programs for the BBC models 'B' with disc drive with FREE updating service on all software

#### *DIAGRAM*

Still the only drawing program available for the BBC micro which gives you the ability to draw really large diagrams and scroll them smoothly around the screen stopping to edit them at any time if required.<br>Pineapple's unique method of storing the diagram information on disc means that the size of diagrams is limited only by the free space on disc, and not the amount of computer memory you have available. (A blank 80 track disc will allow up to 39 mode 0 screens of diagram).

The superb print routines supplied with the program enable large areas of the diagram to be printed in a mumber of different sizes and rotated through 90 deg. if required. Full use can also be made of printers which have a wider than normal carriage available.<br>The program is fully compatible with the Marconi Tracker ball described below.

PLEASE STATE 40 or 80 TRACK DISC & WHETHER STANDARD BBC or MASTER VERSION IS REQUIRED

# *PRICE* £25.00 + *VAT*

#### *DIAGRAM UTILITIES*

A suite of six utility programs which add additional features to the 'Diagram' drawing program. The utilities<br>include the saving and loading of areas of diagram to and from disc. The ability to display the whole of your large diagram on the screen at one time (in either 4★4 or 8★8 screen format). The addition of borders and<br>screen indents to diagrams, and the ability to shift a whole diagram in any direction.

*PRICE* £10.00 + *VAT*

## *MARCONI TRACKER BALL*

This high quality device comes with it's own Icon Artmaster drawing program and utilities to enable it to be used in place of keyboard keys, joysticks, or with your own programs.

*PRICE* £60.00 + *VAT p&p* £1.75 PRICE *INCLUDING 'DIAGRAM' SOFTWARE* £79.00 + VAT p&p £1.75

# *TRACKER BALL for MASTER series*

The Pointer ROM is supplied instead of the Icon Artmaster disc and enables the Tracker ball to work directly with the MASTER series computers. (e.g. to use with TIMPAINT etc.). Prices are the same as for the standard tracker ball.

#### *POINTER*

The Pointer Rom is available separately for people already owning tracker balls, and comes with instructions for use with the MASTER computer.

*PRICE* £12.50 + VAT

#### *PCB*

This new release from Pineapple is a printed circuit board draughting aid which is aimed at producing<br>complex double sided PCB's very rapidly using a standard BBC micro and any FX compatible dot-matrix printer.

The program is supplied on EPROM and will run with any 32k BBC micro (including Master series). Also supplied is a disc containing a sample PCB layout to demonstrate the programs features.

By using an EPROM for the program code the maximum amount of RAM is available for storing component location and ASCII identification files etc. (Up to 500 components and 500 ASCII component descriptions may be stored for a given layout). These is no limit to the number of tracks for a given PCB, although the maximum size of board is restricted to 8" \* 5.6".

Using a mode 1 screen, tracks on the top side of the board are shown in red, while those on the underside are blue. Each side of the board may be shown individually or superimposed. A component placement screen allows component outlines to be drawn for silk screen purposes and component numbers entered on this screen may be displayed during track routing to aid identification of roundels.

The print routines allow separate printouts of each side of the PCB in a very accurate expanded definition 1:1 or 2:1 scale, enabling direct contact printing to be used on resist covered copper clad board.

This program has too many superb features to describe adequately here, so please write or 'phone for more information and sample prinouts

#### PRICE £85.00 <sup>+</sup> *VAT*

#### *CONVERTER LEADS*

Converter leads to enable the Trackerball to run mouse software and the mouse to run trackerball software (inc. DIAGRAM). Please state which way round when ordering.

# PRICE £8.00 <sup>+</sup> *VAT*

*MICROSPICE*

A new addition to our range of engineering software. Microspice is a very powerful DC and AC analogue circuit<br>simulator package for any model BBC computer.

As well as all the usual facilities available with this type of program, non-linear effects. small signal, noise<br>measurements and sweeps may be performed. Component values may be swept, allowing component tolerances to be<br>

*PRICE £99.00 + VAT P&P FREE*

**ALL ORDERS SENT BY RETURN OF POST** 

39 Brownlea Gardens, Seven Kings, Ilford, Essex 1G3 9NL. & Tel: 01-599 1476

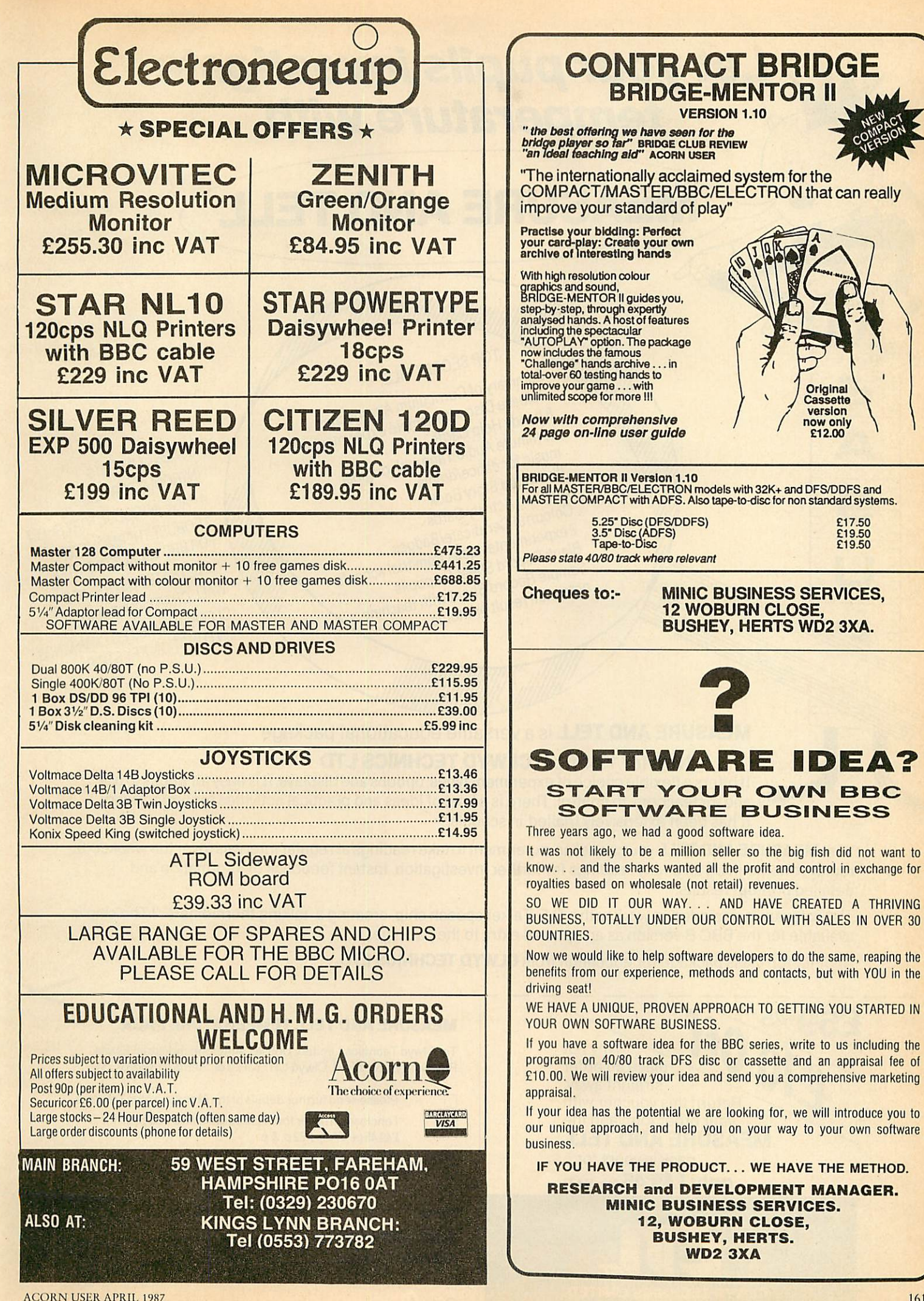

# *Let your pupils investigate temperature with <sup>p</sup> <sup>o</sup> <sup>o</sup> MEASURE AND TELL* <u> UWAnimooneyyaa III WAN</u> TOP SECRET FILE: **Summary of Curriculum Approaches**<br> **Release Disc with sample experiments**<br> **10 minute Audio Tape with original**<br> **nusic for dance/drama** (**included** ) **10 minute Audio Tape with original** OTHER CONTENTS:<br>INTRODUCTORY DISC **Illustrated Story Book 8** linking Activity Cards<br>Colourful Certificate/Badges A PAGE INTRODUCTORY<br>2 ROBUST THERMONCTORY SHEET<br>COR RBC LUTERMOMETERS **ANGE INTRODUCTORY SH<br>2 ROBUST THERMOMETERS<br>FOR BBC MICROCOMBUTERS** 7 experimental ideas from trial schools<br>Blank Record Sheet for pupils<br>notes/full result print with teaching **FOR BBC MICROCOMPUTER**<br>ILLUSTRATED USER GUIDE<br>WALL CHART FOR PUPILS CLEARLY LABELLED COMMANDS ON FUNCTION KEY STRIP

# **MEASURE AND TELL** is a versatile educational package

# New for 1987 from *CLWYD TECHNICS LTD*

Itoffers aflexible choice of experimenttypes, options and displays. It is easyfor pupils to use and forteachers to control. There is a host of ideas and practical activities for project work. It has been extensively trialled in schools.

With **MEASURE AND TELL** you can set an experiment to take readings at reqular intervals (over the weekend), replay it, home-in on all or any readings for further investigation. Instant feedback of information and detailed printout results.

The software is designed to work with a D.E. Talker speech chip, creating a 'talking thermometer'! The chip is available for the BBC B version as an optional extra to the package.

Another top class package for education from **CLWYD TECHNICS LTD.** 

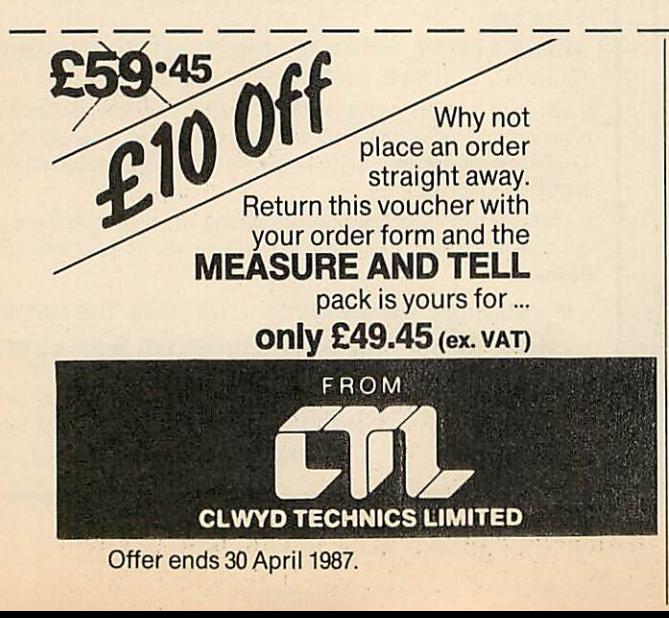

# MEASURE AND TELL TEMPERATURE PACK

To: Clwyd Technics Limited, Unit 4B, Antelope Industrial Estate, Rhydymwyn, Nr.Mold, Clwyd CH75JH. Tel: Hendre (035283) 751

*X*

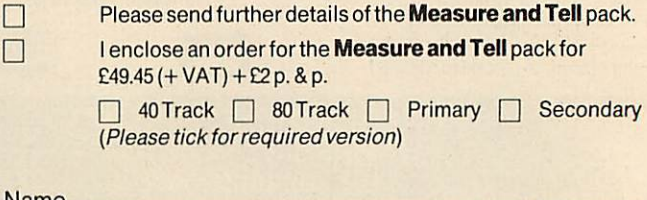

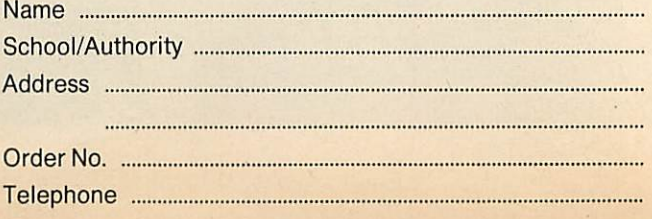

# *EDUCATION*

*NEWS*

# *Schoolsoftware in cash peril*

The second part of the Department of Trade and Industry's three-stage allowance for soft ware purchase ends on March 31. This, the largest of the three allocations of money totalling £3.5 million has provided schools with a unique oppor tunity to indulge in software experimentation. The next financial year sees approximate ly half the amount of cash available before the scheme closes in March 1988. The out look from then on may well be bleak not only for software houses, whose industry has seen an artificial boom created by the injection of money, but also for schools which will

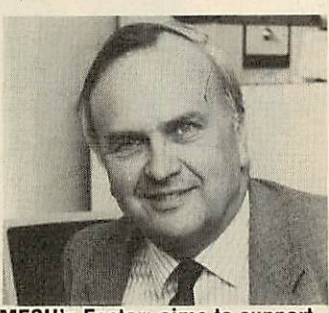

*MESU's Foster: aims to support*

need to fight for finance to outlay on software.

Software houses are now having to plan for the next 12 months. The development of new products may well be pointless since schools will not have the cash to buy them.

marked at a recent conference: 'The bubble looks ready to burst. After that we shall need to look at what schools need to help them use what they've already bought.'

This view, reinforced by the opinions of other software houses, seems to indicate that a change of emphasis is on the way in the development of edu cational materials for compu ters. This fits in well with the objectives of the Microelectro nics Support Unit (MESU).

As one software producer re- initiatives. Their fellowship Director John Foster has committed MESU to support ing existing materials rather than creating absolutely new

scheme, in which teachers are drawn out from schools to cre ate packs of teaching materials, is now underway and heading towards that goal. The opinion has been expressed that soft ware houses and these MESU fellows may well be able to complement each other and move towards an arrangement that satisfies both their needs.

Many of the software houses, certainly, are unlikely to sur vive unless such an initiative is taken. Their demise would be a sad blow to the prospects of development for new ideas.

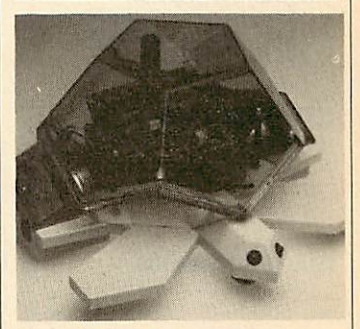

# *Valiant turtle going strong*

Valiant, who we reported last month had gone out of business, is in fact very much alive and kicking and bringing out a series of worksheets for schools and teachers.

Gill Manvell at Valiant said the company had sold 10,000 of its infra-red beam controlled turtles around the world. More details on page 17 of the main news section.

Valiant's address is 370 York Road, London SW18 ISP. Tel: 01-874 8747.

# *New adventure packages*

Simulations and adventures re main top software purchases in primary schools. Consequently companies like 4mation **(Flow ers of Crystal, Granny's Gar den, Box of Treasures)** have thrived. Smaller companies have produced interesting materials too. One such is Sherston Software who are already well-known for **Wizard's Revenge, Wizard's Return** and **The Circus.**

Sherston has now brought out several excellent new pack ages. Their great strength lies not only in the content and structure of their materials but also the excellent graphics.

In **Animal Rescue** the user must discover which animal from the animal park has been ACORN USER APRIL 1987

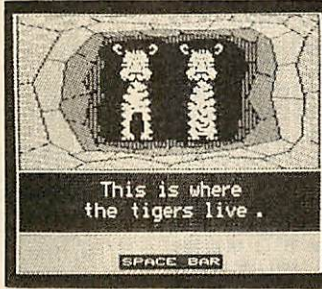

*The Animal Rescue package*

stolen by the nasty troll and then rescue it. This framework is used to present a number of mathematical problems which must be solved before the child moves to the next section. In addition to the two discs, there is a story book and three sheets of large print words.

**Space Mission Mada** reworks I the idea of bringing life back to a region that has been myster iously made barren. The users are placed in the role of beings from outer space who intercept distress calls from Earth. Their task is to bring seed to the stricken area which will make it bloom again. Again the tasks involved are mathematical.

**Story.Starts** is a pack of four programs which begin an adventure and leave the user suspended in the jaws of a dilemma! The objective is to use the programs as a means to producing creative writing.

Sherton's materials are pleasantly presented at a very reasonable price at £16 each.

Sherston Software, 8 Court Street, Malmesbury, SN16 OLL. Tel: (066) 840433.

# DINATE *A Graphic Illustration*

WIZER

*'"-::^*

'Plotter' is too simple a word to describe<br>PLOTMATE. It is, in effect, c<br>highly sophisticated data<br>communications device that greatly extends a micro system's options and capabilities allowing high resolution input and high definition output. It is compatible with all leading micros including the BBC, IBM, AMSTRAD, ATARI and NIMBUS.

# *NEW RELEASES*

AMMY BIT

 $\left[\begin{array}{c} 18 \text{ }\mathrm{II} \\ \text{compatible} \end{array}\right]$ 18II

**My** 

Hore

*IMAGE SCANNING*

*EXTENDED GRAPHICS COMMANDS*

*DOMESDAY*

HPGL<br>By expanding the on-board graphics language<br>range PLOTMATE understands commands from HPGL<br>7475A/7470A industry standard languages enabling<br>compatibility with BITSTICK, AUTOCAD, LOTUS 123,<br>SUPERCALC 3, CHARTMASTER and

PLOTMATE's flexibility is further extended by the use of Linear Graphics' own scanner, LINSCAN. This<br>cllows PLOTMATE to function as a sophisticated<br>image scanner producing high resolution pictures<br>that can be used within desktop publishing<br>packages such as Pagemaker, GEM, Fle

The in-built graphics commands of the BBC micro that PLOTMATE understands now encompass the extended graphics commands of the BBC Master such as circle and arc drawing, sector and segment filling, rectangle and parallelogram shading.

All 'Welcome' disks allow data files produced by the DOMESDAY database to be output in pie, bar and line chart format on the BBC Master. Not content with providing this wealth of technical capacity Linear Graphics have

 $\mathsf{N}$ 

*.^.&&&\*\*%*

*PLOTMATE A3M with Linear Graphics'* high *resolution* image *scanner — LINSCAN.*

ĉ,

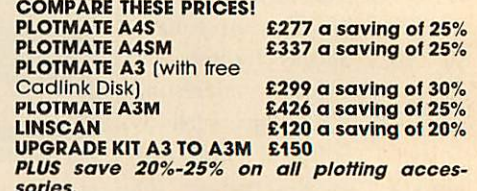

**sorles.** All prices are ex VAT

*BJ«|Pjjd* PLOTMATE Graphics Plotters are British *S manufactured products and approved by ILEA.*

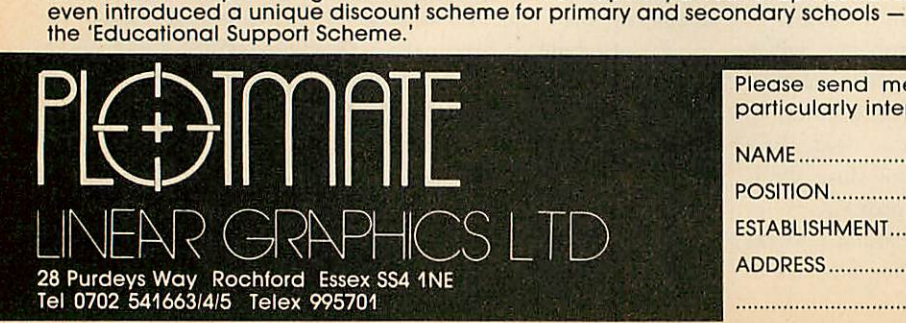

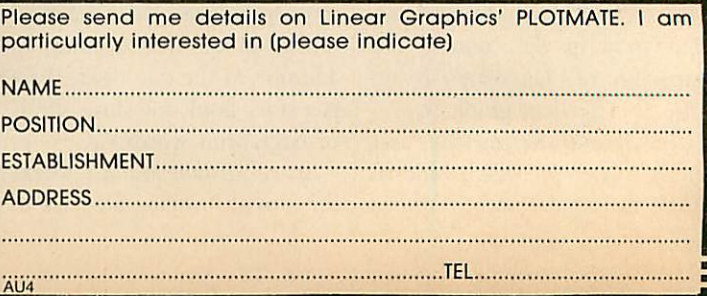

# *EDUCATION*

*NEWS*

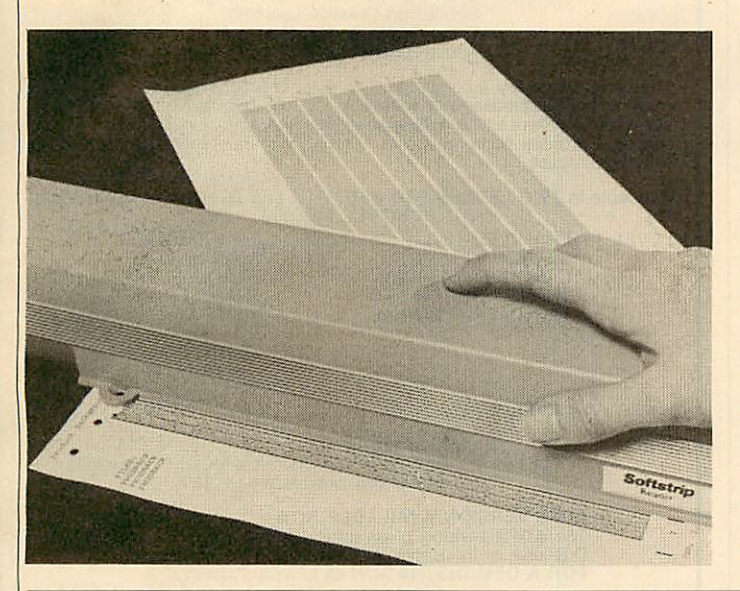

# *New reader makes distribution simpler*

The Softstrip Reader looks set | vary between 15 and 200 bytes to provide a simple means for software distribution within and between LEAs. The reader comprises a scanning head driven along a code line which reads the stored information using near-infrared light. The strips are readable even when defaced and do not suffer from magnetic or other interference. Data density on the strip can

per square centimetre and low density strips may be produced using a dot-matrix printer or photography. Typically, a 12 page double-spaced document may be accommodated in four high density strips.

What makes the medium exciting for education is that public domain materials could be copied using only a photo copier. The finished pages may then be posted and copied again. School projects and datafiles may be transmitted, exchanged and/or stored very cheaply and as a back-up to discs, this medium will be seen as a good alternative.

Even more exciting is the fact that, unlike the rather variable bar-code reader, the publishing of listings in user magazines, local authority bulletins and news-sheets will become a realistic possibility.

The Softstrip Reader costs £200 and comes with a pack of business-orientated software. The creator package for the strips, **StripMaker,** is available at £20 plus VAT and is com patible with Epson and related dot-matrix printers.

Softstrip International, 53 Bedford Square, London WC1B 3DP. Tel: 01-631 3775.

# *Welcome improvements in Developing Tray program*

One the the most popular and straightforward language prog rams, **Developing Tray,** has been given a facelift.

This package, which involves letter prediction in a blank pas sage of text, has been freely copiable since its development by Bob Moy. During that time it has been used by English teachers - secondary, primary, special needs, modern lan guages and a host of other subjects who have found its facilities a means for focusing children's minds on the content of what they are reading.

As letters are predicted the text begins to develop on screen. Strategies for discovering what words are become more sophisticated as children realise the potential of buying one or two specific letters throughout the text. The pro cess is encouraged by a lively scoring system.

The new version, **Developing Tray 2,** has been developed at Redbridge SEMERC. For those already familiar with the prog ram the improvements will be ACORN USER APRIL 1987

welcome. The user is always in predict mode and may move the cursor anywhere on the screen. Letters and complete words may be bought at the cursor position, the text may be printed slowly on the screen as a means of introduction and it can be printed out at any point. Partly completed texts may be saved with a variety of filenames to allow different groups to save the same text, and spe cific words, phrases or letters may be displayed when the blank text is first screened. Teacher controlled settings are now easily monitored from a control page and wordprocessor text may be spooled into the package. Introductory text can be displayed before running the program.

All of these new facilities have come about through recommendations made by teachers who have used the package. The modifications have been programmed by Mike Blamires in co-operation with Bob Moy.

Teachers wishing to obtain a copy of the new package should get in touch with the SEMERC contact schools in their authority or obtain in formation from their computer education adviser.

# *Administrator on school trial*

Educational Administration Software has introduced a new pricing policy for the **Adminis trator's Friend** package.

A six month trial period will enable schools to have first hand experience of computer assisted administration for a minimal outlay.

For £50 the company will

send schools the entire package and at the end of the trial period, the school may keep the basic package (now reduced to £50) and will be invoiced for any additional modules that they wish to keep.

John Callaghan, the prop rietor of the company and him self a school administrator, is confident that schools will want to keep a substantial part of the package when they real ise what it can do for them. The company has set up training courses for schools taking advantage of the offer.

EAS, Somerville House, Brunswick Road, Withington, Manchester, M20 9GA.

# *BBC/ELECTRON EDUCATIONAL SOFTWARE* **Our educationalsoftware is used in thousands ofschools and homes throughout Great Britain. £6.95 £8.95** Tape CO-CLIVIAL 1<br>Hours of fun and learning for children aged five to nine years. Animated graphics will encourage<br>children to enjoy counting, maths, spelling and telling the time. The tape includes six programs:<br>MATH 1, M ... **'An excellentmixture of games'... PersonalSoftware** - **Autvmn 1983.** *EG.95 18.95*<br>Although similar to Educational 1 this tape is more advanced and aimed at seven to two Disc £10:00<br>Although similar to Educational 1 this tape is more advanced and aimed at seven to twelve year<br>olds. The tape **£6.95 £8.95** FUN WITH NUMBERS<br>These programs will teach and test basic counting, addition and subtraction skills for four to seven<br>year olds. The tape includes COUNTING, ADDING, SUBTRACTION and an arcade type game called<br>ROCKET MATHS w ... "These are excellent programs which teachers on the project have no hesitation in<br>recommending to other teachers." . . . Computers in the Classroom Project, Riley High School. FUN WITH WORDS<br>Start your fun with WOWELS, learn the difference between<br>THERE and THEIR, have games with SUFFIXES and reward yourself with a game of HANGMAN.<br>T. "Very good indeed"... A&B Computing - Jan/Feb 1984<br>... "Very **JIGSAW AND** *cs 95* **<b>£895 SLIDING PUZZLES** by P. Warner **BBC/ELECTRON** Tape CO-00 Tiss CHO-00<br>There are two jigsaw and four sliding puzzles on a 3 × 3 and 4 × 4 grid. Each program starts off at an easy level to ensure initial success but graduall NUMBERS.CLOWN and LETTERS. **£11.95** EXAMING IN THE BOOK CONSILING A USE THE USE CONSIDERED A USE CONSIDERED SIMULATION IS SIMULATION. THE NON-<br>TIKI recording on a map the raft's position and entering notes in the logbook on crey on the KON-<br>Unusual events et illustrated data sheets. ... "/I **wellthought-out package with <sup>a</sup> wide appeal"... Which Micro** <5 **Software Review- October 1984.** ••SPECIAL OFFER\*\* **Buythreetitles anddeduct£4.00 Add 50p p&p per order. Please state BBC orELECTRON or 40 or80 track5'/4"+ 31A"80Tdiscs.** *Golem Ltd. Oept A, 77 Qualitas. Bracknell. Berks RG124QG. Tel: 0344 50720 Succeed* with [Icl] *Educational Software*

# *COMPLETE SELF-TUITION GCSE/GCECOURSES*

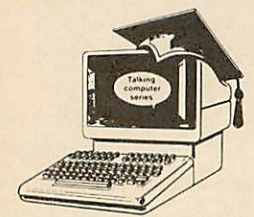

**FHE BEST** awarded the highest ever marks fored. soft, in recent mag. review.

Hons. graduate authors. World leaders (distributors in 24 countries).

**FOR YOU** for beginners (from ages

8 to adult), exam candidates or<br>teachers with any BBC Micro (B, B+, Master or Compact **jfflugger**<br>Bif*fl* or Electron.

#### *NOW* immediate dispatch.

Each course consists of24 programs on up to 105 topics held on 2 discs/tapes and usuallywith 2 books and a voice tape and costs only £24

£5 off total for 2 courses, £10 off for 3, £17 off for all 4

**MICRO FRENCH (NEW)** With real speech & graphics adventure game<br>**MICRO MATHS** Best seller, highly acclaimed *MICROMATHS* Best seller, highlyacclaimed *MICROENGLISH* Eng. Language or EFLwithrealspeech *MEGA MATHS* A-level course with allCalculusbygraphics

*LCL(Dept A) Melody House, Greys Road, Henley, Oxon, RG91QU*

# **BARCLAYCARD VISA** or ring 0491 579345 (10am-10pm) NAME ——————————— ADDRESS -TITLE - COMPUTER-40/80Disc/Tape/Compact

# ${\boldsymbol{\mathtt{CommunI}}}$

Communitel is an exciting professional viewdata system for the BBC B, Master & Compact Micros (DFS, ADFS or Network).

#### **IT'S USES IN EDUCATION INCLUDE**

Learning Information Technology Structuring Creative Learning Cross-Curricular Development Administration/Publicity

The system includes a comprehensive suite of programs which enables the creation of a database with message facilities, which can then be made available to callers using a telephone line and any viewdata terminal. The pack

Available in TWO LEVELS *FOR* USE *WITH THE DTI* (DeCom or Tandata) *SCHOOLS MODEM*

**LEVEL 1+ FRAME EDITOR LEVEL 2 FRAME EDITOR LEVEL 2 FRAME** SEARCH SEARCH CAROUSEL DISPLAY CAROUSEL DISPLAY FRAME PRINTER FRAME PRINTER

VIEWDATA-TERMINAL VIEWDATA-TERMINAL DIAL IN HOST SYSTEM TELESOFTWARE FORMATTER

**LEVEL 1+ £55** LEVEL 2 £95

Upgrade from LEVEL 1+ TO LEVEL 2 £45<br>LEVEL 2 with Auto-answer/Auto-dial MODEM from £375<br>(all prices exclude p.p. & VAT)

*ADFS VERSION AVAILABLE NOW* The *ADFS version* gives up to 600 pages with a single 80 track D.S. disk or thousands of pages using a Winchester disc drive. *FOR <sup>A</sup> DEMONSTRATION of LEVEL* <sup>2</sup> dial:

Viewdata No 01-968 7402 or Telephone 01-960 7998 REFLECT *ON* IT ... *AND ORDER*

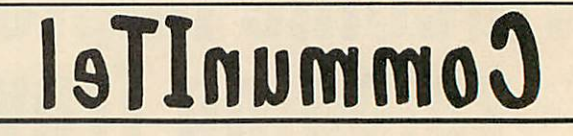

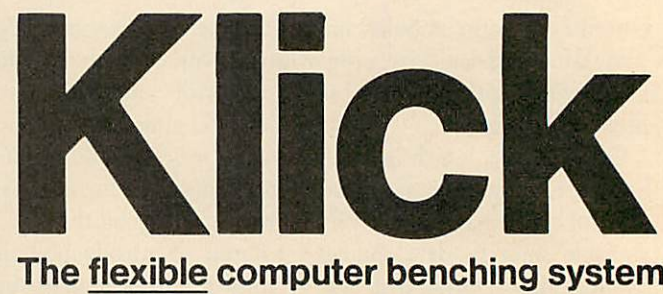

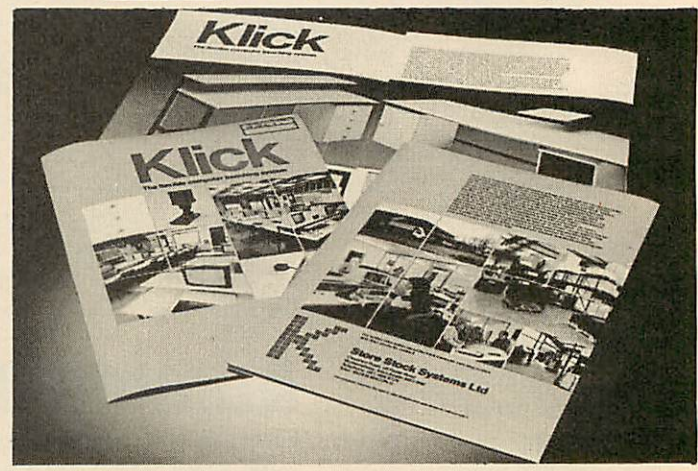

The Klick flexible benching system has been designed for constructing free standing benching which can be assembled quickly and easily. The Standard range is available in 3 heights and can be supplied with a selection of underbench storage units. The Flexi range provides the scope for any unusual size, height or configuration required. For product brochure and price list please contact:

Store Stock Systems Ltd, Claverton Road, off Floats Road Wythenshawe, Manchester M23 9NE Telephone 061-998 9726

# *EDUCATION PICTURE PROCESSING*

# *One of the most popular types of software is graphics packages, especially in schools*

# *tis Drage and Nick Evans*

Graphics is one of the most popular areas for using the micro, both at school and in the home. Since we last looked at this topic in November 1985, several new packages have arrived, although some of the old favourites are still going strong.

Our main theme then was that pictures should be treated in the same way as words and we suggested a number of packages that offered 'picture processing' facilities which children can grasp fairly quickly That theory still holds true, but the range of software now allows us to propose a developmental approach to computer art in the school linked to the age and ability of children. They should be led to understand computer art as 'picture processing' - providing the same dynamic approach to edit ing and alteration as wordprocessing does for writing. Underpinning this is the con cept of providing individual children with an alternative to the constraints of traditional materials. In exploring the new pos sibilities, children need to develop concepts, skills and knowledge commensurate with their age and maturity. With the range of graphics software available today, a developmental approach is both desirable and possible.

The extremely sensitive and accurate Colour Stick light pen from ATP is perhaps the ultimate light pen for the BBC micro. It is accompanied by a superb art program called **Palette.** For upper junior and lower secondary children this offers a number of sophisticated tools, including shape manipulation with twisting and shearing. A variety of colour effects and dithering (to make shades and patterns), are introduced. These are only equalled by AMX **Super Art.** Various type fonts are included. All features are accessed via eight icon-driven menus, but the screen is never cluttered as only one set of facilities is available at any time. Screens may be imported from a number of other graphics packages including AMX, Watford's light pen package and Technomatic's **Novacad.** For secondary students wishing to add colour to a technical drawing draft, **Palette** will be just the right piece of software. **ACORN USER APRIL 1987** 

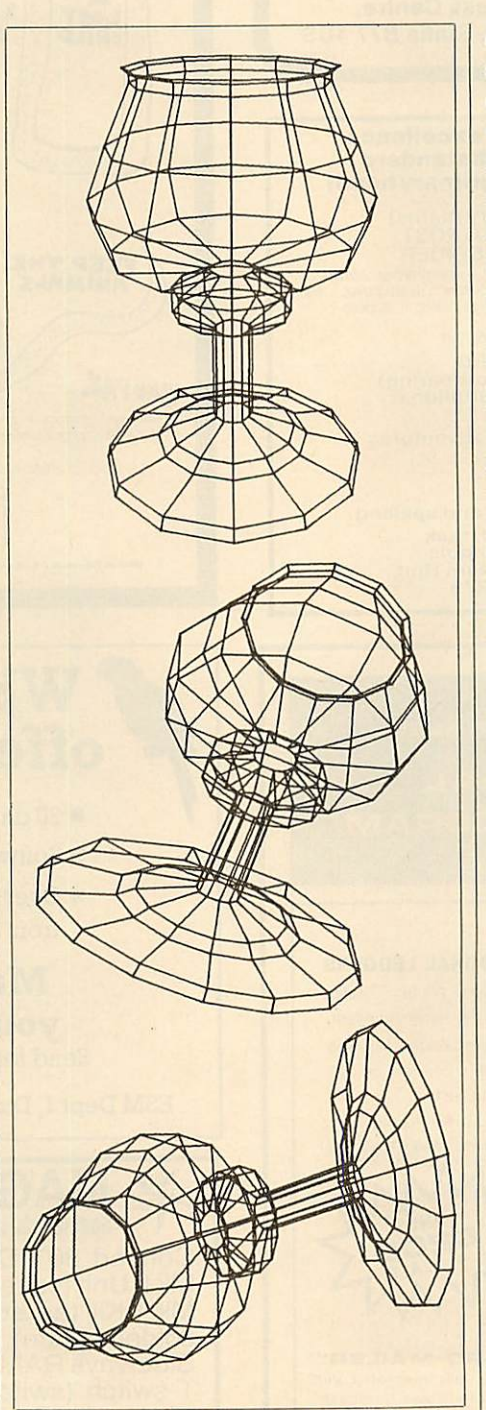

*Wire frame line drawings created using Glentop's 3D Graphics Development System*

The Robin light pen is still the only package suitable for young infants, apart from the picture painting program with the Microvitec Touchscreen. It is a real treat to discover that a program as useful as **Paint**

**brush** is included as part of the package. Its success is due to its simplicity, enabling children to get down to work creating vivid screen images almost immediately. **Paint-brush** software coupled with the natural method of input offered by the Robin light pen, provides an excellent starting point. It is one of the devices singled out before and is still going strong.

If a school has invested in the Robin light pen, many children will have out grown **Paint-brush** and will be looking for more challenging graphics techniques. **Pen pal,** designed to work with virtually any light pen (it is supplied with Watford's), gives the user the maximum freedom to create images. The screen becomes a 'can vas' on which the child-artist works. The unique feature of **Penpal** must be the 'tricks', or special effects option. It invites experimentation with starbursts, perspec tive aids, scaling, pixtel-plotting and grids. Numerous permutations are possible and children simply love it. With **Penpal** the choice of characters from the keyboard is boosted by a set of 27 shapes and designunits. For a program that will provide children with enormous creative possibili ties and encourage experimentation, look no further than **Penpal.** A mouse driven version is aptly entitled **Mousepal.**

Schools which have invested in a Con cept Keyboard have **Computer Art,** an excellent package for children of junior school age. It uses a unique adjustable screen window with a number of prede fined shapes to provide children with a basic tool kit from which to develop more complex shapes. Its value lies in the totally different approach to picture processing it provides, encouraging children to diverge from the traditional approach.

**Picture Craft** from BBC Soft is designed for children six to 14 years of age. The software allows children to design and create pictures which may be saved and used later in a number of games and puzzles. The program is controlled via a number of menus. Teachers have access to a set-up menu from which a large number of facilities controlling picture design and

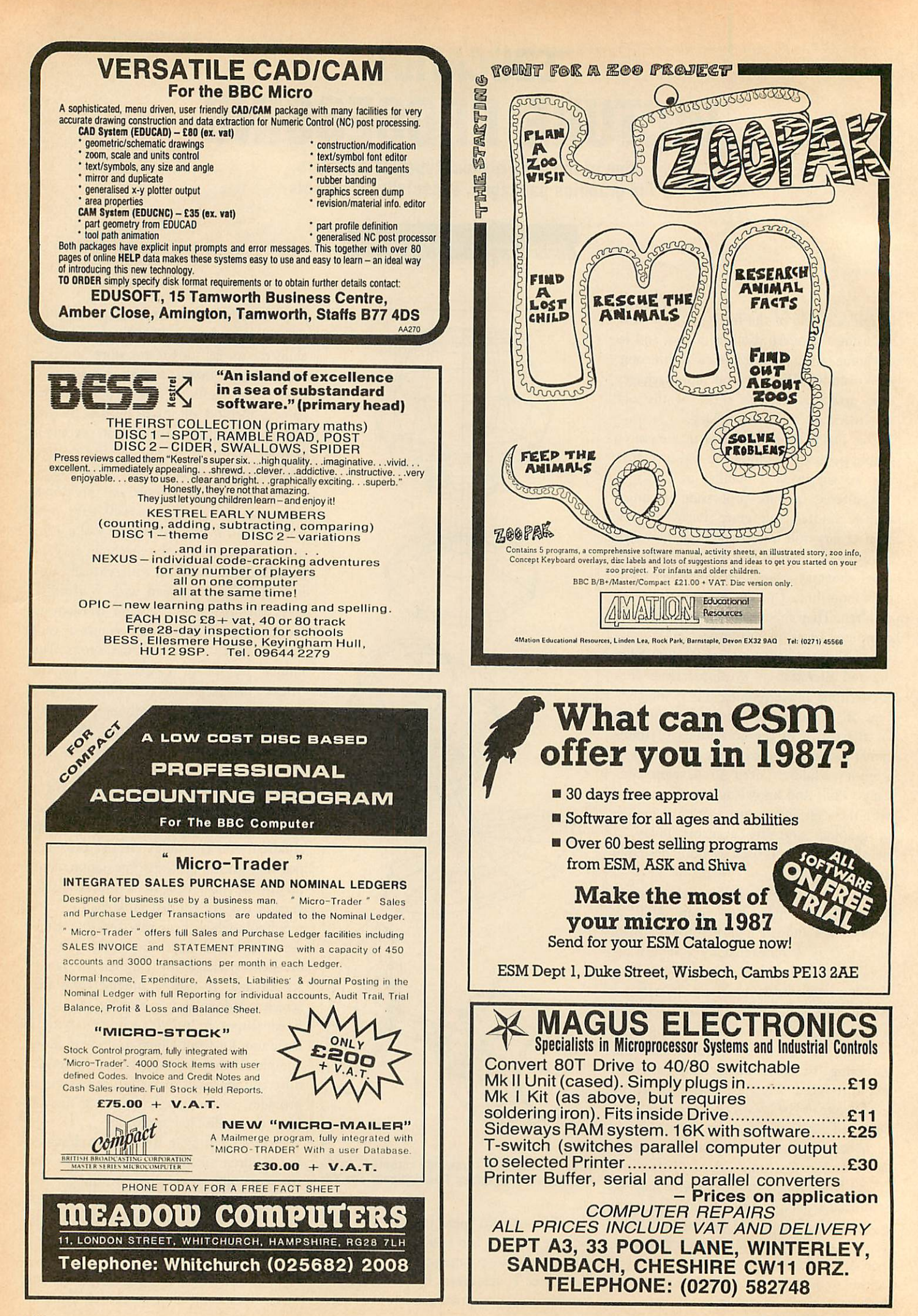

# *EDUCATION*

painting, filing and printing may be selected or ignored according to the ability of the children being taught. The program can be as simple or as complex as the teacher wishes. Flexibility is one of **Picture Craft's** major attributes.

Within the design module, pictures are created using the default set of shapes (which can be redesigned). Reflections, rotations and 'stretches' are possible, and colour is added in the painting module. Not only are the standard BBC micro colours available, but four striped and dotted painting options are also possible. Once saved, the picture may be used in any one of four games:

1 Swaps: subdivided segments of the pic ture are rearranged.

2 Twister: picture segments are rotated.

3 Swaps & Twist: a combination of one and two above.

4 Block Slide: picture transformed into a sliding block puzzle.

There is no doubt the games provide a new dimension to an already sophisitcated graphics package. The 120-page manual has a section on how to integrate the software into mathematics topics on shape, and contains many excellent ideas. **Picture Craft** provides considerable insight into the composition of shape, patterns and design.

At the primary level the child is picture processing with basic computer tools. These involve simple drawing of shapes, filling and manipulation of images - the building-blocks of the more advanced techniques that are available for users of the art and design packages at the top end of the BBC micro market and therefore are more likely to be used in the secondary school. The first issue in choosing any of these packages is that of purpose. What objective does the user have? What end result is desired? How will that result be presented?

The first and main division is the style of the package - roughly dividing into art, design and image processing. Art packages tend to be free-form, so users are not bound by drawing rules but are free to express themselves through the medium of a light pen, mouse, trackerball or other input device (sec our July '86 article). Design packages roughly mirror the oldstyle technical drawing principles. The objective is to create a working drawing, usually to scale, and often from a number of viewpoints or in a particular 'projection' - isometric, orthographic etc. The final style is image processing which may really be an extension of either or both the other styles of package. Moreover it may draw in ACORN USER APRIL 1987

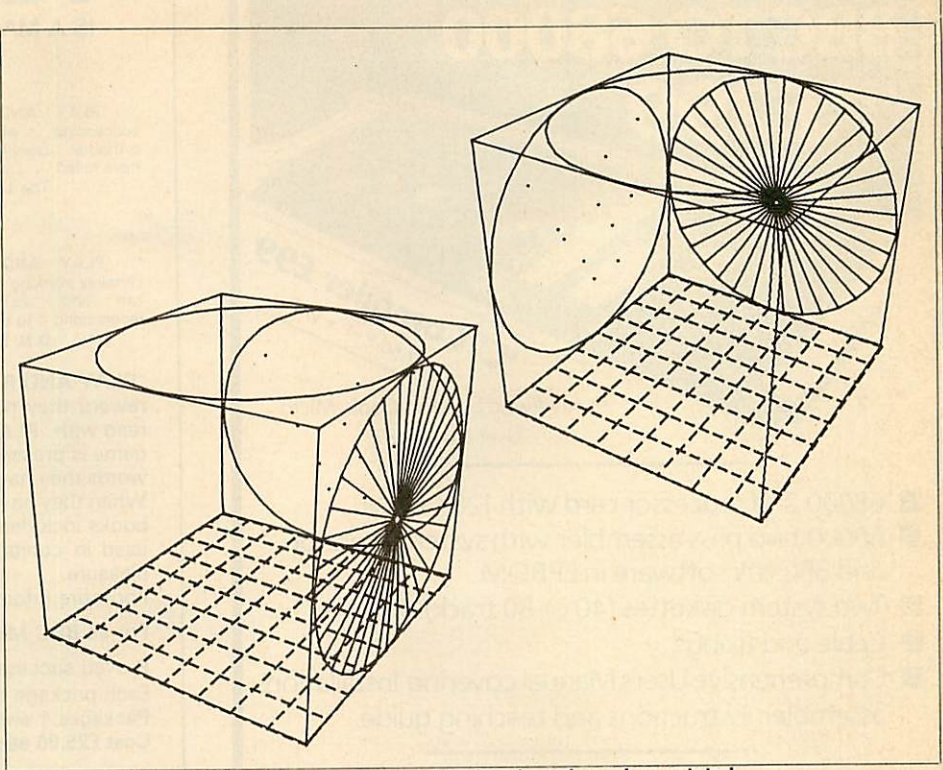

*the images from the Glentop package can be shrunk, enlarged or rotated*

a good deal more in the way of information from the outside world through the 'grabbing' of video stills from a camera, recorder or live broadcast. Also, images from other packages - designs, 'cut-outs' and any other screen or digital information may be manipulated in a number of ways.

Having decided upon the style of pack age, it is necessary to consider the facilities you require and the target user group. For example, to land a third year set of begin ners with Ibbotson's **DDX** would be rather like introducing them to the rules of aviation to fly a paper plane.

In the same way that **Picture Craft** was deemed to be a good all-round package for primary children (and not without rele vance in secondary school), so too a good general package for the secondary phase is **Image** from Cambridge Micro Software. **Image** has an immaculate pedigree coming from the Homerton College team working under the auspices of the Microelectronics Education Programme. It provides a num ber of levels of use, all explicit within the program. The drawing routines are driven using the arrow and return keys if no other input device is being used. A simple fill may be used drawing on pure colours or a mixed fill may be chosen by moving into the 'mixing room' (you were previously in - yes you've guessed it - the drawing room!). Users of the AMX drawing pack ages will be familiar with the techniques of creating patterns and textures and this is of course available in colour in the 'paint

store'. Moreover the user may draw on geometric figures, arcs, rays and dots to create shapes.

Having created any particular shape the user may then compress it in a number of ways, reflect and rotate it. These facilities are not remarkable in themselves since they do appear in other packages. However, the power of **Image** lies in its flexibility. An additional part of the package is 'sketch book' which has the obvious purpose of allowing the user to try out different variations on a particular theme without losing the main idea being worked on elsewhere. It may also be used in isolation from the main package. One further en couragement for school users is the range of ideas suggested at the back of the manual for imaginative use in the art and design classroom. Add to this the ability to import images from any number of sources - including video - and it soon becomes apparent how comprehensive **Image** is. It can be configured for a number of systems and with a variety of printers - mostly coloured ones although ordinary black on white still produces good results.

Moving into the design field, there's **DDX** from Ibbotson. This is intended for draughtsmen and advanced students in technical design. It can pull in elements from a library of component drawings which may then be edited into the main work. Moreover, split-screen ability means drawings larger than the screen area may be created by moving a window around the

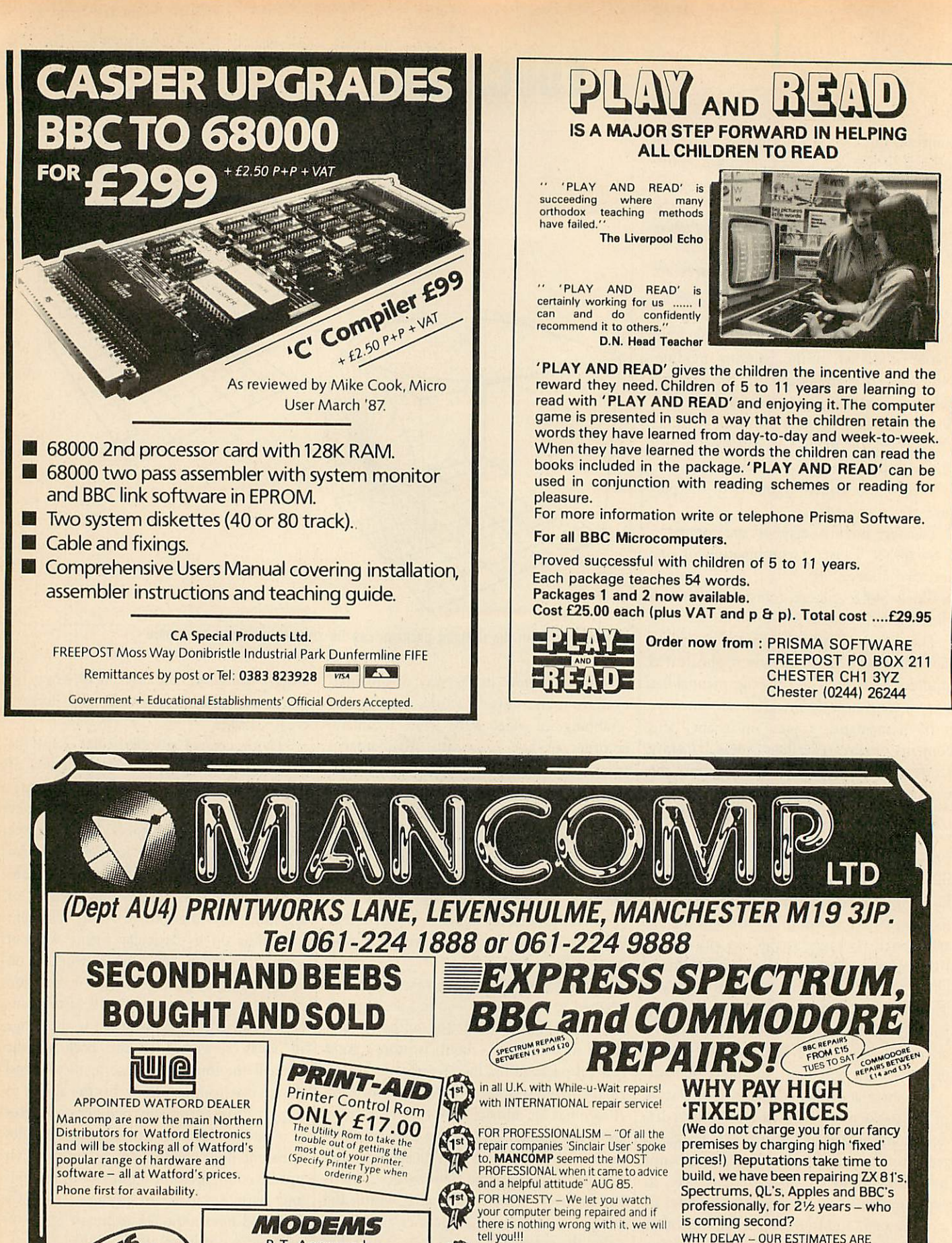

*B.T.* Approved Modem complete with software *£86.25* 300, 1200 & Prestel Auto Dial Modem alone - £89.95 Software - £39.95

All our prices include VAT Please add carriage £5.50 for Printers & Drives £1.50 for other items

**IS Section 10 ases** 25 tot £14.95

WHY DELAY - OUR ESTIMATES ARE FREE AND WITHOUT OBLIGATION. IF YOU DO NOT LIKE OUR ESTIMATE WE WILL RETURN THE COMPUTER *AND* REFUf ID THE POSTAGE INCURRED! EXTRA-SPECIAL DISCOUNTS FOR EDUC INST. H.M. FORCES. CHARITIES. HOSPITALS! Every parcel sent by Royal Mail Receipted Post and insured for return journey! (For next day delivery include£ I 50 extra). (Securicor by prior arrangement)

repairing faulty computers, are also<br>quite willing to discuss your problems<br>and more importantly CORRECT<br>and more importantly CORRECT<br>CURES" Phil Rogers POPULAR<br>COMPUTING WEEKLY JAN 85. What we do today . others do tomorrow!

FOR REPUTATION & HELPFULNESS - I have come across a firm that will be more than willing to advise you as to how to remedy your problems. They are called *MANCOMP* and as well as

on request

# *EDUCATION*

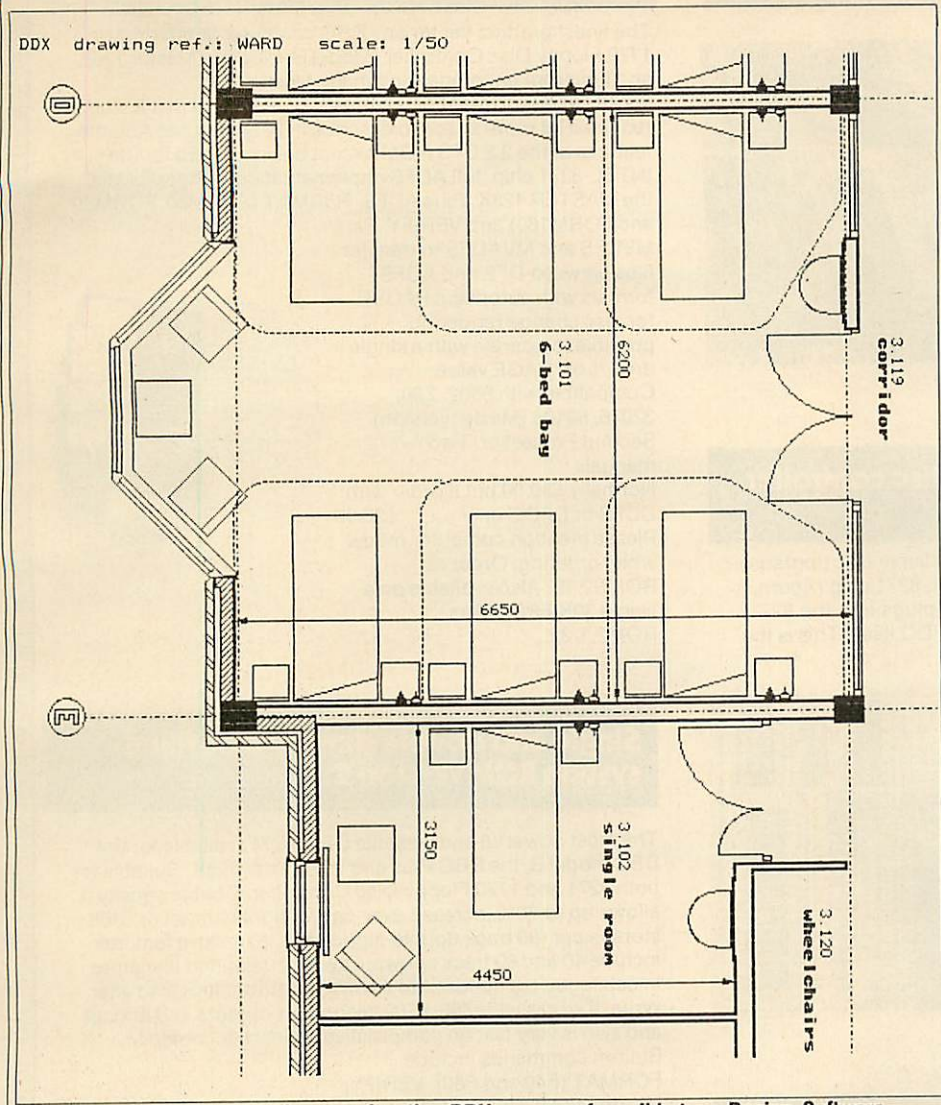

*The above room plan was drawn using the DDX program from Ibbotson Design Software*

drawing area. This technique is used by many advanced packages, not simply because of the memory limitations of the BBC micro but also because it is not physically possible to contain most com plete designs in a single screen area.

Naturally, such facilities would merely confuse the issue when put in front of a beginner. That is why, as is common to the use of many applications, we are proposing a hierarchical structure of development from simple processing through to more advanced design techniques.

The packages so far mentioned have only been a selection from the great variety available. Little mention has been made for example of AMX's **Super Art** and its associated **3D Zicon.** Glentop's **3D Graphics Development System** provides the means for creating three-dimensional wire frame images and then rotating them in a number of axes, shrinking and enlarging them, altering their perspective and animat ing them. Ibbotson Design Software produces a three-dimensional package called mental approach to computer art and

**3D View.** This provides similar facilities to the Glentop package although at a slightly higher price. Also from this stable comes **Digital Drawings,** ascaled down version of **DDX.** Again, it should be noted that the Ibbotson packages have a good pedigree the author is an architect. In direct com petition with **DDX** is AB Designs' **AB2** which may be used both as an art and design package. Technomatic's **Novacad** has only been mentioned, yet it is a computer-aided draighting package with the ability, like **DDX,** to produce complex design drawings. It can link to plotters and even drive a moulding tool.

Readers may have seen mention in**Acorn User** of ACADE - the Association for Computing in Design Education. This group was set up a year ago and has local and special interest groups. A meeting will be held during the Eurographics Confer ence at the University of East Anglia in April this year.

Although we may propose a develop

design it is not easy to pin down any specific packages since the needs of one school - or rather one group of schools since one should plan across the age ranges - may be very different from another.

What we have tried to do in this article is to explain and point out the areas of importance for consideration by teachers planning such an approach. We have also suggested some titles although this list is by no means exhaustive. As with all such decisions, they are best taken on the grounds of experience and we would sug gest most strongly that before buying any art or design package you attempt to see it in action, either at your local computer centre or at a school which already em ploys it in their curriculum. For those wishing to whet their appetites, a good introduction to graphics is in the series in **Acorn User** October '85 to January '86 by Jim MacGregor and Alan Watt.

**The Robin light pen is available from The Educational Software Company (Southport), 108 Parthenon Drive, Liver pool Lll 7AQand it costs £41.40.**

**The Colour Stick including Palette can be obtained by contacting Advanced Tech nology Products, Station Road, Lowne, Chesterfield S43 4AB. It costs £39.50 plus VAT for the disc version.**

**Picture Craft is supplied by BBC Pub lications, 35 Marylebone High Street, Lon don W1M 4AA. It runs on the BBC B, B+ and Master 128 and retails at £19.95 forthe disc version.**

**Computer Art from AB European Marketing, Wharfdale Road, Pentwyn, Cardiff CF2 7HB, works on the BBC B, B+ and Master and retails at £13.10 for A3 or £12.70 forA4 and comes as part ofAB's introductory software set.**

**Penpal and Mousepal are supplied by Rondo Products, 5 Keswick Gardens, Wembley, Middlesex HA9 7JH. They work on the BBC B, B+, and Master 128 and cost £12 for disc.**

**DDX (£125), Digital Drawings (£65) and 3D View (£35) are available from Ibbotson Design Software, The Byre, Ecclesbourne Lane, Idridgehay DE4 4JB.**

**Image isavailable from Cambridge Mic ro Software, Edinburgh Building, Shaftes bury Road, Cambridge, CB2 2RU and costs £39.95.**

**AMS publishes Super Art (£49.95) and 3D Zicon (£24.95), 166-270 Wilderspool Causeway, Warrington, WA4 60A.**

**3D Graphics Development System can be obtained from Glentop Publishing, Bath Place, High Street, Barnet EN5 5XE, £25.**

Solidisk very popular Double Density Disc Filing System (DDFS) is based on the WD-1770 floppy disc controller, the same chip used on the Beeb-Plus and the Master series, totally hardware compatible with Acorn 1770 DFS and ADFS ROMs. The DDFS is suitable for virtually any type of floppy disc drives,  $3\frac{1}{2}$ " and 51/4", 40 track and 80 track, single and double-sided with or without power supply unit. New low price without DFS ROM

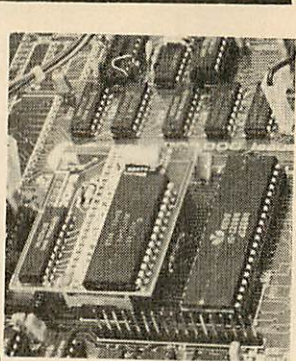

E35.00 (order as XR/DDFS)

# *1770+8271, dual floppy disc controller interface*

Solidisk DFDC (1770+8271) is the best seller in disc upgrades for Model B's already fitted with an INTEL 8271 chip (Acorn, Watford, Pace, Viglen, Cumana etc). It plugs into the 8271 socket with the latter relocated on the DFDC itself. This is the most convenient way of adding

the modern and powerful 1770 without sacrificing the 8271 chip. The DFDC is fully hardware compatible with both Acorn DNFS 1.2 and ADFS ROMs, as well as Solidisk DFS 2.2 and ADFS 2.1 ROMs. The Acorn DNFS 1.2 is recommended for use jointly with the Solidisk ADFS2.1 as both systems 'selffrugalise' to keep PAGE at the lowest value. We recommend the DFS 2.2 ROM alone if ADFS is not required. New low price without DFS ROM .............£40.00 (order as XR/DFDC)

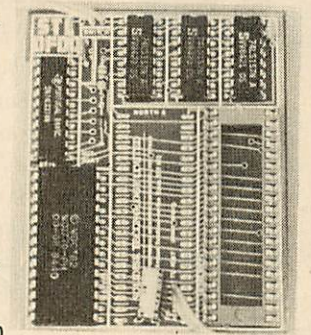

# *Low cost 31/2 inch disc drives*

The new generation of THIRD HEIGHT 3 and a half inch Floppy Disc Drives offers unprecedented value for money. They feature Double-sided, 80 track per side mechanism offering up to 640K per disc in double density and ADFS. Low power, large capacity, extremely quiet mechanism, robust

media and LOWER PRICE than 5 and  $\frac{1}{4}$  drives make them irresistable. They are also the newly adopted Acorn disc standard. Cased, all leads. One year guarantee.

Order as 3.5 INCH-DRIVE (80 track/Double-sided) .........£90.00 FREE demonstration diskett (double sided) in DFS format while stock lasts (containing a Database, a Word-processor and a selection of games and disc utilities). Separate power supply for BBC Model B, issue 2 or Electron is available at £25.00. Order as 3.5/PSU.

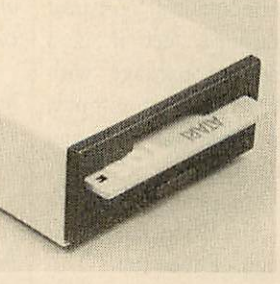

# *Special leads*

A Special set of leads to connect TWO drives in ANY combination of 5 $\frac{1}{4}$  and 3 $\frac{1}{2}$  drives is available separately at only £15.00 or only £8.00 surcharge if supplied in lieu of standard leads. Order as SPECIAL LEADS.

# *Double density* disc interface **I I** *I Advanced disc filing system ROM-set I (two 16k EPROMS) version* 2.1

The finest product yet for any BBC computer fitted with the 1770 Floppy Disc Controller (Model B, Plus and Master 128K and Electron) encompassing many Master 128K specifications. The list of features is so extensive that it would require a lot more space to describe it. In brief, it has ALL the features of the 2.2 DFS ROMexcept device drivers for the INTEL-8271 chip, full ADFS implementation comparable to the MASTER 128K.Plus ADFS-FORMAT (FORM40, FORM80

and FORM160) and VERIFY. Plus MVDFS and MVADFS to transfer files between DFS and ADFS formats with automatic PAUSE for disc change rendering possible to operate with a single drive. Low PAGE value. Compatible with 6502, Z80, 32016, 80186 (Master version) Second Processor. Two manuals.

Normally £30.00 but if order with DDFS or DFDC only ......... £20.00 Please mention computer model when ordering. Order as ROMS2.1S. Also available on a single 32K EPROM as ROM2.1/32.

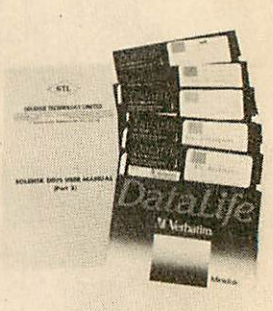

# *Single and double density disc filing system ROM version 2.2*

The most powerful and versatile DFS ROM available for the BBC model B, the BBC Plus and the Master 128K. Suitable for both 8271 and 1770 Floppy Disc Controller. Double density allows up to 60% increase over conventional format or 640K storage per (80 track double-sided) disc. Extensive features include 40 and 80 track software switch, unlimited filenames in catalogue (as opposed to Acorn 31), automatic Read after Write. It works with Z80, 6502 second processors and Econet and also is very fast on comparative review benchmarks. Built-in commands include

FORMAT (F40 and F80), VERIFY, DZAP, MZAP, RECOVER, RESTORE, WORD, RTRACK WTRACK etc... Also, ENABLE M allows IBM PC discs to be read or written to. Extensive User Manual covers many technical details. Supplied on 16K EPROM.

Normally £15.00 but if order with DDFS or DFDC only .........£10.00 Please mention computer model when ordering. Order as ROM2.2.

# *Unbeatable quality5 and %inch disc drives*

Also available are NEC or MITSUBISHI 5 and  $\frac{1}{4}$  inch, 80 track, double-sided drives at a very attractive price. Cased in matching cream colour, all leads. Only ........................£109.00

# *Free bridge unit for twin drive systems*

If you pay for two drives on a single order, we will offer you, absolutely FREE this practical BRIDGE unit. Solid steel construction, suitable for all Models of BBC and Master 128K.

# INEXPENSIVE PC CONNECTION  $\left| \cdot \right|$

# *512K-PC BOARD BY ACORN (ADC08) ADAPTED AND CASED BY SOLIDISK PLUG STRAIGHT INTO THE TUBE STACKABLE ON TOP I\*,. OR UNDER DISC DRIVES*

THE PC-500 consists of a Master 512 Internal Upgrade and a

*MOUSE 4 DISCS*

*80186 CO-PROCESSOR*

*ONLY £239 INC. VAT!*

Tube adapter, all housed in the same case as a standard half-<br>height disc drive. It's easy to stack the PC-500 on top or under<br>your  $5\frac{1}{2}$  inch disc drives.<br>Connecting the PC-500 to the Beeb is by means of 24 inches o

# *What you get for £239:*

—80186 CPU running at a clock speed of 10MHz. -512KRAM. 16KROM.

— Mouse. — 4 discs (80 track double sided, double density) containing DOS\*, the GEM collection, Winchester initialiser. RAM disc. CP/M emulator, file transfer and format conversion programs etc... Literally dozens of utility programs, too many to list. — Manual

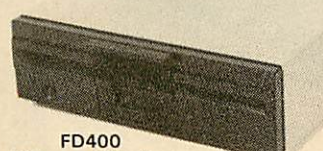

PC compatible disc

# *What* you need to run the PC-500:

— BBC issue 3 to 7, MOS 1.2.<br>— Solidisk DDFS or DFDC with 2.1 ADFS ROM or Acorn 1770<br>with ADFS. Opus 1770 Double Density users will have to pay<br>f20 extra for Solidisk ADFS version 2.1 OP ROM set.<br>— TWIN 80 track, double s and disc copying service.<br>— Solidisk Real time Clock (£30). DOS+ will take date and time

directly from the RTC instead of prompting you each time.

#### *Software that runs and software that don't:*

The majority of PC and CP/M software (40,000+ titles) for both<br>the 8088 (and family) and the 280 will run. All generic software<br>(MSDOS 2.1, DOS+ and CP/M 2.2) eg Wordstar, DBASE 2,<br>Supercalc etc will run, special machine d

# **DOS+ and the GEM collection:**

DOS PLUS is becoming the dominating Disc Operating software<br>for 16 bit computers. It is media compatible with PC DOS and MS<br>DOS (2.1). Furthermore, Acorn's implementation has automatic

media sensing and a CP/M emulator. Discs from IBM PC,<br>Amstrad, Apricot, BBC Z80 etc. can be read on your computer,<br>and copied into your format. The GEM collection consists of GEM<br>WRITE (a wordprocessor), GEM PAINT (a graph

#### *Compatible DiscDrives:*

Two problems; disc size  $(5)/4$ , 3.5 and 3 inch) and disc format<br>(single and double density, 40 and 80 tracks, single and double<br>sided). You can READ and WRITE 40-track discs with an 80-track<br>drive. But if a 40-track disc

#### *Public Domain Software:*

Solidisk's PC unit is setting up a Public Domain Software User<br>Group to provide PC-500 users with an inexpensive source of<br>Public Domaine Software and Shareware. First year<br>membership is free to all PC-500 owners. PDS disc

# *SOLIDISK SALE*

#### *Electron Disc Interface:*

This unit (EFS) plugs into the PLUS-1 Expansion and allows connection of a twin disc drive system and a<br>Winchester. The Disc Interface is based on the same

Winchester. The Disc Interface is based on the same<br>WD1770 chip as used on the Beb.<br>The Electron Disc Filing System software in ROM (32K)<br>the Electron Disc Filing System software in ROM (32K)<br>is a version of the Solidisk A Use a disc system with built-in power supply unit.

#### *Old Style SWR32 and 128K:*

This exceedingly popular system (30.000 plus units sold) enables the Beeb user to load one or two ROM images into the Beeb. make a 16K printer buffer, use DFS with PAGEat &E00, play games, run biggerBASIC, store music and inumerable other uses as supported by a library of 15 software diskettes. The SWR32 system consists of a BASE UNIT which

plugs into the rightmost ROM socket on the BBC board and <sup>a</sup> (exchangeable) RAM CARD. The RAM CARD also has extension socket for a piggy-back memory board capable of bringing the extra memory to 128K bytes of RAM.

This system is now superseded by the new FOURMEG series and therefore offered at a knock-down price of ONLY £20.00 for a complete unit, excluding software. The 96K add-on piggy-back memory board is also greatly reduced. **Order as SWR32** £20.00

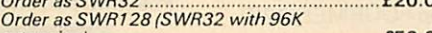

**extension)** £50.00 NB: Manual supplied but softwarefnot strictly required) not included.

The supportive software is a series of 15 diskettes, available on either 40 or 80 track DFS diskettes. You can buy any number of VOLUMES although we recommend<br>you buy by PACK of FIVE volumes. PACK 1 (volumes 1 to<br>5) contains general applications such as MENU,<br>PRINTER, DFSOE00, SILEXICON etc. PACK 2 contains<br>programming applications 3 contains exclusively computer games. Each diskette is priced at only £2.00, software PACK is £10.00 for 5 diskettes.

**Order as VOL. XX** £2.00 **Order as SOFT/PACK <sup>I</sup> or2or3** £10.00

**Secondhand Refurbished Beebs:**<br>As a result of the Solidisk MASTERPLAN, we have to<br>dispose regularly of SECONDHAND, refurbished,<br>complete with Double Density DISC INTERFACE,<br>thoroughly checked and fully guaranteed (Labour

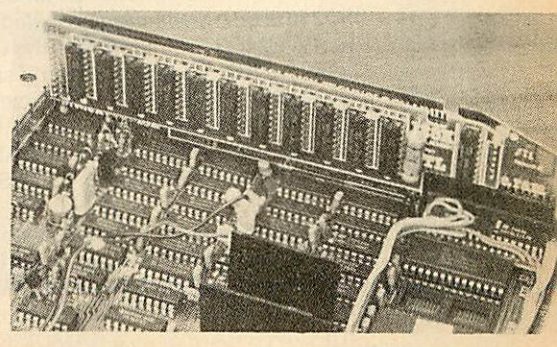

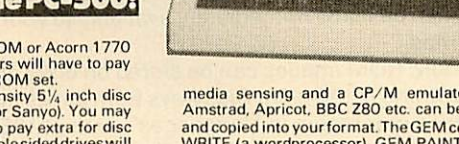

**GLACIALISM** 

# *SOLIDISK FOURMEG 256K*

The memory limit on the BBC micro can now be definitely a thing of the past. The new Solidisk Fourmeg board offers all you could wish for. It has 256K of extra RAM, a superfast 4MHz CMOS processor, sophisticated memory management sockets for high capacity ROMs and 32K of software in ROM. It is compatible with most hardware add-ons - except Sideways ROM expansion - which it replaces.

Fitting is easy. You remove the existing processor from its socket and plug the new board in its place, push on three colour-coded wires, clip on two mini hooks and its ready. Switch on the computer and you will immediately see the difference.

The message "Solidisk 256K expansion (4MHz)" announces the new memory size and speed. A switch at the back lets you select between the old

(2MHz) and the new(4MHz) speed.

The BBC micro at 4MHz easily surpasses the new Master 128K on benchmarks.

For example, it runs the benchmark using Basic 4 in only half the time taken on the Master 128K.

Ifyou have too many Roms to plug in at once, the Fourmeg 256 offers two ways out. Firstly, it includes additional high capacity (and fast) ROM sockets. Moreover, two four normal ROM images can be stored in one high capacity ROM chip (by "vertical paging") — so more can be made immediately available to your fingertips.

Secondly, ROMimages can be stored on disks and loaded into any one of the eight Sideways Ram banks available. If you need more room in "languages" such as VIEW or BASIC, you may use any of the eight SHADOW RAM banks. No user memory is then lost to the screen, whatever the screen mode.

You can turn the extra memory into a RAMDISC or a

printer buffer by simple star commands. A Silicon disk of 200K, compatible with both the Solidisk DFS and ADFS formats replaces then one of the 4 physical disc drives. The Ramdisk is at least 10 times faster than physical disk drives and has no moving parts. The printer buffer saves you time, it lets you use the computer while feeding your printer in the background.

It is the most logical next step for owners of any Sideways ROM board or Solidisk Sideways Ram, who can trade in their present boards for the excellent Fourmeg 256. To complement such a powerful product, Solidisk recommend Computer Concepts Wordwise Plus and interword.

# *BEEB 256 PRICES:*

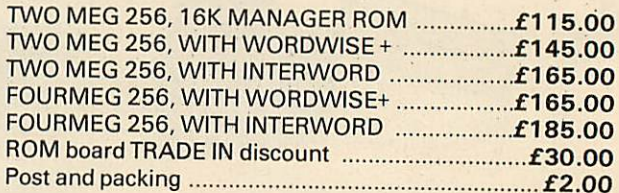

# *Shadow Sideways ROMand Sideways RAM All in One for £50:*

This board, the TWOMEG 32K, is specifically designed with the school BEEB in mind so that one can have everything required on a single, compact and extremely easy to install unit. All the necessary software is in a MANAGER ROM (supplied).

The top row of five ROM sockets will take software ROMs, up to 32K each, such as used on the BBC Plus and the MASTER 128K.

The middle row contains 32K of additional CMOS, low power RAM, acting as Shadow Ram or as two banks of Sideways Ram.

The empty 40 pin socket will receive either the normal 2MHz CPU or the optional enhanced, faster 4MHz CMOS 6502 (the board will then be called the FOURMEG 32K). The TWOMEG 32K combines the usual functions of a Sideways ROM board — offering storage for up to 160K on board and 64K on the BEEB itself (a total of 224K out of 256K possible) and a SHADOW RAM compatible with major language ROMs such as BASIC, VIEW WORDWISE, INTERWORD, VIEWSHEET, VIEWSTORE etc.

When Shadow Ram is in use, a small 8K of Sideways RAM is available for loading ROM images or a small printer buffer. When SHADOWRAM is not in use, the entire 32K additional RAM can be used as two banks of SIDEWAYS RAM or as a RAMDISC (available onlywith

Solidisk DFS or ADFS). The Manager ROM also contains a Toolkit to assist programming in BASIC.

The attraction of the TWOMEG-32K board comes from its versatility, its convenient software in ROM and its low pricetag. Furthermore, the board can be fitted with a CMOS 65C02 capable for example of running the new BASIC4 (some 30 per cent faster than BASIC 2 and also more accurate) or upgraded to FOURMEG speed, comparable to the TURBO board on the Master.

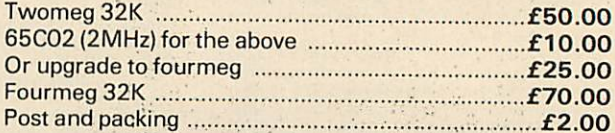

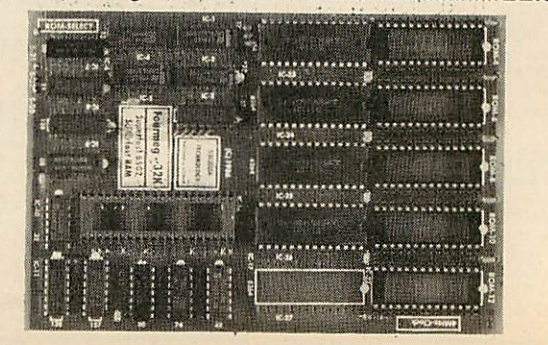

*SOLIDISK TECHNOLOGY LIMITED, 17 SWEYNE AYE,\*OUTHEND-ON-SEA, ESSEX SS2 6JQ. TEL. SOUTHEND (0702) 354674 (16 lines).*

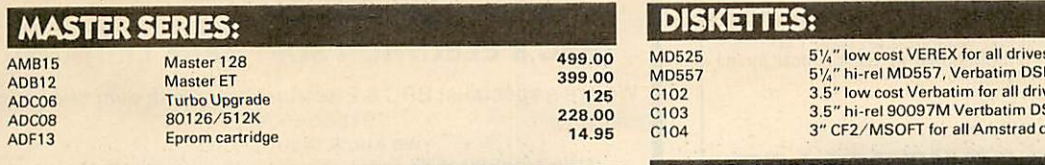

# *MANUALS AND DOCUMENTATION:*

ADJ22 ADJ23

# *MASTER COMPACT SERIES:*

Ref manual Pt 1 Ref manual Pt 2

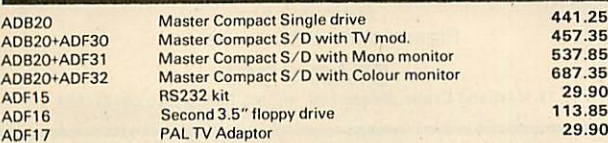

### *ACORN SOFTWARE:*

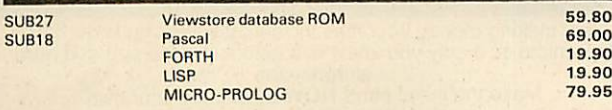

# *SOLIDISK SOFTWARE ROMS:*

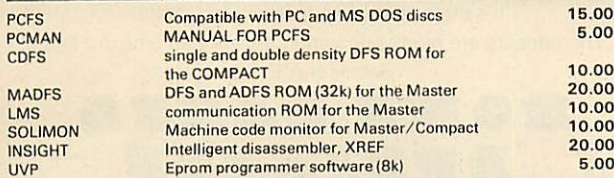

## *ECONET PRODUCTS:*

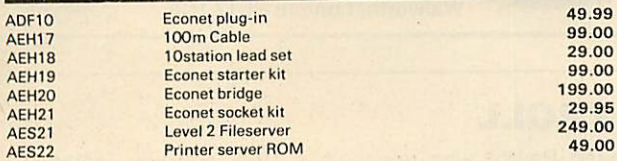

## *DISC DRIVES:*

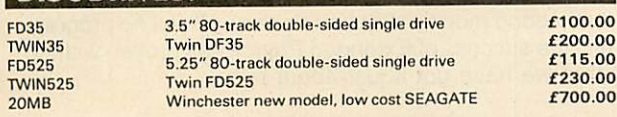

## *PRINTERS:*

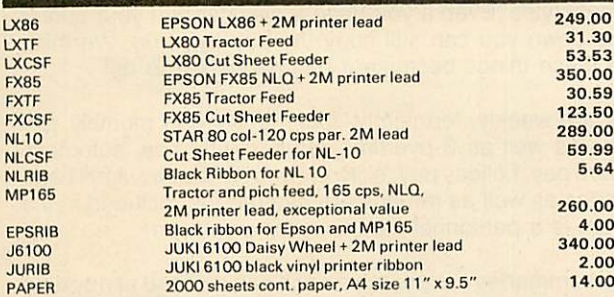

*MONITORS:*

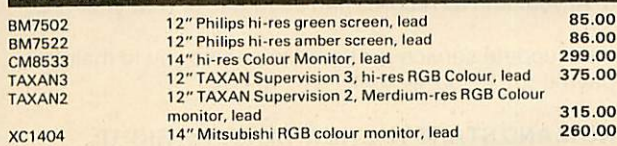

**SOFTWARE PACKS:** SWPK1 5 software discs. 80 track. Database, spelling checker, machine code monitor, Macro Basic etc. 5.25" format £10.00 £15.00 3.5" format SWPK2 5 software discs, 80 track. Games. 5.25" format £10.00 £15.00 3.5" format

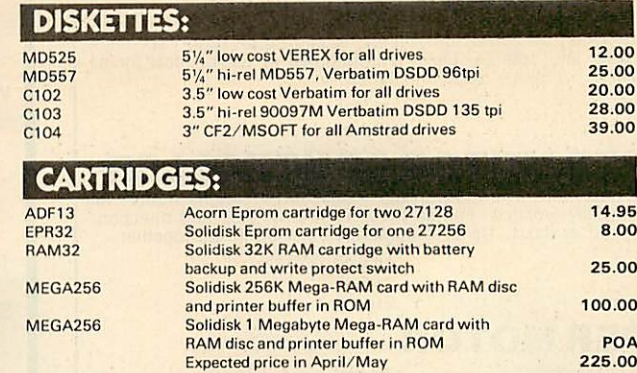

## *EXTRA DISCOUNT*

14.95 14.95

457.35 537.85

113.85 29.90

If you buy a disc drive or a printer or a monitor at the same time you buy a Master or a<br>Compact, you are qualified for SYSTEM DISCOUNT and a free Software Pack 1 (worth £10.00 or more).

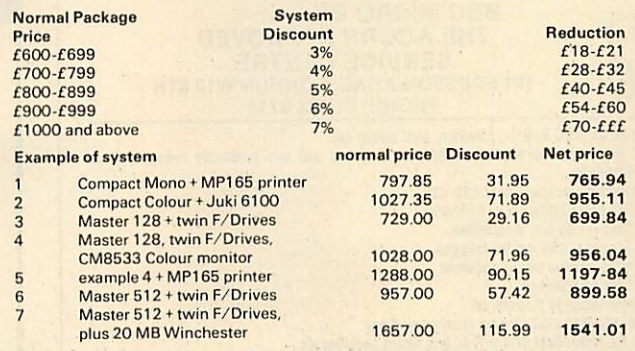

# *SECONDHAND BEEB AND UPGRADE TO MASTER:*

We buy and sell good condition second hand Beebs, even by post. Proof of original<br>purchase is required if you are only selling your computer. Reduced commission is<br>available if you are UPGRADING your BBC to a Master, ask f quotation.

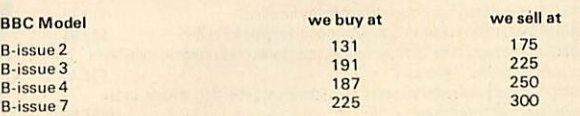

The prices above are given as average for very clean and good condition machines. Please ring for stock allocation before you call.

## *ORDERING BY POST:*

All items can be ordered by post, sending the coupon below and enclosing cheques,<br>POs, drafts or credit card numbers or by phone. P and P is charged as follows:<br>Less than 1 KG (eg software, cartridges and books): £2.00<br>Up

quotation.

*n* **ORDER FORM** Please *fill* and send to: Solidisk Technology Ltd *17 S* weyne Avenue Southend-on-Sea, Essex *SS2 6JQ* Name: Address: ............ Items: ................... *•>4* Price: P & P: £2/£3/£6/£12 Total: Access/Barclay:

SolidiskTechnology Limited. 17 S weyne Ave, Southend-on-Sea, EssexSS26JQ. Tel: Southend (0702) 354674 (16 lines).

*SOLIDISK TECHNOLOGY LIMITED, 17 SWEYNE AVE,SOUTHEND-ON-SEA, ESSEX SS2 6JQ. TEL. SOUTHEND (0702) 354674 (16 lines).*

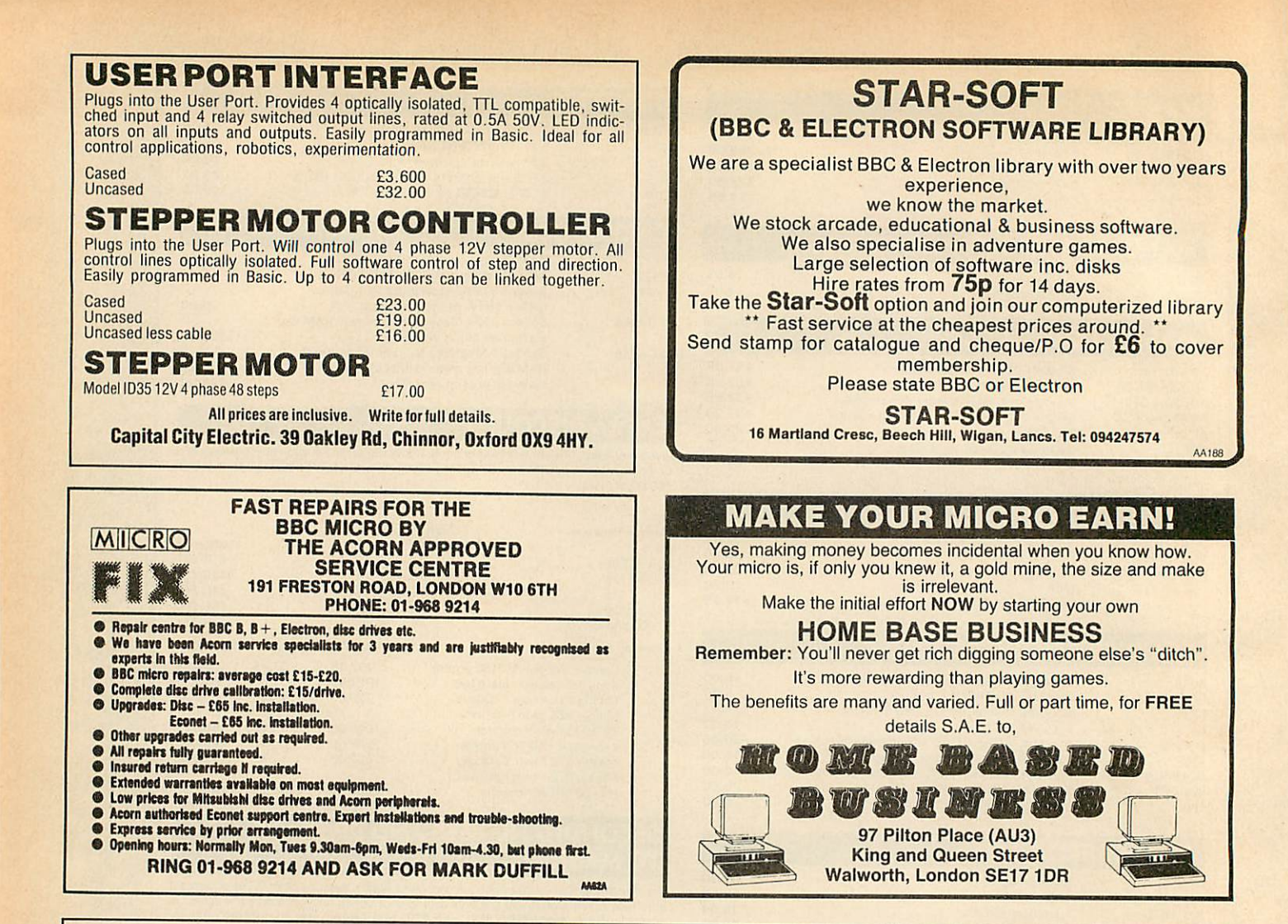

# *PAYROLL*

£19.95 £13.75 £29.90 £29.90 £29.99 £44.99 £47.00 £54.95 £44.99 £62.95 £19.95 £4.75 £20.95 £7.95 £99.95 £429.95 £625.00 £798.99 £45.00 £225.00 £3.50 £7.95 £225.00 £10.95 £12.95 £22.95 £9.95 £6.50 £11.95 £6.50 £4.95 £19.95

**Micro-A** 

Extended Payroll was released in 1985 and was instantly adopted by 50% of our existing Payroll users who knew what they were talking about. After all level headed businessmen don't throw good money after bad do they. Whilst no program is perfect the success of Extended Payroll has proven without doubt that we have got it just about right.

Payroll offers random access disc facilities with either one or more drives and the option to print out payslips or not in two different styles. Even if you have a disaster and your printer breaks down you can still copy the pay by hand. We think about these things because it has happened to us!

There are weekly, fortnightly, four weekly and monthly pay options as well as 3 overtime rates, hourly pay, automatic standard pay, holiday pay, sick pay and bonus pay.All N1 and tax codes as well as refunds are catered for. Included in the program is a personnel file on every employee.

Period summaries are printable each pay day and at any time you wish. Automatic P7X form updates are covered and Inland Revenue payment amounts are resettable at the end of each period. Atyear end all records can be re-set for new year use.

An annual update service is offered to enable you to maintain your payroll for £7.50 + VAT.

### BUY NOW AND STARTTHE NEW TAX YEAR RIGHT

E49.95 + VAT(Please state disc size)

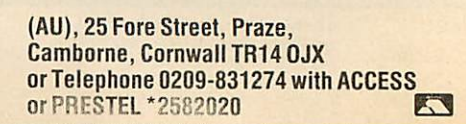

Ask for brochure for more software and further details Prices Include VAT.Add 57p for p&p. Printers add £9.95

**SOFTWARE** Business

...

... ...

Genealogy **Statistics** ROMS

\*\*\*\*NEW\*\*

BASIC **COMPUTERS** 

PRINTERS

**DISCS** LISTING PAPER

LABELS

**KEYBOARD** 

Suitable for standard and Master Series Computers

STATPACK the stats package for students, 30 results CARETAKER utility "If you write BASIC you need it"<br>PRINTMASTER utility "Beats the best!"

\*\*\*\*NEW\*\*\*\*ACCOUNT PLUS as above with data sort, auto statement generator, invoice, order,

INTER-CHART data display "Quite clever – well very clever"<br>INTER-SHEET spreadsheet "Not bad! – it's the best"<br>INTER-WORD "The WISIWYG super wordprocessor I use & teach."

\* SPELL the fastest, largest, most comprehensive spelling checker<br>WORDWISE PLUS "Programming facilities that others haven't got"<br>SYSTEM DELTA "The cleverer than clever program language database"

SYSTEM DELTA extended programming language manual EPR0MS2712816k£3.25: 2725632k UVIPAC Eprom Programmer 9 &16K £20.95:32k Programmer EPR0MMERS UVIPAC Eprom Eraser £20.95:Toolkit Eprom Software BBC BASIC for IBM pc compatible as you are used to it<br>AMSTRAD PCW8512 complete with printer & software AMSTRAD PC1512 Dual Disc Drive Mono complete with soitware AMSTRAD PC1512 Dual Disc Drive Colour complete with software<br>EPSON P40 80 column dot matrix beautiful quality print CITIZEN LSP-10 120cps NLQ 38 cps. Many features. Save £91.00<br>RIBBONS, FX, RX, LX-80, 120D, GLP, Amstrad Shinwa from<br>PRINTER CABLE suitable for BBC/Electron to parallel printers

DISC DRIVE 800k Opus twin double sided cased

ForMailing2000 2 across 3.5" x 1.4375 ForMailing 10003across 2.75" x1.4375 For Disc labelling 1000 1 across 5" x 15/16"

DISCS 5.25"Double sided&density 40/80tracks.5coloursinbox Box 2000 fanfold perforated 11"x9.5"60gsm(None cheaper?) Box 2000 fanfold micro-perforated 80 A4 gsm (None better?)<br>Epson P40 Thermal paper—5 rolls<br>For Mailing 1000 1 across 3.5″ x 1.4375

PROTECTOR VIZIFLEX Model B only Grease, dirt & waterproof in use.

ledgers and analysis for businesses

CASHBOOK Double Entry bookkeeping inmemory lorclubs £13.75 CASHBOOK Double Entry random access disc bookkeeping for clubs £22.95 **ACCOUNT Double Entry random access bookkeeping with credit control, statements, edgers and analysis for businesses** 

quotations elc.mailshotmerge £57.50 MICRO-TRADER The complete BBC accounts system. Demo disc £12.50 £230.00 MICRO-STOCK 4000itemssuitable lorusewithMicro-Trader £86.25

HANDOM MAILING mail merge, 5 sorts, 1, 2, or 3 across labels<br>EXTENDED PAYROLL "Impressive package – Micro User" 1, 2, 4 weekly & monthly,<br>contracted in & out, 3 overtime, personnel file, 2 payslip (ormats, plus, plus £57.5 SPECIAL THREE STAR OFFER - ALL THREE STAR PROGRAMS £79.95 FAMILY TREE 340 people 100 marriages. Ancestral, descendant & genealogical<br>tracing with full tree printout, sorted IGI list. See Review in Feb Issue

ACORN USER APRIL 1987

# *ROWS!*

#### 0 **CORN** USE

# *User Dump-AcornUser's printercontrol ROM-£19.95*

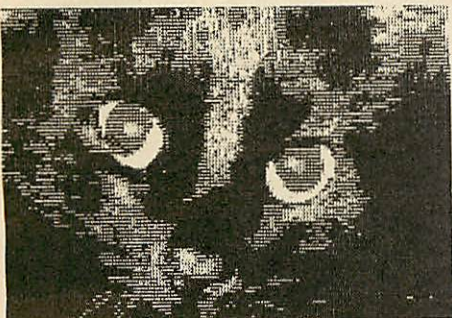

*Dump* graphics screens with User Dump

**User Dump** includes a ROM chip which plugs into any free sideways ROM socket on your BBC micro, and an easy-to-follow manual. With the **User Dump** ROM instal led you'll have access to a wide range of commands to help you control your prin ter's facilities - all for just £19.95.

You will be able to dump any screen image in any display mode by entering a single command – either as a line of your program or alternatively by typing in

direct from the keyboard. **User Dump** will also give a perfect dump while a machine code program is running.

This versatile ROM will work with all the popular dot-matrix printers, including all those with single and double density bit-image graphics.

Send an A4 SAE to Seran at Redwood Publishing, 141-143 Drury Lane, London WC2B 5TF, for more details.

Order form on page 136.

# *UserROM-AcornUser on a chip only£19.95*

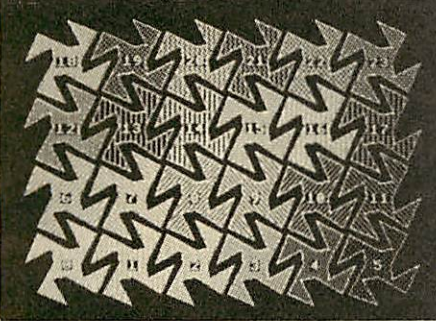

**Dot fill routine from UserROM** 

The **Acorn User UserROM** brings the best of **Acorn User** into your micro. Put together by our technical editor, Bruce Smith, this 8k ROM chip is packed with your favourite *Acorn User* routines. Simply plug the ROM chip into a sideways ROM socket and all the routines are instantly accessible via easy-to-use \*commands what could be simpler?

Routines include the popular colour fill and dot fill routines, bad program recov

ery, variable lister, function key lister, a graphics compiler, a circle drawing routine, sound compiler, plus lots, lots more!

Included with **UserROM** is a 22-page manual which explains how to get the most from your **UserROM,** and you'll find many demonstration programs showing how to use the new commands.

Full details available by sending an A4 SAE to Seran, Redwood Publishing, 141- 143 Drury Lane, London WC2B 5TF.

# *AcornUser AssemblerExtension ROM just£19.95!*

Xtension ROM (AXR) 1.10<br>- EBITS for help on OPT)<br>- BITS for help on OPT)<br>CSS-> ((ROM>) TRIP (fsp) (<:))<br>K 104,0,0 to disable<br>ondition: On

*AXR for machine code programmers*

The AXR ROM is aimed at the machine code programmer. It adds a variety of assembly options and commands to the Basic assembler, including: UNew options controlled via OPT '••Assemble from disc or memory ©Assemble to disc or memory **Branch** to jump ©Enhanced error checking and reporting The AXR also adds several new pseudo op codes to the assembler these are: ORG —

sets assembly origin, DST - specify destination, DFR - define real numbers, DFX - define byte, word, double word, SWR send assembly to sideways RAM.

The AXR also allows full Basic express ion evaluation, the use of binary numbers (eg, %01100110). A disassembler is included, and all the 65C02 instructions can be used (including BBR,SWB etc.). The ROM is compatible with both Basic 1, 2, and Master.

*Order form on page 136-24 hour telephone service (0672) 40825*

# *Mail Order Software*

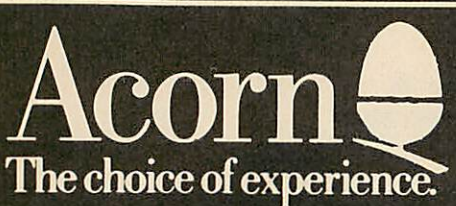

# *COMPACT SOFTWARE*

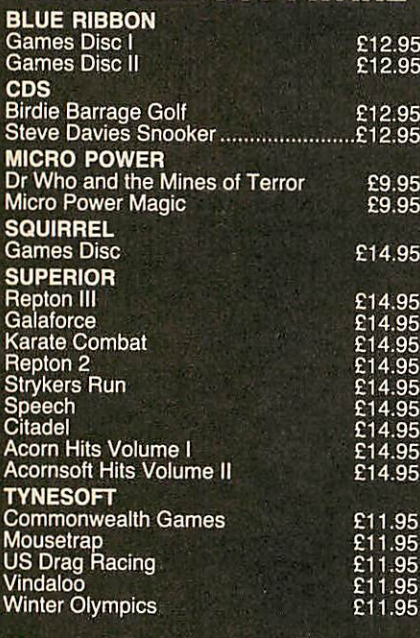

# *EDUCATIONAL*

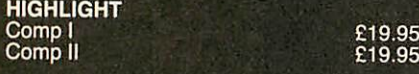

# ELECTRON SOFTWARE

*GAMES/ADVENTURES*

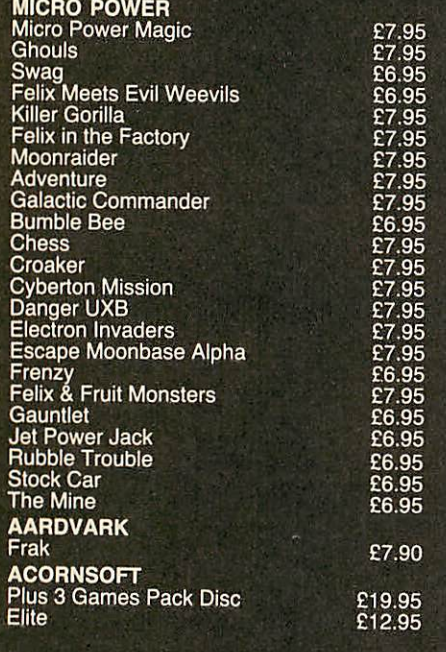

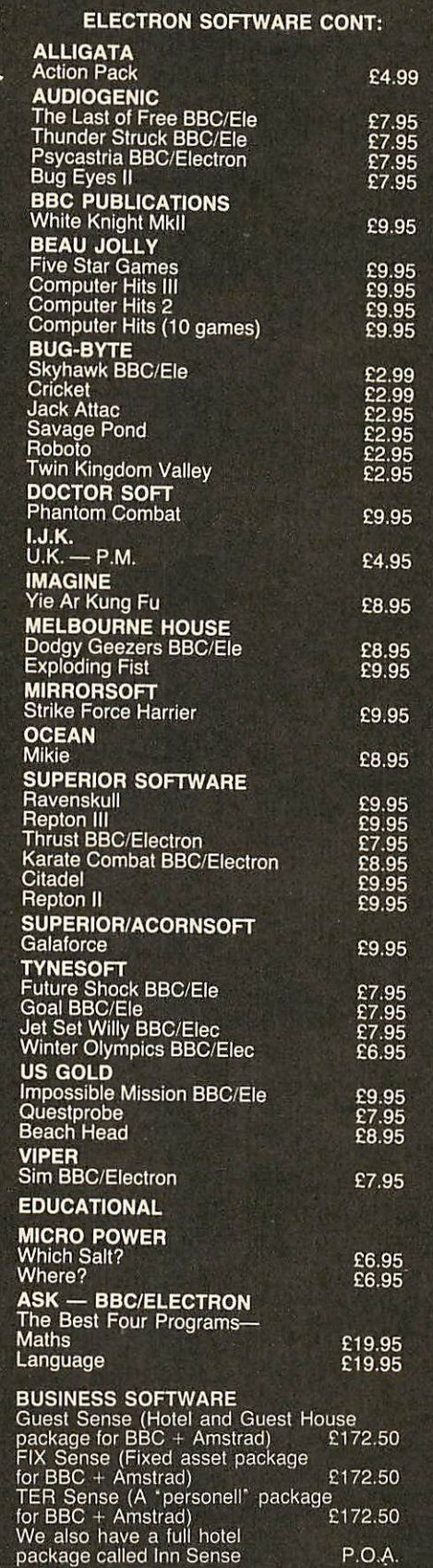

# BBC SOFTWARE

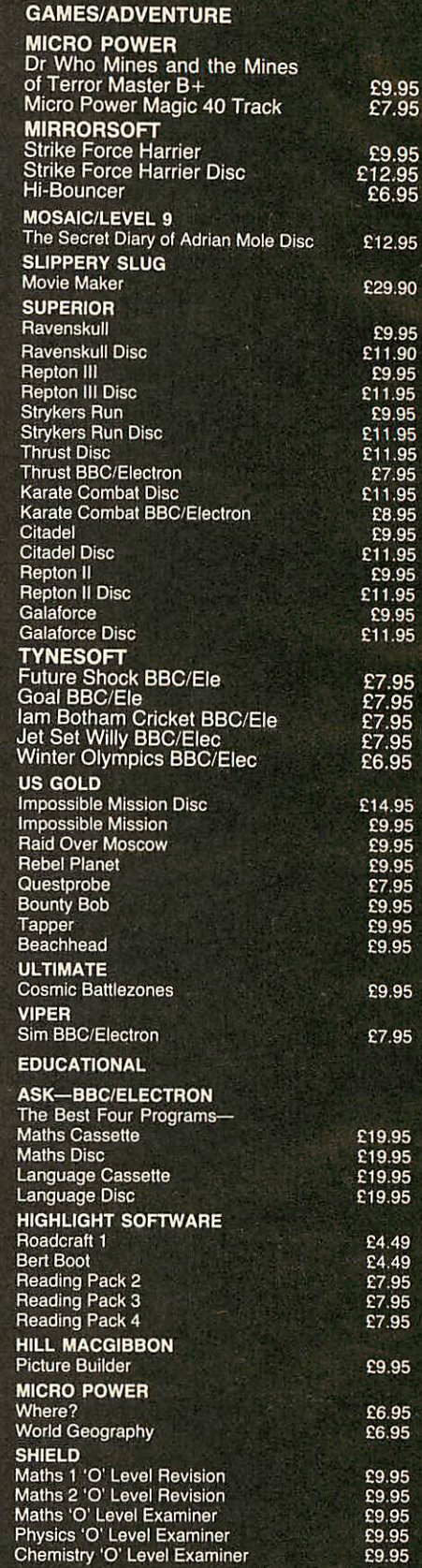

# POSTAGE & PACKING ON SOFTWARE

All prices include VAT at 15% For Software add £1 for outside Scotland, and 50p within Scotland, for orders over 6 games post & packing is FREE.
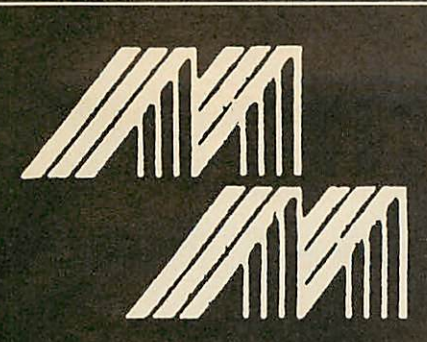

## *ROM Software*

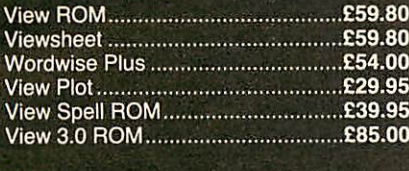

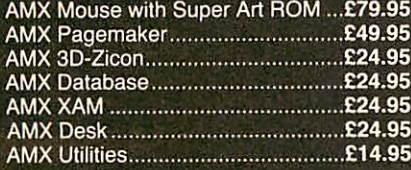

### *Language ROMS*

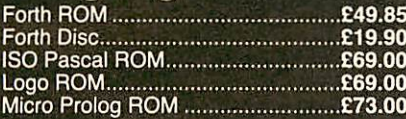

### *Computers*

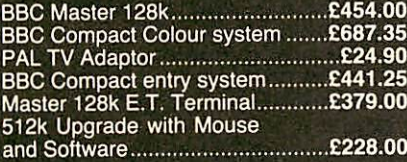

87.35<br>!4.90

11.25<br>79.00

### *Disc Software*

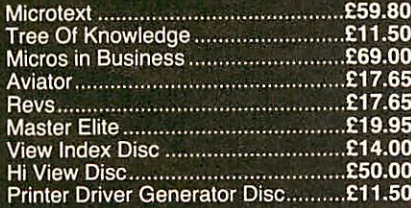

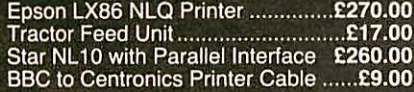

## *How to Order*

Orders by post welcome: please mail coupon with

payment. Telephone orders welcome call 0224-571735. We also welcome Government and Educational i orders.

All products supplied include our own 12 months guarantee. Order with confidence. 7 days money back guarantee. All charges include VAT. Carriage by courier £4.50

additional. Dealer enquiries and personal callers

welcome. The right is reserved to alter prices without prior notice.

All items subject to availability. E&OE.

*CD 800*

51/4" Double-sided 800K dual disk drive 40/80 track switchable with own Pwer supply

# *CS400*

51/4" Double-sided 400K single disk drive 40/80 track switchable with own Power supply

## *CSX 400*

51/4" Double-sided 400K single disk drive 40/80 track switchable. Powers from the BBC computer

## *Disc Drives*

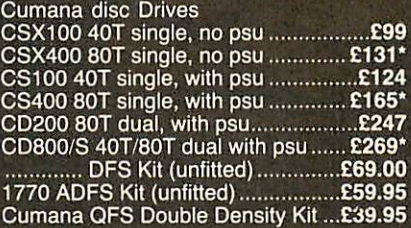

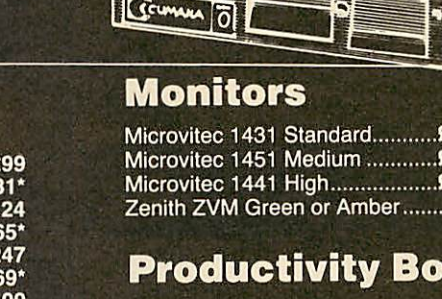

View Guide Into View View 3 Manual...

*M & M COMPUTERS* Bon-Accord House 41 Albert Street, Aberdeen AB1 1XU

**List** 

Grunner 0

 $\frac{1}{2}$   $\frac{1}{2}$  Telex 739916  $\frac{1}{2}$   $\frac{1}{2}$ 

FRONE FOR 3 Tel: 0224-571735<br>Special prices 3 Telex 739916

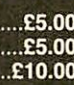

A

*Productivity Books*

Microvitec 1431 Standard *£205.00* Microvitec 1451 Medium *£279.00* Microvitec 1441 High *£425.00* Zenith ZVM Green or Amber *£89.95*

The choice of experience.

*e^§*

*£lfS*

*eQ3*

## **Printers MAIL ORDER**

To: M&M COMPUTERS, Bon-Accord House, 41 Albert Street Aberdeen AB1 1XU

Please send me.

□ I enclose a cheque for £............ payable to M&M COMPUTERS.

□ Please debit my Access/Visa Account

No<sub>community</sub> Signed.

Name- Address.

ACORN USER APRIL 1987

# *NEW BBC PRODUCTS FROM CLARES*

## *FONTWISE PLUS £20.00*

FONTWISE PLUS is now compatible with VIEW, MINI OFFICE II, EDWORD 2 and INTERWORD as well as WORDWISE and WORDWISE+!

Now you can have PROPORTIONAL and JUSTIFIED text in 12 different fonts, all within the same document if required. In addition to the standard facilities like line and page length, pagination, left margin etc. we have now added **• Enlarged, standard & condensed fonts** 

- Tabs
- **Temporary indent**
- **· User definable line feed**
- **O** User definable character spacing
- Non proportional fonts
- Now with 12 fonts
- **Plus many more features**

If you are not convinced ask us to send you a sample printout and you will be amazed at the quality - requires an EPSON compatible printer capable of single, double and quad density graphics but you do not require any RAM in your printer to use FONTWISE PLUS.

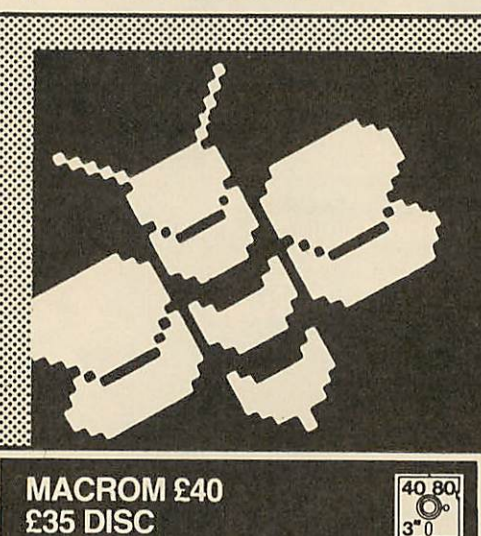

#### *MACROM* £40 *£35 DISC*

MACROM is a fast full featured MACRO ASSEMBLER ROM that allows the use of macros, which are loaded from a macro library stored on disc. Assembly can be from disc to memory, disc to disc, memory to memory or memory to disc, thus allowing the use of very long source code up to the length of your disc. MACROM source code is tokenized and thus takes up far less room in memory or on disc than most assemblers.

- **Operate in any mode**
- **Tokenized source code**
- Assembles 6502 & 65C02 codes
- $\bullet$  Automatically loads macros from library on disc
- **Automatically loads subroutines from disc**
- **Macro library supplied plus demo files**
- **Chain program sections into main code**
- **Many different assembly options**

8888888888888888888

• Converts BBC assembler code into MACROM<br>source code • Very fast & very flexible **• Very fast & very flexible** 

In a comparison with ADE, MACROM was able to assemble a program to disc in 1 min 24 sees compared to 5 minutes with ADE and the source code took up 30% less room on the disc. Ask for a data sheet today

#### *RAMROD £40 ROM* £35 *DISC*

RAMROD is the ultimate in toolkit ROMs and is fully compatible with the whole BBC range from Model B through to the MASTER 128 and including both 6502 and TURBO co-processors. RAMRODadds 54 new commands to your computer. Areas covered are DISC(DFS&ADFS), GENERAL (memory commands etc.), ROM (including sideways RAM) and TUBE.

RAMROD provides commands to dump memory or a disassembly of memory to a printer. Editors can display the screen in 40 or 80 column mode. **DISC** 

Edit discs and search for ASCII or HEX sequences. **GENERAL** 

Edit, search, disassemble, compare, dump to printer and relocate ANY area of memory including the SHADOW screen. List vectors in use, load and save function keys even on MASTER etc.

In addition to the above you can move between ROM/RAM banks using (CTRL) Cursor Keys when in either memory or disassembly mode PLUS you can switch between memory editor and disassembler by pressing (CTRL)(TAB).

#### *ROM*

Includes commands for listing, loading, saving, wiping, swapping, ROM images. PLUS formatting and titling RAM banks for the ROM filing system and saving programs in RFS format.

#### **TUBE**

Provides the same memory commands as GENERAL plus SHIFT and COMPARE memory across the TUBE both ways.

We cannot do justice to RAMROD in the space here so please ask us to send you a fuller data sheet - RING NOW!

#### *NEW* PRODUCTS

Watch out for a fabulous new product which will be released during SEPTEMBER for the MASTER and its compatibles.

This is a high quality art package called ARTROOM but itoffers many features not provided elsewhere. It is a full screen package and is written by the authors of FLEET STREET EDITOR so you know that it will be good.

Ask for a data sheet NOW!

*'.M.M.I.I.I.l.l........'.'.".'.'.!.'.'.!.'.'.'.'.!.^...'''-'''''.'.1.'.'.'.1.1.1*

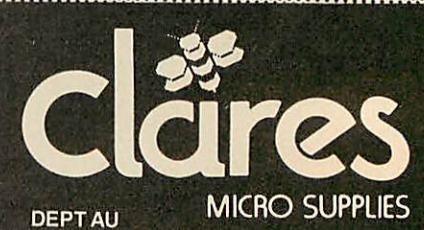

*98MiddlewichRd., Northwich, Cheshire CW9 7DA. Tel: 0606 48511 Open 9—5pm Monday—Friday LUNCH 12.30—1.30*

**SPECIFICATION**<br>1) Random Access - disc based, single or dual drives 2) File Size - max 65,000 records<br>3) Record Size - up to 2048 character - up to 2048 characters and 200 fields 4) Field Size - up to 254 characters<br>5) Holds - approx 1200 ADDRE - approx 1200 ADDRESS records per 100k 6) Search -5 search fields using powerful options 7) Sort - 500 records on 3 fields

**Ptmnced** *BETA-BASE £25 w\*

#### SYSTEM FEATURES

\*CALCULATE - using any valid expression "PRINTOUT - Powerful options 'REDEFINE-Titles, fields etc. ' TRANSFER - From one file to another •GLOBAL ENTRY - of repetitive data 'SEARCH LISTS - Allowcreation of sub Databases within main Database 'SPOOLER - enables you to create spooled files that are compatible with Wordwise, Viewetc.

"INPUT - is a routine included on the disc which will allow you to write your own utilities for accessing your data. Many of the programs on the utilities disc were written using this procedure

40.80

#### *BETA-BASE UTILITIES* £12.00

Extend the power of Beta-Base with the extra facilities provided on this disc.

•MAIL MERGE 'LABEL PRINTER 'DISC SORT •EXTENDED SEARCH 'FREE FORMAT TRANSFER 'FAST PACK "STATUS

The MAIL MERGE alone is worth £12 so you get a real bargain with this disc. The features are so numerous that we cannot mention them all here.

Ask for our UTILITIES DATA SHEET if you want more information.

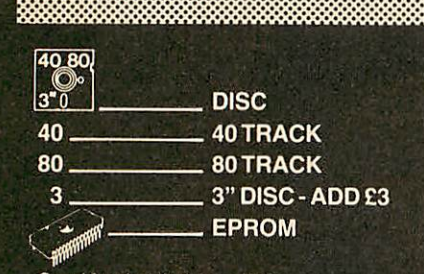

Send for detailed newsletter. All prices inclusive of VAT & Carriage -NO EXTRAS! Please state 40 or 80 track disc and state D.F.S. you use.

in 60 seconds.

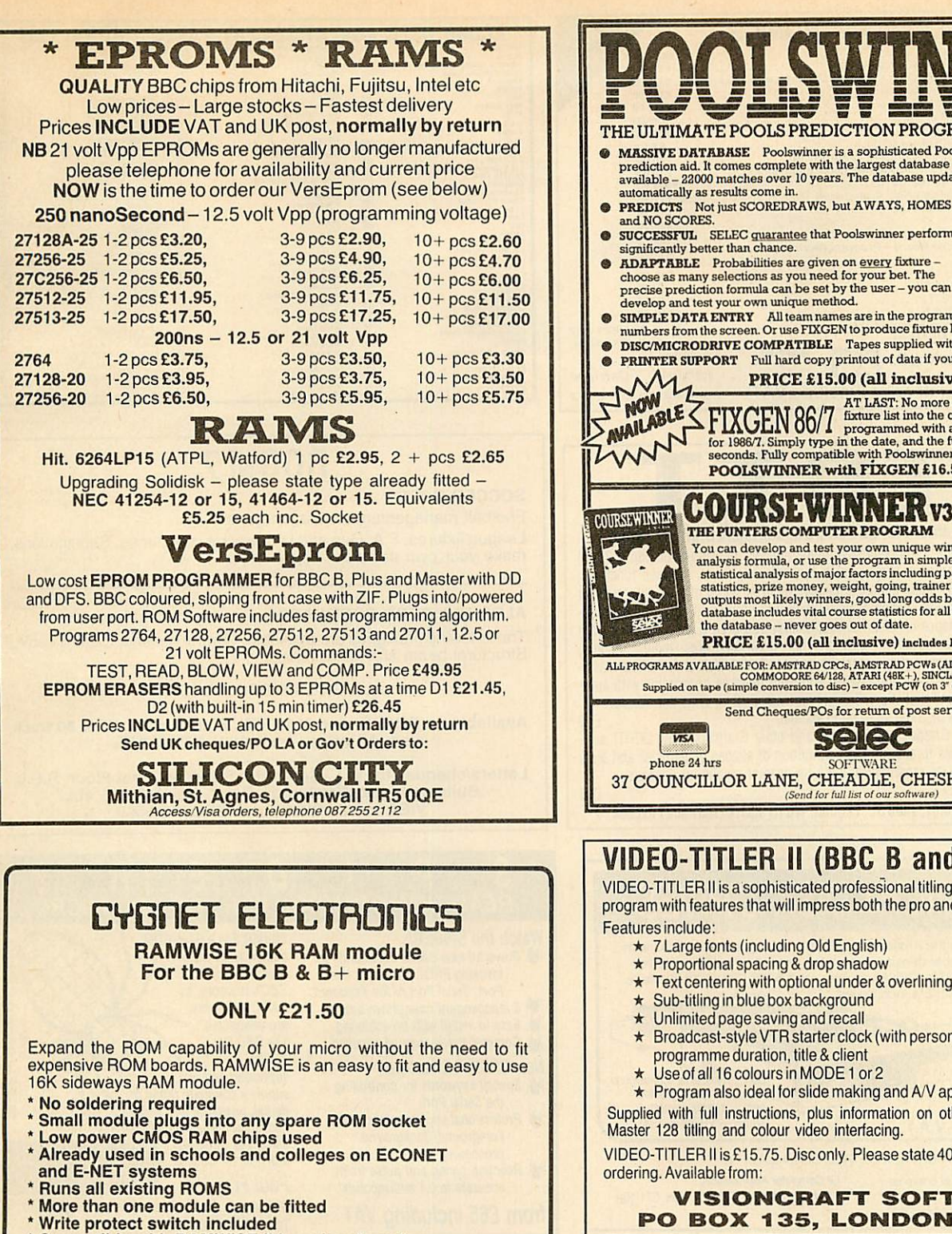

\* Compatible with RAMWISE II board and can be used on ATPL board

#### *RAMWISE II 32K RAM/ROM board for BBC B micro*

#### *ONLY £38.95*

This board provides 2 EXTRA ROM sockets + 2 banks of 16K sideways RAM.

- Battery backup for 32K RAM as standard
- \* Write protect switch controls both banks of RAM
- No soldering required
- \*Direct load from disk to SWR using \* LOAD (afsp) \* FREE utilities disc to load and save ROM software for RAMWISE & RAMWISE II. State 40 or 80 track disc.
- 

Education Discounts available FREE P&P. Cheques, P.O. etc. to: CYGNET ELECTRONICS, PO Box 27, Bordon, Hants GU35 0HH. Tel. (04203) 5229

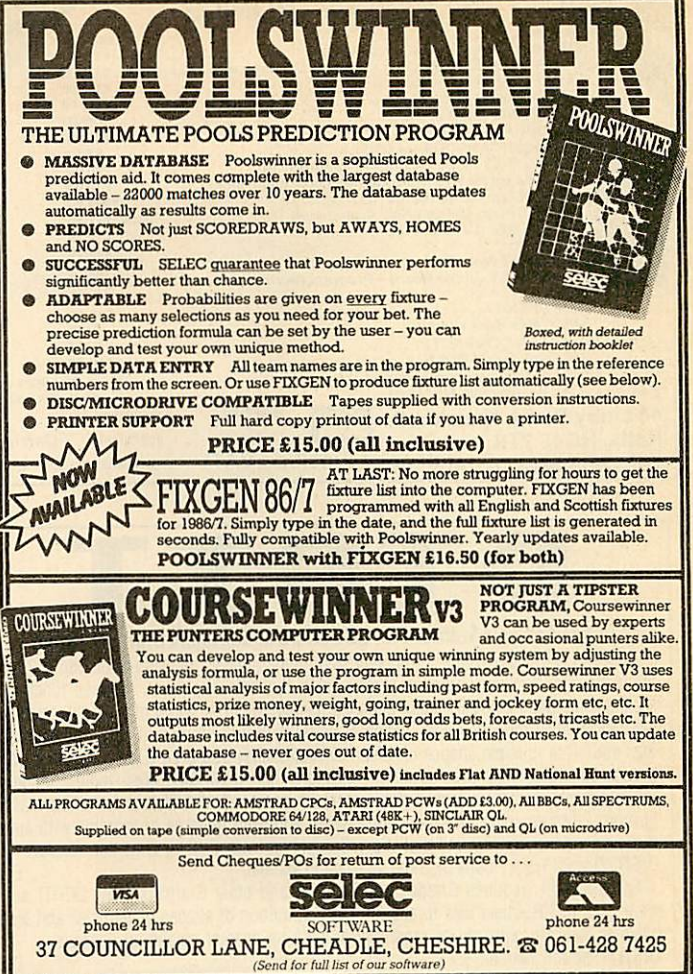

## *V1DE0-TITLER II (BBC B and Master 128)*

VIDEO-TITLERII isa sophisticated professionaltitling and caption-generator program with features that will impress both the pro and semi-pro video maker.

- \* 7 Large fonts (including Old English)
- 
- 
- 
- 
- Broadcast-style VTR starter clock (with personalised ident) showing
- 
- Program also ideal for slide making and A/V applications.

Supplied with full instructions, plus information on other aspects of BBC B and Master 128 titling and colour video interfacing.

VIDEO-TITLER II is £15.75. Disc only. Please state 40 or 80 track when

*VISIONCRAFT SOFTWARE, PO BOX 135, LONDON N20 OHF*

#### Bored With Games? Try

## *THE MAGIC EYE*

Light Entertainment On The BBC (or Electron  $+$  Plus One) A window on the real world providing a simple introduction to the excitement of ROBOTICS and SENSORS for all ages. Ready to use Hardware, Software, and full Instructions for Fascinating Experiments including Slot Car Timing, Remote Control, Goldfish Training

and many more

Only 12.99 plus 50p. pp.

**Orders with chequeorpostalorderstatingBBCorElectron to:**

*SENTINEL ELECTRONICS 57 The Spinney, Anchorsholme. BLACKPOOL LANCS. FY5 3AS.*

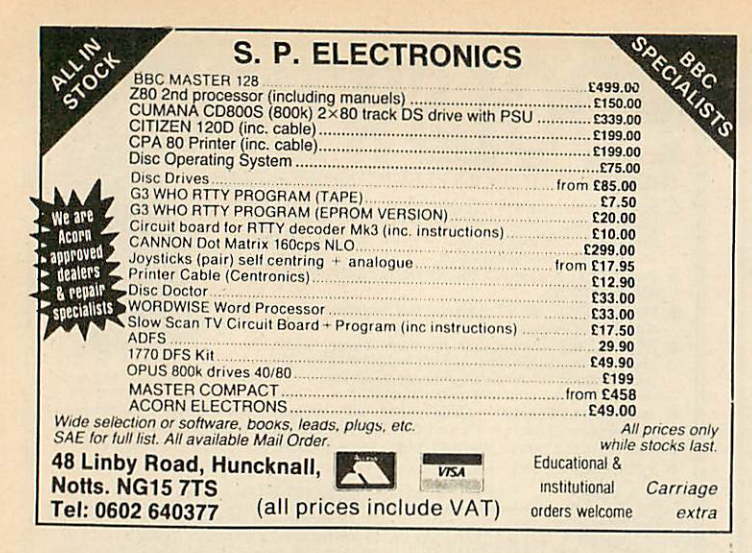

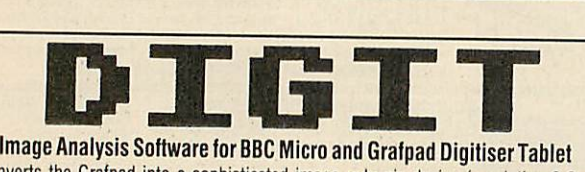

Converts the Grafpad into a sophisticated image anlaysis device (resolution 0.2mm) for measuring drawings or photographs, with the following menu selected functions:<br>Multichannel point counter, linear distance measurement or width of a layer (scaled for magnification or reduction with choice of units) with disc storage of data. Digitise trac ings and store multiple shapes on disc, correct display and print (Epson screen dump) shapes with zoom and area selection. Measure their perimeter, area, radius, volume Feret (caliper) diameters and angles, centre of gravity, and 4 factors for shape classification. Edit numerical data files, and display and print them as histograms with auto matic or manual scaling and statistics. Compatible with BBC B, B+, and Master DIGIT 40 or 80 Track Floppy Disc and Instruction Manual.  $£70$ 

For Grafpadll (requires Grafpad utilities disc) and other Grafpads. New DISTIT soft ware uses DIGIG shape files to analyze the distribution of shapes or particles and tests whether they are regularly or randomly arrayed by nearest neighbour analysis. DISTIT Disc and manual:  $\begin{array}{c} 230 \\ 230 \end{array}$ 

*Institute of* Opthalmology, Judd *St.,* London, *WC1H 9QS. 01-387 9621 exl 264*

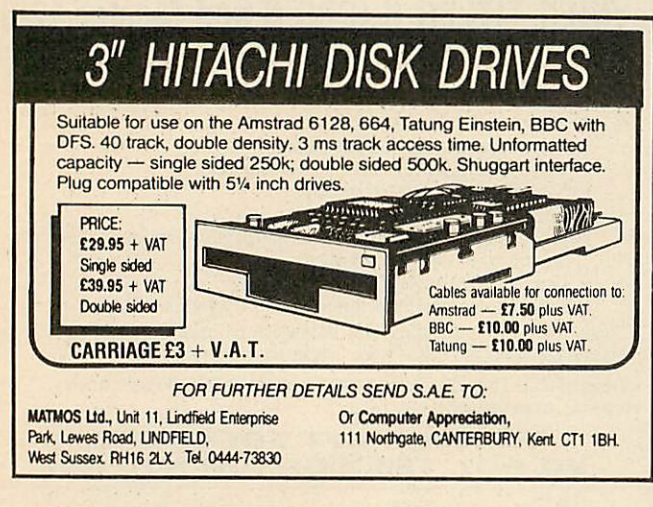

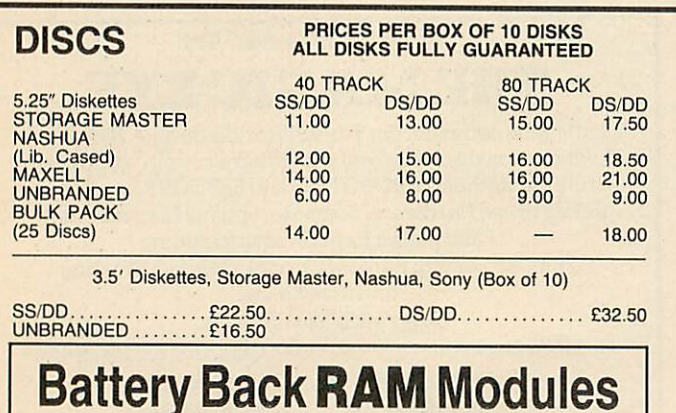

*16K- £25.00 32K- £35.00*

#### *ACORN USER ADVERTISEMENT PAGES - APRIL 1987 4MAII0N Edinaurgl Translations Adiance6 lechnolos'Ul Rcitarcti AkhlcrCcmpultr Group S 10 1? Etectroneguip* **Elsevier Biosof** *Amcom Aoei Sollware AIPl <sup>150</sup> Fernleal 56 Nebulae*<br>*News Records Ltd*<br>*Oak Universal*<br>*Oak Universal*<br>*Paulfray Ltd*<br>*Paulfray Ltd*<br>*Paulfray Ltd*<br>*Paulfray Ltd*<br>*Panapple Software*<br>*Phis 50 St 110 to IB? 154 57 48 154 166 137 164 17 C A 1 AHOCIltc! car Computer Supplies CASpec Products Cilderdau Cambridge Micro Processor Serv CipllllClljDiclrle* **Cardigan Electronics**<br>Care Electronics<br>CED Centec<br>Chapman & Hall<br>CJE Microcomout Chapman & Hall<br>CJE Microcomputers<br>Clares Micro Supplies<br>Clavyd Technics<br>Compabing<br>Computer<br>Computer Computer<br>Computer Computers<br>Computer Spress<br>Computers By Post<br>Contex Computers<br>Computers<br>Computer Computer<br>Cycoter Compute 145765480566688694762488224821152482 Gwent County Council<br>Home Based Business<br>HSV Computers<br>Institute of Opthalmology<br>Izchel Soft<br>J Freeman<br>K K Boltware<br>K C Blanshard *Ian leewood Developments linear Graphics LOQOtron Porlabello Trading Co Prisma Software HADSpeech Technology H.SD ITolheihamComputerCentre Selec Soitware Sentinel Electronics Silicon City 52 142 170 144 48 138 111 111 157 172 175 182 110* Cheynology (1992)<br>
Communist (1992)<br>
Communist (1992)<br>
Communist (1992)<br>
Communist (1992)<br>
Communist (1992)<br>
Communist (1992)<br>
Communist (1992)<br>
Communist (1992)<br>
Communist (1992)<br>
Communist (1992)<br>
Communist (1993)<br>
Commu *Solidisl SPEIeclronics Sguurelsotl 168 170 54 lit 40 159 100 Superior Sollware 95 Synergy Sottware System System Sottware Technomatic Terrell Electronics Twittstar Computers 150 03 158IBC0BC 91 110 58 67 131 45 •isking* **Furnistan Computers**<br> **Winset Computer Supplies<br>
Viglen Computer Supplies<br>
Vigle Micros<br>
Walford Electronics<br>
We-Serve<br>
WL Computer Services**

## *ROOM 7*

SOCCER *BOSS*

Football management simulation game League fixtures, F.A. Cup and Littlewoods cup games, Substitutions, make your own decisions as manager.

#### *ALSO BUILDERS* SOFTWARE

The following packages are available. Central heating, Electric cable, Structural beam size calculations.

*ALL ENQUIRIES WELCOME*

*Available on BBC 'B' and MASTER. Please state 40 or 80 track disc. All prices include V.A.T. at 15%*

*Letters/cheques to: W.L. Computer Services, First Floor, H.S.L. Buildings, 437 Warrington Road, Rainhill L35 4LL. VISA card orders* - *tel: 051 426 9660.*

#### Þ S Ε  $\overline{2}$ */ D* R **REAL-TIME CONTROL FOR THE BBC MICRO SPIDER 2 is** a **RAMIROM Watch the SPIDER! combination which** ^ **Powerful new BASIC** commands /or **uses none ol the invoking PROCs** from **the**User **M Port, Serial Port or the Keyboard. BBC's memory, so** out # 8 **independent countdown timers. BASIC programs are unaffected. %**Easy **to install with no soldering.** stamps **K**: Comprehensive manual supplied. **The BBC** B+ *is fully New SPIDER 2 features* **supported** and we SPIDER **K** Special keywords for controlling **supply a complete range of** the Serial Port. **digital, analogue and serial** ;','.'. **Professional implementation of interfaces for**use **with SPIDER Foreground/Background using the 1MHz** bus. **<sup>processing.<br>** *C* **Reaction timing and pulse trains**</sup> **Ask now for details.** NOW AVAILABLE *FOR BBC* MASTER **Paul Fray Ltd accurate to 0.1 milliseconds'. Willowcroft, Histon Road, Cambridge CB4 3JD from £65 including VAT Telephone: (0223)** 66529 AA21

#### *MEMORIES (BBC COMPATIBLE)* 2764-250ns £2.50 4164-15 £1.00 27128-250ns £2.80 41256-15 £2.50 27256-250ns £5.00 41464-15 £5.00 27C256-250ns £6.50 41416-15 £2.50 74 ALS 245 £2.50 65C02Cmos 27512-250ns<br>
6264LP-15<br>
8271 FDC<br>
8271 FDC<br>
837.50 6264LP-15 <br>62.75 CPU 2MHZ <br>6271 FDC 637.50 CPU 4MHZ 6271 + TTL & CMOS CHIPS (Exc. DFSROM) 6271 + TTL & CMOS CHIPS (Exc. DFSROM) 8271 FDC £37.50 CPU 4MHZ £18.00 8271 + TTL & CMOS CHIPS (Exc. DFSROM) £42.50 LISTING PAPER 11' x 9.5' Microperforated 60gsm 2000 sheet £11.50 (+£3 P.&P.)

*FLORA ELECTRONICS* **14 LEVER STREET, PICCADILLY,**<br>MANCHESTER M1 1LN

TEL: 061-228 3553 ALLERS WELCOME Educational & Institutional orders welcome Prices include V.A.T. and P.& P.

<sup>182</sup> ACORN USER APRIL <sup>1987</sup>

# *FREE ADS*

Electron owner seeks penpals from any where to exchange hints, tips, etc. Please write to: Darren Condon, 59 Castle Close, Clondalkin, Dublin 22, Ireland. Wanted a listing for RTTY for my Acorn Electron. Write to Jo Quaedvlieg, Past Rayenstraat 17, 6137 VT Sittard, The Netherlands.

Penpal wanted to swap into. Must have disc-drive. Details: Paul Hinks, 8 Norwick Close, Ladybridge, Bolton, Lanes. Tel: (0204) 64714.

Penpal wanted with disc drive to swap ideas and programs, aged around 14. AMX Mouse wanted. Tel: (0384) 873507, Richard.

Penpal wanted for owner of BBC B disc drive. Age 12 to 13, S Robshaw, Court-

lands, Exmouth, Devon, EX8 3NU. Printer Brother HR-5, serial type, thermal-transfer inc. paper and leads. London area. Buyer collects. Bargain £55 ono. Tel: 01-902 8351.

Pace Nightingale modem and *Commstar* **+** manual vgc - £60, ono. Tel: (0723) 584290.

Electron (boxed), First Byte joystick interface, Quickshot II, tape recorder and software (254-) - £120. Tel: Chamara, 01-453 0407.

BBC 40T single disc drive (Microware) - £50. Also System Delta ROM **+** mail shot application, manuals - £50. Tel: 01-368 1773. After 6pm.

Acorn Z80 second processor, complete with manuals and software, plus Word**star** and **DBase II.** Excellent condition -

£260 ono. Tel: (04022) 51253. Microvitec 1441 hi-res colour monitor, cost £506 new. Sell for only £350. 01- 866 1248 evenings. Ask for Paul.

Acorn Teletext adapter with Teletext ROM, £90 ono. Also RAMwise II 32k RAM-ROM board with battery back up, £20 ono. (0657) 3415 after 5pm. BBC B OS 1.2 Acorn DFS ATPL side-

wise ROM-board. Basic extensions, **Wordwise, View,** disc s/w, Clare's **Beta-Base, F.lite, Aviator -** £250. Tel: (Wcy-

bridge) 57476. Acorn 780 + original software, £225. Bitstik, £250. 128k Solidisk + soft/ firmware, £50. Acorn speech upgrade,  $£20.$  Torch modem + software, £80. All as new. Tel: (07592) 3159.

BBC B 1985 1SS 7 with ADFS, DDFS, DNFS. 256 SWR upgrade. Perfect con dition, also new FX85 printer offers. Tel: (05255) 2940.

Silver Reed Exp 400 daisywheel printer for sale, £250. With wordprocessor, leads, takes 16" wide paper, friction feed. Contact Imran Ali: (0274) 578258 after 4pm.

RAMAMP RAM ROM, and extra six ROM sockets, write protect switch, £30. Tel: (0565) 3189 evenings.

Master manuals I and 2 ADT, ARA 2, Stryker speech, 5.25in discs 20+, maga-

zines, printer paper and more!, £85. Tel: (0686) 25257 (Powys). BBC B OS1.2, 32k SWR, Acorn DF50.90, **Wordwise,** boxed complete with all manuals £295. Tel: 01-874 5457 after 6pm.

Electron Master RAM board, Plus 3, sideways ROM RAM board with 64k battery back up printer A/D ports, 2nd processor, £275. Tel: (0304) 617935. BBC B 1.20S Basic 2, mint condition,

Watford DDFS disc interface, new Mit subishi dual 40/80T disc drive. All manuals inclusive, £500 ono. Tel: manuals inclusive, £500 ono.<br>Maurice London 01-673 0881.

Acorn Z80 plus extra software, boxed,

ACORN USER APRIL 1987

£225. **Interword** unused, £35. Tel: Lawr ence evenings 6-9pm, 01-455 1069. 6502 Acorn second processor in excel

lent condition complete with DNFS and manual, £100 ono. Tel: Justin 01-440 7053, evenings. Lightpen for sale. RH lightpen. Won

top marks in **AU** survey. Only asking £25 unused. Phone now (0529) 60755.

Disc drive, 40 track, single sided (100k) with formatting disc and cables, £60 ono. Tel: 082-925 450 (Chester area). 6502 second processor, £100. Aries B32

RAM board, £60. ATPL sidewise ROM, £20. Tel: (0782) 392713 evenings. BBC B, carrying case, data recorder, 650

tapes, many magazines. Cannot split, for collection only, £1450 ono. 01-200 6316 (evenings, weekends).

Disc drive for sale. 40/80 track double sided with power supply unit. Only £80. Phone 01-699 6199.

BBC B 0S 1.2 complete with data recorder, joysticks and software. 18 months old, excellent condition. Mrs Lavington Vale Gdns, Pontypridd CF37 2HG. Tel: (0443) 409607.

Bargain! Electron, with software, worth £200. Only £65. Phone: Northampton (0604) 410721.

Acorn 6502 second processor, **Hi-Basic,** manual, boxed, excellent condition, £85. Phillips BM7522 Amber monitor, manu-

al, boxed, vgc, £50. Tel: (04463) 5287. For sale Acorn Electron, 12 months old

with tape recorder, Plus 1 interface, free games, leads and guide books. All boxed, Only £85. Tel: 01-961 3865. BBC B Acorn DFS, Solidisk 32k SWR,

twin 40 track single sided disc drives, Philips b/w monitor, Plus software £375. Tel: 01-555 7392.

Cumana single 40 track (PSU) hand book, little used, upgrade after 2 months of use £75 ono. Phone: Maidstone (0622) 45856.

Voxbox speech synthesiser for Acorn Electron, £20. Tel: (0623) 24903 after

5pm. Ask for John. BBC bits include Solidisk 128k RAM, including utilities, £40. **Ultracalc,** £20. Tandy CGP115, £30. GXR, £15. Toolkit plus, £15. 01-960 8820.

BBC DNFS twin 80t Solidisk 64k, SWR Viglen case, joysticks, software, 8 ROMs, 30 discs, books, £350. Tel: 01- 699 3858, evenings.

Acorn Z80 2nd processor, £200. All s/w included, still under guarantee. Wanted, ROM expansion board, mini or full. Tel: (Bradford) 833219.

Acorn 6052 second processor with DNFS & **Hi-Basic,** £85. Hornchurch (04024) 76100.

Acorn Z80 second processor, package with original software and manuals, all good condition. Phone Mark on 01-647

3073 after 4.30pm. BBC B Acorn DFS, **Speech,** Opus 5802 drive, Delta 14C joystick, 204- discs, **Dr Who,** 204- mags, inc. **AU, A + B, +** pokes etc, £500 ono. Tel: (0472) 827942. Cumana disc drive for BBC computer. SS, SD, good condition, £50. 5 discs included. Phone 3979579 (evenings please).

Micropolis 5.25in disc drives, new tested, double sided, 40/80T, without PSU, £65 ono. Tel: Simon 061-861 8255 (eves) or 061-236 3311 x 2982 (days). Could anybody sell me an auto answer auto dial for the Pace Nightingale? John

Barbour 12, Toronto St, Currock, Car lisle, Cumbria CA2 4E9.<br>BBC B + 40 track double sided disc

drive, 0.90 DPS, **Disc Doctor,** joystick, discs, software, books. Ring: (0924) 252496, £300.

Electron Vulcan joystick interface with joystick and conversion tape. £15 ono. Tel: Danny on 01-804 9080.

Disc drives, twin 100k units with PSU and cable for BBC, £80, Tel: (06286) 5713.

Wanted disc drive any condition, Plus 3 DFS. Tel: Bury 2951, ask for Stephen, after six.

Plus 3 required for Electron, Sherwood. Tel: (0845) 25755 (North Yorkshire). Philips monitor BM7522, amber model (under guarantee), £55. 128k Solidisk and necessary software, £40. Acorn 8k RAM board (unused), £8. Tel: Bradford (0274) 43748 after 6pm.

Wanted Atom expanded Duo I for ex ample 12k, 64k or more and Atom Lisp tape. Write to Morgan, 21 Mt. Pleasant Drive, Bournemouth, Dorset, DH8 9JL. Electron, Plus 1, Plus 3, data recorder, **View, ViewSbeet,** Logo discs tapes, £250. Tel: Bodmin (0208) 5495.

Sharp MZ80K, built in monitor and cassette recorder. Software and manuals, £100, ono. Tel: Enfield, 01-363 0039, (evenings or weekends).

BBC B including Solidisk SWR, case, double density DFS, dual 80T drives, demon modem, serious and games soft ware, £499 ono. Tel: 01-660 8360. BBC B Opus Challenger Replay ROM,

Acorn Recorder, top disc games, 3 Volt-mace joysticks, books, all as new £750 ono. Chris Jones, Chez Nous, Bulkington, nr Devizes, Wiltshire.

Bulletin board system: BBC B, ROM/ RAM expansion, 1.6m byte drives, modem, printer, mouse, PSU, + more!<br>Mostly new – guaranteed! + heeps software. £870. Tel: (0709) 542622.

Acorn ROM and EPROM cartridge for BBC Master 128 micro computer. Brand new, unused, cost £14.95, will accept £9.

Tel: 01-952 7244. BBC B, Opus Challenger 256k disc drive, Replay ROM, discs, joystick, magazines, much original software, books £375. Tel: (0742) 444974.

BBC B OS 1.2 Shinwa CP80, ROM board, Oxford Pascal, Opus 40/80 disc drive +DOS, discs, joysticks, original invoices, many extras, £575. Tel: 01-310 0414.

Aries B32/B12 £90 Centronics text prin ter £40 Solidisk 32k/WD1770 £50. **ViewStore** £30 modem, **Wordease,** B-ROM, all manuals. Tel: Upminister 29912.

BBC B with 80/40 disc drive and 6502 SP, monitor and software including Pas cal, BCPL, £450. Tel: Lee, evenings, 01-435 3743.

Wanted! BBC disc-users to exchange ideas. Write to S Berry, <sup>11</sup> Galpins Rd, Thornton Heath, Surrey, CR4 6EL. Opus Challenger .**ok** disc drive and

ROM disc and replay ROM for tape to disc conversions. Offers please, will separate. Tel: (0455) 614066.

Cumana CSXL100 disc drive. As good as new, still boxed with cables and manual, £59 Tel: Colwyn Bay, (0492) 531225.

BBC Master 128, immaculate condition, plus software, £375. Tel: Stirling (0786) 63854. (Evenings and weekends).

Wanted BBC B OS 1.2 Geoff, Christchurch, Dorset. Tel: (0202) 486321 X 246 (office) or 485730 in the evenings after 6pm.

BBC B, double drives, replay, Speech chip, £400+ of software, joysticks, the lot must go, any offers welcome. Tel: (0539) 821562.

Wanted cheap NLQ printer also any teletext adapter for BBC B. Contact John on (0382) 68601 after 5pm.

Cumana d/drive 40 track, with PSU £65, Smith Corona, Fastext 80,80 col umn dot matrix printer, £85 ono. Ring (0622) 45856, evening only.

## *FREE PERSONAL AD SERVICE*

Fill in the form below to a maximum of 20 words (one in each box) arid send it to Acorn User Free Ads, 141-143 Drury Lane, London WC2B 5TF. Please use capital letters, write clearly, and remember your name, address and telephone number. Without this full information, supplied on a separate sheet of paper, we regret we cannot carry your Free Ad. We cannot accept entries selling or swapping software. This is a service to readers - no companies please. One entry per form only. Free Ads are carried in the magazine as space permits, and any Free Ads not used within a month of receipt will be disposed of.

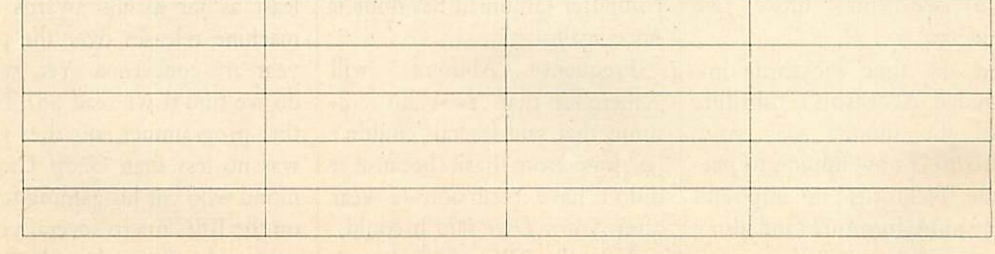

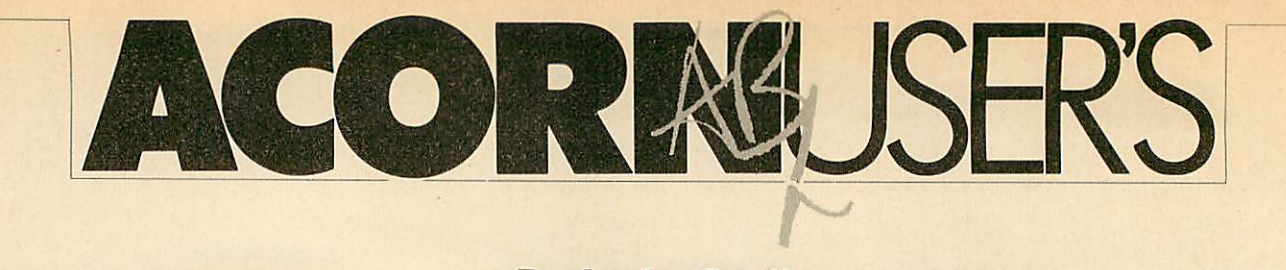

## AR

# *AU high and dry*

Last month's Abuser has been read in high places. We can now report the following amazing results.

A Milne has been booted out of the BBC as a result of sever al embarrassing incidents. The two most widely quoted in volve employing Jim Day and Dave Atherton:

Jim 'Kenco' Day, who flooded the BBC Enterprises building, has been 'promoted' to make a documentary on the Thames flood barrier.

• Dave 'Tefal' Atherton, who has long harboured a desire to get into newspapers, has gone off to open a newsagents shop.

Rumours have been flying at the BBC and a 'spokesman' stated that when he leaves, they will be replacing Dave 'Tefal' with a Mr Russell Hobbs and Miss Anne Moulinex (who's affectionately known as 'Molyneaux' to Bruce Smith).

Despite leaving the BBC 'Tefal' is keeping his day job at **Acorn User.**

# *Pick up a Pickford*

Acorn has at last got the deal through for Communicators with Pickfords. It took a long time to sign while lawyers on either side sorted out the bills from Acornsoft's move two years ago.

At the time Pickfords im pounded Acornsoft's furniture until the money was paid.

Acorn is now hoping to per suade Pickfords to impound some more furniture (and also a few people).

# *Remission for Smith*

Bruce 'I'm a fairy and my name's Nuff - Fairy Nuff' Smith, who for several years has cursed the pages of **Acorn User** as Technical Editor, has finally taken the hint and quit.

The ignoble scribe has gone on to greener pastures as the Editor of new magazine **Elec tronic Publishing Now\**

This led our Ed to reminisce

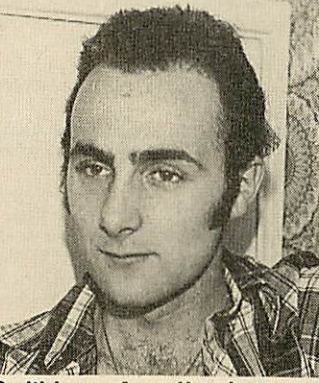

**Smith in pre-Acorn Userdays** 

on the glorious days of 1982 when **AU** first appeared. Bruce's first submission was a review of a utility ROM for the Atom. The text was written on a typewriter (in Smith-spell it's a triperitter), and the listings were handwritten in biro! Five years and 18 books later, he's at least got a printer and 10 spelling checker prog rams (much needed). It was Bruce who introduced spelling mistakes into one and twolettered words.

He has developed some terrible habits however, such as

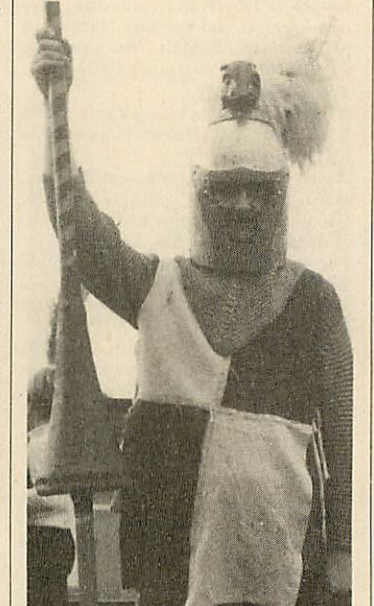

*Relaxingattheweekend*

tearing his hair out as he tries to find typing mistakes in his listings (and all the guano in the world won't cure that).

So it's goodbye to him and welcome to Steve Mansfield and Graham Bell, who've now got to do all the work Brucey never got around to.

Anyone who's got shares in Sam Smith's Brewery would b well advised to sell now as there ain't no Sam's pubs where old Bruccy's going.

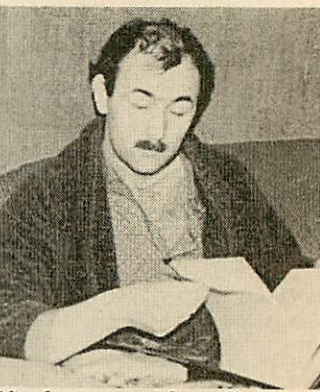

**After four years at Acorn User** 

#### *Smith witticisms*

i:# **How do monkeys toast their bread'? They put it under the gorilla.**

**Why did the koala bear fall out of the tree? It was dead.**

**Why are elephants big, grey and wrinkly? Because if they were small, white and round they'd be aspirins.**

**What would you call a man** sitting on top of a pile of leaves? **Russell.**

# *Don't playwith a BBC micro*

Jack Scraggyhead of the Nincomputer Grauniad has done it once again.

Frequent Abusers will remember that 'twas his col umns that said fractals couldn't be done from Basic because it didn't have recursion (a year after **Acorn User** said it could). Now the BBC micro doesn't

exist as a games machine, at | least as far as his awards for machine releases over the past year are concerned. Yet, what do we find if we read on? That the programmer of the year was no less than Geoff Cram mond who cut his gaming teeth on the BBC micro several years ago with **Super Invaders** for Acornsoft, and went on to write **Aviator** and **Revs.**

And guest which games he won the award for? No less than **Revs** and **Sentinel.** Guess which machines these games were written for? — the BBC.

We leave it to you to guess who gets the Abuser Woodentop award for this year.

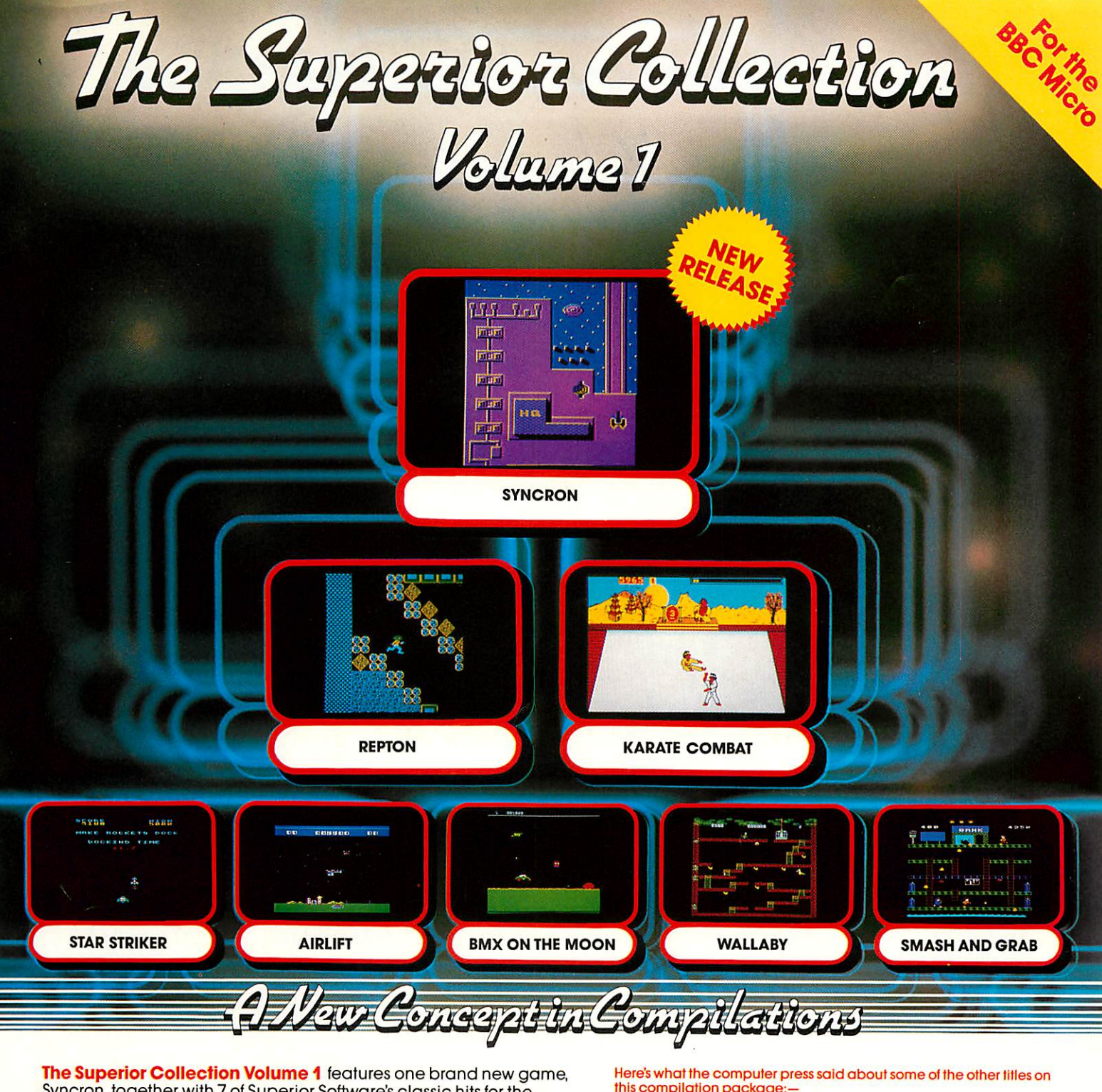

Syncron, together with 7 of Superior Software's classic hits for the BBC Micro.

*Syncron* is a fast-action game set against a backdrop of an enormous graphically-detailed scrolling landscape. The landscape is, in total, 1024 times the size of the screen. You must endeavour to complete 16 hair-raising missions; in each mission you have to collect a number of power cylinders, land your spacecraft on a runway with each cylinder in turn, and finally locate and bomb the HQ Building. Whilst skilfully manoeuvring your spacecraft between the defence pylons and force-fields, you are attacked by alien spacecraft and missiles launched from the land bases. A superb game, worth at least £7.95 in its own right.

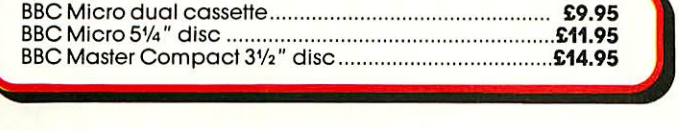

## this compilation package:—

*REPTON:* "Thisis an astounding game reaching new heights in BBC arcade adventures."... MICRO USER

*KARATE COMBAT:* "Superior's Karate Combat is a superb karate simulation.

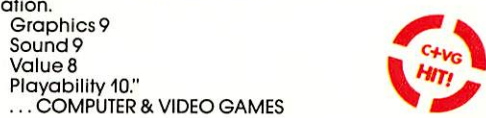

*AIRLIFT:* "Airlift is an excellent arcade game... It has a very polished presentation that cannot fail to impress and has the element of addictiveness which keeps you going back for one more try." ...A&B COMPUTING

**SMASH AND GRAB:** "As usual with Superior products the graphics are excellent, with a good use of colour and no flicker. I expect this game will have you rolling with laughter. Icertainly did.

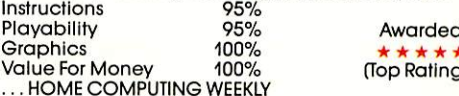

Awarded (Top Rating)"

All games are compatible with the BBC B, B+ and Master series computers.

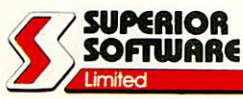

Please make all cheques payable to "Superior<br>Software Ltd"

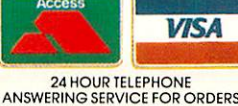

*OUR GUARANTEE* • All mail orders are despatched within <sup>24</sup> hours by lirst-class post. • Postage and packing istree. • Faulty cassettes and discs will be replaced Immediately,

Dept. SCC4, Regent House, Skinner Lane, Leeds LS7 1AX. Telephone: 0532 459453.

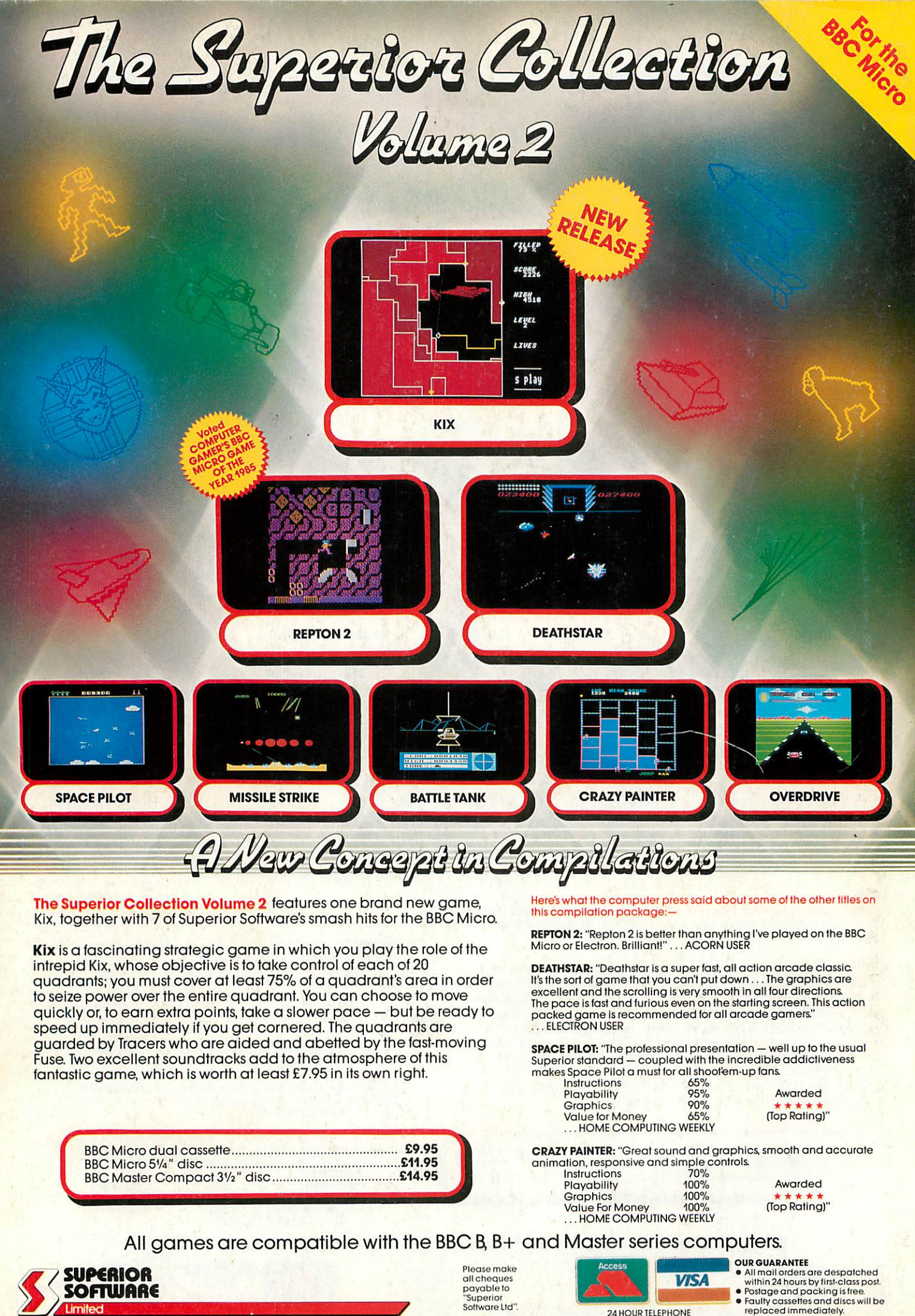

Dept. SCA4, Regent House, Skinner Lane, Leeds LS7 1AX. Telephone: 0532 459453.

24 HOUR TELEPHONE ANSWERING SERVICE FOR ORDERS